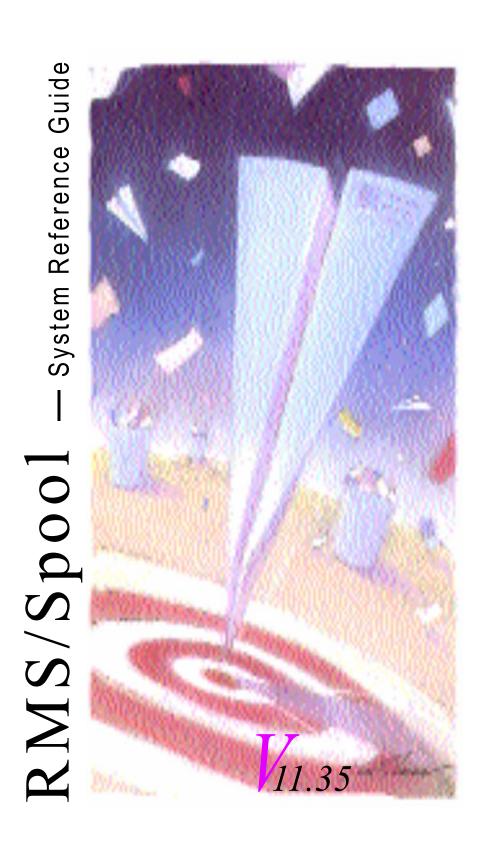

RMS<sup>TM</sup> is a software product of Mantissa Corporation. All rights are reserved. Reproduction of, use of, or distribution of, this documentation is prohibited unless written consent is obtained from Mantissa Corporation. This document contains proprietary information and is intended for use only by licensees and those evaluating potential use of RMS in their respective operating environment.

ADMS, Advanced Datacenter Management Solutions, AOM, Advanced Output Management, ASO, Advanced Systems Operation, RMS/Spool, RMS/DeskTop and Mantissa Directions are trademarks of Mantissa Corporation.

Mantissa, the Mantissa logo, THE REPORT MANAGEMENT SYSTEM, RMS, RDMS, QSERV, RMS/ONLINE, RDMS/SOFTCOPY, RMS/DESKTOP, OPS/MASTER, JOB/MASTER, RUN/MASTER, and CONSOLE/MASTER are registered trademarks of Mantissa Corporation.

All other company and product names are trademarks or registered trademarks of their respective companies and should be treated as such.

Copyright © Mantissa, Corporation 1983-2013

**Publication Information** 

Publication Name: RMS System Reference Manual

Publication Number: 0013.00a RMS Release: 11.35

Original Publication Date: September, 1997

P/N: RMS012

Revised: Sunday, November 24, 2013

# RS\_Reference\_Guide(v11r35)\_TOC.fm: Revised Sunday, November 24, 2013

# **Table of Contents**

# **Chapter 1** RMS/Spool Overview

| roduction                                    |    |
|----------------------------------------------|----|
| What this manual includes                    | 17 |
| The background                               | 17 |
| The RMS/Spool concept                        | 18 |
| /IS/Spool Functional Overview                | 21 |
| Structure of RMS/Spool System                |    |
|                                              |    |
| Network Groups                               |    |
| Spool File Creation                          |    |
| Printer and Spool File Control               |    |
| Spool File Distribution and Processing       |    |
| Job Submission and Data Interchange          |    |
| Enhanced Spool File Support                  |    |
| Recovery and Warm Start                      |    |
| Spool Backup and Restore                     |    |
| Printer Sharing                              |    |
| Dynamic Network Configuration                |    |
| Internal & External Security                 |    |
| Accounting Record Generation                 |    |
| ng RMS/Spool Overview                        |    |
| General Facilities                           |    |
| ESFPRINT                                     |    |
| JES/POWER->RMS/Spool File Transfer Interface |    |
| RMS/Spool->JES/Power File Transfer Interface |    |
| Job Submission                               |    |
| NJE Interface                                |    |
| The MVS SUBSYS Interface                     |    |
| ESFALLOC                                     |    |
| MVS PSF Interface                            |    |
| Virtual Printer Interface                    |    |
| GDDM Interface                               |    |
| MVS SAS/GRAPH Interface                      |    |
| HP Laserjet Interface                        |    |
| MVS Multi-Access Spool                       |    |
| Report distribution                          |    |
| RMS/DeskTop Support                          |    |
| Summary and Highlights of General Facilities | 22 |

| Facilities for the End User                | 33 |
|--------------------------------------------|----|
| RMS/Spool Menu System                      |    |
| RMS/Spool Console Function                 |    |
| Using the SCS printer operator panel       |    |
| Printer Handling                           |    |
| Facilities for the Programmer              |    |
| Call Interface                             | 39 |
| Using the Advanced Communication Interface | 39 |
| Data Interchange                           | 40 |
| Data Interchange Examples:                 | 40 |
| Summary and Highlights                     | 40 |
| Facilities for the System Operator         | 40 |
| RMS/Spool Backup/Restore                   | 41 |
| Summary and Highlights                     | 41 |
| Facilities for the System Programmer       | 42 |
| Software Requirements                      | 42 |
| Hardware Requirements                      | 42 |
| Printer Devices Supported                  | 42 |
| Display Devices Supported                  |    |
| RMS/DeskTop Devices Supported              |    |
| Installation                               |    |
| Initialization                             |    |
| User Exits                                 | 44 |
| The RMS/Spool Log                          |    |
| RMS/Spool in Different Environments        |    |
| The Batch Job Environment                  |    |
| The TSO/ISPF Environment (MVS only)        |    |
| The CICS Environment                       |    |
| The IMS Environment                        |    |
| The IDMS/DC Environment                    |    |
| Environments with other TP-monitors        |    |
| RMS/Spool Highlights                       |    |
| Summary                                    | 49 |
|                                            |    |
| Chapter 2                                  |    |
| RMS/Spool User's Guide                     |    |
| Terminal User's Guide                      | 51 |
| Introduction                               |    |
| What this section includes                 |    |
| General Considerations                     |    |
| Communicating with RMS/Spool               |    |
| Logging                                    |    |
| Printers                                   |    |
| Printer Processing Modes                   |    |
| Automatic Selection Mode                   |    |
|                                            |    |

| Restricted Mode                         | 52 |
|-----------------------------------------|----|
| FCB Names and FORM Numbers              | 52 |
| Controlling the Menu System Commands    | 52 |
| Primary Panel                           | 52 |
| Primary Panel Display                   | 52 |
| Display commands                        | 53 |
| Control Commands                        | 53 |
| Program Function Keys                   | 53 |
| File Display                            |    |
| FA Display Command (left panel)         | 54 |
| FA Display Command (right panel)        | 54 |
| Field Descriptions                      | 55 |
| Valid action commands                   | 56 |
| Action Command Prompt                   | 57 |
| Browsing Spool Files                    | 57 |
| Browse Display                          |    |
| Browse Command Overview                 | 58 |
| Scrolling Options                       | 58 |
| Scrolling Commands                      | 58 |
| PF Keys                                 |    |
| Partial Print File Attributes Display   | 59 |
| PB Command                              | 60 |
| Partial Print Commands                  | 60 |
| Command syntax                          | 60 |
| Exclude Column(s) Command               | 60 |
| No Exclude Command                      |    |
| Find Limit Command                      |    |
| Find Command                            |    |
| Repeat Find Command                     |    |
| Locate Command                          |    |
| Cols Command                            |    |
| Nocols Command                          |    |
| Printer Display                         |    |
| P Display (left)                        |    |
| P Display (right)                       |    |
| F and B Command Display                 |    |
| Expanded Printer Display                |    |
| Combined Printer/File Display           |    |
| X and Y Command Display                 |    |
| Control Commands                        |    |
| OP Command Display                      |    |
| PP Command Display                      |    |
| RN Command Display                      |    |
| RG Display Command                      |    |
| Entering Commands not Supported by Menu | 70 |

| Logon                           |    |
|---------------------------------|----|
| Screen Format and Command Entry |    |
| Screen Format                   |    |
| Display Keyboard Functions      |    |
| The CLEAR Key                   |    |
| The ENTER Key                   |    |
| The PA1 Key and the PF1 Key     |    |
| The PA2 Key and the PF2 Key     |    |
| SCS Printers                    |    |
| SCS Printer Switch Functions    |    |
| The CANCEL Switch               |    |
| The PA1 Switch                  |    |
| The PA2 Switch                  |    |
| Terminal Operator Commands      |    |
| Syntax Rules                    |    |
| Commands                        |    |
| AF - Release File               |    |
| B - Backspace Printer           |    |
| C - Cancel Printer              |    |
| D - Display Nodes               |    |
| DA - Display Active             |    |
| DF - Display File               |    |
| E - Restart Printer             |    |
| F - Forwardspace Printer        |    |
| HF - Hold File                  |    |
| I - Interrupt Printer           | 79 |
| Logoff                          |    |
| Logon                           |    |
| M - Network Message             |    |
| P - Stop Printer                | 81 |
| PF - Purge File                 |    |
| R - Repeat Printer              | 82 |
| RF - Route/Requeue File         | 82 |
| S - Start Printer               | 83 |
| T - Reset Printer               | 84 |
| TF - Reset File                 | 85 |
| Z - Halt Printer                | 86 |
| napter 3                        |    |
| MS/Spool Batch User's Guide     |    |
| Batch Interfaces and Utilities  |    |
| Introduction                    |    |
| What this section includes      |    |
| How this section is organized   | 87 |

| Creating Files                            | 88  |
|-------------------------------------------|-----|
| Controlling Files                         | 88  |
| Processing Files                          |     |
| MVS                                       | 89  |
| The ESFPRINT Utility (MVS)                | 89  |
| Command Syntax                            |     |
| Executing ESFPRINT as a TSO Command       |     |
| Help Information                          |     |
| Executing ESFPRINT Using TSO CALL Command | 90  |
| Batch Execution                           | 90  |
| Condition Codes                           | 91  |
| Input Specification                       | 91  |
| The ESFPRINT Command Format Summary       | 91  |
| DSPRINT Command Format Summary            | 92  |
| PRINTOFF Command Format Summary           | 92  |
| PRINTDS Command Format Summary            | 92  |
| ESFPRINT TSO CALL Format Summary          | 93  |
| ESFPRINT Batch Format Summary             | 93  |
| Parameters                                | 93  |
| The Subsys Parameter Interface (MVS)      | 100 |
| The DD Statement SUBSYS Parameter         | 100 |
| Input SUBSYS                              | 100 |
| Output SUBSYS                             | 100 |
| The ESFALLOC TSO Command                  | 102 |
| Automatic File Transfer Interface (MVS)   | 106 |
| JES->RMS/Spool File-transfer Interface    | 107 |
| RMS/Spool->JES File-transfer Interface    |     |
| Backup/Restore Utility (MVS)              |     |
| General                                   |     |
| Execution                                 |     |
| Condition Codes                           |     |
| Datasets                                  |     |
| Command Syntax                            |     |
| Sample Reports                            |     |
| VSE                                       |     |
| The ESFPRINT Utility (VSE)                |     |
| Command Syntax                            |     |
| Batch Execution                           |     |
| Condition Codes                           |     |
| Input Specification                       |     |
| The ESFPRINT Command Format Summary       |     |
| Parameters                                |     |
| The Automatic File Transfer Interface     |     |
| Examples:                                 |     |
| Backup/Restore Utility (VSE)              | 121 |

| General                            | 121 |
|------------------------------------|-----|
| Execution                          |     |
| Condition Codes                    |     |
| Datasets                           |     |
| Command Syntax                     |     |
| Sample Reports                     |     |
| NJE Interface                      |     |
|                                    |     |
| Chapter 4                          |     |
| RMS/Spool System Operator Guide    |     |
| System Operator User's Guide       | 127 |
| Introduction                       |     |
| What this section includes         |     |
| General Considerations             |     |
| Communicating with RMS/Spool       |     |
| Logging                            |     |
| Printers                           |     |
| Printer Processing Modes           |     |
| Automatic Selection Mode           |     |
| Restricted Mode                    |     |
| FCB Names and FORM Numbers         |     |
| General Description                |     |
| Supported Functions                |     |
| The Checkpoint and Spool Datasets  |     |
| The File Queue                     |     |
| Communicating with RMS/Spool       | 130 |
| Automatic File Transfer Interfaces | 130 |
| NJE Interface                      | 131 |
| VTAM Network Interface             | 131 |
| File Purge Definition              | 131 |
| Advanced Communication Interface   | 132 |
| SUBSYS Interface                   |     |
| Starting and Stopping RMS/Spool    | 133 |
| Stopping RMS/Spool                 | 133 |
| Multi-Access Spool                 | 134 |
| System Affinity                    | 134 |
| System Operator Commands           | 135 |
| Syntax Notations                   | 135 |
| Commands                           |     |
| ABEND                              | 135 |
| AF - Release File                  | 136 |
| B - Backspace Printer              |     |
| C - Cancel Printer                 |     |
| C - Cancel NJE Session Activity    |     |
| CF - Close File                    | 137 |

| CHKP1 - Force Checkpoint                | 13/ |
|-----------------------------------------|-----|
| D - Display Nodes                       | 138 |
| D - Display NJE Session Status          | 138 |
| DA - Display Active                     |     |
| DC - Display Communications Channel     | 139 |
| DF - Display File                       | 139 |
| DISK - Display Systems Information      | 140 |
| DS - Display Status                     | 141 |
| DX - Display File Transfer Status       | 141 |
| E - Restart Printer                     | 142 |
| ESYS - Restart/Reset System (MVS only)  | 142 |
| F - Forwardspace Printer                | 143 |
| HF - Hold File                          | 143 |
| HS - Halt SUBSYS Interface              | 143 |
| HX - Halt File Transfer Interface       | 144 |
| I - Interrupt Printer                   | 144 |
| Logoff                                  | 145 |
| Logon                                   | 145 |
| LSYS - List System Status               | 145 |
| M - Network Message                     | 146 |
| P - Stop Printer                        |     |
| P - Stop NJE Session with Another Node  | 147 |
| PC - Stop Communications Channel        | 147 |
| PD - Purge Done                         | 148 |
| PF - Purge File                         | 148 |
| PNET - Stop Network Interface           | 149 |
| R - Repeat Printer                      | 149 |
| REINIT - Reinitialize RMS               | 149 |
| RF - Route/Requeue File                 | 150 |
| S - Start Printer                       | 151 |
| S - Start NJE Session with Another Node | 152 |
| SC - Start Communications Channel       | 152 |
| SHUTDOWN Terminate RMS                  | 152 |
| SNET - Start Network Interface          | 153 |
| SS - Start SUBSYS Interface             | 153 |
| SX - Start File Transfer Interface      | 154 |
| T - Reset Printer                       | 154 |
| TF - Reset File                         | 156 |
| TNET - Terminate Network Interface      | 157 |
| WRITELOG                                | 157 |
| Z - Halt Printer                        | 158 |
| Z - Halt NJE Session with Another Node  | 158 |
|                                         |     |

| Chapter 5                                         |     |
|---------------------------------------------------|-----|
| RMS/Spool Programmer's Guide                      |     |
| Programmer Information                            | 159 |
| Interface Types                                   |     |
| Call-statement Format                             |     |
| Call Parameter-list Formats                       |     |
| Linking The Program Load Module                   |     |
| Call Routines                                     |     |
| Open File (ESOPEN/ESFOPNC)                        |     |
| Close File (ESFCLOS)                              |     |
| Write File (ESFWRIT)                              |     |
| Read File (ESFREAD)                               |     |
| File Status (ESFSTAT/ESFSTAC)                     |     |
| File Route/Requeue (ESFROUT/ESFROUC)              |     |
| Purge File (ESFPURG/ESFPURC)                      |     |
| Network Command (ESFNETC)                         |     |
| Advanced Communication Interface (ESFCOMI)        |     |
| Open Channel Extension Area Format                |     |
| Close-channel extension-area format               |     |
| Send-command extension-area format                |     |
| Receive (queued/non-queued) Extension Area Format |     |
| Test receive extension-area format                |     |
| Calling ESFALLOC                                  |     |
| General Description                               |     |
| Linkage Conventions                               |     |
| Parameters                                        |     |
| Chapter 6                                         |     |
| RMS/Spool Messages & Codes                        |     |
| RMS Messages                                      |     |
| Introduction                                      |     |
| Explanation of Message Format                     |     |
| RMS Abend Codes                                   |     |
| Message format explanation                        |     |
| RMS/Spool Abend Codes                             |     |
| Call Status Codes                                 |     |
| From ESFOPEN/ESFOPNC Interface                    |     |
| From ESFCLOS Interface                            |     |
| From ESFWRIT Interface                            |     |
| From ESFREAD Interface                            |     |
| From ESFSTAT/ESFSTAC Interface                    |     |
| From ESFPURG/ESFPURC Interface                    |     |
| From ESFROUT/ESFROUC Interface                    | 332 |

| From ESFCOMI Interface                        | 334 |
|-----------------------------------------------|-----|
| Request scheduling codes:                     |     |
| Request Completion Codes:                     | 335 |
| Dynamic Allocation Return Codes               |     |
| Chapter 7                                     |     |
| nstallation & Customization                   |     |
| MVS Installation                              | 339 |
| About the Distribution Datasets               |     |
| Upload distribution software                  |     |
| Step-by-step Installation                     |     |
| Starting the RMS/Spool System.                |     |
| Installation Verification Procedure.          |     |
| Verification of RMS/Spool system              |     |
| Verification of SUBSYS parameter interface    |     |
| Verification of menu system                   |     |
| MVS Customization — Subsystem Setup           |     |
| RMS/Spool Subsystem Name                      |     |
| RMS/Spool Procedure                           |     |
| Checkpoint and Spool Datasets                 |     |
| Link Pack Area Modules                        |     |
| Installing the RMS/Spool SVC                  |     |
| VTAM APPL Definition                          |     |
| Using an External Security System             |     |
| RACF                                          |     |
| TOPSECRET                                     |     |
| ACF2                                          |     |
| JES->RMS/Spool File-transfer Interface        |     |
| NJE Interface                                 |     |
| Multi-access Spool                            |     |
| Configuration                                 |     |
| Starting the Multi-access SPOOL Configuration |     |
| File Creation and Queuing                     |     |
| Output Processing                             |     |
| RMS/Spool Support under SDSF                  |     |
| FCB Considerations                            |     |
| Applying UserZaps                             |     |
| Migration Considerations                      |     |
| MVS Customization — Report Handling           |     |
| Printing                                      |     |
| VTAM Printer Interface                        |     |
| TCP/IP Printer Interface                      |     |
|                                               |     |
| RMS/DeskTop Support VTAM Interface            |     |
|                                               |     |
| TCP/IP Interface                              | 363 |

| IBM TCP/IP FTP (File Transfer Program) Interface | 364 |
|--------------------------------------------------|-----|
| HFS Processor Support                            |     |
| XPROCESS Support                                 |     |
| GDDM Interface                                   | 366 |
| Writing to a preallocated ddname                 | 366 |
| Using the JES->RMS/Spool file transfer interface | 366 |
| Printing GDDM print files                        |     |
| SASWTR Replacement                               | 367 |
| PSF Interface                                    | 367 |
| Figure 1. PSF3812 Sample                         | 368 |
| ESFPARM                                          | 368 |
| VTAM                                             | 368 |
| MVS Customization — Interfaces                   | 371 |
| MENU System                                      | 371 |
| ISPF installation                                | 371 |
| CICS installation                                | 371 |
| TSO installation                                 | 372 |
| Menu system customization                        | 373 |
| CICS Cleanup                                     |     |
| Call User-interface Routines                     | 374 |
| Advanced Communication Interface                 | 375 |
| ESFPRINT Utility                                 | 375 |
| SUBSYS Parameter Interface                       |     |
| MVS System Modifications                         |     |
| Coding Limit Exit Routine                        |     |
| Coding ESFUSS Interface Exit Routine             |     |
| Coding ESFSECU Security Exit Routine             |     |
| Coding ESFPRIO Output Priority Exit Routine      |     |
| Coding ESFSEPA Separator Page Exit Routine       |     |
| Coding RMS/Spool Main Task User Exit Routines    |     |
| Coding ESFU006 Print Line Exit Routine           |     |
| Updating the Output Translation Tables           |     |
| Linkedit ESFMAIN — The RMS/Spool Main Module     |     |
| Linkedit ESFSSSM — The Subsystem Support Module  |     |
| Linkedit ESFFSSM — The FSI Support Module        |     |
| Linkedit the User Interface Modules              |     |
| Linkedit ESFPRINT — General Print Utility        |     |
| Linkedit ESFSPTP — Backup/Restore Utility        |     |
| Linkedit ESFALLOC — TSO Command Processor        |     |
| Linkedit TSOCESF — Sample TSO Command Processor  |     |
| VSE Installation                                 |     |
| What this section includes                       |     |
| RMS/Spool distribution                           |     |
| Loading the RMS/Spool library                    |     |
| Step-by-step installation                        | 388 |

| Starting the RMS/Spool System                   | 389 |
|-------------------------------------------------|-----|
| Installation Verification Procedure             |     |
| VSE Customization — Subsystem Setup             | 391 |
| RMS/Spool Subsystem Name                        | 391 |
| RMS/Spool Job                                   | 391 |
| Checkpoint and Spool Datasets                   | 391 |
| SVA Modules                                     |     |
| VTAM APPL Definition                            | 392 |
| POWER->RMS/Spool File-transfer Interface        |     |
| NJE Interface                                   | 393 |
| FCB Considerations                              | 393 |
| Applying UserZaps                               | 394 |
| Migration Considerations                        |     |
| VSE Customization — Report Handling             |     |
| Printing                                        |     |
| VTAM Printer Interface                          |     |
| TCP/IP Printer Interface                        | 395 |
| RMS/DeskTop Support                             | 396 |
| VTAM Interface                                  | 397 |
| TCP/IP Printer Interface                        |     |
| TCP/IP FTP (File Transfer Program) Interface    |     |
| VSE Customization — Interfaces                  |     |
| MENU System                                     |     |
| CICS installation                               |     |
| Menu system customization                       |     |
| CICS Cleanup                                    |     |
| Call User Interface Routines                    |     |
| Advanced Communication Interface                |     |
| ESFPRINT Utility                                |     |
| VSE System Modifications                        |     |
| Coding ESFUSO — SYSOUT Limit Exit Routine       |     |
| Coding ESFUSS — Interface Exit Routine          |     |
| Coding ESFSECU — Security Exit Routine          |     |
| Coding ESFPRIO — Output-Priority Exit Routine   |     |
| Coding ESFSEPA — Separator-Page Exit Routine    |     |
| Coding RMS/Spool Main task User Exit Routines   |     |
| Coding ESFU006 — Print-Line Exit Routine        |     |
| Updating the Output Translation Tables          |     |
| Linkedit ESFMAIN — The RMS/Spool Main Module    |     |
| Linkedit ESFSSSM — the Subsystem-support Module |     |
| Linkedit the User Interface Modules             |     |
| Link-edit ESFPRINT — General Print Utility      |     |
| Link-edit ESFSPTP — Backup/Restore Utility      |     |
| Initialization                                  |     |
| Initialization Options                          | 411 |

| Syntax Rules                                            | 411 |
|---------------------------------------------------------|-----|
| Startup Options                                         |     |
| The RMS/Spool Startup Options                           |     |
| Initialization Parameters                               |     |
| Initialization Parameter Descriptions                   |     |
| Command Description                                     |     |
| Common Setup Examples                                   |     |
| VTAM LOGMODE Entries                                    |     |
| Display Nodes Only                                      | 447 |
| Printer Nodes Only                                      | 447 |
| HP-LaserJet Support                                     | 449 |
| Installation                                            | 449 |
| Customization                                           | 451 |
| The HDEVTYPS module                                     | 451 |
| The formatting modules                                  | 452 |
| IDEX SNA-P 3270 program version 01.12                   |     |
| IDA LaserJet 3270 Version 18.040                        |     |
| Microcode Version 1.3 APL                               | 455 |
| Virtual Printer Interface                               | 456 |
| Use of VPI from a CICS Environment                      | 457 |
| NJE Interface                                           | 458 |
| Network job entry system                                | 458 |
| Figure 1. JES2 Version 4 NJE VTAM                       | 458 |
| Figure 2. VM/RSCS SNA NJE                               | 459 |
| Figure 3. VSE/POWER PNODE                               | 459 |
| Figure 4. JES3 and MVS/BDT                              | 460 |
| Figure 5. JES2 to ESF Transfer:                         | 461 |
| Figure 6. JES2/NJE two MAS connects to six ESF systems: | 462 |
| Appendix-A                                              |     |
| Terminal User Guide                                     |     |
| RMS/Spool Commands                                      | 467 |
| Nillo/opool Commands                                    |     |
| Appendix-B                                              |     |
|                                                         |     |
| System Operator's Guide                                 |     |
| RMS/Spool Commands                                      | 469 |
| Appendix-C                                              |     |
| Programmer's Guide                                      |     |
|                                                         | 470 |
| Sample Programs                                         |     |
| Assembler                                               |     |
| COBOL                                                   |     |
| PL/I                                                    |     |
| Call parameter list format summary                      | 479 |

| OPEN Parameter List - COBOL                          | 47/9 |
|------------------------------------------------------|------|
| OPEN Parameter List - PL/I                           | 480  |
| CLOSE Parameter List - Assembler                     | 481  |
| CLOSE Parameter List - COBOL                         | 481  |
| CLOSE Parameter List - PL/I                          | 481  |
| WRITE Parameter List - Assembler                     | 481  |
| WRITE Parameter List - COBOL                         | 481  |
| WRITE Parameter List - PL/I                          | 482  |
| READ Parameter List - Assembler                      | 482  |
| READ Parameter List - COBOL                          | 482  |
| READ Parameter List - PL/I                           | 482  |
| STATUS Parameter List - Assembler                    | 482  |
| STATUS Parameter List - COBOL                        | 483  |
| STATUS Parameter List - PL/I                         | 483  |
| PURGE Parameter List - Assembler                     | 484  |
| PURGE Parameter List - COBOL                         | 484  |
| PURGE Parameter List - PL/I                          | 484  |
| ROUTE/REQUEUE Parameter List - Assembler             | 484  |
| ROUTE/REQUEUE Parameter List - COBOL                 | 485  |
| ROUTE/REQUEUE Parameter List - PL/I                  | 485  |
| NETWORK COMMAND Parameter List - Assembler           | 485  |
| NETWORK COMMAND Parameter List - COBOL               | 485  |
| NETWORK COMMAND Parameter List - PL/I                | 485  |
| COMMUNICATION Parameter List - Assembler             | 486  |
| COMMUNICATION Parameter List-COBOL                   | 486  |
| COMMUNICATION Parameter List - PL/I                  | 487  |
| Appendix-D                                           |      |
| Installation Guide                                   |      |
| Storage Estimates                                    | 489  |
| Checkpoint Dataset Size Calculation                  |      |
| Sample Space Allocations                             |      |
| Private Area Storage Estimates                       |      |
| CSA Storage Estimates (MVS Only)                     |      |
| SVA Storage Estimates (VSE Only)                     |      |
| SMF Records                                          |      |
| Standard SMF Record Header                           | 495  |
| Record Subtype 0 (00) - RMS/Spool Start              | 496  |
| Record Subtype 1(01) - RMS/Spool Termination         |      |
| Record Subtype 2 (02) - RMS/Spool SMF Data Lost      |      |
| Record Subtype 3 (03) - RMS/Spool VTAM Session Start |      |
| Record Subtype 4 (04) - RMS/Spool VTAM Session End   |      |
| Record Subtype 5 (05) - RMS/Spool File Open          |      |
| Record Subtype 6 (06) - RMS/Spool File Close         |      |
| <b>71</b>                                            |      |

| Record Subtype / (0/) - RMS/Spool File Purge    | 500 |
|-------------------------------------------------|-----|
| Record Subtype 8 (08) - RMS/Spool File Route    |     |
| Record Subtype 9 (09) - RMS/Spool File Transfer |     |
| Record Subtype 10 (0A) - RMS/Spool File Reset   |     |
| Record Subtype 11 (0B) - RMS/Spool Print End    |     |

# **Notes**

## What this manual includes

# Chapter 1

# **RMS/Spool Overview**

### Introduction

#### What this manual includes

The terms "ESF" and "Enterprise Spooling Facility" in this manual refer to RMS/Spool.

This manual offers a general knowledge of RMS/Spool. Facilities are described assuming the installation of a full RMS/Spool system with all options available.

The RMS/Spool Installation, Programming, and User Facilities manuals provide a general view of how to install, program and use RMS/Spool.

For detailed information on the installation and application of RMS/Spool, please refer to the sections listed below:

- RMS/Spool User's Guide
- RMS/Spool Batch Interfaces and Utilities Guide
- RMS/Spool System Operator's Guide
- RMS/Spool Programmer's Guide
- RMS/Spool Messages and Codes
- RMS/Spool Installation Guide

# The background

In today's data processing installation, the production of printed output is moving from central site printers and dispersed RJE stations to a variety of 3270-type printers located near the end-users. This move has been made possible because the capabilities of the 327x printers have grown beyond simple hardcopy uses, and their cost effectiveness has increased relative to the cost of RJE stations.

Since 3270-type printers are not supported by the JES2/JES3 and VSE/POWER primary spooling system, various teleprocessing monitors and time-sharing systems are now supplying their own methods of printer interface. The outcome is usually incompatible command structures and a lack of control over printed output.

Typically, some print facilities are implemented as separate routines and others integrated into application programs. This uneven distribution of printer interface results in the inconsistency of printing performance, especially in services available to the end user

To provide full end-user control of the printing process, RMS/Spool was developed as The Overall Spooling System for 3270-type Printers.

At a minimum, RMS/Spool offers the same facilities to the end user as JES2/JES3 and VSE/POWER gives to the central site operator. End users can control their local environments in much the same way as the system operator controls the central printing.

Whereas JES2/JES3 and VSE/POWER are referred to as The Primary Subsystem in IBM literature, RMS/Spool may be considered The Secondary Subsystem since it is a logical extension of JES2/JES3 and VSE/POWER, but operates independently of those systems.

The RMS/Spool concept Introduction

### The RMS/Spool concept

RMS/Spool is a complete, independent spooling system implementing general spooling facilities for 3270 type printer devices. It offers full end-user control with a high degree of automation. In addition, RMS/Spool offers powerful facilities for job submission, inter-program data interchange, and multi-CPU environments.

Distributed control is implemented by collecting the printers and display terminals into network groups using the existing VTAM controlled hardware. The network group is a collection of printers, display devices, and print files forming a logical unit defined by the individual installation. Printers and display terminals may be added or deleted while RMS/Spool is running. Attributes for a device will be partly obtained from VTAM and partly from installation dependent default values.

Within the network group, the end user is unaware of the other parts of the network, is independent of the system operator, and is in total control of his own (and only his own) printers and print files.

Without any need of manual intervention, *RMS/Spool* will perform the tasks outlined below:

- Whenever a spool file is ready for processing, a printer is automatically acquired.
- Depending on the particular printer setup, number of print lines, classes, etc., the highest priority print task is selected.
- The user is notified when another form should be mounted.
- The physical printing is performed with full FCB support.
- The printer is released when no more work is pending or on request by another application.
- Printed spool files may be kept in the system after printing. The retention period for printed files can be specified for the individual file, for the destination, or for the whole system.
- Spool files left open by an abnormally ended CICS application program are automatically closed.

If required, the end-user may:

- Change spool file attributes (*class, form number, FCB, file name, etc.*).
- Change printer selection criteria (process other classes, etc.).
- Route spool files to another printer or to JES2/JES3.
- Requeue processed spool files for reprinting.
- Intervene during the automatic printer handling (halt a printer, backspace, forward space, etc.).
- Report when a requested setup is complete (if RMS/Spool requires a new form to be mounted).

Access to the network groups is controlled via User ID. The system programmer can either choose *internal security*, where RMS/Spool will maintain its own security tables for user authority and access to network groups, or *external security*, where RMS/Spool will interface with an external security system such as RACF, TOPSECRET or ACF2.

The end user *communicates* with RMS/Spool, either through the RMS/Spool Menu System or through a RMS/Spool console, via an ordinary 3270-type VTAM controlled display terminal. The Menu System makes it possible to use RMS/Spool without knowing the syntax of the underlying commands and to browse reports on the screen. The operator panel on SCS printers can also be used to communicate with RMS/Spool.

The installation may also choose to further automate the operation by developing its *own user dialogue*, the Advanced Communication Interface, that will open a full console session with an application program. Refer to Chapter 3 for further details.

Introduction The RMS/Spool concept

Programmers may use the standard call interface of RMS/Spool or the SUBSYS Interface for *creation or retrieval* of spool files. The SUBSYS Interface allows RMS/Spool facilities to be used by application programs or standard IBM utilities without modification.

The NJE Interface makes RMS/Spool a true member of NJE Interface, the NJE product family and lets RMS/Spool receive files from and send files to JES2, JES3/BDT, RSCS and POWER. The product MVS/BDT V2 is a prerequisite for JES3 because current JES3 versions do not support SNA NJE conditions.

The Virtual Printer Interface allows programs to create RMS/Spool files without any changes to the existing program. It is especially intended for CICS and IMS environments where it can be difficult to make application program changes.

The MVS PSF interface lets RMS/Spool work as the system spool for PSF, therefore the end user can control their own AFP printers.

RMS/Spool offers a highly efficient method of *creating batch jobs* and submitting them for execution from an application program. Application programs may also make use of spool files as interim storage for data to be used later in the same program, another online or batch program.

Via the GDDM Interface it is possible to place GDDM output files under RMS/Spool control. It is thereby possible to archive, reprint, and reroute GDDM output like any other RMS/Spool file.

The HP-LaserJet Interface gives support for printing of IBM 3800-1 generated DCF files on HP LaserJet printers.

The spool-file transfer program, ESFSPTP, is used to create *backup or archive* copies of all, or a subset of the spool files.

The general print utility ESFPRINT is used to create a spool file from an ordinary OS dataset. It contains complete, functional replacements for the IBM **TSO** DSPRINT, PRINTDS, and PRINTOFF commands. The VSE ESFPRINT will create spool files from SYSIPT or VSAM datasets.

The Multi-Access Spool feature allows up to seven RMS/Spool systems on the same or different CPU's to *share the same* spool datasets and use all RMS/Spool facilities on all the CPU's.

The RMS/Spool concept Introduction

Introduction The RMS/Spool concept

# RMS/Spool Functional Overview

The RMS/Spool system and its relation to the other components

RMS/Spool is a self-contained spooling system requiring only IBM's AFC/VTAM.

The advantage derived from RMS/Spool operating as a subsystem (as opposed to an integration into JES) is that changes to JES and POWER do not affect RMS/Spool.

During execution, RMS/Spool will provide facilities for:

- Logical Network Groups
- Creation of Spool Files
- Control of Printers and Spool Files
- Distribution and Processing of Spool Files
- Job Submission and Data Interchange
- Enhanced Spool File Support
- Recovery and Warm Start
- Spool Backup and Restore
- Printer Sharing
- Dynamic Network Configuration
- Internal and External Security
- SMF Accounting Record Generation.

These tasks are described at length in the following sections.

Structure of RMS/Spool System

Introduction

# Structure of RMS/Spool System

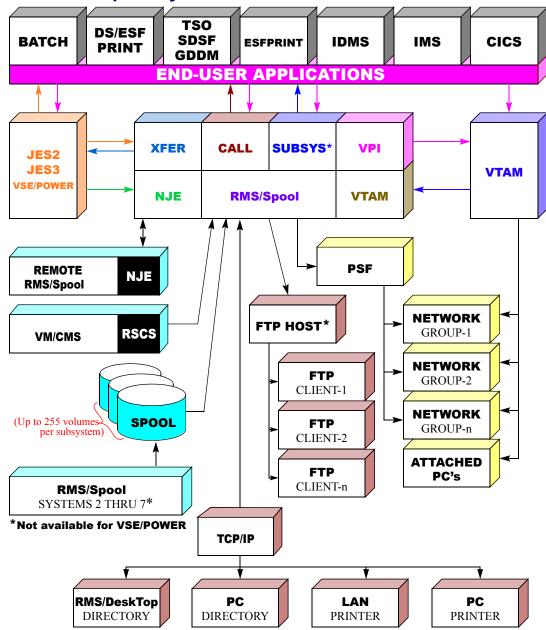

# **Network Groups**

Full end user control is implemented through the concept of network groups.

Each printer node defined to RMS/Spool is assigned a network group number by the installation. Network nodes assigned the same number, plus the spool files directed to any of these nodes, form the network group as a logical entity.

Introduction Spool File Creation

Display terminals can be permanently assigned to a network group when RMS/Spool is started, or they can be dynamically assigned to the user's network group when the user logs on to RMS/Spool or uses the Menu System.

This grouping of printers and display terminals into network groups is completely controlled by software. Groups are not necessarily related to the physical location of the hardware. Similarly, no restrictions are imposed on hardware types.

The division of network nodes within network groups provides a high degree of decentralization and security. Within the network group, the end user is unfamiliar with the other parts of the network, is independent of the system operator, and is in total control of his own printers and print files. From the end user's point of view, he is concerned solely with his own files and devices since he cannot see or reach files and devices in another network group. However, he can send messages to other groups and may also route his own files to destinations defined in other network groups.

The limitations outlined above apply to the ordinary network operator. The installation may decide to assign system **authorization** levels to selected users or system authorization display nodes; these enjoy the same privileges as the central site operator. Any user or RMS/Spool defined display terminal may be assigned this extended level of control. Access to RMS/Spool is verified through User ID.

### Spool File Creation

Spool files are created:

- by the ESFPRINT utility program
- through the MVS SUBSYS Interface
- through the JES/POWER->RMS/Spool Interface
- through the NJE Interface
- through the Virtual Printer Interface
- or through application programs using the Call Interface.

The ESFPRINT utility is a general purpose print program which also replaces IBM's DSPRINT, PRINTDS, and PRINTOFF TSO commands. The VSE ESFPRINT will create spool files from SYSIPT and VSAM datasets. ESFPRINT is supplied as part of RMS/Spool.

The MVS SUBSYS Interface, the JES->RMS/Spool Interface, VSE/POWER -> RMS/Spool Interface and the NJE Interface are transparent to the application programmer; standard PUT and WRITE statements are used. These transparent interfaces allow existing applications to use the facilities offered by RMS/Spool without any modifications to the application programs.

The *Virtual Printer Interface* is available for existing applications writing directly to VTAM-attached printers. It requires no application program changes. To change a normal printer to a virtual printer, only VTAM and RMS/Spool definitions have to be modified.

The *Call Interface* is available to the application programmer in batch and online environments (*CICS, IMS, TSO, IDMS, etc.*).

# **Printer and Spool File Control**

Printers and spool files are controlled by the end user via the RMS/Spool Menu System, the operator console function, or the SCS printer operator panel. The end user may change spool-file attributes, change printer-selection criteria, route spool files to another printer, requeue spool files for reprinting, intervene in the printing process, and perform other necessary functions to retain full control over the printing tasks.

Spool File Distribution and Processing

Introduction

The RMS/Spool Menu System runs under TSO/ISPF, CICS, IDMS, IMS, and various environments. The menu system contains ISPF inspired full screen panels for displaying and controlling spool files and printers owned by the user's network group. The menu system also contains facilities for browsing spool files on the user's display terminal.

When a display terminal is logged on to RMS/Spool, it operates as an *RMS/Spool console*. This console is used to control the resources of the network group and will receive messages from the network group. From his RMS/Spool console, the end user does not have to communicate with the central site operator in order to activate a printer, reset or purge a spool file, or perform whatever actions may be required at any particular time. He has full control over the resources of the network group.

Some of the commands available at the RMS/Spool console may also be entered via the switches on the *operator* panel of an SCS printer. These are commands relating to the actual work being processed at that particular printer at that particular time. Using these switches, the current printout may be cancelled, restarted, forward spaced, etc.

Printers and spool files may also be controlled by the central console operator.

### **Spool File Distribution and Processing**

Spool files are printed using a TCP/IP attached printer, a VTAM controlled 3270-type printer device through the VTAM Interface, through the PSF Interface, HFS interface or through the GDDM Interface.

Spool files may be routed to the JES2/JES3 primary spooling system through the RMS/Spool->JES Interface. This allows spool files to be transferred to JES2/JES3 then printed by JES2/JES3 using a central printer, RJE station, or routed to an external destination.

The NJE Interface can also be used to transfer spool files to other NJE network nodes running JES2, JES3/BDT, RSCS, POWER or RMS/Spool.

The Virtual Printer Interface can also be used to connect two RMS/Spool systems. This is accomplished by defining a virtual printer in the first system and then a physical printer in the second system. Routing an RMS/Spool file from one system to the other can be done by routing the file to the virtual printer of the second system.

The Multi-Access Spool (MAS) optional feature allows a multi-CPU installation to connect RMS/Spool systems running on different CPU's and allows them to share spool datasets, facilities, and printers. The Multi-Access Spool feature requires shared DASD. The connected RMS/Spool systems will become an entity, where a user with the proper authorization can control all printers and all spool files without regard to CPU.

# **Job Submission and Data Interchange**

The RMS/Spool->JES Interface allows spool files containing JCL statements to be routed to JES2 or JES3 for batch execution.

The NJE Interface can also be used to send a file containing JCL statements to VSE/POWER, JES2 or JES3/BDT for batch execution retaining the file creator's User ID.

Spool files are available to the application programmer through the Call Interface.

By using the SUBSYS Interface to emulate the JES SYSIN function, application programs and utilities can read spool files through normal GET or READ statements.

# **Enhanced Spool File Support**

RMS/Spool maintains its own spool datasets. The spool datasets may be shared by up to seven RMS/Spool systems executing on one or more processors if the optional feature, *Multi-Access Spool*, is installed.

By maintaining its own spool datasets, RMS/Spool offers:

Introduction Recovery and Warm Start

- Full end user control of the user's own printer-node spool files. This includes the ability to change file attributes and to reprint spool files already processed.
- Retention of processed spool files for a period of time specified for the installation, the destination, or the individual file.
- The use of a spool file by application programs as a file for use in a later program or to store JCL statements for submission of jobs.
- Up to 2.2 million spool files, using up to 255 volumes.
- A reduction in DASD space demand through allocation of spool space in blocks rather than tracks.

# **Recovery and Warm Start**

During execution, RMS/Spool maintains an in-core list of spool files and their status. Any change of spool file status will be reflected in the checkpoint dataset. In a Multi-Access Spool environment, the checkpoint dataset is shared by all systems, insuring equal status in all active RMS/Spool systems. Each time RMS/Spool updates the file queue, a checkpoint is taken.

The checkpoint dataset allows RMS/Spool to resume operation after a controlled or uncontrolled system termination. Only the data buffer contents would be lost in a total system crash (*for example, a power failure*). Spool files that were being printed will resume processing at the top of the page being printed at the time of the system failure.

### **Spool Backup and Restore**

The RMS/Spool file transfer program, ESFSPTP, is a utility program which provides facilities for the backup and restoration of RMS/Spool spool files. Using this program, all, or a subset of, the spool files can be unloaded to a sequential dataset. This can subsequently be restored wholly or partially at the originating or any other RMS/Spool system.

The RMS/Spool spool file transfer program may be used to create a periodic backup or archive copy of spool files or to prevent the loss of data during an RMS/Spool cold start (for example, changing the spool dataset configuration).

# **Printer Sharing**

RMS/Spool will share printer nodes with other applications which request access to printer devices (*IMS, GDDM, DSPRINT etc.*). The process of acquiring a printer when required and releasing it after use (*or when requested by another application*) is performed automatically and does not require any intervention.

The system programmer defines, on an individual printer basis, printer-sharing characteristics; i.e., under which circumstances the printer should be released and acquired, whether or not an initial page eject should be performed, and whether certain initial command sequences should be transmitted.

The same printer can be used for local hardcopy and RMS/Spool printing if the printer is configurated to quote in shared mode and with Between Bracket Printer Sharing.

Activation of the "local hardcopy" key will not corrupt the RMS/Spool file being printed; local hardcopy is available when RMS/Spool is not busy on the printer.

# **Dynamic Network Configuration**

Printers and display terminals can be added or deleted or their attributes changed while RMS/Spool is running.

# **Internal & External Security**

The security facilities of RMS/Spool allow the installation to introduce protection against accidental or deliberate loss of data.

Accounting Record Generation

Introduction

RMS/Spool can work with external security systems (such as RACF, ACF2 or TOPSECRET) or it can work with internal security, which means that RMS/Spool maintains its own security tables.

The RMS/Spool resources, which should be protected, are primarily the spool files and, secondarily, the printers. Because both spool files and printers are connected to network groups, RMS/Spool resources are protected by controlling the access to the network groups. Therefore, the external or internal security system is implemented by controlling the users' access to the network groups.

When end users are using the menu system, RMS/Spool will pick up their User IDs and validate access to RMS/Spool via the security table.

The security table also contains information about which network groups the users will be assigned to at start of session and which groups they are allowed to access.

When an end user logs on directly to RMS/Spool, he specifies his User ID and password and, optionally, the network group he wishes to access. If the user fails three times to enter the correct password, RMS/Spool will reject the logon request and reject the session.

RMS/Spool also provides user-exit routines, which allow user-written code to evaluate the request in progress. These exit routines may also be used to invoke an external security manager. Standard exit routines are supplied to invoke RACF, TOPSECRET, or ACF2.

# **Accounting Record Generation**

Accounting records are created for:

- RMS/Spool Startup and Shutdown
- VTAM Session Start and Stop
- Spool File Events (*Print, Open, Close, Route, etc.*)
- Accounting records are in SMF format for MVS.

Introduction General Facilities ESFPRINT

# Using RMS/Spool Overview

RMS/Spool offers a number of interfaces and functions which are intended for all users.

In addition, RMS/Spool provides special services for various types of users.

This chapter describes:

- General Facilities
- Facilities for the End User
- Facilities for the Programmer
- Facilities for the System Operator
- Facilities for the System Programmer.

#### **General Facilities**

RMS/Spool facilitates job output distribution to decentralized printer devices without requiring any changes to existent applications.

This section contains a description of the facilities for creation and retrieval of spool files, a description of various printer interfaces, and information on the use of RMS/Spool in a multi-CPU environment.

For more detailed information on how to use these facilities please refer to the RMS/Spool Reference Manual, User Guide section.

#### **ESFPRINT**

The ESFPRINT program is a general purpose print utility program. This program may be used to create an RMS/Spool spool file or a SYSOUT dataset from a fixed or variable length dataset. During processing, various editing facilities are available. The command also provides a complete functional replacement of the IBM DSPRINT, PRINTOFF, and PRINTDS commands and may be used in existing command lists without any change.

```
ESFPRINT DSNAME(data.set.name) DEST(R001PRT1)

-or-

CALL 'ESF.loadlib.dataset(ESFPRINT)'

'DSNAME(data.set.name) DEST(R001PRT1)'

-or-

DSPRINT data.set.name R001PRT1

-or-

PRINTDS DSNAME(data.set.name) DEST(R001PRT1) MEMBERS
```

#### PRINTOFF Example:

To print the contents of a dataset on printer from a TSO session:

```
PRINTOFF (data.set1.name data.set2.name) DEST(R001PRT1)
```

General Facilities
JES/POWER->RMS/Spool File Transfer Interface

Introduction

#### ESFPRINT Example:

To print the contents of two datasets on this printer from batch:

```
//STEPNAME EXEC PGM=ESFPRINT,
// PARM='DSNAME(data.set.name) DEST(R001PRT1)'

or - using the SYSIN option

//STEPNAME EXEC PGM=ESFPRINT, PARM='SYSIN'
//SYSIN DD *
DSNAME(data.set.name) DEST(R001PRT1)
```

#### JES/POWER->RMS/Spool File Transfer Interface

The File Transfer (*XFER*) Interface consists of the following interfaces:

- JES->RMS Interface for transfer of files from JES2/JES3 to RMS/Spool.
- RMS->JES Interface for transfer of files from RMS/Spool to JES2/JES3.
- VSE-> RMS Interface for transfer of files from VSE/POWER to RMS/Spool.

If the job output is handled by JES (*using a SYSOUT DD statement*), RMS/Spool will operate as an external writer using the Process Sysout Interface. In this situation, JES2/JES3 will perform all processing relating to the dataset until it is closed. The external writer will then be activated to transfer the output dataset to RMS/Spool. The VSE/POWER -> RMS/Spool Interface, based upon the XPCC Interface, transfers the output to RMS/Spool.

The JES/POWER->RMS/Spool File Transfer Interface may be used to transfer all job output or selected datasets. The benefit of this method is the capability to re-route output from one destination to the other (*i.e.*, *RMS/Spool*), without regard to the final destination at the time of submitting the job.

When transferring, the output class, form number and FCB will be preserved. The file owner name will be maintained.

Depending upon the release of JES2/JES3 and MVS, use one of the following statements for routing of output to RMS/Spool:

```
//SYSPRINT DD SYSOUT=(A,prtname),DEST=ESF
//SYSPRINT DD SYSOUT=A,DEST=(ESF,prtname)
//*OUTPUT code DEST=ESF.prtname
//SYSPRINT OUTPUT JESDS=ALL,DEST=ESF.prtname
```

For routing VSE/POWER-> RMS/Spool code either of the following statements:

```
* $$ JOB JMN=SAMPLE,LDEST=(ESF,SAMPPR01)
* $$ LST DISP=D,DEST=(ESF,SAMPR01)
```

When neither the LDEST nor the DEST destination contains a valid RMS/Spool destination, the file destination will be set to \$\$NODEST.

The *Transfer-by-Class* (XFERCLAS) Interface is part of the JES->RMS/Spool File Transfer Interface. It is especially intended for environments where only a few output parameters are specified. The interface requires only the definition of a valid JES class. All files in this class will automatically be transferred to RMS/Spool (class stealing).

If the file being transferred has an external writer name defined to RMS/Spool, it will become the destination of the file. If the external writer name is blank and the JES destination of the file is known to RMS/Spool, the JES destination will become the file destination. This is especially of interest for installations that previously have used

Introduction

General Facilities RMS/Spool->JES/Power File Transfer Interface

other remote printing products, and therefore already have pre-defined VTAM-attached printers in JES. If neither the external writer name, nor the JES destination contain a valid RMS/Spool destination, the file destination will be set to "\$\$NODEST".

#### RMS/Spool->JES/Power File Transfer Interface

One of the attributes associated with an RMS/Spool file is the destination name. Generally, the destination name will be the name of the printer that performs the physical printing process. However, if the name specified is defined as a destination in the primary spooling system, RMS/Spool will automatically transfer the spool file to JES2/JES3 for further processing.

The installation can specify a time interval to retain a file after printing. After the time interval has expired the file is automatically purged unless requeued by the user.

#### Job Submission

The specially assigned destination name INTRDR is used by RMS/Spool to route a spool file to the JES2/JES3 input queue for batch execution. Therefore, RMS/Spool may be considered a JCL library and an internal reader. The JCL statements submitted are retained in the spool datasets and may be reused. This provides a highly efficient method of creating batch jobs and submitting them for execution from processing environments which do not otherwise offer these facilities (*such as CICS*).

#### **NJE Interface**

The NJE protocol is considered to be the de facto protocol for communication between like and unlike job networking products. To be able to participate as a self-contained member in any NJE network, RMS/Spool contains an NJE interface.

The NJE Interface communicates with other NJE nodes.

The RMS/Spool NJE Interface supports the SNA multi-leaving protocol, which is supported by JES2, VSE/POWER and RSCS Networking. JES3 currently does not support SNA NJE, but does support MVS/BDT V2. The XFER Interface is considered a one-to-one connection between RMS/Spool and the primary spooling system JES2 or JES3. The NJE Interface can be a one-to-many connection. One RMS/Spool system may have any number of connections to other NJE nodes running JES2, JES3/BDT, VSE/POWER, RSCS Networking or RMS/Spool.

Spool files transferred via the NJE interface retain processing options. Options like CHARS, FORMDEF, PAGEDEF and PRMODE are preserved. The syntax for routing OUTPUT to RMS/Spool is the same as for the JESTOESF/SPOOL Interface.

#### MVS Examples:

```
//SYSPRINT DD SYSOUT=(A,prtname),DEST=N2ESF
//SYSPRINT DD SYSOUT=A,DEST=(N2ESF,prtname)

/*OUTPUT code DEST=N2ESF.prtname

//SYSPRINT OUTPUT JESDS=ALL,DEST=N2ESF.prtname

VSE Examples:

* $$ JOB JNM=SAMPLE,LDEST=(N2ESF,SAMPPR01)

* $$ LST DISP=D,DEST=(N2ESF,SAMPPR01)
```

#### The MVS SUBSYS Interface

The SUBSYS Interface is the RMS/Spool equivalent to the JES SYSOUT and SYSIN function. RMS/Spool facilities may be used by applications without any modifications through this interface. IBM utilities can also use this interface. The SUBSYS Interface is activated through the SUBSYS keyword of the DD JCL statement. The OUTPUT parameter on the DD statement is also supported for specifying various file processing options.

General Facilities ESFALLOC

Introduction

When processing a spool file using the SUBSYS Interface, the primary spooling system will not be involved at any stage. All processing is performed by RMS/Spool eliminating the overhead resulting from redundant spool processing. Compared to the JES->RMS/Spool Interface, the SUBSYS Interface offers better performance due to blocked data transfer and minimal processing overhead. The SUBSYS Parameter Interface also allows spool files to be assigned individual file names (*owner names*) to make them more distinguishable.

The SUBSYS Interface is also available to the TSO user through the ESFALLOC command.

SUBSYS Examples:

Having output from an assembly sent directly to a programmer's printer.

```
//ASM.SYSPRINT DD SUBSYS=(ESF,A,yourname,prtname)

Processing spool file number 12345 using IEBGENER.

//SYSUT1 DD SUBSYS=(ESF,F12345,filename,destination)

Specifying processing options for a file via the OUTPUT JCL statement.

//OUT1 OUTPUT CLASS=A,DEST=ROO1PRT1,CHARS=GT24,

// FORMDEF=C10110,PAGEDEF=W20F3

//ASM.SYSPRINT DD SUBSYS=ESF,OUTPUT=*.OUT1
```

#### **ESFALLOC**

The ESFALLOC command allows the TSO user to use the SUBSYS Interface during a session; it dynamically allocates an RMS/Spool spool dataset just as the ALLOCATE command will allocate any other dataset. With this command, allocation of the RMS/Spool spool datasets is not needed in the logon procedure.

RMS/Spool datasets are unallocated with the standard FREE command.

**ESFALLOC Examples:** 

Preparing for an assembly run using spool file 2112 as input and having SYSPRINT and SYSTERM written to separate spool files.

```
ESFALLOC SYSIN SEQNR(2112) OWNER(owner) DEST(destination)
ESFALLOC SYSPRINT OWNER(owner) DEST(destination)
ESFALLOC SYSTERM LIKE(SYSPRINT)
```

Using the OUTDES parameter to obtain file processing from an OUTPUT statement in the logon procedure.

```
ESFALLOC SYSPRINT OUTDES (output-description-name)
```

#### **MVS PSF Interface**

The PSF interface allows RMS/Spool to run as the system spool for PSF, which means that RMS/Spool can take over the functions of JES2 or JES3 for PSF. RMS/Spool is capable of supplying line mode and page mode files to PSF for printing on all types of PSF attached AFP printers. The PSF interface is developed to let end users control their own remote AFP printers like the IBM 3820, IBM 3812-2, and IBM 3816. The end user can control APF printers in the same manner as any other RMS printers. APF printer commands may be issued by the end user.

The high-performance central AFP printers like IBM 3800-3, IBM 3827, and IBM 3834 are supported by the PSF interface. The interface to PSF is standard, therefore new APF printer announcements by IBM will automatically be supported by RMS/Spool.

#### **Virtual Printer Interface**

The Virtual Printer Interface can collect data sent by a TP-monitor like CICS or IMS to a VTAM attached printer and store the collected data as a RMS/Spool file. This interface allows RMS/Spool to control physical printing from other TP-monitors without changing the application programs or modifying the TP monitor itself.

Introduction General Facilities
GDDM Interface

#### **GDDM** Interface

The GDDM Interface allows RMS/Spool to intercept GDDM output and place it in RMS/Spool. The GDDM primitives will be passed to the GDDM utility program ADMOPUJ to perform printing.

RMS/Spool printer commands such as cancel and repeat printer are not available when a file is being printed by ADMOPUJ. RMS/Spool file commands like requeue and route file are available.

The MVS GDDM interface only requires a GDDM NICKNAME definition of a preallocated dataset.

MVS GDDM Example:

NICKNAME NAME=ESF, PROCOPT=((PRINTDST, \*, ddname))

#### **MVS SAS/GRAPH Interface**

The SAS/GRAPH interface functionally replaces the never-ending SASWTR task that constantly requests JES for SAS files to be printed. SAS files can be transferred into RMS/Spool in various ways. For these files to be recognized as SAS output it is essential that the output class match the SASCLAS parameter.

SAS output files contain device-dependent information that require them to be routed to printers with the same facilities.

#### **HP** Laserjet Interface

The RMS/Spool HP laserjet interface makes it possible to use some of the printers built-in formatting functions and fonts without having HP escape sequences in the print file.

The following RMS/Spool parameters are used:

| FORMDEF | This 1 | parameter : | specifies | formatting | at the | start of the | file. It could be |
|---------|--------|-------------|-----------|------------|--------|--------------|-------------------|
|         |        |             |           |            |        |              |                   |

used to request an overlay to be printed along with the data.

PAGEDEF This parameter specifies formatting at the start of the file. It should be

used to specify the line density and the default font.

CHARS With this parameter up to 4 fonts can be specified. In the print file,

TRC's can be used to specify which of the 4 fonts, thereby making it

possible to print files formatted for the IBM 3800-1 by DCF.

#### **MVS Multi-Access Spool**

The Multi-Access Spool option allows up to seven RMS/Spool systems installed on the same or different CPUs to share the same spool datasets. All RMS/Spool facilities are available on all the CPUs with RMS/Spool installed.

#### **Report distribution**

The following sections describe the various nodes for printing spool files.

#### **VTAM Printing**

VTAM printing is accomplished by defining the various VTAM or SCS printers to your VTAM network and to RMS/Spool. This method is retained for compatibility. Any new nodes should be defined using the TCP/IP interface.

#### TCP/IP Printer Interface

RMS/Spool supports the processing of print reports to TCP/IP attached device nodes within a TCP/IP network environment. The connected device must have an IP address/DNS name for the TCP/IP processor to connect to. This means RMS/Spool can send reports to a network printer, a PC attached printer, or as a file to a PC directory. If you have existing ESF definitions for SNA printers that are actually IP Printers serviced by a Gateway, you need only change the device type to IPPRINT, and add the IPADR (IP address of printer) parameter.

General Facilities RMS/DeskTop Support Introduction

Several device types are used to define the nodes within the ESF parameters. When the report is sent to an IPPRINT node, the report is printed directly on that printer. When the report is sent to a PCPRINT node, the report is printed directly on the printer (specified by IPTARGT) attached to the PC. When the report is sent to a PCDIR node, the report is copied to a directory (specified by IPTARGT) in the PC.

All laser formatting parameters (FORMDEF, PAGEDEF etc.) supported by RMS/Spool are supported. By designating different FORMDEFs, the same printer can be used to print landscape, or other options as necessary.

#### RMS/DeskTop Support

RMS/DeskTop is Mantissa's premier report, viewing, data, mining, and archiving system. With RMS/Spool version 11.35, there are four methods provided to download reports into the RMS/DeskTop environment. The methods communicate with the PC/Server and load information into the RMS/DeskTop file structure. The four methods are:

- using VTAM to communicate (DESKTOP node)
- using TCP/IP to communicate to the Mantissa PC client (DESKTOPI node)
- using the FTP interface (DESKTOPF node)
- using the HFS interface (DESKTOPH node)

One NODE definition is needed for each RMS/DeskTop device receiving reports. The nodename sub-parameter is required and must specify the unique name of the device (PC with the emulator) described by the NODE parameter.

#### VTAM Interface

VTAM printing is accomplished by defining the various VTAM DeskTop PCs to your VTAM network and to RMS/ Spool. This method is retained for compatibility. Any new nodes should be defined using the TCP/IP interface described below.

#### **TCP/IP Interface**

RMS/Spool supports the processing of print reports to TCP/IP attached device nodes within a TCP/IP network environment. The connected device must have an IP address/DNS name for the TCP/IP processor to connect to. Once reports are in the RMS/DeskTop Importer directory, they can then be imported into an RMS/DeskTop system.

#### IBM TCP/IP FTP (File Transfer Program) Interface

RMS/Spool supports transferring of print reports via FTP with full FCB resolution to TCP/IP nodes in a TCP/IP network environment. These reports can then be imported into an RMS/DeskTop system. This support has been implemented and tested using IBM's MVS TCP/IP program.

#### **HFS Processor Support**

A new processor for report processing for DT2 was added to send reports via FTP to the OS/390 HFS (Hierarchical File System) system. By specifying DESKTOPH in the printer node, all reports will be moved to the OS/390 HFS. These reports will have full FCB resolution and converted to ASCII for import to a DT2 system using a NFS (Network File System) client program or DFS (Distributed File System).

#### **XPROCESS Support**

The external process of RMS/Spool allows one to execute a started task (OS/390) and retrieve for your own processing, a report out of the repository. This process could be used to send a report to a CD-ROM system, a fiche system, or another operating system. All carriage control information is retrieved with the data set. The programmer name field is used to insert the external proc to be started and should contain only the procedure and any parameters.

#### **Summary and Highlights of General Facilities**

• Job output is sent directly to the end user's printer.

Introduction

Facilities for the End User Summary and Highlights of General Facilities

- Spool files containing JCL statements may be submitted for batch execution.
- File transfer between RMS/Spool and JES2/JES3.
- NJE interface.
- Output from existing jobs may be redirected to RMS/Spool without any JCL changes.
- Individually assigned spool file names using the SUBSYS Interface.
- Conditional purge of empty spool files.
- Full DSPRINT, PRINTOFF, and PRINTDS command replacement.
- PSF interface.
- Virtual printer interface.
- GDDM interface.
- SAS/GRAPH interface.
- HP-LaserJet support.
- Support for multi-CPU environments.

#### **Facilities for the End User**

The end user can communicate with RMS/Spool by entering commands through:

- The RMS/Spool menu system.
- The RMS/Spool console.
- The SCS printer operator panel.

Facilities for the End User RMS/Spool Menu System

Introduction

#### RMS/Spool Menu System

The RMS/Spool Menu system utilizes the facilities of the Advanced Communication Interface to let the user control RMS/Spool files and printers without leaving the normal online environment.

```
----- RMS SPOOL (SELECT) ------
COMMAND INPUT ===>
                                                         SCROLL ===> CSR
SUBSYSTEM=E132 USERID=P390K
            - DISPLAY FILES AWAITING PRINT
            - DISPLAY ALL FILES
    FA
            - DISPLAY ALL ACTIVE PRINTERS
            - DISPLAY ALL PRINTERS
            - SET OWNER PREFIX
    OP
            - SET PRINTER PREFIX
    PP
            - SET RELATED GROUP
    RG
            - SET RELATED PRINTERNAME
    RN
            - HELP
     PF1=HELP PF3=END PF4=RETURN PF7=UP PF8=DOWN PF10=LEFT PF11=RIGHT
```

Enter PF1 and the menu system provides display panels with information about files and printers belonging to the user's network group. The user may either select a list of all files not printed or a list of already printed files.

The menu system provides online help information for the various panels.

```
------ RMS SPOOL (SELECT) -------
COMMAND INPUT ===>
                                                             SCROLL ===> CSR
      The following commands are available:
      Display commands:
       F - Display files, which are not printed
       FA - Display all files in the group
       P - Dispaly all printers in active or inactive status
PS - DISPLAY ALL PRINTERS
      Control commands:
       OP - Set owner prefix
            Limits the file display to files, whose filename match the
            prefix parameter
       PP - Set printer prefix
            Limits the file and printer displays to files/printers which
            match the prefix parameter
       R - Show last command
       RG - Set a new network group
       {\tt RN} - {\tt Set} a new network group (the one the specified printer belongs to)
```

Introduction

Facilities for the End User RMS/Spool Menu System

With the use of the "Display All Files" panel, the user can perform actions such as hold, release, or requeue one or more files.

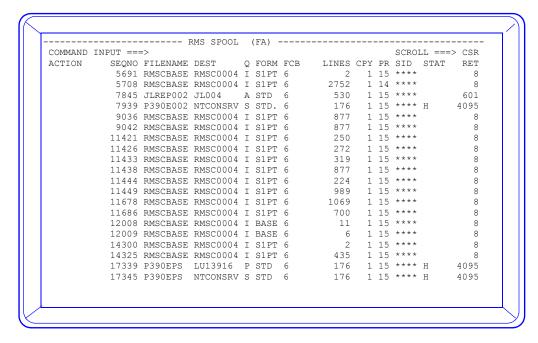

Positioning the cursor on one of the file names on the list and keying a "S" will select that file and display a second panel with help information showing which actions and/or commands can be performed. The help information is sensitive to the file's current status. The file attributes such as print class, number of copies, and printer destination can be changed on the "Display File" panel.

```
----- RMS SPOOL
                               (BROWSE)
COMMAND INPUT ===>
                                                              SCROLL ===> CSR
       The following commands are available:
DOWN
                - scroll toward the bottom of file
UP
                - scroll toward the top of file
BOTTOM
                - scroll to bottom of file
                - scroll to top of file
                - scroll left
LEFT
                - scroll right
RIGHT
                - search for character string
FIND
                - repeat find
RFIND
FINDLIM
               - modify search limit
LOCATE
                - locate spool file record
EXCLUDE
                - exclude column(s)
                - cancel exclude column(s)
NOEX
                - set column reference line
COLS
                - remove column reference line
NOCOLS
PB
                - print begin specification
                - print end specification
PE
                - print lines
PL
                - part. prt. file permanently close
PC.
```

Facilities for the End User RMS/Spool Menu System

Introduction

It is also possible to browse a spool file from the menu system or generate a new copy of a file and to generate a new partial print file from an existing file. When "N" is entered as the action the following panel is presented.

```
----- RMS SPOOL
                                    (BROWSE)
COMMAND INPUT ===>
                                                            SCROLL ===> CSR
PARTIAL PRINT PARAMETERS
          FILENAME
                             : JLREP002
          DESTINATION
                             : JL004
          NUMBER OF COPIES
                             : 1
          OUTPUT CLASS
          FORM NUMBER
                              STD
          FCB NAME
                              6
          PROGRAMMERS NAME
          SYSTEM IDENTIFIER
                               ****
          HOURS TO RETAIN
                              601
          SUBSYS NAME
                              E132
          NJE NODE NAME
          ROOM NUMBER
          FORM DEFINITION
          PAGE DEFINITION
          CHARS1
          CHARS2
          CHARS3
          CHARS4
          LINECT
```

The "Display Printers" panel supports all valid printer actions and commands for one or multiple printers. Positioning the cursor on one of the printer names on the list selects that printer and displays a second panel with help information showing which actions and/or commands can be performed on the selected printer.

Introduction

Facilities for the End User RMS/Spool Console Function

The help information is sensitive to the printer's current status. It is also possible to change the current printer's status from this panel.

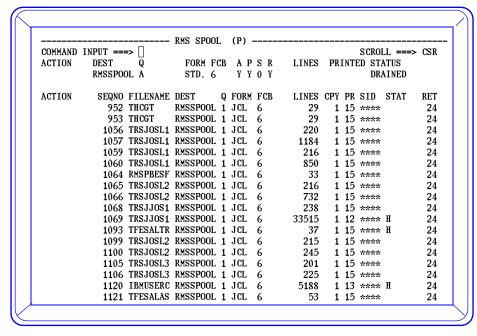

The combined *Printer/File Panel* can be chosen by selecting a specific printer. The panel displays the printer information together with the files related to the printer. By using this screen it is possible to issue printer and file commands as well as examine printer and file status together.

RMS/Spool commands can be issued and responses displayed on the screen from any panels. The number and order of fields displayed can be tailored according to the installation's standards and the needs of the end users. All menu system texts may be changed and translated, if necessary. In addition to the default English text module, the installation tape also contains German, French, and Danish text modules.

The current version of the RMS/Spool menu system is supported under TSO/ISPF, CICS, IDMS, and IMS and environments running under TSO, CICS, IMS, and COM-PLETE. The menu system is structured so that it can be used as a model to develop support for other TP-monitors.

### **RMS/Spool Console Function**

To use the RMS/Spool console function, the user must logon to RMS/Spool using a VTAM-controlled 3270-type terminal. The user interacts with RMS/Spool by entering a command and receiving a response. Various unsolicited messages may also be received at the RMS/Spool console. For example, messages from other operators, setup messages, and error messages may be received. The terminal operator may also control the associated network group or, if he is a privileged operator, the entire RMS/Spool system.

The RMS/Spool commands can be divided into the following three major groups:

- 1. Spool file commands for displaying and controlling spool files of the network group:
  - Release file from "held" status
  - Display files in network (*group printing*)
  - Purge one or more spool files

Facilities for the End User Using the SCS printer operator panel Introduction

- Route a file to another destination
- Assign new attributes to an existing spool file
- 2. Printer commands for displaying and controlling the printers and active print tasks of the network group:
  - Backspace printout on a printer for a number of pages
  - Cancel current printout on a printer
  - Display status of printer and current lines printed
  - Restart printout from the beginning
  - Forward space printer for a number of pages
  - Interrupt printout and select another print task
  - Drain printer
  - Repeat printer (print an extra copy)
  - Start drained or halted printer
  - · Assign new attributes to printer
- 3. System and session commands for displaying or altering system status and performing functions other than those mentioned above, such as:
  - System activity display
  - Message switching
  - Logon and logoff
  - Starting and stopping of various interfaces.

For RMS/Spool console operating instructions, please refer to the RMS/Spool "*Terminal User's Guide*". Along with the RMS/Spool "*System Operator's Guide*," this manual provides a detailed description of the commands available along with syntax and scope.

## Using the SCS printer operator panel

The functions activated from the switch panel relate to the print task currently active on the printer device. Most end users will find the commands available from these switches sufficient for daily operation.

These functions may be activated using the switches:

- Start printer if a new form has been mounted
- Restart current printout from the beginning
- Cancel printout
- Backspace two pages
- Drain printer; select no more files.

#### **Printer Handling**

RMS/Spool automatically selects spool files for print processing based on similarities in spool file and printer attributes. The selection criteria, (i.e. class, line count, form, etc.), are described in detail in the *RMS/Spool Terminal User's Guide*.

Introduction

Facilities for the Programmer Call Interface

The RMS printer can operate in restricted or automatic file selection mode. When in restricted mode the printer will accept spool files that match its current setup. Thus, the printer in restricted mode will never require manual intervention.

When the printer is operating in automatic file selection mode, files matching the current setup will print first. For other files queued, RMS/Spool will halt the printer and send a setup message requesting the new printer form. When the new form is mounted, the printer is readied by issuing the "start" command or by depressing the PA1 switch at an SCS printer. RMS/Spool will then print the spool file. Special forms may be aligned without including print-setup lines in a spool file since printing may be restarted after one or more pages have been printed.

Printer selection will depend on printer parameters. Any printer in the network group is eligible to receive the print file unless restricted. Restricted mode, initially specified by the system programmer on an individual printer basis, may be turned on or off by any authorized user within the network group. When operating in restricted mode, the printer will only receive files matching the printer destination. (For example, this would be desirable when a IBM 3287 printer coexists with an HP plotter within a network group.)

During printing, the local hardcopy function of the display station attached to the printer may be blocked to prevent accidental disruption of the current printing process.

## **Facilities for the Programmer**

#### **Call Interface**

An application programmer may communicate with RMS/Spool using the Call Interface. This interface uses standard linkage conventions.

Each service routine is a one-function routine with a descriptive name (e.g., the ESFOPEN routine is used to open a file, the ESFWRIT routine adds a record to the file, etc.). The format of the parameters passed to the interface routines is independent of the environment regardless of whether the application is a CICS transaction, a TSO command processor, or a batch program. This allows change management reduction while enforcing programming standards.

RMS/Spool performs all physical processes such as allocation of spool files, blocking, deblocking, compression and decompression of data. The application programmer is concerned solely with fixed length logical records.

The application programs using RMS/Spool Call Interface do not require any new JCL statements or changes to existing ones.

#### **Using the Advanced Communication Interface**

When using the Advanced Communication Interface, a console dialogue may be performed between an application program and RMS/Spool. This dialogue is an exact copy of the requests, replies, and, optionally, unsolicited messages exchanged when using an RMS/Spool console. The Advanced Communication Interface enables the installation to create its own user-tailored dialogue.

Like all the other Call Interface routines, the Advanced Communication Interface is available to all programming languages in all processing environments. The installation may include the use of the Advanced Communication Interface, ranging from the simplest form (sending a command to RMS/Spool and presenting the response) or the more sophisticated kind (translating commands/replies into another language/syntax and automatically inserting default values), to the most complex type (integrating the dialogue fully into some programmed logic totally transparent to a terminal user).

The RMS/Spool TSOESF sample program presents commands and receives responses using the advanced communication interface. The program may be used as is or modified to meet the user's requirements.

Facilities for the System Operator Data Interchange

Introduction

## **Data Interchange**

Data written to a spool file can be read forwards or backwards. A RMS/Spool spool file is created and written as a sequential OS dataset without requiring space allocation through the JCL or dynamic allocation. The spool file may subsequently be read using the Call Interface available to the application programmer or through the JCL using the SUBSYS Interface. Since RMS/Spool allows any task or job to read any spool file (*provided certain file attributes are known*), users have the option of using RMS/Spool as an interim depository for data collections.

## **Data Interchange Examples:**

- 1. A CICS application programmer may use an RMS/Spool file for holding data rather than writing these to a transient data queue.
- 2. An online transaction may create a spool file of input data for a waiting batch processing program. When the spool file is complete, the batch program is posted ready and will process the data and possibly create a spool file for online display. After processing, the batch program will delete the input spool file or will allow it to be deleted automatically after an installation specified period.

The RMS/Spool Programmer's Guide contains complete reference documentation on interface routines.

## **Summary and Highlights**

- Spool files may be temporarily closed and reopened for extension.
- Spool files may at any time be read (opened for input) forwards or backwards by the creating task or any
  other task.
- Optionally, spool files may be purged at close.
- Handling of abnormal program termination.
- Sample programs are provided with distribution tape.
- An RMS/Spool spool file may be used as a scratch pad to hold data without any need for space allocation on a DASD volume.
- No changes in calling sequence, parameters, or facilities in different processing environments.
- The Advanced Communication Interface, with its full RMS/Spool console communication facilities, enables application programs to perform any of the functions available to the terminal operator.
- The SUBSYS Interface dynamically allocates the spool files which will accept ordinary PUT or WRITE statements.

## **Facilities for the System Operator**

RMS/Spool operates unattended, therefore the system operator only has the responsibility of starting and stopping the system. However, the system operator has access to a full set of RMS/Spool commands when necessary. Printer devices and spool files are under the control of the end user. These files and devices do not need the attention of the system's operator.

Special considerations are not necessary before starting RMS/Spool. It may be started any time before, during, or after initialization of the JES2/JES3 primary spooling system and ACF/VTAM. Likewise, if JES2/JES3 or ACF/VTAM is shut down, only the File Transfer Interface or the VTAM Interface will be affected, respectively. All other functions of the RMS/Spool system will continue normal operation. When JES2/JES3 or VTAM are reinitialized these interfaces can be reactivated.

The MVS command required to make the RMS/Spool system fully operational is "**Start ESF**". A batch job is required for VSE to initialize ESF. The system's command, "SHUTDOWN" will terminate RMS/Spool processing.

Introduction

Facilities for the System Operator RMS/Spool Backup/Restore

The system operator (or any privileged RMS/Spool terminal user) can issue commands to activate or deactivate the various interfaces.

These interfaces are:

- The VTAM Interface communicates with 3270 display terminals and printers.
- The Virtual Printer Interface can be started and stopped separately but requires the VTAM interface to be active.
- The RMS/Spool->JES/POWER File Transfer Interface transfers RMS/Spool files to the primary spooling system JES2/JES3/POWER. This capability includes the SUBMIT function which allows file transfer from JES2/JES3/POWER to RMS/Spool while the internal reader (INTRDR) is being drained.
- The MVS SUBSYS Interface activated by application programs to create or retrieve spool files through JCL statements or the ESFALLOC TSO command.
- The Communication Interface accessed by application programs to perform a console dialogue with RMS/ Spool.

## RMS/Spool Backup/Restore

RMS/Spool provides a backup/restore utility. This utility operates simultaneously with normal RMS/Spool operation. The *RMS/Spool System Operator's Guide* contains information useful to the system operator and the privileged network operator. That manual also describes the spool file Backup/Restore program.

To back up all files from user SYSGA1 in the subsystem ESFA and purge them after backup, the following examples are provided:

MVS Backup Example:

```
//BACKUP EXEC PGM=ESFSPTP,
//PARM='BFALL,SUBSYS=ESFA,O=SYSGA1,PURGE=YES'
//SYSPRINT DD SYSOUT=E
//INDEX DD SYSOUT=E
//BACKUP DD DSN=ESF.BACKUP,DISP=NEW,UNIT=TAPE,
// LABEL=(1,SL),VOL=SER=ESFBK1
```

### VSE Backup Example:

```
// TLBL BACKUP,'ESF.BACKUP'
// ASSGN SYS0005,TAPE
// ASSGN SYS010,SYSLST
// EXEC PGM=ESFSPTP,
// PARM='BFALL,SUBSYS=ESFA,0=SYSGA,PURGE=NO'
/*
/&
```

## **Summary and Highlights**

- Fully automatic startup.
- Fully automatic recovery after system unplanned outage.
- Message routing facilities.
- Spool file backup/restore utility, which executes concurrently with normal system operation.
- System status information available through console (*number of active sessions, space utilization, interface status, etc.*).
- Independent interface operation.

Facilities for the System Programmer Software Requirements

Introduction

## **Facilities for the System Programmer**

This section provides information for the person responsible for the planning and installation tasks required prior to putting RMS/Spool into operation. For complete installation details consult the *RMS/Spool First Time Installation Guide* and the *RMS/Spool Initialization & Customization Guide*.

## **Software Requirements**

RMS/Spool will operate under OS /VS2 MVS with JES2 or JES3. Hardware Requirements

## **Hardware Requirements**

RMS/Spool will execute on any IBM or compatible processor supporting the software described above.

The RMS/Spool datasets may be allocated using the following IBM direct access devices: 3375, 3380 and 3390. It is not necessary for the spool and checkpoint datasets to be allocated on the same device types. However, when the spool dataset spans multiple volumes, they should reside on the same device type.

## **Printer Devices Supported**

RMS/Spool supports printers conforming to the concept of LU types 0, 1, 3, and 4.

| Device-type | Node-type | Comments                              |
|-------------|-----------|---------------------------------------|
| IPPRINT     | Printer   | IP addressed printer                  |
| PCPRINT     | Printer   | Printer attached to an IP attached PC |
| PCDIR       | Printer   | Directory in an IP attached PC        |
| 3262        | Printer   | Line Printer                          |
| 3268        | Printer   | Matrix Printer                        |
| 3284        | Printer   | Matrix Printer                        |
| 3286        | Printer   | Matrix Printer                        |
| 3287        | Printer   | Matrix Printer                        |
| 3288        | Printer   | Line Printer                          |
| 3289        | Printer   | Line Printer                          |
| 3770        | Printer   | SNA Remote Station                    |
| 3800-3      | Printer   | AFP Printer                           |
| 3812        | Printer   | AFP Printer                           |
| 3816        | Printer   | AFP Printer                           |
| 3820        | Printer   | AFP Printer                           |
| 3825        | Printer   | AFP Printer                           |
| 3827        | Printer   | AFP Printer                           |
| 3835        | Printer   | AFP Printer                           |
| 4214        | Printer   | Matrix Printer                        |
| 4224        | Printer   | Matrix Printer                        |
| 4234        | Printer   | Matrix Printer                        |
| 4245        | Printer   | Line Printer                          |
| 5210        | Printer   | Text Printer                          |
|             |           |                                       |

Introduction

Facilities for the System Programmer Display Devices Supported

| 6670     | Printer | Inform. Distrib.        |
|----------|---------|-------------------------|
| 7436     | Printer | Text Printer            |
| AGFA-400 | Printer | AGFA 400                |
| CT-9380  | Printer | Centronic's 9380        |
| CT-9380E | Printer | Centronic's with EVFU   |
| HP-IDA   | Printer | New HP-LaserJet Support |
| HP-IDEX  | Printer | New HP-LaserJet Support |
| HP-2686  | Printer | HP 2686                 |
| HP-2686D | Printer | HP 2686 with drawer     |
| HP-2686X | Printer | HP 2686 extended        |
| VERSATEC | Printer | Plotter (MPP=180)       |
| X-2700   | Printer | XEROX 2700              |

RMS/Spool supports APL/Text graphics and compression sent to LU type-1 printers.

**Display Devices Supported** RMS/Spool supports the following display terminals:

| <u>Device-type</u> |         | Node-typeComments |
|--------------------|---------|-------------------|
| 3192               | Display | Display Terminal  |
| 3277-2             | Display |                   |
| 3278-1             | Display |                   |
| 3278-2             | Display |                   |
| 3278-3             | Display |                   |
| 3278-4             | Display |                   |
| 3278-5             | Display |                   |
| 3279-2             | Display | Color Display     |
| 3279-3             | Display |                   |
| 3279-2L            | Display |                   |
| 3279-3L            | Display |                   |

RMS/DeskTop Devices Supported RMS/Spool supports the following DeskTop devices:

| <u>Device-type</u> |         | Node-typeComments               |
|--------------------|---------|---------------------------------|
| DESKTOP            | DeskTop | RMS/DeskTop PC VTAM interface   |
| DESKTOPI           | DeskTop | RMS/DeskTop PC TCP/IP interface |
| DESKTOPH           | DeskTop | RMS/DeskTop PC HFS interface    |
| DESKTOPF           | DeskTop | RMS/DeskTop PC FTP interface    |
| XPROCESS           | DeskTop | RMS/DeskTop PC External Assess  |

Facilities for the System Programmer Installation

Introduction

#### **Installation**

All installation procedures begin by unloading the distribution tape using a supplied sample job. In order to guide the system programmer through first-time installations as well as maintenance installations, detailed step-by-step instructions are provided in the *Installation Guide*.

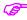

No updates are applied to IBM SCPs.

The distribution tape is directed toward the installation tasks. This dataset includes sample jobs to complete the installation, sample parameter decks, and sample JCL decks to start the system.

#### Initialization

Initialization tailors the RMS/Spool system with a set of options and parameters for the requirements of an installation.

The options define initialization characteristics of RMS/Spool such as "warm" start, "cold" start, format, logging and initialization parameter printing.

The parameters define RMS/Spool functions and device defaults. The parameters specify:

- Local and remote device characteristics
- Spool and checkpoint control parameters
- System default parameter values.

The RMS/Spool system execution flow is controlled by these options and parameters. These options and parameters may be respecified to reflect any changes in the system configuration and workload whenever RMS/Spool is initialized. These may include the addition of new devices and changes in the device defaults. The SCAN initialization option can be used to verify the syntax of the parameter dataset. After applying changes to the network configuration in the parameter dataset, the REINIT command can be used to activate these changes online without having to terminate RMS/Spool.

#### **User Exits**

The RMS/Spool system allows the installation to enforce its standards by using exit routines. Sample user exit routines are distributed with RMS/Spool. These routines may be used without any modification, or may be modified to suit installation requirements.

The following user exit routines are supplied:

- Security Exit- given control when a file is accessed or a network command is issued.
- Interface Exit- given control when a RMS/Spool request is issued through the Call Interface, the SUBSYS Interface, or the JES->RMS/Spool File Transfer Interface.
- RMS/Spool->JES Exit- given control when a file is being transferred from RMS/Spool to JES.
- Separator Page Exit- given control before and after printing a spool file to a printer.
- Output Limit Exit- given control when a spool file being created exceeds its output limit.
- Output Priority Exit- given control to calculate the priority of a spool file when it is permanently closed.
- Printer Exit- given control before a new line is printed, at the start of the file, at the end of the file, and at the top of each page. This exit is often used to send special control characters to laser printers, select fonts, shift orientation, etc.

Introduction

 Various RMS/Spool Main Task User Exits are given control when specific internal events occur within the RMS/Spool main task.

## The RMS/Spool Log

For audit purposes, RMS/Spool maintains a log of all commands entered and their responses. This facility may be enabled or disabled at initialization time.

Facilities for the System Programmer The RMS/Spool Log

Introduction

# RMS/Spool in Different Environments

This chapter provides a complete listing of the various RMS/Spool facilities in the different environments.

## The Batch Job Environment

- The print utility ESFPRINT
- The NJE Interface
- The JES/POWER ->RMS/Spool File Transfer Interface
- The SUBSYS Parameter Interface (MVS only)
- The CALL Interface for batch
- GDDM V2.1 support (MVS only)
- SAS/GRAPH support (MVS only)

## The TSO/ISPF Environment (MVS only)

- The TSO command ESFPRINT
- The TSO command DSPRINT
- The TSO command PRINTDS
- The TSO command PRINTOFF
- The NJE interface
- The JES->RMS/Spool file-transfer interface via the TSO ALLOC command
- The ESFALLOC TSO command
- The CALL interface with TSO
- The SDSF partial print facility
- The route facility for SDSF job output lists
- The Menu System under ISPF
- The Menu System under native TSO
- GDDM V2.1 support
- SAS/GRAPH support.

## The CICS Environment

- The CALL interface with CICS wait support
- The CICS cleanup exit
- The CICS PA1 print facility

Introduction

- Virtual printer interface
- Conversion of never ending CICS print tasks to use RMS/Spool
- MVS SUBSYS interface
- The JES/POWER->RMS/Spool file transfer Interface
- Simple job submission to JES2/JES3/POWER
- The Menu System under CICS.

## The IMS Environment

- The CALL interface with IMS
- The IMS cleanup exit
- Virtual printer interface
- Simple job submission to JES2/JES3
- The Menu System under IMS.

## The IDMS/DC Environment

- The CALL interface with IDMS wait support
- Conversion of the IDMS print task to use RMS/Spool
- Virtual printer interface
- Simple job submission to JES2/JES3/POWER
- The Menu System under IDMS/DC.

## **Environments with other TP-monitors**

- The CALL interface
- Virtual printer interface
- The Menu System can be easily modified to run under TP monitors with native 3270 screen handling.

# RMS/Spool Highlights

## **Summary**

• Full end-user controlled operation:

The environment is end-user controlled without central operator assistance.

• Easy to use menu interface:

The RMS/Spool menu system supports TSO/ISPF, CICS, IMS and IDMS. The menu system operates without knowledge of system operator commands. The end user may view or tailor reports prior to printing or purging.

· Full CICS support:

RMS/Spool uses CICS interfaces for the menu system.

• Sharing of printer devices with other applications:

RMS/Spool automatically acquires and releases printer nodes which allow printers to be shared without manual intervention.

General purpose print utility:

The ESFPRINT program completely replaces the functions of the DSPRINT, PRINTDS, and PRINT-OFF TSO commands.

"Scratchpad" facility:

RMS/Spool files may be read with the Call or SUBSYS Interface, providing the application programmer with a simple solution for storing transient data without JCL DASD allocation.

Call Interface:

The Call Interface is available in batch and online environments for CICS, IMS, TSO and IDMS.

• Support for existing applications:

The NJE, SUBSYS and external writer interfaces offer RMS/Spool facilities without change to existing applications. The ESFALLOC command allows TSO users access to the SUBSYS Interface.

• The Advanced Communication Interface:

Using the Advanced Communication Interface, the user can tailor supervisory programs to satisfy installation requirements for menu systems.

• The job-submit function:

RMS/Spool can submit INTRDR files to JES for batch execution.

Local hardcopy support:

Activation of the "local hardcopy" key will not corrupt the RMS/Spool file being printed. Local hardcopy is available when RMS/Spool is not busy on the printer.

Introduction

• The MVS multi-access spool:

Up to seven RMS/Spool systems on the same or different CPUs may share spool datasets. This option allows all RMS/Spool facilities to be used on all CPUs running RMS/Spool. System affinity may be assigned to a spool file for processing by a particular RMS/Spool system.

• Dataset allocations are not required:

JCL statements are not required for application programs using the Call Interface.

• JES/POWER->RMS/Spool file transfer:

JES/POWER spool files may be routed to RMS/Spool printers. RMS files may be transferred to JES.

• Backup/Restore Facilities:

The spool file load/unload utility may be executed at any time during normal operation to backup or restore all or selected spool files.

• Spool files are retained after processing:

Unlike JES, RMS/Spool can retain printed spool files for a selected time interval prior to automatic purge. This allows printed spool files to be re-printed at a later time, should the output be damaged or lost.

Automatic definition of network configuration:

Device attributes are obtained from VTAM.

• Dynamic change of network configuration:

Printers and display terminals can be added, changed or deleted while RMS/Spool is running.

SCP independence:

RMS/Spool is SCP independent; only standard interfaces are used.

MVS compatibility:

The same installation procedure is followed for MVS/ESA, MVS/XA and MVS/370 environments.

Data compression:

Data sent to LU type-1 printers is compressed to minimize transmission resources.

Virtual Printer Interface:

The Virtual Printer Interface can intercept CICS and IMS data sent to a VTAM printer and store the data as an RMS/Spool file. RMS can then distribute the report.

IDMS wait support:

The CALL Interface routines support the IDMS Wait, therefore does not affect IDMS performance.

• GDDM Interface:

The GDDM Interface can control GDDM output files. RMS/Spool can archive, reprint and reroute like any other RMS file.

SAS/GRAPH Interface:

The SAS/GRAPH Interface functionally replaces the SASWTR print task.

Introduction
What this section includes

## Chapter 2

# RMS/Spool User's Guide

## Terminal User's Guide

## Introduction

The terms "ESF" and "Enterprise Spooling Facility" in this manual refer to RMS/Spool.

#### What this section includes

This section describes 3270 terminal display operation. Facilities are described assuming the installation of the complete RMS/Spool system.

The following features are not included in the RMS/Spool/VSE version:

- Multi-access Spool (MAS) Support
- PSF Interface
- SUBSYS Interface
- XFERCLAS Support
- GDDM Interface

## **General Considerations**

### **Communicating with RMS/Spool**

There are 3 facilities for communication with RMS/Spool:

- 1. The menu system
- 2. The display terminal
- 3. The SCS printer panel.

## Logging

All commands and responses are logged when requested during initialization.

#### **Printers**

RMS/Spool supports 3270 VTAM and SNA SCS printers.

When a printer is started, the print processor will scan for files ready for output processing. The print processor will select the file with the highest file selection value (*FSV*). The FSV is calculated using the following formula:

FSV = (A \* 16) + B

where:

A is 8 minus the position of the output class in the printer selection class

list. The value will range from 7 to 0.

B is the file's output priority.

#### **Printer Processing Modes**

Two modes are available for file selection: *automatic selection mode* and *restricted mode*. These modes are discussed in the "*Initialization*" section (*node parameter*) of the "*Installation Guide*" and the "*Command*s" section of the *User's Guide* (*reset printer command*).

Controlling the Menu System Commands Primary Panel

Terminal User's Guide

#### **Automatic Selection Mode**

With *automatic selection mode*, the print processor will scan the queue for a file matching the current printer setup. If none is found, a file with a matching output class will be selected, and appropriate setup messages will be issued to the operator.

#### Restricted Mode

When operating in *restricted mode*, the operator must explicitly change the printer setup characteristics to match the file characteristics.

#### FCB Names and FORM Numbers

All FCB images prefixed by FCB2 in SYS1.IMAGELIB are supported by RMS/Spool.

The FORM number is used *only* for file documentation and may have any alphanumeric value conforming to the installation's standards.

## **Controlling the Menu System Commands**

## **Primary Panel**

Invoke the menu system according to your installation's standards. The primary selection panel is displayed:

## **Primary Panel Display**

```
----- RMS SPOOL
                                 (SELECT) -----
COMMAND INPUT ===>
                                                       SCROLL ===> CSR
SUBSYSTEM=E132 USERID=P390K
            - DISPLAY FILES AWAITING PRINT
            - DISPLAY ALL FILES
    FΑ
            - DISPLAY ALL ACTIVE PRINTERS
    Ρ
           - DISPLAY ALL PRINTERS
    PS
    ΩP
            - SET OWNER PREFIX
           - SET PRINTER PREFIX
    PP
            - SET RELATED GROUP
            - SET RELATED PRINTERNAME
    RN
            - HELP
     PF1=HELP PF3=END PF4=RETURN PF7=UP PF8=DOWN PF10=LEFT PF11=RIGHT
```

All panels contain a command field for entering the next command.

The following commands are available:

Controlling the Menu System Commands Primary Panel

## Display commands

| F        | Displays all files that are not printed.           |
|----------|----------------------------------------------------|
| FA       | Displays all files in the network group.           |
| P        | Displays all active printers in the network group. |
| PS       | Displays all printers in the network.              |
| /command | Issues a RMS/Spool command and returns responses.  |

## **Control Commands**

| OP | Sets owner prefix.   |
|----|----------------------|
| PP | Sets printer prefix. |
| R  | Shows last command.  |
| RN | Sets related node.   |
| RG | Sets related group.  |

## **Program Function Keys**

| PF3  | END current menu.          |
|------|----------------------------|
| PF4  | TERMINATE current session. |
| PF5  | Repeat FIND.               |
| PF7  | SCROLL UP.                 |
| PF8  | SCROLL DOWN.               |
| PF10 | SCROLL LEFT.               |
| PF11 | SCROLL RIGHT.              |

Controlling the Menu System Commands File Display

Terminal User's Guide

## File Display

## FA Display Command (left panel)

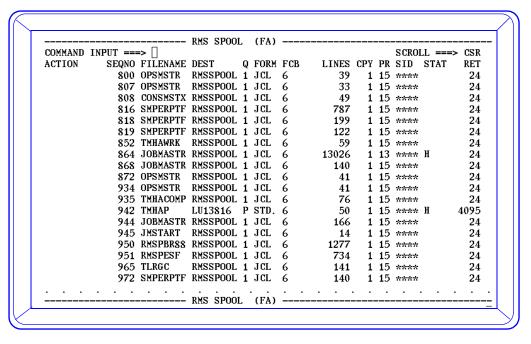

## FA Display Command (right panel)

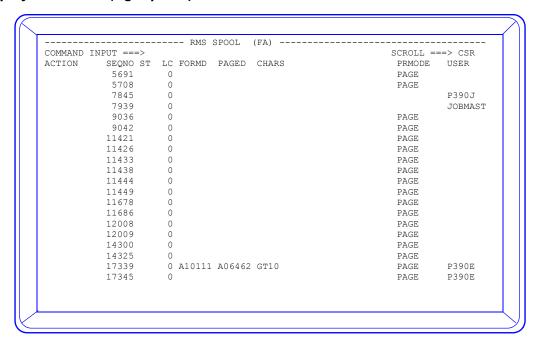

Controlling the Menu System Commands Field Descriptions

**Field Descriptions**The description of the fields are:

| ACTION    | Field for entering file command.                                                                                                    |
|-----------|----------------------------------------------------------------------------------------------------|
| SEQNO     | File sequence number.                                                                                                    |
| FILENAME  | File name.                                                                                                    |
| DEST      | Destination.                                                                                                    |
| Q         | Output class.                                                                                                    |
| FORM      | Form code.                                                                                                    |
| FCB       | FCB image.                                                                                                    |
| LINES     | Number of print lines.                                                                                                    |
| СРҮ       | Number of copies.                                                                                                    |
| PR        | Output priority.                                                                                                    |
| SID       | System affinity.                                                                                                    |
| STAT      | Status A = Active E = Printed H = Held I = Open for Input O = Open for Output P = Being purged T = Temporarily closed W = Awaiting transfer to JES X = Being transferred to JES |
| RET       | Retention time in hours.                                                                                                    |
| PART PRT  | Partial print (Start page / number of pages).                                                                                                    |
| USER      | User ID that generated the file.                                                                                                    |
| ACCOUNT   | Account number.                                                                                                    |
| CREATED   | File creation date / time.                                                                                                    |
| LAST USED | Date / time when file was last used.                                                                                                    |
| RMT DEST  | Printer name in receiving NJE system.                                                                                                    |
| LC        | Lines per page on NOCC files.                                                                                                    |
| FORMD     | Formdef.                                                                                                    |
| PAGED     | Pagedef.                                                                                                    |
| CHARS     | Character arrangement table.                                                                                                    |

Controlling the Menu System Commands Field Descriptions

Terminal User's Guide

| PRMODE              | Process mode.                                                                           |
|---------------------|-----------------------------------------------------------------------------------------|
| ROOM                | Room number.                                                                            |
| Programmers<br>Name |                                                                                         |
| CC                  | Control characters (A - ANSI, M - machine, T - TRC).                                    |
| Created             | Date and time stamp indicating file creation date and time. Format = mm-dd-yy; HH:MM:SS |
| Last Used           | Date file was last used.                                                                |

It is possible to change the status of one or more files by entering a command in the action field.

## Valid action commands

| A or RELEASE | Release file.                |
|--------------|------------------------------|
| B or ISPFBR  | ISPF browse.                 |
| H or HOLD    | Hold file.                   |
| M or MODIFY  | Modify.                      |
| N or NEWCOPY | Make a new copy of the file. |
| P or PURGE   | Purge file.                  |
| R or REPRINT | Requeue file.                |
| S or BROWSE  | Select file for browse.      |

Action command "M" will enable a modify. It will highlight the file name, destination and the file attributes (copies, form code, FCB, etc.). You may then overtype with new values.

When in doubt concerning which actions are valid or relevant for a specific file, position the cursor to the file in question and press enter. The following screen displaying valid action commands for this file will be presented.

Browsing Spool Files Browse Display

## **Action Command Prompt**

## **Browsing Spool Files**

The action command S allows the file to be browsed.

## **Browse Display**

```
----- RMS SPOOL (BROWSE) TOP OF FILE
COMMAND INPUT ===>
                                         SCRC
1 COLUMNS 1/ 79
FILE 35611 OWNER JL34ARC LINE
                         JES2 JOB LOG -- SYSTEM P390 -- NOD
 13.19.03 JOB11183 ---- TUESDAY, 23 JAN 2001 ----
 13.19.03 JOB11183 IRR010I USERID P390J IS ASSIGNED 13.19.03 JOB1183 $HASP902 HASX06A EXAMINING JOB CARD.
                                                        IS ASSIGNED TO THIS JOB.
 13.19.03 JOB11183 $HASP904 CONVERSION COMPLETE.
 13.19.03 JOB11183 ICH70001I P390J LAST ACCESS AT 13:12:01 ON TUESDAY, JANU 13.19.03 JOB11183 $HASP373 JL34ARC STARTED - INIT 1 - CLASS A - SYS P390 13.19.03 JOB11183 IEF403I JL34ARC - STARTED - TIME=13.19.03
 13.19.04 JOB11183 IEF404I JL34ARC - ENDED - TIME=13.19.04 13.19.04 JOB11183 $HASP395 JL34ARC ENDED
0---- JES2 JOB STATISTICS -----
- 23 JAN 2001 JOB EXECUTION DATE
              24 CARDS READ
             283 SYSOUT PRINT RECORDS
             0 SYSOUT PUNCH RECORDS
19 SYSOUT SPOOL KBYTES
           0.01 MINUTES EXECUTION TIME
           1 //JL34ARC JOB (,),'MANTISSA',
                        CLASS=A, MSGCLASS=E, NOTIFY=P390J, REGION=OM
```

The description of the fields are:

| FILE    | File sequence number.                          |
|---------|------------------------------------------------|
| OWNER   | File name.                                     |
| LINE    | Current line number.                           |
| COLUMNS | Columns of the file currently being displayed. |

Browsing Spool Files Scrolling Options

Terminal User's Guide

## **Browse Command Overview**

The description of the browse sub-commands are:

| BOTTOM    | Scroll to bottom of file.               |
|-----------|-----------------------------------------|
| COLS      | Set column reference line.              |
| DOWN      | Scroll down towards the bottom of file. |
| EXCLUDE   | Exclude columns(s).                     |
| FIND      | Search for specified character string.  |
| FINDLIM   | Modify search limit.                    |
| LEFT      | Scroll left.                            |
| LOCATE    | Locate the specified spool file record. |
| NOCOLS    | Remove column reference line.           |
| NOEX      | Cancel exclude column(s).               |
| PB        | Print begin specification.              |
| PE        | Print end specification.                |
| PLnnnnnnn | Print lines.                            |
| PPC       | Partial print file permanently closed.  |
| RIGHT     | Scroll right.                           |
| TOP       | Scroll to top of file.                  |
| UP        | Scroll up towards the top of file.      |

**Scrolling Options**The following scroll options can be specified in the "SCROLL" option field:

| PAGE | Scrolls one screen.            |
|------|--------------------------------|
| HALF | Scrolls half screen.           |
| nnnn | Scrolls nnnn lines.            |
| MAX  | Scrolls to top/bottom of file. |

## **Scrolling Commands**

The following scroll commands are available:

| UP      | Scroll up as indicated in the "SCROLL" option field. |
|---------|------------------------------------------------------|
| UP nnnn | Scroll nnnn lines up.                                |

Browsing Spool Files PF Keys

| DOWN       | Scroll down as indicated in the "SCROLL" option field.  |
|------------|---------------------------------------------------------|
| DOWN nnnn  | Scroll nnnn lines down.                                 |
| LEFT       | Scroll left as indicated in the "SCROLL" option field.  |
| LEFT nnnn  | Scroll nnnn lines left.                                 |
| RIGHT      | Scroll right as indicated in the "SCROLL" option field. |
| RIGHT nnnn | Scroll nnnn lines right.                                |
| TOP        | Scroll to top of file.                                  |
| BOTTOM     | Scroll to bottom of file.                               |

## **PF Keys**

The following program function (PF) keys are defaults:

| PF7  | SCROLL UP    |
|------|--------------|
| PF8  | SCROLL DOWN  |
| PF10 | SCROLL LEFT  |
| DF11 | SCROLL RIGHT |

## **Partial Print File Attributes Display**

The first time a partial print command is entered the user will be prompted for attributes of the new file with the following panel. The attributes will default to the values from the original file.

Browsing Spool Files PB Command

Terminal User's Guide

## **PB** Command

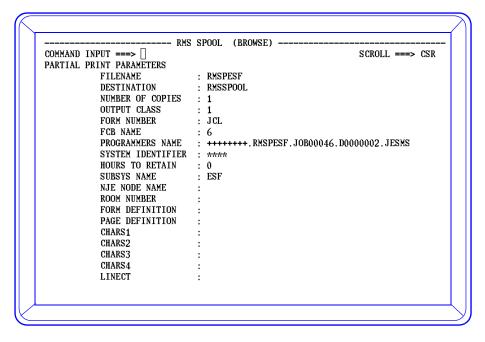

## **Partial Print Commands**

The partial print commands PL, PB and PE can be used to create a partial file from the current browse file. The partial file created will default to the current file attributes, however, new attributes can be assigned.

The first time the PL or PB command is entered, a partial print prompt is displayed with the current file attributes. The attributes can now be changed. After the changes have been entered, press the ENTER KEY to continue the partial print creation. Scroll to the line where the partial should end and enter "PC".

## Command syntax

| PL nnnnnnn          | Prints from line nnnnnnnn to the last line of the file.                                                                                                    |
|---------------------|----------------------------------------------------------------------------------------------------|
| PL */nnnnnnn        | Prints nnnnnnnn line(s) from the line where the cursor is placed.                                                                                                    |
| PL nnnnnn1 nnnnnnn2 | Prints from line nnnnnnn1to line nnnnnnn2.                                                                                                    |
| PB                  | Indicates the line where partial print is to begin. When the cursor is in the command field the partial print will begin at the top line of the screen. When the cursor is placed on a line in the screen, then the partial print will begin at that line.                  |
| PE                  | Indicates the line where the partial print is to be terminated. When the cursor is in the command field, then the partial print will end at the bottom line of the screen. When the cursor is placed on a line in the screen, then the partial print will end at that line. |
| PC                  | The PC command closes the current partial print file permanently. It will automatically be closed when exiting the browse command.                                                                                                    |

## **Exclude Column(s) Command**

1. The exclude column(s) commands can remove up to six columns. The command syntax follows:

Browsing Spool Files No Exclude Command

EXCLUDE xxx xxx yyy yyy
EX xxx xxx yyy yyy

Exclude syntax:

xxx xxx When xxx and xxx are identical numbers only one column will be

excluded.

xxx yyy When xxx and yyy are different, columns beginning with xxx through yyy

are excluded.

xxx/yyy When xxx and yyy are different numbers, xxx indicates the start column

and the yyy indicates the number of columns to be excluded.

#### **EXAMPLES:**

EXCLUDE 100 100Column 100 will be excluded.

EXCLUDE 40 50Column 40 through column 50 will be excluded.

EXCLUDE 8/5Column 8 through column 13 will be excluded.

The exclude command can be entered in the command input field without any interval specified. After pressing the enter key the display shows a red column reference line where you can specify the exclude interval(s).

The exclude interval(s) are indicated by these characters:

'>' Indicates exclude interval start column inclusive.

'<' Indicates exclude interval end column inclusive.

Maximum 3 intervals indicated by > and < is allowed.

'X' Excludes a column.

Maximum of 3 columns indicated by x are allowed.

If left or right scrolling is necessary to complete the exclude command use PF10(LEFT) or PF11(RIGHT) to scroll.

#### No Exclude Command

The NOEX command cancels the excluding of the column(s).

Command syntax: NOEX

#### **Find Limit Command**

The FINDLIM command changes the default maximum limit of 5000 lines to be scanned when using the find command.

Command Syntax:

FINDLIM nnnnnnn where nnnnnnn is a number between 1 and 9999999.

FL nnnnnnnn where nnnnnnn is a number between 1 and 9999999.

#### **Find Command**

The FIND command is used to search for a specified character string.

The spool file will be searched until:

1. The requested character string is found.

Browsing Spool Files Repeat Find Command Terminal User's Guide

- 2. The bottom of data is reached if executing a forward search.
- 3. The top of data is reached if executing a backward search.
- 4. The search limit is reached.

## Command syntax:

FIND ('string'|\*) nnn (NEXT | PREV)

F ('string'|\*) nnn (NEXT | PREV)

The meaning of the find parameters is as follows:

| string | The character string to be searched. If the character string contains spaces, it must be enclosed in single quotes. If it contains single quotes, it must be enclosed in double quotes. The character string is converted to upper case letters except when it is enclosed in single or double quotes. |
|--------|----------------------------------------------------------------------------------------------------|
| *      | causes the find command to search for the previous character string if any. '*' may be entered with either of the other positional parameters.                                                                                                    |
| nnn    | is a positional parameter which causes the find command to search for<br>the character string in the specific nnn column. Nnn may be omitted.                                                                                                    |
| NEXT   | is an positional parameter which causes the find command to search toward the bottom of data. NEXT is default and may be omitted.                                                                                                    |
| PREV   | is an positional parameter which causes the find command to search toward the top of data.                                                                                                    |

| EXAMPLES: |                    |                                                                                         |
|-----------|--------------------|-----------------------------------------------------------------------------------------|
|           | F page             | causes a forward direction search in all columns for the character string 'page'.       |
|           | F 'page'           | causes a forward direction search in all columns for the character string 'page'.       |
|           | F 'pf key' 20      | causes a forward direction search in column 20 for the character string 'pf key'        |
|           | F 'page' prev      | causes a backward direction search in all columns for the character string 'page'.      |
|           | F 'pf key' 12 prev | causes a backward direction search prev in column 12 for the character string 'pf key'. |

## **Repeat Find Command**

The RFIND command is used to repeat the find process for a search string previously specified by the FIND command. The RFIND command can be activated in two different ways:

- 1. Press Pf5.
- 2. Enter RFIND or RF in the command input field.

## Command syntax:

Printer Display Locate Command

RFIND Causes a repeat find process for a previously specified search string.

RF Causes a repeat find process for a previously specified search string.

## **Locate Command**

The LOCATE command is used to scroll to a specific record number in the spool file.

Command syntax:

LOCATE nnnnnnnn where nnnnnnnn is the record number to be scrolled to.

L nnnnnnnn where nnnnnnnn is the record number to be scrolled to.

#### **EXAMPLE:**

121

causes the record number 21 to be displayed at top of the display. If the spool file has less than 21 records then no spool file record locate will take place.

#### Cols Command

The COLS command is used to set up a column reference line.

Command syntax:

**COLS** 

displays a column reference line at the top of the display.

## **Nocols Command**

The NOCOLS command is used to remove the column reference line.

Command syntax:

**NOCOLS** 

removes the column reference line from the top of the display.

## **Printer Display**

## P Display (left)

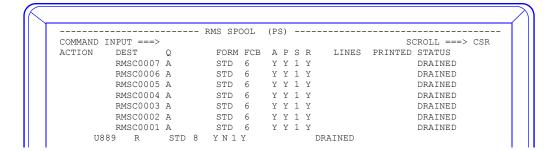

Printer Display Nocols Command Terminal User's Guide

## P Display (right)

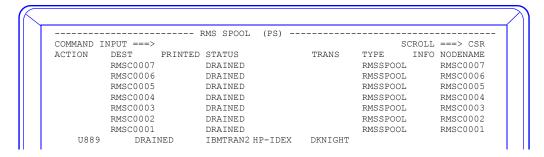

The contents of the fields are as follows:

| ACTION    | Action to be taken against the printer. |
|-----------|-----------------------------------------|
| DEST      | Printer name.                           |
| Q         | Output class(es).                       |
| FORM      | Form code.                              |
| FCB       | FCB image.                              |
| A         | Automatic selection mode (Y/N).         |
| P         | Automatic purge mode (Y/N).             |
| S         | Number of separator pages.              |
| R         | Restricted mode (Y/N).                  |
| LINES     | Total lines in current print.           |
| PRINTED   | Printed lines in current print file.    |
| STATUS    | Printer status.                         |
| TRANS     | Translate table.                        |
| ТҮРЕ      | The printer device type.                |
| INFO      | VTAM sense information.                 |
| NODE NAME | Node name.                              |

A printer can have one of the following status:

| ACTIVE            | The printer is in session, but no files meet the selection criteria. |
|-------------------|----------------------------------------------------------------------|
| ACTIVE FILE (999) | The printer is busy printing file 999.                               |

Printer Display Nocols Command

| DRAINED | The printer is not in session with RMS/Spool.                                            |
|---------|------------------------------------------------------------------------------------------|
| HALTED  | The printer has been halted with the Z command.                                          |
| QUEUED  | RMS/Spool is waiting for connection. The printer could be in use by another application. |

## Valid action commands are:

| BACKSP or B  | Backspace printer.                      |
|--------------|-----------------------------------------|
| CANCEL or C  | Cancel printer.                         |
| DRAIN or P   | Purge printer.                          |
| FORWSP or F  | Forwardspace printer.                   |
| FILEA or X   | Show combined printer/file all display. |
| FILE or Y    | Show combined printer/file display.     |
| HALT or Z    | Halt printer.                           |
| I            | Interrupt printer.                      |
| MODIFY or M  | Modify                                  |
| REPEAT or R  | Repeat printer.                         |
| RESTART or E | Restart printer.                        |
| START or S   | Start printer.                          |

The M action causes the printer attributes to be open for input on the next screen. The F and B actions may be qualified with a page count as shown in the following example:

## F and B Command Display

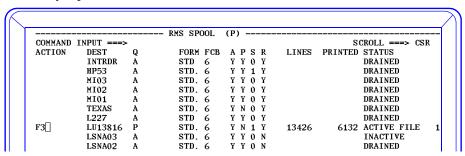

When in doubt concerning which actions are valid or relevant for a specific printer, position the cursor for the printer in question and press *enter*. The user is presented with a screen showing valid actions for this printer.

Combined Printer/File Display X and Y Command Display

Terminal User's Guide

## **Expanded Printer Display**

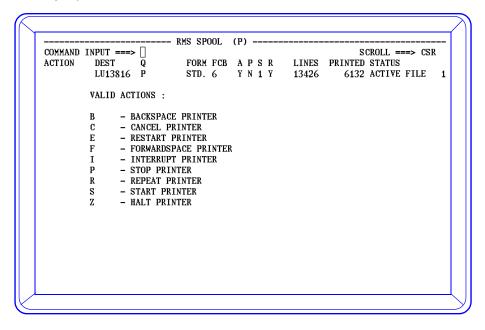

## **Combined Printer/File Display**

The combined printer/file display is displayed when the user issues the commands X or Y (or the long form FILEA or FILE) for a printer in the printer display.

The Y or FILE command will show the usual printer information from the printer display for this specific printer and all files to be printed on this printer.

The *X* or *FILEA* command is equivalent to the FILE command but will also show already printed (*i.e.*, *E-marked*) files.

In this display it is possible to issue both printer and file commands. For example, the user can set separator pages on your printer, requeue or release certain files, and start the printer from the same display.

## X and Y Command Display

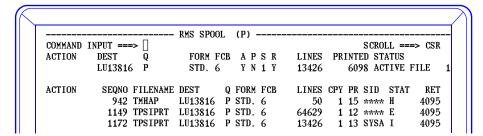

## **Control Commands**

The various control commands allow users to limit the number of entries shown in the various displays.

Control Commands
OP Command Display

## **OP Command Display**

The *OP* command will limit the display to filenames matching the OP command. Entering OP without a sub-parameter (i.e. Blanks) will reset the display and all filenames will be shown.

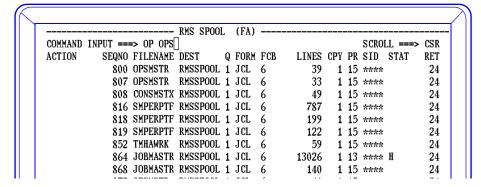

OP Command Display for owner prefix OPS

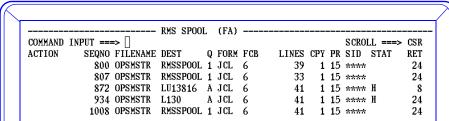

## **PP Command Display**

The *PP* command will limit the display to printers matching the PP command. Entering PP without a sub-parameter (i.e. Blanks) will reset the display and all items will be shown.

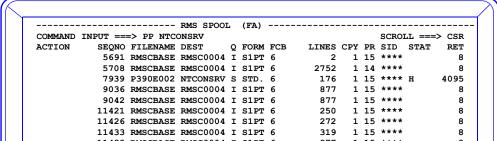

PP Command Display for prefix NTCONSRV

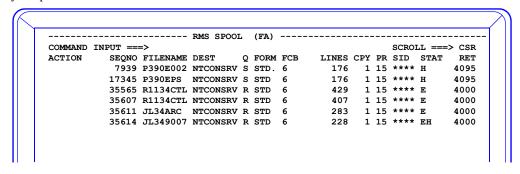

CHAPTER 2: USER'S GUIDE

Control Commands RN Command Display Terminal User's Guide

## **RN Command Display**

The RN command defines alternate network group names. The RN command subparameter is an alternate network group name. When a subparameter is not entered the prefix is cleared.

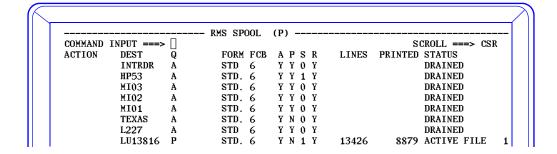

```
----- RMS SPOOL (SELECT) ------
COMMAND INPUT ===>
                                                      SCROLL ===> CSR
SUBSYSTEM=E132 USERID=P390K
                          RN=LU13916
           - DISPLAY FILES AWAITING PRINT
           - DISPLAY ALL FILES
    FA
           - DISPLAY ALL ACTIVE PRINTERS
    Ρ
    PS
           - DISPLAY ALL PRINTERS
    OP
           - SET OWNER PREFIX
           - SET PRINTER PREFIX
    PP
    RG
           - SET RELATED GROUP
           - SET RELATED PRINTERNAME
    RN
            - HELP
```

## RN Display Command for prefix LU13816

Control Commands RG Display Command

## **RG Display Command**

The RG command defines an alternate network group. When a subparameter is not entered the prefix is cleared.

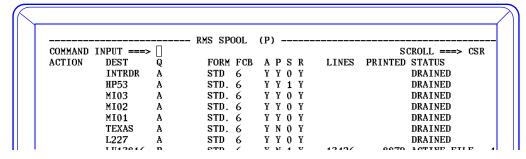

```
RMS SPOOL
                                         (SELECT)
COMMAND INPUT ===> □
                                                                    SCROLL ===> CSR
SUBSYSTEM=ESF USERID=TJRM
                                             3
                                  RG=
               - DISPLAY FILES AWAITING PRINT
               - DISPLAY ALL FILES
- DISPLAY PRINTERS
     FA
     р
     0P
               - SET OWNER PREFIX
     PP
               - SET PRINTER PREFIX
     RG
               - SET RELATED GROUP
```

RG Display Command with prefix 3

```
RMS SPOOL
                                    (P)
COMMAND INPUT ===>
                                                            SCROLL ===> CSR
                           FORM FCB
                                    APSR
ACTION
                                               LINES PRINTED STATUS
         DEST
                  Q
         LU13816 P
                           STD. 6
                                     Y N 1 Y
                                                         8879 ACTIVE FILE
                                               13426
         L227
                           STD 6
                                     Y Y 0 Y
                                                              DRAINED
          HP53
                           STD. 6
                                     Y Y 1 Y
                                                              DRAINED
```

Control Commands Entering Commands not Supported by Menu Terminal User's Guide

## **Entering Commands not Supported by Menu**

An authorized user may enter any RMS/Spool command by preceding the command with a "/". This is useful when a command not supported by the menu system must be issued.

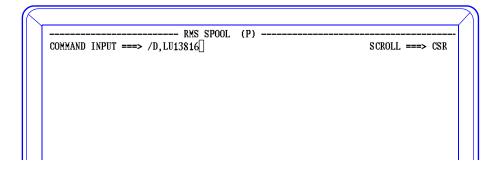

Logon Entering Commands not Supported by Menu

# The VTAM Display Terminal

## Logon

Access to RMS/Spool display terminals is through a VTAM logon. Consult your installation logon procedures for proper access.

The user will be prompted with the following message when a logon requires a password. It is the installation's responsibility to establish password requirements.

```
*ENTER PASSWORD
```

When the user's terminal is not predefined, the following message will be displayed.

```
*ENTER USERID/PASSWORD/ALTERNATE GROUP
The alternate group is a network group number. When an alternate group is not specified, connection is made to the user ID default group.
```

#### **EXAMPLES:**

PUSER17/PSWD17/G=18 PUSER18/PSWD18/RSAMPR01

Three attempts are allowed to enter the correct password before the user is logged off.

## **Screen Format and Command Entry**

The operator terminal screen is divided into two areas: a *message* area and a *command* area. The command area is for command entry. The message area is for displaying command responses and messages.

The following illustrates the screen format. The name and release level of the system are displayed on the top line. Commands are entered on the bottom line.

Messages consist of a 10 character prefix followed by 69 characters of data. Messages exceeding 69 characters are continued on the next line. Messages are written from top to bottom. Messages wrap to the top when the message area is filled. This is referred to as "wraparound".

Display Keyboard Functions Screen Format Terminal User's Guide

#### **Screen Format**

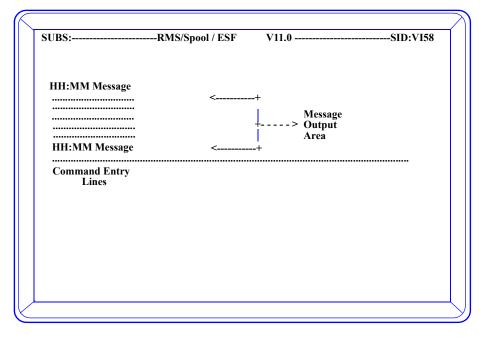

## **Display Keyboard Functions**

The display terminal supports the 3270 CLEAR, ENTER, PA1, PA2, PF1 and PF2 keys. Other program function keys (PF3 to PF24) are not supported and will be ignored.

#### The CLEAR Kev

When the CLEAR key is pressed, the screen is cleared and reformatted. All queued output messages are written consecutively, starting with the oldest messages, from the top of the screen.

## The ENTER Key

The ENTER key is ignored when commands are not entered. Commands will be queued to the command processor after the ENTER key is depressed.

## The PA1 Key and the PF1 Key

Automatic wraparound is reversed when the PA1 key or the PF1 key is pressed. Turning wraparound off allows more time to read messages. With automatic wraparound off, messages are queued but not displayed until the ENTER key is depressed. To avoid message buildup within the RMS/Spool region, a new screen is displayed every 50 seconds.

## The PA2 Key and the PF2 Key

When the PA2 key or the PF2 key is depressed, the screen is cleared and reformatted.

# SCS Printers

# **SCS Printer Switch Functions**

RMS/Spool supports the SCS CANCEL, PA1 and PA2 printer switches. Before any switches are activated, the HOLD PRINT switch must be pressed.

#### The CANCEL Switch

When the cancel switch is depressed, printing of the current file is terminated, and the file is marked as printed. See the cancel printer command for further explanation.

# The PA1 Switch

The function performed by the PA1 switch depends on the current status of the printer. When the printer is active, depressing the PA1 switch will restart the print from the beginning of the file. When the printer is halted for setup, pressing of the PA1 switch will start the printer.

#### The PA2 Switch

The function performed by the PA2 switch depends on the current status of the printer. When the printer is active, depressing of the PA2 switch will backspace the printer 2 pages. When the printer is halted for setup, pressing the PA2 switch will terminate the printer session.

SCS Printer Switch Functions The PA2 Switch Terminal User's Guide

Terminal User's Guide

Syntax Rules AF - Release File

# Terminal Operator Commands

The RMS/Spool commands are listed below in alphabetical order. Each command provides a description, format and example of usage. Messages received in response to these commands are described in a separate publication: *RMS/Spool Messages and Codes*.

# **Syntax Rules**

The following syntax rules apply throughout the manual:

- Capital letters represent keywords that must be entered as shown.
- Lowercase letters represent operands which must be substituted.
- Operands enclosed in <> are optional. In some cases the omission of an operand may cause the corresponding feature or function to be omitted; in other cases, specific values are assigned by default when an operand is omitted.
- The 'or' bar (|) between operands indicates that one operand must be specified.
- Except for the Message command, the *nodename* operand must always be specified as a name of a printer node in a network group.

# **Commands**

Appendix A contains a quick reference for the RMS/Spool Terminal User commands.

## AF - Release File

| AF | file sequence number<br>file sequence range (seq1-seq2) |
|----|---------------------------------------------------------|
|    |                                                         |

The AF command will release one or more held spool files. It has one required operand; a file sequence number or a file sequence range. When a file sequence range is specified seq1 must be less or equal to seq2.

#### **EXAMPLES:**

To release file 354:

AF354

To release all files from 4 to 720:

AF4-720

Commands

B - Backspace Printer

Terminal User's Guide

# **B** - Backspace Printer

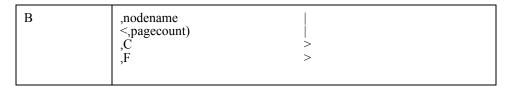

The *B* command will backspace a printer. The *nodename* operand designates the printer to be backspaced. The pagecount will backspace the printer from 1 to 9999. The C option backspaces the current copy. The F option backspaces the entire file. One page will be backspaced when an operand is not specified.

#### **EXAMPLES:**

To backspace printer RTESTPR1 10 pages:

B, RTESTPR1, 10

## **C** - Cancel Printer

| С | ,nodename |
|---|-----------|
|---|-----------|

The *C* command cancels the current print. The *nodename* operand designates the printer to be cancelled. When the printer operates in automatic purge mode, the file is purged; otherwise, the file is marked as printed and retained for a specified number of hours.

#### **EXAMPLES:**

To cancel the output on printer RTESTPR1:

C,RTESTPR1

# **D** - Display Nodes

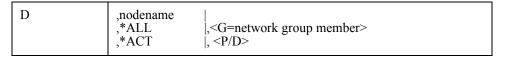

The *D* command displays the status of one or more network nodes. One operand is required. It must be *nodename*, \*ALL, \*ACT, or G=network group number. When a nodename is specified, the status of the node will be displayed. When \*ALL is specified, all nodes are displayed. When \*ACT is specified, all active nodes are displayed. The *D* operand may be added to list the display nodes and the P operand to list the printer nodes.

Terminal User's Guide

Commands DA - Display Active

#### **EXAMPLES:**

To status of all network nodes:

D, \*ALL

To status all active network printer nodes:

D, \*ACT, P

To status network node RTESTPR1:

D, RTESTPR1

# **DA - Display Active**

| DA |  |
|----|--|
|----|--|

The DA will display active files; i.e., files opened for input or output processing, files being purged, files active on network printers, etc. The DA command does not have operands.

#### **EXAMPLES:**

To display active files:

DA

# **DF - Display File**

| DF | <file (seq1-seq2)="" <,d="file" <,o="file" <,q="file" <file="" class<="" destination="" name="" number="" output="" owner="" range="" sequence="" th=""><th>&gt; &gt; &gt; &gt; &gt; &gt; &gt; &gt; &gt; &gt; &gt; &gt; &gt; &gt; &gt; &gt; &gt; &gt; &gt;</th></file> | > > > > > > > > > > > > > > > > > > > |
|----|----------------------------------------------------------------------------------------------------|---------------------------------------|
|    |                                                                                                    | >                                     |
|    | <,C=file FCB number                                                                                                    | >                                     |

The *DF* command displays the status of one or more files. This command has several optional operands. One or more operands must be used.

File sequence number Displays the status of a specified file.

File sequence range Displays files from seq1 to seq2 (seq1 must be < seq2).

O= Specifies the file owner name for file selection. The file owner name is a

1 to 8 character alphanumeric string. When any character is entered as an asterisk (\*), the corresponding position of the owner name is

selected, allowing a generic search.

D= Specifies a file destination name. The destination name is a 1 to 8 char-

acter alphanumeric string.

Q= Specifies a file output class. The output class is a single character in the

Commands

E - Restart Printer

Terminal User's Guide

range A to Z or 0 to 9.

F= Specifies a file form number. The form number is a 1 to 4 character

alphanumeric string.

C= Specifies a file FCB name. The FCB name is a 1 to 4 character alphanu-

meric string.

#### **EXAMPLES:**

To display files with owner name RTEST001 and output class P:

DF, O=RTEST001, Q=P

To display file 512:

DF512

To display files 19 to 341:

DF19-341

To display all files with owner name starting with SYS:

DF, O=SYS\*\*\*\*

To display files 15-330 with an owner name length of 6 or less, positions 3-5 being DPS, in class A:

DF15-330, O=\*\*.DPS\*., Q=A

#### E - Restart Printer

E ,nodename >

The *E* command discontinues printing the current file before restarting the file at the operand designates the name of the printer to be restarted.

## **EXAMPLES:**

To restart printer RTESTPR1:

E,RTESTPR1

Terminal User's Guide

Commands F - Forwardspace Printer

# F - Forwardspace Printer

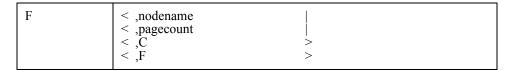

The *F* command forward spaces a printer. The *nodename* operand designates the printer to be forward spaced. The pagecount will forwardspace the printer from 1 to 9999. The C option forward spaces the current copy. The F option forward spaces the entire file. When the forwardspace passes the "end of file", the file will be backspaced 10 pages then print to "end of file". One page will be forward spaced when an operand is not specified.

# EXAMPLES: To forwardspace printer RTESTPR1 10 pages: F,RTESTPR1,10

#### HF - Hold File

| HF file sequence number file sequence range (seq1-seq2) | > |
|---------------------------------------------------------|---|
|---------------------------------------------------------|---|

The HF command will hold one or more spool files making them unavailable for print processing. It has one required operand: a file sequence number or a file sequence range. When a file sequence range is specified seq1 must be less or equal to seq2.

```
EXAMPLES:

To hold file 636:

HF636

To hold files from 17 to 123:

HF17-123
```

# I - Interrupt Printer

| Ι | ,nodename |
|---|-----------|
|---|-----------|

The I command discontinues printing the current file. The *nodename* designates the printer to be interrupted. The current activity on the printer is terminated and the file is returned to the output queue. The printer remains active and will select a new file, if any is available. It is even possible to select the same file again unless it is held. When the interrupted file is selected, it will be backspaced one or more pages.

Commands Logoff Terminal User's Guide

**EXAMPLES:** 

To interrupt printer RTESTPR1:

I,RTESTPR1

# Logoff

| LOGOFF |
|--------|
|--------|

The LOGOFF command terminates the session between the display terminal and RMS.

# **EXAMPLES:**

To terminate a VTAM session:

LOGOFF

# Logon

| LOGON APPLID(applid) < LOGMODE (logmode) < DATA (logon data) | ><br>> |
|--------------------------------------------------------------|--------|
|--------------------------------------------------------------|--------|

The VTAM LOGON command allows access to RMS through VTAM. Consult your installation for proper logon procedures.

applid Specifies the VTAM application name.

logmode Optionally specifies information defined in the user's logon mode table.

data Optionally specifies logon data to be passed to RMS, such as the user

ID/password.

# **EXAMPLES:**

To logon to a VTAM session:

LOGON

Terminal User's Guide

Commands M - Network Message

# M - Network Message

```
M <br/>
< ,nodename <br/>
< ,G=network group number <br/>
< ,*ALL <br/>
< ,*O <br/>
> ,'msg'
```

The *M* command sends messages to one or more nodes. One operand is required. It must be: *nodename*, \*ALL, G=network group number, or \*O. When a *nodename* is specified, the message is sent to the display node or communication channel. When \*ALL is specified, the message is sent to all active display nodes and communication channels. When *G=network group number* is specified, the message is sent to all active display nodes and the communication channels in the specified network group. When \*O is specified, the message is sent to the OS system console and all other RMS system operators, including communication channels with system operator authorization.

The actual message must follow the destination specification, and must be enclosed in single quotes if it contains blanks or quotes. When the message contains single quotes, it must be specified as two single quotes.

```
EXAMPLES:

To send a message to node RTEST001:

M,RTEST001,'PLEASE LOGOFF - IT"S LUNCH TIME'

To send a message to all active sessions:

M,*ALL,'PLEASE LOGOFF - SHUTDOWN WILL BE IN 5 MIN'

To send a message to the network operator:

M,*O,'WILL YOU ACTIVATE MY PRINTER?'
```

# P - Stop Printer

| P | ,nodename |
|---|-----------|
|---|-----------|

The *P* command terminates a printer session or a virtual printer. The *nodename* operand designates the printer node or the virtual printer. When the active file completes, the session will terminate. When a virtual printer is in session with another system, a LUSTAT (*with sense 0831, power off*) will be sent and RMS/Spool will wait for an unbind to be received.

The P command should be used when the printer is required by other applications. To temporarily stop the printer while retaining the connection with RMS, the Z command should be used.

```
EXAMPLES:

To stop node RTESTPR1:

P,RTESTPR1
```

Commands PF - Purge File Terminal User's Guide

# PF - Purge File

| file sequence range (seq1-seq2) |
|---------------------------------|
|---------------------------------|

The *PF* command will purge one or more spool files. It has one required operand: a file sequence number or a file sequence range. When a file sequence range is specified seq1 must be less or equal to seq2.

```
EXAMPLES:

To purge file 354:

PF354

To purge all files from 4 to 720:

PF4-720
```

# R - Repeat Printer

| R | ,nodename |
|---|-----------|
|---|-----------|

The *R* command repeats the file currently being printed. The *nodename* operand designates the printer to be repeated. If three copies were *originally* to be printed, then a total of four copies will be printed after a single repeat command. The repeat command increases the copy count by one. The repeat command is disregarded if the print is interrupted.

```
EXAMPLES:

To repeat printer RTESTPR1:

R, RTESTPR1
```

# RF - Route/Requeue File

| RF | file sequence number<br>file sequence range (seq1-seq2)<br>ALL |   |
|----|----------------------------------------------------------------|---|
|    | < ,O = old file owner name                                     | > |
|    | < ,D = old file destination name                               | > |
|    | < ,NO = new file owner name                                    | > |
|    | < ,ND = new file destination name>                             |   |

The RF command provides the following two services:

- 1. Requeue a file for printing.
- 2. Change the owner name and/or the destination name for one or more spool files.

The RF command will be interpreted as a requeue command when a sequence number or, a range of sequence numbers is entered. When a file sequence range is specified seq1 must be less or equal to seq2.

The following operands apply to the RF command for routing:

ALL routes all files from old destination to new destination.

O= the old owner name of the file.

D= the old destination name of the file.

NO= the new owner name to be assigned to the file.

ND= the new destination name to be assigned to the file. When the new desti-

nation name is a valid JES destination (or INTRDR), the file will be

queued for transfer to that destination (MVS only).

The destination and owner names are 1 to 8 character alphanumeric strings. By using this command, a previously printed file can be requeued to the same or another destination to print again. When the keyword ALL is specified, the *old* and *new* operands are required.

#### **EXAMPLES:**

To route file 2176 from owner RTEST002 to owner RTEST003 and alter the destination to RTESTPR1:

RF2176,O=RTEST002,NO=RTEST003,ND=RTESTPR1

or

RF2176, NO=RTEST003, ND=RTESTPR1

To route all files from destination RTESTPR2 to destination RTESTPR9:

RFALL, D=RTESTPR2, ND=RTESTPR9

To requeue all files in the range from 14 to 62:

RF14-62

To requeue all files:

RF1-999999

# S - Start Printer

| S | ,nodename |   |  |
|---|-----------|---|--|
|   | < ,Q      | > |  |
|   | < ,Q      | > |  |
|   | <,NQ      | > |  |
|   | < ,F      | > |  |

The *S* command will activate a halted, drained, or stopped printer. The *nodename* operand designates the printer to be started.

When the node is a virtual printer, other operands are invalid. The Q and NQ operands are ignored when the printer is in session. When the Q operand is specified, the application controlling the printer will be notified that RMS requests the printer. When NQ is specified, the controlling application will not be notified. Q is the default.

When the F operand is specified a SIMLOGON request is issued to the printer, even though a logon is already pending. When a session is not established, the start command will initiate a logon soon as a connection is established. When a session is established and a halt command or a setup is pending, the start command will activate the printer.

CHAPTER 2: USER'S GUIDE

Commands T - Reset Printer Terminal User's Guide

```
EXAMPLES:

To start printer RTESTPR1:

s,rtestpr1
```

# T - Reset Printer

The *T* command alters the selection and processing characteristics of a printer. The *nodename* operand designates the printer node.

Printer options can only be changed when the printer is inactive, halted, or drained.

| A= | When A=Y is specified, the printer operates in <i>automatic selection mode</i> . When A=N is specified, the printer operates in <i>restricted mode</i> . When operating in automatic selection mode, the print processor scans the queue for a file matching the current printer setup. If none is found, a file with a matching output class will be selected, and appropriate setup messages will be issued to the operator. When operating in restricted mode, the operator must explicitly change the printer setup characteristics to match the file characteristics. |
|----|----------------------------------------------------------------------------------------------------|
| C= | Specifies the 1 to 4 character FCB name. When operating in automatic selection mode and a matching FCB is not available, this parameter is ignored.                                                                                                    |
| F= | Specifies the 1 to 4 character form number. When operating in automatic selection mode and a matching form is not available, this parameter is ignored.                                                                                                    |
| P= | Specifies the printer is to operate in automatic purge mode. When P=Y is specified, files will be purged after printed. When P=N is specified, files will be marked as printed.                                                                                                    |
| Q= | Specifies from 1 to 8 output classes to be serviced by the printer. Classes are scanned left to right. Each class is a single character in the range A to Z or 0 to 9.                                                                                                    |
| R= | Specifies the printer is to operate in restricted mode. When R=Y is specified, files with destination names matching the node or alias name will                                                                                                    |

selection mode.

be printed. When R=N is specified, the printer operates in automatic

Terminal User's Guide Commands TF - Reset File

> S=Specifies the number of separator pages before each print file. The value

> > may be 0, 1, or 2.

T=Specifies the printer translation table. When T is not specified, transla-

tion will not take place.

#### **EXAMPLES:**

To change printer RTESTPR1 options:

T, RTESTPR1, A=N, F=STD., C=6, P=Y

#### TF - Reset File

| TF | file sequence number          |         |
|----|-------------------------------|---------|
|    | < ,C = new FCB name           | >       |
|    | < ,F = new form number        | >       |
|    | < ,N = new number of copies   | >       |
|    | < ,P = new output priority    | >       |
|    | < ,Q = new output class       | >       |
|    | <,S = system-id or            | >       |
|    | < $S = *ANY$                  | >       |
|    | < ,CH = (ch1,ch2,ch3,ch4) CH= | =XXXX > |
|    | < ,FD = formdef               | >       |
|    | < ,LC = linecoun              | >       |
|    | < ,PD = pagedef               | >       |
|    | < ,WR = nodename              | >       |
|    | < ,PAGE = start/numbe         | >       |
|    | < ,RETAIN = hours             | >       |
|    |                               |         |

The TF command will change the class, priority, FCB, form, copies, and system affinity of a file. A file sequence number is required.

> Specifies the 1 to 4 character FCB name. C=

F=Specifies the 1 to 4 character form number.

N=Specifies the number of copies. The range must be from 1 to 255.

P=Specifies the output priority. The range must be 0 to 15.

O=Specifies the new output class. The classes must be A to Z or 0 to 9.

Specifies the new system identifier. When "\*ANY," is specified, any S=

member of the multi-access spool configuration can select the file for

processing. When a system ID is specified, only that member of the

multi-access spool configuration can select the file.

CH= Specifies the name of 1 to 4 character sets. Each character set can be a

maximum of four characters.

FD= Specifies the name of the formdef. Each name can be a maximum of 6

characters.

LC= Specifies the linecount for NOCC files. The range must be from 1 to Commands
Z - Halt Printer
Terminal User's Guide

255.

PD= The *pagedef* parameter should be 1 to 6 characters in length.

WR= *Nodename* is the destination in a receiving NJE system.

Page= Specifies the *start* page number and the *number* of pages to be printed.

The *start* range must be from 0 to 65535. When the starting page number is 0, printing will start from the beginning of the file. When the number of pages is 0, printing will continue through end of file. The *number* 

range must be 0 to 255.

Retain= Specifies the number of hours the file should be retained after printing.

The range must be from -1 to 4095. When -1 is specified, the file will be

purged immediately after printing.

#### **EXAMPLES:**

To change output class to N and output priority to 12 for file 276:

TF276,Q=N,P=12

#### Z - Halt Printer

| Z | ,nodename |
|---|-----------|
|---|-----------|

The Z command halts the printer and prevents the selection of additional files. The *nodename* operand designates the printer to be halted. When the printer has completed printing the current file, it will not terminate the session, but will enter a "waiting for work" condition. At this time, the printer can have its file selection characteristics changed. The printer with a pending setup is in a halted condition.

## **EXAMPLES:**

To halt printer RTESTPR1:

Z,RTESTPR1

Introduction What this section includes

# Chapter 3

# RMS/Spool Batch User's Guide

# **Batch Interfaces and Utilities**

# Introduction

The terms "ESF" and "Enterprise Spooling Facility" in this section refer to RMS/Spool.

#### What this section includes

This section offers the necessary information on how to use the general facilities of RMS/Spool without changes to current programs. Facilities are described assuming the installation of a full RMS/Spool system with all available options. Some features are additional-cost options and may not have been included in your particular installation. This section is intended for batch and TSO users wanting to control printing on 3270 printers with RMS/Spool.

The following features *are not* included in the RMS/Spool/VSE version:

- Multi-access Spool (MAS) Support
- PSF Interface
- SUBSYS Interface
- XFERCLAS Support
- GDDM Interface

For related information on RMS/Spool, please refer to the sections listed below:

- RMS/Spool Introduction
- RMS/Spool Messages and Codes
- RMS/Spool User's Guide

The RMS/Spool Programmer's Guide and the RMS/Spool Terminal User's Guide contain communication instructions for application programs, menu systems and console operators.

## How this section is organized

- Introduction
- MVS
  - The ESFPRINT utility
  - The SUBSYS parameter interface
  - The JES<->RMS/Spool file-transfer interfaces
  - Backup/Restore
- VSE
  - The ESFPRINT utility
  - The POWER<->RMS/Spool file-transfer interfaces
  - Backup/Restore

Introduction Creating Files Batch Interfaces and Utilities

• The NJE Interface

#### **Creating Files**

There are five methods available to create RMS/Spool files.

#### 1. Application Program Creation

JCL statements are not required. This method is described in the RMS/Spool Programmer's Guide.

#### 2. The ESFPRINT utility

This general purpose print utility creates spool print files. See Chapter 3 of this section.

#### 3. The Subsystem Interface

This method allows current application programs to create spool files. See Chapter 4 of this section.

#### 4. The Automatic File Transfer Interface

This method transfers spool files between RMS and JES. See Chapter 5 of this section.

#### 5. The NJE Interface

This method transfers spool files between RMS and other NJE nodes. See Chapter 6 of this section.

#### **Controlling Files**

RMS/Spool controls the following tasks without manual intervention

- File creation
- Selecting spool files for output processing.
- Purging spool files.
- Application program abnormal termination recovery.

# **Processing Files**

The following RMS/Spool interfaces retrieve and distribute spool files transparent to the user.

- The VTAM and GDDM interface print spool files on 3270 printers.
- The PSF interface prints spool files on AFP printers.
- The transfer interface transfers spool files between JES2/JES3 and RMS/Spool.
- The NJE interface transmits files to other NJE nodes.
- The NJE and transfer interface submit jobs for batch execution.
- The Call interface allows application programs access to spool files.
- The Subsystem interface allows application programs access to spool files.

The ESFPRINT Utility (MVS)
Command Syntax

# **MVS**

# The ESFPRINT Utility (MVS)

The ESFPRINT utility is a general-purpose print program.

The ESFPRINT utility executes as:

- A TSO command processor.
- A TSO CALL program.
- · A batch program.

The ESFPRINT utility can read:

- One or more sequential datasets or members of partitioned datasets.
- One or more partitioned datasets.
- A VSAM dataset.

The ESFPRINT utility can write:

- An output file to be sent to JES or a NJE node.
- An output file to be sent to a VTAM printer.

#### **Command Syntax**

Parameters must be supplied to the ESFPRINT utility. Unless otherwise noted, ESFPRINT expects parameters in keyword format. The general format of the parameters is "keyword<(value)>". Some parameters have multiple values. They are in list form and are entered: "keyword(value value...)". The values are separated by commas or spaces. Other parameters accept value ranges. They are: "keyword(startvalue:endvalue)". The start and end values are separated by a colon. Successive parameters must be separated by one or more delimiters (i.e., blanks or commas).

# **Executing ESFPRINT as a TSO Command**

ESFPRINT can be executed by entering one of the following TSO commands:

#### Table 1:

| ESFPRINT | Used for creating new applications or changing old ones.   |
|----------|------------------------------------------------------------|
| PRINTDS  | Used by existing PRINTDS applications to invoke ESFPRINT.  |
| PRINTOFF | Used by existing PRINTOFF applications to invoke ESFPRINT. |
| DSPRINT  | Used by existing applications to invoke ESFPRINT.          |

The ESFPRINT Utility (MVS) Help Information

Batch Interfaces and Utilities

#### **EXAMPLES:**

-or-

```
To print the contents of a dataset on printer R001PRT1
```

```
ESFPRINT DSNAME(dsn) DEST(R001PRT1)
```

DSPRINT data.set.name R001PRT1

To print the contents of two datasets on the same printer

```
-Or-
PRINTOFF (dsn1 dsn2) DEST(R001PRT1)

PRINTOFF (dsn1 dsn2) DEST(R001PRT1)
```

# **Help Information**

HELP information is available by entering one of the following commands:

HELP ESFPRINT HELP PRINTOFF HELP PRINTDS HELP DSPRINT

# **Executing ESFPRINT Using TSO CALL Command**

ESFPRINT can be executed using the TSO CALL.

#### **EXAMPLES:**

To call ESFPRINT to print a dataset on R001PRT1:

```
CALL 'ESF.loadlib.dataset(ESFPRINT)'
'DSNAME(data.set.name) DEST(R001PRT1)'
```

#### **Batch Execution**

To execute ESFPRINT in a batch environment, specify PGM=ESFPRINT on the EXEC statement. Execution parameters are passed in the PARM statement. The SYSIN option is available when the PARM statement is insufficient or not desired. ESFPRINT sets a condition code upon termination.

#### **EXAMPLES:**

To print the contents of a dataset on printer R001PRT1:

```
//STEPNAME EXEC PGM=ESFPRINT,
// PARM='DSNAME(dsn) DEST(R001PRT1)'

Printing 2 datasets using the SYSIN option:

//STEPNAME EXEC PGM=ESFPRINT, PARM='SYSIN'
//SYSIN DD *DSNAME(dsn1 dsn2) DEST(R001PRT1)
/*
```

The ESFPRINT Utility (MVS)
Condition Codes

# **Condition Codes**

The condition codes set by the ESFPRINT are:

| 00 | Successful execution.                                                                                                    |
|----|----------------------------------------------------------------------------------------------------|
| 04 | Parameter or processing error. A spool file was created but may not be correct. If the spool file was directed to RMS/Spool (i.e., the SYSOUT option was not used), the file is held. |
| 08 | Parameter error. A spool file is not created.                                                                                                    |
| 12 | Processing error. An error message is not written. A condition code is set for the following events:                                                                                  |

•An ESTAE macro could not be issued.

•The processing environment could not be determined.

•The terminal was disconnected.

# **Input Specification**

The input dataset must specify the keyword parameters DDNAME and DSNAME for ESFPRINT. The first positional parameter for DSPRINT and PRINTDS must be these keyword parameters.

DDNAME instructs the program to read a previously allocated dataset. This param-

eter can be used when a concatenated dataset is processed. In batch execution the dataset must be allocated by a DD statement. In TSO execution the dataset must be allocated either in the logon procedure or by using the ALLOCATE command before executing ESFPRINT.

DSNAME instructs the program to dynamically allocate the dataset to be pro-

cessed.

#### **The ESFPRINT Command Format Summary**

LMArgin(<u>0</u> | leftmargin)

#### **ESFPRINT**

DDName(ddname) DSName(dsname<(member)></password>) AFFinity(name)  $BMArgin(\underline{0} | lines)$ NOcc | SINgle | DOUble | TRIple | CCHar | ASA | MCH | CHArs(ch1<ch2 ch3 ch4>) CLAss(class) COL(col1<:col2><,...>) COPies(1 | copycount) DCF | NODCF DESt(NODEST | dest<.writer><dest2.writer2...>) DSKeep | DSDELETE EJEct | NOEject EKEep | EDElete FCB(fcb) FDef(formdef) FORm(form) NOHold | HÓLd  $\overline{FOLd} < (132 \mid width) > | TRUncate < (width) >$ LINes(linenum1<:linenum2>)

The ESFPRINT Utility (MVS)
DSPRINT Command Format Summary

Batch Interfaces and Utilities

```
MEMbers | DIRectory | <u>ALL</u>
NAMe(<u>first dataset name</u> | programmer's name)
NUM<(loc<,len>)> | SNUm <(loc<,len>) | <u>NONum</u>
OUTlimit(linecount)
OWNer(<u>userid</u> | owner name)
PageLen(<u>60</u> | linecount)
PDef(pagedef)
RETain(retain time)
SUBsys(name)
SYSOUT
TITle | NOTitle
TMArgin(0 | topmargin)
TRC | <u>NOTRC</u>
UCS(ucs)
Writer(writer)
VOLume(serial)
```

The DDNAME or DSNAME parameter is required.

# **DSPRINT Command Format Summary**

```
DSPRINT dsname printername

DDName(ddname)

BMArgin(0 | lines)

SINgle | DOUble CCHar

CLass(class)

COL(col1<:col2><,...>)

COPies(1 | copycount)

DCF | NODCF

DESt(NODEST | destination)

DIRect(keep | delete) | DISP(keep | delete)

EKEep | EDElete

FCB(fcb)

NOHOLD | HOLd <M1A> FOLd<(132 | width)> | TRUncate<(width)>

FOLd<(132 | width)> | TRUncate<(width)>

HDR | NOH

LINes(linenum1<:linenum2>)

LMArgin(0 | leftmargin)

NAMe(first dataset name | programmer's name)

NUM<(loc<,len>) > | SNUm <(loc<,len>) | NONum

PageLen(60 | linecount)

TMArgin(0 | topmargin)
```

The positional dataset name or DDNAME keyword parameter is required.

# **PRINTOFF Command Format Summary**

```
PRINTOFF (data.set1.name <data.set2.name...>)

CLASS(class)
COPIES(1 | copycount)
DEST(NODEST | destination)
FOLD | NOFOLD
NOHOLD | HOLD
LIST | NOLIST
PRINT | NOPRINT
```

The positional dataset name parameter is required.

#### **PRINTDS Command Format Summary**

PRINTDS

```
DDName(ddname)
DSName(dsname<(member)></password> <dsname2>)
BMArgin(① | lines)
CChar | SIngle | DOuble | TRIple
CHars(ch1<ch2 ch3 ch4>)
CLass(class) | SYSOUT(class)
```

The ESFPRINT Utility (MVS) ESFPRINT TSO CALL Format Summary

```
 \begin{array}{lll} \text{COLumns} \, (\text{col1}<:\text{col2}><,\ldots>) \\ \text{COPies} \, (\underline{l} \mid \text{copycount}) \\ \hline{DCF} \mid \text{NODef} \\ \hline{DESt} \, (\underline{NODES} \text{T} \mid \text{dest}<.\text{wtr}><\text{dest2.wtr2..}>) \\ \text{FCB} \, (\text{fcb}) \\ \text{FORms} \, (\text{form}) \\ \hline{NOHold} \mid \text{Hold} \\ \hline{FOLd}<(\underline{132} \mid \text{width})> \mid \text{TRUncate} < (\text{width})> \\ \hline{Lines} \, (\text{linenum1}<:\text{linenum2}>) \\ \hline{LMArgin} \, (\underline{0} \mid \text{leftmargin}) \mid \text{BInd} \, (\text{leftmargin}) \\ \hline{\text{MEmbers}} \mid \text{DIrectory} \mid \underline{All} \\ \hline{NUm}<(\text{loc}<,\text{len}>)> \mid \text{SNum} < (\text{loc}<,\text{len}>) \\ \hline{Monum} \\ \hline{Pagelen} \, (\underline{60} \mid \text{linecount}) \\ \hline{Title} \mid \text{NOTItle} \\ \hline{TMArgin} \, (0 \mid \text{topmargin}) \\ \hline{TRC} \mid \underline{NOTRc} \\ \hline{Ucs} \, (\text{ucs}) \\ \hline{Writer} \, (\text{writer}) \\ \end{array}
```

The DDNAME or DSNAME parameter is required.

# **ESFPRINT TSO CALL Format Summary**

```
CALL 'ESF.linklib(ESFPRINT)' -
'parm1(value1...) parm2(value2...)...'

Or

ALLOC FI(SYSIN) DA('mylib(myparm)'), SHR
CALL 'ESF.linklib(ESFPRINT)' 'SYSIN'
```

The parameters for TSO CALL are the same as for the ESFPRINT command.

# **ESFPRINT Batch Format Summary**

The parameters for batch are the same as for the ESFPRINT command.

#### **Parameters**

This section describes the parameters available for ESFPRINT. Note that some parameters apply only to certain commands.

#### DDName(ddname)

This parameter specifies a file name of a preallocated input dataset. When this parameter is specified, the DSNAME, DSKEEP, and DSDELETE parameters will be ignored.

Default: None

The ESFPRINT Utility (MVS) Parameters

Batch Interfaces and Utilities

# DSNAME(dsname<(member)></password><dsname2...>)

This parameter specifies input dataset(s). When the DDNAME is also specified, this parameter is syntax checked, but not used.

Default: None

#### NOTE:

- PRINTOFF: The dataset name is the first positional parameter and is required. The DSNAME parameter must not be specified.
- DSPRINT: The dataset name is the first positional parameter and is required. The DSNAME parameter must not be specified. Only one dataset is allowed.
- TSO: Naming conventions for TSO datasets must be followed.
- **Batch**: Fully qualified dataset names must be used.
- VSAM: When a cluster is specified, a key sequence is printed. When a data component is specified, an address sequence is printed. Only one VSAM dataset is allowed.

#### AFFINITY(system name)

This parameter assigns system affinity to RMS/Spool files.

Default: None

#### BMARGIN(lines)

Specifies the number of blank lines at the bottom of each page.

The bottom margin parameter is used only when printing datasets or members without control characters. The bottom margin parameter is not used when printing directory listings.

Default: BMARGIN(0)

# CCHAR | SINGLE | DOUBLE | TRIPLE | ASA | MCH | NOCC

These keywords specify line format for ESFPRINT.

- CCHAR determines the carriage control at open time. Only ASA and MACHINE carriage control is supported.
- SINGLE specifies single spacing for non-blank lines. Blank lines will not be printed. Do not specify SINGLE when the dataset contains control characters.
- DOUBLE specifies double spacing for non-blank lines. Blank lines will not be printed. Do not specify DOUBLE when the dataset contains control characters.
- TRIPLE specifies triple spacing for non-blank lines. Blank lines will not be printed. Do not specify TRIPLE when the dataset contains control characters.
- ASA forces ESFPRINT to assume ASA carriage control. Specify this option when ESF-PRINT is unable to recognize ASA control characters in the record format.
- MCH forces ESFPRINT to assume MACHINE control. Specify this option when ESF-PRINT is unable to recognize MACHINE control characters in the record format.
- NOCC forces ESFPRINT to ignore control characters. Specify this option when the printer is unable to process control characters. Do not specify NOCC when the input dataset contains control characters and the printer can process them.

The ESFPRINT Utility (MVS)
Parameters

When ASA, MCH or CCHAR is specified:

- TMARGIN value is ignored.
- BMARGIN value is ignored.
- TRUNCATE is forced
- PAGELEN value is ignored.

Default: When the input dataset indicates control characters, CCHAR is the default. Otherwise, there is not a default.

#### **CHARS**

The CHARS parameter can specify 1 to 4 fonts. When CHARS is specified, TRC is assumed unless NOTRC is specified.

Default: None

#### CLASS(cla)

This parameter assigns an output class to the RMS or JES spool file created. The output class is a single alphanumeric character.

Default: Assigned by the installation in the startup parameters.

## COLUMNS(col1<:col2><,...>)

This parameter allows minor editing of output records before printing. Up to 32 column ranges may be selected for printing. When a single value range is specified, the end of the input record terminates the range. Column 1 begins after control characters.

Default: The input record.

#### COPIES(copycount)

This parameter specifies the number of output copies. Specify 1 to 255 copies.

Default: COPIES(1)

# DCF | NODCF

When DCF is specified, ESFPRINT determines if the first record was created by SCRIPT to extract the device type and fonts. The dataset does not contain TRC characters when the device type is not a 1403, otherwise it does. When TRC or NOTRC is specified, extracted information is not used.

The fonts are used as the CHARS information. This information is not used when the CHARS parameter is specified.

Default: DCF.

# DEST(destination<.writer> <dest2.wtr2...>)

This parameter specifies the destination and writer name of the output file. Normally, one or more printer names are defined without the writer names.

Default: \$\$NODEST if SYSOUT is not specified.

NOTE:

• DSPRINT: This positional parameter is required. Only one destination can be specified.

# **DSKEEP | DSDELETE and DIRECT(KEEP | DELETE)**

The ESFPRINT Utility (MVS) Parameters

Batch Interfaces and Utilities

These keywords indicate the final disposition of the input dataset (*not the member*). These options are ignored when the **DDNAME** keyword is specified.

**DSKEEP** specifies the input dataset is to be freed and kept when it is unallocated.

This keyword applies to the ESFPRINT command only. When execu-

tion errors occur, DSKEEP is forced.

**DSDELETE** specifies the input dataset is to be uncataloged and deleted when freed.

This keyword applies to ESFPRINT command only.

**DIRECT(KEEP)** specifies the input dataset is to be freed and kept when it is unallocated.

This keyword applies to the DSPRINT command only. When execution

errors occur, DIRECT(KEEP) is forced.

**DIRECT(DELETE)** specifies the input dataset is to be uncataloged and deleted when freed.

This keyword applies to DSPRINT command only.

Default: DSKEEP for ESFPRINT

DIRECT(KEEP) for DSPRINT

#### EKEEP | EDELETE

EDELETE schedules RMS files for delete processing when the file is empty. When execution errors occur, EKEEP is forced.

Default: EKEEP

#### FCB(fcbname)

This parameter specifies a 1 to 4 alphanumeric forms control buffer name.

Default: Specified in the startup parameters.

#### FDEF(form definition)

This parameter assigns a form definition to the RMS print file.

#### FOLD<(width)> | TRUNCATE<(width)>

This parameter specifies the print line width and the action taken when that length is exceeded. When FOLD is specified, data exceeding the line length will be printed on the next line. When TRUNCATE is specified, data exceeding the line length is truncated. The TRUNCATE option is forced when control character spacing is specified.

Default: FOLD(132)

# FOLD | NOFOLD (PRINTOFF only)

The FOLD parameter translates characters from lower case to upper case. National characters are not translated.

Default: NOFOLD

#### FORMS(form number)

This parameter specifies the form number for RMS and JES spool files. Specify 1 to 4 characters. Default: Specified in the startup parameters.

# HOLD | NOHOLD

The ESFPRINT Utility (MVS)
Parameters

The HOLD parameter specifies that the file should be held when closed. When irregularities occur, HOLD is forced for RMS/Spool files. (Output limit exceeded, etc.)

Default: NOHOLD

#### LINES(seq1<:seq2>)

The LINES parameter limits input records. The parameter has two subparameters:

- 1. The first line to be printed and
- 2. The last line to be printed.

Sequence numbers determine the first and last records to be processed. When included in the records, sequence numbers can be any value up to 8 characters. Sequence numbers must be numeric and relative when not included in the records. Processing will terminate at the "end of file", when sequence number 2 is omitted.

Default: All records.

#### LMARGIN(left margin)

The LMARGIN parameter specifies a number of spaces to be inserted to the left of each print record. This parameter is ignored when printing titles or directory listings. Spaces are inserted between control characters and the print line.

Default: 0

#### MEMBERS | DIRECTORY | ALL or LIST | NOLIST, and PRINT | NOPRINT

This parameter is specified only when input is one or more partitioned datasets.

They are:

MEMBERS specifies all members are to be printed.

DIRECTORY specifies all directories are to be printed.

ALL specifies all members and all directories are to be printed.

**NOTE:** PRINTOFF: Parameter specifications for PRINTOFF are:

PRINT NOLIST specifies all members are to be printed.

NOPRINT LIST specifies all directories are to be printed.

**PRINT LIST** specifies all members and all directories are to be printed.

Default: ALL

#### NAME(programmer's name)

This parameter specifies the programmer name for the RMS file. It is printed on the separator page. Any character can be used. The programmer name length is determined by your installation.

Default: Input dataset name

#### NUM<(location<,length>)> | SNUM<(location<,length>)> | NONUM

This parameter manages sequence number printing. NUM prints sequence numbers. SNUM suppresses sequence numbers. NONUM ignores sequence numbers. The length is a number from 1 to

The ESFPRINT Utility (MVS) Parameters

Batch Interfaces and Utilities

8, with 8 being the default.

The location is:

- the beginning of the record for RECFM=V and RECFM=U
- the end of the record for RECFM=F

Sequence numbers are treated as data when NONUM is specified. NONUM will be forced when the width for FOLD or TRUNCATE is not large enough to contain the sequence number. When NUM is specified sequence numbers will be printed on the left margin.

Default: NONUM

## **OUTLIMIT(linecount)**

This parameter specifies the maximum number of lines to be printed. Include top and bottom margin lines. Specify a number from 1 to 16777215.

Default: Specified in the startup parameters.

#### OWNER(owner)

This parameter specifies the owner name of the RMS spool file. When SYSOUT is specified, OWNER is syntax checked but ignored. Specify a 1 to 8 alphanumeric name.

Default: Jobname when batch; USER ID when TSO.

#### PAGELEN(linecount)

This parameter specifies the number of lines to be printed on each page when the dataset does not contain control characters. PAGELEN is ignored when CCHAR is specified.

Default: Specified in the startup parameters.

#### PDEF(pagedefinition)

Specify this parameter to assign a page definition to a RMS print file.

Default: None

#### **RETAIN**(retain time)

This parameter specifies the number of hours the file should be retained after being printed. When 0 is specified, the file will be purged immediately after printing.

Default: Specified in the startup parameters.

# SUBSYS(system name)

This parameter specifies the RMS/Spool subsystem to process this request. When this parameter is omitted, any RMS/Spool subsystem is eligible to process the request. The SYSOUT parameter must be specified when RMS/Spool is not active.

Default: RMS

#### **SYSIN**

This parameter is valid only for TSO CALL and batch processing. The SYSIN dataset must contain 80 byte fixed blocked or unblocked ESFPRINT control parameters. Blank records (columns 1 through 71) and records with an asterisk (\*) in column 1 are ignored. Parameters may start in any column. Continuations are not supported.

Default: None

The ESFPRINT Utility (MVS)
Parameters

#### **SYSOUT**

SYSOUT parameter specifies that the output will be a JES dataset. The file will be transferred to RMS when the DEST parameter is specified. The DEST coding should be coded as follows:

DEST(esfname.printer)

Default: None

#### TITLE | NOTITLE (HDR | NOH)

The TITLE parameter specifies the heading at the top of each page. The title can contain the dataset name, member name, date, and time. The parameter applies only to printed datasets and members. Directory listings are always printed with titles. Left margin specification does not affect the TITLE. Titles are not printed when the input dataset contains control characters.

NOTE:

DSPRINT: Parameter specifications for DSPRINT are:

HDR specifies the title to be printed.

NOH specifies a title is not to be printed.

Default: TITLE for ESFPRINT

HDR for DSPRINT

#### TMARGIN(lines)

This parameter specifies the number of blank lines to be printed at the top of each page. When omitted, no top margin is printed. When control parameters are specified, this parameter is ignored.

Default: TMARGIN(0)

#### TRC | NOTRC

This parameter specifies that **TRC** characters are present.

Default: NOTRC

When CHARS is specified, or when the dataset is formatted by SCRIPT, the default is TRC.

#### UCS(ucs)

Specifies the universal character set. CHARS parameter is preferred to UCS.

Default: None

#### WRITER(writer name)

This parameter specifies the writer name. DEST parameter is preferred to WRITER.

Default: None

#### VOLUME(volume serial)

Use this parameter when the dataset is not cataloged. Specify a 1 to 6 alphanumeric volume serial number.

Default: None

The Subsys Parameter Interface (MVS)
The DD Statement SUBSYS Parameter

Batch Interfaces and Utilities

# The Subsys Parameter Interface (MVS)

The SUBSYS parameter interface is a feature in RMS/Spool which can be useful if you want to create or read RMS/Spool files from programs which you will not or cannot modify (e.g., IBM utilities). The RMS/Spool SUBSYS interface allows any sequential file with fixed or variable length records to be processed by RMS/Spool as a spool file

To write or read RMS/Spool files through the SUBSYS interface, the SUBSYS keyword must be coded on the DD JCL statement, or if you are using TSO, the ESFALLOC command must be issued.

#### The DD Statement SUBSYS Parameter

The SUBSYS key word available on the DD statement has the following format:

```
//ddname DD SUBSYS=(ssss,p1,p2, ...,p13)
```

The first subparameter names the RMS/Spool subsystem to process the request and is required. The syntax of the remaining positional subparameters depends on whether a RMS/Spool file is to be read or written.

# **Input SUBSYS**

To read a spool file, the following subparameters apply:

To read a spool file, the following subparameters apply:

| p1 | File sequence number of the spool file to be read. Enter Fxxxxx, where xxxxx is a 1 to 5 character decimal number. This subparameter is required. |
|----|----------------------------------------------------------------------------------------------------|
| p2 | The name of the file ( <i>owner name</i> ) to be read. Enter 1 to 8 alphanumeric characters. This subparameter is required.                       |
| p3 | The destination name assigned to the file. Enter 1 to 8 alphanumeric characters. This subparameter is required.                                   |
| p8 | Specify HOLD if the file should be held when closed.                                                                                              |

```
INPUT EXAMPLE:

To retrieve a spool file using IEBGENER::

//PRINT EXEC PGM=IEBGENER
//SYSUT1 DD SUBSYS=(ESF, F1234, owner, dest)
//SYSUT2 DD SYSOUT=*
```

# **Output SUBSYS**

To create a spool file, the following subparameters apply:

```
//ddname DD SUBSYS=(ESF

,class p1
,owner p2
,destination p3
,form p4
,affinity p5
,programmer p6
,user info p7
```

The Subsys Parameter Interface (MVS)
Output SUBSYS

|     | ,HOLD p8 ,DELETE p9 ,fcb p10 ,copies p11 ,outlimit p12 ,retain time) p13                                                                                                    |
|-----|----------------------------------------------------------------------------------------------------|
| p1  | Output class to be assigned to the new file. Enter a single alphanumeric character. If this subparameter is omitted, the default value will be substituted.                                                                                                    |
| p2  | Specifies the owner name of the file to be created. Enter 1 to 8 alphanumeric characters. If this subparameter is omitted, the job name is taken as default.                                                                                                    |
| p3  | Specifies the destination name of the file to be created. Enter 1 to 8 alphanumeric characters. This subparameter is required.                                                                                                    |
| p4  | Specifies the form number. Enter 1 to 4 character alphanumeric characters. If this subparameter is omitted, the default value will be substituted.                                                                                                    |
| p5  | Specifies the name of the RMS/Spool system to eventually write this file. Enter the 1-to-4-character name of an RMS/Spool system. This parameter is optional.                                                                                                    |
| p6  | Specifies programmer's name. Enter 1 to 256 bytes of arbitrary information to help you identify this file. The number of bytes available is determined by your system programmer. This subparameter is optional.                                                                               |
| p7  | Specifies user-exit information. Enter 1 to 4 characters of information to be passed to the interface exit. This information is not used by ESF. This subparameter is optional. To generate a new print file, each time the allocation is opened and closed, specify 'SEPA' in this parameter. |
| p8  | Specify HOLD if the file to be created should be held and not scheduled for print when closed. This subparameter is optional; the default is not to hold the file.                                                                                                    |
| p9  | Specify DELETE if the file being created should be purged if it is empty when it is closed. This subparameter is optional; the default is to keep the file.                                                                                                    |
| p10 | Specifies the FCB-image name to be used when this file is to be printed. Specify a 1 to 4 alphanumeric character FCB image name. If this subparameter is omitted, the default value will be substituted.                                                                                       |
| p11 | Specifies the copy count. Enter a 1 to 3 character decimal number in the range of 1 to 255 specifying the copy count. If this subparameter is omitted, a value of 1 will be assumed.                                                                                                    |
| p12 | Specifies the output limit. Enter a 1 to 8 character decimal number in the range 1 to 16777215 specifying the maximum number of records this file may contain. If this parameter is omitted, the default value will be substituted.                                                            |
| p13 | Specifies the retention time. Enter a decimal number in the range 0 to 4095 specifying the number of hours the file should be retained after if                                                                                                    |

The ESFALLOC TSO Command Output SUBSYS

Batch Interfaces and Utilities

is printed. If a value of 0 is specified, the file will be purged immediately after it is printed. If no value is supplied, the default value from the printer definition will be used.

# **OUTPUT EXAMPLE:**

For an output dataset

To create a spool file from an assembly run:

```
//ASSEMBLE EXEC ASMHC
//ASM.SYSPRINT DD SUBSYS=(ESF,A,owner,dest)
```

The following key words on the DD statement may also be used to supply information:.

```
DEST=
                            destination name
FCB=
                            FCB name
OUTLIM=
                            output limit
COPIES=
                            number of copies
DCB= (RECFM=
                            record format
LRECL=
                            logical record length
BLKSIZE=
                            blocksize
                            output-statement reference
OUTPUT=
```

If a value is specified both as a subparameter to the SUBSYS parameter and by using one of the DD statement parameters DEST, FCB, OUTLIM, or COPIES, then the DD-statement parameters are overridden by the SUBSYS subparameter value. Only one OUTPUT-statement reference is allowed. The DEFAULT parameter in the OUTPUT statement has no effect on RMS/Spool SUBSYS allocations. The supported key words on the OUTPUT statement are:

CHARS
CLASS
COPIES
DEST
FCB
FORMDEF
FORMS
LINECT
PAGEDEF
PRMODE
TRC
WRITER

# The ESFALLOC TSO Command

The ESFALLOC command is available for TSO users and is used to allocate a RMS/Spool-subsystem dataset (*a spool file*) via dynamic allocation. It provides facilities for the TSO user similar to those offered by the SUBSYS parameter on the DD JCL statement for batch processing.

The command may be terminated by pressing the PA1 key at any time. The allocated RMS/Spool file may be permanently closed and freed by using the standard TSO FREE command. The command has the following format:

```
ESFALLOC ddname
SUBsys (subsystem name)
OWNer (<u>USE'IId</u> | owner name)
DESt (destination name)
CLAss (output class)
FORm (form number)
FCB (form-control buffer)
AFFinity (subsystem name)
```

The ESFALLOC TSO Command Output SUBSYS

```
NAMe (programmer's name)
COPies (1 | copycount)
RecFM (F<B><A|M> | V<B><A|M>
LRecL (logical record length)
OUTlim (output limit)
BLKsize (block size)
SEQnr (file sequence number)
USEr (user information)
HOLd (NO | YES)
DELete (NO | YES)
FREE (CLOSE)
LIKe (ddname)
RETain (retain time)
OUTDES (output-statement reference)
```

#### ddname

The first parameter is positional and names the dataset to be allocated. This parameter is the functional equivalent of the ddname field of the JCL DD statement. This operand is required.

# SUBSYS/SUB(subsystem name)

Alias: SUB

This parameter names the RMS/Spool subsystem to process this allocation request. If this parameter is omitted, any active RMS/Spool subsystem is eligible to process the allocation request.

Default: None

#### OWNER(owner name)

Alias: OWN

This parameter specifies the name of the file to be processed. Enter 1 to 8 alphanumeric characters.

Default: TSO userid

# DEST(destination name)

Alias: DES

This parameter specifies the destination name of the file to be processed. Enter a valid RMS/Spool or JES2/JES3 destination

Default: The destination name taken from the TSO user profile.

#### CLASS(output class)

Alias: CLA

This parameter is used to assign the output class of the file to be created. Enter a single alphanumeric character.

Default: Specified by the installation

#### FORM(form number)

Alias: FOR

This parameter specifies the form number to be used when printing this output file. Enter a 1 to 4 alphanumeric character form identification number.

Default: Specified by the installation FCB (form control buffer)

## FCB(form control buffer)

The ESFALLOC TSO Command Output SUBSYS

Batch Interfaces and Utilities

Alias: None

This parameter specifies the FCB to be used when printing this file. Enter a 1 to 4 alphanumeric character FCB name.

Default: Specified by the installation

#### AFFINITY(subsystem name)

Alias: AFF

This parameter specifies, in a multi access spool environment, the id of the RMS/Spool subsystem to eventually process this file.

Default: None

#### NAME(programmer's name)

Alias: NAM

This parameter specifies the programmer's name and may help in identifying this file. The number of positions available in this parameter is determined by your system programmer. Any character may be used.

Default: None

#### COPIES(copy count)

Alias: COP

Enter 1 to 3 decimal digits in the range 1 to 255 specifying the number of copies to be printed.

p.....

Default: COPIES(1)

#### RECFM(record format)

F

Alias: RFM

This parameter is the equivalent to the "DCB=(RECFM=" parameter of the DD JCL statement.

Parameters accepted are:

- fixed length.

FA - fixed length, ASA control character.

FM - fixed length, MCH control character.

FBA- fixed length, blocked, ASA control character.

FBM- fixed length, blocked, MCH control character.

V - variable length.

VA - variable length, ASA control character.

VM - variable length, MCH control character.

VBA- variable length, blocked, ASA control character.

VBM- variable length, blocked, MCH control character.

Default: None

#### LRECL(logical record length)

The ESFALLOC TSO Command Output SUBSYS

Alias: LRL

This parameter is the equivalent of the "DCB=(LRECL=" parameter in the DD JCL statement and specifies the logical record length.

Default: None

BLKSIZE(block size)

Alias: BLK, BLKSZ

This parameter is the equivalent of the "DCB=(BLKSIZE=" + parameter in the DD JCL statement and specifies the physical block size.

Default: None

OUTLIM(output limit)

Alias: OUT

This parameter specifies the maximum number of lines the file being created may contain. If this number is exceeded, an abend U722 results.

Default: Assigned by the installation.

SEQNR(file sequence number)

Alias: SEQ

This parameter specifies the RMS/Spool assigned file sequence number of the file to be read. The presence of this parameter is used to distinguish between an input and an output file.

file.

Default: None

USER(user information)

Alias: USE

This parameter supplies information to be passed to the interface exit routine. RMS/Spool makes no use of this information. Enter any 1 to 4 alphanumeric characters according to your standards.

To generate a new print file each time the allocation is opened and closed, specify the value 'SEPA' in the USER parameter.

Default: None

HOLD(YES | NO)

Alias: HOL

This parameter specifies, when the file is closed for output, if it is to be held or scheduled for printing. Parameters accepted are N or NO (*do not hold file*) or Y, YE, or YES (*hold file*).

Default: HOLD(NO)

DELETE(YES | NO)

Alias: DEL

This parameter specifies, when the file is closed for output, if an empty dataset is to be deleted. Parameters accepted are N or NO (*keep file*) or Y, YE, or YES (*delete empty file*).

Default: DELETE(NO)

Automatic File Transfer Interface (MVS) Output SUBSYS

Batch Interfaces and Utilities

FREE(CLOSE)

Alias: FRE

This parameter specifies if the file should be unallocated at close time.

Default: Not to unallocated at close time.

LIKE(ddname)

Alias: LIK

This parameter names a "model file" to be used when assigning attribute values to this file. The name specified must be the name of a RMS/Spool subsystem dataset created either by using this command or by placing a "DD SUBSYS=" JCL statement in the logon procedure.

Default: None

OUTDES(output statement reference)

Alias: ODE

This parameter specifies a reference to an OUTPUT JCL statement in the logon proce-

dure.

Default: None

RETAIN(retain time)

Alias: RET

This parameter specifies the number of hours the file should be retained after if is printed. If a value of 0 is specified, the file will be purged immediately after it is printed. If no value is supplied, the default value from the printer definition will be used.

Default: Value from printer definition

#### **EXAMPLE:**

TSO

Prepare for an assembly run using spool file 2112 as input and have SYSPRINT and SYSTERM written to separate spool files.

ESFALLOC SYSIN SEQNR (2112) OWNER(owner) DEST(destination)

ESFALLOC SYSPRINT OWNER(owner) DEST(destination)

ESFALLOC SYSTEM LIKE(SYSPRINT)

# **Automatic File Transfer Interface (MVS)**

The JES->RMS/Spool file transfer interface can be divided into two logical parts operating independently of each other.

- The JES->RMS/Spool file-transfer interface and
- The RMS/Spool->JES file-transfer interface.

These interfaces automatically handle transmission of spool files from the RMS/Spool to the JES2/JES3 spool and transfer of SYSOUT datasets from the JES2/JES3 spool to the RMS/Spool, respectively.

Automatic File Transfer Interface (MVS) JES->RMS/Spool File-transfer Interface

In the following text, the name of the RMS/Spool subsystem to process the output is assumed to be "ESF". Your system programmer may have chosen another name, therefore you should check your installation standards.

#### **JES->RMS/Spool File-transfer Interface**

The JES->RMS/Spool interface automatically transfers customer specified non-held SYSOUT datasets from JES2/ JES3 to RMS/Spool files. When the transfer is completed, the sysout datasets are purged from the JES2/JES3 spool. Transfer takes place when individual datasets are freed and unallocated.

Each RMS/Spool file created carries the name of the creating job as the owner name. RMS/Spool writes successive SYSOUT datasets with equal attributes into the same spool file when generated from a batch job. When generated from a TSO session, each sysout dataset is written into separate spool files. The following attributes are compared: RMS/Spool destination name, output class, number of copies, form number, FCB name and logical record length.

The destination name (*external writer name*) assigned to the spool file is taken from the first SYSOUT dataset returned by JES2/JES3. When such information is not available, an RMS/Spool destination name of \$\$NODEST is assigned. Datasets with an undefined destination (*external writer name*) are eligible for concatenation into the current RMS/Spool file irrespective of the current destination name as long as the attributes match.

To transfer JES SYSOUT datasets to ESF, use one of the following methods:

- 1. The DEST parameter
- 2. The /\*OUTPUT statement
- 3. The OUTPUT statement
- 4. The /\*ROUTE statement
- 5. The TSO ALLOCATE command
- 6. The TSO OUTPUT command
- 7. The SDSF job output List

#### **DEST=** on the **DD** statement (all **JES2** and **JES3** releases)

When you specify DEST=ESF, the SYSOUT dataset being defined will be queued for transfer to the RMS/Spool system named ESF. To route the dataset directly to an end-user destination (*i.e.*, a printer defined to ESF), you have two options depending on your current release of MVS and JES:

- 1. Specify the RMS/Spool printer name as the external writer name subparameter in the SYSOUT-parameter field. This applies to all releases of JES2 and JES3.
- 2. Specify the RMS/Spool printer name as the user ID subparameter in the DEST parameter field. This applies to all releases later than MVS/SP JES2 v1.3.1 and MVS/SP JES3 v1.3.1.

#### **DEST EXAMPLE:**

To route output from IEBGENER to the ESF printer

```
1) //SYSUT2 DD SYSOUT=(A,R004PRT1),DEST=ESF
-or-
2) //SYSUT2 DD SYSOUT=A,DEST=(ESF,R004PRT1)
```

## The /\*OUTPUT statement (JES2 only)

Automatic File Transfer Interface (MVS) JES->RMS/Spool File-transfer Interface

Batch Interfaces and Utilities

In MVS/SP-JES2 v1.3.0 or later you can specify "/\*OUTPUT code DEST=ESF.printer". The SYSOUT datasets to which the statement applies are queued for transfer to ESF. Once transferred, they are assigned the RMS/Spool destination name specified as the userid subparameter denoted here as "printer."

```
/*OUTPUT EXAMPLE:

To route output datasets to the RMS/Spool printer

/*OUTPUT code DEST=ESF.R004PRT1 .....

//ASM.SYSPRINT DD SYSOUT=(A,,code)
```

#### The // OUTPUT - statement (MVS/SP-JES2 v1.3.3 and MVS/SP-JES3 v1.3.4 or later)

The "//name OUTPUT" JCL statement is used, like the /\*OUTPUT statement, to assign default values for SYSOUT datasets. The main functional difference is that no RMS/Spool destination can be specified in the "//name OUTPUT" JCL statement for JES3.

```
//OUT1 OUTPUT JESDS=ALL, DEFAULT=YES,
// DEST=ESF.R004PRT1 (JES2)

-or-
//OUT1 OUTPUT JESDS=ALL, DEFAULT=YES,
// DEST=ESF.R004PRT1 (JES2)

-or-
//OUT1 OUTPUT JESDS=ALL, DEFAULT=YES, DEST=ESF,
// WRITER=R004PRT1 (JES3)
......
//SYSPRINT DD SYSOUT=A effected by default
//SYSTERM DD SYSTOUT=A,OUTPUT=*.OUT1 effected by reference
```

# The /\*ROUTE PRINT statement (JES2 only)

When you specify "/\*ROUTE PRINT ESF", all output from the job execution not explicitly routed by the DEST keyword on the DD statement is queued for transfer to RMS/Spool. *Please note that RMS/Spool does not process the "user ID" subparameter of the destination name.* The effect is that output datasets are assigned a default RMS/Spool destination name unless redirected by the installation user-interface exit or otherwise specified in the JCL deck.

```
/*ROUTE EXAMPLE:

Route assembly listing to the RMS/Spool printer

/*ROUTE PRINT ESF
.....
//ASM.SYSPRINT DD SYSOUT=(A,R004PRT1)
```

#### The TSO ALLOCATE command

This method of routing SYSOUT datasets to RMS/Spool is functionally the same as using the DEST= keyword on the DD statement. To allocate a SYSOUT dataset which is to be routed to RMS/Spool, the syntax is:

Automatic File Transfer Interface (MVS) RMS/Spool->JES File-transfer Interface

#### TSO ALLOCATE EXAMPLE:

To allocate a RMS/Spool file in TSO:

```
ALLOC FILE(ddname) SYSOUT(class) DEST(ESF.R004PRT1)
-OT-

ALLOC FILE(ddname) SYSOUT(class) DEST(ESF)WRITER(R004PRT1)
```

Please note that the RMS/Spool printer name can only be specified if running under MVS/XA with TSO/E R3 or later.

#### The TSO OUTPUT command

The TSO OUTPUT command may be used to redirect job output to ESF.

#### TSO OUTPUT EXAMPLE:

To direct a TSO file to RMS/Spool:

```
OUTPUT (jobname(jobid)-list) DEST(ESF)
```

Please note that no "User ID" can be specified, and the output thus cannot be sent directly to a RMS/Spool printer. RMS/Spool will assign a default destination name which may be altered by the interface exit.

#### The VM TAG command

The VM TAG command may be used in the following way to route a VM/CMS spool file to a remote RMS/Spool via RSCS and an NJE connection.

## VM TAG EXAMPLE TO DIRECT A VM FILE TO RMS/SPOOL:

```
CP SPOOL PRT TO RSCS NOHOLD NOCONT CLASS A CP TAG DEV PRT JES2N1 ESF 15 SYSOUT=A - FORMS=0102 FCB=8 EXTWRT=R004PRT1 PRINT filename filetype filemode
```

## RMS/Spool->JES File-transfer Interface

The RMS/Spool->JES file-transfer interface writes RMS/Spool files into JES2/JES3 datasets. Once written, they are retained in RMS/Spool for the installation-specified number of hours and then purged. The transfer is initiated for spool files with a destination name defined to JES2/JES3; for example, LOCAL or the special destination name INTRDR.

#### JES2/JES3 destination

When a RMS/Spool file becomes ready, JES2/JES3 is interogated for the file destination. If the destination is found, the spool file is transferred by a spin-off dataset to JES with the same destination. RMS/Spool writes separation pages before and after each spool file transferred. The spool file is retained in the RMS/Spool for the installation-specified number of hours and then purged.

Backup/Restore Utility (MVS) General Batch Interfaces and Utilities

The spin datasets are created by RMS/Spool for JES2/JES3. Since the spin datasets originate from ESF they will be named "ESF". The file owner name is <u>not</u> retained when the file is transferred from RMS/Spool to JES.

#### The INTRDR destination

When a RMS/Spool file with a destination name of "INTRDR" becomes ready, RMS/Spool dynamically allocates an internal reader and submits the spool file for batch processing. The contents of the spool file are not checked by RMS/Spool before the transfer. It is the user's responsibility to build a valid job stream.

## **Backup/Restore Utility (MVS)**

## General

The ESFSPTP utility (*spool transfer program*) provides facilities for backup and restoration of RMS/Spool files. All or some of the RMS/Spool files can be unloaded to a sequential dataset and later restored as a group or individually on the originating system or any other RMS/Spool system.

The files selected for processing can be selected on an attribute basis, thus excluding files which do not satisfy selection criteria. If more than one criterion is set, only files meeting all the criteria are selected.

#### Execution

ESFSPTP executes in a batch region as a job or as a started task. The command must be passed in the PARM string in the EXEC statement. One command is required for each execution.

The following is an example of a procedure which may be used to produce a backup file:

```
PROC
//ESFSPTP
                            SEO=ALL
//IEFPROC
                    EXEC
                            PGM=ESFSPTP, PARM='BF&SEQ, SUBSYS=ESF'
//SYSPRINT
                    DD
                            SYSOUT=A
//INDEX
                    DD
                            SYSOUT=A
//BACKUP
                    DD
                            DSN=ESF.BACKUP, LABEL=(1,SL), UNIT=TAPE,
                            DISP=(NEW, KEEP), VOL=(PRIVATE, SER=ESFBKP)
```

#### **EXAMPLE:**

To produce a backup of file sequence number 614 enter:

S ESFSPTP, SEQ=614

#### **Condition Codes**

The following condition code values (decimal) are set by ESFSPTP for the following reasons:

| <u>CODE</u> | REASON                                                                                                    |
|-------------|----------------------------------------------------------------------------------------------------|
| 00          | No errors found. If the BACKUP function was selected, a backup dataset has been created.                               |
| 04          | One or more files should not be processed. If the BACKUP function was selected, a backup dataset has been created.     |
| 12          | The command passed is syntactically invalid, or a required dataset is not allocated. The backup dataset is not opened. |

#### **Datasets**

The following datasets are used by the utility:

SYSPRINT is a sysout dataset and is required. It holds execution statistics and error

messages.

Backup/Restore Utility (MVS) Command Syntax

INDEX is a sysout dataset and is optional. It holds a list of the RMS/Spool files

successfully processed.

BACKUP is a sequential disk or tape dataset and is required if the backup function

is selected. It holds the unloaded RMS/Spool files. The record format is VB. The block size is device dependent, unless explicitly specified on

the DD statement.

The backup dataset may be opened with DISP=MOD in the DD statement, which allows you to use the same backup dataset for successive backup runs. Some care should be taken if this facility is used; a later LOAD operation will use the first file or set of files which satisfy the

options for the LOAD run.

LOAD is required for the restore function. This dataset must have been created

earlier by the BACKUP function.

## **Command Syntax**

The command which must be passed to ESFSPTP in the parm field of the EXEC statement has the following syntax:

The first letter in the command identifies the requested function. Replace the "x" with a "B" for the Backup function or an "L" for the Load function.

The file range is specified in the operation field. If all possible file numbers are to be processed, the format "xFALL" should be used. If a single file or a file sequence number interval is to be processed, the format "xFnnn" or "xFnnnmmm" should be used, replacing "nnn" with the first (or only) file sequence number to be processed and "mmm" with the last file sequence number.

The function and the sequence number range are the only parameters required by the utility. The remaining parameters may be used if needed to limit the number of files processed. An exception to this is the SUBSYS parameter, which is used to direct the request to a particular RMS/Spool system.

The optional parameters are:

| SUBSYS=xxxx | This parameter directs the request to a particular RMS/Spool subsystem. If this parameter is omitted, the subsystem name will be filled in by the user exit. For a backup function, this name ( <i>specified by you or the exit routine</i> ) will be saved and will be the default subsystem name if this parameter is omitted in a later restore run. |
|-------------|----------------------------------------------------------------------------------------------------|
| D=xxxxxxxx  | This parameter specifies that only files with a specific destination name should be processed.                                                                                                    |
| O=xxxxxxxx  | This parameter specifies that only files with a specific owner name should be processed.                                                                                                    |
| Q=x         | This parameter specifies that only files within a specific queue should be processed.                                                                                                    |

F=xxxx

Backup/Restore Utility (MVS) Sample Reports Batch Interfaces and Utilities

should be processed.

C=xxxx

This parameter specifies that only files using a specific FCB should be processed.

EOF=YES|NO

This parameter specifies whether a file is to be processed by the utility even if the end-of-file flag is on (i.e., printed files). EOF=YES is the default and will cause the program to process the files with the EOF mark on. EOF=NO bypasses processing for these files.

PURGE=YES|NO

This parameter specifies whether the files being backed up are to be purged after backup. PURGE=NO is the default and will cause the program not to purge the files which are backed up.

This parameter specifies whether a file is to be restored by the Load function even if a duplicate spool file already exists. DUP=NO is the default and will cause the program not to reload files when a duplicate

already exists. DUP=YES will reload all files from the backup media

This parameter specifies that only files using a specific form number

without testing for duplicates.

## Sample Reports

The following shows the output of an execution of ESFSPTP:

DUP=YES|NO

```
RM2015
          PARAMETERS: BFALL, SUBSYS=ESF
RM2005
          BACKUP FUNCTION SELECTED
                             DATE:85/112 TIME 08:22:07
RM2004
                     N-SEQ
                             O-SEO
                                      FILENAME .. attributes
ERROR==>
                             6130
                                      DPT633A
ERROR==>
                             8204
                                      DFP233C
                                                                        15-OPEN
. . . . . . . . . . . . . . . . . . .
RMS2014
            ESFSPTP ENDED -639 FILE(S) DUMPED
```

This is an example of the contents of the SYSPRINT dataset. This report lists the selected function (*BACKUP in this example*) and the number of RMS/Spool files successfully processed.

It also contains a list of those RMS/Spool files which met the selection criteria but could not be processed. The ERROR column contains the codes returned by the RMS/Spool call-interface routines and the name of the failing routine.

You should use the manual *RMS/Spool Messages and Codes* to determine the cause of the error and take appropriate action.

```
RMS2004 N-SEQ 0-SEQ FILENAME .. attribute ..

DUMPED=> 1234 DSW91AQ

DUMPED=> 2345 DFP233D
```

This is an example of the contents of the INDEX dataset. As can be seen, the format is very similar to that of the SYSPRINT dataset except for the missing ERROR column.

One line is written to this dataset for each RMS/Spool file successfully processed. The DUMPED=> marker indicates a backup function; it would have been replaced by a LOADED=> marker if the LOAD function had been selected.

The ESFPRINT Utility (VSE)
Command Syntax

## **VSE**

## The ESFPRINT Utility (VSE)

The ESFPRINT utility is a general purpose print program.

The ESFPRINT utility executes as:

• A batch program.

The ESFPRINT utility can read:

- A SYSIPT dataset.
- A VSAM dataset.

The ESFPRINT utility can write:

- An output file to be sent to a NJE node.
- An output file to be sent to a VTAM printer.

## **Command Syntax**

Parameters must be supplied to the ESFPRINT utility. Unless otherwise noted, ESFPRINT expects parameters in keyword format. The general format of the parameters is "keyword<(value)>". Some parameters have multiple values. They are in list form and are entered: "keyword(*value value...*)". The values are separated by commas or spaces. Other parameters accept value ranges. They are: "keyword(*startvalue:endvalue*)". The start and end values are separated by a colon. Successive parameters must be separated by one or more delimiters (*i.e.*, *blanks or commas*).

#### **Batch Execution**

To execute ESFPRINT in a batch environment, specify the program name on the EXEC statement. Execution parameters are passed in the PARM statement. The SYSIN option is available when the PARM statement is insufficient or not desired. ESFPRINT sets a condition code upon termination.

#### **Condition Codes**

The condition codes set by the ESFPRINT are:

| 00 | Successful execution.                                                                                                    |
|----|----------------------------------------------------------------------------------------------------|
| 04 | Parameter or processing error. A spool file was created but may not be correct. If the spool file was directed to RMS/Spool, the file is held. |
| 08 | Parameter error. A spool file is not created.                                                                                                  |
| 12 | Processing error. An error message is not written.                                                                                             |

#### **Input Specification**

The input dataset must specify the required keyword parameter DDNAME.

| DDNAME | instructs t | the program | to read | a previously | allocated | dataset. | In | batch |
|--------|-------------|-------------|---------|--------------|-----------|----------|----|-------|
|--------|-------------|-------------|---------|--------------|-----------|----------|----|-------|

The ESFPRINT Utility (VSE)
The ESFPRINT Command Format Summary

Batch Interfaces and Utilities

execution the dataset must be allocated by a DLBL statement before executing ESFPRINT.

## The ESFPRINT Command Format Summary

DDName(ddname)

AFFinity(name)

BMArgin(0 | lines)

NOcc | SINgle | DOUble | TRIple | CCHar | ASA | MCH |

CHArs(ch1<ch2 ch3 ch4>)

CLAss(class)

COL(col1<:col2><,...>)

COPies(1 copycount)

DCF | NODCF

DESt(NODEST | dest<.writer><dest2.writer2....>)

EJEct | NOEject

EKEep | EDElete

FCB(fcb)

FDef(formdef)

FORm(form)

NOHold | HOLd

FOLd<(132 | width)> | TRUncate <(width)>

LINes(linenum1<:linenum2>)

LMArgin(<u>0</u> | leftmargin)

NAMe(<u>first dataset name</u> | programmer's name)

NUM<(loc<,len>)> | SNUm <(loc<,len>) | <u>NONum</u>

OUTlimit(linecount)

OWNer(<u>userid</u> | owner name)

PageLen(60 | linecount)

PDef(pagedef)

RETain(retain time)

SUBsys(name)

TITle | NOTitle

TMArgin(0 | topmargin)

TRC | NOTRC

UCS(ucs)

Writer(writer)

#### **Parameters**

This section describes the parameters available for ESFPRINT. Note that some parameters apply only to certain commands.

#### DDName(ddname)

This parameter specifies the DLBL name allocated to the input dataset.

Default: None

VSAM NOTE: When the cluster component is specified, the dataset will be printed in key sequence. When the data component is specified, the dataset will be printed in address sequence. Only one VSAM dataset is allowed.

#### AFFINITY(system name)

This parameter assigns system affinity to RMS/Spool files.

Default: None

The ESFPRINT Utility (VSE)
Parameters

## **BMARGIN(lines)**

Specifies the number of blank lines at the bottom of each page.

The bottom margin parameter is used only when printing datasets or members without control characters. The bottom margin parameter is not used when printing directory listings.

Default: BMARGIN(0)

## CCHAR | SINGLE | DOUBLE | TRIPLE | ASA | MCH | NOCC

These keywords specify line format for ESFPRINT.

- CCHAR determines the carriage control at open time. Only ASA and MACHINE carriage control is supported.
- SINGLE specifies single spacing for non-blank lines. Blank lines will not be printed. Do not specify SINGLE when the dataset contains control characters.
- DOUBLE specifies double spacing for non-blank lines. Blank lines will not be printed. Do
  not specify DOUBLE when the dataset contains control characters.
- TRIPLE specifies triple spacing for non-blank lines. Blank lines will not be printed. Do
  not specify TRIPLE when the dataset contains control characters.
- ASA forces ESFPRINT to assume ASA carriage control. Specify this option when ESF-PRINT is unable to recognize ASA control characters in the record format.
- MCH forces ESFPRINT to assume MACHINE control. Specify this option when ESF-PRINT is unable to recognize MACHINE control characters in the record format.
- NOCC forces ESFPRINT to ignore control characters. Specify this option when the
  printer is unable to process control characters. Do not specify NOCC when the input
  dataset contains control characters and the printer can process them.

When ASA, MCH or CCHAR is specified:

- TMARGIN value is ignored.
- BMARGIN value is ignored.
- TRUNCATE is forced
- PAGELEN value is ignored.

Default: When the input dataset indicates control characters, CCHAR is the default. Otherwise, there is not a default.

## **CHARS**

The CHARS parameter can specify 1 to 4 fonts. When CHARS is specified, TRC is assumed unless NOTRC is specified.

Default: None

#### CLASS(cla)

This parameter assigns an output class to the RMS spool file. The output class is a single alphanumeric character.

Default: Assigned by the installation in the startup parameters.

### COLUMNS(col1<:col2><,...>)

This parameter allows minor editing of output records before printing. Up to 32 column ranges may be selected for printing. When a single value range is specified, the end of the input record terminates the range. Column 1 begins after control characters.

The ESFPRINT Utility (VSE) Parameters

Batch Interfaces and Utilities

Default: The input record.

#### COPIES(copycount)

This parameter specifies the number of output copies. Specify 1 to 255 copies.

Default: COPIES(1)

## DCF | NODCF

When DCF is specified, ESFPRINT determines if the first record was created by SCRIPT to extract the device type and fonts. The dataset does not contain TRC characters when the device type is not a 1403, otherwise it does. When TRC or NOTRC is specified, extracted information is not used.

The fonts are used as the CHARS information. This information is not used when the CHARS parameter is specified.

Default: DCF.

## DEST(destination<.writer> <dest2.wtr2...>)

This parameter specifies the destination and writer name of the output file. Normally, one or more printer names are defined without the writer names.

Default: \$\$NODEST when destination is not specified.

#### EKEEP | EDELETE

EDELETE schedules RMS files for delete processing when the file is empty. When execution errors occur, EKEEP is forced.

Default: EKEEP

## FCB(fcbname)

This parameter specifies a 1 to 4 alphanumeric forms control buffer name.

Default: Specified in the startup parameters.

## FDEF(form definition)

This parameter assigns a form definition to the RMS print file.

#### FOLD<(width)> | TRUNCATE<(width)>

This parameter specifies the print line width and the action taken when that length is exceeded. When FOLD is specified, data exceeding the line length will be printed on the next line. When TRUNCATE is specified, data exceeding the line length is truncated. The TRUNCATE option is forced when control character spacing is specified.

Default: FOLD(132)

## FOLD | NOFOLD (PRINTOFF only)

The FOLD parameter translates characters from lower case to upper case. National characters are not translated.

Default: NOFOLD

#### FORMS(form number)

This parameter specifies the form number for RMS spool files. Specify 1 to 4 characters.

Default: Specified in the startup parameters.

The ESFPRINT Utility (VSE)
Parameters

#### HOLD | NOHOLD

The HOLD parameter specifies that the file should be held when closed. When irregularities occur, HOLD is forced for RMS/Spool files. (Output limit exceeded, etc.)

Default: NOHOLD

## LINES(seq1<:seq2>)

The LINES parameter limits input records. The parameter has two subparameters:

The first line to be printed and

The last line to be printed.

Sequence numbers determine the first and last records to be processed. When included in the records, sequence numbers can be any value up to 8 characters. Sequence numbers must be numeric and relative when not included in the records. Processing will terminate at the "end of file", when sequence number 2 is omitted.

Default: All records.

#### LMARGIN(left margin)

The LMARGIN parameter specifies a number of spaces to be inserted to the left of each print record. This parameter is ignored when printing titles or directory listings. Spaces are inserted between control characters and the print line.

Default: 0

#### NAME(programmer's name)

This parameter specifies the programmer name for the RMS file. It is printed on the separator page. Any character can be used. The programmer name length is determined by your installation.

Default: Input dataset name

### NUM<(location<,length>)> | SNUM<(location<,length>)> | NONUM

This parameter manages sequence number printing. NUM prints sequence numbers. SNUM suppresses sequence numbers. NONUM ignores sequence numbers. The length is a number from 1 to 8, with 8 being the default.

The location is:

- the beginning of the record for RECFM=V and RECFM=U
- the end of the record for RECFM=F

Sequence numbers are treated as data when NONUM is specified. NONUM will be forced when the width for FOLD or TRUNCATE is not large enough to contain the sequence number. When NUM is specified sequence numbers will be printed on the left margin.

Default: NONUM

## **OUTLIMIT**(linecount)

This parameter specifies the maximum number of lines to be printed. Include top and bottom margin lines. Specify a number from 1 to 16777215.

Default: Specified in the startup parameters.

### OWNER(owner)

The ESFPRINT Utility (VSE) Parameters

Batch Interfaces and Utilities

This parameter specifies the owner name of the RMS spool file. When SYSOUT is specified, OWNER is syntax checked but ignored. Specify a 1 to 8 alphanumeric name.

Default: Jobname when batch; USER ID when TSO.

#### PAGELEN(linecount)

This parameter specifies the number of lines to be printed on each page when the dataset does not contain control characters. PAGELEN is ignored when CCHAR is specified.

Default: Specified in the startup parameters.

#### PDEF(pagedefinition)

Specify this parameter to assign a page definition to a RMS print file.

Default: None

#### **RETAIN**(retain time)

This parameter specifies the number of hours the file should be retained after being printed. When 0 is specified, the file will be purged immediately after printing.

Default: Specified in the startup parameters.

#### SUBSYS(system name)

This parameter specifies the RMS/Spool subsystem to process this request. When this parameter is omitted, any RMS/Spool subsystem is eligible to process the request. The SYSOUT parameter must be specified when RMS/Spool is not active.

Default: RMS

#### **SYSIN**

This parameter specifies that the parameters are to be taken from SYSIPT. The dataset must contain 80 byte fixed blocked or unblocked ESFPRINT control parameters. Blank records (*columns 1 through 71*) and records with an asterisk (\*) in column 1 are ignored. Parameters may start in any column. Continuations are not supported.

Default: None

#### TITLE | NOTITLE (HDR | NOH)

The TITLE parameter specifies the heading at the top of each page. The title can contain the dataset name, member name, date, and time. The parameter applies only to printed datasets and members. Directory listings are always printed with titles. Left margin specification does not affect the TITLE. Titles are not printed when the input dataset contains control characters.

NOTE:

DSPRINT: Parameter specifications for DSPRINT are:

HDR specifies the title to be printed.

NOH specifies a title is not to be printed.

Default: TITLE for ESFPRINT

HDR for DSPRINT

## TMARGIN(lines)

The Automatic File Transfer Interface
Parameters

This parameter specifies the number of blank lines to be printed at the top of each page. When omitted, no top margin is printed. When control parameters are specified, this parameter is ignored.

Default: TMARGIN(0)

### TRC | NOTRC

This parameter specifies that TRC characters are present.

Default: NOTRC

When CHARS is specified, or when the dataset is formatted by SCRIPT, the default is TRC.

#### UCS(ucs)

Specifies the universal character set. CHARS parameter is preferred to UCS.

Default: None

#### WRITER(writer name)

This parameter specifies the writer name. DEST parameter is preferred to WRITER.

Default: None Examples:

1.To print the contents of a SYSIPT on printer R001PRT1:

```
// JOB ESFPRINT
// LIBDEF *.SEARCH=(ESF.V11)
// EXEC ESFPRINT,PARM='DDN(SYSIPT)DEST(R001PRT1) FCB(6)HOLD'
First print line
.
.
Last print line
/*
```

2.To print the contents of a dataset on printer R001PRT1:

```
// JOB ESFPRINT
// LIBDEF *.SEARCH=(ESF.V11)
// DLBL IJSYSUC,'user.catalog',,VSAM
// DLBL PRINT,'print.dataset',,VSAM
    DDN(PRINT) DEST(R001PRT1) FCB(6) HOLD
/*
```

## The Automatic File Transfer Interface

The VSE/POWER->RMS/Spool interface automatically transfers VSE/POWER LST datasets into RMS/Spool files with attributes retained. With this interface, selected or all non-held LST datasets resulting from a job execution may be queued for automatic transfer to RMS/Spool. When the transfer is completed, the transferred datasets are purged from the VSE/POWER spool. The actual transfer takes place when the individual dataset is unallocated.

The Automatic File Transfer Interface Examples:

Batch Interfaces and Utilities

Each RMS/Spool file created carries the name of the creating job as the owner name. RMS/Spool writes successive LST datasets with equal attributes into the same spool file, if generated from a batch job. The following attributes are compared: RMS/Spool destination name, output class, number of copies, form number, and FCB name. Furthermore, the logical record length may not increase from one LST dataset to the next.

The destination name assigned to the spool file is taken from the userid subparameter of the DEST parameter of the first LST dataset returned by VSE/POWER carrying this information. If no such information is found, a RMS/Spool destination name of \$\$NODEST is used. Datasets with undefined destination are eligible for concatenation into the current RMS/Spool file irrespective of the current destination name, as long as the attributes match.

## **Examples:**

To send a selected or all LST datasets resulting from a job execution to RMS/Spool, use one of the following methods:

- 1. The DEST parameter on the LST parameter
- 2. The LDEST on the JOB statement
- 3. The TAG command under VM

Example 1:

LDEST on the job statement example:

```
*$$ JOB JNM=SRSAMP,CLASS=A,DISP=D,LDEST=(ESF,SAMPPR01)
// JOB SRSAMP
// EXEC LIBR
ACC S=ESF.V11
LD *.*
/*
/&
* $$ EOJ
```

#### Example 2:

DEST on the LST statement example:

```
*$$ JOB JNM=SRSAMP,CLASS=A,DISP=D
*$$ LST DISP=H,LDEST=(ESF,SAMPPR01
// JOB SRSAMP
// EXEC LIBR
ACC S=ESF.V11
LD *.*
/*
/&
* $$ EOJ
```

## Example 3:

Backup/Restore Utility (VSE) General

The VTAM TAG command:

The VM TAG command will route a VM/CMS spool file to a remote RMS/Spool system through RSCS and a NJE connection.

```
CP SPOOL PRT TO RSCS NOHOLD NOCONT CLASS A CP TAG DEV PRT ESF RSYSPR01 15 SYSOUT=A - FORMS=0102 FCB=8 PRINT filename filetype filemode
```

### Example 4:

Routing a VSE/POWER spool file to RMS/Spool.

To route output from the LST queue to the ESF printer SAMPPR01:

```
A LST, jobname, jobnumber, DEST=ESF, USER=SAMPPR01
```

## **Backup/Restore Utility (VSE)**

#### General

The ESFSPTP utility (*spool transfer program*) provides facilities for backup and restoration of RMS/Spool files. All or some of the RMS/Spool files can be unloaded to a sequential dataset and later restored as a group or individually on the originating system or any other RMS/Spool system.

The files selected for processing can be selected on an attribute basis, thus excluding files which do not satisfy selection criteria. If more than one criterion is set, only files meeting all the criteria are selected.

#### **Execution**

ESFSPTP executes in a batch partition. The command must be passed in the PARM string in the EXEC statement. One command is required for each execution.

```
EXAMPLE:
        To produce a backup of all files:
                    * $$ JOB JNM=ESFBKUP, CLASS=0
                    * $$ PUN CLASS=B, DEST=(, VSEUSER), RBS=100000
                    * $$ LST CLASS=B, DEST=(, VSEUSER), RBS=100000
                    // JOB ESFBKUP (VSEUSER , ECHO=YES)
                    // DLBL AOM, 'MANTISSA.AOM.PRODUCTS.LIBRARY',1999/365
                    // EXTENT , SYSWK2, 1, 0, 30, 13230
                    // LIBDEF *, SEARCH=(AOM.DO1134, AOM.DS1134, PRD2.PROD)
                    // TLBL BACKUP, 'RMS.BACKUP'
                    // ASSGN SYS005, IGN
                    // ASSGN SYS010, SYSLST
                    // EXEC ESFSPTP, PARM='BFALL, PURGE=NO, D=L331, SUBSYS=ESF'
                    /*
                    / &
                    * $$ EOJ
```

Backup/Restore Utility (VSE) Condition Codes Batch Interfaces and Utilities

#### **Condition Codes**

The following condition code values (decimal) are set by ESFSPTP for the following reasons:

| <u>CODE</u> | <u>REASON</u>                                                                                                    |
|-------------|----------------------------------------------------------------------------------------------------|
| 00          | No errors found. If the BACKUP function was selected, a backup dataset has been created.                               |
| 04          | One or more files should not be processed. If the BACKUP function was selected, a backup dataset has been created.     |
| 12          | The command passed is syntactically invalid, or a required dataset is not allocated. The backup dataset is not opened. |

#### **Datasets**

The following datasets are used by the utility:

BACKUP is a sequential disk or tape dataset and is required if the backup function

is selected. It holds the unloaded RMS/Spool files. The record format is VB. The block size is device dependent, unless explicitly specified on

the DD statement.

LOAD is required for the restore function. This dataset must have been created

earlier by the BACKUP function.

## **Command Syntax**

The command which must be passed to ESFSPTP in the parm field of the EXEC statement has the following syntax:

The first letter in the command identifies the requested function. Replace the "x" with a "B" for the Backup function or an "L" for the Load function.

The file range is specified in the operation field. If all possible file numbers are to be processed, the format "xFALL" should be used. If a single file or a file sequence number interval is to be processed, the format "xFnnn" or "xFnnnmmm" should be used, replacing "nnn" with the first (*or only*) file sequence number to be processed and "mmm" with the last file sequence number.

The function and the sequence number range are the only parameters required by the utility. The remaining parameters may be used if needed to limit the number of files processed. An exception to this is the SUBSYS parameter, which is used to direct the request to a particular RMS/Spool system.

The optional parameters are:

| SUBSYS=xxxx | This parameter directs the request to a particular RMS/Spool subsystem. If this parameter is omitted, the subsystem name will be filled in by the user exit. For a backup function, this name ( <i>specified by you or the exit routine</i> ) will be saved and will be the default subsystem name if this parameter is omitted in a later restore run. |
|-------------|----------------------------------------------------------------------------------------------------|
| D=xxxxxxxx  | This parameter specifies that only files with a specific destination name                                                                                                    |

Backup/Restore Utility (VSE) Sample Reports

| should b | oe processed |
|----------|--------------|
|----------|--------------|

O=xxxxxxx This parameter specifies that only files with a specific owner name

should be processed.

Q=x This parameter specifies that only files within a specific queue should

be processed.

F=xxxx This parameter specifies that only files using a specific form number

should be processed.

C=xxxx This parameter specifies that only files using a specific FCB should be

processed.

EOF=YES|NO This parameter specifies whether a file is to be processed by the utility

even if the end-of-file flag is on (*i.e.*, *printed files*). EOF=YES is the default and will cause the program to process the files with the EOF

mark on. EOF=NO bypasses processing for these files.

PURGE=YES|NO This parameter specifies whether the files being backed up are to be

purged after backup. PURGE=NO is the default and will cause the pro-

gram not to purge the files which are backed up.

DUP=YES|NO This parameter specifies whether a file is to be restored by the Load

function even if a duplicate spool file already exists. DUP=NO is the default and will cause the program not to reload files when a duplicate already exists. DUP=YES will reload all files from the backup media

without testing for duplicates.

### Sample Reports

The following shows the output of an execution of ESFSPTP:

```
RM2015
         PARAMETERS: BFALL, SUBSYS=ESF
RM2005
         BACKUP FUNCTION SELECTED
                           DATE:85/112 TIME 08:22:07
RM2004
                           O-SEO
                                   FILENAME .. attributes
                   N-SEO
                                                                   .. ERROR
ERROR==>
                           6130
                                   DPT633A
                                                                  07-OPEN
ERROR==>
                           8204
                                                                  15-OPEN
RMS2014
           ESFSPTP ENDED -639 FILE(S) DUMPED
```

This is an example of the contents of the SYSLST dataset. This report lists the selected function (*BACKUP in this example*) and the number of RMS/Spool files successfully processed.

It also contains a list of those RMS/Spool files which met the selection criteria but could not be processed. The ERROR column contains the codes returned by the RMS/Spool call-interface routines and the name of the failing routine.

You should use the manual *RMS/Spool Messages and Codes* to determine the cause of the error and take appropriate action.

```
RMS2004 N-SEQ 0-SEQ FILENAME .. attribute ..

DUMPED=> 1234 DSW91AQ

DUMPED=> 2345 DFP233D
```

This is an example of the contents of the INDEX listing that is produced for each backup. As can be seen, the format is very similar to that of the SYSLST dataset except for the missing ERROR column.

Backup/Restore Utility (VSE) Sample Reports Batch Interfaces and Utilities

One line is written to this dataset for each RMS/Spool file successfully processed. The DUMPED=> marker indicates a backup function; it would have been replaced by a LOADED=> marker if the LOAD function had been selected.

Backup/Restore Utility (VSE)
Sample Reports

# NJE Interface

The NJE protocol is considered to be the de facto protocol for communication between like and unlike job networking products. To be able to participate as a self contained member in any NJE network, RMS/Spool also contains an NJE interface. The RMS/Spool NJE Interface supports the SNA multi-leaving protocol, which is also supported by JES2, VSE/POWER and RSCS Networking. JES3 currently does not support SNA NJE, but if MVS/BDT V2 is installed, it will provide the support for JES3 installations.

The NJE Interface is considered a one-to-many connection. One RMS/Spool system may have any number of connections to other NJE nodes running JES2, JES3/BDT, VSE/POWER, RSCS Networking or RMS/Spool.

When a spool file is transmitted from an NJE node to RMS/Spool, then all file processing options are obtained from the originating output dataset. Options like CHARS, FORMDEF, PAGEDEF, PRMODE and information like userid and account number are preserved. In the same way, when a spool file is transferred from RMS/Spool via the NJE interface to an NJE node, then all file processing options and information are passed on to and saved at the receiving NJE node. This means that the file becomes a self-contained job output with its *own jobname*.

### JES2/JES3 EXAMPLE:

The syntax for routing OUTPUT to RMS/Spool is the same as for the JES-> RMS/Spool Interface.

```
//SYSPRINT DD SYSOUT=(A,prtname),DEST=N2ESF
//SYSPRINT DD SYSOUT=A,DEST=(N2ESF,prtname)
/*OUTPUT code DEST=N2ESF.prtname
//SYSPRINT OUTPUT JESDS=ALL,DEST=N2ESF.prtname
```

## RSCS Example:

```
CP SPOOL PRT TO RSCS NOHOLD NOCNT CLASS A CP TAG DEV PRT N2ESF prtname 10 CHARS=GT10
```

#### VSE/POWER Example:

The syntax for routing LST datasets to RMS/Spool is the same as for the VSE/POWER->RMS/Spool interface.

```
* $$ JOB ESFTEST,....,LDEST=(N2ESF,prtname)
* $$ LST .....,DEST=(N2ESF,prtname),CHARS=GT10
```

Backup/Restore Utility (VSE) Sample Reports Batch Interfaces and Utilities

Introduction What this section includes

## Chapter 4

# **RMS/Spool System Operator Guide**

# System Operator User's Guide

## Introduction

This section describes the commands provided by RMS/Spool *Extended Spooling Facility* for the RMS/Spool system operators.

## What this section includes

There are three ways in which one can become a RMS/Spool system operator. The MVS or VSE console operator is automatically considered to be a RMS/Spool system operator; any RMS/Spool operator who logs on to a terminal which has authorization level 2 is a RMS/Spool system operator, and any application program using a communication channel which has authorization level 2 is a RMS/Spool system operator. The authorization levels are specified in the "Initialization" section of the *RMS/Spool Installation Guide*.

The term "JES" in this section implies JES2 or JES3 under MVS and POWER under VSE.

The following features are not included in the RMS/Spool/VSE version:

- Multi-access Spool (MAS) Support
- PSF Interface
- SUBSYS Interface
- XFERCLAS Support
- GDDM Interface

## **General Considerations**

## Communicating with RMS/Spool

There are 3 facilities for communication with RMS/Spool:

- 1. The menu system
- 2. The display terminal
- 3. The SCS printer panel.

#### Logging

All commands and responses are logged when requested during initialization.

#### Printers

RMS/Spool supports 3270 VTAM and SNA SCS printers.

When a printer is started, the print processor will scan for files ready for output processing. The print processor will select the file with the highest file selection value (*FSV*). The FSV is calculated using the following formula:

$$FSV = (A * 16) + B$$

where:

A is 8 minus the position of the output class in the printer selection

class list. The value will range from 7 to 0.

B is the file's output priority.

General Considerations Printer Processing Modes System Operator User's Guide

## **Printer Processing Modes**

Two modes are available for file selection: *automatic selection mode* and *restricted mode*. These modes are discussed in the "*Initialization*" section (*node parameter*) of the "*Installation Guide*" and the "*Commands*" section of the *User's Guide* (*reset printer command*).

#### **Automatic Selection Mode**

With *automatic selection mode*, the print processor will scan the queue for a file matching the current printer setup. If none is found, a file with a matching output class will be selected, and appropriate setup messages will be issued to the operator.

### Restricted Mode

When operating in *restricted mode*, the operator must explicitly change the printer setup characteristics to match the file characteristics.

#### FCB Names and FORM Numbers

All FCB images prefixed by FCB2 in SYS1.IMAGELIB are supported by RMS/Spool.

The FORM number is used *only* for file documentation and may have any alphanumeric value conforming to the installation's standards.

Supported Functions Printer Processing Modes

# General Description

RMS/Spool - Extended Spooling Facility - is a spooling system designed to execute as a subsystem under the IBM operating systems MVS or VSE. The reason for running the RMS/Spool system is that it provides some facilities required by interactive applications which are not satisfied by the normal JES/ POWER spooling system.

## **Supported Functions**

The functions supported by RMS/Spool are as follows:

- Maintaining spool files created by various application programs, from your online terminal connected to VTAM, or from specially coded application programs using the Advanced Communication Interface.
- Providing interfaces to allow application programs to retrieve files, obtain file status, route files, purge files, and enter operator commands.
- Routing spool files to local and remote 3270 VTAM devices.
- Routing spool files to and from the primary JES system.

There are four methods available to create or retrieve RMS/Spool files.

One method is to call the RMS/Spool interface routines directly from your application programs, without using any kind of JCL statements. This is a great advantage for application programs executing under control of an online database system (*IMS*, *CICS etc.*).

The second method allows any program using variable or fixed record lengths to create RMS/Spool files without any modifications. The user need only specify the SUBSYS parameter on the DD statement to write records to a RMS/Spool file.

The third method makes use of the automatic file-transfer interfaces to the primary JES system. Using these interfaces spool files may be routed back and forth between RMS/Spool and JES. If convenient, a RMS/Spool file can be submitted to JES for batch execution.

The fourth method makes use of the NJE interface to route spool files back and forth between RMS/Spool and other NJE nodes running JES2, JES3/BDT, RSCS, POWER or RMS/Spool.

RMS/Spool includes an interface to the VTAM (*Virtual Terminal Access Method*) data transmission system, thereby providing comprehensive support of local and remote 3270 type display and printer devices. It also includes a PSF interface and a GDDM interface.

All the network nodes defined to RMS/Spool are logically connected into network groups, where each group contains a number of printer nodes and/or a number of display nodes. RMS/Spool assigns a unique number to each network group, and they operate much like a normal RJE workstation with a number of input (*display*) devices and a number of output (*printer*) devices.

During initialization RMS/Spool reads a parameter dataset, which contains various values assigned by the systems department. These are, among others, the subsystem communication character, spool volumes, etc. During initialization RMS/Spool will prompt the operator for initialization options. These options are described in this manual under the chapter entitled *STARTING RMS/Spool*.

The RMS/Spool system maintains its own checkpoint and spool datasets, and it primarily manages the creation, retrieval, and printing of spool files.

The Checkpoint and Spool Datasets Printer Processing Modes

System Operator User's Guide

## The Checkpoint and Spool Datasets

RMS/Spool must have one checkpoint dataset and one or more spool datasets. The RMS/Spool checkpoint dataset is allocated on a direct access volume and the default dataset name is SYS1.ESFCHKPT. The RMS/Spool spool datasets are allocated on direct access volumes. The default spool dataset name is SYS1.ESFSPOOL. The structure and organization of the checkpoint and spool datasets and the dataset names are specified by the RMS/Spool parameter dataset. If these specifications are changed, the RMS/Spool system must be "cold" started with the format option.

## The File Queue

The RMS/Spool system maintains a storage resident file queue, checkpointed whenever changed. Each spool file in the system is identified by a unique file sequence number, an 8-character file owner name, and an 8-character file destination name. The owner name is not used for VTAM users, therefore contains any alphanumeric character string; i.e., it can be used as a file description.

The destination name is used to identify the printer node on which the file should be printed. Any printer in the network group in which the destination printer is defined may select the file for print processing, unless it operates in a restricted mode. If a printer operates in a restricted mode, then it will only select files for output processing if their destination name matches the printer's real node name or alias name. Each file also has an output class definition (*A to Z,0 to 9*), a 4 character form number, and a 4 character forms control buffer name.

## **Communicating with RMS/Spool**

On an MVS console the RMS/Spool system provides two ways to enter operator commands. It can be done either using the following format:

```
F ESF, command
```

(where "ESF" is the name of the procedure used to start the RMS/Spool system. In some cases this may not be "ESF") or simply by entering the command preceded by the subsystem communication character(-):

```
-command
```

The subsystem communication character is chosen by the systems department and is specified in the RMS/Spool parameter dataset.

On a VSE console the communication is started by entering the command:

```
MSG Partitionname
```

The system will then return with a message consisting of a partition name and subtask number:

```
*Partitionname-nnn 9999 ready
```

The subtask number should then be used when entering RMS/Spool commands:

```
nnnCommand1; Command2; -c|c
```

You may enter more than one command on one command line. The commands are simply separated by one or more semicolons:

```
-command1;command2;command3.....etc...
```

Note that the subsystem communication character (MVS) is not repeated; it is only specified at the start of the first command.

## **Automatic File Transfer Interfaces**

The RMS/Spool system provides two automatic file-transfer interfaces for transferring spool files back and forth between the RMS/Spool system and the primary JES system under which it executes.

The RMS/Spool->JES file transfer interface works as follows. If a file has been defined with a destination name defining a valid JES destination, then the file will be queued for automatic file transfer to JES when it is permanently closed. This is also done if a file is routed to a valid JES destination.

NJE Interface Printer Processing Modes

When transferring files from ESF to JES, the transfer interface will allocate a spin-off sysout file and write the RMS/Spool file to it. After creating the sysout file, the RMS/Spool file is marked printed, and the sysout file is released for JES processing. This is also true if the file is assigned a destination attribute of INTRDR, but in this case the file will not be queued for printing by JES but for batch execution.

The JES->RMS/Spool file transfer interface works as follows. If a JES sysout file has been generated with destination ESF or later on has been routed to destination ESF, then ESF will automatically transfer the file from the JES spool to the RMS/Spool. When the file has been transferred, it is removed from the JES queue.

The above processes are managed by the file-transfer subtask and are executed only if this subtask has been activated. The status of the subtask and the two interfaces can be investigated using the DX command; the commands SX and HX are used respectively to start and stop the subtask and the two interfaces.

## **NJE Interface**

The RMS/Spool system provides an NJE interface which can be used for automatic transfer of spool files back and forth between the RMS/Spool system and other NJE nodes running JES2, JES3/BDT, RSCS, POWER and RMS/Spool.

The NJE nodes to which the RMS/Spool should be able to communicate has to be predefined in the RMS/Spool parameter dataset.

If a file is given the destination name defining a valid NJE node, and the RMS/Spool system is in session with this node, then the file will be automatically transferred to the specified NJE node.

In the same way, if a spool file in another NJE node is given the destination of the RMS/Spool system's node name and the two partners are in session, then the file will be automatically transferred to the RMS/Spool system.

All file processing options, like CHARS, FORMDEF, PAGEDEF, and PRMODE are preserved during transfer via the NJE interface.

The individual NJE connections can be started and stopped, and the status of the connections displayed via system operator commands.

### **VTAM Network Interface**

RMS/Spool provides a VTAM network interface for 3270 VTAM displays and printers.

The network nodes are logically connected (*according to the RMS/Spool parameter dataset specifications*) in network groups. Each network group consists of one or more 3270 displays and/or printers.

When a file with a destination name defining a valid printer node is permanently closed or when a file is routed by destination to a valid printer node, then it will automatically be selected for print processing if a printer in the network group is connected to RMS/Spool and is operational.

The 3270 display terminals are used as operator terminals. An operator terminal in a network group can only control the printers and spool files defined for that particular network group unless the operator terminal has system operator authorization.

The status of the VTAM interface can be investigated by issuing the DS command. RMS/Spool will initiate sessions only if the VTAM interface has been activated. This is done by the SNET command. The interface can be disabled by the PNET command, which will disallow new logons but allow users to continue their current work, or by the TNET command, which will interrupt active sessions and disable the VTAM interface immediately.

## **File Purge Definition**

When a RMS/Spool file has been printed, it may or may not be purged automatically. This is specified by the user, and he is allowed to keep his files as long as he wants, even after they have been printed.

Advanced Communication Interface Printer Processing Modes

System Operator User's Guide

A user may request that RMS/Spool retain the file after it has been printed. In this case, the file will be marked as printed and retained until a specified number of hours have passed.

If a user wants to retain his file for a longer period of time, then he can use the Requeue File (RF) command to remove the "file printed" indicator. Such a file is not eligible for automatic purging, and the only way to delete it is explicitly with the Purge File (PF) command.

## **Advanced Communication Interface**

The advanced communication interface allows ordinary user programs to send commands to RMS/Spool and receive responses and other messages generated by the RMS/Spool system.

Each user program interfaces with RMS/Spool via a "communication channel." Each channel has a unique name, but multiple channels may be grouped together in a generic channel pool. This allows several user programs to open a channel with the same generic name.

Each communication channel may be stopped and started by the system operator using the SC and PC commands, respectively. If a channel is in use and the operator requests that it be stopped, then the user program will be notified, and it is the user program's responsibility to close the communication channel as soon as possible. The status of a communication channel can be seen by issuing the DC command.

## **SUBSYS Interface**

The SUBSYS interface allows any program using a fixed or variable record format to create or retrieve a file from the RMS/Spool system. This interface is used by coding the SUBSYS parameter on the DD statement with RMS/Spool defined subparameters. The SUBSYS interface may be enabled or disabled using the system operator commands SS and HS.

Stopping RMS/Spool Printer Processing Modes

# Starting and Stopping RMS/Spool

The RMS/Spool system is started by releasing the RMS/Spool job from the reader queue (*VSE*), or by entering the OS command (*MVS*):

'S ESF'

where "ESF" is the name of the procedure used to start the RMS/Spool system. In some cases this may not be "ESF."

Once RMS/Spool has been initiated, it will ask for options, and the operator may enter one or more of the following options using the OS Reply command.

BUILDQ which will initiate a warm start and rebuild the file queue.

COLD which will initiate a cold start and format the incore file queue.

FORMAT which will initiate a format cold start, which means that RMS/Spool for-

mats all its spool datasets and initializes the incore file queue.

LIST which will produce a listing of the parameter dataset.

LOG which will initiate a RMS/Spool system log, which contains all the mes-

sages issued by RMS/Spool.

NOFMT which will turn off the FORMAT option.

NOLIST which will turn off the LIST option.

NOLOG which will turn off the LOG option.

SCAN which will only initiate a syntactical check of the RMS/Spool parameter

dataset, after which RMS/Spool will terminate.

WARM which will initiate a normal warm start.

U which will initiate a normal warm start.

null which will initiate a normal warm start. When RMS/Spool has success-

fully been initiated, it enters a "waiting for work" mode and is ready to

process requests.

## **Stopping RMS/Spool**

RMS/Spool can be stopped by entering the following RMS/Spool commands from the operator console:

PNET SHUTDOWN

The SHUTDOWN causes RMS/Spool to reject any requests for opening files and to stop execution when the last open file is closed and the VTAM interface disabled.

The SHUTDOWN will not continue if VTAM interface contains any active sessions with printers/DeskTop nodes. If SHUTDOWN does not complete in a timely manner, then cancel the VTAM interface by entering:

TNET

This will interrupt those sessions, bring down the VTAM interface, and continue the shutdown sequence.

Multi-Access Spool Printer Processing Modes System Operator User's Guide

## **Multi-Access Spool**

Up to seven RMS/Spool systems may share common checkpoint and spool datasets in a multi-access spool (MAS) configuration.

The first system in the complex may (if desired) be "cold started," and the other members of the configuration may join the complex by doing a warm start.

## System Affinity

When a spool file is created, the application program may specify that the file has affinity to a single system in the multi-access spool configuration.

A spool file with affinity to a single system can only be printed on printers or processed by application programs on that system. However, the characteristics or status of the spool file may be altered by any system in the configuration.

A file without system affinity can be processed by any system in the multi-access spool configuration.

The affinity of a spool file may be changed using the Reset File (TF) command.

Syntax Notations ABEND

# System Operator Commands

The RMS/Spool commands are listed below in alphabetical order. Each command provides a description, format and example of usage. Messages received in response to these commands are described in a separate publication: *RMS/Spool Messages and Codes*.

## **Syntax Notations**

The following syntax rules apply throughout the manual:

- Capital letters represent keywords that must be entered as shown.
- Lowercase letters represent operands which must be substituted.
- Operands enclosed in <> are optional. In some cases the omission of an operand may cause the corresponding feature or function to be omitted; in other cases, specific values are assigned by default when an operand is omitted.
- The 'or' bar (|) between operands indicates that one operand must be specified.
- Except for the Message command, the *nodename* operand must always be specified as a name of a printer node in a network group.

Appendix B contains a quick reference for the RMS/Spool System Operator commands.

## **Commands**

### **ABEND**

#### Table 2:

| ADENID |  |
|--------|--|
| ABEND  |  |
|        |  |

The *ABEND* command will abnormally terminate the RMS system. RMS will initiate a termination sequence with a user abend 0001 and a dump. This command should only be used when a normal SHUTDOWN sequence cannot be completed. The ABEND command does not have any operands.

#### **EXAMPLES:**

To abnormally terminate RMS:

ABEND

Commands AF - Release File System Operator User's Guide

#### AF - Release File

### Table 3:

| AF | file sequence number or file sequence range(seq1-seq2) |
|----|--------------------------------------------------------|
|    |                                                        |

The AF command will release one or more held spool files. It has one required operand; a file sequence number or a file sequence range. When a file sequence range is specified seq1 must be less or equal to seq2.

### **EXAMPLES:**

To release file 354:

AF354

To release all files from 4 to 720:

AF4-720

## **B** - Backspace Printer

#### Table 4:

| В | ,nodename<br><,pagecount)><br>.C> |
|---|-----------------------------------|
|   | ,F>                               |

The *B* command will backspace a printer. The *nodename* operand designates the printer to be backspaced. The pagecount will backspace the printer from 1 to 9999. The C option backspaces the current copy. The F option backspaces the entire file. One page will be backspaced when an operand is not specified.

## **EXAMPLE:**

To backspace printer RTESTPR1 10 pages:

B, RTESTPR1, 10

## C - Cancel Printer

## Table 5:

| С | ,nodename |
|---|-----------|
|---|-----------|

The *C* command cancels the current print. The *nodename* operand designates the printer to be cancelled. When the printer operates in automatic purge mode, the file is purged; otherwise, the file is marked as printed and retained for a specified number of hours.

CHAPTER 4: SYSTEM OPERATOR'S GUIDE

Commands
C - Cancel NJE Session Activity

### **EXAMPLE:**

To cancel the output on printer RTESTPR1:

C, RTESTPR1

## **C - Cancel NJE Session Activity**

#### Table 6:

| С | ,njenode |
|---|----------|
|---|----------|

The C command will cancel all files currently being transmitted or received over a NJE session. The *njename* operand designates the session to be cancelled.

### **EXAMPLE:**

To cancel the output on printer RTESTNJE:

C, RTESTNJE

### **CF - Close File**

## Table 7:

| CF | file sequence number |
|----|----------------------|
|----|----------------------|

The CF command changes the status of a file from temporarily closed to permanently closed. The CF command can only be used on files with temporarily closed status. It only has one operand, the file sequence number

#### **EXAMPLE:**

To close a file with sequence number 634:

CF634

## **CHKPT - Force Checkpoint**

#### Table 8:

| СНКРТ |  |
|-------|--|
|-------|--|

The CHKPT command forces RMS to take a checkpoint. The CHKPT command does not have any operands.

Commands D - Display Nodes System Operator User's Guide

### **EXAMPLE:**

To force a RMS checkpoint:

CHKPT

## **D** - Display Nodes

#### Table 9:

The *D* command displays the status of one or more network nodes. One operand is required. It must be *nodename*, \*ALL, \*ACT, or G=network group number. When a nodename is specified, the status of the node will be displayed. When \*ALL is specified, all nodes are displayed. When \*ACT is specified, all active nodes are displayed. The *D* operand may be added to list the display nodes and the P operand to list the printer nodes.

#### **EXAMPLES:**

To status of all network nodes:

D, \*ALL

To status all active network printer nodes:

D, \*ACT, P

To status network node RTESTPR1:

 ${\tt D,RTESTPR1}$ 

## **D - Display NJE Session Status**

#### Table 10:

| D ,njenode |  |
|------------|--|
|------------|--|

The *D* command will display the status of a NJE node. The *njename* operand designates the session to be displayed. The status will display node activity.

### **EXAMPLE:**

To display the status of njenode RTESTNJE:

D, RTESTNJE

Commands DA - Display Active

## **DA - Display Active**

### Table 11:

| DA |  |
|----|--|
|    |  |

The DA will display active files; i.e., files opened for input or output processing, files being purged, files active on network printers, etc. The DA command does not have operands.

#### **EXAMPLE:**

To display active files:

DA

## **DC - Display Communications Channel**

### Table 12:

| DC | <,cidname> |
|----|------------|
|----|------------|

The DC command displays the status of one or more communication channels. When operands are not specified, all communications channels will be displayed. When an operand is specified it must be the name of a communications channel.

#### **EXAMPLES:**

To display the status of all communications channels:

DC

To display the status of communications channel CICS:

DC,CICS

## **DF - Display File**

## Table 13:

| DF | < file sequence number or> < file sequence range (seq1-seq2)> < ,O=file owner name> < ,D=file destination name> < ,Q=file output class> < ,F=file form number> < ,C=file FCB name> |
|----|----------------------------------------------------------------------------------------------------|
|----|----------------------------------------------------------------------------------------------------|

The *DF* command displays the status of one or more files. This command has several optional operands. One or more operands *must* be used.

Commands

DISK - Display Systems Information

System Operator User's Guide

File sequence number Displays the status of a specified file.

File sequence range Displays files from seq1 to seq2 (seq1 must be < seq2).

O= Specifies the file owner name for file selection. The file owner name is a

1 to 8 character alphanumeric string. When any character is entered as an asterisk (\*), the corresponding position of the owner name is

selected, allowing a generic search.

D= Specifies a file destination name. The destination name is a 1 to 8 char-

acter alphanumeric string.

Q= Specifies a file output class. The output class is a single character in the

range A to Z or 0 to 9.

F= Specifies a file form number. The form number is a 1 to 4 character

alphanumeric string.

C= Specifies a file FCB name. The FCB name is a 1 to 4 character alphanu-

meric string.

#### **EXAMPLES:**

To display files with owner name RTEST001 and output class P:

DF,O=RTEST001,Q=P

To display file 512:

DF512

To display files 19 to 341:

DF19-341

To display all files with owner name starting with SYS:

DF, O=SYS\*\*\*\*

To display files 15-330 with an owner name length of 6 or less, positions 3-5 being DPS, in class A:

DF15-330, O=\*\*DPS\*, Q=A

## **DISK - Display Systems Information**

### **Table 14:**

| DISK |  |  |  |  |
|------|--|--|--|--|
|------|--|--|--|--|

The DISK command displays the current release, level, Subsystem ID, and DASD allocations.

Commands DS - Display Status

```
EXAMPLE OUTPUT:

15.28.46 STC00373 -RM7000 VERSION=RMS 11.3 SUBSYS=E130
15.28.46 STC00373 -RM7000 CKPTDSN=PROD.RS.V1130P00.ESFCHKPT
15.28.46 STC00373 -RM7000 CKPTVOL=MAN004
15.28.46 STC00373 -RM7000 SPOLDSN=PROD.RS.V1130P00.ESFSPOOL
15.28.46 STC00373 -RM7000 SPOLVOL=MAN001
15.28.46 STC00373 -RM7000 SPOLVOL=MAN002
15.28.46 STC00373 -RM7000 SPOLVOL=MAN003
15.28.46 STC00373 -RM7000 BLKSIZE=015476
```

## **DS - Display Status**

#### **Table 15:**

| DS |  |  |
|----|--|--|
|----|--|--|

The DS command displays the current status of the RMS system. The DS command displays the number of outstanding IO operations, the number of files currently open for input and output, current spool utilization expressed as a percentage of the total spool space available, the number of files currently allocated, the number of active network sessions, the number of active communication channels, the open or close status of the VTAM ACB and the shutdown status. The *DS* command does not have any operands.

#### **EXAMPLE:**

To display the RMS system status:

DS

### **DX - Display File Transfer Status**

## **Table 16:**

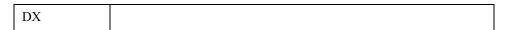

The DX command displays the status of the file transfer subtask and the two automatic file transfer interfaces. The DX command does not have any operands.

#### **EXAMPLE:**

To display the file transfer status:

DX

Commands E - Restart Printer System Operator User's Guide

### **E - Restart Printer**

### **Table 17:**

| Е | ,nodename> |
|---|------------|
|---|------------|

The *E* command discontinues printing the current file before restarting the file at the operand designates the name of the printer to be restarted.

beginning. The nodename

#### **EXAMPLE:**

To restart printer RTESTPR1:

E, RTESTPR1

## ESYS - Restart/Reset System (MVS only)

## **Table 18:**

| ,RESET=system-id |
|------------------|
|------------------|

The ESYS command is only valid for a MVS system processing in a multi-access spool environment.

System-id Restarts file processing for *System-id*.

RESET=System-id Resets the checkpoint lock if another member of the multi-access spool

configuration failed while holding the checkpoint lock.

The System-id must be the name of a system in a multi-access spool configuration.

#### **EXAMPLE:**

To restart system SYSA:

ESYS, SYSA

To reset a checkpoint lock held by SYSA:

ESYS, RESET=SYSA

Commands F - Forwardspace Printer

## F - Forwardspace Printer

#### Table 19:

| F | nodename                   |
|---|----------------------------|
|   | ,nodename<br>< ,pagecount> |
|   | < ,C>                      |
|   | < ,F>                      |

The *F* command forward spaces a printer. The *nodename* operand designates the printer to be forward spaced. The pagecount will forwardspace the printer from 1 to 9999. The C option forward spaces the current copy. The F option forward spaces the entire file. When the forwardspace passes the "end of file", the file will be backspaced 10 pages then print to "end of file". One page will be forward spaced when an operand is not specified.

#### **EXAMPLE:**

To forwardspace printer RTESTPR1 10 pages:

F,RTESTPR1,10

#### HF - Hold File

#### Table 20:

| The sequence range (seq 1 seq 2) |  | HF | file sequence number file sequence range | (seq1-seq2) |
|----------------------------------|--|----|------------------------------------------|-------------|
|----------------------------------|--|----|------------------------------------------|-------------|

The HF command will hold one or more spool files making them unavailable for print processing. It has one required operand: a file sequence number or a file sequence range. When a file sequence range is specified seq1 must be less or equal to seq2.

### **EXAMPLE:**

To hold file 636:

HF636

To hold files from 17 to 123:

HF17-123

## **HS - Halt SUBSYS Interface**

#### **Table 21:**

| HS |
|----|
|----|

The HS command disables the SUBSYS interface. When the interface is busy the active files will complete processing, however, new requests will not be serviced. The HS command does not have any operands.

Commands

HX - Halt File Transfer Interface

System Operator User's Guide

#### **EXAMPLE:**

To halt the SUBSYS interface:

HS

### **HX - Halt File Transfer Interface**

### Table 22:

| HX < ,ESFTOJE < JESTOES |  |
|-------------------------|--|
|-------------------------|--|

The HX command halts the automatic file transfer interface. When the interface is busy the active files will complete processing, however, new requests will not be serviced.

ESFTOJES Halts the ESF to JES interface.

JESTOESF Halts the JES to ESF interface.

When an operand is not specified both interfaces will be halted.

## **EXAMPLES:**

To halt the ESF to JES interface:

HX, ESFTOJES

To halt the JES to ESF interface:

HX, JESTOESF

To halt both interfaces:

НХ

## I - Interrupt Printer

### Table 23:

| I | ,nodename |
|---|-----------|
|---|-----------|

The I command discontinues printing the current file. The *nodename* designates the printer to be interrupted. The current activity on the printer is terminated and the file is returned to the output queue. The printer remains active and will select a new file, if any is available. It is even possible to select the same file again unless it is held. When the interrupted file is selected, it will be backspaced one or more pages.

System Operator User's Guide

Commands Logoff

#### **EXAMPLE:**

To interrupt printer RTESTPR1:

I,RTESTPR1

#### Logoff

#### **Table 24:**

| LOGOFF | F |  |  |  |
|--------|---|--|--|--|
|--------|---|--|--|--|

The LOGOFF command terminates the session between the display terminal and RMS.

#### **EXAMPLE:**

To terminate a VTAM session:

LOGOFF

### Logon

#### **Table 25:**

| LOGON | APPLID(applid) < LOGMODE(logmode)> < DATA(logon data)> |
|-------|--------------------------------------------------------|
|-------|--------------------------------------------------------|

The VTAM LOGON command allows access to RMS through VTAM. Consult your installation for proper logon procedures.

applid Specifies the VTAM application name.

logmode Optionally specifies information defined in the user's logon mode table.

data Optionally specifies logon data to be passed to RMS, such as the user

ID/password.

### LSYS - List System Status

#### **Table 26:**

| LSYS |  |
|------|--|
|------|--|

The LSYS command displays the status of each system in a multi-access spool configuration. The LSYS does not have any operands.t

Commands M - Network Message System Operator User's Guide

#### **EXAMPLE:**

To list the status of the MAS configuration:

LSYS

#### M - Network Message

#### **Table 27:**

```
M < ,nodename>
< ,G=network group number> , 'msg'
< ,*ALL>
< ,*O>
```

The *M* command sends messages to one or more nodes. One operand is required. It must be: *nodename*, \*ALL, G=network group number, or \*O. When a nodename is specified, the message is sent to the display node or communication channel. When \*ALL is specified, the message is sent to all active display nodes and communication channels. When G=network group number, the message is sent to all active display nodes and the communication channels in the specified network group. When \*O is specified, the message is sent to the OS system console and all other RMS system operators, including communication channels with system operator authorization.

The actual message must follow the destination specification, and must be enclosed in single quotes if it contains blanks or quotes. When the message contains single quotes, it must be specified as two single quotes.

#### **EXAMPLES:**

To send a message to node RTEST001:

M,RTEST001,'PLEASE LOGOFF - IT"S LUNCH TIME'

To send a message to all active sessions:

M, \*ALL, 'PLEASE LOGOFF - SHUTDOWN WILL BE IN 5 MIN'

To send a message to the network operator:

M, \*O, 'WILL YOU ACTIVATE MY PRINTER?'

## P - Stop Printer

#### **Table 28:**

| P | ,nodename |
|---|-----------|
|---|-----------|

The *P* command terminates a printer session or a virtual printer. The *nodename* operand designates the printer node or the virtual printer. When the active file completes, the session will terminate. When a virtual printer is in session with another system, a LUSTAT (*with sense 0831, power off*) will be sent and RMS/Spool will wait for an unbind to be received.

System Operator User's Guide

Commands P - Stop NJE Session with Another Node

The P command should be used when the printer is required by other applications. To temporarily stop the printer while retaining the connection with RMS, the Z command should be used.

#### **EXAMPLE:**

To stop node RTESTPR1:

P,RTESTPR1

#### P - Stop NJE Session with Another Node

#### Table 29:

| P | ,njenode |
|---|----------|
|---|----------|

The *P* command terminates the session with another NJE node. The *njenode* operand designates the njenode for the session to be terminated. When the active file completes, the session will terminate.

#### **EXAMPLE:**

To stop njenode RTESTNJE:

P, RTESTNJE

#### **PC - Stop Communications Channel**

#### Table 30:

| PC <,cidnan | ne <,F> |  |
|-------------|---------|--|
|-------------|---------|--|

The *PC* command stops the communications channel and prevents user programs from opening the channel. The cidname operand must be the name of the communication channel to be stopped. The F operand only effects the currently opened channels by a user program. When operands are not specified, all communications channels will be stopped. When an operand is specified it must be the name of a communications channel. When a user program has an open channel and the stop command is issued without the operand, normal communications will be scheduled for the user. When the user program has an open channel and the stop command is issued with the F operand, an abnormal communications end will be scheduled for the user.

Commands PD - Purge Done System Operator User's Guide

#### **EXAMPLES:**

To stop all communications channels:

PC

To stop communications channel CICS:

PC, CICS

To stop communications channel CICS with force:

PC, CICS, F

### **PD - Purge Done**

#### **Table 31:**

| PD |  |
|----|--|
|    |  |

The PD command immediately purges all files marked as printed. The PD command does not have any operands.

#### **EXAMPLE:**

To purge all printed files:

PD

### PF - Purge File

#### Table 32:

| PF | file sequence number or file sequence range (seq1-seq2) |
|----|---------------------------------------------------------|
|    |                                                         |

The *PF* command will purge one or more spool files. It has one required operand: a file sequence number or a file sequence range. When a file sequence range is specified seq1 must be less or equal to seq2.

#### **EXAMPLES:**

To purge file 354:

PF354

To purge all files from 4 to 720:

PF4-720

PNET - Stop Network Interface

Commands

System Operator User's Guide

### **PNET - Stop Network Interface**

#### Table 33:

| PNET | <,VPS > |
|------|---------|
|------|---------|

The *PNET* command initiates a slow halt of the VTAM network and the virtual printer interface. It has one optional operand, the VPS operand. New logons will not be accepted and the VTAM ACB will be closed after all active sessions have terminated. The VPS operand halts the virtual printer interface.

#### **EXAMPLES:**

To halt the virtual printer interface:

PNET, VPS

To halt the VTAM network:

PNET

#### R - Repeat Printer

#### Table 34:

| R | ,nodename |
|---|-----------|
|---|-----------|

The *R* command repeats the file currently being printed. The *nodename* operand designates the printer to be repeated. If three copies were *originally* to be printed, then a total of four copies will be printed after a single repeat command. The repeat command increases the copy count by one. The repeat command is disregarded if the print is interrupted.

#### **EXAMPLE:**

To repeat printer RTESTPR1:

R, RTESTPR1

#### **REINIT - Reinitialize RMS**

#### **Table 35:**

| REINIT | < ,*< (member) > <br>,dsname< (member) >> |
|--------|-------------------------------------------|
|--------|-------------------------------------------|

The *REINIT* command instructs RMS to read the initialization parameters again and reconfigure the CID, NODE, DEFNODE, USERID and NJE definitions.

The following operands apply to the REINIT command:

Reads the original ESFPARM dataset.

Commands

RF - Route/Requeue File

System Operator User's Guide

\*(member) Reads the original *member*.

dsname Reads the *dsname*.

dsname(member) Reads the *dsname(member)*.

Active nodes are not updated. End user and operator changes to the NODE parameter are not updated during reinit processing.

#### **EXAMPLES:**

To REINIT the original ESFPARM dataset:

REINIT, \*

To REINIT dataset NEW.FILE(NEWPARM)

REINIT, NEW. FILE (NEWPARM)

#### **RF - Route/Requeue File**

#### **Table 36:**

| RF | file sequence number  file sequence range (seq1-seq2)  ALL < ,O=old file owner name> < ,D=old file destination name> < ,NO=new file owner name> < ,ND=new file destination name> |
|----|----------------------------------------------------------------------------------------------------|
|    | < ,ND=new file destination name>                                                                                                    |

The RF command provides the following two services:

- 1. Requeue a file for printing.
- 2. Change the owner name and/or the destination name for one or more spool files.

The RF command will be interpreted as a requeue command when a sequence number or, a range of sequence numbers is entered. When a file sequence range is specified seq1 must be less or equal to seq2.

The following operands apply to the RF command for routing:

ALL routes all files from old destination to new destination.

O= the old owner name of the file.

D= the old destination name of the file.

NO= the new owner name to be assigned to the file.

ND= the new destination name to be assigned to the file. When the new desti-

nation name is a valid JES destination (or INTRDR), the file will be

queued for transfer to that destination (MVS only).

The destination and owner names are 1 to 8 character alphanumeric strings. By using this command, a previously printed file can be requeued to the same or another destination to print again. When the keyword ALL is specified, the *old* and *new* operands are required.

System Operator User's Guide

Commands S - Start Printer

#### **EXAMPLES:**

To route file 2176 from owner RTEST002 to owner RTEST003 and alter the destination to RTESTPR1:

RF2176,O=RTEST002,NO=RTEST003,ND=RTESTPR1 or RF2176,NO=RTEST003,ND=RTESTPR1

To route all files from destination RTESTPR2 to destination RTESTPR9:

RFALL, D=RTESTPR2, ND=RTESTPR9

To requeue all files in the range from 14 to 62:

RF14-62

To requeue all files:

RF1-999999

#### S - Start Printer

#### **Table 37:**

| C | nadanama  |
|---|-----------|
| 3 | ,nodename |
|   | < ,Q>     |
|   | < ,Q>     |
|   | < ,NQ>    |
|   | < ,F>     |
|   | ,         |

The *S* command will activate a halted, drained, or stopped printer. The *nodename* operand designates the printer to be started.

When the node is a virtual printer, other operands are invalid. The Q and NQ operands are ignored when the printer is in session. When the Q operand is specified, the application controlling the printer will be notified that RMS requests the printer. When NQ is specified, the controlling application will not be notified. Q is the default.

When the F operand is specified a SIMLOGON request is issued to the printer, even though a logon is already pending. When a session is not established, the start command will initiate a logon as soon as a connection is established. When a session is established and a halt command or a setup is pending, the start command will activate the printer.

#### **EXAMPLE:**

To start printer RTESTPR1:

S,RTESTPR1

Commands

S - Start NJE Session with Another Node

System Operator User's Guide

#### S - Start NJE Session with Another Node

#### **Table 38:**

| S |  | ,njenode |
|---|--|----------|
|---|--|----------|

The *S* command starts the session with another NJE node. The *njenode* operand designates the *njenode* for the session to be started. When the NJE node is an active session, but halted by the operator, the start command will resume file transfer.

#### **EXAMPLE:**

To start njenode RTESTNJE:

S, RTESTNJE

#### **SC - Start Communications Channel**

#### **Table 39:**

| SC | ,cidname |
|----|----------|
|----|----------|

The SC command starts the communications channel, allowing user programs to open the channel. The *cidname* operand must be the name of the communication channel to be started.

#### **EXAMPLES:**

To start all communications channels:

SC

To start communications channel CICS:

SC, CICS

#### **SHUTDOWN Terminate RMS**

#### Table 40:

| SHUTDOWN | <,F> |
|----------|------|
|----------|------|

The *SHUTDOWN* command initiates a normal termination sequence of the RMS system. RMS will no longer accept any open file requests and when all currently opened files have been closed and the VTAM interface is stopped, RMS will terminate execution. The VTAM interface is controlled by the commands SNET, PNET and TNET. The *F* operand forces RMS to terminate when files or communication channels are open. If a resource clean up has failed, it may be necessary to abnormally terminate RMS by using the ABEND command or the OS Cancel command.

**CHAPTER 4: SYSTEM OPERATOR'S GUIDE** 

Commands SNET - Start Network Interface

#### **EXAMPLES:**

To shutdown RMS:

SHUTDOWN

To force a shutdown:

SHUTDOWN, F

#### **SNET - Start Network Interface**

#### **Table 41:**

| SNET | <,VPS> |
|------|--------|
|------|--------|

The *SNET* command starts the session with another NJE node. The *njenode* operand designates the *njenode* for the session to be started. When the VPS operand is entered, only the virtual interface starts.

#### **EXAMPLES:**

To start the VTAM network:

SNET

To start the virtual printer interface:

SNET, VPS

#### SS - Start SUBSYS Interface

#### **Table 42:**

| SS |  |
|----|--|
|    |  |

The SS command enables the SUBSYS interface. The SS command does not have any operands.

#### **EXAMPLES:**

To start the SUBSYS interface:

SS

Commands

SX - Start File Transfer Interface

System Operator User's Guide

### **SX - Start File Transfer Interface**

#### Table 43:

| SX   <,ESFTOJES or> <,JESTOESF> |
|---------------------------------|
|---------------------------------|

The SX command starts the automatic file transfer interface.

ESFTOJES Starts the ESF to JES interface.

JESTOESF Starts the JES to ESF interface.

When an operand is not specified both interfaces will be started.

#### **EXAMPLES:**

To start the ESF to JES interface:

SX, ESFTOJES

To start the JES to ESF interface:

SX, JESTOESF

To start both interfaces:

SX

#### T - Reset Printer

#### **Table 44:**

| Т | ,nodename                      |
|---|--------------------------------|
| 1 | < ,A= Y   N >                  |
|   | < ,C=fcb name>                 |
|   | < ,F=form name>                |
|   | $  \langle P = Y   N \rangle$  |
|   | < ,Q=classes>                  |
|   | $\langle R = Y \mid N \rangle$ |
|   | < ,S= O   1   2 >              |
|   | < ,T=transtab name>            |

The *T* command alters the selection and processing characteristics of a printer. The *nodename* operand designates the printer node.

Printer options can only be changed when the printer is inactive, halted, or drained.

A=

When A=Y is specified, the printer operates in *automatic selection mode*. When A=N is specified, the printer operates in *restricted mode*. When operating in automatic selection mode, the print processor scans the queue for a file matching the current printer setup. If none is found, a file with a matching output class will be selected, and appropriate setup messages will be issued to the operator. When operating in restricted mode, the operator must explicitly change the printer setup characteris-

System Operator User's Guide Commands T - Reset Printer

|    | ties to materialistics.                                                                                                    |  |  |
|----|----------------------------------------------------------------------------------------------------|--|--|
| C= | Specifies the 1 to 4 character FCB name. When operating in automatic selection mode and a matching FCB is not available, this parameter is ignored.                                                                                   |  |  |
| F= | Specifies the 1 to 4 character form number. When operating in automatic selection mode and a matching form is not available, this parameter is ignored.                                                                               |  |  |
| P= | Specifies the printer is to operate in automatic purge mode. When P=Y is specified, files will be purged after printed. When P=N is specified, files will be marked as printed.                                                       |  |  |
| Q= | Specifies from 1 to 8 output classes to be serviced by the printer. Classes are scanned left to right. Each class is a single character in the range A to Z or 0 to 9.                                                                |  |  |
| R= | Specifies the printer is to operate in restricted mode. When R=Y is specified, files with destination names matching the node or alias name will be printed. When R=N is specified, the printer operates in automatic selection mode. |  |  |
| S= | Specifies the number of separator pages before each print file. The value may be $0$ , $1$ , or $2$ .                                                                                                    |  |  |
| T= | Specifies the printer translation table. When T is not specified, translation will not take place.                                                                                                    |  |  |

tics to match the file characteristics.

### **EXAMPLE**:

To change printer RTESTPR1 options:

T, RTESTPR1, A=N, F=STD., C=6, P=Y

Commands TF - Reset File System Operator User's Guide

### TF - Reset File

### **Table 45:**

| TF | file sequence number  < ,C=new FCB name>  < ,F=new form number>  < ,N=new number of copies>  < ,P=new output priority>  < ,Q=new output class>  < ,S=system-id or>  < ,S=*ANY>  < ,CH=(ch1,ch2,ch3,ch4)   CH=XXXX>  < ,FD=formdef>  < ,LC=linecount>  < ,PD=pagedef>  < ,WR=nodename>  < ,PAGE=start/number>  < ,RETAIN=hours> |
|----|----------------------------------------------------------------------------------------------------|
|----|----------------------------------------------------------------------------------------------------|

The TF command will change the class, priority, FCB, form, copies, and system affinity of a file. A file sequence number is required.

| C=    | Specifies the 1 to 4 character FCB name.                                                                                                    |  |  |  |
|-------|----------------------------------------------------------------------------------------------------|--|--|--|
| F=    | Specifies the 1 to 4 character form number.                                                                                                    |  |  |  |
| N=    | Specifies the number of copies. The range must be from 1 to 255.                                                                                                    |  |  |  |
| P=    | Specifies the output priority. The range must be 0 to 15.                                                                                                    |  |  |  |
| Q=    | Specifies the new output class. The classes must be A to Z or 0 to 9.                                                                                                    |  |  |  |
| S=    | Specifies the new system identifier. When "*ANY," is specified, any member of the multi-access spool configuration can select the file for processing. When a system ID is specified, only that member of the multi-access spool configuration can select the file.                                            |  |  |  |
| СН=   | Specifies the name of 1 to 4 character sets. Each character set can be a maximum of four characters.                                                                                                    |  |  |  |
| FD=   | Specifies the name of the <i>formdef</i> . Each name can be a maximum of 6 characters.                                                                                                    |  |  |  |
| LC=   | Specifies the linecount for NOCC files. The range must be from 1 to 255.                                                                                                    |  |  |  |
| PD=   | The pagedef parameter should be 1 to 6 characters in length.                                                                                                    |  |  |  |
| WR=   | Nodename is the destination in a receiving NJE system.                                                                                                    |  |  |  |
| Page= | Specifies the <i>start</i> page number and the <i>number</i> of pages to be printed. The <i>start</i> range must be from 0 to 65535. When the starting page number is 0, printing will start from the beginning of the file. When the number of pages is zero, printing will continue through end of file. The |  |  |  |

number range must be 0 to 255.

Specifies the number of hours the file should be retained after printing.

Retain=

CHAPTER 4: SYSTEM OPERATOR'S GUIDE

Commands
TNET - Terminate Network Interface

The range must be from -1 to 4095. When -1 is specified, the file will be purged immediately after printing.

#### **EXAMPLE:**

To change output class to N and output priority to 12 for file 276:

TF276, Q=N, P=12

#### **TNET - Terminate Network Interface**

#### Table 46:

| CD) TECE |  |  |
|----------|--|--|
| LINEL    |  |  |
| 11121    |  |  |

The *TNET* command terminates the network interface. The *njenode* operand designates the *njenode* for the session to be started. All active sessions are immediately terminated and the VTAM interface is drained. The *TNET* command does not have any operands.

#### **EXAMPLE:**

To terminate the VTAM network:

TNET

#### WRITELOG

#### **Table 47:**

WRITELOG

The WRITELOG command closes the current RMS log file and opens a new log file. The WRITELOG command is only valid when the log option is active during initialization. The RMS log file is a JES spin sysout file. The WRITELOG command does not have any operands.

#### **EXAMPLE:**

To write the RMS log file:

WRITELOG

Commands Z - Halt Printer

System Operator User's Guide

#### Z - Halt Printer

#### **Table 48:**

| Z |
|---|
|---|

The Z command halts the printer and prevents the selection of additional files. The *nodename* operand designates the printer to be halted. When the printer has completed printing the current file, it will not terminate the session, but will enter a "waiting for work" condition. At this time, the printer can have its file selection characteristics changed. The printer with a pending setup is in a halted condition.

#### **EXAMPLE:**

To halt printer RTESTPR1:

Z,RTESTPR1

#### **Z** - Halt NJE Session with Another Node

#### Table 49:

| Z |
|---|
|---|

The Z command halts the session with another NJE node, but does not terminate the VTAM session. The *njenode* operand designates the *njenode* for the session to be halted. The S command will resume the file transfer on the NJE session.

#### **EXAMPLE:**

To halt njenode RTESTNJE:

 ${\tt Z}$ , RTESTNJEExamples:

## Chapter 5

# **RMS/Spool Programmer's Guide**

# Programmer Information

This manual describes how application programs interface with RMS/Spool. The spool system itself executes as a subsystem under the MVS operating system, and application programs can issue calls to it using interface routines located in the link pack area.

The interface routines are entered through a subroutine stub which must be included in the application program load module. The subroutine stub is invoked from the application program by using a call statement.

# **Interface Types**

There are seven different functional interfaces available for the application program:

- An interface to create a spool file.
- An interface to retrieve a previously created spool file.
- An interface to obtain file-status information.
- An interface to purge a spool file.
- An interface to route or requeue a spool file.
- A primitive interface to issue commands without receiving any responses.
- An advanced communication interface.

The interface routines for the functions listed above are located in the AESFPRIV module, which is distributed as a part of the RMS/Spool base system. The following entry points are available:

| ESFOPEN/ESFOPNC which is used to open or reopen a spool file for | for input or output process- |
|------------------------------------------------------------------|------------------------------|
|------------------------------------------------------------------|------------------------------|

ing.

ESFCLOS which is used to close a spool file temporarily or permanently.

ESFWRIT which is used to add a record to a spool file.

ESFREAD which is used to read a record from a spool file.

ESFSTAT/ESFSTAC which is used to obtain file status information.

ESFPURG/ESFPURC which is used to purge a spool file.

ESFROUT/ESFROUC which is used to route or requeue a spool file.

ESFNETC which is used to pass network commands to RMS/Spool on behalf of a

display terminal defined to the system.

ESFCOMI which uses the advanced communication interface to allow user pro-

grams to send commands to RMS/Spool and receive the various

responses and messages generated by RMS/Spool.

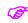

If the interface routines are called from a CICS or a IDMS/DC environment, the alternate entry points ESFOPNC, ESFSTAC, ESFPURC and ESFROUC should be used. These interfaces use CICS or IDMS wait support, when waiting for a request to complete.

Call-statement Format Programmer Information

#### **Call-statement Format**

The interface routines are entered using a call source statement with a parameter list. It should generally be noted that all parameter lists used with the RMS/Spool interface routines must be allocated in read/write accessible storage. Otherwise, the application program will be terminated with a system 0C4 abend since the interface routines will try to save status information in the parameter lists.

The following will show how to code a CALL sequence from an assembler program, a COBOL program, and a PL/I program.

In assembler language the interface routines are invoked as follows:

```
R1, PARM
                                           point to address of parm list
LA
                                          load interface routine
           R15, =V(ESFxxxx)
Τ.
                                           * entry address
BALR
           R14,R15
                                                  enter interface
CLC
           STATUS(2),=CL2'
                                           ok?
BNE
                                           error no, go to error routine
PARM DC
           0F'0', X'80', AL3 (PARMLIST)
PARMLIST DS OF
. parameter list
```

In COBOL the interface routines are invoked as follows:

In PL/I the interface routines are invoked as follows:

Note the OPTIONS parameter on the DECLARE statement for the interface routine(s).

Call Parameter-list Formats

#### **Call Parameter-list Formats**

The parameter lists for the ESFSTAT/ESFSTAC interface and the ESFCOMI interface have been extended with additional parameters and are referred to as RMS/Spool V6.2 parameter-list formats.

The parameter list for the ESFSTAT/ESFSTAC interface has, furthermore, been extended with additional parameters and is referred to as RMS/Spool V8.0 parameter-list format.

In RMS/Spool V11.34 the parameter lists for ESFOPEN, ESFWRITE, ESFREAD, ESFCLOS, ESFSTAT, ESFPURG and ESFROUT have been updated to support file sequence numbers up to 2,200,000.

All old RMS/Spool pre-V6.0, V6.0 and V8.0 parameter-list formats are still supported, but only the current RMS/Spool V10.0 parameter list formats are documented in this manual.

## **Linking The Program Load Module**

All references to the RMS/Spool interface routines are generated as external references by the assembler or compiler, so the programmer must include the interface subroutine stub during the linkage edit phase, either by specifying an INCLUDE statement or by using an automatic library call.

The interface module resides in an installation defined dataset under the member name AESFPRIV. The entry-point names listed earlier in this chapter are defined as alias names to this module.

If the dataset containing the AESFPRIV module is not included in the standard assembler/compiler linkage edit procedure, the interface module can be included as illustrated by the following examples.

A sample linkage-edit step with an INCLUDE statement would look like this:

```
//LINK
          EXEC
                  PGM=IEWL, PARM='XREF, LIST, MAP, NCAL'
//SYSPRINT
                  DD
                                SYSOUT=A
//SYSUT1
                  DD
                                UNIT=SYSDA, SPACE=(CYL, (3,2))
//SYSLMOD DD
DSN=user.library,DISP=SHR
//ESFLIB DD
                 DSN=esf.interface.load.library,DISP=SHR
//userlib DDD
                  SN=user.input.module,DISP=SHR
                 DD *
//SYSLIN
          INCLUDE userlib(usermod) Include user module
          INCLUDE ESFLIB (AESFPRIV) Include interface module
          ENTRY xxxxxxxx
                                        Optional entry statement
          NAME username(R) Write module
```

A sample linkage edit step with an automatic library call would look like this:

```
//LINK
          EXEC PGM=IEWL, PARM='XREF, LIST, MAP'
//SYSPRINT DD SYSOUT=A
//SYSUT1 DD
                UNIT=SYSDA, SPACE=(CYL, (3,2))
//SYSLIB DD DSN=esf.interface.load.library,DISP=SHR
//SYSLMOD DD
                 DSN=user.library,DISP=SHR
//userlib DD
                 DSN=user.input.module,DISP=SHR
//SYSLIN
          DD *
          INCLUDE userlib (usermod) Include user module
          ENTRY xxxxxxxx Optional entry statement
          NAME username(R) Write module
//
```

Linking The Program Load Module

Programmer Information

# Call Routines

This chapter describes in details the various call routines available to the application programmer.

Together with the interface routine name is a full description of the format of the associated parameter which must be passed to the routine.

### Open File (ESOPEN/ESFOPNC)

The ESFOPEN/ESFOPNC interface routine is entered to either initially allocate and open a spool file or to reopen a spool file temporarily closed for input or output processing. Furthermore, if the file is being opened for input, it may be opened for forward or backward read processing. The interface routine uses a parameter list, which must be passed from the caller's program.

The ESFOPNC interface routine should be used by programs executing under control of a CICS or IDMS/DC system. Use of the ESFOPNC entry is strongly recommended for CICS and IDMS/DC programs. Otherwise, severe performance degradation may occur, since the default interface routines use OS-WAITs during the cross-memory service processing period in the RMS/Spool address space.

Refer to the Appendix, "Call Parameter-list Format Summary" in this manual for an overview of the parameter list. When the request is for initial open for output processing, only the version number, the open type field, the file owner name field, the file destination name field, the carriage control type, the lrecl, the copy count, and the length of the programmer's name field need to be initialized. When the request is for modify open or initial open for input processing, only the file sequence number field, the type field, the file owner name field, the file destination name field, and the length of the programmer's name field need be initialized. All other fields are filled in by the interface routine and are available to the application program when the open request is completed.

The parameter list for ESFOPEN/ESFOPNC has the following format:

 $\begin{array}{ccc} L & & Length \\ F & & Format \\ C = character \\ B = binary \end{array}$ 

| Name     | Offset<br>Dec. |   | L | F | Description                                                                                                    |
|----------|----------------|---|---|---|----------------------------------------------------------------------------------------------------|
| @OPENSTA | 0000           | 0 | 2 |   | This field contains the OPEN request status code. On entry, this field must be set to C'90'. Refer to the section called Call Status Codes in the Message & Codes section of this manual. |
|          | 0002           | 2 | 2 |   | Reserved.                                                                                                    |

Open File (ESOPEN/ESFOPNC)

Programmer Information

| None     | Offset | Offset |   | Offset |                                                                                                    | 10 | Description |
|----------|--------|--------|---|--------|----------------------------------------------------------------------------------------------------|----|-------------|
| Name     | Dec.   | Hex    | L | F      | Description                                                                                                    |    |             |
| @OPENCBA | 0004   | 4      | 4 |        | This field contains the file control block interface address that is returned by the open interface. This address must be passed to the write and close interfaces via their parameter lists. This address must be passed to the write, read, and close routines via the associated parameter list whenever a write, read, or close request is issued.                                                                                                    |    |             |
| @OPENTYP | 0008   |        | 1 |        | This field contains the open request type. The open request type is a single EBCDIC character, as follows:  '0' -causes an initial open for output to be performed; i.e., a new file is to be created.  '1' -causes a modify open for output to be performed. This can only be done on files which have previously been temporarily closed for output processing. New records can be added to a file when it has been reopened for output processing.  '2' -causes an initial open for input to be performed. The records in the file will be processed from the start of the file in forward direction.  '3' -causes a modify open for input to be performed. The records in the file will be processed in forward direction from the point where the file was temporarily closed.  '4' -causes an initial open for input to be performed. The records in the file will be processed from the end of the file in backward direction.  '5' -causes a modify open for input to be performed. The records in the file will be processed in backward direction from the point where the file was temporarily closed. |    |             |
| @OPENOWN | 0009   | 9      | 8 | С      | This field contains the file owner name of the file to be opened or re-opened. It must be alphanumeric, left justified, and padded with EBCDIC spaces.                                                                                                    |    |             |
| @OPENDES | 0017   | 11     | 8 | С      | This field contains the file destination name to be opened or reopened. It must be alphanumeric, left justified, and padded with EBCDIC spaces. Remember that the file will be queued for automatic file transfer if the destination name is a valid JES2 or JES3 destination or a valid NJE node name.                                                                                                    |    |             |
| @OPENCC  | 0025   | 19     | 1 |        | This field contains the carriage control type. An EBCDIC space means there is no carriage control character supplied. An EBCDIC "A" means the first character in every output line is to be considered to be an ANSI (ASA) carriage control character. An EBCDIC "M" means the first character in every output line is to be considered as a machine carriage control character. Any other value for this field is invalid.                                                                                                    |    |             |

Open File (ESOPEN/ESFOPNC)

| N        | Offset | Offset |    |   | D                                                                                                    |
|----------|--------|--------|----|---|----------------------------------------------------------------------------------------------------|
| Name     | Dec.   | Hex    | L  | F | Description                                                                                                    |
| @OPENLRC | 0026   | 1A     | 2  | В | This field contains H the logical record length in binary. This value is used to determine how many characters are to be obtained from or inserted into the user's write or read parameter list. For ordinary line mode spool files the value must be in the range 1 to 252 if no carriage control is supplied, or in the range 1 to 253 if carriage control characters are supplied. For page mode spool files the value must be in the range 1 to 32767.        |
| @OPENLIM | 0028   | 1C     | 4  | В | This field contains the output limit for the file. For initial open this field must be initialized with the desired output limit for the file as a binary number. This value must be in the range 1 to 16777215. If it is higher, negative, or zero, then a default output limit of 5000 lines will be used. For other types of open, this field will contain the number of lines, in binary, which are allowed to be written until a U0722 abend would occur.    |
| @OPENCOP | 0032   | 20     | 2  |   | This field contains the number of copies to be generated. The value must be in the range 1 to 255.                                                                                                    |
| @OPENCLS | 0034   | 22     | 1  |   | This field contains the file's output class. The output class must be a single alphanumeric character (A to Z, 0 to 9). If not specified, the output class will default to the first class specified on the target printer destination. If this cannot be determined it will be set to the installation's default class (DEFCLAS parameter).                                                                                                    |
| @OPENFOR | 0035   | 23     | 4  |   | This field contains the file's form number in EBCDIC. The field must be left justified and padded with blanks. The value of the field must be either "STD" or any valid alphanumeric combination of characters. If not specified, the form number will default to the form number specified on the target printer destination. If this cannot be determined, it will be set to the installation's default from (DEFFORM parameter).                               |
| @OPENFCB | 0039   | 27     | 4  | С | This field contains the file's forms control buffer name in EBCDIC. The field must be left justified and padded with blanks. The value of the field, when concatenated with the prefix "FCB2", should be the name of an FCB located in SYS1.IMAGELIB. If not specified, the FCB number will default to the FCB specified on the target printer destination, or if this cannot be determined, it will be set to the installation's default FCB (DEFFCB) parameter. |
|          | 0043   | 2B     | 16 | В | Reserved. This field must contain binary zeroes.                                                                                                    |

Open File (ESOPEN/ESFOPNC)

Programmer Information

| NT       | Offset |     | _ | ъ | D 10                                                                                                    |
|----------|--------|-----|---|---|----------------------------------------------------------------------------------------------------|
| Name     | Dec.   | Hex | L | F | Description                                                                                                    |
| @OPENSID | 0059   | 3В  | 4 |   | This field optionally contains a system identifier. If the file is created in a multi-access spool (MAS) environment, then the content of this field specifies whether or not system affinity should be assigned to the spool file. If affinity should be assigned, then this field must contain the system identifier of the target system. If any value other than a system identifier is specified, then no affinity will be assigned to the file. If the file is created in a single system environment, then this field is ignored and may contain any value. |
| @OPENPID | 0063   | 3F  | 3 |   | This field will identify the parameter in error. If an invalid parameter is specified in the open parameter list, resulting in an "PE" open status code, this field will contain a 3 character identifier of the field in error.                                                                                                    |
| @OPENRET | 0066   | 42  | 2 |   | This field contains the number of hours to retain the file. The value must be in the range -1 to 4095. If no value is supplied, the retain time specified in the printer node parameters or in the FILELIM parameter will be used. If a value of -1 is specified, the file will be purged immediately after it is printed.                                                                                                    |
| @OPENSSN | 0068   | 44  | 4 | С | This field will contain the subsystem name of the RMS/Spool subsystem to process this request. If the field's contents are blank or binary zeroes, the interface exit should decide which subsystem to use. The default interface exit will use the name "ESF".                                                                                                    |
| @OPENUSR | 0072   | 48  | 4 |   | This user field may be used to pass information to the interface exit. It may contain any value.                                                                                                    |
| @OPENTID | 0076   | 4C  | 4 |   | This field optionally contains a terminal/task identification. This field is used by the resource cleanup routine to distinguish between files belonging to different users in the same OS task. When ESFOPEN/ESFOPNC is called from a CICS environment, ESFUSS will supply the CICS terminal ID.                                                                                                    |
| @OPENPNL | 0080   | 50  | 2 | В | This field should always be set to the length, in binary, of the programmer's name field (open P90). If the value in this field is zero, field N2 is assumed not to be present. The field contains any value in the range 0 to 255.                                                                                                    |
|          | 0082   | 52  | 2 |   | Reserved. This field should contain binary zeroes.                                                                                                    |
| @OPENFNO | 0084   | 54  | 4 | В | This file contains the file sequence number in binary. This number is assigned if this is an initial open for output request. For all other open types, this field must be initialized to the binary file sequence number of the file opened.                                                                                                    |
| @OPENWTR | 0088   | 58  | 8 | С | This field contains an optional NJE writer name or a remote destination name in another NJE node, which is going to receive this file. It must be alphanumeric, left justified and padded with EBCDIC spaces.                                                                                                    |

| N.T.     | Offset | Offset |    | Offset |                                                                                                    | 10 | D |
|----------|--------|--------|----|--------|----------------------------------------------------------------------------------------------------|----|---|
| Name     | Dec.   | Hex    | L  | F      | Description                                                                                                    |    |   |
| @OPENUID | 0096   | 60     | 8  |        | This field can be used to supply the userid of the file, if the call is from an APF authorized program. It must be alphanumeric, left justified, and padded with EBCDIC spaces. The default userid is set to the caller's userid.                                                                              |    |   |
| @OPENACT | 0104   | 68     | 8  |        | This field contains an optional account number of a file, if the call is from an APF authorized program. It must be alphanumeric, left justified, and padded with EBCDIC spaces. The default account number is obtained from the JOB statement.                                                                |    |   |
| @OPENROM | 0112   | 70     | 4  |        | This field contains an optional room number. This field must be alphanumeric, left justified, and padded with EBCDIC spaces. The default room number is obtained from the JOB statement.                                                                                                    |    |   |
| @OPENBRW | 0116   | 74     | 1  | В      | Reserved. This field should contain binary zeroes.                                                                                                    |    |   |
| @OPENDAM | 0117   | 75     | 1  | В      | Reserved. This field must contain binary zeroes.                                                                                                    |    |   |
| @OPENCMP | 0118   | 76     | 1  | В      | Reserved. This field must contain binary zeroes.                                                                                                    |    |   |
|          | 0119   | 77     | 1  | В      | Reserved. This field must contain binary zeroes.                                                                                                    |    |   |
| @OPENPRM | 0120   | 78     | 8  |        | This field contains the PRMODE (process mode) information. It must be alphanumeric, left justified and padded with EBCDIC spaces. To use page mode spool file, specify PRMODE=PAGE.                                                                                                    |    |   |
| @OPENFDF | 0128   | 80     | 6  |        | This field contains optional FORMDEF. It must be alphanumeric, left justified and padded with EBCDIC spaces. This name will have an "HF" appended to the front before trying to retrieve the member from SYS1.IMAGELIB.                                                                                        |    |   |
| @OPENPDF | 0134   | 86     | 6  |        | This field contains optional PAGEDEF. It must be alphanumeric, left justified and padded with EBCDIC spaces. This name will have an "HP" appended to the front before trying to retrieve the member from SYS1.IMAGELIB.                                                                                        |    |   |
| @OPENCHR | 0140   | 8C     | 16 |        | This field contains option 1 to 4 CHARS table specifications. Each CHARS table name is 4 bytes and must be alphanumeric, left justified and padded with EBCDIC spaces. This name will have an "HCHR (font) or HCHD (soft font)" appended to the front before trying to retrieve the member from SYS1.IMAGELIB. |    |   |
| @OPENTRC | 0156   | 9C     | 1  |        | This field specifies whether the file contains TRC or not. The value 'Y' indicates TRC=YES and the value 'N' indicates TRC=NO.                                                                                                    |    |   |
| @OPENLCT | 0157   | 9D     | 1  | В      | This field contains optional maximum number of lines per page specification. If the value is 0 is specified, the LINECT subparameter OF THE TARGET PRINTER NODE TAKES EFFECT.                                                                                                    |    |   |

Close File (ESFCLOS)

Programmer Information

#### **Table 50:**

| Name     | Offset | Offset | _  | F | Description                                                                                                    |
|----------|--------|--------|----|---|----------------------------------------------------------------------------------------------------|
| Name     | Dec.   | Hex    | L  | r | Description                                                                                                    |
| @OPENNDS | 0158   | 9E     | 2  |   | This field specifies the number of entries in the multiple destination section. The value must be in the range 0 to 1000. If 0, the file destination is taken from the field @OPENDES.                                                                                                    |
|          | 0160   | A0     | 20 |   | Reserved. This field must contain binary zeroes before OPEN and must not be altered after OPEN.                                                                                                    |
| @OPENP90 | 0180   | B4     |    |   | This field contains 0 to 255 bytes (any value) used to identify this file to the user. The length of this field is indicated in the previous parmlist in field U. It is not validated in any way and may be used by the user to identify the particular file. The length of this field is determined by field @OPENPNL. The value in this field is saved as the programmer's name for this file. Each RMS/Spool subsystem has a defined length for this field; i.e., the length may be different from one RMS/Spool subsystem to another. Consequently, this field need not be of the same length as the length defined to the RMS/Spool subsystem to be used. If the field is longer than the RMS/Spool defined length, only the RMS/Spool defined length will be saved. If the field is shorter than the RMS/Spool defined length, the saved programmer's name will be padded with blanks. |
| @OPENMDE | -      | -      |    |   | This field contains 0 to 16000 bytes in the optional multiple destination section. Each entry is 16 bytes containing an 8-byte destination name and an optional 8 byte NJE writer name. The length of this field is indicated in the previous parmlist field @OPENNDS multiplied by 16.                                                                                                    |

# **Close File (ESFCLOS)**

The ESFCLOS interface routine is entered to permanently or temporarily close an open spool file. The interface routine uses a parameter list which must be passed from the caller's program. Refer to the "Call Parameter-list Format Summary" in this manual for an overview of the parameter list. All fields in the parameter list (*except the status field*) must be initialized before calling the interface routine.

The parameter list for ESFCLOS has the following format:

#### **Table 51:**

| Name     | Offs<br>Dec. |   | L | F | Description                                                                                                    |
|----------|--------------|---|---|---|----------------------------------------------------------------------------------------------------|
| @CLOSSTA | 0000         | 0 | 2 | С | The field will be used to hold the status code for the close request. Refer to the section called Call Status Codes in the Message & Codes section of this manual. |
| @CLOSSEQ | 0002         | 2 | 2 |   | Reserved.                                                                                                    |
| @CLOSCBA | 0004         | 4 | 4 | В | This field contains the file control block interface address and should be copied from the open parameter list.                                                    |

#### **Table 51:**

| Name     | Offs<br>Dec. |   | L | F | Description                                                                                                    |
|----------|--------------|---|---|---|----------------------------------------------------------------------------------------------------|
| @CLOSTYP | 0008         | 8 | 1 | С | This field contains the close request type flag and, therefore, actually controls the close request. The close request type is a single EBCDIC character as follows:  '0' causes the file to be permanently closed. '1' causes the file being written to be permanently closed and marked as held, thereby preventing it from being selected for print processing until released. '3' causes the file being written to be permanently closed and queued for purge processing, thereby preventing it from being queued for print processing. '4' causes the file being read to be permanently closed and requeued; i.e., the end of file status will be removed. '5' causes the file being read to be permanently closed and marked as printed, i.e., the end of file status will be set. |
| @CLOSRV1 | 0009         | 9 | 3 | В | Reserved. This field should contain binary zeroes.                                                                                                    |
| @CLOSFNO | 0012         | С | 4 | В | This field contains the file sequence number of the file to be closed and should be copied from the open parameter list.                                                                                                    |

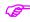

When files are not closed before termination they will be closed permanently by an RMS/Spool resource cleanup routine.

# Write File (ESFWRIT)

The ESFWRIT interface routine is entered each time a record is to be added to a RMS/Spool file. The interface routine uses a parameter list which must be passed from the caller's program. Refer to the Appendix, "Call Parameter List Format Summary" later in this manual for an overview of the parameter list. All fields in the parameter list (except the status field) must be initialized before calling the interface routine.

The parameter list for ESFWRIT has the following format:

#### **Table 52:**

| Name     | Offs<br>Dec. |   | L | F | Description                                                                                                    |
|----------|--------------|---|---|---|----------------------------------------------------------------------------------------------------|
| @WRITSTA | 0000         | 0 | 2 | С | This field is used to hold the status code for the write request. Refer to the section called Call Status Codes in the Message & Codes section of this manual. |
| @WRITSEQ | 0002         | 2 | 2 |   | Reserved.                                                                                                    |
| @WRITCBA | 0004         | 4 | 4 | В | This field contains the file's file control block interface address and should be copied from the open parameter list.                                         |

Read File (ESFREAD)

Programmer Information

#### **Table 52:**

| Name     | Offs<br>Dec. |    | L | F | Description                                                                                                    |
|----------|--------------|----|---|---|----------------------------------------------------------------------------------------------------|
| @WRITFNO | 0008         | 8  | 4 | В | This field contains, in binary, the file sequence number of the file to which the record should be added and should be copied from the open parameter list.                                                                                                    |
| @WRITFLG | 0012         | С  | 1 | В | This field can be used to specify various processing options.                                                                                                    |
|          |              |    |   |   | The meaning of the individual bits are as follows (where bit 0 specifies the high order bit):                                                                                                    |
|          |              |    |   |   | - If bit 0 is set, the length of the current record is specified in field @WRITRCL. If bit 0 is off, then the record length from the open parameter list is used.                                                                                                    |
|          |              |    |   |   | - If bit 1 is set, the address of the current record is specified in field @WRITBUF. If bit 1 is off, then the record is taken from field @WRITD90.                                                                                                    |
|          | 0013         | D  | 1 |   | Reserved.                                                                                                    |
| @WRITRCL | 0014         | Е  | 2 | С | This field contains the current record length to be written, in binary, if bit 0 is on in field @WRITFLG.                                                                                                    |
| @WRITBUF | 0016         | 10 | 4 | В | This field contains the address of the current record to be written, if bit 1 is on in field @WRITFLG.                                                                                                    |
| @WRITD90 | 0020         | 14 |   |   | This field contains the record to be added to the spool file, if field @WRITBUF does not contain the address of the record. If bit 1 is off in field @WRITFLG, this field contains the record to be written. If bit 1 is on in field @WRITFLG, this field is not used. If used, this field's length should be the same as the file's logical record length specified in the OPEN parameter list. It contains, with or without a leading carriage control character, the record to be added to the spool file. |

# Read File (ESFREAD)

The ESFREAD routine is entered each time a record is to be read from a RMS/Spool file. The interface routine uses a parameter list which must be passed from the caller's program. Refer to the "Call Parameter-list Format Summary" later in this manual for an overview of the parameter list. The file sequence number and control block interface address fields must be initialized before calling the interface routine.

The parameter list for ESFREAD has the following format:

#### **Table 53:**

|   | Name    | Offset<br>Dec. Hex |   | L | F | Description                                                                                                    |
|---|---------|--------------------|---|---|---|----------------------------------------------------------------------------------------------------|
| @ | READSTA | 0000               | 0 | 2 | С | This field is used to hold the status code for the read request. Refer to the section called Call Status Codes in the Message & Codes section of this manual. |

#### **Table 53:**

| Name     |      | set<br>Hex | L | F | Description                                                                                                    |
|----------|------|------------|---|---|----------------------------------------------------------------------------------------------------|
| @READSEQ | 0002 | 2          | 2 |   | Reserved.                                                                                                    |
| @READCBA | 0004 | 4          | 4 | В | This field contains the file control block address and should be copied from the ESFOPEN parameter list.                                                                                                    |
| @READFND | 0008 | 8          | 4 | В | This field contains the file sequence number of the file from which a record is to be retrieved. This file must previously have been opened for input processing.                                                                                                    |
| @READFLG | 0012 | С          | 1 | В | This field can be used to specify various processing options. The meaning of the individual bits are as follows (where bit 0 specifies the high order bit).                                                                                                    |
|          |      |            |   |   | -If bit 0 is set, the length of the record buffer is specified in field @READRCL. If bit 0 is off, then the record length from the open parameter list is used.                                                                                                    |
|          |      |            |   |   | -If bit 1 is set, the address of the record buffer is specified in field @READBUF. If bit 1 is off, then the record is placed in field @READD90.                                                                                                    |
|          | 0013 | D          | 1 |   | Reserved. This field should be initialized to binary zeroes.                                                                                                    |
| @READRCL | 0014 | Е          | 2 | В | This field contains the length of the record buffer, if bit 0 is on in field @READFLG.                                                                                                    |
| @READBUF | 0016 | 10         | 4 | В | This field contains the address of the current record buffer, if bit 1 is on in field @READFLG.                                                                                                    |
| @READPNO | 0020 | 14         | 4 | В | This field contains the current page number after the read request has completed.                                                                                                    |
| READLNO  | 0024 | 18         | 4 | В | This field contains the current line number after the read request has completed.                                                                                                    |
| @READD90 | 0028 | 1C         |   |   | This field contains the record retrieved, if field @READBUF does not contain the address of the record buffer. If bit 1 is off in field @READFLG, this field will contain the retrieved record. If bit 1 is on in field @READFLG, this field is not used. If used, this field's length should be the same as the file's logical record length. |

# File Status (ESFSTAT/ESFSTAC)

The ESFSTAT/ESFSTAC interface routine may be used by application programs to retrieve file status information from the RMS/Spool system. The interface routine uses a parameter list which must be passed from the calling program. The ESFSTAC interface routine should be used by programs executing under control of a CICS or IDMS/DC system. Use of the ESFSTAC entry is strongly recommended for CICS and IDMS/DC programs. Otherwise, severe performance degradation may occur, since the default interface routine uses OS-WAITs during the cross memory service processing period in the RMS/Spool address space. Refer to the "Call-Parameter-list Format Summary" in this manual for an overview of the parameter list.

File Status (ESFSTAT/ESFSTAC)

Programmer Information

The parameter list for ESFSTAT/ESFSTAC has the following format:

### **Table 54:**

| Name     | Offs<br>Dec. |    | L | F | Description                                                                                                    |
|----------|--------------|----|---|---|----------------------------------------------------------------------------------------------------|
| @STATSTA | 0000         | 0  | 2 | С | The field is used to hold the status code for the status request. On entry, this field must be initialized to C'90'. Refer to the section called Call Status Codes in the Message & Codes section of this manual.                                                                                                    |
| @STATNEA | 0002         | 2  | 2 | В | This field must contain, in binary, the number of status information entries which are available in field @STATE90. This value must be greater than zero and less than or equal to the value of the RMS/Spool initialization parameter MAXFSCT.                                                                                                    |
| @STATNEU | 0004         | 4  | 2 | В | This field will be set by the file status routine to the number of entries used in the status information field @STATE90. This value is in binary and will be less than or equal to the value of field @STATNEA.                                                                                                    |
| @STATSEL | 0006         | 6  | 8 | С | This field contains the search selection flags to be used for the status request. The bytes are numbered left to right as numbers 1 through 8. Each byte must contain either an EBCDIC zero ('0') or an EBCDIC one ('1'). If a byte contains an EBCDIC zero ('0'), then the corresponding selection criteria will be suppressed. If a byte contains an EBCDIC one selection ('1'), then the corresponding criteria will be used during execution of the status request. Please note that at least one selection flag must be set or else a "PE" status code will be returned.  Byte 1 -controls whether or not the file sequence number in field @STATFNO should be used.  Byte 2 -controls whether or not the file destination name in field @STATOWN should be used.  Byte 3 -controls whether or not the file destination name in field @STATDES should be used.  Byte 4 -controls whether or not the output class in field @STATCLS should be used.  Byte 5 -controls whether or not the form number in field @STATFOR should be used.  Byte 6 -controls whether or not the forms control buffer name in field @STATFCB should be used.  Byte 7 -controls whether or not the related node name in field @STATDIS should be used.  Byte 8 -controls whether or not the first/last group numbers in fields @STATGR1 and @STATGR2 should be used. |
|          | 0014         | Е  | 2 | В | Reserved.                                                                                                    |
| @STATOWN | 0016         | 10 | 8 | С | This field must contain the file owner name to be used if selection byte 2 in field @STATSEL is ('1'). The name must be alphanumeric, left justified and padded with EBCDIC spaces.                                                                                                    |
| @STATDES | 0024         | 18 | 8 | С | This field contains a file destination name to be used if selection byte 3 in field@STATSEL is ('1'). The name must be alphanumeric, left justified and padded with EBCDIC spaces.                                                                                                    |

File Status (ESFSTAT/ESFSTAC)

**Table 54:** 

| Name     | Offs<br>Dec. |    | L | F | Description                                                                                                    |
|----------|--------------|----|---|---|----------------------------------------------------------------------------------------------------|
| @STATCLS | 0032         | 20 | 1 | С | This field must contain the output class to be used, if selection byte 4 in field @STATSEL is ('1'). The output class must be in the range A to Z or 0 to 9.                                                                                                    |
| @STATFOR | 0033         | 21 | 4 | С | This field must contain the form number to be used, if selection byte 5 in field @STATSEL is ('1'). The form number must be alphanumeric, left justified and padded with EBCDIC spaces.                                                                                                    |
| @STATFCB | 0037         | 25 | 4 | С | This field must contain the forms control buffer name to be used, if selection byte 6 in field @STATSEL is ('1'). The FCB name must be alphanumeric, left justified and padded with EBCDIC spaces.                                                                                                    |
| @STATOPT | 0041         | 29 | 1 | В | This option byte is used to specify various file status request processing options. The meaning of the individual bits are as follows (where bit 0 specifies the high order bit):                                                                                                    |
|          |              |    |   |   | <ul> <li>If bit 0 is set, the file sequence number specifies a start number from which the search for files matching the other optional selection criteria will start. File status entries will be filed until either all entries are in use or there is no more files which meet the selection criteria. Otherwise, If bit 0 is not set, the file sequence number is an absolute number and the request will only result in status information for this file if the file is found and it matches the other optional selection criteria.</li> <li>If bit 1 is set, the request will be related to the users default group found in field @STATORG unless an optional related group or node is specified.</li> <li>If bit 2 is set, the request will return file queue elements in the status information field mapped by the FSCTE DSECT.</li> <li>If bit 3 is set, files with status E will not be selected.</li> </ul> |
| @STATEPL | 0042         | 2A | 2 | В | This field contains the number of bytes in each FSCTE reserved for the programmer's name field.                                                                                                    |
| @STATSSN | 0044         | 2C | 4 | С | This field contains the subsystem name of the RMS/Spool subsystem that is to process this request. If its contents are blanks or binary zeroes, the interface exit should decide which subsystem to use. The default interface exit will use the name "ESF".                                                                                                    |
| @STATUSR | 0048         | 30 | 4 | С | This field may be used by the user to pass information to the interface exit. It may contain any value.                                                                                                    |
| @STATMF# | 0052         | 34 | 2 | В | This field contains the max file number returned.                                                                                                    |
| @STATMFE | 0054         | 36 | 2 | В | This half word will be set by the file status routine to the maximum number of file status entries allowed in the current RMS/Spool environment, specified in the RMS/Spool initialization parameter MAXFSCT.                                                                                                    |

File Status (ESFSTAT/ESFSTAC)

Programmer Information

**Table 54:** 

| Name     | Offs<br>Dec. |    | L  | F | Description                                                                                                    |
|----------|--------------|----|----|---|----------------------------------------------------------------------------------------------------|
| @STATDIS | 0056         | 38 | 8  | С | This field must contain the related node name to be used if selection byte 7 in field @STATSEL is ('1'). All files owned by the RMS/Spool network group to which the specified node belongs, are candidates for the file status request. The name must be alphanumeric, left justified, and padded with EBCDIC spaces.                                                                                                    |
| @STATGR1 | 0064         | 40 | 4  | В | This full word must contain, in binary, the first group number to be used if selection byte 8 in field @STATSEL is ('1'). All files owned by RMS/Spool network groups between those specified in field @STATGR1 and field @STATGR2 are candidates for the file status request.                                                                                                    |
| @STATGR2 | 0068         | 44 | 4  | В | This full word must contain, in binary, the last group number to be used if selection byte 8 in field @STATSEL is ('1'). All files owned by RMS/Spool network groups between those specified in field @STATGR1 and @STATGR2 are candidates for the file status request.                                                                                                    |
| @STATORG | 0072         | 48 | 8  | С | This field contains the request original name of the status request. This name is used in a user related request and will be validated in the security request. the name must either be defined as a userid in teRMS/Spool parameter deck or be defined in an external security system.                                                                                                    |
| @STATGRP | 0080         | 50 | 4  | В | This full word specifies an optional group number to be used as a selection criteria. This field is only valid in a user related request (see field @STATOPT).                                                                                                    |
| @STATFNO | 0084         | 54 | 4  | В | This full word must contain, in binary, the file sequence number to be used, if selection byte 1 in field @STATSEL is ('1').                                                                                                    |
| @STATMFN | 0088         | 58 | 4  | В | This full word will be set by the file status routine to the maximum file sequence number which can be assigned to a spool file in the current RMS/Spool environment, specified in the RMS/Spool initialization parameter MAXFSEQ.                                                                                                    |
|          | 0092         | 5C | 12 |   | Reserved. Should be initialized to binary zeroes.                                                                                                    |
| @STATE90 | 0104         | 68 |    |   | This field will contain status information when the request has been completed. Status information for the files which meet the specified selection criteria will be placed in this area, one after another. The format of each entry depends on the setting of field @STATOPT and is mapped either by the FSCTE DSECT from the \$FSCT macro or the FQE DSECT from the \$FQE macro contained in the RMS/Spool source library. If more files meet the selection criteria than this area will hold (this is specified in field @STATNEA), the area is filled, and a status code of C'01' is returned. |

# File Route/Requeue (ESFROUT/ESFROUC)

The ESFROUT/ESFROUC interface routine is entered to route or requeue a file in the RMS/Spool system. The interface routine uses a parameter list which must be passed from the calling program. The ESFROUC interface routine should be used by programs executing under control of a CICS or IDMS/DC system. Use of the ESFROUC entry is strongly recommended for CICS and IDMS/DC programs. Otherwise, severe performance degradation may occur, since the default interface routine uses OS-WAITs during the cross-memory service-processing period in the RMS/Spool address space. Refer to the "Call Parameter List Format Summary" in this manual for an overview of the parameter list.

The parameter list for ESFROUT/ESFROUC has the following format:

**Table 55:** 

| Name     | Offs<br>Dec. |    | L | F | Description                                                                                                    |
|----------|--------------|----|---|---|----------------------------------------------------------------------------------------------------|
| @ROUTSTA | 0000         | 0  | 2 | С | This field contains the request status code for the route or requeue request. On entry this field must contain C'90'. Refer to the section called Call Status Codes in the Message & Codes section of this manual.                                                                                                    |
| @ROUTSEQ | 0002         | 2  | 2 | В | Reserved.                                                                                                    |
| @ROUTSEL | 0004         | 4  | 8 | С | This field contains the control flags for the route or requeue request.  The bytes are number left to right as numbers 1 through 8. Bytes 6, 7 and 8 are reserved and must contain EBCDIC zeroes ('000') The other 5 flag bytes may either contain an EBCDIC zero ('0'), or an EBCDIC one ('1').  If a byte contains an EBCDIC zero ('0'), then the corresponding change request is suppressed. If a byte contains an EBCDIC ('1'), then the corresponding change request will be executed.  Byte 1 -controls whether or not the file owner name in field @ROUTNOW should be changed.  Byte 2 -controls whether or not the file destination name in @ROUTNDS should be changed.  Byte 3 -controls whether or not the file output class in field @ROUTNCL should be changed.  Byte 4 -controls whether or not the printed mark should be removed (if on). Removing the printed mark results in the file being made eligible for print processing, and ineligible for automatic purge.  Byte 5 -controls whether or not the programmer's name should be changed. |
| @ROUTOOW | 0012         | С  | 8 | С | This field contains the owner name of the file to be routed or requeued. The owner name must be alphanumeric, left justified, and padded with EBCDIC spaces.                                                                                                    |
| @ROUTNOW | 0020         | 14 | 8 | С | This field contains the new owner name to be assigned to the file if byte 1 of the selection flags in field @ROUTSEL is '1'. The new owner name must be alphanumeric, left justified, and padded with EBCDIC spaces.                                                                                                    |

Purge File (ESFPURG/ESFPURC)

Programmer Information

### **Table 55:**

| Name     | Offs<br>Dec. |    | L   | F | Description                                                                                                    |
|----------|--------------|----|-----|---|----------------------------------------------------------------------------------------------------|
| @ROUTNDS | 0028         | 1C | 8   | С | This field contains the new destination name to be assigned to the file if byte 2 of the selection flags in field @ROUTSEL is '1'. The new destination name must be alphanumeric, left justified, and padded with EBCDIC spaces.                                                                                                    |
| @ROUTNCL | 0036         | 24 | 1   | С | This field contains the new output class to be assigned to the file if byte 3 of the selection flags in field @ROUTSEL is '1'. The new output class must be in the range A to Z or 0 to 9.                                                                                                    |
|          | 0037         | 25 | 3   | В | Reserved. This field must be binary zeroes.                                                                                                    |
| @ROUTSSN | 0040         | 28 | 4   | С | This field will contain the subsystem name of the RMS/Spool subsystem to process this request. If the field's contents are blanks or binary zeroes, the interface exit should decide which subsystem to use. The default interface exit will use the name "ESF".                                                                                                    |
| @ROUTUSR | 0044         | 2C | 4   | С | This user field may be used to pass information to the interface exit. It may contain any value.                                                                                                    |
|          | 0048         | 30 | 4   | В | Reserved. This field must be binary zeroes.                                                                                                    |
| @ROUTPNL | 0052         | 34 | 2   | В | This field is the length field and is always to be set to the length of the field @ROUTP90. If this field is zero, field @ROUTP90 is assumed not to be present. It may contain any value in the range 0 to 255.                                                                                                    |
|          | 0054         | 36 | 2   | В | Reserved. This field must be binary zeroes.                                                                                                    |
| @ROUTFNO | 0056         | 38 | 4   | В | This field contains the file sequence number, in binary, of the file which is to be routed or requeued.                                                                                                    |
|          | 0060         | 3C | 1 2 |   | Reserved. This field must be binary zeroes.                                                                                                    |
| @ROUTP90 | 0072         | 48 |     |   | This field contains 0 to 255 bytes and is any value used to identify this file to the user. The length of the field is indicated in field @ROUTPNL. This field is not validated in any way and may be used by the user to identify the particular file. The value in this field is saved as the programmer's name for this file. Each RMS/Spool subsystem has defined a length for this field; i.e., the length may be different from one RMS/Spool subsystem to another. Consequently, this field need not be of the same length as the length defined to the RMS/Spool subsystem to be used. If the field is longer than the RMS/Spool defined length, only the RMS/Spool defined length will be saved. If the field is shorter than the RMS/Spool defined length the saved information name will be padded with blanks. |

Purge File (ESFPURG/ESFPURC)
The ESFPURG/ESFPURC interface routine is entered to purge (*remove*) a file from the RMS/Spool system's spool datasets. The interface routine uses a parameter list which must be passed from the calling program.

The ESFPURC interface routine should be used by programs executing under control of a CICS or IDMS/DC system. Use of the ESFPURC entry is strongly recommended for CICS and IDMS/DC programs. Otherwise, severe performance degradation may occur, since the default interface routine uses OS-WAITs during the cross-memory service-processing period in the RMS/Spool address space.

Refer to the "Call Parameter List Format Summary" in this manual for an overview of the parameter list.

The parameter list for ESFPURG/ESFPURC has the following format:

#### **Table 56:**

| Name     | Offs<br>Dec. |    | L  | F | Description                                                                                                    |
|----------|--------------|----|----|---|----------------------------------------------------------------------------------------------------|
| @PURGSTA | 0000         | 0  | 2  | С | This field contains the request status code. On entry, this field must contain C'90'. Refer to the section called Call Status Codes in the Message & Codes section of this manual.                                                                           |
| @PURGSEQ | 0002         | 2  | 2  |   | Reserved.                                                                                                    |
| @PURGOWN | 0004         | 4  | 8  | С | This field contains the file owner name which is to be purged. The owner name must be alphanumeric, left justified, and padded with EBCDIC spaces.                                                                                                    |
| @PURGSSN | 0012         | С  | 4  | С | This field contains the subsystem name of the RMS/Spool subsystem to process this request. If the field's contents are blanks or binary zeroes, the interface exit should decide which subsystem to use. The default interface exit will use the name "ESF". |
| @PURGUSR | 0016         | 10 | 4  | С | This user field may be used to pass information to the interface exit. It may contain any value.                                                                                                    |
|          | 0020         | 14 | 4  | В | Reserved. This field must be binary zeroes.                                                                                                    |
| @PURGFNO | 0024         | 18 | 4  | В | This field contains the file sequence number in binary of the file which is to be purged.                                                                                                    |
|          | 0028         | 1C | 12 | _ | Reserved. This field must contain binary zeroes.                                                                                                    |

# **Network Command (ESFNETC)**

The ESFNETC interface routine is entered to queue a RMS/Spool command for processing on behalf of a display terminal defined to the RMS/Spool system. The interface routine uses a parameter list which must be passed from the calling program.

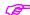

The interface is rather limited since no command validation will take place and no command responses can be retrieved. This interface is an "early" version of the communication interface (ESFCOMI), and if RMS/Spool commands are to be entered from an application program, it is strongly recommended to use ESFCOMI instead.

Refer to the "Call Parameter List Format Summary" in this manual for an overview of the parameter list.

Advanced Communication Interface (ESFCOMI)

**Programmer Information** 

The parameter list has the following format:

#### **Table 57:**

| Name     | Offs<br>Dec. |    | L   | F | Description                                                                                                    |
|----------|--------------|----|-----|---|----------------------------------------------------------------------------------------------------|
| @NETCSTA | 0000         | 0  | 2   | С | This field contains the request status code. On entry, this field must contain C'60'. Refer to the section called Call Status Codes in the Message & Codes section of this manual.                                             |
| @NETCORG | 0002         | 2  | 8   | С | This field must contain the name of a display terminal defined in RMS/Spool on behalf of which the command(s) is to be executed. The terminal name must be alphanumeric, left justified, and padded with EBCDIC spaces.        |
| @NETCCMD | 0010         | A  | 132 | С | This field contains the command string to be passed to RMS/Spool. The commands must be separated by semicolons if more than one command is specified. The command string must be left justified and padded with EBCDIC spaces. |
| NETCSSN  | 0142         | 8E | 4   | С | This field contains the subsystem name of the RMS/Spool subsystem to process this request. If the field's contents are blanks or binary zeroes, the interface exit will use the name "ESF".                                    |
| @NETCUSR | 0146         | 92 | 4   | С | This user field may be used to pass information to the interface exit. It may contain any value.                                                                                                    |
|          | 0150         | 96 | 4   | В | Reserved. This field must contain binary zeroes.                                                                                                    |

## **Advanced Communication Interface (ESFCOMI)**

The advanced communication interface allows a user program to send commands to RMS/Spool and receive the various responses and messages generated by RMS/Spool.

The dialog between the user program and RMS/Spool takes place via a communication channel. The names and characteristics of the communication channels are defined during the initialization of RMS/Spool.

A communication channel is assigned to a user program when the user program issues an open channel (*OC*) communication request. If a generic channel name has been defined, then more than one user program may use the same generic name to open a communication channel. In this case the interface will assign a free channel from the communication interface block (*CIB*) pool owned by the generic name, and the full name of the channel will be returned to the caller.

When a communication channel has been opened, the user program may send commands to RMS/Spool and receive responses and messages from RMS/Spool. Each command sent to RMS/Spool will have a command/response sequence number assigned to it, and the response messages generated by RMS/Spool will contain this number, and thereby allow the user program to synchronize the commands with the incoming responses.

The user program must close the communication channel when it has finished the dialog. This is done by issuing a close channel (*CC*) communication request. The channel will then be released and made available for other user programs.

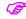

The close channel request must be issued from the same OS task which issued the open channel request; otherwise, it is rejected.

The ESFCOMI routine may not be called from request completion exit routines.

The communication interface supports the following requests:

- Open a communication channel.
- Close a communication channel.
- Send a command to RMS/Spool.
- Receive a response or an unsolicited message from RMS/Spool.
- Test for any responses or unsolicited messages currently pending.

The communication interface routine requires a parameter list, which must be passed from the calling program. The parameter list must begin on a full word boundary and must be write accessible; i.e., it must not be part of a re-entrant load module. The parameter list consists of a fixed-format prefix area, which has the same format for all requests, and a request dependent extension area.

Communication requests can flow either synchronously or asynchronously. If a request flows synchronously, then the calling program will not regain control until the request has been completed.

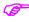

MVS note: Open-channel (OC), close-channel (CC), and test-receive (TR) requests must always flow synchronously; otherwise, the communication request is rejected.

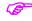

VSE note: All requests must always flow synchronously; otherwise, the communication request is rejected.

If a request flows asynchronously, then the calling program will regain control when the request has been scheduled, but this does not necessarily imply that the request has been completed. When using asynchronous request flow, it is the user's responsibility to wait for the completion of a communication request, and the RMS/Spool system provides the following facilities to do this:

- A full word in the parameter list may be considered to be an ECB and will be posted by RMS/Spool when the request completes.
- A full word in the parameter list may point to an ECB which will be posted by RMS/Spool when the request completes.
- A full word in the parameter list may point to an exit routine which is to receive control when the request completes.

If an exit routine is specified, then it will be scheduled to execute under the MVS TCB of the task which opened the communication channel, and it will receive control in problem state and user protection key with the following register setup:

R0 Unpredictable.

R1 Address of the completed request parameter list.

R2-R13 Unpredictable.

Advanced Communication Interface (ESFCOMI)

**Programmer Information** 

R14 Return address.

R15 Entry-point address of the exit routine.

The exit routine must return control to the address contained in register 14. No other registers need to be saved or restored.

**Table 58:** 

|          | Request Parameter List Prefix Area Format |   |   |   |                                                                                                    |  |  |  |  |  |
|----------|-------------------------------------------|---|---|---|----------------------------------------------------------------------------------------------------|--|--|--|--|--|
| Name     | Offs<br>Dec.                              |   | L | F | Description                                                                                                    |  |  |  |  |  |
| @COMIVER | 0000                                      | 0 | 2 | С | On entry this field must contain C'62'.                                                                                                    |  |  |  |  |  |
| @COMISTA | 0000                                      | 0 | 2 | С | This field contains the request completion status code. The content of this field is only valid if the request has completed or if the request scheduling has failed; i.e., the request scheduling status code field @COMISST does not contain two EBCDIC spaces. Refer to the section called Call Status Codes in the Message & Codes section of this manual.                                                                                                    |  |  |  |  |  |
| @COMISST | 0002                                      | 2 | 2 | С | This field contains the request scheduling status code. This field's contents are valid when the request has been scheduled, even though the request may not be completed yet. Refer to the section "Status Codes" in this manual for a list of the possible scheduling and completion status codes.                                                                                                    |  |  |  |  |  |
| @COMIREQ | 0004                                      | 4 | 2 | С | This field contains the communication request code. This field must be initialized with the desired code for the communication request to be executed. Valid codes are:  OC = Open communication channel CC = Close communication channel SC = Send command to RMS/Spool RQ = Receive response or message from RMS/Spool. If no response or message is currently pending, then this request should be queued. RN = Receive response or message from RMS/Spool. If no response or message is currently pending, then this request should not be queued. TR = Test receive queue. |  |  |  |  |  |

Open Channel Extension Area Format

**Table 58:** 

|          |              |    | Rec | uest Pa | arameter List Prefix Area Format                                                                                                    |
|----------|--------------|----|-----|---------|----------------------------------------------------------------------------------------------------|
| Name     | Offs<br>Dec. |    | L   | F       | Description                                                                                                    |
| @COMICMP | 0006         | 6  | 2   | С       | This field contains the communication request completion handling code. Valid codes are:  SY = Asynchronous request. Valid for all requests. The next full word is internally used by ESFCOMI as an ECB.  AI = Asynchronous request with internal ECB. The ECB is located in the next full word of the parameter list. This code is only valid for SC, RQ and RN requests.  AE = Asynchronous request with external ECB. The address of the ECB is located in the next full word of the parameter list. This code is only valid for SC, RQ, and RN requests.  AX = Asynchronous request with exit routine. The address of the exit routine is located in the next full word of the parameter list. This code is only valid for SC, RQ and RN requests. |
| @COMIEAD | 0008         | 8  | 4   | В       | This field's contents depends on the setting of field @COMICMP.                                                                                                    |
| @COMICIB | 0012         | С  | 4   | В       | This field contains the communication interface block (CIB) address. The full word will be set by the ESFCOMI routine when the communication channel is opened (OC request), and the address must be inserted in all other request parameter lists used to access the communication channel.                                                                                                    |
| @COMIEXT | 0016         | 10 |     |         | This field's extension area format depends on the setting of field @COMIREQ. The following sections describe the various extension area formats.                                                                                                    |

# Open Channel Extension Area Format The open channel (OC) request requires the following extension fields:

# Table 59:

|          |                    |    | Ope | n Chan | inel (OC) Extension Area Format                                                                                                    |
|----------|--------------------|----|-----|--------|----------------------------------------------------------------------------------------------------|
| Name     | Offset<br>Dec. Hex |    | L   | F      | Description                                                                                                    |
| @COMICEC | 0016               | 10 | 4   |        | This field contains an ECB or the address of an ECB or exit routine to be posted or scheduled when a communication end (CEND) condition is detected. The actual function of this field is specified by the value in field I. |

Open Channel Extension Area Format

Programmer Information

**Table 59:** 

|          |                    |  | Оре | n Char | nnel (OC) Extension Area Format                                                                                                    |
|----------|--------------------|--|-----|--------|----------------------------------------------------------------------------------------------------|
| Name     | Offset<br>Dec. Hex |  | L   | F      | Description                                                                                                    |
| @COMICEF |                    |  | 1   | F      | This field contains the CEND handling code. This byte contains a function code which specifies how field @COMICED should be handled. Valid codes are:  I = Field @COMICEC contains an ECB which is to be posted if a CEND condition is detected. E = Field @COMICEC contains the address of an ECB which is to be posted if a CEND condition is detected. X = Field @COMICED contains the address of an exit routine which is to be scheduled if a CEND condition is detected.  If a CEND ECB has been specified, then it will be posted with one of the following completion codes:  X'40000000' = Normal (slow) CEND. X'40000004' = Abnormal (fast) CEND.  If a CEND exit routine has been specified, then it will be scheduled under the MVS TCB of the task which opened the communication channel, and it will be entered in problem state and user protection key with the following register setup:  R0 = Unpredictable. R1 = Address of parameter list, with following format:    1st full word = address of CIB    2nd full word = 0 if normal (slow CEND,    1 if abnormal (fast) CEND. R2-R13 = Unpredictable. R14 = Return address. R15 = Exit routine entry point address. |
|          |                    |  |     |        | If a slow CEND is scheduled, then the user program can still issue communication requests, but the communication channel should be closed as soon as possible. If a fast CEND is scheduled, then no communication requests are accepted except for close channel, and this should be issued as soon as possible.                                                                                                    |

Open Channel Extension Area Format

Table 59:

|          |      |                    | Оре | n Chan | nnel (OC) Extension Area Format                                                                                                    |  |  |   |             |
|----------|------|--------------------|-----|--------|----------------------------------------------------------------------------------------------------|--|--|---|-------------|
| Name     |      | Offset<br>Dec. Hex |     |        |                                                                                                    |  |  | F | Description |
| @COMINMT | 0021 | 15                 | 1   |        | This field specifies which type of communication channel should be used and how the RMS/Spool network group number is to be used in the communication session should be obtained. One of the following codes must be specified:                                                                                                |  |  |   |             |
|          |      |                    |     |        | F - The full name of a unique communication channel to be used is supplied in field @COMICID. The RMS/Spool network group number is specified during initialization of RMS/Spool.                                                                                                    |  |  |   |             |
|          |      |                    |     |        | G - The generic name of a communication channel group to be used is supplied in field @COMICID, and the interface will return the full channel name assigned to the caller. The RMS/Spool network group number is specified during initialization of RMS/Spool.                                                                |  |  |   |             |
|          |      |                    |     |        | N - Same as channel code 'G', but the RMS/Spool network group number to be used is supplied in field @COMIGRP.                                                                                                    |  |  |   |             |
|          |      |                    |     |        | R - Same as channel code 'G', but the RMS/Spool network group number to be used is specified indirectly as the network group to which the node specified in field @COMINOD belongs.                                                                                                    |  |  |   |             |
|          |      |                    |     |        | U - Same as channel code 'G', but the RMS/Spool network group number to be used is specified indirectly as the default network group to which the user specified in field @COMIORG belongs. The default group number may be overwritten by supplying either a group number in field @COMIGRP or a node name in field @COMINOD. |  |  |   |             |
| @COMICID | 0022 | 16                 | 8   | С      | This field contains the channel name. The name must be alphanumeric, left justified, and padded with blanks. If the name is specified as generic, then the interface will return the full channel name in this field.                                                                                                    |  |  |   |             |
| @COMICPS | 0030 | 1E                 | 8   | С      | This field contains an optional channel password. If a password is required, then this field must be alphanumeric, left justified, padded with blanks and correct. If a password is not required, the field is ignored.                                                                                                    |  |  |   |             |
| @COMIRS1 | 0038 | 26                 | 2   | В      | Reserved. Must be binary zeroes.                                                                                                    |  |  |   |             |
| @COMISSN | 0040 | 28                 | 4   | С      | This field contains the subsystem name of the RMS/Spool subsystem to process this request. If the field's contents are blanks or binary zeroes, the interface exit should decide which subsystem to use. The default interface exit will use the name 'ESF'.                                                                   |  |  |   |             |
| @COMIUSR | 0044 | 2C                 | 4   | С      | This user field may be used to pass information to the interface exit. It may contain any value.                                                                                                    |  |  |   |             |

Close-channel extension-area format

Programmer Information

**Table 59:** 

|          | Open Channel (OC) Extension Area Format |    |   |   |                                                                                                    |  |
|----------|-----------------------------------------|----|---|---|----------------------------------------------------------------------------------------------------|--|
| Name     | Offs<br>Dec.                            |    | L | F | Description                                                                                                    |  |
| @COMITID | 0048                                    | 30 | 4 | С | This optional field contains a terminal/task identification. This field is used by the resource cleanup routine to distinguish between files belonging to different users in the same OS task. When ESFCOMI is called from a CICS environment, ESFUSS will supply the CICS terminal id.                                                          |  |
| @COMIORG | 0052                                    | 34 | 8 | С | This field contains the request origin name. The name could, e.g., be either the terminal name or some kind of userid, which could be used by the RMS/Spool security exit to validate the request. It must be alphanumeric, left justified and padded with EBCDIC spaces. If channel code type 'U' is specified, it must contain a valid userid. |  |
| @COMINOD | 0060                                    | 3C | 8 | С | This field must contain a RMS/Spool node name, from which to copy the RMS/Spool network group number to the communication channel, if channel code type 'R' or 'U' request is specified in field @COMINMT. It must be alphanumeric, left justified, and padded with EBCDIC spaces.                                                               |  |
| @COMIGRP | 0068                                    | 44 | 4 | В | This field contains the RMS/Spool network group number, in binary, to be assigned to the communication channel if channel code type 'N' or 'U' request is specified in field @COMINMT.                                                                                                    |  |

# **Close-channel extension-area format**

The close-channel (CC) request does not need any extension area.

# Send-command extension-area format

The send-command (SC) request requires the following extension fields:

#### Table 60:

|          | Send Command (SC) Extension Area Format |    |   |   |                                                                                                    |  |
|----------|-----------------------------------------|----|---|---|----------------------------------------------------------------------------------------------------|--|
| Name     | Offset<br>Dec. Hex                      |    | L | F | Description                                                                                                    |  |
| @COMISFL | 0016                                    | 10 | 1 | В | Reserved. Must contain binary zeroes.                                                                                                    |  |
| @COMISTB | 0017                                    | 11 | 1 | В | This field contains the command processing flag. The following settings are valid.  If bit 7 is off, RMS/Spool is not to return responses generated as a result of this command.  If bit 7 is on, RMS/Spool is to return responses generated as a result of this command.  Bits 0-6 are reserved - should be set to zeroes. |  |

Table 60:

|          | Send Command (SC) Extension Area Format |    |     |   |                                                                                                    |  |
|----------|-----------------------------------------|----|-----|---|----------------------------------------------------------------------------------------------------|--|
| Name     | Offset<br>Dec. Hex                      |    | L   | F | Description                                                                                                    |  |
| @COMIMSG | 0018                                    | 12 | 2   | В | This field contains, in binary, the assigned command/response sequence number. This field is set by the ESFCOMI routine to the command/response sequence number assigned. The value is in binary.                                         |  |
| @COMITXL | 0020                                    | 14 | 2   | В | This field contains, in binary, the length of the command string in the following area. This field must be initialized with the length of the command string in the following area. The value may range from 1 to 132.                    |  |
| @COMITXT | 0022                                    | 16 | 132 |   | This field contains the command string, left justified and padded with blanks. One or more commands can be specified in the command string. If more than one command is specified, then the commands must be separated by semicolons (;). |  |

# Receive (queued/non-queued) Extension Area Format The following section describes each field in the extension area:

**Table 61:** 

|          | Receive (RQ RN) Extension Area Format |                    |   |   |                                                                                                    |
|----------|---------------------------------------|--------------------|---|---|----------------------------------------------------------------------------------------------------|
| Name     |                                       | Offset<br>Dec. Hex |   | F | Description                                                                                                    |
| @COMISFL | 0016                                  | 10                 | 1 | В | Reserved. Must be initialized to binary zeroes.                                                                                                    |
| @COMISTB | 0017                                  | 11                 | 1 |   | This field contains the message flag set by the ESFCOMI routine. The following values are possible:                                                                                                    |
|          |                                       |                    |   |   | If bit 7 is on - This is an unsolicited message. The message sequence number will be zero.                                                                                                    |
|          |                                       |                    |   |   | If bit 6 is on- This is not a final-message block. This is a final message block, which indicates that there are no more responses for this command response sequence number. The message text area does not contain any response-message data.                                                                          |
|          |                                       |                    |   |   | If bit 5 is on -This is a normal message. This message has been marked as severe by RMS/Spool.                                                                                                    |
|          |                                       |                    |   |   | Bits 0-4 are reserved and will be set to zeroes.                                                                                                    |
| @COMIMSG | 0018                                  | 12                 | 2 | В | This field contains, in binary, the assigned command/response sequence number. This field is set by the ESFCOMI routine and its value is binary. A value of zero indicates that the message is an unsolicited message; i.e., it is an information message which is not generated as a result of a command (flag byte 1). |

Test receive extension-area format

Programmer Information

# Table 61:

| Receive (RQ RN) Extension Area Format |                    |    |     |   |                                                                                                    |
|---------------------------------------|--------------------|----|-----|---|----------------------------------------------------------------------------------------------------|
| Name                                  | Offset<br>Dec. Hex |    | L   | F | Description                                                                                                    |
| @COMITXL                              | 0020               | 14 | 2   | В | This field contains, in binary, the length of the message text string in the following area. This field is not valid if the final message block bit is on in the message flag byte I. The value may range from 1 to 132. |
| @COMITXT                              | 0022               | 16 | 132 |   | This field contains the message text string. This field is set by the ESFCOMI to the message data received. This field is not valid if the final message block bit is on in the message flag byte I.                     |

# Test receive extension-area format

The Test Receive (TR) Request does not need any extension area.

The test receive request may be used to test whether or not one or more messages are currently queued to the user application which opened the communication channel.

**Programmer Information** General Description

# Calling ESFALLOC

The ESFALLOC command allows a TSO user to allocate a RMS/Spool file as a SYSIN or a SYSOUT dataset. This chapter describes how ESFALLOC can be used from an application program. See the RMS/Spool Users Guide for instructions on using ESFALLOC from a TSO terminal.

# **General Description**

ESFALLOC is available for online and batch application programs. It provides facilities for application programs similar to those offered by the SUBSYS parameter on the DD JCL statement by using dynamic allocation. This allows the programmer to create or read a RMS/Spool file without making the allocation by JCL.

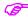

ESFALLOC is only available under MVS.

# **Linkage Conventions**

When calling ESFALLOC, standard linkage conventions apply, with one restriction: ESFALLOC may not be invoked by the OS LINK macro; the CALL macro must be used.

If the calling program and ESFALLOC are not link-edited together, ESFALLOC must be brought into storage by a LOAD macro.

On entry to ESFALLOC, the following registers must be set:

| Reg. 1  | must point to a list of full words, each pointing to a parameter. The high-<br>order bit of the last full word in the list must be turned on in order to<br>identify the last pointer. If any parameter is to be omitted, a zero pointer<br>should be specified. |
|---------|----------------------------------------------------------------------------------------------------|
| Reg. 13 | must point to a standard save area of 18 full words.                                                                                                    |
| Reg. 14 | must contain the address to which ESFALLOC is to return control after processing.                                                                                                    |

Reg. 15 must contain the address of the ESFALLOC entry point.

Upon return, all registers will be restored to their entry contents with the exception of register 15, which will reflect the execution of ESFALLOC as follows:

Reg 15 = 0 indicates successful execution

Reg 15 > 0 indicates that one or more errors was found.

In the event of unsuccessful execution (register 15 not zero), register 15 contains a pointer to a message in the following format:

> 2 bytes length of message +4 2 bytes of binary zeroes n bytes of text Reg 15 ---->

Parameters Programmer Information

EXAMPLE:

Reg 15 ---->

H'35'
H'00'
CL31'ESF503 INVALID SEQUENCE NUMBER'

The messages are described in RMS/Spool Messages and Codes.

# **Parameters**

This section is a list of the parameters which can be passed to ESFALLOC. Each parameter is pointed to by a full word address in the list pointed to by register 1.

Any optional parameter may be omitted by setting the pointer to zero. The last parameter's high order bit must be set to one.

| 00(R1) | WORK AREA - required                                                                                                    |
|--------|----------------------------------------------------------------------------------------------------|
|        | The 1st parameter is a work area of at least 1048 bytes, which the calling program must provide for ESFALLOC. The area must be on a double word boundary and need not be initialized but must contain, in the first full word, the length of the entire area. The length field is validated during initialization in order to avoid possible storage overlay in later releases. The area is for the use of ESFALLOC; no other parameter pointers may be set to point into this area. |
| 04(R1) | DDNAME - required                                                                                                    |
|        | The 2nd parameter is an 8 byte field containing the ddname to be associated with the allocation. If 8 asterisks (*******) are passed in this field, ESFALLOC will assign a ddname and place this name into the field upon return.                                                                                                    |
| 08(R1) | LIKE - optional                                                                                                    |
|        | The 3rd parameter is an 8 byte field containing the ddname of an existing allocation which is to be used as model when assigning attributes to this file.                                                                                                    |
| 12(R1) | SUBSYS - optional                                                                                                    |
|        | The 4th parameter is a 4 byte field containing the name of the RMS/ Spool subsystem to process the allocation request.                                                                                                    |
| 16(R1) | SEQUENCE NUMBER - required on input, not applicable on output.                                                                                                    |
|        | The 5th parameter is a half word containing, in binary, the sequence number of an existing RMS/Spool file which is to be read. The presence or absence of this parameter is used to distinguish between an input file and an output file.                                                                                                    |
| 20(R1) | OWNER NAME - optional                                                                                                    |
|        | The 6th parameter is an 8 byte field containing the owner name ( <i>file name</i> ) of the file to be processed. The default value will be the name of                                                                                                    |

the executing OS job.

Programmer Information Parameters

| 24(R1) | DESTINATION - optional                                                                                                    |
|--------|----------------------------------------------------------------------------------------------------|
|        | The 7th parameter is an 8 byte field containing the destination name of the file to be processed. The default value will be '\$\$NODEST'.                                                                                                    |
| 28(R1) | USER EXIT INFORMATION - optional                                                                                                    |
|        | The 8th parameter is a 4-byte field containing any data to be passed to the interface exit. There is no default.                                                                                                    |
| 32(R1) | OUTPUT CLASS - optional                                                                                                    |
|        | The 9th parameter is a 1 byte field containing the output class to be assigned to the file. The default value is specified by the individual installation.                                                                                                    |
| 36(R1) | PROGRAMMER'S NAME - optional                                                                                                    |
|        | The 10th parameter is a half word followed by a character string containing any information to help you identify this file. The leading half word must contain, in binary, the number of bytes in the character string which follows. A zero value is allowed. The maximum number of characters is determined by the installation. Truncation will occur if that value is exceeded. There is no default. |
| 40(R1) | COPIES - optional                                                                                                    |
|        | The 11th parameter is a half word containing, in binary, the number of copies to be printed. The number must be in the range 1 to 255. The default value is 1 copy.                                                                                                    |
| 44(R1) | FCB NAME - optional                                                                                                    |
|        | The 12th parameter is a 4 byte field containing the name of the FCB to be used when printing the file. The default value is specified by the individual installation.                                                                                                    |
| 48(R1) | FORM NUMBER - optional                                                                                                    |
|        | The 13th parameter is a 4 byte field containing the form number to be used when printing the file. The default value is specified by the individual installation.                                                                                                    |
| 52(R1) | OUTPUT LIMIT - optional                                                                                                    |
|        | The 14th parameter is a full word containing, in binary, the maximum number of lines this file may contain. If this value is exceeded, an abend U722 will be issued. The default value is specified by the individual installation.                                                                                                    |
| 56(R1) | HOLD - optional                                                                                                    |
|        | The 15th parameter is a 3 byte field containing one of the values 'YES' or 'NO' to indicate if this file is to be held when it is closed. The default is not to hold the file.                                                                                                    |
| 60(R1) | DELETE - optional                                                                                                    |
|        | The 16th parameter is a 3 byte field containing one of the values 'YES'                                                                                                    |

Parameters Programmer Information

or 'NO' to indicate if this file is to be purged when it is closed if it contains no records. Default is not to purge empty files.

64(R1) AFFINITY - optional

The 17th parameter is a 4 byte field containing, in a multi-access-spool environment, the ID of the RMS/Spool subsystem to eventually process

this file. There is no default.

68(R1) RECORD FORMAT - optional

The 18th parameter is a 3 byte field containing the record format of the file. The default is taken from the DCB at open time. Construct the format from the following list:

Example: FB, VBM, FBA etc.

72(R1) RECORD LENGTH - optional

The 19th parameter is a half word containing, in binary, the logical length of the records in the file. The default is taken from the DCB at

open time.

76(R1) BLOCK SIZE - optional

The 20th parameter is a half word containing, in binary, the block size (buffer size) to be used when processing this file. The default is taken

from the DCB at open time.

80(R1) FREE - optional

The 21st parameter is a 3 byte field containing one of the values 'YES' or 'NO' to indicate if the file is to be unallocated when closed (*YES*), if the allocation should be kept until the job terminates, or the file explicit

unallocated (NO).

Default is to keep the allocation after close (NO).

84(R1) RETAIN - optional

The 22nd parameter is a half word containing the time the file is to be retained after it has been printed. The parameter must be in the range of -1 to 4095. If a value of -1 is specified, the file will be purged immedi-

ately after it is printed. Default is zero.

88(R1) OUTDES - optional

The 23rd parameter is an 8 byte field containing the name of the output statement to be used with this SUBSYS parameter allocation. There is

no default.

Introduction Explanation of Message Format

# Chapter 6

# **RMS/Spool Messages & Codes**

# **RMS** Messages

# Introduction

This section provides an explanation of the format and meaning of the messages and abend codes issued by RMS.

This section does not contain specific information on the use of facilities in these systems or the options available in each. These options are described in the System Reference Manuals for these systems.

### **Explanation of Message Format**

All messages issued by the Report Management System adhere to a common format. This format serves as an internal trace facility that assists in the problem diagnosis and resolution and consists of two components: the message identifier and the text. The message identifier is an eight (8) character alphanumeric value that is structured as follows:

#### RMnnnt, where:

RMS message prefix

**nnnn** Numeric message code assigned to each message text component.

t Message severity:

C Critical error with possible compromise of report data.

**PRE** Processing could not be continued.

E Error-Processing could not be continued

I Information and system status

Warning, error occurred but processing continued.

The text portion of the message provides a descriptive explanation of the situation that resulted in its being issued. The text is free form and varies in length.

**RMS Messages** 

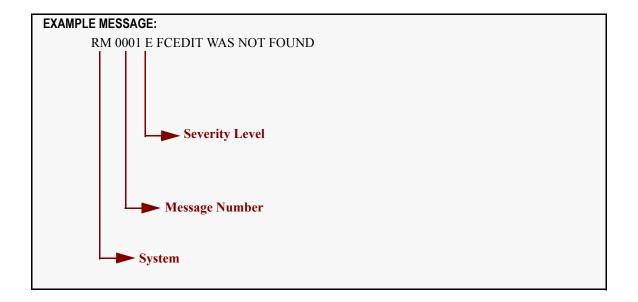

# 

SUGGESTED ACTION (System Action and Operator Response)

# RM0000 Invalid control statement type.

The input command entry preceding this message is invalid. The system issues the message and sets a program return code of 08.

Correct and re-enter the command.

#### RM0001 xxxxxxxx Was not found.

Entry xxxxxxxx was not found.

Ensure that the queue dataset selection record contains the correct name and selection criteria.

# RM0002 RMS security processing required but security module unavailable, execution terminated.

The RMS Access Group Master record indicated that security was active; however, no security processing routine has been provided. A completion code of 08 is returned.

Re-link the RMS product including the appropriate security routine, or update Access Group Master record, turning off the security indicator.

#### RM0003 End of volume.

The current output volume has been dismounted because of a change in output format (*VSE only*), a volume terminate record was encountered (*VSE only*), or because end of file was reached for the input control file.

Information only.

Introduction Explanation of Message Format

# RM0004 xxxxxxxx, Null file. (VSE only)

The entry xxxxxxxx is a null dataset.

Information only.

#### RM0007 Read error for ¢¢¢¢¢¢¢ has failed, continuing.

Dynamic allocation of the MVS input dataset xxxxxxx has failed.

## RM0008 Read error on data file. (OS/MVS only)

An error occurred while reading the data file. The system issues the message, takes a snap dump of relevant control blocks and sets a program return code of 08.

If this occurs in the OUTPUT PHASE of a distribution run, check that the date being distributed was not archived and purged between the scan and output phases by another job.

# RM0009 Security violation attempting to access xxxxxxxx/#nnnnn.

A deny access code was returned from the security module.

Processing continues; however, a return code of 04 is posted by the RMS product upon completion.

#### RM0010 xxxxxxxx Was not recovered.

The requested dataset was not found on the archive file.

Ensure that the correct name was specified in the dataset select statement and that the correct archive file was processed by RMS/ARC.

#### RM0021 No response from subsystem xxxx, - waiting.

RMS is waiting on a response from the xxxx subsystem.

Make sure that the xxxx subsystem is active.

#### RM0022 Storage acquisition request error. Processing terminated.

The RMS/ARC storage management routine encountered an error while attempting to acquire virtual storage; the message is issued and a program return code of 08 set.

This is typically a short on storage situation. Increase region/partition size and restart.

#### RM0023 Storage acquired - Length = nnnnnnn, Address = aaaaaaaa.

Information messages issued each time RMS system acquires work area storage.

No action.

#### RM0024 Storage release request error, processing terminated.

Error occurred while attempting to free a previously acquired block of storage.

System issues a return code of 08 and terminates. Call Mantissa Product Support.

# RM0025 Error allocating segment xxxxxxxx, output routed to QXPRINT. (OS/MVS only)

An attempt by RMS/RDC to dynamically allocate the requested SEGMENT has failed. All output is routed to the default segment.

**RMS Messages** 

Verify the SEGMENT command name field to ensure that it conforms to the OS DD statement name field requirements.

# RM0026 DDNAME xxxxxxxx omitted from job stream, default is QXPRINT. (OS/MVS only)

RMS/RDC attempted to route the output for the current segment to the user supplied DD, specified in the OUTPUT\*CONTROL command that was not included in the execution job control. The output was rerouted to the default SYSOUT QXPRINT.

Include missing statement in next execution cycle.

# RM0030 Internal archive error - report data left intact.

An internal error occurred while segmentation archival was active. Processing is terminated with a return code of 08.

Accumulate output listings and contact Mantissa Product Support.

# RM0031 Transport Server parameter processing error.

#### 

The keyword value displayed is invalid. The writer issues the error message and then terminates.

Correct the keyword list value and restart the writer procedure.

### RM0034 Internal error. Zero buffer address. Open failed for appended dataset.

The repository access program (UT90066) has encountered a situation where, due to a damaged file or a storage acquisition failure, the buffer address token returned to the application is zero.

This is a general message code and can have any of the following texts (some other message texts may be generated dynamically):

**INDEX WAIT OF 03 SECONDS** 

INDEX WAIT OF 05 SECONDS

INDEX WAIT OF 08 SECONDS

INDEX WAIT OF 10 SECONDS

INDEX WAIT OF 00 SECONDS

SOME OTHER WAIT INTERVAL

RECORD ID COMPARISON FAILED

DISTRIBUTION INDEX WRITE FAILURE FAILED RVR UPDATE WRITE

REPORT VERSION RECORD NOT LOCATED

RVR READ FOR UPDT FAILED

ARCHIVE WAIT OF 10 SECONDS

ARCHIVE WAIT OF 20 SECONDS

ARCHIVE WAIT OF 00 SECONDS

ORIG STATUS FAILED

ORIG ROUTE FAILED

INTERNAL ERROR. ZERO BUFFER ADDRESS

OPEN FAILED FOR APPEND DATASET

EOD MISSING.

Introduction Explanation of Message Format

Contact Mantissa product support.

### RM0035 Transport Server command processing error.

A command delivered to the Transport server through PARM or MODIFY command is not valid.

Correct and re-enter the command information.

## RM0036 Transport Server MODIFY command processing error.

Command ignored.

See message RM0035.

## RM0037 Transport Server options accepted.

Options entered via PARM or MODIFY processing have been processed successfully.

No operator response required.

# RM0038 Index Server is waiting for work on xxxxxxxx at yyyyyyyy.

The Index server has entered a wait state because no work is available to process.

No operator response required.

#### RM0039 Output Server is waiting for work on xxxxxxxx at yyyyyyy.

The Output server has entered a wait state because no work is available to process.

No operator response required.

# RM0040 Command processing resulted in a null selection list. Re-enter. (OS/MVS only)

A start/modify command was entered that caused a null selection criteria list to be generated. The writer issues the message and enters a 2 minute wait state. Upon completion of the wait, selection list processing a retried.

Enter a modify command with valid selection criteria.

# RM0041 Subsystem request error has occurred. (OS/MVS only)

The Job Entry Subsystem encountered an error while attempting to service a writer request for work. The writer takes a snap dump, issues the error message and then terminates.

This is a severe error that should be brought to the attention of a systems programmer. ENSURE that all writer output is available for review.

# RM0042 Subsystem response error has occurred. (OS/MVS only)

The writer detected an error in the Job Entry Subsystem's response to a request for work. The writer takes a snap dump of the Request Control Block and of the common writer work areas, issues the error message, and then terminates.

This is a severe error that should be brought to the attention of a systems programmer. Ensure that all writer output is available for review. This could be caused by incorrect DEST request for data movement by this control region. Check the DEST and

**RMS Messages** 

CLASS parameters on the EXEC of RM9999 within RMSCTL control region.

### RM0043 Resource ENQ request error. (OS/MVS only)

Internal writer error (VSI only). The writer issues message and terminates.

Call Mantissa Product Support.

# RM0044 Input sysout file initialization error, QDS = xxxxxxxx. (OS/MVS only)

An error was encountered when at attempt was made to dynamically allocate the named SYSOUT dataset. The writer takes a snap dump of the Dynamic Allocation Request Block and the common writer work area, issues the error message, and then shuts down. The selected dataset is left intact in the Job Entry Subsystem.

This is a severe error that should be brought to the attention of a systems programmer. Ensure that all writer output is available for review.

# RM0045 Input dataset dynamic allocation failed, QDS = xxxxxxxx.

# RM0046 File initialization error, processing terminated. (OS/MVS only)

This is a standard operator console message issued for any file initialization error. It will be accompanied by a "write to programmer" SYSOUT error message that will further define the error. The writer issues the message and then terminates.

No operator response required.

# RM0047 Error during the despooling operation, processing terminated. (OS/MVS only)

This is a standard operator console message issued for any error that occurs while the writer is writing a report entry to QXSPOOL. It will be accompanied by a "write to programmer" SYSOUT error message that will further define the error. The writer issues the message and then terminates.

No operator response required.

# RM0048 Dataset dynamic deallocation failed, QDS = xxxxxxxx. (OS/MVS only)

An error was detected when the writer attempted to dynamically unallocate a previously retrieved SYSOUT dataset. The writer takes a snap dump of the Dynamic Unallocation Request Block and the common writer work area, issues the error message, and then terminates. The SYSOUT dataset that was being unallocated is left in the Job Entry Subsystem and is deleted from the repository.

This is a severe error that should be brought to the attention of a systems programmer. Ensure that all writer output is available for review.

# RM0049 File termination error, processing terminated. (OS/MVS only)

This is a standard operator console message issued for any file initialization error. It will be accompanied by a "write to programmer" SYSOUT error message that will further define the error. The writer issues the message and then terminates.

Introduction Explanation of Message Format

No operator response required.

#### RM0052

#### aaaaaaaaa Server control file is bbbbbbbbb. FSNAME IS cccccc

This is an informational message indicating that the aaaaaaaaaa server is using the RMS control file bbbbbbbb and the file set name ccccccc.

#### RM0061

#### Critical input error. (OS/MVS only)

A critical input error on a selected SYSOUT dataset was trapped by the writer synad routine. The writer initiates normal end of data set processing, deleting the entry from JES and retaining that part of the dataset already placed in the repository. This condition could result from a damaged or incomplete JES dataset resulting from an abnormal operating system shutdown.

This could be a temporary disk I/O error. The user should restart the writer procedure. If the error persists, contact a systems programmer. Ensure all writer output is available for review.

#### RM0062

# Input error on JES dataset from jjjjjjjj/nnnnnnnn, dataset nnnnnnnn, dataset drain terminated.

This message accompanies 061 and identifies the dataset causing the error. The writer issues message and takes a snap dump.

No operator response required.

#### RM0065

# Job file control block access error for DDN = xxxxxxx. (OS/MVS only)

An error occurred when the writer attempted to read the JFCB for the selected dataset. The writer issues message, takes a snap dump and terminates.

Restart writer.

#### RM0067

# Transport Server is inactive on xxxxxxxx at yyyyyyyy.

The Transport server has entered an extended wait because no work is available to process.

No operator response required.

#### RM0068

### Transport Server is waiting for work on xxxxxxx at yyyyyyy.

The Index server has entered await a state because no work is available to process.

No operator response required.

#### RM0069

#### Transport Server is terminating.

Self-explanatory

No operator response required.

#### RM0070

# Storage for segmentation archival not available. Processing terminated.

During an RMS/RDC execution with RUN\*OPTION archive specified, adequate storage was not available to perform the archive function.

Increase region size and rerun the RMS/RDC job.

**RMS Messages** 

# RM0071 User exit initialization error, exit processing bypassed.

An error occurred while loading a requested user exit. User exit processing is ignored.

Ensure correct exit name was entered via the keyword operand EXIT. Also ensure that the exit exists in the correct library. Re-enter exit request command.

### RM0073 Error acquiring storage for user SMF Exit, processing bypassed.

Execution parm specified inclusion of user SMF exit, but insufficient virtual storage was available for initialization of the parameter area.

The writer execution continues without the user SMF exit.

#### RM0081 Length error occurred for QDS (nnnnnnnn/#####) records truncated.

The writer has detected one or more records of a greater length than indicated in the opened DCB for named dataset.

Some data may have been lost. Insure that the creating program create the data with a consistent logical record length.

# RM0094 aaaaaaaaa. Allocation failed for SYSOUT dataset. Default attributes are:

The dynamic allocation of the SYSOUT dataset failed for subtask aaaaaaaaaa.

#### RM0101 Sort failed, return code = nn.

The sort merge program which is loaded by RMS/RDC has failed with a return code of nn. The system issues the message and sets a program return code of 08.

Consult the reference documentation for the sort in use at your installation.

#### RM0102 Invalid top-of-form specification.

The value specified in the REPORT TOP OF FORM field in the queue dataset select control record must be 1-9, A, B, or C.

Correct the control record and resubmit the job.

#### RM0105 Undefined channel (x"cc"), execution terminated.

RMS/RDC has encountered a channel command in the queue dataset (X"CC" = machine control character). This channel has not been defined by:

A FCB command. (OS/MVS and VSE)

or

An FCB named in the FCB NAME field of the queue dataset select record. (VSE)

The system issues the message and sets a program return code of 08.

Make sure that the channel control characteristics of the dataset(s) being processed are accurately reflected by the FCB command or the named FCB.

#### RM0106 Severe errors, execution terminated.

Errors encountered and indicated by preceding messages have made successful execution of RMS/RDC improbable. The system issues the message and sets a program return code of 08.

Introduction Explanation of Message Format

Correct the indicated errors and resubmit the job.

### RM0108 Data block construct out of bounds. Block skipped.

While deblocking a data read from the repository, a record was found which was less that the minimum allowed or greater than the maximum allowed. This block will not be processed.

Processing continues.

#### RM0110 Start scan phase hh-mm-ss

Information only. Issued at the beginning of the SCAN PHASE of RMS/RDC execution.

No operator response required.

### RM0111 Start order phase hh-mm-ss

Information only. Issued at the beginning of the distribution key sort phase.

No operator response required.

# RM0112 Start output phase hh-mm-ss

Information only. Issued at the beginning of the RMS/RDC output phase.

No operator response required.

### RM0113 Definition error(s), map option forced.

Error(s) in the current dataset select record has caused the system to force MAPPING of the current dataset.

Correct the faulty queue dataset select record and resubmit the job.

#### RM0114 End output phase.

Information only. Issued at the end of the RMS/RDC output phase.

No operator response required.

# **RM0124** Invalid Form Control Field specification.

The FCB command contains an invalid channel specification or is formatted improperly.

Ensure that all channel specifications are correct and that the FCB command contains Cnnn fields which begin in position 4 of the record, and which are separated by spaces.

## **RM0125** Non-numeric or illogical Form Control line number.

The nnn part of the Cnnn channel/line field in the FCB record is either non-numeric or contains a line number in excess of 255.

Correct the FCB record.

# RM0126 Segment invalid or non-numeric key start.

The key start field in the segment command contains a value which is non-numeric or in excess of 30.

Code the appropriate key start value.

**RMS Messages** 

### RM0127 Segment invalid or non-numeric compare length.

The compare length field in the segment command contains a value which is non-numeric or in excess of 30.

Code the appropriate compare length field.

#### **RM0128** Segment Name Field invalid.

The segment name must contain only alphanumeric characters.

Replace the invalid characters with acceptable characters.

#### **RM0129** Segment statement ignored.

For reasons previously listed, the most recently listed SEGMENT command has been ignored.

Correct the indicated errors.

#### RM0130 Invalid internal request encountered.

The system encountered an internally generated request code that was invalid. The message is issued, a snap dump taken and a program return code of 08 is set.

Call Mantissa Product Support making sure that the snap dump and all related executed job logs are available. Attempt to rerun job.

## RM0136 Awaiting checkpoint entry = eeeeeeee. (OS/MVS only)

A dataset select record beginning with the character "@" has been encountered by RMS/RDC. The system will wait for an indefinite amount of time for the named entry to be added to the repository.

Information only.

#### **RM0137** Segment rollover start location invalid.

The rollover start location value must be omitted or numeric.

Correct and re-enter.

#### RM0138 Segment endpoint manifest copies invalid.

The number of manifest copies value must be omitted or numeric.

Correct and re-enter.

#### RM0139 Segment control table space exceeded. Entry ignored.

More segment control commands have been entered than can be stored in the table space available.

Increase region/partition size and restart.

#### RM0140 RMS Control Region is ready for communications.

This is an informational message indicating that the Control Region is operational.

#### RM0141 aaaaaaaaaa. Call interface failed during bbbbb processing. Status/PID

Introduction Explanation of Message Format

#### = cc/dd.

A bbbbb (open/close) call to the subsystem by subtask, aaaaaaaaa, resulted in a status of cc for passed parameter dd.

# RM0150 Table management failure. Function=Reset/Addition. Table=aaaaaaaa.

A table management request for the reset or addition of table aaaaaaaa has failed. Allocate additional storage to the region and rerun the job.

# RM0160 Process code processing failed, execution terminated.

OUTPUT\*PROCESS\*CODE specified in the RUN\*OPTIONS command but insufficient virtual storage was available to table the names of all selected queue entries. Run will terminate.

Increase the virtual storage available in the region (partition) and resubmit the RMS/Basic job.

### RM0172 Primary subsystem tables could not be located.

The primary subsystem (JES) tables could not be located. The RMS JES exits and filter table cannot be loaded.

Call Mantissa Product Support with your operating system and JES version/modification levels.

#### RM0173 GETMAIN failed for Exit Routine control block.

A request for CSA/ECSA failed. The RMS JES Exits cannot be installed.

#### RM0174 S806 for SUBSYSTEM ROUTER => XXXXXXXX

The RMS JES exit, xxxxxxxx, was not found.

Assure that the JES exits have been linked into an authorized library. Rerun the install job.

# RM0175 SYSOUT ROUTER xxxxxxxx properly installed.

The RMS JES exit xxxxxxxx has been installed.

No action.

# RM0176 JES version mismatch - xxxxxxxx/ yyyyyyyy

The attempt to load an RMS JES exit could not be loaded. The RMS JES exit was compiled under JES V.R.M. xxxxxxxx and loaded under JES V.R.M.

Compile and link the RMS JES exits under the same JES V.R.M. that they will be loaded under.

#### RM0177 Integrity information not found in user exit.

The RMS JES exit could not be loaded. Required information in the RMS JES exit could not be located.

Restore the integrity information in the exit as received from Mantissa Corporation.

**RMS Messages** 

# RM0178 RM0178 JES XIT control block not found.

The RMS JES exit could not be loaded. The JES Exit Information Table, XIT, could not be located. This could indicated a non-supported version of JES.

Verify that RMS is compatible with the version of JES that is running.

# RM0179 RMS subsystem ROUTER entry point not found.

The RMS JES exit could not be loaded. Required information in the RMS JES exit could not be located.

Restore the \$ENTRY JES macro in the exit as received from Mantissa Corporation.

#### RM0180 RMS ROUTER ¢¢¢¢¢¢ already properly installed.

The RMS JES exit xxxxxxxx could not be loaded. The exit has been previously loaded. Rerun the INST11 job with the PARM='REFRESH' parameter included.

# RM0181 Refresh Improper - RMS ROUTER not installed.

The RMS JES exit could not be refreshed - it has not been loaded.

Rerun the INST11 job without the PARM='REFRESH'.

### RM0182 JES EXIT load failed.

The LOAD of the RMS JES exit failed.

Assure that the JES exits have been linked into an authorized library. Rerun the INST11 job.

#### RM0183 Local Lock failed for GETMAIN of JES XRT.

Exclusive use of the RMS/JES tables could not be obtained. This condition may occur if the INST11 job is run while there is high activity through the RMS JES exits.

Rerun the INST11 job.

#### RM0185 GETMAIN failed for RMS SSCT control block.

A request for CSA/ECSA failed. The RMSJES exit cannot be installed.

Rerun the INST11 job when CSA/ECSA is available.

#### RM0186 RMSSSCT $\Rightarrow$ ¢¢¢¢¢¢¢

The address of the RMS subsystem control table is xxxxxxxx. This informational message is printed when PARM='DEBUG' is included in the INST11 job.

No operator response required.

#### RM0187 Parms read were ¢¢¢¢ ¢¢¢¢¢¢ ¢¢¢¢¢ S= ¢¢¢¢

The parameters passed from the INST11 job are listed when PARM='DEBUG' is included.

No operator response required.

#### RM0188 Cannot allocate storage for JOB/PROC/STEP table.

A request for CSA/ECSA failed. The RMS JES exit cannot be installed.

Rerun the INST11 job when CSA/ECSA is available.

Introduction Explanation of Message Format

# RM0189 Length of PARMS passed is zero.

No parameters were coded in the INST11 job.

Include parameters in the INST11 job as indicated in the RMS Installation Guide.

### RM0190 Refresh improper - RMS ROUTER not installed.

The RMS JES exit refresh failed because the JES exit has not been installed.

Rerun the INST11 job without the PARM ='REFRESH' parameters.

# RM0191 RMS SYSOUT filter data could not be created.

A request for CSA/ECSA failed. The RMS filter table cannot be loaded.

Rerun the INST11 job when CSA/ECSA is available.

### RM0192 RMS\$IN DD could not be opened.

The RMS filter table could not be found.

In RMS/Online, create filter table records prior to running the INST11 job.

#### RM0193 RMS ROUTER has been activated as requested.

The RMS JES exit has been activated as requested.

No operator response required.

#### RM0194 RMS ROUTER has been deactivated as requested.

The RMS JES exit has been deactivated as requested.

No operator response required.

#### RM0195 Address of PARMS passed was zero.

An error occurred attempting to address the parameters passed from the INST11 job.

Correct the parameters in the INST11 job and rerun.

#### RM0196 Router table has xxxxxxxx entries xxxxxxxx

This is an informational message indicating how many entries are available and allocated in the RMS filter table.

No operator response required.

### RM0197 xxxxxxxx Refresh completed.

Refresh of the RMS JES exit, xxxxxxxx, was successful.

No operator response required.

#### RM0198 RMS lock was on code % - Table not loaded.

Exclusive access to the RMS/JES tables could not be obtained.

Rerun the INST11 job.

#### RM0199 JOB jijjijij PROC pppppppp STEP sssssss DD dddddddd

**RMS Messages** 

#### CL c DESTeeeeeee FORM ffff FCB bbbb WTR wwwwwww

This is an informational message provided when the trace facility is turned on in RMFIL-TER.

No operator response required.

#### RM0200 Invalid control statement type.

Self explanatory.

Correct the control record identification field.

#### RM0201 Oueue dataset name omitted.

The queue dataset name field in the IDENTIFY\*FORMAT/IDENTIFY\*REPORT command must contain a full or generic name.

Supply the appropriate name.

#### RM0202 Number of copies invalid.

The number of copies field must be omitted or numeric.

Supply the appropriate copy count.

#### RM0203 Copy group/table id invalid.

The copy group ID references a copy group that does not exist.

Ensure that the group ID table field contains numeric data that references a defined copy control group.

#### RM0204 Translate/Mod Group ID invalid.

The translate group ID references a group that does not exist.

Ensure the translate group ID table field references a defined translate control group.

#### RM0205 Append/Piggyback option invalid.

The piggyback option field in the \$I record must contain a blank or 'P'.

Check the control record for overlapped or incorrectly specified fields.

#### RM0207 Broadcast Group ID invalid.

The broadcast group ID is invalid or the reference broadcast group does not exist.

Ensure that the broadcast group ID field references a defined broadcast group.

#### RM0209 Data line number invalid.

The report line number must be in the range of 01 to 66.

Supply the appropriate line number.

#### RM0211 Data starting column invalid.

The starting column number of the keyword data is not in the range of 002 to 204.

Supply the appropriate column number.

Introduction Explanation of Message Format

# RM0212 Data length field invalid.

The length specified for the keyword data must range from 01 to 30.

Supply the appropriate length.

#### RM0213 Command table space exhausted.

The control record buffer space has been exhausted. No additional control records will be accepted.

Increase the COMMAND\*BUFFER\*SPACE on the RUN\*OPTIONS command.

# RM0220 Command sequence error.

A control record has not been entered in the proper sequence.

| <b>Positional Format</b> | Keyword Format               |
|--------------------------|------------------------------|
| \$T                      | RUN*OPTIONS                  |
|                          | DEFINE*KEY                   |
|                          | RECOVER                      |
| \$M                      | TRANSLATE                    |
| \$B                      | BROADCAST                    |
| \$C                      | COPY                         |
| \$R                      |                              |
| \$I/K set(s)             | IDENTIFY*REPORT              |
|                          | INSERT*DATA*STREAM           |
| \$O/\$S set(s)           | OUTPUT*CONTROL/CREATE*PACKET |
| \$F                      | FORM*CONTROL*BUFFER          |
| Queue Dataset            | SELECT                       |
| Select Record(s)         |                              |

#### RM0221 Key line number invalid.

The report line number is not in the range of 01-88.

Supply the correct key line number.

#### RM0222 Key start position invalid.

The key data starting column position is not in the range 002-204.

Supply the appropriate starting column number.

#### RM0223 Key Length invalid.

The length specified is not in the range of 01-30.

Supply an acceptable length.

### RM0224 Distribution key position invalid.

The starting position in the distribution key is not in the range of 01-30.

Supply an acceptable length.

#### **RM0225** Translate Group ID invalid.

The translate group ID field references a group that does not exist.

Ensure that the group ID field contains numeric data that references a defined trans-

**RMS Messages** 

late control group.

#### RM0228 Comparison length invalid.

The length specified for the data to be compared to the distribution key data is not in the range of 01-30.

Supply the correct length.

### RM0229 Target/replacement length invalid.

The length specified for the data to be substituted for the distribution endpoint key data is not in the range of 01-30.

Supply the correct length.

#### RM0241 Group ID invalid.

The group identifier referenced on the command is invalid.

Correct the GROUP\*ID value and resubmit the job.

#### RM0242 Copies invalid.

The value specified for number of copies in the preceding command is either non-numeric or invalid for the indicated MEDIA\*CATEGORY.

Correct the command and resubmit the job.

## RM0252 Comparison length invalid.

The compare length specified is not in the range of 01-30.

Supply the correct length for the comparison.

#### RM0253 Search length invalid.

The search length specified is invalid. This field must be numeric and in the length of 01-30.

Supply the correct length.

#### RM0254 No matching manifest Report ID.

The REPORT\*ID parameter has not been coded on the IDENTIFY\*FORMAT or IDENTIFY\*REPORT command. If the commands are positional, the report identifier specified in the \$I control statement does not have a corresponding \$R control entry.

#### RM0255 Report ID invalid.

For previously recorded reasons, the most recent \$R record is invalid.

Self explanatory.

#### RM0256 Manifest control entry space exceeded.

A spill has occurred in the report manifest control record storage area.

Subsequent manifest data will be edited, but not stored for processing.

Introduction Explanation of Message Format

# RM0257 Invalid or non-numeric compare length.

The length field in the \$R control record is either non-numeric or would cause comparison outside the distribution key (keystart + length exceeds maximum key length of 30).

Supply the correct length.

# RM0258 Invalid or non-numeric comparison start.

The comparison start field was found to be non-numeric or not in the range of 01

Review commands as shown in DATASET SELECTION REPORT. The command in error will have \*\*DIAG\*\* printed to the right, with detailed information about the error.

# RM0259 Control entry error -- processing terminated

An error was detected in the control statements. The remaining control statements are flushed and processing terminated.

Correct the control statement error and rerun.

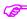

If there are no diagnostic messages or command errors, it may mean that you have attempted to create SOFTCOPY reports, but you have not specified SOFTCOPY in the RUN\*OPTIONS command.

# RM0280 Omitted or non-numeric key segment length/start.

A SEGMENT or CREATE\*PACKET command having invalid comparison length/start data has been encountered. The most probable cause for keyword commands is that no segment name has been used for comparison.

Correct and resubmit the command.

#### RM0281 Key field overrun/overlap.

The DEFINE\*KEY command contains definition data that causes key segments to overlap or the total length of the key exceeds 30 characters.

Redefine the distribution key so that the fields do not overlap or exceed the 30-character maximum length.

#### RM0282 Distribution key definition accepted.

Self explanatory.

#### RM0283 Distribution Key Definition >>> rejected >>>.

The DEFINE\*KEY command has been rejected due to previously listed reasons.

# RM0284 Control buffer acquisition failure.

RMS/RDC has unsuccessfully attempted to acquire space for the storage of system commands. System operation continues with the default 80,000 character area.

For VSE, increase the partition GETVIS area size.

For MVS, increase the REGION size.

**RMS Messages** 

### RM0285 Location\*ID must be alpha numeric data.

Self explanatory.

Correct the indicated command and resubmit the job.

# RM0286 Storage unavailable for complete manifest due to number of reports and/or copies.

During the output phase of RMS/RDC, an attempt to acquire additional storage to account for reports or copies was unsuccessful. The manifest of one or more packets and the global manifest will be incorrect. If RUN\*OPTION SOFTCOPY is specified, one or more reports may not be receivable. Run should continue.

RMS/RDC region specification should be increased at least 64K.

# RM0287 Output Key Element Name(s) and Location\*ID are mutually exclusive.

A translate command specifies both key element names and a LOCATION ID as output. This is not allowed.

Correct command in error and resubmit the RMS/RDC execution.

# RM0288 Key Element Name(s) and Location\*ID are mutually exclusive for segmentation.

Self explanatory. RMS/RDC only allows segmentation to be based on key values or LOCATION \*ID, not both.

Correct command in error and resubmit the RMS/RDC execution.

#### RM0289 Location\*Name syntax error.

Self explanatory.

Correct command in error and resubmit the RMS/RDC execution.

# RM0292 Media\*Category "softcopy" not valid for global manifest segment.

The preceding CREATE\*PACKET command indicated both "MEDIA\*CATEGORY (SOFTCOPY)" and GLOBAL\*MANIFEST, which is invalid. The GLOBAL\*MANIFEST can only be directed to a hard copy type MEDIA\*CATEGORY.

Correct the CREATE\*PACKET command and resubmit the RMS/RDC job.

### RM0293 Multiple copies not allowed for this Media\*Category, set to 1 copy.

The preceding CREATE\*PACKET command indicated both "MEDIA\*CATEGORY (SOFTCOPY) and COPIES, which is invalid.

Correct the CREATE\*PACKET command and resubmit the RMS/RDC job.

# RM0294 aaaaaaaaa Index not created because object sentinel invalid. bbbbbbbb/ccccccc.'

where: aaaaaaaaa is the sub-task name,

bbbbbbbb is the owner name in the FQE, and ccccccc is the destination name in the FQE.

Introduction Explanation of Message Format

The sentinel value, RMS-W, was not present in the Report Index Detail Record. The dataset is purged

# RM0295 Location Report Record write has failed on ¢¢¢¢¢¢¢¢ at ¢¢¢¢¢¢¢.

An attempt to write this record has failed

Run IDCAMs and verify that the file in question (the report control dataset) is no out of space

# RM0296 Report version Record write has failed on mm/dd/yy at hh:mm:ss.

An attempt to write this record has failed

Run IDCAMs and verify that the file in question (the report control dataset) is no out of space

# RM0297 Purge Server is waiting for work on mm/dd/yy at hh:mm:ss.

The Purge server has entered await a state because no work is available to process.

No operator response required.

### RM0299 Archive Server has been attached.

The Archive Server has been attached by the RMS controller main task.

No operator response required.

#### RM0300 Archive server has been detached.

The Archive Server has been detached by the RMS controller main task.

#### RM0301 Archive server has ended.

Self-explanatory

#### RM0302 Control region is active. Version/mod is vvmm, subsystem is sssssssss.

The RMS control region is now active. vvmm is the version modification level of the system. ssssssss is the subsystem identification for the control region.

#### RM0303 RMS controller must be in an APF authorized library.

The RMS control region must be installed in an APF authorized library for the external writer interface to operate.

Ensure that the controller programs listed in the RMS control region PROC are resident in an APF authorized library.

#### RM0304 Transport server has ended. (sssssssss).

The control region main task has recognized the termination of the transport server. sssssss will be Normally or Abnormally depending on the termination condition.

If Abnormally is the ending status, examine other messages to determine the cause.

#### RM0305 Transport server has been detached.

Self-explanatory.

**RMS Messages** 

RM0306 Purge server has ended.

Self-explanatory

RM0307 Purge server has been detached.

Self-explanatory.

RM0308 Control region has ended.

Self-explanatory.

RM0309 Transport server has been attached.

Self-explanatory.

RM0310 Purge server has been attached.

Self-explanatory.

RM0311 Index server has ended. (sssssssss)

The control region main task has recognized the termination of the Index server. ssssssss will be Normally or Abnormally depending on the termination condition.

If Abnormally is the ending status, examine other messages to determine the cause.

RM0312 Index server has been detached.

Self-explanatory

RM0313 Index server has been attached.

Self-explanatory

RM0314 Output server has been attached.

Self-explanatory

RM0315 Output server has been detached.

Self-explanatory

RM0316 Output server has ended. (sssssssss).

The control region main task has recognized the termination of the Output server. ssssssss will be Normally or Abnormally depending on the termination condition.

If Abnormally is the ending status, examine other messages to determine the cause.

RM0317 RMS interface. - IDENTIFY failed. RC=cc

The RMS XPPC facility has attempted to IDENTIFY to POWER/VSE. The IDENTIFY has failed due to the return code listed

Consult the appropriate VSE section on the XPPC facility to diagnose the reason for failure of the IDENTIFY.

RM0318 JES to RMS interface. - Error in CONNECT. RC=cc

The RMS XPPC facility has attempted to CONNECT to POWER/VSE. The CONNECT has failed due to the return code listed

Consult the appropriate VSE section on the XPPC facility to diagnose the reason for

Introduction Explanation of Message Format

failure of the CONNECT.

#### RM0319 JES to RMS interface. - Error in TERMINATE. RC=cc

The RMS XPPC facility has attempted to TERMINATE the connection to POWER/VSE. The TERMINATE has failed due to the return code listed

Consult the appropriate VSE section on the XPPC facility to diagnose the reason for failure of the TERMINATE.

#### RM0320 JES to RMS interface. - RC=¢¢ FB=¢¢ RTN=¢¢

The RMS XPPC facility has failed for reasons previously listed.

Consult the appropriate VSE section on the XPPC facility to diagnose the reason for failure.

#### RM0321 JES to RMS interface. - Error in SENDR.

The RMS XPPC facility has attempted a SENDR to POWER/VSE. The OPERATION has failed.

Consult the appropriate VSE section on the XPPC facility to diagnose the reason for failure of the SENDR.

# RM0322 JES to RMS interface. - VSE/Power has been terminated.

The interface has been terminated due to reasons previously listed.

#### RM0323 JES to RMS interface. - VSE RC=cc

#### RM0324 JES to RMS interface. - Error in DISCONNECT. RC=cc.

The RMS XPPC facility has attempted a DISCONNECT from POWER/VSE. The OPER-ATION has failed.

Consult the appropriate VSE manual on the XPPC facility to diagnose the reason for failure of the DISCONNECT.

# RM0325 JES to RMS interface. - VSE/Power termination in progress.

The RMS XPPC facility has attempted to communicate with a POWER/VSE system that is the process of termination. The operation cannot continue for this reason.

#### RM0326 JES to RMS interface. - Error in SENDR (WAIT). progress.

The RMS XPPC facility has attempted a SENDR to POWER/VSE. The OPERATION will be retried after a wait of 2 minutes.

#### RM0327 JES to RMS interface. - VSE RC=¢¢

#### RM0328 JES to RMS interface. - VSE/Power termination in progress.

The RMS XPPC facility has attempted to communicate with a POWER/VSE system that is the process of termination. The operation cannot continue for this reason.

#### RM0329 JES to RMS interface. - Waiting for connection to VSE/Power XPCC

**RMS Messages** 

#### interface.

The RMS XPPC facility has attempted a CONNECT to POWER/VSE which is not ready to receive connections.

The operation will be retried on 2 minute intervals until the connection is successful.

# RM0330 JES to RMS interface. - Error reading dataset. Job=aaaaaaaaainum=bbbbbb.

RMS detected an error while reading a dataset from JES for job aaaaaaaa, job number bbbbbb.

## RM0331 Allocation failed for checkpoint dataset. Cannot continue.

Dynamic allocation of the checkpoint dataset failed. Processing is terminated.

The checkpoint dataset DD name is QXRQDS. The dataset name is assigned in the INST02 job during installation. The checkpoint dataset must be a cataloged dataset.

#### RM0336 aaaaaaaaaa server has been attached.

This is an informational message indicating that the aaaaaaaaaa server has been successfully attached.

# RM0337 aaaaaaaaa server is waiting for work on mm/dd/yy at hh:mm:ss

This is an informational message indicating that the aaaaaaaaaa server is operating properly.

# RM0338 aaaaaaaaa server has ended. (bbbbbbbbbb)

This is an informational message indicating that the aaaaaaaaaa subtask has ended normally.

#### RM0339 aaaaaaaaa server has been detached.

This is an informational message indicating that the aaaaaaaaa subtask has been detached.

#### 

This is an informational message indicating that the aaaaaaaaaa subtask is processing a base dataset for distribution run number bbbbbbbbbb using the RMS control file eeeeeeee and fileset name ffffffff.

# RM0445 aaaaaaaaa UPDT processing for bbbbbbbbbb. mm/dd/yy at hh:mm:ss. DD/FS ccccccc/dddddddd).

This is an informational message indicating that the aaaaaaaaaa subtask is processing an update for distribution run number bbbbbbbbbb using the RMS control file ccccccc and fileset name dddddddd.

# RM0446 aaaaaaaaa Begin/End for bbbbbbbbb on mm/dd/yy at hh:MM:ss. DD/FS fffffff/gggggggg).

This is an informational message indicating that the aaaaaaaaaa subtask is processing a report for distribution run number bbbbbbbbbb using the RMS control file ccccccc and fileset name ddddddd

Introduction Explanation of Message Format

#### 

mm/dd/yy at hh:mm:ss.

This is an informational message indicating that the aaaaaaaaaa subtask has completed processing on location name bbbbbbbbbbbbbbbbbbbbbb.

# RM0448 aaaaaaaaa Index not created because object is empty. bbbbbbbb/

The subtask aaaaaaaaaa could not create an index because the dataset was empty for owner bbbbbbb and destination ccccccc.

# RM0702 Value outside acceptable limits

value=keyword.

The value listed for the indicated parameter is outside the acceptable limits.

Correct and resubmit.

### RM0703 Syntax error. Missing open/close paren.

A parameter value field has a missing open or close parentheses. All parameter values must be enclosed in parentheses.

Correct and resubmit.

# RM0704 Sub-list syntax/excessive entries.

A sublist value field has either an excessive number of sublist entries or a missing close parentheses or comma.

Correct and resubmit.

### RM0705 Syntax error. Missing command.

The first value found was not a valid command.

Correct and resubmit.

# RM0706 Keyword not recognizable.

The indicated keyword is not valid for the command.

Correct and resubmit.

#### RM0707 Maximum value length exceeded for xxxxxxxx.

The length of the value for the indicated parameter exceeds the allowable length.

Correct and resubmit.

#### **RM0708** Specified Instruction Set not available.

The instruction set named in the INSTRUCTION\*SET\*NAME RUN\*OPTIONS parameter is not found in the DCDS dataset.

Correct and resubmit.

### RM0709 Copy count invalid. Defaulting to 01.

The copy count was invalid and has been reset to 1.

#### RM0996 Initialization no longer performed by this program. Consult install

**RMS Messages** 

#### manual.

RUN\*MODE(INITIAL) is not supported by the RM80001/RM80004 program. Initialization of the repository is performed by the RMS subsystem, OPTION=FORMAT.

Remove the RUN\*MODE(INITIAL) statement.

#### RM1000 No parameters passed

This message does not apply to command processors.

The message is issued, if the parameter string passed to the program executing as a CALL-program is omitted or contains only delimiters (spaces/commas).

Execution is terminated.

#### RM1001 Cannot issue STAX macro

The program tried to setup an attention exit but received a non-zero return code from the STAX-macro.

Execution is terminated.

#### RM1002 \*\* Attention interrupt \*\*

This message is issued when the PA1 key is hit.

See accompanying message.

### RM1004 Parse RC=04 - Incomplete parameters

A return code of 04 (decimal) was returned from the parse service routine. This message will be issued if you make an error in the calling sequence and your profile indicates NOPROMPT.

Execution is terminated.

### RM1005 Parse RC=08 - Attention Interrupt

The PA1 key was hit execution of the parse service routines.

Execution is terminated.

#### RM1006 Parse RC=12 - Programming error

During execution of the parse service routines a return code of 12 (decimal) was returned. Please consult your system programming group if you receive this message.

Execution is terminated.

#### RM1007 Parse RC=16 - No storage available

The parse service routines could not complete because of a storage shortage. Please notify your system programming group or use a larger SIZE operand when logging on to TSO.

Execution is terminated.

# RM1008 Parse RC=20 - Validation routine requested halt

This message is included for future needs and is not used at the moment. If it is issued please notify your system programming group.

Execution is terminated.

Introduction Explanation of Message Format

# RM1009 Parse RC=24 - Programming error

During execution of the parse service routines a return code of 24 (decimal) was returned. Please consult your system programming group if you receive this message.

Execution is terminated.

#### RM1010 DD statement for SYSIN missing

This message does not apply to command processors. The program executes as a CALL-routine and the parm-string indicates that parameter input should be taken from the SYSIN dataset but this dataset has not been allocated.

Execution is terminated.

#### RM1011 No F1DSCB for SYSIN-dataset

This message does not apply to command processors. The program executes as a CALL-routine and the parm-string indicates that parameter input should be taken from the SYSIN dataset. This dataset is allocated but does not physically exist.

Execution is terminated.

### RM1012 Cannot open SYSIN

This message does not apply to command processors. The program executes as a CALL-routine and the parm-string indicates that parameter input should be taken from the SYSIN dataset. This dataset is allocated but could not be opened.

Execution is terminated.

#### RM1013 Invalid DCB informations SYSIN

This message does not apply to command processors. The program executes as a CALL-routine and the parm-string indicates that parameter input should be taken from the SYSIN dataset. This dataset, however, does not conform to the attributes of a sysin dataset i.e. 80 bytes fixed records.

Execution is terminated.

#### RM1014 Parameter work area full

This message does not apply to command processors. The program executes as a CALL-routine and the parameter-input from the sysin-dataset is too excessive to be held within the work area in the program. This area is big enough to hold any valid combinations of parameters; correct your input-cards.

Execution is terminated.

#### **RM1015** SYSIN contains no parameters

This message does not apply to command processors. The program executes as a CALL-routine and the parameter-input from the sysin-dataset contains only comments and blank cards or was completely empty. Correct your input-deck.

Execution is terminated.

**RMS Messages** 

# RM1016 Unbalanced parentheses - begins 'xx..xx'

This message does not apply to commandprocessors. The program found a syntax-error in the parameters. The number of left-parentheses must equal the number of right-parentheses.

Execution is terminated.

### RM1017 Unknown keyword found - begins 'xx..xx'

This message does not apply to command processors. The program found an unassigned keyword within the parameters. the first 8 bytes of the keyword in question replaces the 'xx..xx' in the message.

Execution is terminated.

#### RM1018 Keyword must have operand - xx..xx

This message does not apply to commandprocessors. The program found a keyword with no operand attached; the parameter syntax requires that this keyword must be specified with an operand entry.

Execution is terminated.

# RM1019 Keyword takes no operand - xx..xx

This message does not apply to command processors. The program found a keyword with an operand attached; the parameter syntax requires that this keyword must be specified without an operand entry.

Execution is terminated.

#### RM1020 No active ESF subsystem found

The program was attempting to create an ESF spool file but no ESF subsystems have been activated to process the open request. You must wait until ESF has been started or you must use the SYSOUT option to create a JES spool file instead.

Execution is terminated.

#### RM1021 ESF subsystem does not exist - xxxx

The program was attempting to create an ESF spool file using a specific ESF subsystem but the name given in the SUBSYS parameter is unknown in the system. or you must use the SYSOUT option to create a JES spool file instead.

Execution is terminated.

# RM1022 ESF subsystem is not active - xxxx

The program was attempting to create an ESF spool file using a specific ESF subsystem but the ESF subsystem named in the SUBSYS parameter is not active.

Execution is terminated.

#### RM1023 Cannot open SYS1.IMAGELIB

The program received a non-zero return code from the IMGLIB OPEN macro - please contact the system programming group.

Execution is terminated.

Introduction Explanation of Message Format

# RM1024 FCB could not be found - 'FCB2xxxx'

The forms control buffer specified in the FCB parameter could not be found.

Execution is terminated.

## RM1025 Insufficient storage available

The program could not obtain sufficient working storage.

Specify a larger size in the SIZE parameter in the logon request to TSO.

Execution is terminated.

# RM1026 No input source specified

The program could not determine which input data to act upon. Use the keywords DDNAME and DSNAME to specify the input dataset.

Execution is terminated.

# RM1027 Dataset is not cataloged - xx..xx

The dataset name specified as input could not be located. Ensure the spelling is correct and if so - use the VOLUME keyword.

Execution is terminated.

## RM1028 Dynamic allocation failed: xxxx-xxxx

The program tried to perform dynamic allocation against the dataset which you have named in the DSNAME - parameter but received a non-zero return code. xxxx-xxxx is replaced with the error/INFO codes from the DYNALLOC request block - refer to the OS manual SPL: JOB MANAGEMENT for a description of these codes.

Execution is terminated.

## RM1029 Invalid dataset name

The dataset name given by the DSNAME parameter is not syntactically correct.

Execution is terminated.

#### RM1030 Volume is not mounted

The volume holding the dataset named in the DSNAME parameter is not mounted and you do not have mounting authorization.

Execution is terminated.

# RM1031 DD statement missing - xx..xx

The dataset named by the DDNAME parameter is not allocated.

Execution is terminated.

#### RM1033 Unexpected Return Code from DEVTYPE-MACRO - RC=99

The program tried to obtain device characteristics for the device holding the input dataset but received a non-zero return code from the DEVTYPE macro. 99 is replaced by the return code in decimal.

Execution is terminated.

**RMS Messages** 

### RM1034 Device is not DASD

The input dataset is a member of a partitioned dataset but the device on which the dataset resides is not a direct-access device.

Execution is terminated.

## RM1035 Cannot open file as library

The input dataset is a member of a partitioned dataset but the dataset could not be opened using the BPAM access method.

Execution is terminated.

#### RM1036 Member not found - xx..xx

The input dataset is a member of a partitioned dataset but the member could not be found in the dataset directory. If the member name reads \*UNKNOWN then the error occurred during end-of-volume switching for a concatenated dataset.

Execution is terminated.

## RM1037 Dataset contains no CC

The CCHAR keyword was specified or defaulted, but the input dataset does not contain control characters. If the dataset actually does have ASA or MACHINE characters, ASA or MCH could be specified.

Execution continues without CCHAR.

#### RM1038 I/O-error - xx..xx

An I/O-error occurred during processing of the dataset. xx..xx is replaced by bytes 50-127 of the informational message returned from the SYNADAF-macro.

Execution is terminated.

# RM1039 Dynamic unallocation failed: xxxx-xxxx

The program tried to perform dynamic allocation against the dataset previously allocated but received a non-zero return code. xxxx-xxxx is replaced with the error/INFO codes from the DYNALLOC request block - refer to the OS manual SPL: JOB MANAGE-MENT for a description of these codes.

Execution is terminated.

# RM1040 Return Code from ESFOPEN is C'xx-yyy'

The program tried to open an ESF spool file but received a non-blank return code from ESF. xx is replaced by the code returned and is explained in the ESF Manual: Messages and Codes If xx is PE, yyy tells which field was found to be in error.

Execution is terminated.

#### RM1041 Return Code from ESFWRIT is C'xx'

The program tried to write a line to an open ESF spool file but received a non-blank return code from ESF. The code is explained in the ESF manual MESSAGES AND CODES.

Execution is terminated.

Introduction Explanation of Message Format

# RM1042 Output limit exceeded

The estimated number of print lines is about to be exceeded and no further writing will be done. You must increase the value specified in the OUTLIM parameter.

Execution is terminated.

# RM1043 Return Code from ESFCLOS is C'xx'

The program tried to close an open ESF spool file but received a non-blank return code from ESF. The code is explained in the ESF manual MESSAGES AND CODES.

Execution is terminated.

# RM1044 Cannot allocate spin-off dataset - xxxx-xxxx

The program tried to dynamically allocate a spin-off dataset but received a non-zero return code. xxxx-xxxx is replaced with the error/INFO codes from the DYNALLOC request block - refer to the OS manual SPL: JOB MANAGEMENT for a description of these codes.

Execution is terminated.

## RM1045 No destination specified

No destination was specified. Specify a valid destination and rerun.

Execution is terminated.

# RM1046 Missing or invalid destination

The destination was either invalid or not specified. Specify a valid destination and rerun.

Execution is terminated.

#### RM1050 Cannot open VSAM file - XX..XX

VSAM file could not be opened, or VSAM file object not type cluster or type data. XX..XX is replaced with the dataset name.

Execution is terminated.

#### RM1051 VSAM read error

Error while reading VSAM file.

Execution is terminated.

## RM1052 Cannot open SYSIPT parm file

Parm field specified sysin, but in-stream parameter file cannot be opened, assigned ignore (only DOS)

Execution is terminated.

#### RM1053 FCB load failure

Error while loading FCB (DOS only)

Execution is terminated.

# RM1054 File name missing - XXXXXXX

Specified ddname not specified in an DLBL statement.

**RMS Messages** 

Execution is terminated.

## RM1055 Cannot open SYSIPT data file

DDNAME field specified sysin, but in-stream data file cannot be opened, assigned ignore (DOS only)

Execution is terminated.

## RM1056 Dataset not in catalog

Error return from SHOWCAT call.

Execution is terminated.

# RM1057 Dataset type invalid

Dataset is not a cluster or data component.

Execution is terminated.

# RM1060 Margin specification(s) ignored - cannot determine page length

You have requested one or two margin area(s) to be printed but have not supplied informations regarding the length of the page. Use either the PAGELEN or the FCB keyword to supply this information.

Execution continues.

#### RM1061 Dest name 'xxxxxxxx' unknown to JES

The program could not allocate a spin-off dataset with a destination name of 'xxxxxxxx' because this name has not been defined to the primary spooling system. Either have your system programming group define the requested ESF subsystem to JES or use another ESF subsystem (use the DEST keyword).

Execution is terminated.

# RM1070 Cannot open directory

Open for dataset directory failed.

Execution is terminated.

## RM1071 No members in dataset XXXXXX

The dataset you named is empty.

Execution continues.

#### RM1077 SYSOUT dataset opened

This is an informational message stating that the sysout dataset which you requested to be created has been successfully opened.

Execution continues.

## RM1078 Cannot open SYSOUT dataset

The program could not open the sysout dataset just allocated. Please contact your system programming group.

Execution is terminated.

Introduction Explanation of Message Format

## RM1079 SYSOUT dataset closed - 99999999 records

This is an informational message stating that the sysout dataset has been successfully closed and made available for JES processing.

Execution continues.

## RM1080 CCHAR specification invalid for AWS - single spacing used

This message applies to TS/2 processing only. The CCHAR keyword was used in the processing specifications for the TS/2 AWS indicating that embedded control characters (ASA or MACHINE) should be honored but the AWS holds no such control characters.

Execution continues using single spacing mode.

# RM1081 AWS is empty

This message applies to TS/2 processing only. The TS/2 AWS was specified as the input dataset but it contains no records.

Execution is terminated.

## RM1082 Unexpected Return Code reading AWS - RC=99

This message applies to TS/2 processing only. The TS/2 AWS read routine returned a non-zero return code during sequential AWS processing - 99 is the decimal code returned.

Execution is terminated.

# RM1083 Unexpected Return Code from TS/2 allocation - RC=99

This message applies to TS/2 processing only. The TS/2 allocation routine was invoked to allocate the device holding the input dataset but the routine returned a non-zero return code. The code returned replaces the 99 in the message.

Execution is terminated.

# RM1093 Spool file #xxxxxx xxxxxxx - 99999999 records

This is an informational message stating that the ESF spool file has been successfully closed. The message also indicates the ESF close option for the file:

If the file is CLOSED the file is scheduled for print-processing at the destination assigned to the file.

If the file is HELD the file is not scheduled for print-processing until it is manually released.

If the file is DELETED it is removed from the ESF print queue because it was empty.

# RM1094 All column specification could not be processed

The storage available to the program did not allow for all column ranges to be processed.

Execution continues.

#### RM1095 Spool file #xxxxx opened

This is an informational message stating that an ESF spool file has been successfully opened. The sequence number assigned to the file must be used when manipulating the spool file at a later time.

Execution continues.

**RMS Messages** 

## RM1097 Parameter error - xx..xx

The operand of the keyword substituting xx..xx is in error due to invalid length or contents

Execution terminates.

## RM1098 Cannot open file as OSAM dataset

The input dataset could not be opened for QSAM processing - please contact your system programming group.

Execution terminates.

#### RM1099 No FORMAT1 label found - xx..xx

The input dataset does not physically exist.

Execution terminates.

## RM1100 RM1100 Only 1 operand for -

No sub operand is allowed for this command.

## RM1101 Range invalid for -

Range operand is not allowed for this command.

#### RM1102 Opr. not numeric -

The operand must be numeric for this command.

#### RM1103 Opr. not alphanum -

The operand must be alphanumeric for this command.

#### RM1104 Opr. too long -

The operand is too long for this command.

## RM1105 Num out of range -

The number is out of range for this command.

#### RM1106 Invalid sequence number

The number is out of range of 0 - 9 for this command.

# RM1150 -nodename-EZA1617I nnnnn bytes transferred in nn.nnn

seconds.

When TCP/IP FTP completes a file transfer to another node, EXA1617I is issued to show the bytes and transfer time. See IBM manuals for a complete explanation of EZA1617I. RMS/Spool echoes this message to the console and puts the nodename of the receiving report(file) with the message.

No operator action is suggested.

# RM1151 FTP node xxxxx trouble. Node is not accessible and will be retried in a few seconds.'

TCP/IP FTP could not contact the receiving node(xxxxx) or a transmission error occurred.

Make sure that the receiving node is ready to receive the transmission. The transmis-

Introduction Explanation of Message Format

sion will be retried in a few seconds(12). If the retry process is not desirable, then a P,xxxx command can be sent to the Spool address space to shut down the node, but then a S,xxxx command will have to be entered to restart the receiving node.

# RM1152 ESFFTP input parm error, please correct.

The batch FTP cleanup program "ESFFTP" detected a parameter error. The program can be located in the started procedure used to FTP reports.

Correct the parm error. An example parm would look like this PARM='-,SEVEPC', where - is the comchar of RMS/Spool and SEVEPC is the nodename of the receiving TCP/IP node.

## RM1153 subsystem communication error xxxx,####

This message documents the error received by the ESFFTP batch cleanup program when trying to communicate with the SPOOL subsystem. The functions and status codes are described in the "Advanced Communication Interface" section in the Programmers Guide.

xxxx = Function attempted (OPEN, SEND, RECV, or CLOS)

#### = The completion status (COMISTA) and scheduling status (COMISST) codes.

## RM2000 DD statement missing - SYSPRINT,

The ESFSPTP utility has failed because the SYSPRINT DD statement is missing.

Add a valid SYSPRINT DD statement to the ESFSPTP job and rerun.

## RM2001 Cannot open file - SYSPRINT,

The ESFSPTP utility has failed because the SYSPRINT cannot be opened.

Correct the SYSPRINT DD statement in the ESFSPTP job and rerun.

## RM2002 No parameters passed

The ESFSPTP utility has failed because the required parameters are missing or incorrect.

Correct the parameters in the ESFSPTP job and rerun.

The xFnnn parameter and the SUBSYS=xxxx parameter are required.

## RM2003 Error in parameters - Begins "

The ESFSPTP utility has failed because the parameters coded are incorrect.

Correct the parameters in the ESFSPTP job and rerun.

# RM2004 N-File# O-File# Filename Dest Form FCB. Q Cpy Lines Stat Time Error Programmers Name

This is an informational message header describing the files the ESFSPTP utility has backed up or restored.

## RM2005 Backup function selected Date: yy/ddd - Time: hh:mm:ss Load function selected Date: yv/ddd - Time: hh:mm:ss

This is an informational message indicating that the ESFSPTP utility backup/load function has been selected.

**RMS Messages** 

## RM2006 ESF subsystem is not available'

The particular RMS/Spool subsystem, passed as the SUBSYS=xxx parameter, is not currently active.

Either start the requested RMS/Spool subsystem or correct the SUBSYS=xxx parameter and rerun the job.

# RM2007 Index file not allocated - Listing ignored'

The INDEX dataset has not been allocated.

If a list RMS/Spool files successfully processed is desired, add the INDEX DD statement to the job and rerun.

# RM2008 Cannot open file - XXXXXXXXX

The INDEX, BACKUP or LOAD dataset cannot be opened.

Correct the specific DD statement and rerun the job.

#### RM2009 ESFSTAT Return code is XX'

The RMS/Spool subsystem returned an unexpected return code of xx to an ESFSTAT request.

Look up the return code in the RMS/Spool System Reference Manual under "Call Status Codes - From ESFSTAT/ESFSTAC Interface".

# RM2010 DD statement missing - xxxxxxxx'

The ESFSPTP utility has failed because the xxxxxxxx DD statement is missing.

Add a valid xxxxxxxx DD statement to the ESFSPTP job and rerun.

#### RM2012 Parameter value error'

The RMS/Spool subsystem returned "Parameter Error" return code.

Call Mantissa Product Support.

#### RM2013 Backup file has invalid format'

The ESFSPTP utility has failed because an invalid format was specified on the BACKUP DD statement.

The BACKUP dataset must be specified as a sequential dataset with a record format of VB.

# RM2014 ESFSPTP ended - XXXXXXXX file(s) dumped/loaded

This is an informational message indicating that the ESFSPTP utility backup/load function has completed.

## RM2015 Parameters: xxxx,yyyy,zzzz,...

This is an informational message indicating the parameters that were passed to the ESF-SPTP utility.

## **RM2016** Processing backup dataset created on Date:

This is an informational message indicating the date of the backup dataset being processed by the ESFSPTP utility.

Introduction Explanation of Message Format

# RM2017 File - xxxxxxx - not loaded, exists already'

The ESFSPTP utility cannot load file number xxxxxxx because it already exists.

Code the parameter DUP=YES to specify that the file is to be restored by the Load function even if a duplicate file already exists.

## RM5001 RMS/ONLINE temp storage failure. Clear screen to continue.

RMS could not retrieve the transactions saved data. There is no way to restart your work where you left off.

Verify that the ACDS dataset was not rebuilt.

# RM5002 RMS/ONLINE has been restarted since your last entry. Reenter your transaction ID.

RMS and CICS were restarted since the last time you entered RMS. The saved temp storage records in the ACDS do not apply now.

Simply re-enter your transaction ID.

# RM5003 RMS/ONLINE is no longer resident due to a NEWCOPY. Contact your system administrator.

A NEWCOPY function was performed on RMS. This will cause a multitude of problems. You cannot continue.

Your system administrator must recycle CICS.

# RM5004 RMS/ONLINE initialization has not completed. Reenter your transaction ID.

The first entry into RMS performs several initialization steps. While this is going on, all others are temporarily locked out. The process should only take a few seconds.

Simply re-enter your transaction. If the message repeats, it could mean the initialization failed. Contact your system administrator if this occurs.

# RM5005 RMS/ONLINE transaction code was not found in gen table.

The transaction code used to initiate RMS was not defined when your administrator customized RMS.

Make sure the transaction codes need to execute RMS were specified in the RMSOGEN macro used in the "INST01" installation job.

# RM5006 RMS/Online program was not linked with an AMODE of 31.

The RMS/ONLINE program was relinked with an incorrect AMODE.
Relink the program RMvvrm with the following SYSLIN statement:

MODE AMODE(31),RMODE(24).

### RM7000 Specify options for xxxxxxxx

The extended spooling facility has been started and is now waiting for the initialization option(s) to be entered by the operator. Xxxxxxxx identifies the RMS/Spool release and level

RMS/Spool enters and remain in the wait state until the operator enters the option(s). Enter initialization option(s) via the OS reply command.

**RMS Messages** 

# RM7001 Invalid option, re-specify.

One or more of the options entered were invalid.

RMS/Spool re-issues message RM7000 and waits for new option(s).

Respond with valid option(s) to message RM7000.

### RM7002 Initialization failed, correct above problems and restart RMS.

Severe initialization problems were detected, which made it impossible to start RMS/Spool. The cause of the problems may be determined from previously issued error messages.

RMS/Spool terminates processing.

Correct any problems, if possible, or contact the system programming group for help.

# RM7003 xxxxxxxx DD statement missing.

A required DD statement with ddname xxxxxxxx was missing in the RMS/Spool procedure.

RMS/Spool terminates processing.

Add the required DD statement to the RMS/Spool procedure and restart RMS/Spool.

## RM7004 Unable to open file for DDNAME xxxxxxxx.

RMS/Spool was unable to open the file described by the DD statement with ddname xxxxxxxx.

RMS/Spool terminates processing.

Correct any errors in the DD statement for the file and restart RMS/Spool.

## **RM7005** Parameter statement is invalid.

The parameter statement displayed preceding this message is in error.

RMS/Spool will set an error flag, scan the remaining parameter statements, and terminate processing.

Correct the invalid parameter statement and restart RMS/Spool.

# RM7006 Duplicate spool volume-serial: xxxxxx

The volume with volume serial number xxxxxx was specified more than once as a spool volume in the initialization parameter dataset.

RMS/Spool terminates processing.

Correct the initialization parameter statements and restart RMS/Spool.

#### RM7007 Volume xxxxxx not mounted.

The volume with volume serial number xxxxxx was requested as a spool volume, but the volume is not mounted.

RMS/Spool terminates processing.

Mount the required volume, or correct the initialization parameter statements, and restart RMS/Spool.

Introduction Explanation of Message Format

# RM7008 No Spool/Chkpt Dataset found on volume xxxxxx.

The initialization parameters specified a spool or checkpoint dataset on volume xxxxxx, but the dataset was not found on the volume.

RMS/Spool terminates processing.

Allocate a spool or checkpoint dataset on the volume and start RMS/Spool with the format option, or correct the initialization parameters and restart RMS/Spool.

#### RM7009 VTOC I/O-Error on volume xxxxxx.

RMS/Spool issued an OBTAIN SVC to get the extended information for the spool dataset on volume xxxxxx, but the OBTAIN SVC detected an I/O error in the VTOC.

RMS/Spool terminates processing.

If this is not a hardware failure, contact the system programming group for help.

# RM7010 Logic error processing volume xxxxxx.

RMS/Spool issued an OBTAIN SVC which returned an error code of 16.

RMS/Spool terminates processing.

Contact the system programming group for help.

# RM7011 Spool/Chkpt on volume xxxxxx has no extents.

The spool or checkpoint dataset on volume xxxxxx was allocated without any space definition and is thus not usable by RMS/Spool.

RMS/Spool terminates processing.

Allocate a new spool or checkpoint dataset with a valid space definition, and "format" start RMS/Spool.

### RM7012 Spool/Chkpt allocation failed for volume xxxxxx,RC=yy.

RMS/Spool was not able to dynamically allocate the spool or checkpoint dataset on volume xxxxxx. The return code from dynamic allocation was yy.

RMS/Spool terminates processing.

If the cause of the error is not obvious, then contact the system programming group for help.

# RM7013 Open failed for DDNAME yyyyyyyy volume xxxxxx.

RMS/Spool was unable to open the spool dataset on volume xxxxxx with the allocated dd name yyyyyyyy.

RMS/Spool terminates processing.

Contact the system programming group for help.

#### RM7014 Bufsize invalid for volume xxxxxx.

The BUFSIZE parameter was too low for volume xxxxxx.

RMS/Spool terminates processing.

Change the BUFSIZE value to allow a maximum of 8 spool records per track, and then "format" start RMS/Spool.

**RMS Messages** 

# RM7015 Initialization parameters successfully scanned.

RMS/Spool was started with the SCAN initialization option, and after successful validation of all the initialization parameters, it terminates with this message.

RMS/Spool terminates processing.

No operator response required.

# RM7016 Invalid SVCCODE specified, RC=?

RMS/Spool was unable to use the SVC routine specified in SVCCODE initialization parameter.

RMS/Spool terminates processing. The return code can have the following values:

- RC=1 The SVCCODE value exceeds the maximum ESR code allowed by your MVS system.
- RC=2 Invalid SVC or ESR entry specified.
- RC=3 Unable to update ESR entries under MVS/XA.
- RC=4 The specified SVC/ESR entry is already in use.
- RC=5 Unable to load the RMSSVC module into the CSA.
- RC=6 The SVCUPDTE facility is not supported under MVS/370.

If RC=1, 2 or 3 make sure USERZAP 36 is correctly specified in your start-up parms. It forces the SVC number to be an ESR/SVC even if its greater than 200. See "SVC Code" parameter in the Installation section and "Linkedit the RMS/Spool SVC" section for more information.

# RM7017 Specified external security exit is not installed.

RMS/Spool was unable to locate the security exit corresponding to the specification in the SECUEXT initialization parameter.

RMS/Spool terminates processing.

Inform your system programming group.

# RM7018 Initialization parameter statement in error\*\*\*.

The parameter statement shown in this message file was in error. This message is followed by error message RM7005.

RMS/Spool will set an error flag, scan the remaining parameter statements, and terminate processing.

Correct the invalid parameter statement and restart RMS/Spool.

#### RM7019 Incomplete definition for UserID xxxxxxxx.

During initialization RMS/Spool detected an incomplete definition of userid xxxxxxxx.

The parameter statement validation will continue, and RMS/Spool will terminate after checking all of the parameters.

Correct the definition for the user and restart RMS/Spool.

# RM7020 ESFPARM Dynamic Allocation failed RC=xx, Error/Info

Introduction Explanation of Message Format

## code=yyyyyyyy.

RMS/Spool was unable to allocate the parameter deck file. Documentation of the return code and the error/info code can be found in either the MVS Job Management manual or the MVS/XA System Macros and Facilities manual.

Processing continues.

Inform your system programming group.

# RM7021 ESFPARM Dynamic Unallocation failed RC=xx, Error/Info-code=yyyyyyy.

RMS/Spool was unable to unallocate the parameter deck file. Documentation of the return code and the error/info code can be found in either the MVS Job Management manual or the MVS/XA System Macros and Facilities manual.

Processing continues.

Inform your system programming group.

## RM7022 GETVCE failed for volume xxxxxx RC=XX.

RMS/Spool received return code xx from a GETVCE macro on volume xxxxxx. The return code xx is explained in the VSE Advanced Functions Diagnosis Reference manual.

RMS/Spool terminates processing.

Contact the system programming group for help.

# RM7023 Continuing..Chkpt successful YY.DDD HH:MM:SS.

RMS/Spool has successfully completed a checkpoint.

Warm Start is continuing.

No operator response required.

# RM7024 Formatting xxxxxx.

A "format" start has been requested, and RMS/Spool is now formatting the spool dataset on volume xxxxxx.

Processing continues.

No operator response required.

## RM7025 I/O-Error formatting xxxxxx.

An I/O error was detected while RMS/Spool was formatting the spool dataset on volume xxxxxx.

RMS/Spool terminates processing.

Correct any hardware problems, and restart RMS/Spool with the "format" option.

## RM7026 Error during search of module xxxxxxxx, RC=v.

During initialization RMS/Spool was neither able to locate the requested module xxxxxxx in the link pack area nor to load the module in to the common system area. The return code can have the following values:

RC=1 - Module found on link-library list, but not found in the LPA/MLPA.

**RMS Messages** 

RC=2 - Neither STEPLIB, JOBLIB nor link-library list contains the module.

RC=3 - Unable to allocate enough CSA storage to contain the module.

RC=4 - Error during module load into CSA.

RC=5 - The ESFSSSM module was not at a matching release level.

RMS/Spool terminates processing.

Contact the system programming group for help.

# RM7027 Subsystem interface not dormant.

During initialization RMS/Spool found that its subsystem interface was not in the dormant state.

RMS/Spool terminates processing.

Another RMS/Spool task was probably executing. If not, contact the system programming group for help, or IPL the entire MVS system.

# RM7028 Unable to obtain storage for subsystem SSCT.

RMS/Spool was unable to allocate the SSCT subsystem control block.

RMS/Spool terminates processing.

Try to start RMS/Spool again a bit later since the problem might be due to storage contention. If this does not help, then IPL the entire MVS system after enlarging the CSA.

## RM7029 Unable to obtain storage for subsystem SSVT.

RMS/Spool was unable to allocate the SSVT subsystem control block.

RMS/Spool terminates processing.

Same as for message RM7028.

## RM7030 Unable to obtain storage for CMB buffer pool.

RMS/Spool was unable to allocate the command message buffer pool.

RMS/Spool terminates processing.

Try to start RMS/Spool again a bit later. If this does not solve the problem, then you may either decrease the NUMCMBS value in the initialization parameters or IPL the entire MVS system.

## RM7031 Unable to obtain storage for the RMS address space vector table.

RMS/Spool was unable to allocate the RMS address space vector table.

RMS/Spool terminates processing.

Try to start RMS/Spool again a bit later, or IPL the entire MVS system.

# RM7032 SSVT points to RMS ASVT with invalid control block identifier.

A RMS/Spool ASVT already existed in storage, but the control block identifier was not valid.

RMS/Spool terminates processing.

Introduction Explanation of Message Format

IPL the entire MVS system, or contact the system programming group for help.

# RM7033 File xxxxxxxx was opened for output, now closed.

During RMS/Spool initialization, it was found that file xxxxxx was left open for output processing.

The file is permanently closed. Processing continues.

No operator response required.

# RM7034 File xxxxxxx was opened for input, now closed.

During RMS/Spool initialization, it was found that file xxxxxx was left open for input processing.

The file is permanently closed. Processing continues.

No operator response required.

# RM7035 File xxxxxx on network node yyyyyyyy interrupted.

During RMS/Spool initialization, it was found that file xxxxxx was left in the process of being printed on network node yyyyyyyy.

The file is interrupted, and print processing will continue from the file's last check-point. Processing continues.

No operator response required.

# RM7036 Identify failed for xxxxxxx subtask, RC = yy.

During initialization RMS/Spool received a non-zero return code from an IDENTIFY macro instruction attempting to identify the module xxxxxxx. The OS system returned a completion code of yy.

RMS/Spool terminates processing.

Try to restart RMS/Spool, and if the error still occurs, then contact the system programming group for help.

# RM7037 Attach failed for xxxxxxx subtask, RC = yy.

During initialization RMS/Spool received a non-zero return code from an ATTACH macro instruction attempting to attach the module xxxxxxx. The OS system returned a completion code of yy.

RMS/Spool terminates processing.

Try to restart RMS/Spool, and if the error still occurs, contact the system programming group for help.

# RM7038 File xxxxxx Destination yyyyyyyy re-queued for transfer.

During initialization RMS/Spool found that file xxxxxx with destination yyyyyyyy was marked as active on the automatic file transfer interface.

The file is re-queued for transfer.

No operator response required.

**RMS Messages** 

# RM7039 Unexpected end-of-file on ESFPARM.

During initialization RMS/Spool detected an unexpected end of file condition on the parameter dataset.

RMS/Spool is terminated.

Correct the parameter dataset, and restart RMS/Spool.

## RM7040 Incomplete definition for network node xxxxxxxx.

During initialization RMS/Spool detected an incomplete definition of network node xxxxxxxx.

The parameter statement validation will continue, and RMS/Spool will terminate after checking all of the parameters.

Correct the definition for the network node, and restart RMS/Spool.

# RM7041 Internal trace requested, xxxxx entries allocated.

The internal trace option (*specified by the TRACE initialization parameter*) has been activated and xxxxx trace table entries have been allocated.

Processing continues.

No operator response required.

# RM7042 Specified separator exit is not installed.

During initialization RMS/Spool was unable to locate the separator exit specified in the SEPAEXIT sub parameter of a NODE definition.

RMS/Spool is terminated.

Correct the definition of the printer NODE and restart RMS/Spool.

# RM7043 CID Name xxxxxxxx is already defined as a node, alias or CID Name.

During initialization of the CID definition pool, RMS/Spool detected that the CID name xxxxxxxx is a duplicate name.

RMS/Spool is terminated.

Correct the definition of the CID and restart RMS/Spool.

#### RM7044 Unable to obtain storage for CIB pool.

During initialization RMS/Spool was unable to allocate storage in CSA subpool 241 for the communication interface block pool.

RMS/Spool is terminated.

Reduce the number of communication channels or ports defined and restart RMS/Spool.

## RM7046 Unable to obtain storage for new SAST table.

RMS/Spool was unable to allocate storage for a new SAST table.

RMS/Spool terminates processing.

Same as for message RM7028.

Introduction Explanation of Message Format

# RM7047 Unable to obtain storage for FSS pool.

RMS/Spool was unable to allocate ECSA storage for a new FSS pool.

RMS/Spool terminates processing.

Try to start RMS/Spool again a bit later since the problem might be due to storage contention. If this does not help, then IPL the entire MVS system.

## RM7048 Company: Company-Name.

This message displays the decoded information contained in the password CODE and COMPANY keywords from your startup parameters. Values for xxxxxxxxxxx are:

Product: (RMS|RMS/Spool)

Features: 11,222,333,444,555,666,777,MNT

Exp date: mm/dd/yy

CPU #?: ssssmmmm (ssss=serial, mmmm=model)

Company: company name Processing continues.

No operator response required.

# RM7049 \*\* WARNING \*\* - RMS vvv will expire on mm/dd/yy.

RMS/Spool will not be functional after mm/dd/yy because the license has expired. This message is issued 60 days before the specified date.

Processing continues.

Contact the system programming group.

## RM7050 System parameter error.

The system parameter table as defined by parameter statements S1 through S7 is invalid for one of the following reasons:

The entries in the table are not contiguous.

The table contains duplicate entries.

The table does not contain the SMF CPU id for this system.

An attempt was made to change the table on a warm start.

RMS/Spool terminates processing.

Operator response: Analyze parameter statements S1 through S7 and correct the problem. Start RMS/Spool again.

### RM7051 Waiting for checkpoint-dataset lock.

RMS/Spool initialization processing has determined (by examining the checkpoint dataset lock record) that another system has control of the checkpoint dataset lock and has not relinquished that control.

RMS/Spool initialization processing cannot continue until it has exclusive control of the checkpoint dataset lock. Initialization processing attempts to obtain the checkpoint dataset lock once each second for the next 30 seconds. If RMS/Spool cannot obtain the lock, message RM7052 is issued. If RMS/Spool can obtain the lock, initialization processing continues.

**RMS Messages** 

No operator response required.

# RM7052 Unable to obtain CHKPT dataset lock - I/O error-, reply Y or N to continue.

RMS/Spool initialization processing was not able to obtain control of the checkpoint dataset. Either another system in the complex has abnormally terminated without releasing the checkpoint dataset lock, or an I/O error occurred while RMS/Spool was attempting to obtain the lock. Note: If you are performing a cold start and using a new checkpoint dataset or if you are performing a configuration-wide warm start, this message can be issued as part of normal processing and does not indicate an error condition.

If the operator replies "Y," RMS/Spool initialization processing continues without the checkpoint dataset lock. If the operator replies "N," RMS/Spool terminates.

If this is a cold start using a new checkpoint dataset or a configuration wide warm start (no other systems in the multi access spool complex are running), reply "Y." If this is not a cold start using a new checkpoint dataset or a configuration wide warm start, reply "N" and notify the system programming group.

# RM7053 Reply Y or N to confirm checkpoint record change.

The operator has made a valid request to change the fundamental checkpoint record. The operator is asked to confirm his intent to change the record.

RMS/Spool waits for the operator to reply.

Reply "Y" if the checkpoint record is to be changed (this includes the creation of a new checkpoint dataset); otherwise reply "N."

## RM7054 Warm start denied, invalid checkpoint record.

The checkpoint record is invalid for one of the following reasons:

- \* Permanent I/O error.
- \* Operator has replied "N" to message RM7053.

RMS/Spool terminates processing.

Ensure that the system being started is the same as, or is compatible with, the last one run. If major incompatibilities in the RMS/Spool parameter values are discovered, the system must be cold started.

# RM7055 Complex not dormant.

Analysis indicates that at least one system in the complex is not dormant.

Message RM7056 follows requesting operator response.

See message RM7056.

# RM7056 Reply Y or N to continue cold start.

Analysis determined that the complex is not dormant. The operator must determine if it is safe to continue. This message is preceded by message RM7055.

RMS/Spool waits for operator reply.

Evaluate the complex environment and enter appropriate reply. If "N" is entered, processing is terminated.

Introduction Explanation of Message Format

# RM7057 Reply Y or N to confirm reset on system(s) sid, sid., sid.

RMS/Spool initialization has determined, through analysis of the checkpoint record, that the documented member(s) of the complex are not currently active. However, since a system can remain active between a RMS/Spool failure and a RMS/Spool restart without recording checkpoint records, the above analysis must be confirmed by the operator.

RMS/Spool waits for the operator to reply.

Determine whether all of the systems documented in the message text are inactive. You must reply "Y" if all documented systems are inactive. RMS/Spool will then perform a cold start or a warm start, depending on what you specified previously in response to message RM7000 (SPECIFY OPTIONS). You must reply "N" if one or more of the documented systems are active. RMS/Spool will then attempt to perform a warm start, regardless of the kind of start you specified previously. An incorrect reply might cause RMS/Spool processing to terminate abnormally.

# RM7058 System parameter table error.

Same as message RM7050, but the error was detected when RMS/Spool validated the checkpoint record during warm start processing.

RMS/Spool terminates processing.

Same as message RM7050.

# RM7059 < Cold-Start / Warm-Start / All-System Warm-Start/System-xxxx Warm Start> is in process.

RMS/Spool is being initialized. The message text indicates (1) whether the initialization includes all of the systems in the multi access spool complex or only the system with ID xxxx and (2) the type of RMS/Spool initialization (*cold or warm*) that is taking place.

Processing continues.

No operator response required.

# RM7060 System being restarted on xxxx.

The operator is attempting to perform a warm start for RMS/Spool on this system. The attempt fails because system xxxx has already issued an ESYS RMS/Spool command to restart RMS/Spool on this system.

RMS/Spool initialization terminates.

Wait for the completion of restart on system xxxx, and then perform a warm start for RMS/Spool on this system.

#### RM7061 I/O-error accessing checkpoint dataset.

RMS/Spool failed to access the RMS/Spool checkpoint record correctly because of a hardware malfunction or because the spool space made available will not hold the number of NUMFQES defined in the subsystem parm deck..

SYSTEM ACTION: RMS/Spool terminates processing.

OPERATOR RESPONSE: Check the subsystem parms to ensure that the NUMFQES (listed in the subsystem parms) does not overwhelm the space allocated; or that a FORMAT has been performed if new spool volumes have been added.

**RMS Messages** 

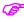

IMPORTANT: if you are to format be sure to back up all files within RMS. A FORMAT or COLD start of the subsystem will erase files. Take caution!

#### RM7062

## Spool allocation error, following volumes/extents expected.

During warm start, RMS/Spool detected that one or more spool datasets have changed position or size. Message RM7063 displays the expected locations of the spool datasets.

See message RM7063.

See message RM7063.

#### RM7063

#### **VOLSER:** xxxxxx EXTENT: START: sssssss END:

The expected positions of the spool datasets are listed by message RM7063. The location and size of the spool datasets must not be changed if RMS/Spool is to be warm started. Furthermore, all systems in a multi access spool complex must define the same spool datasets.

RMS/Spool terminates processing.

Correct the SPOOL parameter statements and restart RMS/Spool.

#### RM7064

# Warm/restart open file count below zero. Reply Y or N to continue.

During warm start processing, RMS/Spool detected an open file count below zero. This could happen after a system crash.

RMS/Spool waits for the operator to reply.

If the operator replies "Y," RMS/Spool resets the open file count to zero and continues the initialization processing. This could be required for each open file at the time of the system crash. The operator should reply 'Y' to each occurrence at this message to continue a warm start. If the operator replies "N," RMS/Spool terminates with a disastrous error code CH06 (see message RM7999).

#### RM7065

#### **BUILDQ** Warm-Start denied, complex not dormant.

A BUILDQ warm start could not be performed because at least one system in the complex was not dormant.

RMS/Spool terminates processing

Ensure that the entire complex is dormant before starting a system with the BUILDQ option.

#### RM7066

#### Load failed for xxxxxxxx module.

During initialization RMS/Spool received a non-zero return code from a LOAD macro instruction attempting to load the module xxxxxxx.

RMS/Spool terminates processing.

Contact the system programming group for help.

#### RM7067

#### **Unable to locate \$IJBSEOT - ESFEOTSK not installed.**

During search for \$IJBSEOT in VSE low core, RMS/Spool gets a zero pointer or end of table.

Introduction Explanation of Message Format

RMS/Spool continues processing, but RMS/Spool will not be called at end of task in another partition address space.

Contact the system program group response for help.

### RM7068 RMS end of task module ESFEOTSK installed.

ESFEOTSK bootstraps \$IJBSEOT, so that when the job abends, the supervisor will call ESFEOTSK. Control will be given back to \$IJBSEOT after RMS/Spool has checked for any open file and channels for the task. This message only comes the first time the RMS/Spool system is started and every time the system has been IPLed.

RMS/Spool continues processing.

No operator response required.

#### RM7069 RMS end of task module ESFEOTSK not installed.

During initialization RMS/Spool received a non-zero return code from a LOAD macro instruction attempting to load the module ESFEOTSK.

RMS/Spool continues processing, but RMS/Spool will not be called at end of task in another partition address space.

Contact the system programming group for help.

# RM7070 Waiting for access to RMS checkpoint dataset.

RMS/Spool has issued a read (*with RESERVE*) operation to the checkpoint dataset. The number of seconds specified as the warning interval on the WARNTIM parameter has elapsed, but the read operation has not been completed. Another system in the multi access spool complex might have terminated while holding a read (*with RESERVE*) operation on the checkpoint dataset.

RMS/Spool issues this message every time the warning interval specified on WARN-TIM expires until the read operation completes.

Ensure that other systems in the complex are operational. If an other system is down, it is probably holding a read (*with RESERVE*) on the RMS/Spool checkpoint dataset. If the failed system cannot be restarted, the read (*with RESERVE*) must be cleared by pressing SYSTEM RESET on the failed system. After pressing SYSTEM RESET, message RM7071 might be issued.

#### RM7071 Waiting for release of RMS CHKPT lock by xxxx.

RMS/Spool has successfully accessed the checkpoint dataset. However, it has determined (by examining the checkpoint dataset lock record) that system xxxx has control of the checkpoint dataset lock and has not relinquished that control.

RMS/Spool cannot continue processing until it has exclusive control of the check-point dataset lock. This message is repeated approximately every 30 seconds until the other system relinquishes control of the checkpoint dataset lock.

If system xxxx has failed, issue a "ESYS,RESET=xxxx" command to cause RMS/Spool to remove control of the checkpoint dataset lock from system xxxx.

# RM7072 System xxxx yyyyyyyy.

A RMS/Spool system in a multi access spool configuration has detected that the status (yyyyyyy) of another system (xxxx) in the complex has been altered.

**RMS Messages** 

Processing continues.

No operator response required.

# RM7073 Spool datasets are full.

All available spool space has been allocated. This message will appear at approximately 30-second intervals until the condition is corrected.

RMS/Spool rejects all requests for direct access space until a purge function completes and the associated direct access space becomes available.

Determine which files are awaiting output (*DF command*), and then initiate output processing for those files. If no RMS/Spool output is queued (*all files printed*), then purge the files which have printed.

# RM7074 Unable to obtain control over subsystem resource.

During initialization RMS/Spool was unable to obtain control over the specified subsystem name (*see SUBID parameter*).

See message RM7077, which will follow this message.

Check that no RMS/Spool job using the same subsystem name is active.

# RM7075 Unable to obtain control over CHKPT/SID resource.

During initialization RMS/Spool was unable to obtain control over the specified SID/CHKPT names.

See message RM7077, which will follow this message.

Check that no RMS/Spool system using the same checkpoint dataset and system identification is active.

# RM7076 Subsystem still in operating status.

During initialization RMS/Spool found that its subsystem interface was not in the dormant state.

If the previous RMS/Spool job is no longer active, initialization continues. Otherwise, message RM7077 is issued.

Check that no RMS/Spool system using the same subsystem identification is active.

## RM7077 Subsystem not dormant, reply "Y" to continue or "N" to terminate.

See the messages RM7074, RM7075, RM7076, of which one or more will precede this message.

RMS/Spool waits for the operator to reply.

Reply "Y" if RMS/Spool is allowed to use this subsystem identification; otherwise, reply "N."

# RM7079 Module xxxxxx loaded from yyyyyy yyyyyy.

During initialization RMS/Spool loaded module xxxxxxxx from either LPALIB not copied. J/S LIB COPY TO CSA or LINKLIB COPY TO CSA. This message provides information concerning where the module was found and whether the module was copied to CSA or not.

Introduction Explanation of Message Format

RMS/Spool will enter wait state until the communication channel is closed.

No operator response required.

#### RM7080 Unauthorized RMS SVC call.

The RMS/Spool SVC was called either from an unauthorized caller or with invalid parameters.

The RMS/Spool SVC just returns to the caller.

Inform your system programming group.

# RM7089 Termination delayed, waiting for xxxxxxxx opened by jjjjjjjj.

RMS/Spool has abnormally terminated, but the termination has been delayed because the communication channel xxxxxxxx opened by job jjjjjjjj has not been closed. The user program has been notified via its communication end (CEND) ECB or EXIT routine.

RMS/Spool will enter wait state until the communication channel is closed.

No operator response required.

# RM7097 REFRESH option was specified at startup.

The subsystem interface modules will be reloaded. Any additional subsystems referencing the program areas will abend until they are brought down and up again.

Take the action necessary to terminate the job specified.

# RM7098 Assignment of special properties to RMS failed.

During initialization RMS/Spool was unable to change to the unique RMS/Spool storage protection key. This key must be established.

RMS/Spool terminates processing.

Contact the system programming group for help.

## RM7099 ESTAE Create failed, initialization terminated.

During initialization RMS/Spool was unable to create an ESTAE environment. This environment must be established.

RMS/Spool terminates processing.

Contact the system programming group for help.

# RM7100 Simple xxxx start completed.

RMS/Spool has successfully completed an xxxx start, where xxxx is cold or warm.

Processing continues.

No operator response required.

# RM7101 RMS waiting for work.

RMS/Spool detected an out of work condition. This message is displayed only in single system configurations and indicates that no logical process is currently active in the system, and RMS/Spool may be terminated using the SHUTDOWN command.

RMS/Spool enters wait state until work becomes ready.

**RMS Messages** 

No operator response required.

#### RM7102 RMS terminated.

RMS/Spool has completed a normal termination sequence.

RMS/Spool terminates processing.

No operator response required.

# RM7103 Stop command ignored.

A "P RMS" command has been issued by the operator. This is not allowed, and the command has been rejected.

Processing continues.

To stop RMS/Spool use the shut down command.

# RM7104 Missing command or command too long.

A command string which was too long or all blanks has been entered by the operator.

The command string is disregarded, and processing continues.

Re-enter a valid command.

### RM7105 Unable to obtain command buffer. Command discarded.

RMS/Spool was unable to allocate an internal command buffer.

The command string is disregarded, and processing continues.

Try to re-enter the command a bit later.

# RM7106 File xxxxxx purged, owner=ooooooo dest=xxxxxxxx.

File xxxxxx with owner name oooooooo and destination name dddddddd has been successfully purged.

Processing continues.

No operator response required.

#### RM7107 \*\* Resource shortage - xxxx \*\*.

A get buffer request has been issued, but no buffer was available. Xxxx defines the type of buffer requested:

CMBB - Console message buffer.

LOGB - LOG file buffer.

SMFB - SMF recording buffer.

SNAB - SNA network buffer.

Processing continues.

No operator response required.

### RM7120 Node xxxxxxxx - invalid DCE found.

When trying to dynamically add node xxxxxxxx, RMS/Spool found an existing DCE with a different type.

Introduction Explanation of Message Format

Processing continues.

Contact the systems programming group.

# RM7121 Node xxxxxxxx - already defined.

The node xxxxxxxx could not be defined because the name already existed.

Processing continues.

Use unique names when defining users and nodes.

#### RM7122 Node xxxxxxxx - no more nodes can be defined.

The node xxxxxxxx could not be defined because the total number of nodes added to the parameter deck exceeded the DYNDISP/DYNPRT parameters.

Processing continues.

Decrease the number of nodes in the parameter deck and reissue the REINIT command, or shut down and restart RMS/Spool.

## RM7123 Node xxxxxxxx - invalid network group number.

The group number on node xxxxxxxx was greater than the maximum group parameter.

Processing continues.

Change the MAXGROUP parameter and shut down and restart RMS/Spool.

# RM7124 Node xxxxxxxx - undefined DEFNODE specified.

The DEFNODE sub-parameter on node xxxxxxxx specified a non-existent DEFNODE.

Processing continues.

Change the DEFNODE sub-parameter to a valid default node, or add the missing DEFNODE.

# RM7125 Node xxxxxxxx - already connected to a network group.

RMS/Spool tried to connect node xxxxxxxxx, which was already related to a network group.

Processing continues.

Contact the systems programming group.

#### RM7126 Node xxxxxxxx - not redefined, fined, because it was active.

The node xxxxxxxx could not be redefined because it was in session with RMS/Spool when the REINIT command was issued.

Processing continues.

Reissue the REINIT command when the node is drained if the node definition was changed.

## RM7127 Node xxxxxxxx - duplicate alias name.

The specified alias name for node XXXXXXXX was already assigned to another node.

Processing continues.

If the alias name was moved from one node to another node, reissue the REINIT com-

**RMS Messages** 

mand.

### RM7130 Invalid password.

A logon request has been rejected because an invalid password was specified.

The logon request is discarded.

Enter correct password.

## RM7131 Access to requested group rejected.

A logon request has been rejected because the user specified a group which was not authorized for his use.

The logon request is discarded.

Enter valid group.

# RM7132 Access to requested terminal rejected.

A logon request has been rejected because the user used a terminal which was not authorized for his use.

The logon request is discarded.

Logon from a valid terminal.

#### RM7134 Undefined userid.

A logon request has been rejected because the user specified an undefined userid.

The logon request is discarded.

Specify a valid userid.

#### RM7135 Undefined group.

A logon request has been rejected because the user specified an undefined group.

The logon request is discarded.

Specify a valid group.

#### RM7136 Undefined related node.

A logon request has been rejected because the user specified an undefined related node.

The logon request is discarded.

Specify a valid node name.

#### RM7140 Name xxxxxxxx - no more users can be defined.

The user xxxxxxxx could not be defined because the total number of users added to the parameter deck exceeded the DYNUSER parameter.

Processing continues.

Decrease the number of users in the parameter deck and/or increase the DYNUSER value in the initialization parameters. Then reissue the REINIT command, or shut down and restart RMS/Spool.

Introduction Explanation of Message Format

# RM7141 Name xxxxxxxx - already defined.

The user xxxxxxx could not be defined because the name already existed.

Processing continues.

Use unique names when defining users and nodes.

## RM7200

# \*\*\* RMS Resource Cleanup xxxxxxxx for tp jjjjjjjj. ssssssss.ppppppppp\*\*\*

The RMS/Spool interface cleanup module has performed resource cleanup for job jjjjjjjj, step ssssssss, proc-step pppppppp, where tp is JS for job step cleanup or ST for subtask cleanup. The cleanup may have been COMPLETED or FAILED (xxxxxxxx).

Processing continues.

No operator response required., but it may be necessary to abnormally terminate RMS/Spool, when it is to be stopped, if the cleanup has failed.

#### RM7201

# \*\*\* RMS Resource Cleanup failed for address space xxxx, code y \*\*\*.

The RMS/Spool interface cleanup processing has failed, and a simple resource cleanup for address space xxxx (hex) has been performed. If code y is "T," the error occurred during execution of the end of task cleanup routine. If code y is "X," the ESTAE routine has been invoked during execution of the end of task cleanup routine.

Processing continues.

Please notify the systems programming group, and note that RMS/Spool will probably have to be terminated using the ABEND command or the OS cancel command instead of the SHUTDOWN command.

#### RM7202

# \*\*\* RMS Resource Cleanup complete for address space xxxx \*\*\*.

The RMS/Spool interface resource cleanup module has successfully completed resource cleanup for failing address space xxxx.

Processing continues.

No operator response required., but note that RMS/Spool will probably have to be terminated using the ABEND command or the OS cancel command instead of the SHUT-DOWN command.

#### RM7250

# SVC dump scheduled for job jjjjjjjj step ssssssss.

A communication interface IRB running under a user TCB has abnormally terminated, and an SVC dump has been scheduled for the terminating request block.

The user TCB under which the IRB was executing is abnormally terminated.

No operator response required.

#### RM7251

#### SVC dump scheduled for terminating application.

Same as message RM7250 except that the termination routine was unable to obtain a work area in which a complete message could be built.

Same as message RM7250.

Same as message RM7250.

**RMS Messages** 

# RM7252 Termination complete for xxxxxxxx opened by jjjjjjjj.

RMS/Spool has completed termination processing for communication channel xxxxxxxx, which was opened by job jijijiji.

Processing continues.

No operator response required.

# RM7253 Termination in progress for xxxxxxxx opened by jjjjjjjj.

The RMS/Spool resource cleanup has initiated termination for communication channel xxxxxxxx, which was opened by job jjjjjjjj.

The communication channel is closed, and processing continues.

No operator response required.

# RM7300 ESTAE CREATE failed for virtual-printer subtask.

The virtual printer subtask was unable to establish an ESTAE environment.

RMS/Spool will terminate initialization.

Try to restart RMS/Spool, or contact the systems programming group for help.

## RM7301 Virtual printer interface started.

The virtual printer subtask has been successfully started, and all ACBs have been opened.

Processing continues.

No operator response required.

## RM7302 Virtual printer xxxxxxxx started session with yyyyyyy.

The virtual printer xxxxxxxx has received a bind and an STD from application yyyyyyyy.

Processing continues.

No operator response required.

# RM7303 Virtual printer xxxxxxxx ending session with yyyyyyy.

The virtual printer xxxxxxxx has received an unbind from application yyyyyyyy.

Processing continues.

No operator response required.

# **RM7304** Virtual printer interface stopped.

The virtual printer interface has been successfully stopped.

Processing continues.

No operator response required.

## RM7305 Virtual printer interface terminated.

The virtual printer interface has been successfully terminated.

Processing continues.

No operator response required.

Introduction Explanation of Message Format

# RM7306 Virtual printer xxxxxxxx stopped by operator.

The virtual printer xxxxxxxx has been successfully stopped by operator.

Processing continues.

No operator response required.

## RM7307 Virtual printer xxxxxxxx started by operator.

The virtual printer xxxxxxxx has been successfully started by operator.

Processing continues.

No operator response required.

# RM7308 ESFVPS TPEND request has been scheduled for virtual printer xxxxxxxx.

The virtual printer interface has been notified by VTAM to terminate printer xxxxxxxx.

Processing continues.

No operator response required.

# RM7309 Virtual printer subtask abended.

The virtual printer subtask has abended.

Virtual printer subtask is stopped.

Contact the systems programming group for help.

# RM7310 Self-explanatory text describing which function was current.

The virtual printer subtask has detected an error and has entered a routine to display which function was current.

Depending on the error.

Contact the systems programming group for help.

# RM7311 For virtual printer xxxxxxxx in routine yyyyyyyyyyyyyyyy.

Error during yyyyyyyyyyyyyyyy on virtual printer xxxxxxxx.

See message RM7310.

See message RM7310.

# RM7312 ACB error flags xx.

Depending on the error, the ACB error flags are shown.

See message RM7310.

See message RM7310.

## RM7313 RPL rc,f2,f3,ssei,usei

Depending on the error, the RPL flags are shown, where rc is VTAM return code, f2 is VTAM feedback code 2, f3 is VTAM feedback code 3, ssei is VTAM system sense information.

userid is VTAM user sense information.

**RMS Messages** 

See message RM7310.

See message RM7310.

## RM7314 RMS xxxxx status field yy.

Depending on the error, the RMS/Spool function and status are shown.

See message RM7310.

See message RM7310.

#### RM7315 R15 xx

Depending on the error, register 15 is shown.

See message RM7310.

See message RM7310.

## RM7316 Message not found xxxx,vv,zz.

Error routine was entered and no error messages were found, so xxxx are routine codes, yy is the status field, and zz is the request (*all shown in hex*).

No operator response required.

Contact the systems programming group for help.

# RM7317 Status printer stopped; Status printer started; VTAM SCIP exit is active; VTAM RPL exit is active; VTAM TPEND exit is active.

Self explanatory text showing what status and which exit were active, if any.

See message RM7310.

See message RM7310.

#### RM7318 xxxxx open vvvvv active virtual printers.

This message is displayed in response to a display status (DS) command. Xxxxx is the number of virtual printers, and yyyyy is the number of virtual printers which has active sessions.

Processing continues.

No operator response required.

## RM7319 Virtual printer interface halted.

This message is displayed in response to a display status (DS) command and indicates the virtual printer interface has been stopped.

Processing continues.

No operator response required.

# RM7320 Virtual printer interface abended.

This message is displayed in response to a display status (DS) saying virtual printer interface has abended.

Processing continues.

Introduction Explanation of Message Format

No operator response required.

# RM7321 Virtual printer command rejected, no virtual printer defined.

A SNET, VPS or PNET, VPS has been entered but is rejected because no virtual printer subtask has been started.

The command is discarded, and processing continues.

No operator response required.

# RM7322 Virtual printer command rejected, interface busy.

A SNET, VPS or PNET, VPS has been entered, but is rejected because the virtual printer interface is busy with another SNET, VPS or PNET, VPS.

The command is discarded and processing continues.

Enter the command a bit later.

# RM7323 Virtual printer command rejected, interface already active.

A SNET, VPS has been entered but is rejected because the virtual printer interface is already started.

The command is discarded and processing continues.

No operator response required.

# RM7324 Virtual printer command rejected, interface already inactive.

A PNET, VPS has been entered but is rejected because the virtual printer interface is already stopped.

The command is discarded, and processing continues.

No operator response required.

#### RM7325 Virtual printer xxxxxxx closed.

Virtual printer xxxxxxxx open no session.

Virtual printer xxxxxxxx open session with yyyyyyy.

Virtual printer xxxxxxxx open session with yyyyyyyy file zzzzz.

This message is displayed in response to a display printer node which has a virtual printer defined. Xxxxxxxx is the virtual printer name, yyyyyyyy is the application RMS/Spool is in session with, zzzzz is the file sequence number in RMS/Spool, if any file is open.

Processing continues.

No operator response required.

# RM7326 Invalid or zero pointer in RPLUSFLD.

The virtual printer interface has received an RPL with no user field, or it does not point to a valid control block. The RPL is ignored because the virtual printer interface cannot relate to any active session.

Processing continues.

No operator response required.

## RM7327 No more virtual storage available, virtual printer interface will be

**RMS Messages** 

# stopped.

The request for storage to contain the Device Control Element control block failed. The virtual printer will be stopped.

# RM7328 Virtual printer xxxxxxxx has been removed.

The virtual printer xxxxxxxx has been reset and removed.

## RM7329 Virtual printer xxxxxxxx has been re-allocated.

The virtual printer xxxxxxxx has been re-allocated.

#### RM7350 xxxx

RMS/Spool has received a message xxxx from an NJE session.

Processing continues.

No operator response required.

# RM7351 xxxxxxxx is now sign-on to yyyyyyyy.

NJE node yyyyyyyy has received an NJE sign on record from xxxxxxxx and accepted it.

Processing continues.

No operator response required.

## RM7352 xxxxxxx is now sign-off from yyyyyyyy.

NJE node yyyyyyy has received an NJE sign off record from xxxxxxx and accepted it.

Processing continues.

No operator response required.

# RM7353 Session is now started with yyyyyyyy.

RMS/Spool has accepted NJE session with yyyyyyy.

Processing continues.

No operator response required.

#### RM7354 Session is now ended with yyyyyyy.

RMS/Spool has completed NJE session with yyyyyyyy.

Processing continues.

No operator response required.

## RM7355 xxxxxxxx NJE session halted.

RMS/Spool has halted all paths to xxxxxxxx after command h,xxxxxxxx.

Processing continues.

No operator response required.

### RM7356 xxxxxxxx NJE session drained.

RMS/Spool has drained all paths to xxxxxxxx, after receiving unbind from VTAM, or command P,xxxxxxxx, PNET, TNET have been used.

Introduction Explanation of Message Format

Processing continues.

No operator response required.

## RM7357 Missing response from xxxxxxxx.

ESFNJE has sent an RPL to xxxxxxxx with definitive response, but next inbound RPL was not a response.

Session will be drained.

Contact the systems programming group.

# RM7358 Error in response from xxxxxxxx.

ESFNJE has received a response from xxxxxxxx which was not ok.

Session will be drained.

Contact the systems programming group.

## RM7359 Invalid FMH Record received from xxxxxxxx.

ESFNJE has received a function management header which was invalid.

Session will be drained.

Contact the systems programming group.

# RM7360 Error during GETMAIN of PCB to xxxxxxxx.

Non-zero return code during GETMAIN of process control blocks for xxxxxxxx.

Session will be drained.

Contact the systems programming group.

#### RM7361 Error during GETMAIN of SNA buffer for xxxxxxxx.

Non-zero return code during getmain of SNA buffer for xxxxxxxx.

Session will be drained.

Contact the systems programming group.

# RM7362 Compaction found in record from xxxxxxxx, not supported.

During decompressing, a compaction character was found which is not supported.

Session will be drained.

Contact the systems programming group.

#### RM7363 Invalid sysout or job control record received from xxxxxxxx.

ESFNJE has received a record from xxxxxxxx which contains invalid RCB.

Session will be drained.

Contact the systems programming group.

## RM7364 Receiving file zzzzzz from node xxxxxxxx to destination yvyvyvy initi-

**RMS Messages** 

#### ated.

ESFNJE has permitted node xxxxxxxx to allocate a spool file with destination yyyyyyy and file number zzzzzz.

Processing continues.

No operator response required.

# RM7365 Error during RMS yyyyy RC xx for NJE node zzzzzzzz, cancel will be sent.

ESFNJE has received return code xx during yyyyy where yyyyy is open, close, read, write and xx are depending on yyyyy.

Cancel command will be sent to zzzzzzzz

No operator response required.

## RM7366 Transfer initiated for file zzzzzz destination xxxxxxxx node yyyyyyy.

ESFNJE has sent request to destination xxxxxxxxx for permission to allocate spool file zzzzzz for node yyyyyyyy.

Processing continues.

No operator response required.

## RM7367 Allocate denied for file zzzzzz destination xxxxxxxx node yyyyyyyy.

ESFNJE has received allocation denied as answer to request for permission to allocate on destination xxxxxxxx node yyyyyyyy

Processing continues.

No operator response required.

# RM7368 File zzzzzz requested to destination xxxxxxxx node yyyyyyyy.

Action after msg RM7367, file zzzzzz is re-queued to destination xxxxxxxx node yyyyyyy.

Processing continues.

No operator response required.

#### RM7369 PCB will be drained.

Action after msg RM7368, PCB, which was the receiver, will be flagged as drained.

Processing continues.

Contact the systems programming group.

## RM7370 Transfer finish for file zzzzzz destination xxxxxxxx node yyyyyyyy.

ESFNJE has successfully completed transfer file zzzzzz to RMS/Spool destination xxxxxxxx node yyyyyyyy.

Processing continues.

No operator response required.

# RM7371 Receiving file zzzzzz from node xxxxxxxx to destination yyyvvvvv fin-

Introduction Explanation of Message Format

#### ish.

ESFNJE has successfully received file zzzzzz from node xxxxxxxx to destination yyyyyyyy

Processing continues.

No operator response required.

## RM7372 File zzzzzz requested to destination xxxxxxxx node yyyyyyyy.

Action after TNET command or VTAM error for file zzzzzz, depending on who has responsibility for the file, msg RM7373 can be assumed.

Processing continues.

No operator response required.

# RM7373 File zzzzzz destination xxxxxxxx node yyyyyyy deleted.

Action after TNET command or VTAM error for file zzzzzz, depending on who has responsibility for the file, msg RM7372 can be assumed.

Processing continues.

No operator response required.

### RM7374 NJE xxxxxxxx - invalid DCE found.

When trying to dynamically add NJE xxxxxxxx, RMS/Spool found an existing DCE with a different type.

Processing continues.

Contact the systems programming group.

## RM7375 NJE xxxxxxxx - already defined.

The NJE xxxxxxxx could not be defined because the name already existed.

Processing continues.

Use unique names when defining users and nodes.

# RM7376 NJE xxxxxxxx - no more nodes can be defined.

The NJE xxxxxxxx could not be defined because the total number of NJE's added to the parameter deck exceeded the DYNNJE parameters.

Processing continues.

Decrease the number of NJE's in the parameter deck and reissue the REINIT command, or shut down and restart RMS/Spool.

#### RM7377 NJE xxxxxxxx - undefined DEFNJE specified.

The DEFNJE sub-parameter on NJE xxxxxxxx specified a non-existent DEFNJE.

Processing continues.

Change the DEFNJE sub-parameter to a valid default NJE, or add the missing DEFNJE.

**RMS Messages** 

## RM7378 NJE xxxxxxxx - not redefined, because it was active.

The NJE xxxxxxxx could not be redefined because it was in session with RMS/Spool when the REINIT command was issued.

Processing continues.

Reissue the REINIT command when the node is drained if the node definition was changed.

# RM7379 NJE xxxxxxxx - duplicate alias name.

The specified alias name for NJE xxxxxxxx was already assigned to another node.

Processing continues.

If the alias name was moved from one node to another node, reissue the REINIT command.

# RM7380 NJE nnnnnnn alias aaaaaaaa SR=a, ST=b, JR=c, JT=d, STA-TUS=ssssssss

EE owner =00000000, writer =wwwwwww, file =ffffff, Record=zzzzzzz, datasets=xxxxx

Response to D,xxxxxxxx where:

| xxxxxxx  | is the VTAM application name,              |
|----------|--------------------------------------------|
| ууууууу  | is the alias name,                         |
| a        | is the number of SYSOUT receivers,         |
| b        | is the number of SYSOUT transmitters,      |
| c        | is the number job receivers,               |
| d        | is the number of job transmitters,         |
| SSSSSSS  | is current status of NJE session,          |
| ee       | is either SR,ST,JR or JT,                  |
| 00000000 | is owner of current file,                  |
| wwwwwww  | is the writer name,                        |
| ZZZZZZ   | is the current file number,                |
| rrrrrr   | is the number of records received or sent, |

Processing continues.

No operator response required.

XXXXX

# RM7400 Session xxxxxxxx Started on network work group yyyy

The RMS/Spool VTAM interface has established a session with network node xxxxxxxx belonging to network group yyyyy.

is the number of datasets received or sent.

Processing continues.

No operator response required.

Introduction Explanation of Message Format

#### RM7401 Unable to establish session xxxxxxxx

The RMS/Spool VTAM interface was unable to establish a session with network node xxxxxxxx.

The session request is discarded, and processing continues.

Try to re-establish the session, and if the problem still persists, contact the systems programming group for help.

## RM7402 Session xxxxxxxx ended on/clean up network group yyyyy

The RMS/Spool VTAM interface has successfully terminated a session with network node xxxxxxxx in network group yyyyy.

Processing continues.

No operator response required.

# RM7403 Session xxxxxxxx rejected, invalid bind parameter(s)

The RMS/Spool/VTAM interface has rejected a logon request because one or more of the bind parameters were not acceptable.

The logon request is discarded.

Contact the systems programming group for help.

## RM7404 Session xxxxxxxx rejected, no storage available for SNA buffer

The RMS/Spool VTAM interface has rejected a logon request because storage for a SNA buffer could not be obtained.

The logon request is discarded.

Contact the systems programming group for help.

# RM7409 Desktop xxxxxxxx logon invalid user=yyyyyyyy Invalid logon reply format

The RMS/Spool VTAM interface has rejected a logon request because the logon reply parameters were not acceptable.

The logon request is discarded.

Enter correct reply.

# RM7409 Invalid logon reply format

The RMS/Spool VTAM interface has rejected a logon request because the logon reply parameters were not acceptable.

The logon request is discarded.

Enter correct reply

#### RM7410 \*\*\* Timeout on session xxxxxxxx \*\*\*

RMS/Spool has detected that the network display node xxxxxxxx has exceeded its timeout interval.

RMS/Spool terminates the session with the network node.

No operator response required.

**RMS Messages** 

## RM7411 Automatic wrap-around now on

The user pressed the PA1 key, causing the processing mode of the display device to be altered to automatic wrap around mode.

Processing continues, but new messages will now automatically wrap around from the bottom line to the top line.

No operator response required.

## RM7412 Automatic wrap-around now off

The user pressed the PA1 key, causing the processing mode of the display device to be altered so automatic message wrap around will not occur.

Processing continues, but new messages will not automatically wrap around from the bottom line to the top line. User intervention or a one minute time-out interval must occur before the first line on the screen will be overlaid.

No operator response required.

## RM7420 Printer xxxxxxxx inactive, class= yyyyyyyy

No more work was available for printer node xxxxxxxx servicing output classes yyyyyyyy.

Processing continues.

No operator response required.

# RM7420 Desktop xxxxxxxx waiting for work, class=yyyyyyyy

No more work was available for node xxxxxxxx servicing output classes yyyyyyyy.

Processing continues.

No operator response required.

# RM7421 File yyyyyy on printer xxxxxxxx, zzzzzzzz lines

The printer node xxxxxxxx has selected file yyyyyy for output processing. A total of zzzzzzz lines are to be printed, which means the number of copies multiplied by the number of output lines per copy.

Processing continues.

No operator response required.

#### File vyvvvv on desktop xxxxxxxx, zzzzzzzz lines

The node xxxxxxxx has selected file yyyyyy for output processing. A total of zzzzzzz lines are to be printed, which means the number of copies multiplied by the number of output lines per copy.

Processing continues.

No operator response required.

# RM7422 File yyyyyy setup--xxxxxxxxx--F=ffff--C=cccc (MPL=pp/d LPI)

Printer node xxxxxxxx has selected file yyyyyy for output processing, but the operator has to change form and/or FCB to ffff and/or cccc. RMS/Spool assumes this form to be pp lines high and will print d lines per inch.

Introduction Explanation of Message Format

The printer is placed in halted state. Processing continues.

Enter a start command when the printer is ready. (SCS printers only: The start command may also be given by pressing the PA1 key on the printer-control panel).

## RM7423 Printer xxxxxxxx yyyy

The processing state of printer node xxxxxxxx has been changed. The word yyyy, specifying the action, is one of the following: REPEATED, TERMINATED, HALTED, CANCELLED, RESTARTED, INTERRUPTED, BACKSPACED, or FORWARDSPACED.

The specified action is performed. Processing continues.

No operator response required.

# RM7423 Desktop xxxxxxxx yyyy

The processing state of node xxxxxxxx has been changed. The word yyyy, specifying the action, is one of the following: REPEATED, TERMINATED, HALTED, CANCELLED, RESTARTED, INTERRUPTED, BACKSPACED, or FORWARDSPACED.

The specified action is performed. Processing continues.

No operator response required.

## RM7424 FCB image request failed

A printer node was unable to queue an FCB image request to the image loader subtask.

The printer node is drained and the file held. Processing continues.

If a new start of the printer node does not work, then restart the entire RMS/Spool system as soon as possible.

#### RM7425 FCB Image Delete Request failed, code=xx

RMS/Spool was unable to delete an FCB image. Return code from the DELETE SVC was xx.

The printer node is drained and the file held. Processing continues.

If a new start of the printer node does not work, then restart the entire RMS/Spool system, or contact the systems programming group for help.

#### RM7426 FCB Image Load Request failed, code=xx

RMS/Spool was unable to load an FCB image from SYS1.IMAGELIB. The return code from the LOAD SVC was xx.

The printer node is drained and the file held. Processing continues.

If a new start of the printer node does not work, then try to restart the entire RMS/Spool system, or contact the systems programming group for help.

#### RM7427 FCB Image xxxx not found

A printer node has requested a load of FCB image xxxx, but the image was not found in SYS1.IMAGELIB.

The printer node is drained and the file held. Processing continues.

Add the requested image to SYS1.IMAGELIB and start the printer node.

**RMS Messages** 

## RM7428 INT REQ,xxxxxxxx,RC,f2,sysi,ussi

An intervention required condition has been detected on network node xxxxxxxx. Rc is the VTAM return code, f2 is the VTAM feedback code 2, sysi is the VTAM system sense information, and ussi is the VTAM user sense information.

RMS/Spool waits for the printer to signal that it is ready. Processing continues.

Ready the printer node.

# RM7429 I/O Error on xxxxxxxx,RC,f2,sysi,ussi

An uncorrectable I/O error has been detected on network node xxxxxxxx. Rc is the VTAM return code, f2 is the VTAM feedback code 2, sysi is the VTAM system sense information, and ussi is the VTAM user sense information.

The printer node is interrupted and drained. Processing continues.

Correct any hardware problems and start the printer node.

# RM7430 Forward space on xxxxxxxx reached EOF, last 10 pages follow

A forward space command for printer node xxxxxxxx reached end of file on the spool file.

The spool file is backspaced 10 pages from end of file, and print processing continues from that point.

No operator response required.

# RM7431 File yyyyyy printed on printer xxxxxxxx

The printer node xxxxxxxx has finished printing file yyyyyy.

Processing continues.

No operator response required.

## RM7431 File yyyyyy printed on desktop xxxxxxxx

The node xxxxxxxx has finished printing file yyyyyy.

Processing continues.

No operator response required.

#### RM7432 Not enough free storage to start printer xxxxxxxx, please try later

RMS/Spool was unable to allocate virtual storage space for a spool buffer during start of printer xxxxxxxx.

The printer node is drained. Processing continues.

Inform your system programming group. It may be necessary to increase the region size for RMS/Spool.

# RM7433 FCB image xxxx contains invalid yyy specification

The FCB image xxxx contains an invalid specification in the special RMS FCB extension. The value yyy specifies the parameter in error, which may be MPP, CPI, or PPM.

The printer node is drained and the file held. Processing continues.

Refer to the \$FCB macro for valid values for the different specifications, then correct the FCB in error and start the printer node.

Introduction Explanation of Message Format

# RM7433 GDDM ACB is not open

A file could not be printed with the GDDM interface because the VTAM ACB was closed.

The printer node is drained, and the file is held. Processing continues.

Ensure that the ACB used by GDDM is open.

## RM7434 Not enough storage to start GDDM interface

RMS/Spool was unable to allocate virtual storage for the GDDM interface.

The printer node is drained, and the file is held. Processing continues.

Inform your system programming group. It may be necessary to increase the region size for RMS/Spool.

### RM7435 Error in GDDM interface RM7435

RMS/Spool has received a nonzero return code from the GDDM interface. The second line contains an error message from the interface. This is another RMS/Spool message or a GDDM message.

The printer node is drained, and the file is held. Processing continues.

Inform your systems programming group.

# RM7436 Requested yyy parameters are not supported on printer xxxxxxxx

The printer node xxxxxxxx does not support the SCS command yyy. The yyy specification may have the value SVF or PPM.

The printer node is drained and the file held. Processing continues.

Correct the device type or the log mode entry of the printer, and start the printer node.

# RM7437 FTPNode XXXXXXXXX busy, will retry, Class = X

The FTPNode XXXX is busy and waiting on the FTP transfer to complete.

This message is repeated every 15 seconds.

No operator response required. No operator response required. The node can be cancelled and restarted at a later time.

## RM7438 File YYYYY sent to FTP File XXXXXXXX, ZZZZZZZZ lines

The FTPNode XXXXXXXX has selected file YYYYY for output processing. A total of ZZZZZZZZ lines are to be sent to a MVS data set for FTP transfer.

Processing continues.

No operator response required. No operator response required.

# RM7439 File YYYYY prepared for FTPNode XXXXXXXX

The FTPNode XXXXXXXX has completed the file preparation and put the data in a MVS data set.

RMS/Spool will automatically start a procedure to FTP the data set to a TCPIP node.

No operator response required. No operator response required.

# RM7440 Not enough free storage to start FTPNode XXXXXXXX, please try

**RMS Messages** 

#### later

RMS/Spool does not have enough system memory to start this process.

The FTPNode is not started.

Try to restart the FTPNODE later or restart RMS/Spool with a bigger region size.

## RM7441 Is your FTP Server for XXXXXXXX ready to receive?

RMS/Spool is telling the operator to make sure that the system is ready to receive reports.

Processing continues.

Check with the receiver (normally a PC) to make sure a FTP server is started.

### RM7442 FUNC=XXXXXXXX FAILED AT: XXXXX XPCC-RETC/ REAS=XX/XX PWR-RC/FDBK=XX/XX

RMS/Spool was unable to communicate with VSE/POWER.

Processing continues.

Refer to the VSE/POWER programming guide for the return code values to help determine the cause of the error and resolution.

#### RM7450 Image load rejected.

An IMAGE load was rejected.

Processing of this file is terminated, and the printer is drained. Processing continues.

Contact system programming.

#### RM7451 FORMDEF xx.xx not found.

The FORMDEF specified for this print file does not exist.

Processing of this file is terminated, and the printer is drained. Processing continues.

Change the FORMDEF to an existing one.

## RM7452 PAGEDEF xx.xx not found.

The PAGEDEF specified for this print file does not exist.

Processing of this file is terminated, and the printer is drained. Processing continues.

Change the PAGEDEF to an existing one.

## RM7453 Image delete rejected.

An IMAGE delete was rejected.

Processing of this file is terminated, and the printer is drained. Processing continues.

Contact system programming.

## RM7454 HRESET not found.

The module HRESET does not exist in IMAGELIB.

Processing of this file is terminated, and the printer is drained. Processing continues.

The module HRESET must be created. See Initialization and customization guide.

Introduction Explanation of Message Format

#### RM7455 Font x.x not found.

One of the fonts, specified in the CHARS parameter for this file, does not exist.

Processing of this file is terminated, and the printer is drained. Processing continues.

Change the FONT to an existing one.

#### RM7456 Font DEF x.x not found.

One of the font def modules for a temporary soft font specified in the CHARS parameter for this file, does not exist.

Processing of this file is terminated, and the printer is drained. Processing continues.

The font def module must be added to IMAGELIB.

#### RM7457 Module HDEVTYPS not found.

The module HDEVTYPS was not found in IMAGELIB.

Processing of this file is terminated, and the printer is drained. Processing continues.

A HDEVTYPS module must be assembled and linked into IMAGELIB.

## RM7458 MSG GT BUFF, check xx..xx.

A message from a module, which the RMS/Spool HP LASERJET support tried to send, was greater than the VTAM buffer, and could not be sent. The message is probably located in the named module.

Processing of this file is terminated, and the printer is drained. Processing continues.

Either increase the SNABSIZE in the RMS/Spool startup parameters, or split the message into smaller messages and assemble and link into IMAGELIB.

#### RM7470 LOGON rejected for network node xxxxxxxx.

A logon request from network node xxxxxxxx has been rejected because the node name is unknown to RMS/Spool.

The logon request is discarded. Processing continues.

If the node should be made available for RMS/Spool, add the node definition to the RMS/Spool initialization parameter dataset and restart RMS/Spool.

# RM7471 Lost term scheduled for network node xxxxxxxx, code=yy.

RMS/Spool has been notified by VTAM that contact with network node xxxxxxxx has been lost. VTAM reason code is yy.

The session with the affected network node is interrupted and terminated. Processing continues.

Reactivate the network node, if applicable.

#### RM7472 TPEND scheduled, code=xx.

RMS/Spool has been notified by VTAM that the entire network is to be halted. VTAM reason code is xx.

If reason code is 00, the VTAM interface will be stopped when all active sessions have been terminated. If reason code is not 00, all sessions will be interrupted, and the

**RMS Messages** 

VTAM interface will be stopped immediately.

No operator response required.

## RM7473 RELREQ scheduled for network node xxxxxxxx.

RMS/Spool has been notified by VTAM that another application wants to use network node xxxxxxxx.

The session with the network node is terminated if this has been allowed in the RMS/Spool initialization parameter dataset. Otherwise, this condition is ignored.

No operator response required.

# RM7474 Recovery scheduled for network node xxxxxxxx.

RMS/Spool has been notified by VTAM that the network node xxxxxxxx has requested a transmission recovery sequence.

The session with the network node is interrupted and terminated.

No operator response required.

## RM7475 Receive any RPL with zero RPL user field ignored.

The RMS/Spool VTAM network interface has received an RPL with no user field. The RPL is ignored, because RMS/Spool cannot relate it to any active session.

Processing continues.

Contact your systems programming group.

# RM7476 NSEXIT scheduled for network node xxxxxxxx, cleanup RU =yyyyyyy

RMS/Spool has been notified by VTAM that contact with network node xxxxxxxx has been lost. The contents of the request unit are yyyyyyyy.

The session with the affected network node is interrupted and terminated. Processing continues.

Reactivate the network node, if applicable.

# RM7476 NSEXIT scheduled for node xxxxxxxx, yyyyyyyy RU=zzzzzzzz.

RMS/Spool has been notified by VTAM that some network service is requested for node xxxxxxxx. The yyyyyyy field identifies the service requested and may have the value CLEANUP, NSPE or NOTIFY. If RMS/Spool decides to ignore the request, then yyyyyyy contains the value CLEANUP. The field zzzzzzzzz contains the first 38 bytes of the request unit received from VTAM. See the VTAM Programming manual for more information about NSEXIT exit routines.

The session or the pending session request with the affected network node is interrupted and terminated. Processing continues.

Reactivate the network node, if applicable.

## RM7477 Mainframe xxxxxxxx enabled for compression but DeskTop PC not

Introduction Explanation of Message Format

#### enabled.

The host (mainframe) defined node (xxxxxxxx) is defined in the RMS/Spool parms as a compression supported one (DESKTOPA) but RMSP3 (DESKTOP PC) does not support compression.

Processing terminates for that node.

Correct the device type or the log mode entry of the printer, and start the printer node.

# RM7479 I/O error on xxxxxxxx,desktop=yyyyyyyy,rc=zz

An uncorrectable I/O error has been detected on network node xxxxxxxx. The DeskTop procedure is yyyyyyyy. RC is the DeskTop return code.

The DeskTop node is interrupted and drained. Processing continues.

Correct any hardware problems and start the DeskTop node.

# RM7480 Mainframe xxxxxxxx not enabled for compression but DeskTop PC is enabled.

The host (mainframe) defined node (xxxxxxxx) is not defined in the RMS/Spool parms as a compression supported one (i.e. DESKTOPA) but RMSP3 (DESKTOP PC) does support compression.

Processing terminates for that node.

Correct the node parameter statements and restart RMS/Spool or install compression support in RMS/Spool on the host.

#### **RM7490** Network interface started.

The RMS/Spool VTAM network interface has been successfully started, and logon requests can be processed.

Processing continues.

No operator response required.

# RM7491 Network interface stopped.

The RMS/Spool/VTAM network interface has been successfully stopped, and logon requests can no longer be processed.

Processing continues.

No operator response required.

# RM7492 IP Printer XEROXDOC can not be reached. Check setup or communications link. Printer drained.

The named printer IP address could be wrong or the printer is down. The printer is put in drain status. Processing continues.

Contact your systems programming group.

# RM7493 FORM member not found in NODEPDSS or error on PDS. Printer drained.

The NODEPDSS data is missing in the RMS/Spool started procedure. Also, The PDS

**RMS Messages** 

could have an read error on it Processing continues.

Contact your systems programming group.

### RM7498 Unexpected inbound RPL received from xxxxxxxx.

The RMS/Spool VTAM network interface has received an RPL with no user field. The RPL is ignored because RMS/Spool cannot relate it to any active session.

Processing continues.

Contact your systems programming group.

#### RM7499 \* VTAM error on xxxxxxxx,st,ttttttt,rc,f2,f3,ssei,usei.

A VTAM error has been detected on network node xxxxxxxxx. The VTAM request was st,ttttt. Rc was the VTAM return code; f2 was the VTAM feedback code 2; f3 was the VTAM feedback code 3; ssei was the VTAM system sense information; and usei was the VTAM user sense information.

Depends on request type.

Depends on request type. See IBM 3270 Component Description (*GA23-0044*) and ACF/VTAM Macro Language Reference for additional information.

# RM7500 Logic error in converter function.

A SUBSYS request has been passed to a subsystem support converter function, and a logic error was detected during modification of the internal text.

The SUBSYS request is not processed.

Contact your systems department.

# RM7501 No storage available in subpool 230.

The SUBSYS request could not be processed because no storage was available in subpool 230.

The SUBSYS request is rejected.

Contact your systems department.

#### RM7502 Invalid output class.

The DD SUBSYS sub-parameter number 1 or the ESFALLOC CLASS parameter is not valid. Valid output classes are A-Z,0-9, or national characters.

The allocation request is rejected.

Correct the sub-parameter in the SUBSYS parameter or the ESFALLOC operand.

#### RM7503 Invalid sequence number.

A sequence number was assumed to be specified in the first sub parameter of the SUBSYS request or as a sub-parameter of the SEQNR keyword parameter of ESFALLOC, but the format was invalid.

The allocation request is rejected with a JCL error.

Correct the sequence number.

Introduction Explanation of Message Format

## RM7504 Invalid forms number.

The SUBSYS sub-parameter number 4 or the ESFALLOC parameter FORM specifying the forms number is invalid. The value must be expressed as alphanumeric or national characters.

The allocation request is rejected with a JCL error.

Correct the forms specification.

#### RM7505 Invalid owner name.

The SUBSYS sub-parameter number 2 or the ESFALLOC OWNER parameter specifying the owner name is invalid. Only alphanumeric or national characters are valid.

The allocation request is rejected with a JCL error.

Correct the owner name and rerun the job.

# **RM7506** Missing or invalid destination name.

A SUBSYS/ESFALLOC request was passed to RMS/Spool, but no destination was specified, in either the SUBSYS sub-parameter number 3 or the DEST parameter on the DD statement (*JCL allocation only*), or the specified destination is invalid (*JCL allocation and ESFALLOC requests*).

The allocation request is rejected with a JCL error.

Correct the DD statement to specify a valid destination name, either in the SUBSYS subparameter or in the DEST parameter.

## RM7507 Invalid retain sub-parameter.

Self explanatory.

## RM7508 Invalid system affinity name.

The system affinity name in the SUBSYS sub-parameter number 5 or in the ESFALLOC AFFINITY operand is invalid. Valid characters are alphanumeric or national characters.

The allocation request is rejected with a JCL error.

Correct the system affinity name and rerun the job.

# RM7509 Only 12 SUBSYS sub-parameters are supported.

The SUBSYS request specifies more than 12 sub-parameters.

The SUBSYS request is rejected with a JCL error.

Remove the extra sub-parameters and rerun the job.

#### RM7510 Allocation failed - subsystem not active.

During allocation processing of the SUBSYS request(s) RMS/Spool detected that the RMS/Spool subsystem was not active.

The SUBSYS request(s) were rejected with a JCL error.

Start the RMS/Spool subsystem and rerun the job.

#### RM7511 Allocation failed - rejected by interface exit.

The SUBSYS/ESFALLOC request was rejected by the interface exit.

**RMS Messages** 

The allocation request is rejected with a JCL error.

Contact the systems department for help.

#### RM7512 Allocation failed - unable to locate the interface exit.

During allocation processing, the allocation function was unable to locate the interface exit in LPA/MLPA.

The SUBSYS request(s) were the rejected with a JCL error.

Make sure that the RMS/Spool subsystem is properly started, then rerun the job. If problems still exist, contact your systems department.

# RM7513 Allocation request cancelled by system operator - subsystem not active.

RMS/Spool was not active at allocation time. The system operator was asked to start RMS/Spool but cancelled this job instead.

The SUBSYS request was rejected with a JCL error.

Make sure the RMS/Spool subsystem is started; then rerun the job.

### RM7514 User field exceeds 4 characters.

The SUBSYS sub-parameter specifying the user field cannot contain more than 4 characters.

The SUBSYS request is rejected with a JCL error.

Correct the user field and rerun the job.

#### RM7515 Invalid hold sub-parameter.

The SUBSYS sub-parameter number 8 must be omitted or specified as HOLD.

The SUBSYS request is rejected with a JCL error.

Correct the sub-parameter field and rerun the job.

# RM7516 Invalid delete sub-parameter.

The SUBSYS sub-parameter number 9 must be omitted or specified as DELETE.

The SUBSYS request is rejected with a JCL error.

Correct the sub-parameter field and rerun the job.

#### RM7517 Invalid FCB sub-parameter.

The SUBSYS sub-parameter number 10 or the ESFALLOC FCB parameter, specifying the FCB name, is invalid.

The allocation request is rejected with a JCL error.

Correct the sub-parameter field and rerun the job.

# RM7518 Invalid copies sub-parameter.

The SUBSYS sub-parameter number 11 or the ESFALLOC COPIES parameter, specifying the copy count, is invalid. The parameter must be specified as 1 to 3 numeric characters in the range 1 to 255.

Introduction Explanation of Message Format

The allocation request is rejected with a JCL error.

Correct the sub-parameter field and rerun the job.

### RM7519 Invalid OUTLIM sub-parameter.

The SUBSYS sub-parameter number 12 or the ESFALLOC OUTLIM parameter, specifying the output limit, is invalid. The parameter must be specified as 1 to 8 numeric characters in the range 1 to 16777215.

The allocation request is rejected with a JCL error.

Correct the sub-parameter field and rerun the job.

## RM7520 Allocation failed - return code 'xx' from RMS open/close.

The SUBSYS allocation request could not be processed, because the RMS/Spool file to be read could not be properly opened or closed.

The allocation request is rejected with a JCL error. "xx" is replaced by the error code returned from the ESFOPEN or ESFCLOS routine.

Interpret the return code from the ESFOPEN/ESFCLOS routine and take appropriate action.

# RM7521 Job jjjjjjjj unable to allocate file ffffffff -subsystem ssss not active, reply wait or cancel.

Job jjjjjjjj requests allocation of file ffffffff to subsystem ssss, but subsystem ssss is not active. When the reply is CANCEL, the job is terminated with a JCL error. When the reply is WAIT, the subsystem checks every minute for 5 minutes for subsystem activation. When the subsystem is activated, allocation processing continues. This is repeated 5 times before the job is terminated with a JCL error.

The allocation function enters wait state until the operator enters the reply.

Reply CANCEL if subsystem ssss cannot be started within 25 minutes, otherwise reply WAIT.

#### RM7522 File fffffff redirected to subsystem ssss by subsystem interface exit.

The interface exit has redirected the file ffffffff to be allocated to subsystem ssss instead of the one requested in the SUBSYS parameter.

Processing continues.

No operator response required.

#### RM7523 Error in SJF processing.

An error was detected during processing of an OUTPUT JCL reference.

The allocation request is rejected with a JCL error.

Specify a valid OUTPUT reference and rerun the job.

#### RM7524 DYNALLOC return code is xxxx-xxxx.

The subsystem dataset allocation request could not be processed successfully. xxxx-xxxx are the S99ERROR and S99INFO codes from the DYNALLOC request block. A description of these codes can be found in the OS manual SPL: JOB MANAGEMENT.

**RMS Messages** 

Processing is terminated.

Interpret the codes returned and take appropriate action.

#### RM7525 DDNAME invalid.

An ESFALLOC command was issued, but the first positional operand, specifying the ddname to be assigned to the dataset, is not valid.

The allocation request is not processed.

Correct the parameter and retry the request.

#### RM7526 DDNAME in use.

An ESFALLOC command was issued, but the first positional operand, specifying the ddname to be assigned, already has an allocation associated with it.

The allocation request is not processed.

Free the current allocation (*use the FREE FILE*(ddname) command), or select another name for the file.

#### RM7527 Cannot issue STAX macro.

The ESFALLOC command processor could not issue the STAX macro to catch later attention interrupts (PA1).

The allocation request is not processed.

Consult your systems programming group.

# RM7528 Insufficient space available for parse.

The PARSE service routines did not complete successfully because of a no storage condition.

The allocation request is not processed.

Increase the SIZE operand on your LOGON request or contact your systems programming group.

#### RM7529 Programming error in ESFALLOC.

The PARSE service routines returned a completion code indicating a programming error in ESFALLOC.

The allocation request is not processed.

Save the issued calling sequence and contact your system programming group.

## RM7530 Not a subsystem dataset - xxxxxxxx.

The file named in the LIKE operand of ESFALLOC is not a RMS/Spool subsystem dataset.

The allocation request is not processed.

Omit the LIKE operand or specify the ddname of a RMS/Spool subsystem dataset allocated either by ESFALLOC or allocated in your LOGON procedure.

Introduction Explanation of Message Format

## RM7531 No allocation found - xxxxxxxx.

The file named in the LIKE operand of ESFALLOC is not allocated; i.e., a DD statement is missing.

The allocation request is not processed.

Omit the LIKE operand, or specify the ddname of a RMS/Spool subsystem dataset allocated either by ESFALLOC or allocated in your LOGON procedure.

#### RM7532 Subsystem does not exist - xxxx.

The subsystem name specified in the SUBSYS parameter of ESFALLOC is not an active RMS/Spool subsystem.

The allocation request is not processed.

Specify an active RMS/Spool subsystem name in the SUBSYS operand or allow the value to default.

### RM7533 No RMS subsystem active.

ESFALLOC found no active RMS/Spool subsystem to process the allocation request.

The allocation request is not processed.

Contact the person within your organization responsible for RMS/Spool.

## RM7534 Reference to a non-RMS subsystem - xxxx.

The subsystem which you have named in the SUBSYS operand of ESFALLOC is not a RMS/Spool subsystem.

The allocation request is not processed.

Specify the name of a RMS/Spool subsystem or allow the parameter to default.

#### RM7535 Subsystem is not available - xxxx.

The RMS/Spool subsystem specified in the SUBSYS operand of ESFALLOC is not started or is terminating, or the subsystem interface has been halted.

The allocation request is not processed.

Select another RMS/Spool subsystem or allow the subsystem name to default.

#### RM7536 Conflicting parameters.

It was not possible to determine from the combination of specified parameters of ESFAL-LOC if an input dataset or an output dataset was to be allocated. This will be the case if you, for example, specify CLASS together with SEQNR. CLASS assigns an output attribute, and SEQNR specifies the number of an existing file.

The allocation request is not processed.

Specify parameters applicable to the type of dataset you require allocated.

#### RM7537 Invalid record format specification.

Record format must be F, FA, FM, FB, FBA, FBM, V, VA, VM, VB, VBA or VBM.

**RMS Messages** 

## RM7538 Insufficient work area provided.

This message results when ESFALLOC is called and the work area provided is too small. The caller must provide a work area of at least 1,048 bytes. The area must be allocated on a double word boundary and the first word must contain the length of the area.

# RM7539 No filename specified.

FILENAME is a required positional parameter when ESFALLOC is called. It is the functional equivalent to the DDNAME field in the JCL statement. When using ESFALLOC as a call-routine, FILENAME may contain CL8'\*\*\*\*\*\*\*\*, and if so, ESFALLOC will return the DDNAME dynamically assigned to the dataset in this area.

#### RM7540 Permanent close failed for file ffffffff - subsystem ssss not active.

During SUBSYS unallocation of the file ffffffff, a permanent close is performed for the file. This permanent close could not be done because subsystem ssss was not active.

Processing terminates.

Restart the RMS/Spool subsystem.

## RM7541 Permanent close failed for file ffffffff - no storage in subpool 230.

During unallocation a permanent close is to be performed for the file ffffffff. To do this, the unallocation function needs storage for a parameter list, but this storage could not be obtained.

Processing terminates; no permanent close is effected.

Contact your systems department.

#### RM7543 Permanent close failed for file ffffffff - return code 'cc' from RMS.

During unallocation a permanent close is to be performed for the file using the normal RMS/Spool close interface. For some reason RMS/Spool was unable to close the file and returned a return code cc. See Programmer's Guide for an explanation of the return code.

Processing terminates; the file is not permanently closed.

Contact the systems department for help.

#### RM7545 Permanent close failed for file ffffffff - rejected by interface exit.

During unallocation a permanent close is to be performed, but the interface exit rejected the close request.

Processing terminates; no close is done.

Contact your systems department for help.

# RM7546 Permanent close failed for file ffffffff - reopen failed RC 'cc' from RMS open.

During unallocation a permanent close is to be performed, and if the file has been temporary closed, it is necessary to reopen the file before the permanent close can be done. For some reason RMS/Spool could not reopen the file and returned return code cc to describe the error. See Programmer's Guide for an explanation of the return code.

Processing terminates, the file remains temporarily closed.

Contact your systems department.

Introduction Explanation of Message Format

# RM7550 Open failed for file ffffffff - subsystem ssss not active.

File ffffffff could not be opened because subsystem ssss was not active.

Processing terminates.

Start subsystem ssss and rerun the job.

### RM7551 Open failed for file ffffffff - no storage in subpool 230.

No storage was available to build a RMS/Spool open parmlist for this SUBSYS request.

System action Processing terminates.

Contact your systems department.

### RM7553 Open failed for file ffffffff - return code 'cc' from RMS open.

RMS/Spool was unable to open the file for this subsystem request. See the chapter on "Call Status Codes" later in this section. Scan for other references in the Program Guide for explanation of return codes.

Processing terminates.

Contact your systems department.

## RM7554 Open error on file ffffffff - reason code=x.

An error was detected during open processing of file ffffffff. The reason code will explain the error:

Code Explanation

- 0 File already open.
- 1 File allocated for output, but file opened file for input.
- 2 Access method not sequential.
- 3 Invalid record length.
- 5 RECFM not fixed or variable.
- 6 Return code from user interface exit not 0 or 4.
- 7 Allocated as input file, but opened as output file.

Processing terminates.

Correct the problem or contact your systems department for help.

#### RM7555 Open failed for file ffffffff - rejected by interface exit.

The interface exit rejected the open request for file ffffffff.

Processing terminates.

Contact your systems department.

# RM7556 Open failed for file xxxxxxxx - error in SJF processing.

A non-zero return code was received from an SJFREQ macro during the processing of an OUTPUT JCL statement reference.

Processing terminates.

Check that the OUTPUT reference is valid.

**RMS Messages** 

# RM7560 Temporary close failed for file ffffffff - subsystem ssss not active.

During close processing of a SUBSYS file, only a temporary close is performed for the file. This temporary close could not be done because subsystem ssss was not active.

Processing terminates.

Restart the RMS/Spool subsystem.

# RM7563 Temporary close failed for file ffffffff - return code 'cc' from RMS close.

During close of a SUBSYS request, only a temporary close is performed. For some reason RMS/Spool was unable to close the file and returned a return code cc. See Programmer's Guide for an explanation to the return code.

Processing terminates, the file is not temporarily closed.

Contact the systems department for help.

### RM7565 Temporary close failed for file ffffffff - rejected by interface exit.

The interface exit rejected the temporary close request.

Processing terminates, no temporary close is performed.

Contact your systems department for help.

### RM7580 Start command rejected, interface already active.

A start SUBSYS interface command has been rejected because the interface is already active.

Processing continues.

No operator response required.

#### RM7581 SUBSYS interface started.

A start SUBSYS interface command has been successfully completed.

The SUBSYS parameter interface is started.

No operator response required.

# RM7582 Halt command rejected, interface already halted.

A halt SUBSYS interface command has been rejected because the interface is already halted.

Processing continues.

No operator response required.

#### RM7583 SUBSYS interface halted.

A halt SUBSYS interface command has been successfully completed.

The SUBSYS parameter interface is stopped.

No operator response required.

## RM7590 Function not supported by RMS-SVC-dump scheduled-SVC dump

Introduction Explanation of Message Format

#### not scheduled.

The subsystem support module has received a subsystem request not supported by RMS/Spool. If an SVC DUMP was taken, register 10 points to the SSOB requesting the function not supported. If no SVC DUMP was taken, the reason is that no storage was available for work areas.

Processing continues and the request is rejected.

Contact your systems department.

#### RM7600

### nodename FSIREQ order failed, RC=xxxx, ORDER=xxxxxxxxxxxxxx

The FSS interface has received a non-zero return code from an FSIREQ order. The return code is documented in the PSF, Diagnosis Guide and Reference for MVS manual.

Processing continues.

No operator response required.

#### RM7601

### nodename FSIREQ order failed, rc=xxxx, ORDER=xxxxxxxxxxxxx.

The FSS interface has received a non-zero return code from an FSIREQ order. The return code is documented in the PSF, Diagnosis Guide and Reference for MVS manual.

Processing continues.

No operator response required.

#### RM76002

# nodename xxxxxxxx failed, rc=xx, file=xxxxxxxx.

A call to one of the RMS/Spool interface routines ESFOPEN, ESFWRIT, ESFCLOS, ESFNETC or ESFNETC received a non blank status code. The return code is documented in the chapter: "Status Codes from the Call Interface."

Processing continues.

Contact the system programming group.

#### RM76003

#### nodename incorrect DSID specified in FSIREO GETREC.

An FSIREQ GETREC request with a DSID that does not match the current open RMS/Spool file was received.

The call is rejected with an indication of a logic error.

Contact the system programming group.

#### RM76004

#### nodename GETREC called before GETDS.

A FSIREQ GETREC request was received before any GETDS was received.

System action: The call is rejected.

Contact the system programming group.

#### RM7605

#### nodename non-zero response received, RETC=xx'.

A FSIREQ SEND received a non-zero response code.

Processing continues.

Contact the system programming group.

**RMS Messages** 

## RM7606 ESTAE create failed for ESFORDER subtask.

The ESFORDER subtask received a non-zero return code from when issuing the ESTAE macro

Processing continues without an error recovery environment.

Contact the system programming group.

## RM7607 nodename unsupported FSIREQ invoked.

An unsupported FSIREQ was invoked.

Processing continues.

Contact the system programming group.

## RM7608 nodename FSIREQ received in wrong address space.

A call to one of the RMS/Spool FSS interfaces was issued in an address space that did not match the current address space. This is probably due to an abnormal termination of the RMS/Spool address space.

An S0C1 abend is provoked.

Contact the system programming group.

#### RM7609 ESFORDER subtask abended.

The ESFORDER subtask abended.

Processing continues, but it is no longer possible to issue orders to the FSS.

Contact the system programming group.

#### RM7700 ESTAE create failed for file-transfer subtask.

The file transfer subtask was unable to establish an ESTAE environment.

RMS/Spool will terminate initialization.

Try to restart RMS/Spool, or contact the systems programming group for help.

#### RM7701 File-transfer subtask abended.

A disastrous error has occurred in the file transfer subtask, and the ESTAE exit routine has received control.

The file transfer interface is marked inactive, and can only be started if the entire RMS/Spool system is restarted. Processing continues with the interface halted.

Restart RMS/Spool as soon as possible. Save the dump output.

## RM7702 File-transfer initiated for file xxxxx destination yyyyyyyy.

The automatic file transfer service routine has allocated file xxxxx for transfer to JES2/JES3 destination yyyyyyyy.

The ESF->JES file transfer interface will initiate transfer of the allocated spool file.

No operator response required.

Introduction Explanation of Message Format

# RM7703 File xxxxxx Destination yyyyyyyy successfully transferred.

The ESF->JES file transfer interface has successfully completed the transfer of file xxxxxx to JES2/JES3 destination yyyyyyyy.

The file is marked as printed, and processing continues.

No operator response required.

## RM7704 Dynamic allocation failed, RC=xx, error/info code=yyyyyyyy.

The ESF->JES file transfer interface was unable to allocate a spin-off SYSOUT file. Return code was xx, and error/info code was yyyyyyyy.

The ESF->JES file transfer interface is abended and halted.

Inform your system programming group. The ESF->JES interface can be restarted with the "SX,ESFTOJES" command when the cause of the dynamic allocation failure has been corrected.

## RM7705 Open failed for SYSOUT file, interface terminated.

The ESF->JES file transfer interface was unable to open the JES2/JES3 SYSOUT file.

The ESF->JES file transfer interface is abended and halted.

Inform your system programming group. The ESF->JES interface can be restarted with the "SX,ESFTOJES" command when the cause of the open SYSOUT failure has been corrected.

## RM7706 File-transfer subtask waiting for work.

The file transfer service processor found that no more files were awaiting transfer.

The file transfer interface enters the wait state.

No operator response required.

#### RM7707 Spool I/O error.

During ESF->JES file transfer, an incomplete spool block chain was detected. This message is only written to the JES2/JES3 sysout file.

The ESF->JES file transfer interface terminates the JES2/JES3 sysout file, and the RMS/Spool file is marked as printed.

No operator response required.

### RM7708 File xxxxxx queued for transfer to zzzz destination yyyyyyyy.

File xxxxxx has been queued for automatic file transfer to destination yyyyyyyy in the JES2/JES3 system zzzz.

The ESF->JES file transfer interface will perform the transfer.

No operator response required.

## RM7709 Subsystem xxxx remote destination validation check RC=yy.

A subsystem remote destination validation check request to the primary subsystem xxxx has been rejected with return code yy.

Processing continues.

**RMS Messages** 

Inform your system programming group. The subsystem request return codes are documented in the MVS Debugging Handbook under the description of the SSOB data area.

#### RM7720 ESTAE create failed for SMF Writer subtask.

During initialization the SMF writer subtask was unable to establish an ESTAE recovery environment.

Initialization is terminated.

Contact the systems programming group for help.

#### RM7721 SMF writer subtask abended, SMF data lost.

The SMF writer subtask has abended. SMF data will be lost.

Processing continues without SMF recording.

Restart the entire RMS/Spool system as soon as possible. Save the dump output.

## RM7722 SMF data lost, code xx, recording suspended.

A non-zero return code xx has been received from the SMF writer interface. SMF data will be lost.

SMF recording is suspended until the SMF writer interface is operational again.

Check that normal MVS SMF recording is operational.

## RM7723 SMF recording resumed.

The SMF writer interface has switched from the not operational to the operational state.

SMF recording is resumed.

No operator response required.

# RM7725 ESTAE create failed for Log Writer Subtask.

he RMS/Spool log writer subtask was unable to establish an ESTAE recovery environment.

Initialization is terminated.

Contact the systems programming group for help.

### RM7726 Log Writer Subtask abended, log data lost.

The log writer subtask has abended.

Logging is terminated.

Restart RMS/Spool as soon as possible if logging is required. Save the dump output.

## RM7727 Log file allocation failed, code = xx.

The log writer subtask was unable to allocate a spin off SYSOUT file.

Logging is terminated.

Restart RMS/Spool as soon as possible if logging is required.

## RM7728 Open failed for log file data set.

The log writer subtask was unable to open the allocated spin-off SYSOUT file.

Introduction Explanation of Message Format

Logging is terminated.

Restart RMS/Spool as soon as possible if logging is required.

### RM7729 Log file closed.

Self explanatory.

## RM7740 Unable to establish ESTAE environment for image loader subtask.

The image loader subtask was unable to establish an ESTAE recovery environment.

Initialization is terminated.

Contact the systems programming group for help.

# RM7741 Required volume to locate SYS1.IMAGELIB not mounted.

Either the volume containing SYS1.IMAGELIB is not mounted, or a required catalog volume was not mounted.

Initialization is terminated.

Mount the required volume and restart RMS/Spool.

# RM7742 SYS1.IMAGELIB not cataloged or not found on volume.

Either SYS1.IMAGELIB does not exist on the volume to which the catalog points, or it is not cataloged.

Initialization is terminated.

Contact the systems programming group for help.

# RM7743 Read error on catalog or VTOC while attempting to locate SYS1.IMAGELIB

An error occurred in reading the catalog or VTOC.

Initialization is terminated.

Contact the systems programming group for help.

## RM7744 Image Loader Subtask abended, all pending requests cancelled.

The image loader subtask has abended.

All pending image requests are cancelled, and no new requests will be accepted.

Restart RMS/Spool as soon as possible. Save the dump.

# RM7760 JES->ESF interface - halt error, RC=yy, SSOBRETN=xx.

During halt of the JES->ESF interface, a subsystem request error occurred. The return codes xx and yy are documented in the MVS Debugging Handbook under the SSOB and SSSO data areas, respectively.

The ESF->JES interface is halted.

Inform your system programming group.

#### RM7761 JES->ESF interface - subsystem - request error, RC=yy, SSO-

**RMS Messages** 

#### BRETN=xx.

A subsystem request error occurred in the JES->ESF interface. The return codes xx and yy are documented in the MVS Debugging Handbook under the SSOB and SSSO data areas, respectively.

The ESF->JES interface is abended and halted.

Inform your systems programming group.

# RM7762 JES->ESF interface error, please hold job 9999 and reply 'C' to continue or 'T' to terminate.

An error occurred in the JES->ESF interface during allocate, open, read, or unallocate of a JES2/JES3 SYSOUT file belonging to job 9999.

The ESF->JES interface enters wait state until the operator enters a reply to the outstanding WTOR message.

Place job 9999 in hold status, and reply "C" to let the JES->ESF interface continue, or reply "T" to halt the JES->ESF interface.

# RM7763 JES->ESF interface- dynamic allocation failed, RC=xx, error/info code=yyyyyyyy.

The JES->ESF interface was unable to allocate the JES2/JES3 SYSOUT file. An explanation of the return code and the error/info code can be found in either the MVS Job Management manual or the MVS/XA System Macros and Facilities manual.

The ESF->JES interface issues the WTOR message RM7762.

Inform your systems programming group.

## RM7764 JES->ESF interface - could not open the DSNAME=xxxxxxxxxx.

The JES->ESF interface was unable to open the JES2/JES3 SYSOUT file xxxxxxxxxx.

The ESF->JES interface issues the WTOR message RM7762.

Inform your systems programming group.

# RM7765 JES->ESF interface - RMS file yyyyyy failed, RC=xx, job 9999 jobnamex, file 99999.

The JES->ESF interface detected a RMS/Spool error during transfer of a JES2/JES3 SYSOUT file belonging to job 9999/jobnamex. The failed RMS/Spool request yyyyyy may be "OPEN," "WRITE," "CLOSE," or "ROUTE." An explanation of the failed request status code xx can be found in the section "Call Status Codes"

The ESF->JES interface is abended and halted, except if it is "OPEN" with RC=22.

Inform your systems programming group.

# RM7766 Job 9999 jobnamex transferred from jesx to rmsx destination xxxxxxxx file 999999.

One or more JES2/JES3 SYSOUT files from job 9999/jobnamex was successfully transferred from the primary subsystem jesx to RMS/Spool rmsx, where it has been saved in file 999999 with the destination xxxxxxxxx.

The resulting RMS/Spool file is now ready to be printed.

Introduction Explanation of Message Format

No operator response required.

## RM7767 JES->ESF interface - I/O error- \*error message\*.

The JES->ESF interface detected an I/O error during read of a JES2/JES3 SYSOUT file. The \*\*\*\*error message\*\*\*\* information is the error description provided by the MVS SYNADAF routine. An EOF was not present in the JES/SPOOL file. The data is valid up to this error, however, it may be incomplete.

The resulting RMS/Spool file is now ready to be printed.

No operator response required.

# RM7768 I/O error on jesx spool, rest of sysout dataset ignored.

The JES->ESF interface detected an I/O error during read of a SYSOUT file from the primary subsystem JESx.

The ESF->JES interface issues the WTOR message RM7762.

Inform your systems programming group.

## RM7769 JES->I/O error on jesx spool. I/O terminated before EOF.

The JES->ESF interface detected an I/O error during read of a JES2/JES3 SYSOUT file. An EOF was not present in the JES/SPOOL file. The data is valid up to this error, however, it may be incomplete.

The resulting RMS/Spool file is now ready to be printed.

No operator response required.

#### RM7780 JES->ESF interface- error in identify- R15=xx.

The JES->ESF interface has gotten a non-zero return code from XPCC during an identify call to VSE/SP.

The ESF->JES interface is halted.

Inform your systems programming group.

## RM7781 JES->ESF interface- error in connect- R15=xx.

The JES->ESF interface has got a non-zero return code from XPCC during connect call to VSE/SP

The ESF->JES interface is halted

Inform your systems programming group.

# RM7782 JES->ESF interface- waiting to connect to VSE/POWER XPCC interface.

The JES->ESF interface has tried to connect to VSE/POWER but connection has not been established after 2 minutes.

The ESF->JES interface is halted

Inform your systems programming group.

**RMS Messages** 

## RM7783 JES->ESF interface- error in terminate R15=xx.

The JES->ESF interface has gotten a non-zero return code from xpcc during terminal call to VSE/SP.

The ESF->JES interface is halted.

Inform your systems programming group.

## RM7784 JES->ESF interface- RC=xx FB=xx RTN=xx.

The JES->ESF interface has gotten a non-zero return code from POWER, where RC is return code, FB is feedback code, and RTN is an ESFXFER routine number between 01 - 08.

- 01 -> get job output from the spool
- 02 -> get job output from the spool
- 03 -> delete the job list from LST q
- 04 -> quit get spool after RMS/Spool
- 05 -> hold job in LST queue after CM
- 06 -> lookup XMT queue when TNODE=su
- 07 -> move job output from XTM to LS
- 08 -> quit get spool after EOF

The ESF->JES interface is halted

Inform your systems programming group.

## RM7785 JES->ESF interface- error in sender.

The JES->ESF interface has gotten a non-zero return code from POWER during send, replay call. This message comes between RM7787 and RM7784.

The ESF->JES interface is halted.

Inform your systems programming group.

#### RM7786 JES->ESF interface- VSE/POWER has been terminated.

The JES->ESF interface has detected that VSE/POWER was terminated abnormally.

The ESF->JES interface is halted.

Inform your systems programming group.

#### RM7787 JES->ESF interface- VSE RC=xx.

This message displays the return code from VSE/SP XPCC interface and will be followed by more messages.

#### RM7788 JES->ESF interface- error in disconnect R15=xx.

The JES->ESF interface has gotten a non-zero return code from XPCC during disconnect call to VSE/SP

The ESF->JES interface is halted.

Inform your systems programming group.

Introduction Explanation of Message Format

# RM7789 JES->ESF interface- VSE/POWER termination in progress.

The JES->ESF interface has detected that VSE/POWER has termination in progress.

The ESF->JES interface is halted.

Inform your systems programming group.

### RM7790 JES->ESF interface- error in SENDR (wait).

The JES->ESF interface has gotten a non zero return code from POWER during send, replay call, this message comes between RM7791 and RM7784.

The ESF->JES interface is halted.

Inform your systems programming group.

### RM7791 JES->ESF interface- VSE REAS=xx.

This message displays the reason code from the VSE/SP XPCC interface and will be followed by more messages.

## RM7792 JOB 99999 jobnamex has been held.

This message comes after RM7765 to inform the operator that the job is kept held in the POWER LST queue.

The ESF->JES interface is halted.

Inform your systems programming group.

#### RM7800 OK

This is a confirmation message which indicates that a command has been successfully queued for execution.

Processing continues.

No operator response required.

## RM7801 Shutdown command accepted.

A SHUTDOWN command has been successfully processed, and the system termination sequence is in progress.

Processing continues until the network interface and all opened files have been closed, at which time RMS/Spool terminates.

No operator response required.

#### RM7802 Network command rejected, no network defined.

A start net, stop net, or reset net command has been entered but is rejected because no network nodes have been defined to RMS/Spool.

The command is discarded, and processing continues.

No operator response required.

#### RM7803 Network command rejected, interface busy.

A start net, stop net, or reset net command has been rejected because the network interface is busy processing another start, stop, or reset command.

**RMS Messages** 

The command is discarded, and processing continues.

Enter the command again a bit later.

## RM7804 Start command rejected, interface already active.

A start net command has been rejected because the network interface is already started.

The command is discarded, and processing continues.

No operator response required.

### RM7805 Stop command rejected, interface already inactive.

A stop net command has been rejected because the network interface is already stopped.

The command is discarded, and processing continues.

No operator response required.

## RM7806 Network halt already in process.

A stop net command has been rejected because the network interface already is in the process of being stopped.

The command is discarded, and processing continues.

No operator response required.

## RM7807 Reset command rejected, interface already inactive.

A reset net command has been rejected because the network interface is already stopped.

The command is discarded, and processing continues.

No operator response required.

#### RM7808 Checkpoint request completed.

An explicit checkpoint request (CHKPT command) has been successfully completed.

Processing continues.

No operator response required.

#### **RM7810** Undefined file destination.

A command has been entered which specified a file destination which was neither defined in RMS/Spool or JES2/JES3.

The command is discarded, and processing continues.

Re-enter the command with a valid node name.

#### RM7811 Invalid node name.

A network command has been entered which specifies an invalid node name.

The command is discarded, and processing continues.

Re-enter the command with a valid node name.

Introduction Explanation of Message Format

## RM7812 Invalid file sequence number.

A file control command has been entered which contains an invalid file sequence number or an invalid file sequence range.

Processing continues.

Re-enter the command with a valid file sequence number or file sequence range.

#### RM7813 File not found.

A file control command has been entered which specifies a No operator response required xisting file.

Processing continues.

Re-enter the command with a valid file sequence number.

# RM7814 File not temporarily closed.

A close file command has been entered which specifies a file which was not in the temporarily closed state.

Processing continues.

Re-enter the command with a valid file sequence number.

# RM7815 File permanently closed.

A close file command has been successfully completed, and the requested file is now permanently closed.

Processing continues.

No operator response required. No operator response required.

## RM7816 xxxxx outstanding I/O requests.

This message is displayed in response to a display status (DS) command. Xxxxx specifies the current number of incomplete DASD I/O requests in the system.

Processing continues.

No operator response required.

# RM7817 Open file count: aaaaa/bbbbb OUTPUT, ccccc/ddddd input.

This message is displayed in response to a display status (DS) command. Aaaaa specifies the total number of files currently opened for output processing; bbbbb specifies the current number of files opened for output processing by this system; cccc specifies the total number of files currently opened for input processing, and ddddd specifies the current number of files opened for input processing by this system.

Processing continues.

No operator response required.

## RM7818 xxx % Spool utilization.

This message is displayed in response to a display status (DS) command or as an information message from the RMS/Spool checkpoint processor when the spool utilization has passed the value specified by the TGWARN initialization parameter. Xxx specifies the current percentage of spool space in use.

**RMS Messages** 

Processing continues.

No operator response required.

# RM7819 \*\*\* System in shutdown sequence \*\*\*.

This message is displayed in response to a display status request if the system is in the process of being terminated.

Processing continues.

No operator response required.

# RM7820 xxxxxx File queue elements in use - total yyyyyy.

This message is displayed in response to a display status (DS) command. Xxxxxx specifies the number of files currently in the system, and yyyyyy specifies the maximum number of concurrent files allowed.

Processing continues.

No operator response required.

## RM7821 xxxxx active network sessions.

This message is displayed in response to a display status (DS) command. Xxxxx specifies the current number of active network sessions.

Processing continues.

No operator response required.

### RM7822 VTAM ACB closed.

This message is displayed in response to a display status (DS) command when the network interface is stopped.

Processing continues.

No operator response required.

## RM7823 VTAM ACB open- logons enabled.

This message is displayed in response to a display status (DS) command when the network interface is started, and logon requests can be processed.

Processing continues.

No operator response required.

# RM7824 VTAM ACB open- xxxx halt in process.

This message is displayed in response to a display status (DS) command when the network interface is in the process of being stopped. No logon requests can be processed. Xxxx is SLOW if a stop net command or a VTAM "Z NET" command has been entered. Xxxx is FAST if a reset net or a VTAM "Z NET,QUICK" command has been entered or if the VTAM system is abending.

Processing continues.

No operator response required.

Introduction Explanation of Message Format

## **RM7825 MSG from xxxxxxxx: - - - text - - -.**

A message has been received from the network session xxxxxxxx.

Processing continues.

No operator response required.

## RM7826 WRITELOG rejected, logging not active.

A WRITELOG command has been rejected because the log writer task is not active.

Processing continues.

If logging is required, then restart the RMS/Spool system with the LOG option.

## RM7827 WRITELOG rejected, service request pending.,

A WRITELOG command has been rejected because the log writer task is busy processing another logging request.

The command is discarded, and processing continues.

Try to enter the command a bit later.

#### RM7828 FILE xxxxxx OWNER=00000000 DEST=dddddddd sssss.

This message is displayed in response to a display active (DA) command. File xxxxxx (with owner name oooooooo and destination name dddddddd) was found to be active in a RMS/Spool system. Sssss specifies the processing status of the file and is one of the following: "IN PURGE" if the file is awaiting purge processing, "ON nnnnnnnn" where RMS/Spool nnnnnnnn is printer node name if the file is active on a network printer in this system's network domain, "ON NETWORK" if the file is active on a network printer in another RMS/Spool system's network domain, "IN TRANSFER" if the file is being transferred to the JES2/JES3 system, "OPEN INPUT" if the file is opened for input processing, 'OPEN OUTPUT' if the file is opened for output processing, or "?????????" if the file has an undefined status (this usually means that there is an error in the system).

Processing continues.

No operator response required.

#### RM7829 No active files.

This message is displayed in response to a display active (DA) command if no files were active in the system.

Processing continues.

No operator response required.

## RM7830 DISPLAY(tttttttt) xxxxxxxx ssssssss G=ggggg AUTH=a RELREQ=r.

This message is displayed in response to a display node command. Ttttttt is the device type of the display node; xxxxxxxx is the node name; ssssssss is the status of the network session ("DRAINED", "DRAINING", or "ACTIVE"); ggggg is the number of the network group in which this node belongs; a is the authorization level of the node (0 = restricted user, 1 = ordinary user, 2 = master user); and r specifies whether or not a release request should be accepted for this node (*N if no, D if delayed, or I if immediate*).

Processing continues.

**RMS Messages** 

No operator response required.

## RM7831 Printer(tttttttt) xxxxxxxx sssssss G=ggggg.

# F=ffff C=cccc Q=qqqqqqq A=a P=p S=s R=r T=rrrrrrr I=iiii.

#### Lines: total: vvvvvv, printed: wwwwww

These messages are displayed in response to a display printer node command. Ttttttt is the device type; xxxxxxxx is the node name; ssssssss is the device status ("DRAINED," "ACTIVE (FILE xxxxxx)," "INT REQ," "DRAINING," "HALTING," "INACTIVE," "QUEUED," "HALTED," or "HALTED (SETUP)"); ggggg is the number of the network group to which the printer node belongs; ffff is the current form number mounted in the printer; cccc is the current FCB being simulated, qqqqqqqq is the output class currently being processed by the printer. A is Y if automatic file selection mode is on or N if automatic file selection mode is off. P is Y if the printer operates in automatic purge mode or N if not. S is the number of separator pages being produced between files (0, 1, or 2). R is Y if the printer operates in restricted file selection mode or N if not. rRrrrrrr is the name of the translate table in use on this printer if any. Iiii is the sense code received from the last SIMLOGON request, if any. Vvvvvvv is the number of output lines multiplied by the number of copies for the current file. Wwwwwww is the total number of output lines printed of the current file.

Processing continues.

No operator response required.

#### RM7832 File-transfer subtask is xxxxxxxx.

The status of the file transfer subtask and the two interfaces ESF->JES and JES->ESF are defined by xxxxxxxx and are one of the following: ACTIVE, ABENDED, HALTED, or DRAINING.

Processing continues.

No operator response required.

#### RM7833 Halt command rejected, subtask has abended.

A halt file transfer interface command has been rejected because the file transfer subtask has abended.

Processing continues.

If the file transfer interface is required, then restart RMS/Spool. Save the dump output.

#### RM7834 Halt command rejected, interface already halted.

A halt file transfer interface command has been rejected because the interface is already halted.

Processing continues.

No operator response required.

## RM7835 File-transfer interface halted.

A halt file transfer subtask command has been successfully completed.

Introduction Explanation of Message Format

Both the ESF->JES interface and the JES->ESF interface are halted if not already halted.

No operator response required.

#### RM7835 xxxxxxxx interface halted.

A halt file interface xxxxxxxx command has been successfully completed. The xxxxxxx can be either ESF->JES or JES-> ESF.

Processing continues.

No operator response required.

## RM7836 Start command rejected, subtask has been abended.

A start file transfer interface command has been rejected because the file transfer subtask has abended.

Processing continues.

If the file transfer interface is required, then restart RMS/Spool. Save the dump output.

## RM7837 Start command rejected, interface already active.

A start file transfer interface command has been rejected because the interface is already active.

Processing continues.

No operator response required.

A start file transfer subtask command has been successfully completed.

Both ESF->JES interface and JES-> ESF interface are started, and processing continues.

No operator response required.

## RM7838 xxxxxxxx interface started.

A start file transfer interface xxxxxxxx command has been successfully completed. The xxxxxxxx can be either ESF->JES or JES-> ESF.

Processing continues.

No operator response required.

## RM7839 SEQNO filename dest Q form FCB lines CPY PR SID STAT.

# xxxxxx oooooooo dddddddd q ffff cccc lllllll cop pr sid ssss.

#### End-of-display.

This message is displayed in response to a display file command. Xxxxxx is file sequence number, oooooooo is file owner name; dddddddd is file destination name; q is output class; ffff is form number; cccc is FCB name; lllllll is the number of output lines; cop is the number of copies; pr is the files output priority; sid is the system ID of the system on which the file is active or to which it has affinity; and ssss is the files status. The file status is one or more of the following characters: E - end of file has been detected; i.e., the file has been printed.

**RMS Messages** 

- O the file is currently opened for output processing.
- I the file is currently opened for input processing.
- T the file is temporarily closed.
- B the file is opened for backwards input processing.
- P the file is queued for purge processing.
- H the file is held.
- A the file is active on a network node.
- W the file is waiting for file transfer.
- X the file is on the file transfer interface.

Processing continues.

No operator response required.

# RM7840 Queue empty.

This message is displayed in response to a display file command if no files were found.

Processing continues.

No operator response required.

### RM7841 xxxxxx file(s) scheduled for purge.

A purge file command has been successfully completed. Xxxxxx specifies the number of files scheduled for purge processing.

Processing continues.

No operator response required.

#### RM7842 GDDM ACB xxxxxx.

This message is displayed in response to a display status (DS) command. The status of the ACB used by the GDDM interface is xxxxxx.

Processing continues.

No operator response required.

#### RM7846 Reset rejected, file is being purged.

A reset file command has been rejected because the affected file was queued for purge processing.

Processing continues.

No operator response required.

## RM7847 Reset rejected, file not permanently closed.

A reset file command has been rejected because the affected file is in the temporarily closed state.

Processing continues.

Issue a close file (CF) command followed by the reset command if desired.

Introduction Explanation of Message Format

# RM7848 Reset rejected, file-transfer in process.

A reset file command has been rejected because the affected file is being transferred to the JES system.

Processing continues.

No operator response required.

## RM7849 Reset rejected, file active on network.

A reset file command has been rejected because the affected file is being processed by a network print processor.

Processing continues.

No operator response required.

# RM7850 xxxxxx file(s) routed.

A route file command has been successfully completed. Xxxxxx specifies the number of files routed.

Processing continues.

No operator response required.

## xxxxxx file(s) re-queued.

A re-queue file command has been successfully completed. Xxxxxx specifies the number of files re-queued.

Processing continues.

No operator response required.

## RM7852 xxxxxx file(s) released.

A release file command has been successfully completed. Xxxxxx specifies the number of files released.

Processing continues.

No operator response required.

#### RM7855 xxxxxx file(s) held.

A hold file command has been successfully completed and xxxxx specifies the number of files held.

Processing continues.

No operator response required.

## RM7858 Printer xxxxxxxx not available.

A start printer command for printer xxxxxxxx has been rejected because the network node is inactive.

Processing continues.

Activate the printer node via a VTAM "V NET, ACT" command, and enter the start printer command again.

**RMS Messages** 

# RM7859 Start xxxxxxxx rejected, network in shutdown.

A start printer command for printer xxxxxxxx has been rejected because the network interface is in the process of being terminated.

Processing continues.

No operator response required.

## RM7860 Printer xxxxxxxx already waiting for connection.

A start printer command for printer xxxxxxxx has been rejected because a previous start command has been queued to VTAM. Another application is using the requested printer, and VTAM will not initiate start printer processing before the application has released the printer node.

Processing continues.

No operator response required.

## RM7861 Start command rejected, network interface not started.

A start printer command has been rejected because the network interface is stopped.

Processing continues.

Start the network interface and re-enter the start printer command.

### RM7862 Start xxxxx failed, system operator notified.

A start printer command request for printer xxxxxxxx has been rejected by VTAM. The system operator has been notified because the error requires system operator intervention.

Processing continues.

Contact the systems department for help if necessary.

# RM7863 User(s) not logged on or not receiving.

A message command was entered, but no user received the message.

Processing continues.

No operator response required.

# RM7864 CID xxxxxxxx</G> sssssss < BY jjjjjjjj >.

This message is displayed in response to a display channel command. Xxxxxxxx is the name of the communication identifier; /G is present if the CID is defined by a generic name; sssssss is the status of the communication channel, and "BY jjjjjjjjj" is present if the channel is opened or in stopping state. Jjjjjjjjj will be the name of the JOB or STC which opened the channel.

Processing continues.

No operator response required.

## RM7865 xxxxx active communication channels.

This message is displayed in response to a display status (DS) command. Xxxxx specifies the current number of active communication channels.

Processing continues.

Introduction Explanation of Message Format

No operator response required.

## RM7866 Printer xxxxxxxx busy on GDDM interface.

A start printer command against xxxxxxxx has been rejected because a file is currently being printed by the GDDM interface. As soon as the file is printed, the printer will be started.

Processing continues.

No operator response required.

### RM7871 xxxx sssssss.

This message is displayed in response to a list system (LSYS) command. Xxxx is the system ID; and sssssss is the current status of the system. Sssssss will be one of the following:

NOT STARTED if the system has never been started.

INACTIVE if the system is currently inactive.

DORMANT if the active system has been "sleeping" for a longer period than the value of the SYNCTOL initialization parameter.

ACTIVE if the system is currently active.

RESTARTING ON zzzz - if the system is currently being restarted on system zzzz.

Processing continues.

No operator response required.

## RM7872 ESYS already in process.

The ESYS (reset system) command is rejected because a previous ESYS command is not completed.

Processing continues.

Wait for the previous ESYS command to complete and then reenter the ESYS command.

## RM7873 xxxx sssssss.

An ESYS (reset system) command has been rejected because the affected system is active. The system may be considered active for three reasons:

1) (ssssssss = "IS ACTIVE AND CANNOT BE RE-STARTED") The system is running and is fully operational.

2)(ssssssss = same as 1) The SYNCTOL time interval has not elapsed since the system failed.

3)(sssssss = "RESTARTING ON zzzz") The system is currently being restarted on system zzzz.

Processing continues.

No operator response required.

## RM7881 REINIT successfully completed.

A REINIT (*re-initialize*) command has been successfully completed. All changes to the parameter deck are updated in RMS/Spool.

Introduction Explanation of Message Format **RMS Messages** 

Processing continues.

No operator response required.

## RM7882 REINIT successful, but some nodes could not be redefined.

A REINIT (*re-initialize*) command has been successfully completed. Some of the changes to the parameter deck could not be updated in RMS/Spool because the nodes were in session with RMS/Spool.

Processing continues.

Reissue the REINIT command when the nodes are not in session with RMS/Spool.

## RM7883 REINIT completed, but some errors occurred during processing.

A REINIT (*re-initialize*) command has been completed. One or more of the changed node definitions were not successfully updated. This message is preceded by messages which inform about the node name and the cause of the error.

Processing continues.

Contact the systems department.

#### RM7884 REINIT failed.

A REINIT (*re-initialize*) command failed because syntax errors were found in the parameter deck

Contact the systems department

#### RM7891 File busy on another system.

A file control command has been rejected because the affected file is active on another system in the multi access spool configuration.

Processing continues.

No operator response required.

#### RM7892 Printer in use.

A reset printer command has been rejected because a file is active on the printer.

Processing continues.

Interrupt the printer and re-enter the reset command if necessary.

#### RM7893 Printer not active.

A printer control command has been rejected because the specified printer node is not connected to the system.

Processing continues.

Start the printer (using the start command) and re-enter the command if necessary.

## RM7894 Operand too long.

An operand on a command was too long.

The command string is discarded, and processing continues.

Re-enter the correct command.

Introduction Explanation of Message Format

## RM7895 Invalid operand(s).

A command was entered with one or more invalid operands.

The command is discarded, and processing continues.

Re-enter the command with valid operands.

## RM7896 Missing operand(s).

A command has been entered, but one or more required operands were missing.

The command is discarded. Processing continues.

Enter the correct command.

#### RM7897 Invalid command.

A command has been entered which RMS/Spool does not recognize as a valid RMS/Spool command.

The command is discarded. Processing continues.

Enter the correct command.

## RM7898 Command string too long, command discarded.

A command string was too long to be contained in an internal command buffer.

The command string entered is discarded. Processing continues.

Enter the commands in smaller pieces.

### RM7899 Unable to obtain command buffer, command discarded.

The command processor was unable to allocate an internal command buffer to contain the specified command string.

The command string is discarded, and processing continues.

Enter the command string a bit later.

## RM7981 \*\* No MAS support\*\*.

The installation is not allowed to use the Multi Access Spool feature.

Processing is terminated.

Contact the systems department.

## RM7982 \*\* No PSF support\*\*.

The installation is not allowed to use the PSF interface.

Processing is terminated.

Contact the systems department.

## RM7983 \*\* No HP-Laserjet support\*\*.

The installation is not allowed to use the HP LaserJet printer support.

Processing is terminated.

Contact the systems department.

Introduction
Explanation of Message Format

**RMS Messages** 

## RM7984 \*\* No enhanced compression support\*\*.

The installation is not allowed to use compression support.

Processing is terminated.

Contact the systems department.

## RM7985 \*\* No FTP Desktop support\*\*.

The installation is not allowed to use FTP desktop support.

Processing is terminated.

Contact the systems department.

### RM7986 \*\* No desktop support\*\*.

The installation is not allowed to use desktop support.

Processing is terminated.

Contact the systems department.

## RM7992 \*\* unrelated security code\*\*.

The security code specified in the CODE parameter does not match the name given in the COMPANY parameter. System action Processing is terminated. Operator response Contact the systems department.

## RM7993 \*\* invalid security code \*\*.

The security code is invalid.

Processing is terminated.

Contact the systems department.

#### **RM7994** \*\* **RMS** has expired \*\*.

RMS/Spool has detected that the license has expired.

Processing is terminated.

Contact the systems department.

#### RM7995 CHKPT=I/O-error-.

The RMS/Spool system has been started on an unauthorized CPU.

Processing continues.

Contact the systems department.

#### RM7996 I/O error- \*\*\* error message \*\*\*.

RMS/Spool has detected a permanent I/O error on one of its spool datasets. \*\*\* error message \*\*\* is the error description provided by the MVS SYNAD routines.

RMS/Spool is terminated with an error reason code.

Save the dump output, and restart RMS/Spool.

RMS Messages Introduction Explanation of Message Format

## RM7997 Checkpoint was in process, checkpoint data may be invalid.

RMS/Spool has abended, but the termination routines detected that a checkpoint was in process, and the information in the checkpoint dataset may therefore be invalid.

Termination continues.

If RMS/Spool rejects a restart, notify the systems department.

## RM7998 Catastrophic error, ESTAE in control.

A system abend has occurred in RMS/Spool.

RMS/Spool has entered its recovery routines, and will initiate a termination of the system, and produce a dump.

Restart RMS if possible, or notify the systems department. Report the failure and save the dump output.

# RM7999 BIND rejected for xxxxxxxx, xxxxxxxx was not defined or type was invalid.

VTAM error in module ESFPRTD - R15=xx, R0=xx, FBK2=xx.

APPX error - RC = xx.

File xxxxx aborted on desktop xxxxxxxx.

#### Disastrous error, error code = xxxx.

RMS/Spool has discovered an uncorrectable error in the system. The following error codes may occur:

| ABND | An ABEND command has been entered.                                                                          |
|------|----------------------------------------------------------------------------------------------------|
| ALL0 | The track allocation routine has detected an invalid track allocation map control block.                    |
| ASM0 | No message sequence number could be assigned to a command buffer.                                           |
| BFR0 | A getbuf request failed. Invalid buffer type specified.                                                     |
| BFR1 | A freebug request failed. Invalid buffer type specified.                                                    |
| BFR2 | A freebuff request failed. Buffer already on free buffer queue.                                             |
| CCW0 | A request to build a channel program has been rejected because the extent in the MTTR address is invalid.   |
| CCW1 | A request to build a channel program has been rejected because the request was not valid.                   |
| CKP0 | A checkpoint request is being processed, but the requester did not have exclusive access to the file queue. |

Introduction RMS Messages Explanation of Message Format

| CH00 | Unexpected I/O interrupt (ESFNUC). The checkpoint dataset lock is held by an unknown system (ESFCKPT).                                                  |
|------|----------------------------------------------------------------------------------------------------|
| CH01 | Permanent I/O error on checkpoint dataset.                                                                                                    |
| CH02 | Unable to find checkpoint processor PCB to be dispatched.                                                                                               |
| CH03 | The checkpoint processor PCB was not on the wait queue.                                                                                                 |
| CH04 | The checkpoint processor PCB was not on the I/O wait queue.                                                                                             |
| CH05 | A checkpoint I/O request has been rejected because the checkpoint dataset SCB is in the BUSY state; i.e., a previous checkpoint has not been completed. |
| CH06 | The warm start routine in the checkpoint processor has detected an open file count below zero.                                                          |
| CH07 | Unable to start because the file queue could not be rebuilt.                                                                                            |
| GETM | A non-zero return code was returned from a GETMAIN macro.                                                                                               |
| INT1 | Duplicate node or alias name found during initialization of table index.                                                                                |
| INT2 | Allocated FBA checkpoint dataset too small for the current setup.                                                                                       |
| INT3 | Internal error, invalid #ICEREQ call.                                                                                                    |
| IO01 | An attempt to start a channel program has been rejected because the extent value was not valid.                                                         |
| IO02 | Unexpected I/O interrupt.                                                                                                    |
| IO03 | Unable to determine the cause of the I/O interrupt.                                                                                                    |
| IO04 | Permanent I/O error on a spool dataset.                                                                                                    |
| IO05 | Unable to find PCB to be dispatched.                                                                                                    |
| IO06 | PCB to be dispatched for the I/O interrupt was not waiting for I/O to complete.                                                                         |
| NET1 | The active session count field dropped below zero.                                                                                                    |
| NET2 | A disastrous error has occurred in the network interface.                                                                                               |
| NET3 | The outstanding receive request count field dropped below zero.                                                                                         |
| NET4 | The getbuffer routine returned a buffer already on receive any queue.                                                                                   |
| PR01 | An internal error has occurred in a printer node's command request handler.                                                                             |
|      |                                                                                                    |

RMS Messages Introduction Explanation of Message Format

PRG0 A track allocation map control block has been detected in error by the purge processor. XEQ0 A track allocation map control block has been detected invalid. XEQ1 The open file count has been reduced to a negative value. XEQ2 A user track allocation map control block has been detected invalid during an output (write) operation. XFQ1 Internal error in the file index look up routine **#XFQELKUP.** XFQ2 Internal error in the file index update routine #XFQEUPDT. XFR1 An invalid FQE address has been passed to the file transfer completion routine.

RMS will terminate with a user abend 0001 and a dump.

No operator response required. Restart RMS if possible and notify the systems department. Report the failure and save the dump output.

## RM9000 Multiple messages pending. Press PF1 for complete list.

More than one diagnostic/informational message has been issued by the system.

Press PF1 for a complete list of messages.

## RM9001 User ID not recognized. Please re-enter.

The USER ID entered on the Access Authorization panel or with the System Transaction code is not a defined user.

Enter correct User Identification.

## RM9002 Your password has expired. Enter new password.

The current password has been used for the number of days specified as the maximum use days within system installation parameter.

Enter a new password in the NEW PASSWORD/VERIFY PASSWORD fields.

#### RM9003 Incorrect password. Please re-enter.

The password entered does not match the password on file.

Enter correct password.

## RM9004 New and verify passwords must match.

In response to Message 002, the user has entered a new password that does not match the VERIFY PASSWORD field content.

Re-enter both fields.

#### RM9005 Option not recognized. Select another.

The option entered by the user does not match any of the listed options.

Introduction Explanation of Message Format **RMS Messages** 

Select from the listed options.

## RM9006 Retry threshold exceeded. Contact your Group administrator.

The maximum logon retry count has been exceeded. That is, you have tried to sign on with incorrect password information the maximum number of times permitted by the system.

Self explanatory.

## RM9007 Duplicate help resource. Verify and re-enter.

An attempt has been made to add a Help record that already exists.

Enter information under the correct identifier or change the existing Help record.

#### **RM9008** Resource ID not in file.

An attempt to read a system or user Help record has resulted in a "RECORD NOT FOUND" condition.

This may be a system error or a user error. Contact your system administrator.

## RM9009 Maximum length exceeded for indicated field.

The data entered in the indicated field is not within acceptable limits. The acceptable limits are indicated.

Re-enter data within the acceptable range.

## RM9010 Value is non-numeric or outside allowable range.

A value has been entered which is outside the required limit or is non-numeric.

Re-enter the command with a numeric value within the appropriate limits.

#### RM9011 Unrecognized option. Please re-enter.

The option entered is not recognized by the menu processor or application program.

Enter option from the menu list or from the known available options for the program in question.

#### RM9012 To ID not in file, add or insert first.

The Help identifier specified as the target in a copy operation does not exist.

Specify the correct "TO" identifier in the copy operation.

#### RM9013 From ID not in file, copy terminated.

The Help identifier specified as the source in a copy operation does not exist.

Specify the correct "FROM" identifier for the copy operations.

#### RM9014 Copy complete.

The Help Management Copy Request has been successfully completed.

N/A

## RM9015 Deletion of Drain Trace Dataset failed for xxxxxxxx.

Self explanatory.

Introduction Explanation of Message Format

# RM9016 Output request exceeds the maximum number of Profile References.

## RM9019 Change/add information. Press ENTER to update.

System Administration has requested that the fields for the current record be maintained.

Change the fields that need to be maintained and press Enter to effect these changes.

#### **RM9020** Enter Record Identifier.

System Administration is in CHANGE mode and is requesting the identifier of the record you wish to change.

Enter the identifier of the record to be changed and press Enter.

### RM9021 Depress ENTER to confirm deletion.

System Administration is in DELETE mode and has presented the content of the record for which deletion was requested.

Verify that the displayed record is the correct one and press Enter to complete deletion.

#### RM9022 This record does not exist. Please enter new record identifier.

System Administration is in CHANGE or DELETE mode. The previously entered record identifier cannot be located on the file.

Enter the correct identifier.

## RM9023 This record already exists. Enter new record identifier.

While in ADD mode, System Administration has attempted to write a record with a key that already exists.

Change the record identifier field or maintain the existing record.

## RM9024 Write error encountered while updating this record.

In CHANGE mode, System Administration has encountered a file error while trying to update the record being maintained.

This is a file error or an internal system error. Contact your system group and/or Mantissa Product Support.

## RM9025 Error encountered while trying to delete this record.

System Administration is in DELETE mode. While attempting to delete the current record, a write error occurred.

Check to see that the record was not deleted during the maintenance operation.

## RM9026 Deletion complete. Enter identifier for next deletion.

System Administration is in DELETE mode and has successfully completed the deletion of the current record.

Enter next record identifier for deletion or press END.

Introduction
Explanation of Message Format

**RMS Messages** 

## RM9027 Changes recorded. Enter identifier for next change.

System Administration is in CHANGE mode. The last changes entered have been successfully recorded.

Enter record identifier for next change or press END.

#### RM9028 Addition successful. Enter identifier for next record.

System Administration is in ADD mode. The specific template record cannot be located.

Enter the correct template identifier or proceed with data entry. Press ENTER to complete ADD operation.

## RM9029 The specified template record does not exist.

There is not a template record for the ID number you entered in the template field.

Verify the ID of the template record and re-enter the transaction

### RM9030 Access group not defined.

The access group specified does not exist.

Specify the correct access group.

## RM9031 Access group/location report combination does not exist.

The report information for the access group LOCATION/REPORT cannot be located in the file.

Ensure that the correct access group LOCATION/REPORT information was entered.

## RM9032 Screen read error, invalid SBA string received.

When adding Help records or performing PTM maintenance, you may not use erase EOF or the delete character keys.

Avoid use of erase EOF. If you use the delete character key, insert a corresponding number of characters.

#### RM9033 The access group entered does not exist.

Self explanatory.

Enter the correct access group.

## RM9034 Report access failure. Press PF1 for details.

For reasons indicated when the PF1 key is pressed, the report access failed.

Press PF1 for full details.

#### RM9035 The maximum number of reports have been selected for re-print.

Display processing has detected an attempt by the user to reprint selected pages from more than 8 reports in the current display session.

EXIT display (PF3) and print the 8 reports already selected. Then display and request print for the remaining reports.

Introduction Explanation of Message Format

## RM9036 Access failed due to missing panel prototype.

A panel prototype record is a formatted definition record maintained by Help Management. It is used to define the layout of the panel.

This could be a read error. Contact Mantissa Product Support if the error persists.

### RM9037 Access denied due to report security attributes.

You have attempted access to a secured report.

Contact your system administrator if you feel you need access to this report.

### RM9038 Command not recognized or non-numeric value entered.

The command data last entered cannot be recognized in the case of a command, or is not numeric in the case of line/positioning value.

Re-enter the command.

### RM9039 Label has been assigned.

The label last entered on the VIEWER command line has been accepted and stored.

N/A

## RM9040 Switch note ignored. No other label(s) exists.

The switch note key was pressed, and there are no other active notes for the report being displayed.

N/A

## RM9041 The following field is required for the current operation.

Panel management has determined that a required field has not been entered. The identifier for the field in question follows this message. Enter the required field.

# RM9042 Access failed. Check access group, location, report, media values.

The requested report cannot be located.

Ensure that the values specified for the access/group location/report and media values are correct.

### RM9043 Scroll value invalid. Previous value retained.

The scroll value entered was not H(ALF) F(ULL) P(AGE) or NNNN.

Re-enter a valid scroll value.

#### RM9044 Display depth invalid. Previous value retained.

During an INDEX display or a VERSION display, an ID number entered as the first operand of a command (i.e., D N for Display Report N) is not valid.

Re-enter command.

## RM9045 Heading depth invalid. Previous value retained.

Self explanatory.

Introduction Explanation of Message Format **RMS Messages** 

## RM9046 Search criteria invalid. Valid options are as is and caps.

Valid search criteria are "as is" and "caps".

## RM9047 ID number/selection invalid, please retry.

During a report version or report index display, a selection number has been entered that is not on the left side of the panel.

Enter Correct ID number.

## RM9048 The requested report cannot be located.

The report requested cannot be located.

Re-enter selection value.

## RM9050 Windowed display column offset non-numeric or greater than 1/2

screen rows.

## RM9051 Windowed display column offset non-numeric or greater than 3/4

screen width.

# RM9052 There is no window set by this name. Valid sets are H1, H2, H3, V2,

The name specified in the Window Set (WS) command is not a valid window set.

Specify one of the window sets indicated in the message.

#### RM9053 Non-matching window ID or all windows open.

An attempt has been made to open a specific window or the next available window and all windows are currently open.

Select a window set with more windows, or close and reopen one of the current windows.

## RM9054 Specified window not currently active.

A window identifier has been entered in the command field that is not active.

Before the switch window PF key is pressed, enter the ID of an active window.

#### RM9055 Specified window cannot be located.

A window ID has been entered on the command line and the switch window PF key pressed. The designated window is not currently active.

Specify an active window.

#### RM9056 Specified window already open.

An OPEN WINDOW command specifying a window ID that is already open has been entered. If you need additional windows open, enter OW with no window ID. The open report menu will be displayed in this window.

### RM9057 Print end (PE) acknowledged.

The previously entered PRINT END (PE) command has been accepted.

N/A.

Introduction Explanation of Message Format

## RM9058 The specified report is not available in the current window.

A report ID has been entered on the command line and the switch report PF key was pressed.

Specify an active report.

### RM9059 Multiplication or division error.

Attempting to divide by zero or an overflow on multiplication.

#### RM9060 Location master does not exist for indicated location.

The requested location does not have a corresponding Location Master record.

The Location Master record may be added by the system administrator.

## RM9061 Print queue write failed, possible file error.

A file error condition has been returned while attempting to write a print queue record.

Ensure that the file is open.

## RM9062 Print request processed.

A print job stream has been submitted to the internal reader for batch execution.

No response necessary.

## RM9063 Print end (PE) ignored. No corresponding print start (PS).

A Print Start must be requested prior to a Print End request.

Enter a Print Start on the appropriate page and then the Print End.

### RM9064 Print start/print end commands require that the scroll value be page.

Use of Print Start (PS) and Print End (PE) commands is only valid for SCROLL ==> PAGE.

Set the scroll field to Page and continue the selection process.

# RM9065 Print start request ignored. Table is full. Return to display menu to print the selected pages, or use request print (RP) command to reset

he table.

The print request is not actually activated until display is exited.

If immediate printing is desired, return to the display menu.

## RM9066 Print start acknowledged. Continue selection.

The first page has been selected for print.

Continue selection process by specifying the Print End command on the appropriate page.

## RM9067 Unable to determine DSN for print queue file.

The file name for the print queue record is not allocated to System Administration, or the record type is not included in the file table.

Check to ensure that all online files are open to CICS. If not, open and try the transaction again. If all files are open, call Mantissa Product Support.

Introduction Explanation of Message Format **RMS Messages** 

## RM9068 Location version record does not exist for report.

Internal system error.

Contact Mantissa Product Support.

## RM9069 Security violation. Contact System Administrator.

You have attempted to access a resource for which you do not have security clearance.

Contact your system administrator.

## RM9070 Invalid PF key definition, definition ignored.

A PF key definition entered was either non-numeric, less than 1, greater than 12, or duplicately defined.

Check the fields and correct where appropriate.

## RM9071 Type=profile user not valid for LOGON user ID.

Profile user records are used only for security definition and may not be used by active System Administration users.

Sign on using another User ID.

## RM9073 Start/end column is not numeric.

The start column in the Column Select command is not numeric.

Correct and re-enter the Column Select command.

## RM9074 Column start/end range error. Must be 1-240.

The ending column specified in a COLUMN SELECT pair (i.e., CS SS,EE) is greater than 240.

Re-enter the Column Select with an ending column in the range of 1-240.

#### RM9075 Start/end column is not numeric.

The ending column specified in a Column Select pair (i.e., CS SS,EE) is not numeric.

Enter correct value.

#### RM9076 Report version record does not exist for report.

Internal system error.

Contact your system administrator.

## RM9077 Media not specified or invalid.

Media is required and was not entered, or the one entered was not a valid media.

Enter a valid media name.

#### RM9078 Run tracking record does not exist for report.

The report control dataset contains a record for which there is no run tracking record.

No operator response required. These records are automatically purged from the file.

Introduction Explanation of Message Format

## RM9079 File error writing run tracking record.

A failed attempt has been made to add a run tracking record to the report control dataset.

This may be a space allocation problem or an internal system problem. Contact Mantissa Product Support if the proper space is allocated.

## RM9080 File error rewriting run tracking record.

A file error condition has been returned while attempting to write a record to RCDS VASAM

Ensure the integrity of the VSAM RCDS file.

## RM9081 File error writing the location/report record.

A file error condition has been returned while attempting to write a record to RCDS VSAM.

Ensure the integrity of the VSAM RCDS file.

## RM9082 File error writing the report/version record.

A file error condition has been returned while attempting to write a record to the RCDS VSAM file.

Ensure the integrity of the RCDS file.

## RM9083 File error creating the QXRCDS file.

An error was returned from File Control.

Ensure the integrity of the VSAM RCDS file and retry.

#### RM9084 File error writing to target subsystem repository.

An error was returned from File Control.

Ensure the integrity of the repository file and retry.

#### RM9085 Restore control statement missing or invalid.

The restore control statement was omitted or is invalid.

Refer to documentation for correct formats.

## RM9086 Partial restore in progress.

A partial restore of the files in process.

N/A.

#### RM9087 Full restore in progress.

A full restore of the files is in process.

N/A.

#### RM9088 Error reading the report version record.

An error was returned from File Control.

Ensure that the RCDS VSAM file is open to CICS.

Introduction Explanation of Message Format **RMS Messages** 

## RM9089 Print queue record does not exist.

While attempting to print a report, the print queue page set records was not found on file.

Re-release the document for print.

## RM9090 Page printing may not be complete.

All of the selected print may not actually be printed due to premature end of document condition.

Check output to ensure all have been printed.

## RM9091 Search range value is not numeric.

The value entered for the search range was not numeric.

Re-enter Search Range with numeric value.

## RM9092 No keyword prerequisites.

A keyword error from the release Print Job Stream.

Check the released Job Stream in System Administration for errors.

## RM9093 No keyword value specified.

A keyword error from the released Print Job Stream.

Check the released Job Stream in System Administration for errors.

## RM9094 Invalid keyword specified.

A keyword error from the released Print Job Stream.

Check the released Job Stream in System Administration for errors.

## RM9095 User record not found.

The user record cannot be found on file.

See the system administrator.

#### RM9096 Print request job control prototype not found.

The Print Job Stream prototype defined in the user control record could not be located. The "Selective Print/Dataset print" job stream specified on the User Master record has not been added to the Help Management system.

Ensure that there is a prototype by the name specified.

## RM9097 Tracking shadow record not found.

Internal error. The shadow record written at the beginning of the run could not be located for deletion.

Correct and resubmit the initialization job.

#### RM9098 Associated data component not found.

Self explanatory.

#### RM9099 Up to window depth-2 header lines may be held.

During a display operation, you have requested more than 4 header lines be held.

Introduction Explanation of Message Format

N/A

## RM9100 The report version number must be numeric.

A non-numeric report version number has been entered on either a report menu sub panel or on the Report Display Menu.

Re-key the report version number.

## RM9101 --- Top of data reached ---

The beginning of the report has been encountered during a FIND previous operation.

Press REPEAT FIND to continue.

#### RM9102 --- Bottom of data reached ---

The end of the report has been reached while processing a FIND command.

Press REPEAT FIND to continue search.

#### RM9103 --- Find data not located ---

The character string designated in the previous FIND command cannot be located.

Ensure correct string was entered.

#### RM9104 No find data entered.

A FIND command was entered with no find character string.

Re-enter command.

## RM9105 Panel larger than screen size, edit not allowed.

Your terminal attributes are smaller than those of the terminal that last edited this panel. "COPY" may be used to reduce the size, or a larger terminal may be used.

### RM9106 Cancel command accepted.

The report cancel (C) command has been processed. The transaction is queued for processing.

N/A.

#### RM9107 Location/report record does not exist for report.

There is no Location/Report record in the RCDS.

Check to ensure valid entry.

#### RM9108 No previous find command entered.

The FIND PF key has been depressed and no find command has been entered.

Enter a FIND command.

## RM9109 Valid find command options are: FIRST, NEXT, LAST and PREV.

The format of the FIND command is F xxxx option where xxxx is the string to be found and option is FIRST, LAST, NEXT, PREV.

Re-enter the command.

Introduction
Explanation of Message Format

**RMS Messages** 

## RM9110 Selected line item is null, please retry.

A command has been entered that specified a line number that was not valid.

Re-enter with a valid line number.

## RM9111 End column must be greater than or equal to start column.

A column select command was entered which contained a select pair with the start column greater than the end column.

Re-enter the CS command.

## RM9112 Default column selection (1-240) is active.

Information only.

N/A.

#### RM9113 Current column selection remains active.

The currently active column select command remains in effect because the CS command entered was not valid

Correct the CS command in the command field.

## RM9114 Error reading the location/report record.

An undetermined error was encountered while attempting to read for the Location/Report record.

Check to ensure that the correct files were restored during daily backup/restore processing.

## RM9115 Error reading for end of report queue.

Attempting to read the block containing the last page of data for a report. Either the record was not found or a file error was encountered.

Retry the operation.

#### RM9116 Append mode; appending supplicate record keys.

A Report/Location Name combination is being appended to the same Report/Location Name combination output by the same run of RMS/ARC.

Check the run stream and assure that this is the desired result.

## RM9117 Error reading for bottom of list.

Could not find last record for the bottom of list.

Internal error.

#### RM9118 Invalid numeric scroll value entered.

The scroll value entered must be numeric and the scroll UP/DOWN key depressed.

## RM9119 Scroll amount too large for direction requested.

The data to be displayed did not contain enough records to scroll the desired amount.

Select a smaller scroll value.

Introduction Explanation of Message Format

## RM9120 Invalid security type. Internal error.

The security type passed to the security processor was invalid. Security denied.

Contact Mantissa Product Support.

#### **RM9121** Invalid transaction code. Re-enter.

The transaction code you have attempted to secure is not valid.

Consult RMS/RS documentation for a list of valid transaction codes.

## RM9122 No list data available for display.

No records available to list for this selection. End of file or file error.

N/A.

## RM9123 Template invalid except during add.

Use of the template field is only valid during an add transaction.

Clear the template field and then re-enter the transaction.

### RM9124 No distribution option record exists for this instruction set.

The distribution option record must always be the first record entered into an instruction set. This record establishes the instruction set and allows for addition of all other record types.

Enter the distribution option record by using the ADO option and giving the instruction set a name in the DIST. SET NAME field.

## RM9125 Invalid new password. Please re-enter.

Self explanatory.

Correct password and re-enter.

## RM9126 Report format successfully added.

Self explanatory.

No action required.

#### RM9127 Report format successfully deleted.

Self explanatory.

No action required.

#### RM9128 Report format does not exist.

The report format you have selected does not exist.

Please enter the correct format name. The FORMAT SAVE transaction may be used to save a currently selected format. This must be done before the format can be retrieved.

#### RM9129 Error deleting report format.

The VSAM deletion of the report format record failed.

Probably already deleted.

Introduction Explanation of Message Format

**RMS Messages** 

## RM9130 Error adding report format.

The VSAM write of the report format record failed.

Possibly already exists.

### RM9131 Format successfully retrieved.

Self explanatory.

No action is required.

## RM9132 Premate end-of-file on QXRCDS, terminating.

End of file on first read for the QXRCDS file.

Determine what is wrong with the file. Check for empty file.

### RM9133 Menu item not supported for list processing.

Menu item selected is not a list type transaction.

Re-specify.

#### RM9134 Enter information for new record.

Self explanatory.

No action is required.

## RM9135 Total length of all recipient identifier fields must not exceed 30.

Self explanatory.

Reduce the total length of the recipient fields by reducing the length of some of the individual fields.

## RM9136 Reference field order (ORD) must be ascending and consecutive.

Self explanatory.

Make sure that the ORD field starts with one and ascends on each line used. The maximum number is 9.

## RM9137 Dataset name or name prefix (but not both) must be specified.

You have failed to enter the dataset name or the dataset prefix field.

Enter the dataset name or the dataset prefix, but not both.

### RM9138 Line/column location must be supplied for report ID DATA 1.

You have entered ID data without entering the line and column coordinates to look for this data.

Enter the line and column coordinates where the data is found on the report page.

#### RM9139 Line/Column location must be supplied for report ID DATA 2.

You have entered ID data without entering the line and column coordinates to look for this data.

Enter the line and column coordinates where the data is found on the report page.

Introduction Explanation of Message Format

## RM9140 Report ID DATA 2 must not be specified without report ID DATA 1.

Self explanatory.

If only one character string is used to distinguish a report then it must be entered in the ID data 1 field.

## RM9141 Specified media not recognized.

The media entered is not one of the seven available media categories.

Enter one of the following categories:

**HARDCOPY** 

**TAPE** 

**MICROFICHE** 

DASD

REMOTE

**NETWORK** 

SOFTCOPY.

#### RM9142 No data available to list.

No records available to list for this selection.

## RM9143 Duplicate media priorities are not permitted.

You have entered the same number for two or more media types.

Correct the one that is incorrect and re-enter the transaction.

# RM9144 The distribution master must designate at least one recipient field sequence/field name/field length.

You must enter at least one recipient field.

Enter a recipient field with the correct order and length.

## RM9145 Recipient name/length should be specified for each field.

You must enter a name and length for each recipient field.

Enter the name and length attribute for each recipient field.

# RM9146 Only one recipient field may participate in packet name formation.

Self explanatory.

Choose which single field should participate in the packet naming.

# RM9147 Packet name must contain asterisks indicating the point at which participant field is to be inserted for name information.

You must indicate the place to insert the named recipient field information into the packet name. An example might be a packet name of COMP\*\*\* with the three digit company number being inserted into the name. The resulting packets might be COMP001/COMP002/COMP003, etc.

Indicate the place to insert the recipient data in the packet name by placing asterisks where the recipient data is to be placed.

Introduction Explanation of Message Format **RMS Messages** 

## RM9148 Yes/no type option fields may contain a space, n, or y only.

Self explanatory.

Enter one of the correct values.

# RM9149 Location name must contain asterisks indicating the point at which participant field is to be inserted for name information.

You must indicate the place to insert the named recipient field information into the location name. An example might be REGION\*\*COMP\*\*\* with the two digit region and the three digit company being inserted into the location name. The results might be packets with location name of REGION01COMP001, REGION01COMP002, REGION02COMP001, REGION02COMP002, etc.

Indicate the place where the recipient data is to be placed in the location name field by putting asterisks in the LOCATION NA field.

# RM9150 Extraneous information in panel area is reset. This is caused by keying into a line with no recipient field name.

Self explanatory.

No action required.

# RM9151 Either Location\*ID or Recipient Field Elements and associated fields are required.

Self explanatory.

Enter the fields required.

## RM9152 Information entered exceeds the maximum length for the field.

Self explanatory.

See the length attribute displayed for the maximum length you may enter.

#### RM9153 Distribution Instruction Set does not exist.

There is not a Distribution Set on file for the name entered in the DIST SET NAME field.

Enter the correct set name.

## RM9154 Index Title is required unless APND ==> Y is specified.

You must specify a title for the report. This will be placed on the Manifest Report.

Enter the title you want this report to have on the Manifest Report.

#### RM9155 Valid date in the form YYMMDD is required.

Self explanatory.

Enter the date in the correct format.

## RM9156 Valid condition codes for process codes are: EQ, GE, GT, LE, LT, NE.

Self explanatory.

Enter the correct condition code.

Introduction Explanation of Message Format

## RM9157 Cancel procedure submitted.

The cancel procedure has been submitted to the internal reader for execution.

Upon termination, all queued cancel requests will have been processed.

## RM9158 Duplicate field names are not permitted in the Options Record.

You have entered an identical recipient field name. Each recipient must have a unique name assigned to that field.

Enter a unique name for each recipient field.

## RM9159 The Field Order designated did not exist in the old Instruction Set.

Self-explanatory.

Enter the fields as they currently exist in the old instruction set.

## RM9160 The Instruction Set deletion/reorganization completed

**successfully.** Self explanatory.

No action required.

## RM9161 The Instruction Set deletion/reorganization F A I L E D.

The Instruction Set specified for deletion/reorganization was not found or a file error occurred.

Check the name for error.

## RM9162 File error creating the QXACDS file.

A VSAM error return code has been received attempting to write to the QXACDS.

Ensure that the file is not open to another job and that is has been allocated correctly.

## RM9163 Job submitted to internal reader.

The JCL selected for batch processing has been submitted to the internal reader.

N/A

#### RM9164 Find Limit reached, press PF5 to continue search.

Self-explanatory.

No action required unless continuing the search.

## RM9165 User ID must be entered for secured format add/delete/retrieve.

A correct user ID must be entered for this transaction.

Enter the user ID for which you want this format transaction to apply.

#### RM9166 Your viewing profile prevents use of this command.

Self-explanatory.

See your system administrator or your security officer for use of this transaction.

## RM9167 Sequence error encountered writing to target subsystem -

Introduction
Explanation of Message Format

**RMS Messages** 

#### continuing.

A sequence error has been detected in the data object of a report being processed during a restore operation.

Check for an abend of RMS/ARC sending work to System Administration or a prior run of the restore that did not complete successfully.

#### RM9168 Error, FROM and TO Instruction Sets are the same.

Self-explanatory.

Choose another name for the "from" or the "to" set name.

## RM9169 Error, Target Instruction Set already exists.

Self-explanatory.

Choose another name for the target set name.

#### **RM9170** Error in XPCC identification.

An error has occurred while starting (FUNC=IDENT) the interface to VSE/POWER. Connection to VSE/POWER is not possible at this time.

## RM9171 Error in XPCC connect.

An error has occurred while attempting establish a communication path (FUNC=CON-NECT) with VSE/POWER.

#### RM9172 Error in XPCC DISCONNECT.

An error has occurred while attempting to stop a communication path (FUNC=DIS-CONN) with VSE/POWER.

#### RM9173 Error in XPCC TERMINATE.

An error has occurred while attempting to terminate use of the VSE/POWER interface (FUNC=TERMIN).

#### RM9174 Error in XPCC SENDR.

A service request to VSE/POWER (FUNC=SENDR) has failed.

#### RM9175 VSE/POWER busy- connect not possible now.

Self explanatory.

## RM9176 No Terminating Find Delimiter entered, please re-enter.

The find transaction with a quote for a beginning delimiter was entered, but no termination quote was used.

Re-enter command with beginning and ending quotes around the characters to find.

#### RM9177 Entered data does not match secured field pattern.

An attempt to enter data not allowed by Field Level Security was encountered.

Check with your security officer or System Administrator.

## **RM9178** File error creating the QXDCDS.

A VSAM error return code has been received attempting to write to the QXACDS.

RMS Abend Codes Explanation of Message Format

Ensure that the file is not open to another job and that is has been allocated correctly.

RM9179 Record exists- used as template. Change as desired.

Self explanatory.

RM9180 Report Index Update not in progress.

An update in place operation is in progress.

RM9181 Total column selection > 240. Default (1-240) active.

A column select command was entered which designated a total column width greater

than 240.

RM9182 Repository Open failed for NON-BASE dataset. Check for active sub-

system.

Check for active subsystem.

RM9183 Output Definition record not located. Enter request with correct ID.

The output definition named is not present in the file.

Enter a correctly named output definition.

RM9184 Output Definition Processing has exceeded maximum profile refer-

ences.

RM9185 Distribution run tracking record write or update error.

Self explanatory.

RM9187 An Error occurred when sending JCL to JES via the internal reader.

Self explanatory.

The DYNALLOC was successful, but an error was detected in the open of the reader.

RM9188 CICS SPOOL (open/write/close) error.

Unable to send JCL to JES.

An error occurred using the CICS Spool support to send JCL to JES.

Verify the SPOOL parameter is set to YES in your SIT table.

There may be some user exits restricting the internal reader access in your installation.

Contact your technical support staff.

RM999X --- Error 999, Internal Error ---

This message is for internal use by Mantissa Corporation.

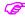

This could happen in 8.7 if a Cancel is submitted from the Index Panel. If you receive such a message, call Mantissa Product Support.

## **RMS Abend Codes**

RMS, where possible, returns an error message to help the user diagnose a problem. When this is not possible, the batch job or the online transaction will abend with an RMS abend code.

RMS Abend Codes Explanation of Message Format **RMS Messages** 

#### **MVS Batch Abend Codes**

Batch jobs abend with a user abend of U30nn:

where 30 is the RMS prefix assigned during installation and nn is the two digit RMS abend code listed in the following pages.

#### **VSE Batch Abend Codes**

Batch jobs abend with a system abend of 0C1. The following message will be displayed at the system console prior to the 0C1 abend:

nn - RMS ABEND HAS OCCURRED.

where nn is the two digit RMS abend code listed on the following pages.

The abend code will also reside in general purpose register 2.

#### **MVS and VSE Transaction Abend Codes**

Online transactions abend with a RMnn:

where RM is the RMS prefix assigned during installation. and nn is the two digit RMS abend code listed in the following pages.

RMS Abend Codes Message format explanation

## Message format explanation

| ABEND<br>NUMBER | TEXT<br>EXPLANATION                                                                                                    |
|-----------------|----------------------------------------------------------------------------------------------------|
| 01              | <b>Terminal I/O invalid request.</b> Terminal type request invalid. Possible RM80001RM80001terminal entry missing. Call Mantissa Product Support.                                               |
| 02              | <b>Terminal I/O length error.</b> "LENGERR" exceptional condition returned by CICS. Call Mantissa Product Support.                                                                              |
| 03              | Terminal I/O map failure.  CICS mapping error has occurred. May be internal, contact in house technical support. If unable to resolve, call Mantissa Product Support.                           |
| 04              | Map entry not in table.                                                                                                    |
| 05              | Transaction initiate invalid request. Call Mantissa Product Support.                                                                                                    |
| 06              | Transaction initiate I/O error. Call Mantissa Product Support.                                                                                                    |
| 07              | Transaction initiate invalid transid.                                                                                                    |
| 08              | Trace update invalid data. Self explanatory.                                                                                                    |
| 09              | Attempt to GEN key for UNDEF REC type.  Invalid record type passed to "key gen" module. This may be caused by corrupted working storage. Have dump available and call Mantissa Product Support. |
| 10              | Error encountered reading help file. Self explanatory.                                                                                                    |
| 11              | Unsupported terminal type used. See Installation Guide for supported terminals.                                                                                                    |
| 12              | Invalid SBA string returned from CICS.  SET BUFFER ADDRESS corrupted. Have dump available and call Mantissa Product Support.                                                                    |
| 13              | Too few lines in PTM record.                                                                                                    |
| 14              | <b>Temporary work file error.</b> Self explanatory.                                                                                                    |

RMS Abend Codes Message format explanation **RMS Messages** 

#### System damage or Ver/Mod level mismatch.

Check tailoring macro (RMSOLGEN) and ensure that you are using the correct release of the macro. There is a mismatch between modules that indicates prior release modules included in current release being executed.

Another possibility may be storage corruption.

#### Transaction ID not in install table.

- Check tailoring macro (RMSOLGEN). Transaction name must match the name in the Program Control Table (PCT).
- Storage acquisition failure.

Online/Batch GETMAIN error. Increase region size.

#### Wait limit exceeded for initialization.

- The first transaction in RMS/Online initializes several areas. The second transaction will wait for the process to complete. Attempt transaction again. If RM18 abend occurs again, contact in house CICS support staff to determine why first transaction appears to be hung in the system.
- 19 System Control Record file error.

Have dump available and call Mantissa Product Support.

Access Group Record not in file.

Self explanatory.

#### Gregorian to scaler internal date invalid.

Check for invalid Gregorian date in "start date" or "end date" in RMS/DD panels, such as SEND, COPY, etc. Also ensure that you are executing program RM80004 (not RM80001). This can also occur when RMS/DPF reports are sent multiple times to the same location.

#### Data Queue Record not located.

- This can be caused by files being restored out of synchronization. For example, the RCDS and the RQDS have been restored from different dates.

  Restore both files from a backup from the same date.
- Display processing (UT90028) error.

Call Mantissa Product Support.

Program routine stack exceeded.

Call Mantissa Product Support.

25 SCLVR sequence number error.

Have dump available. Call Mantissa Product Support.

Batch - File open failed.

Ensure that JCL has all required DD NAMES and dataset names.

27 Symbol table invalid.

Self explanatory.

28

RMS Abend Codes Message format explanation

## Abend during re-organization writing for

An INSTRUCTION\*SET\*NAME already exists by that name. Using RMS/DD and Advanced Function Menu, type transaction "DDR" and the name of any existing INSTRUCTION\*SET\*NAME. The RE ORG panel is presented. Use the delete function and the instruction\*set\*name that you were attempting to RE ORG. Hit "ENTER" when prompted to verify the delete. This does not delete the instruction set. It only deletes the flag that has been set during the RE ORG. Upon completion, attempt RE ORG again, using a non-existing instruction set for the new name.

Write error on VSAM queue file.

DASD I/O error.

#### Storage violation, TETMAIN header missing.

- Possible storage corruption during FREEMAIN processing. Try again. If problem persists, call Mantissa Product Support.
- 31 Rear error on page PTR record.
- Write error on user record.

Possible duplicate record. See abend message for 48.

- READ ERROR ON USER RECORD
  - DASD I/O error possible.
- **GETMAIN** error.
  - Self explanatory.
- Maximum record length invalid.

Self explanatory.

#### VSAM error during load.

- Abend will occur if the RMS/Online VSAM files are open to CICS. During restore (RM90008), the 3 VSAM files must be closed and deallocated to CICS. (DCDS, RCDS, ACDS) Ensure that files are closed/deallocated and restart the restore (RM90008) process. Also ensure that the 3 VSAM files are included and correct in the RM90008 JCL.
- VSAM error during open.
  - Self explanatory
- FREEMAIN error.

Self explanatory.

#### Table management error.

RMS/Online has an internal table management program that is accessed during batch processing. This error indicates that a record in this table was not found or that there was not enough program storage to accommodate the table. Make sure that the job has at least a 2048K region available. After increasing the region parameter, if this problem persists call Mantissa Product Support.

39

RMS Abend Codes Message format explanation

40

42

**RMS Messages** 

#### Table element header invalid.

RMS/Online has an internal table management program that is accessed during batch processing. This error indicates that a record in this table was not found or that there was not enough program storage to accommodate the table. Make sure that the job has at least a 2048K region available. After increasing the region parameter, if this problem persists call Mantissa Product Support.

## VSAM error during read.

Self explanatory.

#### Bad return from VSAM I/O module.

Call Mantissa Support. A common cause of this abend happens when the online restore is being run and files are still in use by CICS or a TSO user.

Note to Mantissa Support: Suggest that user add trace DDNAME #\$#\$#\$. Last one in dump contains feedback code (FDBK). User should send output from this DDNAME to Mantissa.

#### File not available from VSAM I/O.

A DD statement may be missing from CICS proc or File Control Table (FCT). Double check spelling, etc. Additionally, file may be en-queued. This would be caused by incorrect share options specified during VSAM define process. (Share options must be "4,3".)

#### I/O error returned from VSAM.

File full. (DATA component of VSAM file is out of space.) Check status of your files with IDCAMS LISTCAT facility or other utilities at your site. It is recommended that if you enlarge your DATA component, that you also enlarge the INDEX component. If file is not out of space, check for actual I/O error on DASD volume.

#### VSAM invalid request.

File full. (DATA component of VSAM file is out of space.) Check status of your files with IDCAMS LISTCAT facility or other utilities at your site. It is recommended that if you enlarge your DATA component, that you also enlarge the INDEX component. If file is not out of space, check for actual I/O error on DASD volume.

#### VSAM illogic error.

INDEX component full. During DEFINE process, be sure to specify space parameter for the INDEX component. IDCAMS may default to one track at your site. Remember also that RMS80004 program to update the online files may not be run until something is loaded to the VSAM files. Use the Backup file and RM90008 to load from.

47

48

RMS Abend Codes Message format explanation

#### VSAM duplicate record.

A duplicate record has been added to a VSAM file. This error is passed to us from VSAM processing. Possible cause: record has been added or modified by program other than Mantissa supported software. These files must be maintained and updated by our software and never altered by other methods. Utilities capable of exporting VSAM files are permissible. The duplicate record may be deleted with IDCAMS utility. Normal additions, deletions and changes must be performed by our programs. This will prevent this and other errors.

#### VSAM duplicate key.

A duplicate record has been added to a VSAM file. This error is passed to us from VSAM processing. Possible cause: record has been added or modified by program other than Mantissa supported software. These files must be maintained and updated by our software and never altered by other methods. Utilities capable of exporting VSAM files are permissible. The duplicate record may be deleted with IDCAMS utility. Normal additions, deletions and changes must be performed by our programs. This will prevent this and other errors.

#### Dataset ID error.

DDNAME in tailoring macro (RMSLOGEN) does not have a matching entry in the File Control Table (FCT).

#### File not open.

- Files are not open to CICS. Open files to CICS. Caution: if RESTORE (RM90008) is in progress, do not open files until it has completed. (see message 36)
- 51 Garbage control data passed to SC90009. Self explanatory.

#### Dynalloc for internal reader failed.

This may be caused by an internal procedure that prohibits submission of jobs to the internal reader from CICS. This is site controlled and is usually managed with security exits or JES submission exits. Contact your technical support staff.

#### Read error on report queue.

- Read error on RQDS VSAM file. Possible disk I/O error. Try again. If problem persists, call Mantissa Product Support.
- File/program version/modification level mis-match.

  Ensure that you are executing intended level of software. See message 15.
- 55 Open failed on repository files.

  RODS or RDDS datasets or DD statements not found.
- Version/modification level mis-match.
  See messages 15 and 54.

RMS Abend Codes Message format explanation **RMS Messages** 

#### Invalid data block within RQDS.

A RMS/DPF/print request has been issued (SPRINT). The report requested has no "top of from" (*skip to channel one*). The program is expecting an indicator within this block of data and it does not exist. It is not possible to print this particular report via RMS/DPF. It is recommended that all reports routed to RMS/DPF contain a "top of form" indicator.

#### Error returned from ESF call interface.

An error occurred while this system was attempting to open or process a print dataset. Check the status and name of the RMS subsystem and retry the function.

#### Error reading auxiliary storage record from ACDS.

The transaction information normally found in the ACDS file was not there.

This transaction was restarted after the backup and restore process or the files have been changed since the last enter was made. Re-enter RMS/Online as normal.

#### VSAM control file initialization failure.

The initialization of the VSAM control file has failed. Check the control cards for errors in the DDNAME and DSNAME areas.

#### Dynamic allocation failure.

An attempt to dynamically allocate a dataset has failed. Check for internal security restrictions.

#### Damaged storage management.

This is usually an indicator that the online CICS component has been overlayed or its storage corrupted. Insure the programs are marked resident.

#### No record found in data component.

The data component pointed to by the report control dataset (QXRCDS) is missing. The data in the repository has been deleted.

#### Repository dataset (non-base) open failed.

The error is indicative of a problem with the subsystem. Check to see if the subsystem is down.

## Invalid blocksize specified in common area.

- The blocksize specification in the batch generation process is incorrect. This is not a user specified option. The error is caused by a change to the RMSB-GEN macro or storage has been overlayed.
- VSAM has no space available for adding records.

  Enlarge files.
- 67 Unsupported DTFMT macro used in batch customization.
  Contact Mantissa Product Support.

RMS/Spool Abend Codes Message format explanation

## **RMS/Spool Abend Codes**

| U0001 | A disastrous error has occurred in RMS/Spool. Previously issued message(s) may explain the actual cause of the abend.                                                                                                    |
|-------|----------------------------------------------------------------------------------------------------|
| U0506 | The control block validation routines in the subsystem support module will abend a program with this abend code if the program has modified one or more file control blocks.                                                  |
| U0722 | If a program creating a spool file exceeds the specified output limit, then it will be terminated with this abend code.                                                                                                    |
| U2456 | If a program using a subsystem dataset invalidates a subsystem access method control block, this abend code may be issued.                                                                                                    |
| S0C4  | This abend code may occur in an application program if it passes to a RMS/Spool interface routine an invalid parameter list address or a parameter list which is not read/write accessible under the caller's protection key. |

RMS/Spool Abend Codes Message format explanation **RMS Messages** 

From ESFOPEN/ESFOPNC Interface Message format explanation

## Call Status Codes

The status code is passed back in the first two bytes of the caller's parameter list.

## From ESFOPEN/ESFOPNC Interface

| Code | Meaning                                                                                                    |
|------|----------------------------------------------------------------------------------------------------|
|      | Two EBCDIC spaces mean successful completion of the open request.                                                                         |
| NA   | RMS/Spool interface is not active or not permitting open requests.                                                                        |
| NC   | RMS/Spool was generated without CICS support, and a call was issued to ESFOPNC.                                                           |
| NS   | No storage was available for interface control blocks. You may try the request later.                                                     |
| PE   | One or more parameters in the caller's parameter list were in error.                                                                      |
| RC   | The open request has been cancelled by RMS/Spool. This usually means that RMS/Spool has abnormally terminated.                            |
| UE   | The request has been rejected by the interface exit.                                                                                      |
| 01   | The open request has been rejected because the RMS/Spool file queue was full.                                                             |
| 02   | The open request has been rejected because no more spool space was available.                                                             |
| 03   | The open request has been rejected because no storage was available for control blocks. Please notify the systems department.             |
| 04   | The open request has been rejected because no file exists with the requested file sequence number.                                        |
| 05   | The open request has been rejected because the specified file owner name does not match the owner name of the requested file.             |
| 06   | The open request has been rejected because the specified file destination name does not match the destination name of the requested file. |
| 07   | The initial open request has been rejected because the file was not permanently closed.                                                   |
| 08   | This status code indicates a logical error in the RMS/Spool interface. Please notify the systems department.                              |
| 09   | The open request has been rejected because RMS/Spool has detected that one of the file's control blocks is in error.                      |

From ESFOPEN/ESFOPNC Interface Message format explanation

**RMS Messages** 

| Code | Meaning                                                                                                    |
|------|----------------------------------------------------------------------------------------------------|
| 12   | The modify open request has been rejected because the file was not temporarily closed.                                              |
| 13   | Same as status code 12, except that it will appear if the file is not temporarily closed for output processing.                     |
| 14   | Same as status code 12, except that it will appear if the file is not temporarily closed for input processing.                      |
| 15   | The open request has been rejected because the file is being purged.                                                                |
| 16   | The open request has been rejected because the file has no valid user track allocation map.                                         |
| 17   | The open request has been rejected because the file has affinity for another system.                                                |
| 18   | Not used.                                                                                                    |
| 19   | The open request has been rejected because the file is awaiting transfer to the primary JES system.                                 |
| 20   | The open request has been rejected because the file is currently being printed on a network printer node.                           |
| 21   | Open rejected by system security.                                                                                                   |
| 22   | The initial open output request has been rejected because an undefined file destination was specified.                              |
| 32   | The open request has been rejected by the security system because the caller has no access to the requested network group.          |
| 34   | The open request has been rejected by the security system because the request is issued by an undefined userid.                     |
| 36   | The open request has been rejected by the security system because an undefined file destination is specified.                       |
| 40   | The open request has been rejected because a pre V10.0 parameter list has been used and the system is defined with MAXFSEQ > 65535. |

**RMS Messages** 

From ESFCLOS Interface Message format explanation

## **From ESFCLOS Interface**

| Code | Meaning                                                                                                    |
|------|----------------------------------------------------------------------------------------------------|
|      | Two EBCDIC spaces mean successful completion of the close request.                                                                                                    |
| CE   | File control block validation error. The file control block interface address in the parameter list is not valid or points to a control block not defining the requested file, or the file is not opened by the calling task. |
| OL   | The output limit was exceeded.                                                                                                    |
| IU   | A privileged task has obtained control of the requested file's control blocks.                                                                                                    |
| NA   | RMS/Spool interface is not active                                                                                                    |
| NO   | File with requested file sequence number has not been opened by caller's task.                                                                                                    |
| NS   | No storage was available for interface control blocks. You may try the request later.                                                                                                    |
| PE   | One or more parameters in the caller's parameter list were in error.                                                                                                    |
| RC   | Close request cancelled by RMS/Spool. This usually means that RMS/Spool has abnormally terminated.                                                                                                    |
| SS   | Chain error detected locating the subsystem vector table (SSVT) set by AESF-PRIV.                                                                                                    |
| UE   | The request has been rejected by the interface exit.                                                                                                    |
| 01   | The close request has been rejected because the file with the specified file sequence number could not be located.                                                                                                    |
| 02   | The close request has been rejected because mismatching file owner names were detected. This usually indicates a logical error in the interface program. Please notify the systems department.                                |
| 03   | The close request has been rejected because mismatching file destination names were detected. This usually indicates a logical error in the interface program. Please notify the systems department.                          |
| 04   | The close request has been rejected because the file was already closed.                                                                                                    |
| 05   | The close request has been rejected. This status code indicates a logical error in the interface program. Please notify the systems department.                                                                               |
| 06   | The close request has been rejected because an invalid dataset identification key has been detected in a spool block.                                                                                                    |
| 07   | The close request has been rejected because the file is currently busy on another system in the multi access spool (MAS) configuration.                                                                                       |
| 11   | The close request has failed, because the file queue was full, so all the copies of a multiple destination file were not created.                                                                                             |

From ESFWRIT Interface Message format explanation **RMS Messages** 

## From ESFWRIT Interface

| Code | Meaning                                                                                                    |
|------|----------------------------------------------------------------------------------------------------|
|      | Two EBCDIC spaces mean successful completion of the write request.                                                                                                    |
| CE   | File control block validation error. The file control block interface address in the parameter list is not valid or points to a control block not defining the requested file, or the file is not opened by the calling task. |
| IU   | A privileged task has obtained control of the requested file's control blocks.                                                                                                    |
| NA   | RMS/Spool interface is not active.                                                                                                    |
| NO   | File with requested file sequence number has not been opened.                                                                                                    |
| NS   | No storage was available for interface control blocks. You may try the request later.                                                                                                    |
| OL   | The write request has been rejected because the output limit was exceeded.                                                                                                    |
| PE   | One or more parameters in the caller's parameter list were in error.                                                                                                    |
| RC   | Write request cancelled by RMS/Spool. This usually means that RMS/Spool has terminated abnormally.                                                                                                    |
| SS   | Chain error detected locating the subsystem vector table (SSVT) set by AESF-PRIV.                                                                                                    |
| UE   | The request has been rejected by the interface exit.                                                                                                    |
| 01   | The write request has been rejected because the file with the requested file sequence number could not be located.                                                                                                    |
| 02   | The write request has been rejected because mismatching file owner names were detected. This status code usually indicates a logical error in the interface program. Please notify the systems department.                    |
| 03   | The write request has been rejected because mismatching file destination names were detected. This status code usually indicates a logical error in the interface program. Please notify the systems department.              |
| 04   | The write request has been rejected because the file was not opened for output processing.                                                                                                    |
| 05   | The write request has been rejected. This status code indicates a logical error in the interface program. Please notify the systems department.                                                                               |
| 06   | The write request has been rejected because an invalid dataset identification key has been detected in a spool block.                                                                                                    |
| 07   | The write request has been rejected because no more spool space was available. The record has been discarded.                                                                                                    |
| 08   | The write request has been rejected because the file is currently busy on another system in the multi access spool (MAS) configuration.                                                                                       |

**RMS Messages** 

From ESFREAD Interface Message format explanation

## **From ESFREAD Interface**

| Code | Meaning                                                                                                    |
|------|----------------------------------------------------------------------------------------------------|
| 4 4  | Two EBCDIC spaces mean successful completion of ' ' the read request.                                                                                                    |
| CE   | File control block validation error. The file control block interface address in the parameter list is not valid or points to a control block not defining the requested file, or the file is not opened by the calling task.                                                                                                    |
| IU   | A privileged task has obtained control of the requested file's control blocks.                                                                                                    |
| NA   | RMS/Spool interface is not active.                                                                                                    |
| NS   | No storage was available for interface control blocks. You may try the request later.                                                                                                    |
| PE   | One or more parameters in the caller's parameter list were in error.                                                                                                    |
| RC   | Read request cancelled by RMS/Spool. This usually means that RMS/Spool has terminated abnormally.                                                                                                    |
| SS   | Chain error detected locating the subsystem vector table (SSVT) set by AESF-PRIV.                                                                                                    |
| UE   | The request has been rejected by the interface exit.                                                                                                    |
| 01   | The read request has been rejected because the file with the requested file sequence number could not be located.                                                                                                    |
| 02   | The read request has been rejected because mismatching file owner names were detected. This status code usually indicates a logical error in the interface program. Please notify the systems department.                                                                                                    |
| 03   | The read request has been rejected because mismatching file destination names were detected. This status code usually indicates a logical error in the interface program. Please notify the systems department.                                                                                                    |
| 04   | The read request has been rejected because the requested file has not been opened for input processing.                                                                                                    |
| 05   | The read request has been rejected. This status code indicates a logical error in the interface program. Please notify the systems department.                                                                                                    |
| 06   | The read request has been rejected because RMS/Spool detected an invalid spool data block chain.                                                                                                    |
| 07   | End of file detected.                                                                                                    |
| 08   | The read request has been issued after end of file.                                                                                                    |
| 09   | The read request has been successfully completed, and the first record of the file's next copy has been returned in the caller's parameter list. This status code can only occur if a file with multiple copies is being read. This status code indicates that the previous copy of the file has been completed and that the first record of the next copy is available to the caller. |

From ESFREAD Interface Message format explanation **RMS Messages** 

| Code | Meaning                                                                                                    |
|------|----------------------------------------------------------------------------------------------------|
| 10   | The read request has been rejected because the file is currently busy on another system in the multi access spool (MAS) configuration. |
| 11   | Warning the supplied buffer was too small so the record read has been cut off to the right.                                            |
| 21   | The read request has been rejected, because the spanned records were not in right sequence.                                            |
| 22   | The read request has been rejected, because a spanned record length error was detected.                                                |
| 23   | The read request has been rejected, because backwards read of spanned records is not supported.                                        |
| 25   | Direct read, but not a DAM file.                                                                                                    |
| 26   | Direct read, but a protected buffer.                                                                                                   |
| 27   | Decompress error                                                                                                    |

**RMS Messages** 

From ESFSTAT/ESFSTAC Interface Message format explanation

## From ESFSTAT/ESFSTAC Interface

| Code | Meaning                                                                                                    |
|------|----------------------------------------------------------------------------------------------------|
| 1 1  | Two EBCDIC spaces mean successful completion of the status request.                                                                   |
| NA   | RMS/Spool interface is not active.                                                                                                    |
| NC   | RMS/Spool was generated without CICS support, and a call was issued to ESFSTAC.                                                       |
| NS   | No storage was available for interface control blocks. Try the request again later.                                                   |
| PE   | One or more parameters in the caller's parameter list were in error.                                                                  |
| RC   | Request cancelled by RMS/Spool. This usually means that RMS/Spool has abnormally terminated.                                          |
| UE   | The request has been rejected by the interface exit.                                                                                  |
| 01   | Status request terminated. User status table is full. The available entries have been filled.                                         |
| 02   | Status request rejected. This status code indicates a logical error in the interface program. Please notify the systems department.   |
| 03   | Status request rejected because an undefined related node name was specified.                                                         |
| 04   | Status request rejected because an undefined file destination was specified.                                                          |
| 05   | The request has been cancelled because the user had no access to the specified group.                                                 |
| 06   | The request has been cancelled because the user had no access to the specified node.                                                  |
| 07   | The request has been cancelled because an undefined userid was specified in a userid related request.                                 |
| 08   | Status request rejected because a related group was specified.                                                                        |
| 09   | Status request rejected because a related node was specified.                                                                         |
| 10   | Status request rejected by the security exit                                                                                          |
| 32   | Status request rejected by the security system because the caller has no access to the requested network group.                       |
| 34   | Status request rejected by the security system because the request is issued by an undefined userid.                                  |
| 36   | Status request rejected by the security system because an undefined file destination was specified.                                   |
| 40   | The status request has been rejected because a pre V10.0 parameter list has been used and the system is defined with MAXFSEQ > 65535. |

From ESFPURG/ESFPURC Interface Message format explanation

**RMS Messages** 

## From ESFPURG/ESFPURC Interface

| Code | Meaning                                                                                                    |
|------|----------------------------------------------------------------------------------------------------|
| , ,  | Two EBCDIC spaces mean successful completion of the purge request.                                                                      |
| NA   | RMS/Spool interface is not active.                                                                                                    |
| NC   | RMS/Spool was generated without CICS support, and a call was issued to ESFPURC.                                                         |
| NS   | No storage was available for interface control blocks. Try the request again later.                                                     |
| PE   | One or more parameters in the caller's parameter list were in error.                                                                    |
| RC   | Request cancelled by RMS/Spool. This usually means that RMS/Spool has terminated abnormally.                                            |
| UE   | The request has been rejected by the interface exit.                                                                                    |
| 01   | The purge request has been rejected because no file exists with the specified file sequence number.                                     |
| 02   | The purge request has been rejected because the specified file owner name does not match the owner name of the requested file.          |
| 03   | The purge request has been rejected because the requested file was not permanently closed.                                              |
| 04   | The purge request has been rejected because the requested file is already scheduled for purge processing.                               |
| 05   | The purge request has been rejected because the requested file has no valid user track allocation map (UTAM).                           |
| 06   | The purge request has been rejected because the requested file is being transferred to the primary JES system.                          |
| 07   | The purge request has been rejected because the file is currently being printed on a network printer node.                              |
| 08   | The purge request has been rejected because the file is currently busy on another system in the multi access spool (MAS) configuration. |
| 09   | The purge request has been rejected by the security exit.                                                                               |
| 32   | The purge request has been rejected by the security system because the caller has no access to requested network group.                 |
| 34   | The purge request has been rejected by the security system because the request is issued by an undefined userid.                        |
| 36   | The purge request has been rejected by the security system because an undefined file was destination specified.                         |

**RMS Messages** 

From ESFPURG/ESFPURC Interface Message format explanation

| Code | Meaning                                                                                                    |
|------|----------------------------------------------------------------------------------------------------|
| 40   | The purge request has been rejected because a pre V10.0 parameter list has been used and the system is defined with MAXFSEQ > 65535. |

From ESFROUT/ESFROUC Interface Message format explanation

**RMS Messages** 

## From ESFROUT/ESFROUC Interface

| Code | Meaning                                                                                                    |
|------|----------------------------------------------------------------------------------------------------|
|      | Two EBCDIC spaces mean successful completion of the route or requeue request.                                                     |
| NA   | RMS/Spool interface is not active.                                                                                                |
| NC   | RMS/Spool was generated without CICS support, and a call was issued to ESFROUC.                                                   |
| NS   | No storage was available for interface control blocks. Try the request again later.                                               |
| PE   | One or more parameters in the caller's parameter list were in error.                                                              |
| RC   | One or more parameters in the caller's parameter list were in error.                                                              |
| UE   | The request has been rejected by the interface exit.                                                                              |
| 01   | The request has been rejected because no file exists with the specified file sequence number.                                     |
| 02   | The request has been rejected because the file owner name specified does not match the owner name of the requested file.          |
| 03   | The request has been rejected because the requested file is not permanently closed.                                               |
| 04   | The request has been rejected because the requested file is scheduled for purge processing                                        |
| 95   | The request has been rejected because the requested file is being transferred to the primary JES system.                          |
| 06   | The request has been rejected because the file is currently being printed on a network printer node.                              |
| 07   | The request has been rejected because the file is currently busy on another system in the multi access spool (MAS) configuration. |
| 08   | The request has been rejected because an undefined new file destination was specified.                                            |
| 09   | The request has been rejected by the security exit.                                                                               |
| 32   | The route request has been rejected by the security system because the caller has no access to the requested network group.       |
| 34   | The route request has been rejected by the security system because the request is issued by an undefined userid.                  |
| 36   | The route request has been rejected by the security system because an undefined file destination was specified.                   |

**RMS Messages** 

From ESFROUT/ESFROUC Interface Message format explanation

| Code | Meaning                                                                                                    |
|------|----------------------------------------------------------------------------------------------------|
| 40   | The route request has been rejected because a pre V10.0 parameter list has been used and the system is defined with MAXFSEQ > 65535. |

From ESFNECT Interface Request scheduling codes:

**RMS Messages** 

## **From ESFNECT Interface**

| Code | Meaning                                                                                                    |
|------|----------------------------------------------------------------------------------------------------|
|      | Two EBCDIC spaces mean successful completion of the network command request.                                                         |
| NA   | RMS/Spool interface is not active.                                                                                                   |
| NS   | No storage was available for interface control blocks. Try the request again later.                                                  |
| PE   | One or more parameters in the caller's parameter list were in error.                                                                 |
| RC   | Request cancelled by RMS/Spool. This usually means that RMS/Spool has abnormally terminated.                                         |
| UE   | The request has been rejected by the interface exit.                                                                                 |
| 01   | The command request has been rejected because no network has been defined in the RMS/Spool initialization parameters.                |
| 02   | The command request has been rejected because the specified terminal name is not defined in the RMS/Spool initialization parameters. |
| 03   | The command request has been rejected because no internal command buffer was available. Try the request again later.                 |
| 04   | The command request has been rejected by the security system.                                                                        |

## From ESFCOMI Interface

### Request scheduling codes:

| Code | Meaning                                                                                                    |
|------|----------------------------------------------------------------------------------------------------|
|      | Two EBCDIC spaces indicate that the communication request has been successfully scheduled for execution.                                                                                             |
| CE   | Two EBCDIC spaces indicate that the communication request has been successfully scheduled for execution.                                                                                             |
| cs   | A communication end (CEND) has been scheduled during open processing. The channel has been closed down.                                                                                              |
| IC   | For an open request: The channel name in the caller's parameter list does not exist. For all other requests: The communication channel is in closing state and does not accept new requests.         |
| IG   | The specified communication channel cannot be used on open channel request with a channel name code of R, N, or U because a non-zero network group is specified in the corresponding CID definition. |
| IP   | The channel password in the caller's parameter list is incorrect.                                                                                                    |
| IU   | The communication channel is in use by another program.                                                                                                    |

**RMS Messages** 

From ESFCOMI Interface Request Completion Codes:

| Code | Meaning                                                                                         |
|------|-------------------------------------------------------------------------------------------------|
| IZ   | The communication channel is not started.                                                       |
| NA   | The communication interface is not active, and/or open requests are not permitted.              |
| NC   | No communication channels have been defined in the RMS/Spool initialization parameters.         |
| NS   | No storage was available for the interface control blocks. You may try the request again later. |
| PE   | One or more fields in the caller's parameter list were in error.                                |
| QE   | Queue empty. No responses or messages are currently pending.                                    |
| RE   | Request error. Communication requests may not be issued from request completion exit routines.  |
| RX   | The maximum number of concurrent receive requests have been exceeded.                           |
| SX   | The maximum number of concurrent send requests have been exceeded.                              |
| SS   | Chain error detected locating the subsystem vector table (SSVT) set by AESF-PRIV                |
| UE   | The request has been rejected by the interface exit (RMSUSS)                                    |
| UG   | The specified group number was not authorized for this user.                                    |
| UI   | The userid in the caller's parameter list does not exist.                                       |

### **Request Completion Codes:**

If the scheduling status code was not two EBCDIC spaces, then the completion status code will be the same as the scheduling status code.

If the scheduling status code was two EBCDIC spaces, then the following completion status codes are possible:

| Code                                                                                                    | Meaning                                                                                                    |  |  |
|----------------------------------------------------------------------------------------------------|----------------------------------------------------------------------------------------------------|--|--|
| Two EBCDIC spaces indicate that the communication request has cessfully completed.                                                           |                                                                                                    |  |  |
| RC The request has been cancelled because the communication channel is closi down.                                                           |                                                                                                    |  |  |
| The request has been cancelled because an undefined network group nur is specified in an open channel request with a channel name code of N. |                                                                                                    |  |  |
| The request has been cancelled, because an undefined related node nam specified in an open channel request with a channel name code of R.    |                                                                                                    |  |  |
| SE                                                                                                    | The request has been cancelled by the RMS/Spool security exit, which is entered for the first command sent after a communication channel is opened. |  |  |

Dynamic Allocation Return Codes Request Completion Codes:

**RMS Messages** 

| Code Meaning |    |                                                                                                    |  |  |  |
|--------------|----|----------------------------------------------------------------------------------------------------|--|--|--|
|              | UG | The request has been cancelled because the user has no access to the specified group.                                              |  |  |  |
| UI           |    | The request has been cancelled because an undefined userid was specified in an open channel request with a channel name code of U. |  |  |  |

### **Dynamic Allocation Return Codes**

The following is a list of dynamic allocation return codes. These are issued when the subsystem request has been rejected. The dynamic allocation facility is fully described in the OS manuals SPL: *JOB MANAGEMENT* and *MVS SYSTEM MACROS AND FACILITIES*.

```
S99INFO MESSAGE
x'0001' RM7501 No storage available in supool 230
x'0002' RM7502 Invalid output class
x'0003' RM7503 Invalid sequence number
x'0004' RM7504 Invalid forms number
x'0005' RM7505 Invalid owner name
x'0006' RM7506 Missing or invalid destination name
x'0007' RM7507 Invalid RETAIN subparameter
x'0008' RM7508 Invalid SYSTEM AFFINITY name
x'0009' RM7509 Only 13 sybsys subparameters are supported
x'000A' RM7510 Allocation failed - Subsystem not active
x'000B' RM7511 Allocation failed - Rejected by interface exit
x'000C' RM7512 Allocation failed - Unable to locate the interface exit
x'000D' RM7513 Allocation request cancelled by system operator - Subsystem not active
x'000E' RM7514 User field exceeds 4 characters
x'000F' RM7515 Invalid HOLD subparameter
x'0010' RM7516 Invalid DELETE subparameter
x'0011' RM7517 Invalid FCB subparameter
x'0012' RM7518 Invalid COPIES subparameter
x'0013' RM7519 Invalid OUTLIM subparameter
x'0014' RM7520 Allocation failed - Return code 'XX' from RMS close
```

**RMS Messages** 

Dynamic Allocation Return Codes Request Completion Codes:

Dynamic Allocation Return Codes Request Completion Codes:

**RMS Messages** 

About the Distribution Datasets

## Chapter 7

## **Installation & Customization**

## MVS Installation

This chapter describes how to install RMS/Spool, how to establish a test environment for the first start of the RMS/Spool system and how to verify that the RMS/Spool system is successfully installed. The installation process is worked out on a step-by-step basis, so RMS/Spool can be installed as easily and quickly as possible. The RMS/Spool distribution tape contains sample JCL decks which can be used to perform the individual installation steps.

The installation of RMS/Spool requires no modifications to the operating system. RMS/Spool is installed in a loosely coupled way, without updates to any system datasets except the MVS, JES2/JES3, and VTAM parameter datasets. The result of the installation process described in this chapter is a typical RMS/Spool system installation, which can be used as the basis for further integration of RMS/Spool in accordance with the customer's standards for installation of system software packages.

The installation of RMS/Spool requires about 10 Mb disk storage for the RMS/Spool distribution datasets.

This chapter first contains a section describing the RMS/Spool datasets delivered on the RMS/Spool distribution tape and next a section describing how to restore the RMS/Spool JCL library from the distribution tape to disk storage. The next section describes the step-by-step installation process. The last two sections describe how to start the RMS/Spool system for the first time and how to verify that the RMS/Spool system is properly installed.

#### **About the Distribution Datasets**

The RMS/Spool distribution software contains six IEBCOPY unloaded partitioned datasets.

| File | Dataset Name | Contents                                                                                  |
|------|--------------|-------------------------------------------------------------------------------------------|
| 1.   | hlq.JCL      | JCL for installation and customization of RMS/Spool.                                      |
| 2.   | hlq.LINK     | Executable RMS/Spool modules. Included are sample user exits and TSO command processors.  |
| 3.   | hlq.LOAD     | All the individual RMS/Spool modules used to generate the executable modules in hlq.LINK. |
| 4.   | hlq.SOURCE   | RMS/Spool macros and source modules. Included are TSO commands and sample user exits.     |
| 5.   | hlq.SAMPLES  | Source modules for all supplied RMS/Spool sample programs.                                |
| 6.   | hlq.PTMS     | Source modules for all program temporary modifications.                                   |

**NOTE:** For all dataset examples where vvrm occurs, use the following to encode:

vv = version level (Example: 11)
r = release level (Example: 3)
m = modification level (Example: 5)

nn = PTM level (Example: 00)

This name will vary with version, release, modification, and PTM level. See cartridge for version, modification and PTM level.

Upload distribution software

**NOTE: DO NOT** use installation JCL from a prior release.

### **Upload distribution software**

| TASK | DESCRIPTION                  | O/R | DATE: COMPLETED BY: |
|------|------------------------------|-----|---------------------|
| 1.0  | Upload distribution software | R   | / /                 |

Mantissa's RMS/Spool Release 11.35 PTM 00 product is now distributed via files obtained from our FTP site (ftp.mantissa.com) or on a CD/DVD.

The files that comprise this release were created on the z/OS operating system using the XMIT(TSO TRANSMIT) function.

There are six files that need to be binary transferred to your OS for installation per the RMS/Spool Systems Reference manual.

All six files must be FTP'd to your z/OS system. You must ensure that:

- Transfer must be binary (no CRLF or ASCII translation)
- The z/OS output datasets must be preallocated with an LRECL=80 and record format of fixed. This is very important! The RECEIVE command requires the XMIT files be LRECL=80 and fixed. We usually use: LRECL=80 BLKSIZE=3120 RECFM=FB. The six files are:
  - hlq.V35.JCL (300 blocks)
  - hlg.V35.LINK (450 blocks)
  - hlg.V35.LOAD (250 blocks)
  - hlq.V35.SOURCE (1300 blocks)
  - hlq.V35.SAMPLES (250 blocks)
  - hlq.V35.PTMS (10 blocks)

As an alternative to pre-allocating, append an SMS defined qualifier to the dataset names and let SMS build the

These files can be found in the Outgoing/SPOOL/V1135/ZOS folder and have a prefix of OS1135.

Put the files to z/OS with the following commands from FTP:

```
bin
put V35.JCL 'hlq.V35.JCL' (rep
put V35.LINK 'hlq.V35.LINK' (rep
put V35.LOAD 'hlq.V35. LOAD' (rep
put V35.SOURCE 'hlq.V35.SOURCE' (rep
put V35.SAMPLES 'hlq.V35.SAMPLES' (rep
put V35.PTMS 'hlq.V35.PTMS' (rep
```

Once the files have been uploaded then on TSO:

• RECEIVE INDATASET(hlq.V35.JCL). When prompted by message "INMR906A Enter restore parameters or 'DELETE' or 'END' +", enter:

da('tape.os.v1135p00.jcl') blksize(3120) new unit(unit) volume(volume)

• RECEIVE INDATASET(hlq.V35.LINK). When prompted by message "INMR906A Enter restore parameters or 'DELETE' or 'END' +", enter:

da('tape.os.v1135p00.link') blksize(6144) new unit(unit) volume(volume)

• RECEIVE INDATASET(hlq.V35.LOAD). When prompted by message "INMR906A Enter restore parameters or 'DELETE' or 'END' +", enter:

da('tape.os.v1135p00.load') blksize(6144) new unit(unit) volume(volume)

• RECEIVE INDATASET(hlq.V35.SOURCE). When prompted by message "INMR906A Enter restore parameters or 'DELETE' or 'END' +", enter:

da('tape.os.v1135p00.source') blksize(3120) new unit(unit) volume(volume)

• RECEIVE INDATASET(hlq.V35.SAMPLES). When prompted by message "INMR906A Enter restore parameters or 'DELETE' or 'END' +", enter:

da('tape.os.v1135p00.samples') blksize(3120) new unit(unit) volume(volume)

• RECEIVE INDATASET(hlq.V35.PTMS). When prompted by message "INMR906A Enter restore parameters or 'DELETE' or 'END' +", enter:

da('tape.os.v1135p00.ptms') blksize(3120) new unit(unit) volume(volume)

Note: The HLQ for the RECEIVE statements specify 'tape'. All the installation JCL refers to the 'tape' hlq. If you change this value to match your installation standards, the JCL will have to be modified. Of course, all of the install files will be on disk instead of tape. You could RECEIVE into your production versions of the datasets. If you did this, you can skip Task 2 which will ALLOCATE the ESF data sets again (production set?) and copy the received files uploaded from FTP to them. You only need to do this if you want to rename the datasets or want to save the original distribution.

The UNIT() and VOLUME() operands are optional but shown in case your installation puts RECEIVE files on work packs by default. If the datasets are pre-allocated then the blksize, new, unit, and volume information does not have to be entered.

Once all the data files are successfully transferred and received, you are ready to begin the installation of RMS/Spool.

Reference the 'Step-by-step Installation' section within the Installation & Customization chapter in the RMS/Spool manual. The first JOB (Task 2) should be skipped if you RECEIVEd directly into your production versions of the datasets.

## Step-by-step Installation

The installation process consists of several tasks. In the \*\*ESFPRE\*\*.JCL library nine sample jobs are supplied, which show how each of the installation tasks should be performed.

After reading each of the "MVS Customization" sections first, the supplied installation jobs should be self-documenting. Before running an installation job, the JCL deck should be adjusted to the customer's standards, and various installation-dependent parameters should be assigned proper values.

**NOTE:** The use of \*\*ESFPRE\*\* to indicate a HLQ for the datasets (ex our default is PROD.OS.V1135P00 which indicates version 11.35 PTM level 00).

Step-by-step Installation

Only a few initialization parameters should be assigned suitable values in the INSPARM job, and an existent test RMS/Spool network group containing display and printer nodes should be defined. The SVCCODE parameter must specify an unused SVC number in your installation. See the section "Initialization Parameter Descriptions" for a full explanation of the parameters.

The \$RMSINFO member of the JCL library contains the latest release notes and material describing each member of each data set.

| TASK | DESCRIPTION | O/R | DATE: COMPLETED BY: |
|------|-------------|-----|---------------------|
| 2.0  | INSREST     | R   | / /                 |

Allocates, catalogs, and restores the remaining RMS/Spool datasets from tape to disk. The \$RMSINFO member of the \*\*ESFPRE\*\*.JCL library contains the latest release notes and material describing each member of each data set.

| TASK | DESCRIPTION | O/R | DATE: COMPLETED BY: |
|------|-------------|-----|---------------------|
| 3.0  | INSLNKL     | О   | / /                 |

Adds the special RMS/Spool link library list member LNKLST90 to SYS1.PARMLIB. This member only contains the \*\*ESFPRE\*\*.LINK dataset, which should be concatenated to SYS1.LINKLIB.

If the \*\*ESFPRE\*\*.LINK dataset is not installed in the LNKLST, it should be installed as the STEPLIB in the ESF started procedure. *The* \*\*ESFPRE\*\*.LINK dataset should be APF authorized.

| TASK | DESCRIPTION | O/R | DATE: COMPLETED BY: |
|------|-------------|-----|---------------------|
| 4.0  | INSMLPA     | О   | / /                 |

Adds the special RMS/Spool modified LPA list member IEALPA90 to SYS1.PARMLIB. This member contains the RMS/Spool subsystem support module, the RMS/Spool interface user exit, the RMS/Spool SYSOUT limit exit and the RMS/Spool extended SVC router type-4 SVC routine.

An SVC is used by RMS/Spool and a section entitled "Installing the RMS/Spool SVC" in the "MVS Customization — Subsystem Setup" section should be reviewed to determine the best way to install it. The easiest way would be to let RMS/Spool automatically install it. If you decide to manually install it, the ALIAS names in this job will have to match what you used to install the SVC.

If the LPA (is) is not used, the modules are automatically loaded into CSA storage.

| 1 | TASK | DESCRIPTION | O/R | DATE: | COMPLETED BY: |
|---|------|-------------|-----|-------|---------------|
|   | 5.0  | INSVTAM     | R   | /     | /             |

Step-by-step Installation

Adds the special RMS/Spool VTAM application definition member APPLESF to SYS1.VTAMLST. This member only contains the definition of the VTAM application ESF.

| TASK | DESCRIPTION                                                  | O/R | DATE: | COMPLETED BY: |
|------|--------------------------------------------------------------|-----|-------|---------------|
| 6.0  | INSJES2 (only required if RMS/Spool is to use NJE functions) | О   | /     | /             |

Adds the destination identifier ESF to the JES2 initialization parameter deck (JES2PARM) and associates an unused local JES2 route code. *This DESTID must match the SUBID parameter and is limited to a maximum of four characters*.

| TASK | DESCRIPTION                                                  | O/R | DATE: | COMPLETED BY: |
|------|--------------------------------------------------------------|-----|-------|---------------|
| 7.0  | INSJES3 (only required if RMS/Spool is to use NJE functions) | О   | /     | /             |

Adds the destination identifier ESF to the JES3 initialization parameter deck (JES3IN).

| TASK | DESCRIPTION | O/R | DATE: | COMPLETED BY: |
|------|-------------|-----|-------|---------------|
| 8.0  | INSPROC     | R   | /     | /             |

Adds the JCL procedure ESF to SYS1.PROCLIB.

| TASK | DESCRIPTION | O/R | DATE: | COMPLETED BY: |
|------|-------------|-----|-------|---------------|
| 9.0  | INSALOC     | R   | /     | /             |

Allocates the SPOOL and checkpoint datasets on any type of disk storage.

#### Cataloging the checkpoint and 1st spool extent (traditional method).

The following JCL is an example for allocating checkpoint space for approximately 70,000 files on a 3390. Two Spool extents are defined with the first one cateloged and the second one being allocated but not cateloged on a different volume.

| //ALLOC    | EXEC | PGM=IEFBR14                               |                                      |
|------------|------|-------------------------------------------|--------------------------------------|
| //RMSCHKPT | DD   | DSN=PROD.OO.VvvrmPnn.RMSCHKPT,            |                                      |
| //         |      | DISP=(NEW,CATLG,DELETE),UNIT=SYSDA,VOL=SE | R=**RMSVOL**,DCB=(RECFM=U,DSORG=PS), |
| //         |      | SPACE=(CYL,65,,CONTIG)                    |                                      |
| //RMSSPOOL | DD   | DSN=PROD.OO.VvvrmPnn.RMSSPOOL,            |                                      |
| //         |      | DISP=(NEW,CATLG,DELETE),UNIT=SYSDA,VOL=SE | R=**RMSVOL**,DCB=(RECFM=U,DSORG=PS), |
| //         |      | SPACE=(CYL,884,,CONTIG)                   |                                      |
| //ESFSPOL2 | DD   | DSN=PROD.OS.VvvrmPnn.ESFSPOOL,            | <== Note same DSNAME                 |
| //         |      | DISP=(NEW, KEEP, DELETE),                 | <== Note KEEP                        |
| //         |      | UNIT=SYSDA, VOL=SER=**ESFVOL2**,          |                                      |
| //         |      | DCB=(RECFM=U,DSORG=PS),                   |                                      |
| //         |      | SPACE=(CYL, 1000,, CONTIG)                |                                      |

Step-by-step Installation

**NOTE:** If you want to continue to use non-catalogued datasets, the change to implement cataloged datasets required us to reorder the SPOOL and SPOOLDSN parameters. With V11.35, the SPOOLDSN parameter must come before the SPOOL parameter(s). If this is not done, the system will terminate with an RM7008 error message.

#### **Cataloging each spool extent:**

Beginning with RMS/Spool Release 11.35 users are now able to catalog each individual RMS/Spool extent if they choose to do so.

If the new method is chosen, only the SPOOLFIL keyword is needed. The SPOOLDSN and SPOOL keywords are not used as each spool extent is cataloged. Be sure to add a sequence number into the DSN names to help keep the EXTENTS in order.

The RMS/Spool checkpoint dataset is required and is still limited to one (1) extent. It is represented in the subsystem parameter deck in the same manner it has always been, by use of the CHKPT and CHKPTDSN keywords.

| //ALLOC           | EXEC | PGM=IEFBR14                                                        |  |  |
|-------------------|------|--------------------------------------------------------------------|--|--|
| //SYSPRINT        | DD   | SYSOUT=*                                                           |  |  |
| //**************  |      |                                                                    |  |  |
| //RMSSPOOL        | DD   | DSN=PROD.OS.V1135P00.ESSPL01,                                      |  |  |
| //                |      | DISP=(NEW,CATLG,DELETE),                                           |  |  |
| //                |      | UNIT=3390, VOL=SER=VVVVVV, DCB=DSORG=PS, SPACE=(CYL, 1000,,CONTIG) |  |  |
| //RMSSPOOL        | DD   | DSN=PROD.OS.V1135P00.ESFSPL02,                                     |  |  |
| //                |      | DISP=(NEW,CATLG,DELETE),                                           |  |  |
| //                |      | UNIT=3390, VOL=SER=VVVVVV, DCB=DSORG=PS, SPACE=(CYL, 1000,,CONTIG) |  |  |
| //RMSSPOOL        | DD   | DSN=PROD.OS.V1135P00.ESFSPL03,                                     |  |  |
| //                |      | DISP=(NEW,CATLG,DELETE),                                           |  |  |
| //                |      | UNIT=3390, VOL=SER=VVVVVV, DCB=DSORG=PS, SPACE=(CYL, 1000,,CONTIG) |  |  |
| //RMSSPOOL        | DD   | DSN=PROD.OS.V1135P00.ESFSPL04,                                     |  |  |
| //                |      | DISP=(NEW,CATLG,DELETE),                                           |  |  |
| //                |      | UNIT=3390, VOL=SER=VVVVVV, DCB=DSORG=PS, SPACE=(CYL, 1000,,CONTIG) |  |  |
| //**************  |      |                                                                    |  |  |
| //RMSCHKPT        | DD   | DSN=PROD.OS.V1135P00.ESFCHKPT,                                     |  |  |
| //                |      | DISP=(NEW,CATLG,DELETE),                                           |  |  |
| //                |      | UNIT=3390, VOL=SER=MAN171, DCB=DSORG=PS, SPACE=(CYL, 250,, CONTIG) |  |  |
| //*************** |      |                                                                    |  |  |

Above SPOOLFIL extents and checkpoint dataset represented in the EvvrmSUP (parameter deck):

CHKPT=MAN171Checkpoint Volume

CHKPTDSN=PROD.OO.V1135P00.RMSCHKPTCheckpoint dataset name

SPOOLFIL=PROD.OO.V1135P00.RMSSPL01 1st Spool volume

SPOOLFIL=PROD.OO.V1135P00.RMSSPL02 2nd SPOOLFIL=PROD.OO.V1135P00.RMSSPL03 3rd SPOOLFIL=PROD.OO.V1135P00.RMSSPL04 4th

Step-by-step Installation Starting the RMS/Spool System.

See Space Allocations" section in the Appendix for help in estimating and allocating space.

| TASK | DESCRIPTION | O/R | DATE: COMPLETED BY: |
|------|-------------|-----|---------------------|
| 10.0 | INSPARM     | R   | / /                 |

Adds the sample RMS/Spool initialization parameter member ESFPARM to the \*\*ESFPRE\*\*.JCL library. Once the "Customization Section" has been read, the initialization parameters should be assigned suitable values in the ESFPARM member. Initially, an existent test RMS/Spool network group containing display and printer nodes should be defined.

If the SECUEXT initialization parameter is required, then be sure to review the discussion "Coding ESFSECM Security Exit Routine" in the "System Modification" section.

The SVCCODE parameter must specify an unused SVC number in your installation which should have been chosen in Task-4. An SVC is used by RMS/Spool and a section entitled "Linkedit the RMS/Spool SVC" should be reviewed to determine the best way to install it. The easiest way would be to let RMS/Spool automatically install it. If you decide to manually install it, the ALIAS names in this job will have to match what you used to install the SVC.

See the section "Initialization Parameter Descriptions" for a full explanation of the parameters.

After all the above installations tasks have been executed, the RMS/Spool system should be ready to be started for the first time.

#### Starting the RMS/Spool System.

| TASK | DESCRIPTION     | O/R | DATE: | COMPLETED BY: |
|------|-----------------|-----|-------|---------------|
| 11.0 | Initial Startup | R   | /     | /             |

This section contains detailed instructions on how to start the RMS/Spool system for the first time. Further information about controlling the RMS/Spool system can be found in the RMS/Spool System Operator's Guide.

After you have been through the step-by-step installation process, it may be necessary to re-IPL the MVS system before it is possible to start the RMS/Spool system. The RMS/Spool start up instructions outlined in this section are dependent on one or two parameters in the primary system parameter list. Make sure OPI=YES and LNKAUTH=LNKLST are specified directly or indirectly by default value in the SYS1.PARMLIB member IEASYS00.

To start the RMS/Spool system for the first time, the following activities should be performed in this order:

The first step is not needed if the LNKLST and/or the LPALST is not used. If not used, the \*\*ESFPRE\*\*.LINK library must be STEPLIBed to execute the subsystem.

 Re-IPL the MVS operating system and direct NIP to select the additional RMS/Spool link optional library list member LNKLST90 and the modified LPA list member IEALPA90 by responding to the NIP message "IEA101A SPECIFY SYSTEM PARAMETERS FOR RELEASE...".

Please check if NOPROT should be specified in the MLPA parameter in your IEASYS00 member in SYS1.PARMLIB.

```
R 00, LNK=(...,90), MLPA=(...,90)
```

2. Refresh your VTAM list and activate the RMS/Spool VTAM application program minor node by entering the following command:

Step-by-step Installation Installation Verification Procedure.

```
V NET, ACT, ID=APPLESF
```

3. Start the RMS/Spool system by entering the following MVS command on the MVS operator console:

```
S ESF (or the PROC name defined in Task-8)
```

If you did not specify the start-up options in the procedure, RMS/Spool will prompt for initialization options with the following WTOR message:

```
*xx -RMS000 SPECIFY OPTIONS FOR RMS
```

To format all the RMS/Spool datasets, respond with the following reply:

```
R xx, FORMAT (format is required for the initial startup)
```

During initialization RMS/Spool will inform the operator about progress with the following WTO messages:

```
+RM7059 COLD-START IS IN PROGRESS

+RM7024 FORMATTING XXXXXX

+RM7100 SIMPLE COLD START COMPLETED

+RM7490 NETWORK INTERFACE STARTED

+RM7706 FILE-TRANSFER SUBTASK WAITING FOR WORK

+RM7301 VIRTUAL PRINTER INTERFACE STARTED
```

4. After this the RMS/Spool initialization is successfully completed, and the RMS/Spool system is ready to process work. For example, you can enter the display status command from the MVS operator console as follows:

```
+DS (where + is the chosen COMCHAR value) or F ESF,DS \,
```

RMS/Spool will respond to the display status command with the following messages written on the MVS console:

```
+RM7816 0 OUTSTANDING I/O-REQUESTS
+RM7817 OPEN FILE COUNT: 0/ 0 OUTPUT, 0/ 0 INPUT
+RM7818 0 % SPOOL UTILIZATION
+RM7820 0 FILE QUEUE ELEMENTS IN USE - TOTAL 500
+RM7823 VTAM ACB OPEN - LOGONS ENABLED
+RM7865 0 ACTIVE COMMUNICATION CHANNELS
+RM7318 0 OPEN 0 ACTIVE VIRTUAL PRINTERS
```

If no problems have been encountered so far, you can continue with the next section.

#### Installation Verification Procedure.

| TASK | DESCRIPTION             | O/R | DATE: | COMPLETED BY: |
|------|-------------------------|-----|-------|---------------|
| 12.0 | Verify the installation | R   | /     | /             |

This section contains instructions on how to verify that the basic RMS/Spool system and the optional RMS/Spool features installed are working properly.

In the \*\*ESFPRE\*\*.JCL library some sample test jobs are supplied. The jobs should be self-documenting, but before running a test job it should be adjusted to the customer's JCL standards. To check out the RMS/Spool TSO facilities, it is necessary to have access to a TSO terminal.

Further information about using the general facilities offered by RMS/Spool can be found in the *RMS/Spool User's Guide*. Documentation on how to operate RMS/Spool from a 3270 display terminal and on the syntax of the RMS/Spool commands can be found in the *RMS/Spool Terminal User's Guide*.

Step-by-step Installation Verification of RMS/Spool system

#### **Verification of RMS/Spool system**

The verification of the RMS/Spool basic system may include the following activities:

 In order to operate the RMS/Spool system from a 3270 display terminal, it is necessary to logon through VTAM from one of the display terminals defined in the ESFPARM dataset. To start a RMS/Spool, session you have to enter, e.g.:

```
LOGON APPLID (ESF)
```

If the session is successfully established, RMS/Spool formats the screen in a message output area for displaying commands, messages, and responses and a command entry area where commands can be entered. You can, for example, enter the Display Status command:

DS

At this point RMS/Spool will respond to the display status command with the following message:

```
+RM7816
             0 Outstanding I/O-requests
+RM7817 Open file count:
                           0/
                                                    0 Input
                                  0 Output,
+RM7818
          7 % Spool utilization
+RM7820
           138 file queue elements in use - Total 15000
+RM7821
            1 active network sessions
+RM7823 VTAM ACB open - Logons enabled
           NO Active communication channels
+RM7865
            0 Open
                       O Active virtual printers
```

2. The supplied sample job IVP2PRNT should be run to test the ESFPRINT utility in batch mode and to generate the first RMS/Spool file.

After the job has terminated, you should start the specified RMS/Spool printer, after which the RMS/Spool will start the printing of the spool file if the printer setup matches the file setup.

3. To test the RMS/Spool->JES file transfer interface, you should enter the following two RMS/Spool commands in this order:

```
RF1,ND=LOCAL => +RMS850 1 FILE(S) ROUTED

RF1 => +RMS850 1 FILE(S) REQUEUED
```

The RMS/Spool test file #1 which was just created will be copied to a JES2/JES3 spin SYSOUT dataset

- 4. The supplied sample job IVP2JESX should be run to test the automatic JES->RMS/Spool file transfer interface. After the job has terminated, a new file should start printing on the specified RMS/Spool printer.
- 5. To test the ESFPRINT/DSPRINT TSO command, it is necessary to start a TSO session first. After the session is started, you may use the ESFPRINT command as follows:

```
ESFPRINT DSN('**ESFPRE**.JCL(ESFPARM)') - DEST(destination) SUB(ESF)
```

where you should specify the name of your RMS/Spool test printer as the destination.

Step-by-step Installation Verification of SUBSYS parameter interface

#### **Verification of SUBSYS parameter interface**

The verification of the RMS/Spool SUBSYS parameter interface may include the following activities:

- 1. The supplied sample job IVP2SUBS should be run to test the SUBSYS parameter interface. After the job has terminated, a new file should start printing on the specified RMS/Spool printer.
- 2. To test the ESFALLOC TSO command, it is necessary to start a TSO session first. After the session is started, you may use the ESFALLOC command as follows:

```
ALLOC DUMMY FILE(SYSPRINT)

ALLOC DUMMY FILE(SYSIN) <M1A>ALLOC `**ESFPRE**.JCL(ESFPARM)'
FILE(SYSUT1) SHR

ESFALC02 SYSUT2 DEST(destination) SUBSYS(ESF)

CALL `SYS1.LINKLIB(IEBGENER)'
FREE FILE(SYSPRINT, SYSIN, SYSUT1, SYSUT2)
```

where you should specify the name of your RMS/Spool test printer as the destination.

#### Verification of menu system

The verification of the RMS/Spool menu system and the advanced communication interface may be done after the menu system has been installed. The instructions to install the menu system are in the Customization section under "Menu System".

1. To test the RMS/Spool menu system from CICS, you have to enter the ESFM transaction to start the menu system:

```
ESFM (executes program ESFMCICS)
```

2. To test the RMS/Spool menu system from ISPF, you have to start an ISPF session first. After the session is started, you may start the menu system by selecting the applicable function as follows:

```
E (for example which executes program ESFMISPF)
```

3. To test the RMS/Spool menu system from TSO, you have to start a TSO session first. After the session is started, you may start the menu system by entering the native TSO command as follows:

```
ESFMTSO (executes program ESFNTSO)
```

See the chapter on the RMS/Spool menu in the RMS/Spool Terminal User's Guide for documentation on how to use the RMS/Spool menu system.

RMS/Spool Subsystem Name Verification of menu system

# MVS Customization — Subsystem Setup

This chapter deals with the customization activities that can be performed after the RMS/Spool system has been successfully installed and verified. The chapter, among other subjects, provides background information about the various tasks performed during the RMS/Spool installation process.

### **RMS/Spool Subsystem Name**

The RMS/Spool subsystem name is specified by the SUBID initialization parameter. This name identifies the RMS/Spool subsystem to the MVS system and to the primary job entry subsystem, JES2 or JES3.

If you change the RMS/Spool subsystem name, you must reflect the change in the JES2/JES3 initialization parameter deck too if you will be using the NJE functions of JES. The members INS1JES2 and INS1JES3 in the \*\*ESFPRE\*\*. JCL library contains information on how to define the RMS/Spool subsystem name to JES2 and JES3.

The RMS/Spool subsystem name may, but need not, be the same as the name of the procedure used to initialize the RMS/Spool system.

### **RMS/Spool Procedure**

The RMS/Spool system runs as a "started task" and is started from an MVS console. This requires that a RMS/Spool procedure be available in a procedure library known by the primary JES system. Use the INSPROC member of the \*\*ESFPRE\*\*.JCL dataset to install the procedure.

The following is a sample procedure:

```
//ESF PROC
//IEFPROC EXEC PGM=EvvrmEXE,TIME=1440,REGION=xM,
// PARM='WARM'
//ESFPARM DD DISP=SHR,DSN=**ESFPRE**.JCL
//ESFLIST DD SYSOUT=x
```

The PROC statement is required.

The EXEC statement is required and must execute the RMS/Spool main load module, which is normally assigned the name EvvrmEXE. The TIME and REGION parameters are optional system dependent parameters, which should be specified according to the installation's standards. Information on how to estimate the RMS/Spool REGION size can be found in an Appendix entitled "Storage Estimates". The PARM parameter is optional. See the section "Initialization Options" for further information.

The ESFPARM statement is required and must point to a sequential file (optionally, a member of a PO dataset) containing the RMS/Spool initialization parameter statements. This file is accessed using the QSAM access method.

The ESFLIST statement is only required if the LIST option is specified during RMS/Spool start-up.

The IMAGELIB dd statement is an optional statement which can be used to define an alternate FCB IMAGELIB dataset, which should be used instead of the standard SYS1.IMAGELIB.

To generate a Virtual Printer trace, you have to add a VPSSNAP DD statement to the RMS/Spool procedure and specify the VPSTRACE sub-parameter on the printer NODE definition.

To generate a NJE interface trace, you have to add a NJESNAP DD statement to the RMS/Spool procedure and specify the TRACE sub-parameter on the NJE definition.

Checkpoint and Spool Datasets Verification of menu system

The STEPLIB DD statement is necessary if the LNKLST is not used.

### **Checkpoint and Spool Datasets**

RMS/Spool needs one checkpoint dataset and one or more SPOOL datasets. These must be permanently allocated as part of the RMS/Spool installation process.

#### **Checkpoint Dataset**

The name of the dataset used for checkpointing is specified in the CHKPTDSN initialization parameter.

#### Location

The checkpoint dataset may reside on any type of direct access device. Its location is specified in the CHKPT initialization parameter.

#### Space Allocation

The checkpoint dataset must be allocated in cylinders and in one extent. RMS/Spool uses only the first extent of this dataset for checkpointing, and additional extensions, if any, are ignored.

See section "Checkpoint dataset size Calculation" in the appendix for the formula to be used when calculating the checkpoint dataset size.

#### **Spool Datasets**

The name of the datasets used for spooling is specified in the SPOOLDSN initialization parameter.

#### Location

Spool datasets may reside on any combination of direct access devices. The spool volumes are specified by the spool initialization parameter.

#### **Space Allocation**

Spool datasets must be allocated in cylinders and in one extent. Each spool volume must contain a spool dataset. RMS/Spool uses only the first extent of this dataset for spool space, and additional extents, if any, are ignored.

**NOTE:** See Task 9 for examples for defining non-cataloged and cataloged datasets.

#### **Link Pack Area Modules**

RMS/Spool can run when the following modules are placed in commonly addressable storage, which means either the LPA (SYS1.LPALIB) or the MLPA. If not in the LPA, the modules will be loaded into the CSA from the LINKLIST or \*\*ESFPRE\*\*.LINK library defined in a STEPLIB statement. Each RMS/Spool subsystem will load some modules into the CSA if they are not in the LPA. If several subsystems are to be executed on one MVS, placing the following members (see JOB INSMLPA) in an LPA list will reduce CSA requirements. If RMS/Spool is installed in an MVS/XA or MVS/ESA environment, the modules must be placed below the 16Mb boundary.

```
* EvvrmSSM - the RMS/Spool subsystem support module,
* EvvrmUSO - the RMS/Spool SYSOUT limit exit routine,
* EvvrmUSS - the RMS/Spool interface exit routine,
* ESFSVC - the RMS/Spool SVC routine.
```

The names EvvrmSSM, EvvrmUSO, EvvrmUSS and ESFSVC are the default names. The RMS/Spool initialization parameters ESFSSSM=, ESFUSS=, ESFUSO=, and SVCCODE= can be used to specify alternate executable module names.

Installing the RMS/Spool SVC Verification of menu system

### Installing the RMS/Spool SVC

The RMS SVC is designed to use an extended SVC router (ESR) or a user SVC. The RMS ESR SVC does not occupy an SVC number. ESR is called (SVC 109) with a routing code in register 15 indicating the module to be given control. The SVC routing code is chosen by the user and is specified in the RMS initialization parm SVCCODE. When the SVCCODE value is less than 200, then an ESR code specification is assumed. When the SVCCODE value is greater than or equal to 200, a type-4 user SVC is assumed.

NOTE: Current releases of the IBM Diagnosis Reference manual state that under SVC 109 the routine code number 00 - 199 are reserved for IBM, therefore the installation must choose a user SVC that is greater than or equal to 200.

If you want RMS to process the SVC as an ESR, then USERZAP 36 must be specified to enable SVC numbers greater than or equal to 200.

RMS will dynamically install the SVC if it is not already a part of MVS. RMS will follow the standard MVS search algorithm looking for a module named "ESFSVC" (LPA, LINKLIST, STEPLIB). Once found, RMS will place the address of the module in the supervisor at the location based on the SVCCODE= value specified in the parms. It doesn't matter if the SVCCODE= value matches the ALIAS names (IGX.... or IGC......) assembled into the distributed RMSSVC module. The specified parm SVCCODE= number must not be used by any other product.

NOTE: Continue only if there is a requirement to pre-install the SVC into MVS at IPL time.

If a user wants to install the SVC into the supervisor manually via a LINKLIB or LPALIB where the SVC is loaded by MVS at IPL time, consider the following. The only time re-linking the RMSSVC module is necessary is when the default SVCCODE number is already used. The default for RMS/Spool is 250. If it is being used elsewhere, change the number by changing the alias name value and re-link (examples on following pages). Make sure the SVCCODE= parm value matches the number you use, else RMS will dynamically install the SVC as described above and not use the installed SVC's.

When the SVCCODE value is less than 200, then an ESR code specification is assumed unless USERZAP 36 is specified. The SVCCODE must match the two last characters in the corresponding SVC load module. The alias of the load module must be IGX000xx, where xx must match the code specified in this parameter. When the SVCCODE value is greater than or equal to 200, a type-4 user SVC is assumed. The alias of the load module must be IGC00xxx, where xxx must follow the rules for naming type-4 user SVCs. For example, if SVCCODE=232, then the corresponding SVC module name must be IGC0023B. If SVCCODE=241, then the corresponding SVC module name must be IGC0024A.

NOTE: The installation must choose either an ESR SVC or a user SVC, but NOT both. The installation must update the SVCCODE parameter in the RMSPARM dataset after the RMS SVC is installed.

Examples of installing SVCs follow. The first is installed into LINKLST and can be activated by a "F LLA, REFRESH" command. The second is installed into the LPA and requires an IPL to activate.

VTAM APPL Definition Verification of menu system

```
EXAMPLE:
                 #1 (Must be tailored for your installation)
     The following JCL is an example of installing user SVC 241.
                           EXEC
                                    PGM=IEWL, PARM='NCAL, XREF, MAP, LIST, RENT, AMODE=31, RMODE=24
         //SYSPRINT
                           ממ
                                    SYSOUT=*
         //SYSLMOD
                           DD
                                    DISP=SHR, DSN=YOUR. AUTH. LINKLIB
         //SYSLIB
                           ממ
                                    DISP=SHR, DSN=RMS.LOADLIB
         //SYSUT1
                                    UNIT=SYSDA, SPACE=(CYL, (3,2)), DSN=&SYSUT1
                           ממ
         //SYSLIN
                           DD
                  INCLUDE SYSLIB (RMSSVC)
                  ALIAS IGC0024A
                  ENTRY IGX00010
                  SETOPT PARM (REUS=RENT, AMODE (31), RMODE (24))
                  NAME RMSSVC(R)
```

**NOTE:** It is the responsibility of the installation to determine if IGC0024A is already installed in their environment. Perform an F LLA, REFRESH after this job has run.

```
EXAMPLE:
                 #2 (Must be tailored for your installation)
     The following JCL is an example of installing the SVC ESR 10.
         //LINKSVC
                           EXEC
                                    PGM=IEWL, PARM='NCAL, XREF, MAP, LIST, RENT, AMODE=31, RMODE=24
        //SYSPRINT
                           ממ
                                    SYSOUT=*
        //SYSLMOD
                           DD
                                    DISP=SHR.DSN=YOUR.USER.LPALIB
        //SYST.TB
                                    DISP=SHR, DSN=RMS.LOADLIB
                           ממ
        //SYSUT1
                           DD
                                    UNIT=SYSDA, SPACE=(CYL, (3,2)), DSN=&SYSUT1
         //SYSLIN
                           DD
                  INCLUDE SYSLIB (RMSSVC)
                  ALIAS IGX00010
                  SETOPT PARM (REUS=RENT, AMODE (31), RMODE (24))
                  NAME RMSSVC(R)
         /*
```

**NOTE:** It is the responsibility of the installation to determine if IGX00010 is already installed in their environment. An IPL is necessary after this job has run.

#### **VTAM APPL Definition**

The RMS/Spool system must be defined to VTAM via a "VTAM APPL" control statement in the application definition member of SYS1.VTAMLST.

The entry must be defined as follows (assuming that the RMS/Spool application name is "ESF"):

```
VBUILD TYPE=APPL
ESF APPL AUTH=ACQ, DLOGMOD=JES2NJE, VPACING=3
```

Any valid name may be assigned as the application id. If you choose to alter the names assigned during installation, the RMS/Spool initialization parameter APPLID must be updated accordingly.

See ACF/VTAM Planning and Installation Reference, "Defining Application Program Major Nodes."

Using an External Security System RACF

### **Using an External Security System**

#### **RACF**

The following steps should be done to install RACF support. The examples in the following steps are for a RACF user named TSAM who should be given an RMS/Spool authority of 1 and permitted to display reports in RMS/Spool group 3, which may contain reports destined for a particular printer (PRTNYC). If security by Printer is selected then the PRTNYC is the example used.

1. The RACF class descriptor table (ICHERCDE macro) must be modified to contain three new resource classes as follows:

```
ESF1: CLASSNAME='ESF1', MAXLNTH=8, FIRST=ALPHA, OTHER=ALPHANUM (entity=nodename)
ESF2:
CLASSNAME='ESF2', MAXLNTH=8, FIRST=ALPHANUM, OTHER=ALPHANUM (entity=groupnumber, 8 bytes w/ leading zeroes)

ESF3:
CLASSNAME='ESF3', MAXLNTH=1, FIRST=ALPHANUM (entity=authority)
```

2. If security by printer is selected do the following:

For ESF1, class profiles should be created for each printer (nodename) as per the following example:

```
RDEFINE ESF1 PRTNYC UACC (NONE)
```

3. If security by group is selected do the following:

For ESF2 RACF class profiles should be created for each group number to be used. Enter the following RACF command for each group number:

```
RDEFINE ESF2 00000003 UACC (NONE)
```

4. For ESF3 class profiles should be created for each auth level to be used.

Enter the following RACF command for each AUTH level:

```
RDEFINE ESF3 1 UACC(NONE)
```

5. The users default RMS/Spool group number or printer should be defined in the installation data of either the user profile or the users default group profile as the following RACF command examples:

```
ALTUSER TSAM DATA (ESFDGRP(00000003)) for ESF2 or ALTGROUP SYS1 DATA (ESFDPRT(PRTNYC)) for ESF1
```

6. For each RMS/Spool group the user is allowed to access (specified by RMS/Spool group number or a printer in the group), you must build an access list as per the following RACF command examples:

```
PERMIT 00000003 CLASS(ESF2) ID(TSAM) ACCESS(READ) OR
PERMIT PRTNYC CLASS (ESF1) ID(TSAM) ACCESS(READ)
```

7. If the user is to have RMS/Spool operator authority the following access list should be added as per the following RACF command example:

```
PERMIT 1 CLASS(ESF3) ID(TSAM) ACCESS(READ)
```

8. To check logon to RMS/Spool, you must define profile ESF to RESOURCECLASS = APPL and build an access list as follows:

```
PERMIT ESF CLASS (APPL) ID (TSAM) ACCESS (READ)
```

9. The RACF user exit should be enabled with the following line inserted in the Spool parameter file:

Using an External Security System TOPSECRET

SECUEXT=RACF

10. A RACF user id should be added for the started task (procedure) that ESF runs as.

Both RACF and RMS/Spool internal security can coexist within the same subsystem.

#### **TOPSECRET**

This section describes the activities required to use TOPSECRET as an external security system.

The following definitions should be added to TOPSECRET:

The facility RMS/Spool must be defined to TOPSECRET in the following way:

```
FAC (USER0=NAME=ESF)
FAC (ESF=PGM=ESF)
FAC (ESF=ACTIVE, ASUBM, NOABEND, MULTIUSER, WARNPW, RNDPW)
FAC (ESF=SHRPRF, NOXDEF, NORES, NOAUDIT)
FAC (ESF=NOPROMPT, NOMRO, NOTSOC)
FAC (ESF=MODE=FAIL)
```

The default group or printer should be defined in the installation data in the following way:

```
ESFDPRT(nodename) - Default related printer. ESFDGRP(groupnumber) - Default group.
```

The user should be allowed to use the facility RMS/Spool as follows:

```
TSS ADD (userid) FAC(ESF)
```

The user's default RMS/Spool group number or printer should be defined in the user's installation data:

```
TSS ADD (userid) INSTDATA('ESFDGRP(ESF group)') or TSS ADD (userid) INSTDATA('ESFDPRT (printername)')
```

For each RMS/Spool group the user is allowed to access, (specified by RMS/Spool group number or a printer in the group), the following definition must be added:

```
TSS ADD (user) USER (2,esf group number) or TSS ADD (user) USER (1,printername)
```

The group number must be right justified with leading zeroes.

If the user has operator authority, the following definition must be added:

```
TSS ADD (user) USER(3,2)
```

#### ACF2

This section describes the activities required to use ACF2 as an external security system.

Before ACF2 can be used as an external security system, it is necessary to assemble the source module ESFSECU3 and link-edit it together with the ESFMAIN load module.

The following definitions should be added to ACF2:

The logon ID to be used by RMS/Spool must be defined in ACF2 with STC and MUSASS attributes.

The following three special ACF2 resource types are used:

```
TYPE(ES1) - RMS/Spool printer nodes.
TYPE(ES2) - RMS/Spool network groups.
TYPE(ES3) - RMS/Spool operator authority.
```

For each RMS/Spool group the user is allowed to access (specified by RMS/Spool group number or a printer in the group), the following resource rules must be added:

```
$KEY (group number) TYPE(ES2) UID (userid) ALLOW
or
$KEY (printer name) TYPE(ES1) UID (userid) ALLOW
```

JES->RMS/Spool File-transfer Interface

The group number must be right justified with leading zeroes.

If the user has operator authority, the following resource rule must be added:

\$KEY(2) TYPE(ES3) UID (userid) ALLOW

### JES->RMS/Spool File-transfer Interface

The JES->RMS/Spool interface automatically transfers customer specified non-held SYSOUT datasets from JES2/JES3 to RMS/Spool files. When the transfer is completed, the sysout datasets are purged from the JES2/JES3 spool.

Each RMS/Spool file created carries the name of the creating job as the owner name. RMS/Spool writes successive SYSOUT datasets with equal attributes into the same spool file when generated from a batch job. When generated from a TSO session, each sysout dataset is written into separate spool files. The following attributes are compared: RMS/Spool destination name, output class, number of copies, form number, FCB name and logical record length.

The destination name (*external writer name*) assigned to the spool file is taken from the first SYSOUT dataset returned by JES2/JES3. When such information is not available, an RMS/Spool destination name of \$\$NODEST is assigned. Datasets with an undefined destination (*external writer name*) are eligible for concatenation into the current RMS/Spool file irrespective of the current destination name as long as the attributes match.

To transfer JES SYSOUT datasets to ESF, use one of the following methods:

- 1. The DEST parameter
- 2. The /\*OUTPUT statement
- 3. The OUTPUT statement
- 4. The /\*ROUTE statement
- 5. The TSO ALLOCATE command
- 6. The TSO OUTPUT command
- 7. The SDSF job output List

### **NJE Interface**

The network job entry system can be used to send spool files between other NJE nodes, such as JES2, JES3, VSE/POWER, VM/RSCS and other RMS/Spool systems by normal standard JCL statements. All the dataset options such as CHARS, FORMDEF, PAGEDEF, PRMODE etc., will be preserved.

RMS/Spool is able to handle up to 7 transmitters and receivers at the same time, which only JES2 is able to do as well. However, unlike JES2 in which the number of receivers and transmitters is valid for the whole NJE network, RMS/Spool can define up to 7 receivers and transmitters at the level of NJE node.

JES3 should have MVS/BDT version 2 installed, as JES3 has no support for SNA.

VM/370 RSCS should be at least version 2, release 1.

VSE/POWER should be at least version 2, release 2.

Refer to "Common Setup Examples" section for examples on setting up NJE.

Multi-access Spool Configuration

### **Multi-access Spool**

Previous sections have described RMS/Spool functions in a single system operating under a single copy of the MVS control program. It is also possible to operate from two to seven such systems as members of a multi-access spool (MAS) configuration.

The operation of each system in the configuration is independent and includes all functions previously described for a single RMS/Spool system. That is, each RMS/Spool system can control the creation and maintenance of spool files, schedule output for print processing, and communicate with operators and communication-interface users. However, all spool and checkpoint datasets are used by all systems in the configuration.

The systems logically share a common RMS/Spool file queue. If one system in the configuration fails, the others may continue processing from the common queue because all systems are functionally the same. Only work in process on the failed system is interrupted. This work may be recovered by a warm start of the failed system while other systems continue processing, or, as explained later, by operator command on one of the other systems.

Shared DASD hardware features (two channel switch, two channel switch additional, and string switching) are used to access all the spool and checkpoint datasets.

A copy of the RMS/Spool file queue and other status information (*for example, spool space allocation maps*) is written to the checkpoint dataset for possible warm start, as with a single RMS/Spool system. This information is available to all systems, one at a time, as needed. RESERVE/RELEASE channel commands and a checkpoint lock are used to prevent simultaneous referencing and updating of information kept in the checkpoint dataset.

Each system in the configuration must have at least one channel path to each volume containing checkpoint or spool datasets, and these devices must be specified as shared during MVS system generation. It is recommended that each CPU in a multi-processor configuration have a channel path to each shared volume.

#### Configuration

To use the multi-access-spool feature, the initialization parameters CHKPT and SPOOL must specify the same volumes for all systems in the configuration. To make the common spool and checkpoint data compatible, all systems must also specify the same values for the BLKSIZE, MAXFSEQ, NUMFQES and SN initialization parameters.

For operational consistency, it is recommended that all devices be given unique node names over the whole configuration.

#### Starting the Multi-access SPOOL Configuration

Before the configuration is started, the TOD clocks on each system should be carefully synchronized with a single time source. Because this synchronization is externally performed and subject to error, the initialization parameter SYNCTOL is provided to specify the maximum error (*in seconds*) which RMS/Spool should assume. If the synchronization error is actually greater than SYNCTOL, then RMS/Spool will not be able to detect certain illegal operator actions (*for example, performing cold start with other systems active*). On the other hand, certain legal operator actions (*for example, warm start after system failure*) may be disallowed if attempted before SYNCTOL seconds have elapsed since system failure.

The members of the configuration are specified by the SN initialization parameter. For example:

S1 SID=A158 S2 SID=B158

defines a two-system configuration where A158 and B158 are the SMF system IDs set during the IPL of the systems (or overridden by the SID initialization parameter). S1-Sn specifies the names of all the systems in the complex S1-Sn would have SID= values matching the appropriate parameter streams. These parameters MUST be identical in all the systems in the complex. The SID values are not required to be the same as the SMF system IDs of the systems on

RMS/Spool Support under SDSF File Creation and Queuing

which ESF is operational. SIDs can be any 4 character names that you create to describe the complex. One added advantage of using SIDs that do not match the SMF IDs of the various systems in the complex is that you can make allowances for the addition of "new" systems without having to cold start the subsystem OR change any names.

One system must initially do a RMS/Spool cold start with no other systems active and must define all members of the configuration. Other members join operation by warm start and must also specify identical SN parameters. A cold start is required to change or add members of the configuration. If only one or no SN parameter is specified, RMS/Spool operates as a single system.

There are three types of warm starts:

- If a warm start is specified by the operator and RMS/Spool detects that no other members of the configuration are active, a total-configuration warm start is performed, and all in-process work is recovered as in a single system.
- A warm start is performed when warm start is specified and other members of the configuration are active. The warm-starting system joins the active configuration and recovers only work in process on the system at the time of a failure, if any.
- Restart for another system is performed when a system has failed and cannot be immediately warm-started. The system operator enters the ESYS command on any active member of the configuration. In-process work on the specified system is recovered and made available for selection by other members of the configuration, subject to system affinity for restart as discussed later under "File Creation and Queuing."

The algorithm for using the common RMS/Spool queues and other information in the checkpoint dataset is determined by the MINHOLD and MAXDORM initialization parameters. These need not be the same for all systems in the configuration and should be set according to characteristics such as the number of members in the configuration, relative CPU speeds, and response requirements.

#### **File Creation and Queuing**

In a multi-access-spool configuration, files enter the common queue from any system in the configuration. Unless special actions are taken, files are eligible for processing on any system in the configuration as in single-system operation.

Individual files may be given affinity to a single system in the configuration. If a file's affinity is to a specific system in the configuration, the file can be selected for processing only by the system specified.

System affinity may be useful if, for example, the node names of the output devices are not unique over the whole configuration. The display-file (DF) command indicates (by SMF system ID) the system in which a file is active or the system(s) eligible to process a queued file.

The reset-file (TF) command permits affinities of files with a given affinity to be changed. The list-systems (LSYS) command displays the status of all systems in the configuration. If a failed system is unavailable, the operator may change affinity with the TF command to attempt restart on another system.

#### **Output Processing**

Output work is selected by eligible devices, no matter which system in the configuration they are attached to. Selection criteria are output class, setup (as in single systems), and system affinity.

### RMS/Spool Support under SDSF

The ESF.SAMPLIB dataset contains a number of members all starting with SDSF, which provides source updates to various releases of ISFPARS/ISFPRINT, to support RMS/Spool under SDSF. By implementing these updates, the syntax of the SDSF PRT OPEN command is changed so that anything other than "OPEN" is specified as the first parameter, it is interpreted as a RMS/Spool destination. The following parameters may follow the standard syntax.

EX: PRT RPRT0004 c n form.

FCB Considerations Output Processing

#### **FCB Considerations**

The RMS/Spool system simulates channel skips according to the requested FCB image names. The only restriction is that the FCB-image name must be FCB2xxxx, where xxxx is defined by the file creator.

The format of an FCB-image module is described in the MVS DFSMSdfp Utilities (Program IEBIMAGE) manual. More information about the RMS/Spool implementation of an FCB image module is described in the \$FCB macro in the \*\*ESFPRE\*\*.SOURCE dataset.

If the special FCB name ASIS is specified, no formatting of the spool file will take place, and no control characters will be added to the data stream. This facility could be used to download fonts to laser printers.

Besides printing 6 and 8 lines per inch, RMS/Spool also supports printing 3 and 4 lines per inch, which can be specified in the FCB image in the lines-per-inch byte as follows:

X'2n' means 4 lines are printed per inch.

X'4n' means 3 lines are printed per inch.

For the purpose of supporting special SCS printer features and ESF FCB extension may be added to a standard FCB.

The format is as follows:

```
$FCB
               8, 8, 68, (1, 1, 7, 2, 13, 3, 19, 4, 25, 5, 31, 6, 37, 7, 43, 8)
ESFFCBEX
                       DC 0D
DC CL8'ESFEXT'
                        Identifier
DC AL2(198)
                      MPP max presentation position
                                                                            <== must be less than 256
DC AL1(2)
                        PPM-Q print quality
                                                                            <== valid values are 1,2 and 3
DC AL1(15)
                        CPI Character per inch horizontal
                                                                            <== must be less than 17
DC XL1'00'
                        PPMO Drawer number for separator page
DC XLI'00' PPMU Drawer number for separator page
DC XLI'00' PPM1 Drawer number for first page
DC XLI'00' PPM2 Drawer number for second page
DC XLI'00' PPM3 Drawer number for subsequent page
END
```

Maximum MPP Values for various CPI Specifications

| CPI | MAXIMUM MPP VALUE |
|-----|-------------------|
| 5   | 66                |
| 10  | 132               |
| 12  | 158               |
| 15  | 198               |
| 16  | 220               |

## **Applying UserZaps**

To implement a user zap, locate the userzap as defined in the \$RMSINFO member in your Spool jcl library. Define this userzap value instream in the ESFPARM member as shown in the example below. Perform a REINIT or shutdown restart to re-read the parm member to turn on the userzap.

Example of how to add USERZAP 1 and 7:

| SUBS=YES<br>SVCCODE=200 | AUTOSTART OF SUBSYS INTERFACE<br>USR TYPE 4 ESR SVC ROUTE CODE    |
|-------------------------|-------------------------------------------------------------------|
| TGWARN=80<br>TRACE=NO   | WARN MESSAGE WHEN 85% SPOOL UTILIZED INTERNAL TRACE TABLE ENTRIES |
| IISERZAP=1              | ACTIVATE OPTIONAL USERZAP - UZAP9001                              |

Migration Considerations Output Processing

#### USERZAP=7 ACTIVATE OPTIONAL USERZAP - UZAP9007

## **Migration Considerations**

The following items should be considered if migrating from a RMS/Spool version older than release 11:

- A "FORMAT" start is necessary when the new RMS/Spool system is started for the first time.
- If the MAXFSEQ parameter is specified larger than 65535, then all application programs using the CALL interface have to use the new release parameter list format.
- All application programs using the Advanced Communication Interface must be relinked using the new \*\*ESFPRE\*\*.LOAD library.
- It is recommended to relink all application programs using the special CICS and IDMS interface routines (ESFOPNC, ESFSTAC, ESFROUC, ESFPURC).
- It is recommended to relink all application programs that currently uses the previous release of the interface routines.
- Programs using the RMS/Spool SMF records must be changed because of a new record layout.
- Some user exits have been renumbered. If you have source updates to exits in IEBUPDTE format, you must check the sequence numbers.

Refer to member \$RMSINFO in \*\*ESFPRE\*\*.JCL for a list of new features and parameters.

Migration Considerations Output Processing

Printing VTAM Printer Interface

# MVS Customization — Report Handling

The attributes of reports and printers can be viewed or changed. This capability allows users the flexibility required to manage a datacenter's reports and hardware. Printers and spool files are controlled by the end user via the RMS/ Spool Menu System, a VTAM logged display terminal and the system operator console. The end user may change spool file attributes, change printer selection criteria, route spool files to another printer, requeue spool files for reprinting, intervene in the printing process, and perform other necessary functions to retain full control over the printing tasks.

The following sections describe how to setup various nodes for printing spool files.

The RMS/Spool menu system operates under CICS, ISPF and TSO. The installation instructions to install the menu system can be found in the "MVS Customization — Interfaces" section.

# **Printing**

Printer defintions are described in the "Initialization Parameter Descriptions" NODE parameter. HP Laserjet printers can be used for AFP type reports. See the title "HP Laserjet Support' in the "Common Setup Examples" section for more information.

#### **VTAM Printer Interface**

VTAM printing is accomplished by defining the various VTAM or SCS printers to your VTAM network and to RMS/Spool. This method is retained for compatibility and is not described here. Any new nodes should be defined using the TCP/IP interface described below.

#### **TCP/IP Printer Interface**

RMS/Spool supports the processing of print reports to TCP/IP attached device nodes within a TCP/IP network environment. The connected device must have an IP address/DNS name for the TCP/IP processor to connect to. This means RMS/Spool can send reports to a network printer, a PC attached printer, or as a file to a PC directory. If you have existing ESF definitions for SNA printers that are actually IP Printers serviced by a Gateway, you need only change the device type to IPPRINT, and add the IPADR (IP address of printer) parameter.

Several device types are used to define the nodes within the ESF parameters. When the report is sent to an IPPRINT node, the report is printed directly on that printer. When the report is sent to a PCPRINT node, the report is printed directly on the printer (specified by IPTARGT) attached to the PC. When the report is sent to a PCDIR node, the report is copied to a directory (specified by IPTARGT) in the PC.

All laser formatting parameters (FORMDEF, PAGEDEF etc.) supported by RMS/Spool are supported. By designating different FORMDEFs, the same printer can be used to print landscape, or other options as necessary.

The required prerequisites for consideration for the IP Print feature include:

- TCP/IP software must be installed on zOS
- ESF 11.35 with optional IP Print feature must be enabled
- The Mantissa PC client software must be installed on the PC (PCPRINT/PCDIR)
- The printer or PC must have an IP address
- z/OS interface to the LAN or IP addresses is required

RMS/DeskTop Support TCP/IP Printer Interface

• Full ASA or machine print control characters are supported.

The following ESFPARM parameters provide an example setup for the IP printer usage:

```
NODE XEROXDOC, IPPRINT, GROUP=1, CLASS=A, FORM=STD, FCB=6,

TRANS=IBMTRAN1, ACQUIRE=SNET, PURGE=NO, RETAIN=8, RELREQ=D, RELEASE=NO,
SETUP=NO, SEP=0, AUTO=YES, REST=YES, VFC1,
IPADR=208.62.223.12
```

The XEROXDOC nodename is the RMS/Spool name of the TCP/IP(IP) printer that the print is being routed to. The IPPRINT parameter identifies to RMS/Spool that this is a TCP/IP process. The IPADR parameter tells RMS/Spool the printer to establish a connection with.

The following ESFPARM parameters provide an example setup for the PC printer usage:

```
NODE USERPCP, PCPRINT, GROUP=1, CLASS=A, FORM=STD, FCB=6,

TRANS=IBMTRAN1, ACQUIRE=SNET, PURGE=NO, RETAIN=8, RELREQ=D, RELEASE=NO,
SETUP=NO, SEP=0, AUTO=YES, REST=YES, VFC1,
IPADR=my_local_pc_dns_name, IPORT=777,
IPTARGT=my_local_printer
```

The USERPCP nodename is the RMS/Spool name of the TCP/IP(IP) PC that the print is being routed to. The PCPRINT parameter identifies to RMS/Spool that this is a TCP/IP process. The IPADR parameter tells RMS/Spool the PC to establish a connection with. The IPORT value must match the port number used by the Mantissa printer client that was installed to receive the report data. The report is sent to the IPTARGT named printer defined on that PC.

The following ESFPARM parameters provide an example setup for the PC file usage:

```
NODE USERDIR, DESKTOP, GROUP=1, CLASS=A, FORM=STD, FCB=6,

TRANS=IBMTRAN1, ACQUIRE=SNET, PURGE=NO, RETAIN=8, RELREQ=D, RELEASE=NO,
SETUP=NO, SEP=0, AUTO=YES, REST=YES, VFC1,
IPADR=208.62.223.12, IPORT=777,
IPTARGT=c:\mainframe\reports
```

The USERDIR nodename is the RMS/Spool name of the TCP/IP(IP) PC that the print is being routed to. The PCDIR subparameter identifies to RMS/Spool that this is a TCP/IP process. The IPADR parameter tells RMS/Spool the PC to establish a connection with. The IPORT value must match the port number used by the Mantissa printer client that was installed to receive the report data. The report is automatically sent to the IPTARGT named target directory. The only difference between DESKTOP and PCDIR is that with DESKTOP, an embedded header is included to enable RMS\DeskTop to import the report into the correct location.

**NOTE:** IPPORT can be used, if required, to communicate with the PC or printer.

The target (IPTARGT=), which is a Windows printer or directory, may contain special characters but not embedded blanks. The name used will be terminated when the first comma or blank is scanned.

A TCP/IP client (provided by Mantissa) must be installed on any PC communicating with RMS/ Spool.

# **RMS/DeskTop Support**

RMS/DeskTop is Mantissa's premier report, viewing, data, mining, and archiving system. With RMS/Spool version 11.35, there are four methods provided to download reports into the RMS/DeskTop environment. The methods communicate with the PC/Server and load information into the RMS/DeskTop file structure. The four methods are:

RMS/DeskTop Support VTAM Interface

- using VTAM to communicate (DESKTOP node)
- using TCP/IP to communicate to the Mantissa PC client (DESKTOPI node)
- using the FTP interface (DESKTOPF node)
- using the HFS interface (DESKTOPH node)

Their usage is described below. One NODE definition is needed for each RMS/DeskTop device receiving reports. The nodename sub-parameter is required and must specify the unique name of the device (PC with the emulator) described by the NODE parameter.

#### **VTAM Interface**

VTAM printing is accomplished by defining the various VTAM DeskTop PCs to your VTAM network and to RMS/ Spool. This method is retained for compatibility and is not described here. Any new nodes should be defined using the TCP/IP interface described below.

#### **TCP/IP Interface**

RMS/Spool supports the processing of print reports to TCP/IP attached device nodes within a TCP/IP network environment. The connected device must have an IP address/DNS name for the TCP/IP processor to connect to. This means RMS/Spool can send reports to a network printer, a PC attached printer, or as a file to a PC directory. Once reports are in the RMS/DeskTop Importer directory, they can then be imported into an RMS/DeskTop system.

When the report is sent to a DESKTOPI node, the report is copied to the INBOX directory in the PC and is built with the appropriate RMS/DeskTop headers.

The required prerequisites for consideration for the IP Print feature include:

- TCP/IP software must be installed on zOS
- ESF 11.35 with optional IP Print feature must be enabled
- The RMS/DeskTop PC must have an IP address
- Mantissa's PC client software must be installed on the RMS/DeskTop PC
- z/OS interface to the LAN or IP addresses is required
- Only line mode reports (with less than 250 byte width lines) will be supported
- Full ASA or machine print control characters are supported.

The following ESFPARM parameters provide an example setup for the RMS/DeskTop PC file usage:

```
NODE USERDIR, DESKTOPI, GROUP=1, CLASS=A, FORM=STD, FCB=6,

TRANS=IBMTRAN1, ACQUIRE=SNET, PURGE=NO, RETAIN=8, RELREQ=D, RELEASE=NO,
SETUP=NO, SEP=0, AUTO=YES, REST=YES, VFC1,
IPADR=208.62.223.12, IPORT=777,
IPTARGT=c:\mainframe\reports
```

The USERDIR nodename is the RMS/Spool name of the TCP/IP(IP) PC that the print is being routed to. The DESKTOPI subparameter identifies to RMS/Spool that this is a TCP/IP process. The IPADR parameter tells RMS/Spool the PC to establish a connection with. The IPORT value must match the port number used by the Mantissa printer client that was installed to receive the report data. The report is automatically sent to the IPTARGT named target directory. The only difference between DESKTOPI and PCDIR is that with DESKTOPI, an embedded header is included to enable RMS\DeskTop to import the report into the correct location.

RMS/DeskTop Support IBM TCP/IP FTP (File Transfer Program) Interface

NOTE: IPPORT can be used, if required, to communicate with the PC or printer.

The target (IPTARGT=), which is a Windows printer or directory, may contain special characters but not embedded blanks. The name used will be terminated when the first comma or blank is scanned.

A TCP/IP client (provided by Mantissa) must be installed on any PC communicating with RMS/ Spool.

#### IBM TCP/IP FTP (File Transfer Program) Interface

RMS/Spool supports transferring of print reports via FTP with full FCB resolution to TCP/IP nodes in a TCP/IP network environment. These reports can then be imported into an RMS/DeskTop system. This support has been implemented and tested using IBM's MVS TCP/IP program. A maximum of one hundred reports may be transferred in one FTP transmission.

The following steps describe the setup for this environment. SAMPC will be used as the example node within the following dialog.

- 1. The DEFFTPN parameter can be used to supply a two-level (the first two levels) data set qualifier.
- 2. Define your printer node for FTP transfer as follows within the ESFPARMS:

```
NODE SAMPC, DESKTOPF, GROUP=1, CLASS=A, FORM=STD, FCB=6,

TRANS=IBMTRAN1, ACQUIRE=SNET, PURGE=NO, RETAIN=8, RELREQ=D, RELEASE=NO, SETUP=NO, SEP=0, AUTO=YES, REST=YES, VFC1, SNABSIZE=8192
```

SAMPC nodename is the FTP or IP name of the PC that the print is routed to.

DESKTOPF identifies to RMS/Spool that this is a TCP/IP file transfer process. Refer to the appropriate IBM manuals for a full description of the TCP/IP FTP MVS environment.

- 3. Allocate an MVS data set of the format (DEFFTPN).SAMPC (the SAMPC is the NODENAME (IP) of the PC or other TCP/IP node) has to be allocated. This data set has to be allocated with a RECFM=VB, LRECL= 8188 and a BLKSIZE=8192. It must have sufficient size to hold the largest one hundred reports that is likely to get transferred. User mod number 112 is available to lower the transfer number from 100 to 5.
- 4. An MVS data set of the format (DEFFTPN).SAMPC.FQE must be allocated. This data set has to be allocated with a RECFM of VB and an LRECL of 137. This data set contains the FQE numbers of the reports being transmitted. The data set is used for retransmission processing.

**NOTE:** NOTE: While the 'SAMPC' needs to be replaced with the NODENAME of the PC etc., the high level qualifier of (DEFFTPN) must remain as shown.

5. Install a started proc named FTPROC must be installed in the Operating System's Procedure Library. This procedure will perform the file transfer and will be automatically started (i.e. s ftproc,mem=sampc) by RMS/Spool after it performs a put of the report (report count: maximum of 100) in the (DEF-FTPN).SAMPC data set. This proc and its control information are included within members FTPROC and FTPBATCH in the JCL installation data set.

If the transmission fails, ESFFTP (a program within the started procedure) will re-queue the reports and issue message (RM7850) to its message file when a report is re-queued. An attempt will be made to transmit the report again seconds later. The reattempt requires that the RETAIN and PURGE parameters be defined and correct so that the report can be transferred later. The receiving FTP server should be up and active before reports are selected for processing to these nodes. In order for the ESFFTP program to

RMS/DeskTop Support HFS Processor Support

communicate with the ESF subsystem through the communication interface, two lines or parms needed to be added to the ESF parameter file. They are:

```
USERID MANTISSA, GROUP=1, AUTH=2, ALTGROUP=(2)
NODE DT3IMP, DESKTOPF, GROUP=2, ACQUIRE=NO
```

#### **HFS Processor Support**

A new processor for report processing for DT2 was added to send reports via FTP to the OS/390 HFS (Hierarchical File System) system. By specifying DESKTOPH in the printer node, all reports will be moved to the OS/390 HFS. These reports will have full FCB resolution and converted to ASCII for import to a DT2 system using a NFS (Network File System) client program or DFS (Distributed File System).

A new parameter, DEFHFSN, has been created to specify the location of file or report when it has been placed on the HFS. An example would be DEFHFSN=/PROD/OS. The location specification is case sensitive.

The following steps describe the setup for this environment. SAMPC will be used as the example node within the following dialog.

- 1. The DEFHFSN parameter can be used to supply a two-level (the first two levels) data set qualifier.
- 2. Define your printer node for the transfer as follows within the ESFPARMS:

```
NODE SAMPC, DESKTOPH, GROUP=1, CLASS=A, FORM=STD, FCB=6,

TRANS=IBMTRAN1, ACQUIRE=SNET, PURGE=NO, RETAIN=8, RELREQ=D, RELEASE=NO, SETUP=NO, SEP=0, AUTO=YES, REST=YES, VFC1, SNABSIZE=8192
```

SAMPC nodename is the name of the RMS/DeskTop PC that the print is be routed to.

DESKTOPH identifies to RMS/Spool that this is a HFS file transfer process. Refer to the appropriate IBM manuals for a full description of the HFS environment.

Enhanced RMS/DeskTop support will provide a superior method for transferring reports for environments that run NFS or DFS.

#### **XPROCESS Support**

The external process of RMS/Spool allows one to execute a started task (OS/390) and retrieve for your own processing, a report out of the repository. This process could be used to send a report to a CD-ROM system, a fiche system, or another operating system. All carriage control information is retrieved with the data set. The programmer name field is used to insert the external proc to be started and should contain only the procedure and any parameters.

For example a proc named ESF2FTP could be started to send a file to a FTP location. The proc would be started as S ESF2FTP,FS=E132,FO=TSAMESF,FN=442,FD=SEVEPC. RMS/Spool will suffix the four parameters to the customer's ones. The contents of programmer name field will be started by RMS/Spool. A XPROCESS node will have to be defined. An example would be:

```
NODE MANTXPRO, XPROCESS,
GROUP=2, CLASS=A, ACQUIRE=SNET, RELEASE=NO,
RELREQ=D, AUTO=YES, PURGE=NO,
VFC1, SEP=0, SETUP=NO, REST=YES, RETAIN=8
```

We supply a sample program (ESFGENBA) (JCL in the JCL library) that can be used to read the SPOOL repository. We had problems reading the respiratory with IEBGENER on variable length records. Our program only requires the FS and the FN symbolic parms. An example of the program is also in the JCL installation data set. The programmer name field can set using Mantissa's RMS/Online program or using the Subsystem interface support of Mantissa and OS/390.

GDDM Interface Writing to a preallocated ddname

#### **GDDM** Interface

This section describes the activities required to use RMS/Spool in connection with GDDM.

In GDDM V2.1 it is possible to specify that print files are to be written to a sequential dataset or a JES SYSOUT dataset. These facilities can be used to write the print file into the RMS/Spool.

A GDDM nickname to be used for writing to RMS/Spool should be added to the GDDM definitions. (*The ADMADFT module or the ADMDEFS dataset*). For more information about nicknames and the PRINTDST parameter see the *GDDM Installation Manual*.

#### Writing to a preallocated ddname

This facility gives full control over spool file attributes. The disadvantage is that a spool file has to be allocated before starting a GDDM session. After printing, the spool file has to be freed, and another must be allocated before a new graphic can be printed. This might be inconvenient, but it is the recommended way to print GDDM graphics from RMS/Spool.

The PRINTDST processing option in the nickname should specify that the output is to be written to a sequential file. It must specify a ddname to which GDDM will write the output. This ddname has to be allocated to a RMS/Spool file before starting a GDDM session. This could be done by using the SUBSYS JCL statement in the GDDM procedure, or by issuing an ESFALLOC command. The nickname could be defined as follows:

```
ADMMNICK NAME=ESF, PROCOPT=((PRINTDST, *, ddname))
```

where "ESF" is the nickname and "ddname" is the ddname that is allocated using the ESFALLOC or SUBSYS DD statement.

To print GDDM graphics, the users specify the nickname as a printer name. The attributes for the SPOOL file are defined by the SUBSYS DD statement or the ESFALLOC parameters.

#### Using the JES->RMS/Spool file transfer interface

This facility requires no preallocated datasets and is, therefore, convenient to users printing graphics consecutively. It requires many printer definitions, and it is not possible to set spool file attributes.

A GDDM nickname must be specified to print the output to a dynamically allocated JES SYSOUT dataset. The PRINTDST processing option can specify a JES class and destination. It should specify a JES class which is defined as a JES-> RMS/Spool transfer class (*XFERCLAS parameter*) and GDDM class (*GDDMCLA parameter*). The destination specified must be a valid JES destination as well as a valid RMS/Spool destination. This can be done either by defining all RMS/Spool graphics printers to JES or by giving RMS/Spool graphics printers alias names which are already defined to JES.

The nickname could be defined as follows:

```
ADMMNICK NAME=ESF, PROCOPT=((PRINTDST, X, PRT001))
```

where "ESF" is the nickname, X is the transfer class, and PRT001 is the name or alias name of the RMS/Spool graphic printer.

The files GDDM writes into the JES spool will automatically be transferred into RMS/Spool.

#### **Printing GDDM print files**

The GDDM print files will be passed to the GDDM utility program ADMOPUJ to perform the printing. This means that RMS/Spool printer commands like cancel-printer and repeat-printer are not available while the file is being printed by ADMOPUJ. RMS/Spool file commands like re-queue-file and route file are available as usual. Two new RMS/Spool parameters are added in order to support GDDM print files. The GDDMCLA parameter specifies which

SASWTR Replacement Printing GDDM print files

output class should be used to recognize GDDM files. The GDDMAPPL parameter specifies which VTAM application name should be used by the ADMOPUJ program. This name must also be specified in the VTAM network definition.

If the GDDM load library is not on the link list, it must be added as a STEPLIB to the RMS/Spool procedure. ADMSYMBL and ADMDEFS DD statements should be added if necessary.

# **SASWTR Replacement**

This section describes the activities required to use RMS/Spool in connection with SAS.

The SAS device drivers IBM3268 and IBM3287 create output in a JES spool file. Usually this file is picked up by the SASWTR task and sent to the printer. If a destination of ESF is specified, the JES file will be transferred to the RMS/Spool system by the standard transfer interface with a destination specified by the writer name. In order to recognize this file as a SASWTR file, the output class must match the SASCLAS parameter. "

The following SAS GOPTION statements apply to the JES spool file:

GDEST This parameter should be set to "ESF" or a valid RMS/Spool sub-

system name.

**GWRITER** This parameter specifies the printer name.

GCLASS

This parameter specifies the output class and must match the SAS-

CLAS parameter.

You can also supply a //SAS3287 DD statement in order to specify additional SYSOUT parameters. This facility may also be used to direct the output directly into RMS/Spool using the SUBSYS interface. The following is an example:

```
//SAS3287 DD SUBSYS=(ESF,Q,SASPLOT,printer)
```

The support for SASWTR files is implemented in user exit 6 (ESFU006) and requires the following parameters on NODE statements for graphics printers:

USEREXIT=LINE must be specified

The physical buffer size of the printer must be at least 2048 bytes (specified by the VTAM RUSIZES or the RMS/Spool MAXDATA parameters.)

The SNABSIZE parameter must be of least 2048 bytes.

Please note that the SASWTR files contain device dependent information and may only be routed to printers with the same facilities.

#### **PSF** Interface

To support printers managed by Print Services Facility (PSF), the following steps are necessary:

- 1. Define one or more functional subsystems (FSS) to RMS/Spool. (See the FSSDEF initialization parameter)
- Specify for each PSF managed printer the FSS it is associated with. One FSS can be associated with one
  or more printers. (See the NODE initialization parameter) Each FSS will run in its own address space.
  The RMS/Spool executable ESFFSSM must be available to this address space in an authorized library.

The FSS address spaces will be started automatically when the first printer associated with it is started. The NODE parameters ACQUIRE and RELEASE can be used to determine when a printer should connect/disconnect to the FSS.

The FSS address spaces will be shut down when the RMS/Spool network interface is halted using the PNET or TNET command.

PSF Interface Figure 1. PSF3812 Sample

Note that the maximum number of printers that can be connected to an FSS address space is determined when the address space is started. If printers are added to a running FSS with the REINIT command, it is necessary to shut down the FSS and start it again in order to update this information.

See the PSF System Programmer's Guide for MVS for a description of the JCL needed to start the PSF address space.

#### Figure 1. PSF3812 Sample

The following PSF procedure is required to support an IBM 3812-2 printer:

```
//ESF3812
                      PGM=APSPPIEP, REGION=4M
//STEP01
             EXEC
//STEPLIB
             DD
                      DSN=SYS1.SYS.LOAD.DISP=SHR
//JOBHDR
             OUTPUT
                      PAGEDEF=A4L8,
                                                 /*JOB HEADER DEFINITION
                      FORMDEF=A4, CHARS=GT12
                                                  /*JOB SEPERATOR TRAILER DEFINITION
//JOBTLR
             OUTPUT
                      PAGEDEF=A4L8
                                                 /*JOB SEPERATOR DEFINITION
                      FORMDEF=A4, CHARS=GT12
                                                  /*JOB SEPARATOR DEFINITION
//DSHR
             OUTPUT PAGEDEF=A4L8,
                                                  /*DS SEPARATOR DEFINITION
                      FORMDEF=A4, CHARS=GT12
                                                  /*DS SEPARATOR DEFINITION
//MSGDS
             OUTPUT PAGEDEF=A4H6.
                                                  /*MESSAGE DATASET DEFINITION
                      FORMDEF=A4, CHARS=GT12
                                                  /*MESSAGE DATASET FORMDEF
//FONT01
                      DISP=SHR, DSN=SYS11S.FONTLIBB.TEST
             DD
                      DISP=SHR.DSN=SYS11S.FONTLIBB
             DD
//*
                      DISP=SHR, DSN=SYS1.FONTLIBB
             DD
//*ONT01
                      DISP=SHR.DSN=SYS11S.FONTLIBB
             DD
                      DISP=SHR, DSN=SYS1.FONTLIBB
             DD
//PSEG01
             ממ
                      DISP=SHR.DSN=SYS11S.PSEGLIB
             DD
                      DISP=SHR, DSN=SYS1. PSEGLIB
//OLAY01
             DD
                      DISP=SHR.DSN=SYS11S.OVERLIB
             ממ
                      DISP=SHR, DSN=SYS1.OVERLIB
//PDEF01
             DD
                      DISP=SHR, DSN=SYS11S.PDEFLIB
//FDEF01
             DD
                      DISP=SHR, DSN=SYS11S.FDEFLIB
             DD
                      DISP=SHR.DSM=SYS1.FDEFLIB
//RSOFT01A
             CNTL
             PRINTDEV
//RSOFT01A
                      FONTDD=*.FONT01,
                                                  /*FONT LIBRARY
                                                                                      DD
//
                      OVLYDD=*.OLAY01,
                                                  /*OVERLAY LIBRARY
                                                                                      DD
                      PSEGDD=*.PSEG01,
                                                  /*SEGMENT LIBRARY
                                                                                      DD
                      PDEFDD=*.PDEF01,
                                                  /*PAGEDEF LIBRARY
                                                                                      DD
                      FDEFDD=*.FDEF01,
                                                  /*FORMDEF LIBRARY
                                                                                      DD
                      JOBHDR=*.JOBHDR,
                                                  /*JOB HEADER SEPARATOR OUTPUT
                      JOBTRLR=*.JOBTLR,
                                                  /*JOB TRAILER SEPARATOR OUTPUT
                      DSHDR=*.DSHDR,
                                                  /*DATA SET HEADER SEPARATOR
//
//
//
//
//
//
//
//
                      MESSAGE=*.MSGDS,
                                                  /*MESSAGE DATA SET OUTPUT
                      PAGEDEF=A4L8,
                                                  /*DEVICE PAGEDEF DEFAULT
                      FORMDEF=A4,
                                                  /*DEVICE FORMDEF DEFAULT
                      CHARS=(GT12,GT12,GT12,GT12), /*DEVICE DEFAULT FONT SET
                      PIMSG=YES,
                                                 /*ACCUMULATE DATA SET MESSAGES
                      TRACE=NO.
                                                 /*CREATE INTERNAL TRACE
                      FAILURE=WCONNECT,
                                                  /*PSF ACTION ON PRINTER FAILURE
                      TIMEOUT=REDRIVE,
                                                  /*PSF ACTION ON TIMEOUT
                                                  /*DISCONNECT INTERVAL IN SECONDS
                      DISCINTV=60,
                      APPLID=ESF3812
                                                  /*VTAM APPLICATION PGM MODE NAME
                      LOGMODE=PSF3812
                                                  /*VTAM LOGON MODE TABLE ENTRY
                      MGMTMODE=OUTAVAIL,
                                                  /*PRINTER MANAGEMENT MODE
                                                  /*VTAM LOGICAL UNIT NAME
                      LUNAME=RSOFT01A
//RSOFT01A
             ENDCNTL
                                                  /*VTAM LOGICAL UNIT NAME
```

The ESFFSSM \*\*ESFPRE\*\*.LINK executable must be accessible from an authorized STEPLIB dataset.

#### **ESFPARM**

```
FSSDEF ESFFSS, PROC=ESF3812

NODE RSOFT01A, 3812, GROUP=1, CLASS=A, FSS=ESFFSS, ACQUIRE=WORK, PURGE=NO, RETAIN=8, SETUP=NO, SEP=1, AUTO=YES, REST=YES
```

#### **VTAM**

```
LOCAL380 VBUILD TYPE=LOCAL
RL03274S PU CUADDR=380, LOCAL SNA CONTROLLER
DISCNT=NO,
```

PSF Interface VTAM

```
PUTYPE=2,
                         MODETAB=MODETAB1,
                         SSCPFM=USSSCS,
                         ISTATUS=ACTIVE,
                         MAXBFRU=42
RSOFT01A
                                   LOCADDR=03,
              LU
                         ISTATUS=ACTIVE,
DLOGMOD=L13268M2,
                         LOGAPPL=ESF,
                         VPACING=1
*The LOGMODE=PSF3812 used in the PSF procedure is defined as follows:
*3812 PSF-SUPPORT
MODETAB1
              MODETAB
                         LOGMODE=PSF3812,FMPROF=X'03',TSPROF=X'03',
PRIPROT=X'B1',SECPROT=X'B0',COMPROT=X'7080',
RUSIZES=X'85C7',
PSERVIC=X'014000010000000001000000',
PSF3812
              MODEENT
                                                                                                         X
X
X
X
                         PSNDPAC=X'02', SRCVPAC=X'02',
SSNDPAC=X'00'
               MODEEND
               END
                                                                  END OF MODETAB1
```

PSF Interface VTAM

MENU System ISPF installation

# MVS Customization — Interfaces

# **MENU System**

This section describes the activities required to install the menu system. The RMS/Spool menu system operates under CICS, ISPF and TSO.

In order to install the system it is necessary to perform the following steps:

• Define a communication channel in the RMS/Spool parameter deck with the generic name MENU.

**EXAMPLE:** CID MENU,AUTH=1,USMR=NO,MAXPORT=5,GROUP=0

- Define relevant users and nodes in the RMS/Spool parameter deck.
- You must decide how RMS/Spool's menu system will determine what resources (USERID or NODE) is accessing data in the transaction processor. The USERID and NODE sub-parameters are described in the "Initialization Parameter Descriptions" chapter. If you use the default which is USERID, RMS/Spool will determine the userid signed on and use that ID to match against the USERID's defined in the parameter deck to determine which reports are available for processing/viewing. If you decide to use NODE, RMS/Spool will determine the node where the request originated and use that NODE to match against the NODE's defined in the parameter deck to determine which reports are available for processing/viewing regardless of who is signed on. If you want to tailor your menu, for example to change the subsystem value from the default to something else (this is not necessary), two sets of JCL are provided to accomplish this. They are prefixed by ESFM... for USERID grouping and by ESFN... for NODE grouping. The definitions described below show the default names ESFM... for USERID. Just changing the "ESFM" to "ESFN" will setup the focus to NODE. Any differences between the two will be discussed as appropriate.

#### **ISPF** installation

To use the RMS/Spool facilities in a ISPF environment you must:

- Move the ISPF panel EHCPANEL from the \*\*ESFPRE\*\*.SOURCE library to the library with DDNAME ISPPLIB in your TSO/ISPF procedure.
- Move the CLIST EHCBROW from the \*\*ESFPRE\*\*.SOURCE library to the library with DDNAME SYSPROC in your TSO procedure.
- Move the CLIST ESFMENU from the \*\*ESFPRE\*\*.SOURCE library to the library with DDNAME SYSPROC in your TSO procedure.

The system may then be started by invoking CLIST ESFMENU with the RMS/Spool subsystem name as parameter.

%ESFMENU ESF

If you receive the ISPF message ISPS118 when you try to start the menu system, the ESFMISPF module should be relinked with the sample JCL LNKMISPF.

#### **CICS** installation

To use the RMS/Spool menu facility in a CICS environment you must define the transaction code and program entries for ESF.

Any transaction name may be used. Sample RDO definitions are as follows:

MENU System TSO installation

```
DEFINE TRANSACTION (ESFM) GROUP (ESF1100)
       DESCRIPTION (RMS/Spool VERSION 11.00 - USER ACCESS)
       PROGRAM (ESFMCICS)
DEFINE TRANSACTION (ESFN) GROUP (ESF1100)
       DESCRIPTION (RMS/Spool VERSION 11.00 - NODE ACCESS)
       PROGRAM (ESFNCICS)
DEFINE TRANSACTION(ESFU) GROUP(ESF1100)
       DESCRIPTION (RMS/Spool VERSION 11.00 - USER ACCESS)
       PROGRAM (ESFUCICS)
DEFINE PROGRAM (ESFMCICS) GROUP (ESF1100)
       DESCRIPTION (RMS/Spool VERSION 11.00 - USER ACCESS)
       LANGUAGE (ASSEMBLER)
       RESIDENT (NO)
DEFINE PROGRAM (ESFNCICS) GROUP (ESF1100)
       DESCRIPTION (RMS/Spool VERSION 11.00 - NODE ACCESS)
       LANGUAGE (ASSEMBLER)
       RESIDENT (NO)
DEFINE PROGRAM(ESFUCICS) GROUP(ESF1100)
       DESCRIPTION (RMS/Spool VERSION 11.00 - USER ACCESS)
       LANGUAGE (ASSEMBLER)
       RESIDENT (NO)
```

**NOTE:** See \*\*ESFPRE\*\*.SAMPLES member INSRDO for a copy of these statements.

The RMS/Spool menu program used for CICS must be copied to your CICS application-program library from the \*\*ESFPRE\*\*.LINK library or add this library to your DFHRPL concatenation.

The name of the program to be used is one of the following: ESFMCICS, ESFNCICS and/or ESFUCICS depending on how you wish to group your access to RMS/Spool. If you would like to change this program, you can find the source in \*\*ESFPRE\*\*.SOURCE. To assemble ESFMCICS, use job ESFMCICS in \*\*ESFPRE\*\*.JCL. Before doing this assembly you can optionally change the assembler SYSPARM to specify an alternate RMS/Spool subsystem name. After running job ESFMCICS, run job LNKMCICS to link-edit the final ESFMCICS load module.

If ESFMCICS is used, the userid is copied from the pseudo-signon table element. If external security is not in use, this field is equivalent with the USERID parm in the DFHSNT macro. If ESFNCICS is used, the nodename is taken from the CICS NIB control block.

#### **TSO** installation

To use the RMS/Spool menu facility in a TSO environment, you simply copy the program ESFMTSO from \*\*ESFPRE\*\*.LINK to your TSO command library. ESFMTSO can then be invoked as a command processor.

To assemble ESFMTSO, use the job ESFMTSO in \*\*ESFPRE\*\*.JCL. Before doing this assembly you can optionally change the assembler SYSPARM to specify an alternate RMS/Spool subsystem name. After running job ESFMTSO, run job LNKMTSO to link-edit the final ESFMTSO load module.

CICS Cleanup Menu system customization

If ESFMTSO is used, the userid is found in the current TSO address space. If ESFNTSO is used, the node name must be hardcoded into the ESFMENU source at label FUSER, or you can optionally supply authorized code to get the node name from the TSB. The TSB is located by finding your ASCB in PSAAOLD and finding the TSB address from there.

#### Menu system customization

All help texts and error messages in the menu system are contained in the \*\*ESFPRE\*\*.SOURCE member ESFHTEXT and can be changed as desired. Foreign language versions of ESFHTEXT include:

ESFHTXCN - French Canadian
ESFHTXDK - Danish
ESFHTXES - Spanish
ESFHTXSV - Swedish
ESFHTXTD - German
ESFHTXTF - French

You may setup your own version. To use this module, the INCLUDE(ESFHTEXT) statements in the menu system link jobs have to be changed.

The layout of the printer and file displays is defined in the ESFHPARM module and can also be changed. It is possible to change the position of the separate fields and their headings and attributes (input/output field, highlight, color, reverse video). Mantissa provides Spanish (ESFHPRES) and German (ESFHPRMD) versions in the \*\*ESTPRE\*\*.SOURCE dataset.

If you modify these modules, they must be reassembled, and the menu system must be relinked. (Use the member ASMESF in the JCL library as a skeleton for the assembly JCL and one of the members LNKMISPF, LNKMTSO, or LNKMCICS for the link job.).

# **CICS Cleanup**

This section describes the activities required to install the CICS cleanup routine.

The CICS cleanup routine will perform RMS/Spool cleanup (*i.e. close open files and communication channels*) for a specific terminal user if one of the following situations occur:

- The CICS task is abnormally terminated.
- The transaction id is being changed.
- No transaction id is specified.

The routine consists of two parts:

- A task-related user-exit program (ESFCCLUP).
- A program (ESFENCLU) used to enable the user exit.

Call User-interface Routines Menu system customization

To *install* the cleanup routine, perform the following steps:

| 1. | Move the modules ESFCCLUP and ESFENCLU from the **ESFPRE**.LINK library to a library defined in your CICS procedure via the DFHRPL DD statement. |  |  |
|----|----------------------------------------------------------------------------------------------------|--|--|
| 2. | Add the following entries to the CICS RDO:                                                                                                    |  |  |
|    | DEFINE PROGRAM(ESFCCLUP) GROUP(ESF1100)                                                                                                    |  |  |
|    | DESCRIPTION (ESF/SPOOL VERSION 11.00)                                                                                                    |  |  |
|    | EXECKEY (CICS)                                                                                                    |  |  |
|    | LANGUAGE (ASSEMBLER)                                                                                                    |  |  |
|    | RESIDENT (YES)                                                                                                    |  |  |
|    |                                                                                                    |  |  |
|    | DEFINE PROGRAM(ESFENCLU) GROUP(ESF1100)                                                                                                    |  |  |
|    | DESCRIPTION(ESF/SPOOL VERSION 11.00)                                                                                                    |  |  |
|    | LANGUAGE (ASSEMBLER)                                                                                                    |  |  |
|    | RESIDENT (YES)                                                                                                    |  |  |
|    | NOTE: See **ESFPRE**.SAMPLES member INSRDO for a copy of these statements.                                                                       |  |  |
| 3. | Add the following entry to the CICS PLTPI (stage three):                                                                                         |  |  |
|    | ESFENCLU DFHPLT TYPE=ENTRY, PROGRAM=ESFENCLU                                                                                                    |  |  |
| 4. | Ensure that the EXITS parameter in the CICS system-initialization parameters specifies EXITS=YES.                                                |  |  |

If this update is not applied, then spool files left open will not be closed until CICS is terminated.

#### **Call User-interface Routines**

In order to access the RMS/Spool system from application programs, the application programmer must issue calls to an interface routine provided by the RMS/Spool system.

Two interface routines are available:

AESFPRIV, which supports all the call functions. If you are using CICS support, this module also contains alternate entry points to all the service routines.

AESFCICS, which supports all the call functions from a CICS Command Level program.

The modules are shipped as executable modules in the \*\*ESFPRE\*\*.LINK library, so the programmer can include them from this dataset. Aliases are provided for all entry points in the interface routines, allowing the routines to be dynamically loaded during program execution, if desired.

To install the CICS Command Level interface module AESFCICS, perform the following steps:

- Copy the module AESFCICS from the \*\*ESFPRE\*\*.LINK library to a library defined in your CICS procedure via the DFHRPL DD statement. If this program is linked to by our DFHPRK/DFHP3270 replacements. (see DFHPRK and CICSHCPY samples in \*\*ESF-PRE\*\*.SAMPLES. You must relink AESFCICS with AMODE=31 since it has a TASK DATALOC=ANY specification (Group=DFHVTAMP). The linkedit JCL is LNKACICS.
- Add the following entries to the CICS PPT

Advanced Communication Interface Menu system customization

DEFINE PROGRAM (AESFCICS) GROUP (ESF1100)

DESCRIPTION (RMS/Spool VERSION 11.00)

LANGUAGE (ASSEMBLER)

RESIDENT (NO)

**NOTE:** See \*\*ESFPRE\*\*.SAMPLES member INSRDO for a copy of these statements.

#### **Advanced Communication Interface**

The advanced communication interface is available via the call-interface entry point ESFCOMI in the AESFPRIV interface module, as explained in the *RMS/Spool Programer's Guide*.

The \*\*ESFPRE\*\*.SAMPLES dataset contains a sample program, TSOCESF, which uses this interface. With this program, a command is passed to RMS/Spool, and the response is presented. These programs may be used as distributed, or they may be changed to meet your installation's standards.

The member ASMTSOCE in the \*\*ESFPRE\*\*.JCL library contains sample JCL to assemble TSOCESF. No JCL is provided for RSSCESF0.

If your are going to use CICS programs to use the ACI, you must add the following definition to CICS if not already done:

DEFINE PROGRAM (AESFCICS) GROUP (ESF1100)

DESCRIPTION (RMS/Spool VERSION 11.00)

LANGUAGE (ASSEMBLER)

RESIDENT (NO)

**NOTE:** See \*\*ESFPRE\*\*.SAMPLES member INSRDO for a copy of these statements.

# **ESFPRINT Utility**

The print utility program is described in the *RMS/Spool User's Guide* manual. The member ESFPPARM in the source and modules libraries contains all default values used by ESFPRINT. To change the supplied default values according to the installations standards, it is possible to change all values and flag settings. This is described in the section about ESFPRINT in the "System Modifications" chapter.

For TSO users HELP information is provided. The member HLPPRINT in the \*\*ESFPRE\*\*.JCL library will add HELP information to the SYS1.HELP dataset for the ESFPRINT, DSPRINT, PRINTOFF and PRINTDS TSO commands.

#### **SUBSYS Parameter Interface**

The \*\*ESFPRE\*\*.LINK library contains the TSO command processor ESFALLOC. With this command, TSO users may dynamically allocate a RMS/Spool file as a SYSOUT or SYSIN dataset. The ESFALLOC command is explained in the *RMS/Spool User's Guide* manual.

For TSO users HELP information is provided. The member HLPALLOC in the \*\*ESFPRE\*\*.JCL library can be used to add this HELP information to the SYS1.HELP dataset.

SUBSYS Parameter Interface Menu system customization

Coding Limit Exit Routine Menu system customization

# **MVS System Modifications**

The RMS/Spool system is installed as a fully operational system which requires no modifications in order to execute. However, to enable the individual installation to enforce certain standards, a number of exit routines are available. Sample exit routines are supplied in the ESF.SOURCE library and may be used as they are, or they may be changed to meet your requirements.

This chapter contains information on what exit routines are available, the linkage conventions to be followed, and any post-installation process which must consequently be performed.

#### **Coding Limit Exit Routine**

The SYSOUT limit exit routine (*ESFUSO*) is called from the RMS/Spool subsystem support module whenever a file exceeds its output limit. This exit routine is common for all started RMS/Spool subsystems in your MVS system.

A default exit routine is supplied in the RMS/Spool source library and may be used as a model for coding the installation's own exit routine.

The following register conventions must be followed:

- 1. All registers except registers 1 and 15 must be restored to their entry value before exit.
- 2. On return, register 15 must contain either 0 if the user is to be terminated (with a user abend 722) or 4 if the user may continue.
- 3. If register 15 contains 4 on exit, then register 1 must contain a positive number specifying the number of lines by which the output limit should be increased.

Relevant registers on entry are as follows:

R1 Address of interface parameter list.

**R14** Return address.

R15 Entry point address of exit routine.

The interface parameter list is mapped by the \$USOPARM macro.

The exit routine must be link edited into the \*\*ESFPRE\*\*.LINK dataset under the name ESFUSO.

Sample jobs to assemble and linkedit ESFUSO are distributed in the \*\*ESFPRE\*\*.JCL library in the members ASMUSO and LNKUSO, respectively.

To activate the new version of the ESFUSO, an IPL is necessary.

# **Coding ESFUSS Interface Exit Routine**

The interface exit routine (*ESFUSS*) is called from the RMS/Spool interface routines in the modules AESFPRIV, ESFSUBS, the JES->RMS/Spool file transfer interface, the Virtual Printer interface and the NJE interface, whenever a request is passed to RMS/Spool.

Coding ESFUSS Interface Exit Routine Menu system customization

A default interface exit routine is supplied in the \*\*ESFPRE\*\*.SOURCE library and may be used as a model for coding the installation's own interface exit routine. The default interface exit routine will direct all requests not specifying any subsystem name to an RMS/Spool subsystem with the name ESF. If you do not recode your application programs to use the new parameter list format and you want to use the default interface exit, you must define your RMS/Spool subsystem name to "ESF" (SUBID=ESF in the initialization deck).

The default routine will, furthermore, clear the retain time field in the open file parameter list if the contents of the field are spaces.

If the user is running under control of a CICS system the routine will supply the CICS terminal identification in the terminal/task id field of the open file and open communication channel parameter list. This field is used by the cleanup routine.

If the user is a TSO user, the routine will supply the TSO userid in the userid field of the open communication channel parameter list if the open type is "U".

The subsystem support module calls ESFUSS to obtain the caller's userid, so security check based on userid (SECUCALL=USERID) can be performed and so the userid information can be assigned to a new file. The supplied exit contains support for picking up the userid in TSO, IMS, CICS, NATURAL and batch environments.

The interface exit may take three actions upon the request being passed. First, the exit may reject the request, which will cause an error code to be passed back to the application program, and the request will not be processed. Second, the exit may modify the parameters passed along with the request. Third, the exit may direct or redirect the request to another RMS/Spool subsystem, determined on the basis of the parameters and a special user field passed along with the request.

- 1. Registers 0,2,8,9,12, and 13 must be restored to their original values on return to RMS/Spool.
- 2. On return, register 15 must contain either 0 if the request is accepted or 4 if the request is rejected, or an address of the subsystem name of the subsystem that is to process this request.

Relevant registers on entry are as follows:

**R15** 

| R0  | Request code.                                                            |
|-----|--------------------------------------------------------------------------|
| R1  | Address of interface parameters.                                         |
| R2  | If initial request type 30-110: address of two fullwords if V6.0 format: |
|     | 1st. fullword = subsystem name                                           |
|     | 2nd. fullword = user field                                               |
|     | Zero if the parameter list is in the pre-V6.0 format.                    |
| R14 | Return address.                                                          |

Entry point address of exit routine.

|            | <u>AESFPRIV</u> |        | SUBSYS request |        |
|------------|-----------------|--------|----------------|--------|
| REQUEST    | REDIRECT        | REJECT | REDIRECT       | REJECT |
| ALLOCATION |                 |        | Y              | Y      |
| OPEN       | Y               | Y      | N              | N      |
| READ/WRITE | N               | Y      | N              | Y      |
| CLOSE      | N               | Y      | N              | Y      |

Coding ESFSECU Security Exit Routine Menu system customization

|         | <u>AESFPRIV</u> |        | SUBSYS request |        |
|---------|-----------------|--------|----------------|--------|
| REQUEST | REDIRECT        | REJECT | REDIRECT       | REJECT |
| ROUTE   | Y               | Y      |                |        |
| STATUS  | Y               | Y      |                |        |
| PURGE   | Y               | Y      |                |        |
| NETC    | Y               | Y      |                |        |
| COMI    | *               | Y      |                |        |
|         |                 |        |                |        |

Valid actions to be taken by exit:

Y = Valid action

N = Invalid action

For further information see the comments in the ESFUSS source module.

The exit routine must be link edited into the \*\*ESFPRE\*\*.LINK dataset under the name EvvrmUSS, or the name specified in the ESFUSS initialization parameter.

The \*\*ESFPRE\*\*.JCL library members contain sample JCL to assemble and link edit the ESFUSS module in the members ASMUSS and LNKUSS, respectively.

To activate a new version of the ESFUSS in the LPA or MLPA an IPL is necessary. To activate a new version of an ESFUSS dynamically loaded into the CSA during start up, just assign a new name to the ESFUSS, reflect it in the ESFUSS initialization parameter and perform a RMS/Spool restart.

In addition to the copy in LPA or MLPA, the ESFUSS module may optionally be included when link editing the ESFMAIN program. If this is done, the automatic file transfer interface ESFXFER, the Virtual Printer interface and the NJE interface, will use the copy of ESFUSS residing in the private area of the RMS/Spool address space.

# **Coding ESFSECU Security Exit Routine**

The security exit routine (*ESFSECU*) is called from the cross memory request processor (*ESFXEQ*) whenever a file is accessed or a network command is passed via the interface.

The security exit routine (ESFSECU) is also called from the advanced communication interface (ESFCIC) when the first command is received after a communication channel is opened, to let the security exit check if the caller has permission to use the communication channel. In particular, dynamic association of RMS/Spool network groups to communication channels requires a proper security check of the user.

Four default exit routines are supplied on the distribution tape and may be used as a model for coding the installation's own exit routine.

The SECUEXT initialization parameter specifies whether or not external security should be used. It is also used to specify the name of the external security system which should be interfaced to.

NO specifies that only internal security should be used, which implies that the security exit ESFSECU0 will be used.

*RACF* specifies that RACF will be used as an external security system, which implies that the security exit ESFSECU1 will be used.

TOPSECRET specifies that TOPSECRET will be used as an external security system, which implies that the security exit ESFSECU2 will be used.

<sup>\* =</sup> only COMI OPEN request may be redirected.

Coding ESFPRIO Output Priority Exit Routine Menu system customization

ACF2 specifies that ACF2 will be used as an external security system, which implies that the security exit ESFSECU3 will be used. Before ACF2 can be specified, it is necessary to assemble ESFSECU3 and link edit it together with the ESFMAIN load module.

The default routines will invoke internal or external security if called in connection with a "U" type communication channel or a logon to a display terminal. This is done in the following way:

If the user is defined in the RMS/Spool parameter deck, the definitions there will be used. In case of a communication channel, the user's password and access to the terminal will be assumed validated by the calling program.

In case of a logon to a display terminal, userid/password and access right to the terminal will be checked.

If no related group/node is specified, the installation data in the user's ACEE will be scanned for a default group. Access to the resulting group will then be validated. Furthermore, it will be checked whether the user has authority=2 (operator authority).

The following register conventions must be followed:

- 1. All registers except register 15 must be restored to their entry value before exit.
- 2. On return, register 15 must contain either 0 if file access or network command is allowed, or 4 if file access or network command is not allowed.

The relevant registers on entry are as follows:

| RI  | Address of the security exit interface parameter list.                                  |
|-----|-----------------------------------------------------------------------------------------|
| R5  | Address of the cross memory request block.                                              |
| R11 | Address of the RMS/Spool communication vector.                                          |
| R13 | Address of a standard save area (actually this is the processor control block address). |
| R14 | Return address.                                                                         |
| R15 | Entry point address of the security exit routine.                                       |

The security exit parameter list is mapped by the \$SECPARM macro.

The cross memory request block is mapped by the \$XMRB macro.

The RMS/Spool communication vector is mapped by the \$VECTOR macro.

The processor control block is mapped by the \$PCB macro.

When the ESFSECU module has been modified as required, it should be re-assembled and link edited into the ESFMAIN load module. Sample JCL to assemble and link edit the ESFSECU module is found in the \*\*ESFPRE\*\*.JCL library in member ASMSECU. See the section "Link edit ESFMAIN - The RMS/Spool Main Module" in this chapter for instructions on link editing the ESFMAIN load module.

# **Coding ESFPRIO Output Priority Exit Routine**

The output priority exit routine (*ESFPRIO*) is called from the cross memory request processor (*ESFXEQ*) whenever an output file is permanently closed.

A default exit routine is supplied in the \*\*ESFPRE\*\*.SOURCE library and may be used as a model for coding the installation's own exit routine.

The default exit utilizes the PRIOxx initialization parameters.

Coding ESFSEPA Separator Page Exit Routine Menu system customization

The calculated file priority, in the range 0 to 15, must be saved in the FQE element field FQEPRIO (1 byte), and all registers must be restored to their entry value before exit.

Relevant registers on entry are as follows:

**R1** Address of the file queue element.

R11 Address of the RMS/Spool communication vector.

R13 Address of a save area (actually the address of the processor control

block).

R14 Return address.

R15 Entry point address of the exit routine.

The file queue element is mapped by the \$FQE macro.

The RMS/Spool communication vector is mapped by the \$VECTOR macro.

The processor control block is mapped by the \$PCB macro.

When the ESFPRIO module has been modified as required, it should be re-assembled and link edited into the ESFMAIN load module. Sample JCL to assemble and link edit of ESFPRIO is found in the \*\*ESFPRE\*\*.JCL library in member ASMPRIO. See the section "Link edit ESFMAIN — The RMS/Spool Main Module" in this chapter for instructions on link editing the ESFMAIN load module.

# **Coding ESFSEPA Separator Page Exit Routine**

The separator page exit routine (*ESFSEPA*) is called from the printer node processor module before and after each print file is processed. ESFSEPA is not called for DeskTop or IP Printing.

An installation can have up to 10 different separator exit routines, named ESFSEPA0, ESFSEPA1,...,ESFSEPA9. The SEPAEXIT sub-parameter on the printer node definition specifies which ESFSEPAx routine should be used on a given printer.

The number of times the exit routine is called depends on the value of S (separator page count) for the associated printer node.

Two exit routines ESFSEPA0 and ESFSEPA2 are supplied in the \*\*ESFPRE\*\*.SOURCE library and may be used as models for coding the installation's own separator exit routines.

The printer module ESFPRT supplies the exit routine with the entry point address of a routine which will handle the transmission of the generated separator page data buffers.

Registers on entry are as follows:

| R0  | +1, if start of print; -1, if end of print. |
|-----|---------------------------------------------|
| R1  | Address of transmission service routine.    |
| R2  | Residual call (phase) count (2 or 1).       |
| R3  | Address of printer nodes DCE.               |
| R4  | Address of RPL.                             |
| R11 | Address of RMS/Spool communication vector.  |
| R13 | Address of PCB.                             |
| R14 | Return address.                             |

Coding RMS/Spool Main Task User Exit Routines Menu system customization

**R15** Exit routine's entry point address.

All registers except register 15 must be restored to their entry value before exit.

On exit, register 15 must contain one of the following return codes:

**0** if the separator page exit phase has been successfully completed.

4 if the transmission service routine has detected an intervention required

condition.

8 if the transmission service routine has detected an uncorrectable I/O

error.

If return code 4 is specified, then the exit routine will be re scheduled when the condition has been cleared.

If return code 8 is specified, then the printer module will try to recover from the error, and if that is successful, the exit routine will be re scheduled; otherwise the printer node is drained.

The DCE block is mapped by the \$DCE macro.

The RPL network buffer is mapped by the \$SNABUF and \$RPL macros.

The RMS/Spool communication vector is mapped by the \$VECTOR macro.

The PCB block is mapped by the \$PCB macro.

When a ESFSEPAx module has been modified as required, it should be re-assembled and link edited into the ESFMAIN load module. Sample JCL to assemble and link edit ESFSEPAx is found in the \*\*ESFPRE\*\*.JCL library in member ASMSEPA. See section "Link edit ESFMAIN — The RMS/Spool Main Module" in this chapter for instruction on link editing the ESFMAIN load module.

# Coding RMS/Spool Main Task User Exit Routines

RMS/Spool currently supports eight user exit routines. The user exit module names are ESFUxxx, where xxx defines the specific exit point routine.

The exit routines supported are:

| ESFU000 | is called from the ESFNUC module when RM | S/Spool has been success- |
|---------|------------------------------------------|---------------------------|
|---------|------------------------------------------|---------------------------|

fully initialized.

**ESFU001** is called from the ESFNUC module whenever the ECB at \$SVUECB1

in the RMS/Spool SSVT is posted.

**ESFU002** is called from the ESFNUC module whenever the ECB at \$SVUECB2

in the RMS/Spool SSVT is posted.

**ESFU003** is called from the ESFCOMM command scanner module whenever a

command has been entered.

**ESFU004** is called from the ESFNUC service routine #FREEBUF whenever an

internal RMS/Spool buffer has been released.

**ESFU005** is called from the ESFNUC module when a normal or abnormal termi-

nation is being executed.

**ESFU006** is called from the ESFPRT module when a file is being printed at start of

file, at start of page, and at end of file. The default module is used to add support to the CANON LBP 8 and HP2686 laser printers. See following

Coding ESFU006 Print Line Exit Routine Menu system customization

section for detailed usage instructions for this exit.

**ESFU007** is called from the ESFXFER module when a file is being transferred

from RMS/Spool to JES.

For more information and register setup consult the default user exit source members. If any of these exit routines have been modified, they should be re-assembled and link edited into the ESFMAIN load module. Sample JCL to assemble and link edit is found in the \*\*ESFPRE\*\*.JCL library in member ASMUNNN or ASMU006.

#### **Coding ESFU006 Print Line Exit Routine**

The print line exit routine (*ESFU006*) is called from the printer node processor module (*ESFPRT*) just before a new line is to be printed. It is also called at the start of the file, at the end of the file, and at the top of each page. The NODE sub-parameter USEREXIT specifies how often the exit should be called (*USEREXIT=FILE/PAGE/LINE*).

A default exit routine is supplied in the \*\*ESFPRE\*\*.SOURCE library and may be used as a model for coding the installation's own routine.

Registers on entry are as follows:

| R0 | -1, file initialization |
|----|-------------------------|
|    |                         |

0, new line +1, termination +2, top of page

R1 Current record length if R0 = 0.

**R2** Address of FQE - file-queue element.

**R3** Address of printer node DCE.

**R4** Address of RPL - VTAM request parameter list.

**R5-R10** Unpredictable.

R11 Address of RMS/Spool communication vector.

R13 Address of standard save area.

**R14** Return address.

**R15** Exit routine's entry point address.

All registers except register 0, register 1, register 15 must be restored to their entry value before exit.

Registers on entry are as follows:

**R15** 00, No data added, continue normally.

04, Data added, send data buffer.
08, User exit error, stop session.

12, Send data buffer and call exit again.

16, Data modified or added.

20, Data added, send data buffer without translation (DESKTOPI,

IPPRINT, PCPRINT and PCDIR).

R1 Updated record length if line exit call

**R0** -1 - Line deleted (line exit call only)

0 - No extra lines added>0 - Number of lines added.

Updating the Output Translation Tables Menu system customization

If return code 8 is specified, then the printer node will be drained.

The DCE block is mapped by the \$DCE macro.

The FQE block is mapped by the \$FQE macro.

The RPL/network-b buffer is mapped by the \$SNABUF and \$RPL macros.

The RMS/Spool communication vector is mapped by the \$VECTOR macro.

When the ESFU006 module has been modified as required, it should be re assembled and link edited into the ESFMAIN load module. Sample JCL to assemble and link edit ESFU006 is found in the \*\*ESFPRE\*\*.JCL library in member ASMU006. See the section "Link edit ESFMAIN —The RMS/Spool Main Module" in this chapter for instructions on link editing the ESFMAIN load module.

# **Updating the Output Translation Tables**

The non-executable main program module ESFTRAN contains the translation tables used by RMS/Spool when physical printing is done on a VTAM printer. This facility is described in the section "Initialization Parameters" under the TRANS sub-parameter to the NODE parameter. These tables may be updated and new tables may be added to suit any particular requirements. The module is contained in the ESF.SOURCE dataset.

If any changes are made to ESFTRAN, the module must be reassembled, and the RMS/Spool main module relinked. Sample JCL to assemble the ESFTRAN module can be found in the \*\*ESFPRE\*\*.JCL dataset in member ASMTRAN.

# Linkedit ESFMAIN — The RMS/Spool Main Module

The RMS/Spool main program module (*EvvrmEXE*) consists of various modules, which are all supplied in the \*\*ESFPRE\*\*.LOAD dataset:

The member ASMESF of the \*\*ESFPRE\*\*.JCL library can be used to reassemble any of the supplied \*\*ESFPRE\*\*.SOURCE modules if required.

The RMS/Spool main module must be linkage edited into an authorized load module library with the authorization code of 1.

The linkage editing should be done using the job supplied in member LNKMAIN of the \*\*ESFPRE\*\*.JCL library.

**NOTE:** The EvvrmEXE module is supplied with AMODE=31. If you are running MVS/XA and an old ACF/VTAM version, which does not support calls in 31 bit addressing mode, then you should just relink EvvrmEXE with AMODE=24.

The ESFUSS module need not be included. See the discussion in the section "Coding ESFUSS -Interface Exit Routine".

# Linkedit ESFSSSM — The Subsystem Support Module

The RMS/Spool system requires a subsystem interface module. The object code for this module is provided in the \*\*ESFPRE\*\*.LOAD dataset under the name ESFSSSM, as well as the \*\*ESFPRE\*\*.LINK dataset under the name EvvrmSSM. Only relink this module at the request of Mantissa Product Support.

Sample JCL to link edit the RMS/Spool subsystem support module into the \*\*ESFPRE\*\*.LINK dataset, can be found in the LNKSSSM member in the \*\*ESFPRE\*\*.JCL library. The RMS/Spool subsystem support executable's name does not have to be EvvrmSSM, as the actual name is specified by the ESFSSSM parameter in the RMS/Spool initialization deck.

Linkedit ESFFSSM — The FSI Support Module Menu system customization

# Linkedit ESFFSSM — The FSI Support Module

In order to support PSF the ESFFSSM module must be available to PSF in an authorized library.

The object code for this module is provided in the \*\*ESFPRE\*\*.LOAD dataset under the name ESFFSSM, as well as the \*\*ESFPRE\*\*.LINK dataset under the name EvyrmSSM.

Sample JCL to link edit the RMS/Spool subsystem support module, can be found in the LNKFSSM member in the \*\*ESFPRE\*\*.JCL library.

# **Linkedit the User Interface Modules**

In order to access the RMS/Spool system from application programs, the application programmer issues calls to an interface routine provided by the RMS/Spool system. If the program is to load the routines dynamically, these modules must either be linked together with the calling program using the linkage editor INCLUDE statement or be available to the application program load module at execution time.

Two interface routines are available:

- AESFPRIV which supports all the call functions. If you are using CICS support, this module also contains alternate entry points to all the service routines.
- AESFCICS which supports all the call functions from CICS Command Level programs.

These modules are distributed in load module format in the \*\*ESFPRE\*\*.LINK dataset. To support the linkage editor autocall facility and the dynamic subroutine loading offered by some compilers, the target library version is assigned aliases corresponding to all available entry points in the AESFPRIV interface module.

The members ASMPRIV and LNKPRIV in the \*\*ESFPRE\*\*.JCL library contains sample JCL to assemble and link edit the AESFPRIV interface module.

The members ASMACICS and LNKACICS in the \*\*ESFPRE\*\*.JCL library contains sample JCL to assemble and link-edit the AESFCICS interface module.

# **Linkedit ESFPRINT — General Print Utility**

The print utility program ESFPRINT is distributed in the \*\*ESFPRE\*\*.SÅMPLES dataset and in the \*\*ESFPRE\*\*.LINK dataset.

The member ESFPPARM, supplied in the source and module libraries, contains default parameter values and options used by ESFPRINT. The options, like the parameters, affect the way ESFPRINT LOAD works, but they can only be specified in ESFPPARM. To change the supplied default values or options according to the installations standards, you must:

- 1. Update the ESFPPARM source code supplied in the \*\*ESFPRE\*\*.SOURCE library.
- 2. Assemble and link edit ESFPPARM using the job ASMPPARM in the \*\*ESFPRE\*\*.JCL library.
- 3. Link edit ESFPRINT using the job LNKPRINT supplied in the \*\*ESFPRE\*\*.JCL library.

# **Linkedit ESFSPTP — Backup/Restore Utility**

The spool file transfer program is distributed in the \*\*ESFPRE\*\*.LOAD dataset as well as in the \*\*ESFPRE\*\*.LINK dataset. The LNKSPTP member in the \*\*ESFPRE\*\*.JCL library can be used to linkedit ESFSPTP. This member may be used to process both versions of the program.

#### Linkedit ESFALLOC — TSO Command Processor

The ESFALLOC command, which is available to users who have ordered the SUBSYS-parameter interface, may be link edited using the sample JCL provided in the LNKALLOC member in the \*\*ESFPRE\*\*.JCL library.

Linkedit TSOCESF — Sample TSO Command Processor Menu system customization

Linkedit TSOCESF — Sample TSO Command Processor
The sample program TSOCESF is contained on the \*\*ESFPRE\*\*.SAMPLES dataset and the \*\*ESFPRE\*\*.LINK dataset. Any modifications may be applied to this program. The members ASMTSOCE and LNKTSOCE of the \*\*ESFPRE\*\*.JCL library contain sample JCL to assemble and link edit the TSOCESF program.

What this section includes Menu system customization

# VSE Installation

#### What this section includes

This section offers a description of how to install and customize RMS/Spool in a DOS/VSE environment. Facilities are described assuming the installation of a full RMS/Spool system with all options available. Some features are additional cost options and may not have been included in your particular installation.

The following features are **NOT** included in the RMS/Spool/VSE version:

- Multi-access Spool (MAS) Support
- PSF Interface
- SUBSYS Interface
- XFERCLAS Support
- GDDM Interface

This chapter describes how to install VSE RMS/Spool, how to establish a test environment for the first start of the RMS/Spool system and how to verify that the RMS/Spool system is successfully installed. The installation process is worked out on a step-by-step basis, so RMS/Spool can be installed as easily and quickly as possible. The RMS/Spool distribution tape contains sample JCL decks which can be used to perform the individual installation steps.

The installation of RMS/Spool requires no modifications to the operating system. RMS/Spool is installed in a loosely coupled way, without updates to any system datasets except the VTAM parameter datasets. The result of the installation process described in this chapter is a loosely installed RMS/Spool system, which can be used as the basis for further integration of RMS/Spool in accordance with the customer's standards for installation of system software packages.

The installation of RMS/Spool requires about 5000 library blocks for the RMS/Spool distribution datasets.

This chapter first contains a section describing the library delivered with RMS/Spool and next a section describing how to upload the RMS/Spool library. The next section describes the step-by-step installation process. The last two sections describe how to start the RMS/Spool system for the first time and how to verify that the RMS/Spool system is properly installed.

# **RMS/Spool distribution**

Mantissa's RMS/Spool Release 11.35 PTM 00 product is now distributed via files obtained from our FTP site (ftp.mantissa.com) or on a CD.

DO NOT USE THE JCL FROM A PRIOR RELEASE!

The distribution contains all source modules, JCL members, object modules and phases identified by member type. The INREADME.S member of the library contains the latest release notes and material describing each member.

Use the following JCL to Define your new Library.

```
// JOB LIBR - DEFINE MANTISSA PRODUCTS LIBRARY
// DLBL AOM, 'MANTISSA.AOM.PRODUCTS.LIBRARY',1999/365
// EXTENT, vvvvvv,1,0,####,###
// EXEC LIBR, PARM='MSHP'
DEFINE LIB=AOM
DEFINE SUBLIB=AOM.DS1135
/*
/&
```

Loading the RMS/Spool library Menu system customization

Use the following JCL to Archive your new library to a history file.

The following member types will be loaded.

| member.J     | JCL                   |
|--------------|-----------------------|
| member.OBJ   | Object deck           |
| member.PHASE | Executable Program    |
| member.PROC  | JCL procedure         |
| member.S     | Source member/samples |
| member.A     | Macros                |

# Loading the RMS/Spool library

There are two files that need to be binary transferred to your OS for installation per the RMS Systems Reference manual. One file catalogues the .OBJ and .PHASE members. The other catalogues all the JCL and source (.A, .J, .PROC and .S). These files can be found in the Outgoing/ESF/V1135/VSE folder and named syslink.txt and sysdemo.txt. The transfer must be binary (no CRLF or ASCII translation) with fixed 80 byte records. Once the data files are successfully transferred and received, you are ready to begin the installation of RMS.

The JCL must be tailored to match the library setup you defined above. There are several references to the libraries in the various job steps within. Search for LIBDEF to find them. They have as a default, "AOM.DSvvrm" as the library. You could just edit the JCL to catalog the members and then edit each job JCL as needed or edit them all and do it once.

All the following JCL includes a LIBDEF statement specifying "AOM.DSvvrm" as the "library.sublibrary". They also include a PROC named ESFLABEL which contains the JCL for all datasets used in the RMS system. As you place files, update this PROC since it is called in most jobs.

Member INREADME.S in the library contains current information about this install.

NOTE: vvrm is the version, release, and mod level that is specified on the distribution material.

Once all JCL has been checked, submit them to VSE and verify their successful completion. You are ready to begin the installation of RMS/Spool.

# Step-by-step installation

The installation process consists of three steps. The J sub-library contains sample jobs showing possible installation steps. The supplied installation jobs are self documented. Punch the JCL books to your development environment and adjust the books to meet your requirements.

To install RMS/Spool the following steps should be performed in this order:

Step Member Function

Step-by-step installation Starting the RMS/Spool System

1. INS1VTAM Adds the special RMS/Spool VTAM application.

2. INS1SSDL Moves four phases to the SVA.

3. INS1POW Adds the sample POWER NODE definition. *This step is necessary only* 

if you already have a NDT defined or you plan to use the NJE interface to send spool files to other NJE nodes such as JES2, POWER, VM/RSCS and other RMS/Spool systems. For more information, see "NJE

Interface" in the *Customization* section of this manual.

4. ESFSTART Starts RMS/Spool. Change your terminal configuration, spool volume

and checkpoint volumes. First, review the chapter "Customization" for more information on the items requiring changes. Then, see the chapter "*Initialization Parameter Descriptions*" for a full explanation of the

parameters.

After all the above installations steps have been executed, the RMS/Spool system should be ready to be started for the first time.

#### Starting the RMS/Spool System

After the first four installation steps have been processed, submit ESFSTART. For the first execution, remove the parm value from EXEC to force RMS/Spool to prompt the operator for initialization options.

\*xx - RMS000 Specify options for RMS

(where xx is the partition identifier where RMS/Spool is executing)

To format all RMS/Spool datasets, respond with the following reply:

# FORMAT

(where # is the partition reply character for xx above)

During initialization RMS/Spool will inform the operator about progress with the following messages:

```
-RM7059 Cold-start is in progress
-RM7024 Formatting xxxxxx
-RM7100 Simple cold start completed
-RM7490 Network interface started
-RM7706 File-transfer subtask waiting for work
-RM7301 Virtual printer interface started
```

After this the RMS/Spool initialization is successfully completed, and the RMS/Spool system is ready to process work. For example, you can enter the display status command from the VSE operator console as follows:

MSG xx

(where xx is the partition identifier where RMS/Spool is executing)

# DS

(where # is the partition reply character for xx above)

RMS/Spool will respond to the display status command with the following messages written on the VSE console:

```
-RM7816 0 Outstanding I/O-Requests
-RM7817 Open file count: 0/ 0 Output, 0/ 0 Input
-RM7818 0 % Spool utilization
-RM7820 0 File queue elements in use - Total 500
-RM7823 VTAM ACB Open - Logons enabled
-RM7865 0 Active communication channels
-RM7318 0 Open 0 Active virtual printers
```

If no problems have been encountered so far, you can continue with the next section.

Step-by-step installation Installation Verification Procedure

#### **Installation Verification Procedure**

This section contains instructions on how to verify that the basic RMS/Spool system and the optional RMS/Spool features installed are working properly.

In the RMS/Spool J sub-library some sample test jobs are supplied. The jobs should be self documenting, but before running a test job it should be adjusted to the customer's JCL standards.

Further information about using the general facilities offered by RMS/Spool can be found in the *RMS/Spool User's Guide*. Documentation on how to operate RMS/Spool from a 3270 display terminal and on the syntax of the RMS/Spool commands can be found in the *RMS/Spool Terminal User's Guide*.

The verification of the RMS/Spool basic system may include the following activities:

1. In order to operate the RMS/Spool system from a 3270 display terminal, it is necessary to logon through VTAM from one of the display terminals defined in the ESFSTART job stream. To start a RMS/Spool, session you have to enter, e.g.:

```
LOGON APPLID(ESF)
```

If the session is successfully established, RMS/Spool formats the screen in a message output area for displaying commands, messages, and responses and a command entry area where commands can be entered. You can, for example, enter the display file command:

DI

At this point RMS/Spool will respond to the display file command with the following message:

```
RM7840 OUEUE EMPTY
```

2. The supplied sample job IVP1PRIN should be run to test the ESFPRINT utility in batch mode and to generate the first RMS/Spool file.

After the job has terminated, you should start the specified RMS/Spool printer, after which the RMS/Spool will start the printing of the spool file if the printer setup matches the file setup.

3. To test the RMS/Spool->POWER file transfer interface, you should enter the following two RMS/Spool commands in this order:

```
RF1,ND=LOCAL => <RMS850 1 FILE(S) ROUTED
RF1 => <RMS850 1 FILE(S) REQUEUED
```

The RMS/Spool test file #1 which was just created will be copied to a POWER dataset.

4. If an NJE node was setup for SPOOL, start the NJE connection from VSE POWER by entering the following POWER command:

```
'S PNET, ESF'
```

The supplied sample job IVP1POW should be run to test the automatic NJE interface. It generates a list of AOM.DSvvrm and puts it in the XMIT queue to DEST=ESF and with USER=\*DEST\*.

After the job is terminated, you should start the specified RMS/Spool printer, after which the RMS/Spool will start the printing of the spool file, if the printer setup matches the file setup.

RMS/Spool Subsystem Name Installation Verification Procedure

# VSE Customization — Subsystem Setup

This chapter deals with the customization activities that can be performed after the RMS/Spool system has been successfully installed and verified. The chapter, among other subjects, provides background information about the various tasks performed during the RMS/Spool installation process.

# **RMS/Spool Subsystem Name**

The RMS/Spool subsystem name is specified by the SUBID initialization parameter. This name identifies the RMS/Spool subsystem to the VSE system and to the primary job entry subsystem, VSE/POWER.

If you change the RMS/Spool subsystem name, you must reflect the change in the VSE/POWER NDT if it is used. The members INS1POW in the RMS/Spool JCL library contains information on how to define the RMS/Spool subsystem name to VSE/POWER. The RMS/Spool subsystem name may, but need not, be the same as the name of the procedure used to initialize the RMS/Spool system.

# RMS/Spool Job

The following is a sample of the JCL stream required to execute a RMS/Spool session:

```
// JOB ESF - EXECUTE ESF SUBSYSTEM
// EXEC
           PROC=ESFLABEL
                           which contains
                            checkpoint dataset
                           * Spool datasets
                           * statistics dataset
                                           LOG PRINT
// ASSGN SYS010, SYSLST
  LIBDEF *, SEARCH= (AOM. DSvvrm)
// EXEC EvvrmEXE SIZE=AUTO, PARM='WARM'
. (input parms)
 (input parms)
. (input parms)
. (input parms)
/ &
```

The EXEC statement is required and must execute the RMS/Spool main load module, which is assigned the name EvvrmEXE. The SIZE parameter is an optional system dependent parameter, which should be specified according to the installation's standards. Information on how to estimate the RMS/Spool PARTITION can be found in an Appendix entitled "Storage Estimates". The PARM parameter is optional. See the section "Initialization Options" for further information.

The assignment of SYS010 is only required if the list option is required during startup. The assignment of SMFFILE (in proc ESFLABEL) is only required if the SMF=YES initialization parameter is specified in ESFPARM. See member ESFSTART in the RMS/Spool library for this JCL.

# **Checkpoint and Spool Datasets**

RMS/Spool needs one checkpoint dataset and one or more SPOOL datasets. These must be permanently allocated as part of the RMS/Spool installation process. Both FBA and CKD disk types are supported.

Location The checkpoint dataset may reside on any type of direct access device.

Its location is specified in the CHKPT initialization parameter.

Space Allocation The checkpoint dataset must be allocated in one extent. RMS/Spool

SVA Modules Installation Verification Procedure

uses only the first extent of this dataset for checkpointing. Additional

extensions are ignored.

See section "Checkpoint dataset size Calculation" in the appendix for the formula to be used when calculating the checkpoint dataset size.

Location Spool datasets may reside on any combination of direct access devices.

The spool volumes are specified by the spool initialization parameter.

Space Allocation Spool datasets must be allocated in one extent. Each spool volume must

contain a spool dataset. RMS/Spool uses only the first extent of this

dataset for spool space. Additional extents are ignored.

#### **SVA Modules**

RMS/Spool requires the following modules placed in commonly addressable (SVA) storage.

\* EvvrmSSM the RMS/Spool subsystem support module,

\* EvvrmUSO the RMS/Spool SYSOUT limit exit routine,

\* EvvrmUSS the RMS/Spool interface exit routine,

\* EvvrmEOT the RMS/Spool END OF TASK routine.

The names EvvrmSSM, EvvrmUSO, EvvrmUSS, and EvvrmEOT are the default names. Alternate names may be assigned to these modules. The RMS/Spool initialization parameters ESFSSSM=, ESFUSS=, ESFUSO=, and ESFEOT= can be used to specify alternate names. When two separate versions of RMS/Spool is desired to run in parallel, specify alternate names to these parameters.

### **VTAM APPL Definition**

The RMS/Spool system must be defined to VTAM via a "VTAM APPL" control statement in the application definition member VTAMAPPL.B of PRD2.CONFIG.

The entry must be defined as follows (assuming that the RMS/Spool application name is "ESF"):

VBUILD TYPE=APPL
.
ESF APPL AUTH=ACQ, DLOGMOD=ESFNJE, VPACING=3

Any valid name may be assigned as the application id. If you choose to alter the names assigned during installation, the RMS/Spool initialization parameter APPLID must be updated accordingly.

See ACF/VTAM Planning and Installation Reference, "Defining Application Program Major Nodes."

# **POWER->RMS/Spool File-transfer Interface**

The POWER->RMS/Spool interface automatically transfers customer specified non-held printer datasets from POWER to RMS/Spool files. When the transfer is completed, the printer datasets are purged from the POWER spool.

Each RMS/Spool file created carries the name of the creating job as the owner name. RMS/Spool writes successive printer datasets with equal attributes into the same spool file when generated from a batch job. The following attributes are compared: RMS/Spool destination name, output class, number of copies, form number, FCB name and logical record length.

NJE Interface Installation Verification Procedure

The destination name (*external writer name*) assigned to the spool file is taken from the first printer dataset returned by POWER. When such information is not available, an RMS/Spool destination name of \$\$NODEST is assigned. Datasets with an undefined destination (*external writer name*) are eligible for concatenation into the current RMS/Spool file irrespective of the current destination name as long as the attributes match.

To transfer POWER printer datasets to ESF, use the DEST parameter.

#### **NJE Interface**

The network job entry system can be used to send spool files between other NJE nodes, such as JES2, JES3, VSE/POWER, VM/RSCS and other RMS/Spool systems by normal standard JCL statements. All the dataset options such as CHARS, FORMDEF, PAGEDEF, PRMODE etc., will be preserved.

RMS/Spool is able to handle up to 7 transmitters and receivers at the same time, which only JES2 is able to do as well. However, unlike JES2 in which the number of receivers and transmitters is valid for the whole NJE network, RMS/Spool can define up to 7 receivers and transmitters at the level of NJE node.

JES3 should have MVS/BDT version 2 installed, as JES3 has no support for SNA.

VM/370 RSCS should be at least version 2, release 1.

VSE/POWER should be at least version 2, release 2.

Refer to "Common Setup Examples" section for examples on setting up NJE.

#### **FCB Considerations**

The RMS/Spool system simulates channel skips according to the requested FCB image names. The only restriction is that the FCB image name must be FCB2xxxx, where xxxx is defined by the file creator. The PHASE must also reside in a library accessible to the RMS/Spool subsystem, EvvrmEXE. The format of an FCB image module is describe in the \$FCB macro in the RMS/Spool library. Sample JCL to assemble and linkedit an FCB can be found in the RMS/Spool library in member ASMFCB.J.

If the special FCB name ASIS is specified, no formatting of the spool file will take place, and no control characters will be added to the data stream. This facility could be used to download fonts to laser printers.

Besides printing 6 and 8 lines per inch, RMS/Spool also supports printing 3 and 4 lines per inch, which can be specified in the FCB image in the lines-per-inch byte as follows:

X'2n' means 4 lines are printed per inch.

X'4n' means 3 lines are printed per inch.

For the purpose of supporting special SCS printer features, ESF FCB extension may be added to a standard FCB.

The format is as follows:

```
SECB
            8, 8, 68, (1, 1, 7, 2, 13, 3, 19, 4, 25, 5, 31, 6, 37, 7, 43, 8)\\
ESFFCBEX
                   DC OD
DC CL8'ESFEXT'
                   Identifier
DC AL2(198)
                   MPP max presentation position
                                                           <== must be less than 256
DC AL1(2)
                   PPM-Q print quality
                                                           <== valid values are 1,2 and 3
DC AL1(15)
                   CPI Character per inch horizontal
                                                           <== must be less than 17
                   PPMO Drawer number for separator page
DC XL1'00'
DC XL1'00'
                   PPM1 Drawer number for first page
DC XL1'00'
                   PPM2 Drawer number for second page
DC XL1'00'
                   PPM3 Drawer number for subsequent page
```

Applying UserZaps Installation Verification Procedure

END

Maximum MPP Values for various CPI Specifications

| CPI | MAXIMUM MPP VALUE |
|-----|-------------------|
| 5   | 66                |
| 10  | 132               |
| 12  | 158               |
| 15  | 198               |
| 16  | 220               |

# **Applying UserZaps**

To implement a user zap, locate the userzap as defined in the \$RMSINFO member in your Spool jcl library. Define this userzap value instream in the ESFPARM member as shown in the example below. Shutdown restart to re-read the parm member to turn on the userzap.

Example of how to add USERZAP 1 and 7:

| SUBS=YES              | AUTOSTART OF SUBSYS INTERFACE                                     |
|-----------------------|-------------------------------------------------------------------|
| SVCCODE=200           | USR TYPE 4 ESR SVC ROUTE CODE                                     |
| TGWARN=80<br>TRACE=NO | WARN MESSAGE WHEN 85% SPOOL UTILIZED INTERNAL TRACE TABLE ENTRIES |
| USERZAP=1             | ACTIVATE OPTIONAL USERZAP - UZAP9001                              |
| USERZAP=7             | ACTIVATE OPTIONAL USERZAP - UZAP9007                              |

# **Migration Considerations**

None.

Refer to member INREADME.S for a list of new features and parameters.

Printing VTAM Printer Interface

# VSE Customization — Report Handling

The attributes of reports and printers can be viewed or changed. This capability allows users the flexibility required to manage a datacenter's reports and hardware. Printers and spool files are controlled by the end user via the RMS/ Spool Menu System, a VTAM logged display terminal and the system operator console. The end user may change spool file attributes, change printer selection criteria, route spool files to another printer, requeue spool files for reprinting, intervene in the printing process, and perform other necessary functions to retain full control over the printing tasks.

The following sections describe how to setup various nodes for printing spool files.

The RMS/Spool menu system operates under CICS. The installation instructions to install the menu system can be found in the "VSE Customization — Interfaces" section.

# **Printing**

Printer defintions are described in the "Initialization Parameter Descriptions" NODE parameter. HP Laserjet printers can be used for AFP type reports. See the title "HP Laserjet Support' in the "Common Setup Examples" section for more information.

#### **VTAM Printer Interface**

VTAM printing is accomplished by defining the various VTAM or SCS printers to your VTAM network and to RMS/Spool. This method is retained for compatibility and is not described here. Any new nodes should be defined using the TCP/IP interface described below.

#### **TCP/IP Printer Interface**

RMS/Spool supports the processing of print reports to TCP/IP attached devices nodes within a TCP/IP network environment. The connected device must have an IP address/DNS name for the TCP/IP processor to connect to. This means RMS/Spool can send reports to a network printer, a PC attached printer, or as a file to a PC directory. If you have existing ESF definitions for SNA printers that are actually IP Printers serviced by a Gateway, you need only change the device type to IPPRINT, and add the IPADR (IP address of printer) parameter.

Several device types are used to define the nodes within the ESF parameters. When the report is sent to an IPPRINT node, the report is printed directly on that printer. When the report is sent to a PCPRINT node, the report is printed directly on the printer (specified by IPTARGT) attached to the PC. When the report is sent to a PCDIR node, the report is copied to a directory (specified by IPTARGT) in the PC.

All laser formatting parameters (FORMDEF, PAGEDEF etc.) supported by RMS/Spool are supported. By designating different FORMDEFs, the same printer can be used to print landscape, or other options as necessary.

The required prerequisites for consideration for the IP Print feature include:

- TCP/IP software must be installed on VSE
- ESF 11.35 with optional IP Print feature must be enabled
- The Mantissa PC client software must be installed on the PC (PCPRINT|PCDIR)
- The printer or PC must have an IP address
- VSE interface to the LAN or IP addresses is required

RMS/DeskTop Support TCP/IP Printer Interface

• Full ASA or machine print control characters are supported.

The following ESFPARM parameters provide an example setup for the IP printer usage:

```
NODE XEROXDOC, IPPRINT, GROUP=1, CLASS=A, FORM=STD, FCB=6,

TRANS=IBMTRAN1, ACQUIRE=SNET, PURGE=NO, RETAIN=8, RELREQ=D, RELEASE=NO,
SETUP=NO, SEP=0, AUTO=YES, REST=YES, VFC1,
IPADR=208.62.223.12
```

The XEROXDOC nodename is the RMS/Spool name of the TCP/IP(IP) printer that the print is being routed to. The IPPRINT parameter identifies to RMS/Spool that this is a TCP/IP process. The IPADR parameter tells RMS/Spool the printer to establish a connection with.

The following ESFPARM parameters provide an example setup for the PC printer usage:

```
NODE USERPCP, PCPRINT, GROUP=1, CLASS=A, FORM=STD, FCB=6,

TRANS=IBMTRAN1, ACQUIRE=SNET, PURGE=NO, RETAIN=8, RELREQ=D, RELEASE=NO,
SETUP=NO, SEP=0, AUTO=YES, REST=YES, VFC1,
IPADR=my_local_pc_dns_name, IPORT=777,
IPTARGT=my_local_printer
```

The USERPCP nodename is the RMS/Spool name of the TCP/IP(IP) PC that the print is being routed to. The PCPRINT parameter identifies to RMS/Spool that this is a TCP/IP process. The IPADR parameter tells RMS/Spool the PC to establish a connection with. The IPORT value must match the port number used by the Mantissa printer client that was installed to receive the report data. The report is sent to the IPTARGT named printer defined on that PC.

The following ESFPARM parameters provide an example setup for the PC file usage:

```
NODE USERDIR, DESKTOP, GROUP=1, CLASS=A, FORM=STD, FCB=6,

TRANS=IBMTRAN1, ACQUIRE=SNET, PURGE=NO, RETAIN=8, RELREQ=D, RELEASE=NO,
SETUP=NO, SEP=0, AUTO=YES, REST=YES, VFC1,
IPADR=208.62.223.12, IPORT=777,
IPTARGT=c:\mainframe\reports
```

The USERDIR nodename is the RMS/Spool name of the TCP/IP(IP) PC that the print is being routed to. The PCDIR subparameter identifies to RMS/Spool that this is a TCP/IP process. The IPADR parameter tells RMS/Spool the PC to establish a connection with. The IPORT value must match the port number used by the Mantissa printer client that was installed to receive the report data. The report is automatically sent to the IPTARGT named target directory. The only difference between DESKTOP and PCDIR is that with DESKTOP, an embedded header is included to enable RMS\DeskTop to import the report into the correct location.

**NOTE:** IPPORT can be used, if required, to communicate with the PC or printer.

The target (IPTARGT=), which is a Windows printer or directory, may contain special characters but not embedded blanks. The name used will be terminated when the first comma or blank is scanned.

A TCP/IP client (provided by Mantissa) must be installed on any PC communicating with RMS/ Spool.

# **RMS/DeskTop Support**

RMS/DeskTop is Mantissa's premier report, viewing, data, mining, and archiving system. With RMS/Spool version 11.35, there are three methods provided to download reports into the RMS/DeskTop environment. The methods communicate with the PC/Server and load information into the RMS/DeskTop file structure. The three methods are:

RMS/DeskTop Support VTAM Interface

- using VTAM to communicate (DESKTOP node)
- using TCP/IP to communicate to the Mantissa's PC client (DESKTOPI node)
- using the FTP interface (DESKTOPF node)

Their usage is described below. One NODE definition is needed for each RMS/DeskTop device receiving reports. The nodename sub-parameter is required and must specify the unique name of the device (PC with the emulator) described by the NODE parameter.

#### **VTAM Interface**

VTAM communication is accomplished by defining the various VTAM DeskTop PCs to your VTAM network and to RMS/Spool. This method is retained for compatibility and is not described here. Any new nodes should be defined using the TCP/IP interface described below.

#### **TCP/IP Printer Interface**

RMS/Spool supports the processing of print reports to TCP/IP attached devices nodes within a TCP/IP network environment. The connected device must have an IP address/DNS name for the TCP/IP processor to connect to. This means RMS/Spool can send reports to a network printer, a PC attached printer, or as a file to a PC directory. Once reports are in the RMS/DeskTop Importer directory, they can then be imported into an RMS/DeskTop system.

When the report is sent to a DESKTOPI node, the report is copied to the INBOX directory in the PC and is built with the appropriate RMS/DeskTop headers.

The required prerequisites for consideration for the IP Print feature include:

- TCP/IP software must be installed on VSE
- ESF 11.35 with optional IP Print feature must be enabled
- The printer or PC must have an IP address
- VSE interface to the LAN or IP addresses is required
- Only line mode reports (with less than 250 byte width lines) will be supported
- Full ASA or machine print control characters are supported.

The following ESFPARM parameters provide an example setup for the RMS/DeskTop file usage:

```
NODE USERDIR, DESKTOPI, GROUP=1, CLASS=A, FORM=STD, FCB=6,

TRANS=IBMTRAN1, ACQUIRE=SNET, PURGE=NO, RETAIN=8, RELREQ=D, RELEASE=NO,
SETUP=NO, SEP=0, AUTO=YES, REST=YES, VFC1,
IPADR=208.62.223.12, IPORT=777,
IPTARGT=c:\mainframe\reports
```

The USERDIR nodename is the RMS/Spool name of the TCP/IP(IP) PC that the print is being routed to. The DESKTOPI subparameter identifies to RMS/Spool that this is a TCP/IP process. The IPADR parameter tells RMS/Spool the PC to establish a connection with. The IPORT value must match the port number used by the Mantissa printer client that was installed to receive the report data. The report is automatically sent to the IPTARGT named target directory. The only difference between DESKTOPI and PCDIR is that with DESKTOPI, an embedded header is included to enable RMS\DeskTop to import the report into the correct location.

**NOTE:** IPPORT can be used, if required, to communicate with the PC or printer.

The target (IPTARGT=), which is a Windows printer or directory, may contain special characters but not embedded blanks. The name used will be terminated when the first comma or blank is scanned.

RMS/DeskTop Support TCP/IP FTP (File Transfer Program) Interface

A TCP/IP client (provided by Mantissa) must be installed on any PC communicating with RMS/ Spool.

#### TCP/IP FTP (File Transfer Program) Interface

RMS/Spool supports transferring of print reports with full FCB resolution to TCP/IP nodes in a TCP/IP network environment. These reports can then be imported into an RMS/DeskTop 2.x system. This support has been implemented and tested using IBM's VSE TCP/IP program product.

All reports ready to be sent to a node will be grouped together (maximum of one hundred reports) and transferred in one FTP transmission.

The following steps describe the setup for this environment:

1. The following ESFPARM parameters show how to setup our environment for FTP usage using a sample name of SAMPC. The actual names used can consist of up to seven alphanumeric characters.

```
NODE SAMPC, DESKTOPF, GROUP=1, CLASS=A, FORM=STD, FCB=6, TRANS=IBMTRAN1, ACQUIRE=SNET, PURGE=NO, RETAIN=8, RELREQ=D, RELEASE=NO, SETUP=NO, SEP=0, AUTO=YES, REST=YES, VFC1, SNABSIZE=8192 (2048 FOR 11.33 AND BELOW)
```

The SAMPC node name is the name of the JCL in the POWER RDR queue that contains the FTP JCL and TCP/IP (IP) name of the PC that the print is being routed to (see step 3). The DESKTOPF parameter identifies to RMS/Spool that this is a TCP/IP file transfer process.

Please refer to the appropriate IBM manuals for a full description of the TCP/IP FTP environment.

2. Two VSE VSAM SAM datasets of the format

are used to control the FTP data for each node. Using SAMPC as the node name, we would replace the "ftpnode" with SAMPC and the "%tpnode" with %AMPC. The hlq should be changed to the high level qualifiers for this system. These JCL statements would need to be placed in the subsystem startup JCL (ESFSTART) and the SAMPC JCL in POWER (see step 3). Sample JCL to initialize these datasets is included in member FTPINIT.J in the installation library. These data sets have to be allocated as shown in the sample installation job. The ftpnode dataset **must** have sufficient size to hold the largest one hundred reports that is likely to get transferred.

3. A job with the same name as the NODENAME (i.e., SAMPC) will need to be installed in the POWER RDR queue that contains the FTP JCL and TCP/IP (IP) address. This job will actually do the file transfer and is automatically started by RMS/Spool after it puts the report(s) in the SAMPC dataset. Sample job and control information is included in member FTPBATCH.J in the installation library.

After the transmission completes, ESFFTP (a program in the batch job) will re-queue the reports if an error is detected. In either case, unsuccessful or successful, ESFFTP will clear the files for the next batch. Therefore, the RETAIN and PURGE parameters should be coded correct so that the report can be transferred later if necessary. The receiving FTP server should be up and active before reports are selected for processing to these nodes.

MENU System CICS installation

# VSE Customization — Interfaces

## **MENU System**

This section describes the activities required to install the menu system. Support for the CICS menu system is supplied on the distribution tape.

To install the system it is necessary to perform the following steps:

- Define a communication channel in the RMS/Spool parameter deck with the generic name MENU.
- EXAMPLE: (CID MENU,AUTH=1,USMR=NO,MAXPORT=5,GROUP=0)
- Define relevant users and nodes in the RMS/Spool parameter deck.
- You must decide how RMS/Spool's menu system will determine what resources (USERID or NODE) is accessing data in the transaction processor. The USERID and NODE sub-parameters are described in the "Initialization Parameter Descriptions" chapter. If you use the default which is USERID, RMS/Spool will determine the userid signed on and use that ID to match against the USERID's defined in the parameter deck to determine which reports are available for processing/viewing. If you decide to use NODE, RMS/Spool will determine the node where the request originated and use that NODE to match against the NODE's defined in the parameter deck to determine which reports are available for processing/viewing regardless of who is signed on. If you want to tailor your menu, for example to change the subsystem value from the default to something else (this is not necessary), two sets of JCL are provided to accomplish this. They are prefixed by ESFM... for USERID grouping and by ESFN... for NODE grouping. The definitions described below show the default names ESFM.... for USERID. Just changing the "ESFM" to "ESFN" will setup the focus to NODE. Any differences between the two will be discussed as appropriate.

#### CICS installation

To use the RMS/Spool menu facility in a CICS environment you must define the transaction code and program entries for ESF.

Any transaction name may be used. Sample RDO definitions are as follows:

```
DEFINE TRANSACTION (ESFM) GROUP (ESF1100)

DESCRIPTION (RMS/Spool VERSION 11.00 - USER ACCESS)

PROGRAM (ESFMCICS)

DEFINE TRANSACTION (ESFN) GROUP (ESF1100)

DESCRIPTION (RMS/Spool VERSION 11.00 - NODE ACCESS)

PROGRAM (ESFNCICS)

DEFINE TRANSACTION (ESFU) GROUP (ESF1100)

DESCRIPTION (RMS/Spool VERSION 11.00 - USER ACCESS)

PROGRAM (ESFUCICS)

DEFINE PROGRAM (ESFMCICS) GROUP (ESF1100)

DESCRIPTION (RMS/Spool VERSION 11.00 - USER ACCESS)

LANGUAGE (ASSEMBLER)
```

CICS Cleanup Menu system customization

```
RESIDENT (NO)

DEFINE PROGRAM (ESFNCICS) GROUP (ESF1100)

DESCRIPTION (RMS/Spool VERSION 11.00 - NODE ACCESS)

LANGUAGE (ASSEMBLER)

RESIDENT (NO)

DEFINE PROGRAM (ESFUCICS) GROUP (ESF1100)

DESCRIPTION (RMS/Spool VERSION 11.00 - USER ACCESS)

LANGUAGE (ASSEMBLER)

RESIDENT (NO)
```

**NOTE:** See member INSRDO.S for a copy of these statements.

The RMS/Spool menu program used for CICS must be copied to a library accessible from your CICS system. If you would like to change this program, you can find the source in the RMS/Spool library. Before doing this assembly you can optionally change the assembler &PARMS definition in JOB ESFMCICS.J to specify an alternate RMS/Spool subsystem name. After running job ESFMCICS, run job LNKMCICS to link edit the final ESFMCICS load module.

If ESFMCICS is used, the userid is copied from the pseudo signon table element. If external security is not in use, this field is equivalent with the USERID parm in the DFHSNT macro.

If ESFNCICS is used, the nodename is taken from the CICS NIB control block.

#### Menu system customization

All help texts and error messages in the menu system are contained in the source member ESFHTEXT and can be changed as desired. Foreign language versions of ESFHTEXT include:

```
ESFHTXCN - French Canadian
ESFHTXDK - Danish
ESFHTXES - Spanish
ESFHTXSV - Swedish
ESFHTXTD - German
ESFHTXTF - French
```

You may setup your own version. The above samples have a member type of "S".

To use this module, the INCLUDE(ESFHTEXT) statements in the menu system link jobs have to be changed.

The layout of the printer and file displays is defined in the ESFHPARM module and can also be changed. It is possible to change the position of the separate fields and their headings and attributes (input/output field, highlight, color, reverse video). Mantissa provides Spanish (ESFHPRES) and German (ESFHPRMD) versions in the \*\*ESTPRE\*\*.S dataset.

If you modify these modules, they must be reassembled, and the menu system must be relinked. Use the member ASMESF.J in the library as a skeleton for the assembly JCL and the member LNKMCICS.J for the link job.

## **CICS Cleanup**

This section describes the activities required to install the CICS cleanup routine.

Call User Interface Routines Menu system customization

The CICS cleanup routine will perform RMS/Spool cleanup (*i.e. close open files and communication channels*) for a specific terminal user if one of the following situations occur:

- The CICS task is abnormally terminated.
- The transaction id is being changed.
- No transaction id is specified.

The routine consists of two parts:

- A task related user exit program ESFCCLUP.
- A program ESFENCLU used to enable the user exit.

To *install* the cleanup routine, perform the following steps:

| 1. | Move the phases ESFCCLUP and ESFENCLU from the RMS/Spool library to a library defined in your CICS LIBDEF search list. |  |  |  |  |  |
|----|----------------------------------------------------------------------------------------------------|--|--|--|--|--|
| 2. | Add the following entries to the CICS RDO:                                                                             |  |  |  |  |  |
|    | DEFINE PROGRAM(ESFCCLUP) GROUP(ESF1100)                                                                                |  |  |  |  |  |
|    | DESCRIPTION(ESF/SPOOL VERSION 11.00)                                                                                   |  |  |  |  |  |
|    | EXECKEY (CICS)                                                                                                    |  |  |  |  |  |
|    | LANGUAGE (ASSEMBLER)                                                                                                   |  |  |  |  |  |
|    | RESIDENT (YES)                                                                                                    |  |  |  |  |  |
|    |                                                                                                    |  |  |  |  |  |
|    | DEFINE PROGRAM(ESFENCLU) GROUP(ESF1100)                                                                                |  |  |  |  |  |
|    | DESCRIPTION (ESF/SPOOL VERSION 11.00)                                                                                  |  |  |  |  |  |
|    | LANGUAGE (ASSEMBLER)                                                                                                   |  |  |  |  |  |
|    | RESIDENT (YES)                                                                                                    |  |  |  |  |  |
|    | NOTE: See member INSRDO.S for a copy of these statements.                                                              |  |  |  |  |  |
| 3. | Add the following entry to the CICS PLTPI (stage three):                                                               |  |  |  |  |  |
|    | ESFENCLU DFHPLT TYPE=ENTRY,PROGRAM=ESFENCLU                                                                            |  |  |  |  |  |
| 4. | Ensure that the EXITS parameter in the CICS system-initialization parameters specifies EXITS=YES.                      |  |  |  |  |  |

If this update is not applied, then spool files left open will not be closed until CICS is terminated.

#### **Call User Interface Routines**

In order to access the RMS/Spool system from application programs, the application programmer must issue calls to an interface routine provided by the RMS/Spool system.

Two interface routines are available:

AESFPRIV, which supports all the call functions. If you are using CICS support, this module also contains alternate entry points to all the service routines.

AESFCICS, which supports all the call functions from a CICS Command Level program.

The modules are shipped as object modules in the RMS/Spool library, so the programmer can include them from this dataset.

Advanced Communication Interface Menu system customization

To install the CICS Command Level interface module AESFCICS, perform the following steps:

- Copy the phase AESFCICS from the RMS/Spool library to a library defined in your CICS procedure.
- Add the following entries to the CICS PPT:

```
DEFINE PROGRAM(AESFCICS) GROUP(ESF1100)
DESCRIPTION(RMS/Spool VERSION 11.00)
LANGUAGE(ASSEMBLER)
RESIDENT(NO)
```

**NOTE:** See member INSRDO.S for a copy of these statements.

#### **Advanced Communication Interface**

The advanced communication interface is available via the call interface entry point ESFCOMI in the AESFPRIV interface module, as explained in the *RMS/Spool Programer's Guide*.

The RMS/Spool library contains a sample program, CICSCESF.S, which uses this interface. With this program, a command is passed to RMS/Spool, and the response is presented. These programs may be used as distributed, or they may be changed to meet your installation's standards.

If your are going to use CICS programs to use the ACI, you must add the following definition to CICS if not already done:

```
DEFINE PROGRAM(AESFCICS) GROUP(ESF1100)

DESCRIPTION(RMS/Spool VERSION 11.00)

LANGUAGE(ASSEMBLER)

RESIDENT(NO)
```

**NOTE:** See member INSRDO.S for a copy of these statements.

## **ESFPRINT Utility**

The print utility program is described in the *RMS/Spool User's Guide* manual. The member ESFPPARM in the source and modules libraries contains all default values used by ESFPRINT. To change the supplied default values according to the installations standards, it is possible to change all values and flag settings. This is described in the section about ESFPRINT in the "System Modifications" chapter.

Coding ESFUSO — SYSOUT Limit Exit Routine Menu system customization

# VSE System Modifications

The RMS/Spool system is installed as a fully operational system requiring no modifications to execute. To enable the individual installation to enforce certain standards, a number of exit routines are available. Sample exit routines are supplied in the RMS/Spool distribution library with a member type of "S". These can be changed to meet your requirements.

This chapter contains information on what exit routines are available, the linkage conventions to be followed, and any post installation process which must consequently be performed.

#### Coding ESFUSO — SYSOUT Limit Exit Routine

The SYSOUT limit exit routine (*ESFUSO*) is called from the RMS/Spool subsystem support module whenever a file exceeds its output limit. This exit routine is common for all started RMS/Spool subsystems in your VSE system.

A default exit routine is supplied in the RMS/Spool source library and may be used as a model for coding the installation's own exit routine.

The following register conventions must be followed:

- 1. All registers except registers 1 and 15 must be restored to their entry value before exit.
- 2. On return, register 15 must contain either 0 if the user is to be terminated (with a user abend 722) or 4 if the user may continue.
- 3. If register 15 contains 4 on exit, then register 1 must contain a positive number specifying the number of lines by which the output limit should be increased.

Relevant registers on entry are as follows:

R1 Address of interface parameter list.

R14 Return address.

R15 Entry point address of exit routine.

The interface parameter list is mapped by the \$USOPARM macro.

The exit routine must be relink edited under the name EvvrmUSO, or the name specified in the ESFUSO initialization parameter..

Sample jobs to assemble and linkedit ESFUSO are distributed in the RMS/Spool JCL library in the members ASMUSO.J and LNKUSO.J, respectively.

To activate the new version of the ESFUSO, see the supplied INS1SSDL job.

## Coding ESFUSS — Interface Exit Routine

The interface exit routine (*ESFUSS*) is called from the RMS/Spool interface routines in the modules AESFPRIV, the Virtual Printer interface and the NJE interface, whenever a request is passed to RMS/Spool.

Coding ESFUSS — Interface Exit Routine Menu system customization

A default interface exit routine is supplied in the RMS/Spool source library and may be used as a model for coding the installation's own interface exit routine. The default interface exit routine will direct all requests not specifying any subsystem name to an RMS/Spool subsystem with the name ESF. If you do not recode your application programs to use the new parameter list format and you want to use the default interface exit, you must define your RMS/Spool subsystem name to "ESF" (SUBID=ESF in the initialization deck).

The default routine will, furthermore, clear the retain time field in the open file parameter list if the contents of the field are spaces.

If the user is running under control of a CICS system the routine will supply the CICS terminal identification in the terminal/task id field of the open file and open communication channel parameter list. This field is used by the cleanup routine.

The interface exit may take three actions upon the request being passed. First, the exit may reject the request, which will cause an error code to be passed back to the application program, and the request will not be processed. Second, the exit may modify the parameters passed along with the request. Third, the exit may direct or redirect the request to another RMS/Spool subsystem, determined on the basis of the parameters and a special user field passed along with the request.

- 1. Registers 0,2,8,9,12, and 13 must be restored to their original values on return to RMS/Spool.
- 2. On return, register 15 must contain either 0 if the request is accepted or 4 if the request is rejected, or an address of the subsystem name of the subsystem that is to process this request.

Relevant registers on entry are as follows:

| R0  | Request code.                                                            |
|-----|--------------------------------------------------------------------------|
| R1  | Address of interface parameters.                                         |
| R2  | If initial request type 30-110: address of two fullwords if V6.0 format: |
|     | 1st. fullword = subsystem name                                           |
|     | 2nd. fullword = user field                                               |
|     | Zero if the parameter list is in the pre-V6.0 format.                    |
| R14 | Return address.                                                          |
| R15 | Entry point address of exit routine.                                     |

|            | <u>AESFPRIV</u> |        |  |
|------------|-----------------|--------|--|
| REQUEST    | REDIRECT        | REJECT |  |
| ALLOCATION |                 |        |  |
| OPEN       | Y               | Y      |  |
| READ/WRITE | N               | Y      |  |
| CLOSE      | N               | Y      |  |
| ROUTE      | Y               | Y      |  |
| STATUS     | Y               | Y      |  |
| PURGE      | Y               | Y      |  |

Coding ESFSECU — Security Exit Routine Menu system customization

|         | <u>AESFPRIV</u> |        |  |
|---------|-----------------|--------|--|
| REQUEST | REDIRECT        | REJECT |  |
| NETC    | Y               | Y      |  |
| COMI    | *               | Y      |  |
|         |                 |        |  |

Valid actions to be taken by exit.

Y = Valid action

N = Invalid action

\* = only COMI OPEN request may be redirected.

For further information see the comments in the ESFUSS source module.

The exit routine must be relink edited under the name EvvrmUSS, or the name specified in the ESFUSS initialization parameter.

The RMS/Spool JCL library members contain sample JCL to assemble and link-edit the ESFUSS module in the members ASMUSS.J and LNKUSS.J, respectively.

To activate a new version of the ESFUSS module, see the supplied INS1SSDL.J job.

In addition to the copy in SVA, the ESFUSS module may optionally be included when link editing the EvvrmEXE program. If this is done, the Virtual Printer interface and the NJE interface will use the copy of ESFUSS residing in the private area of the RMS/Spool partition.

## Coding ESFSECU — Security Exit Routine

The security exit routine (*ESFSECU0*) is called from the cross memory request processor (*ESFXEQ*) whenever a file is accessed or a network command is passed via the interface.

The security exit routine (ESFSECU0) is also called from the advanced communication interface (ESFCIC) when the first command is received after a communication channel is opened, to let the security exit check if the caller has permission to use the communication channel. In particular, dynamic association of RMS/Spool network groups to communication channels requires a proper security check of the user.

A default exit routine is supplied in the RMS/Spool source library and may be used as a model for coding the installation's own exit routine.

If the user is defined in the RMS/Spool parameter deck, the definitions there will be used. In case of a communication channel, the user's password and access to the terminal will be assumed validated by the calling program.

In case of a logon to a display terminal, userid/password and access right to the terminal will be checked.

If no related group/node is specified, the installation data in the user's ACEE will be scanned for a default group. Access to the resulting group will then be validated. Furthermore, it will be checked whether the user has authority=2 (*operator authority*).

The following register conventions *must* be followed:

- 1. All registers except register 15 must be restored to their entry value before exit.
- 2. On return, register 15 must contain either 0 if file access or network command is allowed, or 4 if file access or network command is not allowed.

The relevant registers on entry are as follows:

Coding ESFPRIO — Output-Priority Exit Routine Menu system customization

| R1  | Address of the security exit interface parameter list.                                  |
|-----|-----------------------------------------------------------------------------------------|
| R5  | Address of the cross memory request block.                                              |
| R11 | Address of the RMS/Spool communication vector.                                          |
| R13 | Address of a standard save area (actually this is the processor control block address). |
| R14 | Return address.                                                                         |
| R15 | Entry point address of the security exit routine.                                       |

The security exit parameter list is mapped by the \$SECPARM macro.

The cross memory request block is mapped by the \$XMRB macro.

The RMS/Spool communication vector is mapped by the \$VECTOR macro.

The processor control block is mapped by the \$PCB macro.

When the ESFSECU module has been modified as required, it should be re-assembled and link edited into the EvvrmEXE load module. Sample JCL to assemble and link edit the ESFSECU module is found in the RMS/Spool JCL library in member ASMSECU.J. See the section "Linkedit ESFMAIN — The RMS/Spool Main Module" in this chapter for instructions on link editing the EvvrmEXE load module.

#### Coding ESFPRIO — Output-Priority Exit Routine

The output-priority exit routine (*ESFPRIO*) is called from the cross-memory request processor (*ESFXEQ*) whenever an output file is permanently closed.

A default exit routine is supplied in the RMS/Spool source library and may be used as a model for coding the installation's own exit routine.

The default exit utilizes the PRIOxx initialization parameters.

The calculated file priority, in the range 0 to 15, must be saved in the FQE element field FQEPRIO (1 byte), and all registers must therefore be restored to their entry value before exit.

Relevant registers on entry are as follows:

| R1  | Address of the file-queue element.                                                  |
|-----|-------------------------------------------------------------------------------------|
| R11 | Address of the RMS/Spool communication vector.                                      |
| R13 | Address of a save area (actually the address of the processor control block). $ \\$ |
| R14 | Return address.                                                                     |
| R15 | Entry-point address of the exit routine.                                            |

The file-queue element is mapped by the \$FQE macro.

The RMS/Spool communication vector is mapped by the \$VECTOR macro.

The processor control block is mapped by the \$PCB macro.

When the ESFPRIO module has been modified as required, it should be re-assembled and link-edited into the EvvrmEXE load module. Sample JCL to assemble and link-edit of ESFPRIO is found in the RMS/Spool JCL library in member ASMPRIO.J. See the section 'Linkedit ESFMAIN — The RMS/Spool Main Module' in this chapter for instructions on link editing the EvvrmEXE load module.

Coding ESFSEPA — Separator-Page Exit Routine Menu system customization

## Coding ESFSEPA — Separator-Page Exit Routine

The separator page exit routine (*ESFSEPAM*) is called from the printer node processor module before and after each print file is processed. This exit is not called for DeskTop or IPPrinting.

An installation can have up to 10 different separator exit routines, named ESFSEPA0, ESFSEPA1... ESFSEPA9. The SEPAEXIT subparameter on the printer node definition specifies which ESFSEPAx routine should be used on a given printer.

The number of times the exit routine is called depends on the value of S (*separator-page count*) for the associated printer node.

Two exit routines ESFSEPA0.S and ESFSEPA2.S are supplied in the RMS/Spool source library and may be used as models for coding the installation's own separator exit routines.

The printer module ESFPRT supplies the exit routine with the entry point address of a routine which will handle the transmission of the generated separator-page data buffers.

Registers on entry are as follows:

| R0  | = | +1, if start of print1, if end of print.   |
|-----|---|--------------------------------------------|
| R1  | = | Address of transmission service routine.   |
| R2  | = | Residual call (phase) count (2 or 1).      |
| R3  | = | Address of printer nodes DCE.              |
| R4  | = | Address of RPL.                            |
| R11 | = | Address of RMS/Spool communication vector. |
| R13 | = | Address of PCB.                            |
| R14 | = | Return address.                            |
| R15 | = | Exit routine's entry-point address.        |

All registers except register 15 must be restored to their entry value before exit.

On exit, register 15 must contain one of the following return codes:

| 0 | if the separator-page exit phase has been successfully completed.                    |
|---|--------------------------------------------------------------------------------------|
| 4 | if the transmission service routine has detected an intervention-required condition. |
| 8 | if the transmission service routine has detected an uncorrectable I/O-error.         |

If return code 4 is specified, then the exit routine will be re-scheduled when the condition has been cleared.

If return code 8 is specified, then the printer module will try to recover from the error, and if that is successful, the exit routine will be re-scheduled; otherwise the printer node is drained.

The DCE block is mapped by the \$DCE macro.

The RPL network buffer is mapped by the \$SNABUF and \$RPL macros.

The RMS/Spool communication vector is mapped by the \$VECTOR macro.

The PCB block is mapped by the \$PCB macro.

Coding RMS/Spool Main task User Exit Routines Menu system customization

When a ESFSEPAx module has been modified as required, it should be re-assembled and link-edited into the EvvrmEXE load module. Sample JCL to assemble and link-edit ESFSEPAx is found in the RMS/Spool JCL library in member ASMSEPA.J. See section 'Linkedit ESFMAIN — The RMS/Spool Main Module' in this chapter for instruction on link editing the ESFMAIN load module.

## Coding RMS/Spool Main task User Exit Routines

RMS/Spool currently supports seven user-exit routines. The user exit module names are ESFUxxx, where xxx defines the specific exit-point routine.

The exit routines supported are:

| ESFU000 | is called from the ESFNUC module when RMS/Spool has been successfully initialized.                                                                                                    |
|---------|----------------------------------------------------------------------------------------------------|
| ESFU001 | is called from the ESFNUC module whenever the ECB at \$SVUECB1 in the RMS/Spool SSVT is posted.                                                                                                    |
| ESFU002 | is called from the ESFNUC module whenever the ECB at \$SVUECB2 in the RMS/Spool SSVT is posted.                                                                                                    |
| ESFU003 | is called from the ESFCOMM command-scanner module whenever a command has been entered.                                                                                                    |
| ESFU004 | is called from the ESFNUC service routine #FREEBUF whenever an internal RMS/Spool buffer has been released.                                                                                                   |
| ESFU005 | is called from the ESFNUC module when a normal or abnormal termination is being executed.                                                                                                    |
| ESFU006 | is called from the ESFPRT module when a file is being printed at start of file, at start of page, and at end of file. The default module is used to add support to the CANON LBP 8 and HP2686 laser printers. |

For more information and register setup consult the default user exit source members. If any of these exit routines have been modified, they should be re-assembled and link edited into the EvvrmEXE load module. Sample JCL to assemble and linkedit is found in the RMS/Spool JCL library in member ASMUNNN.J. See section 'Linkedit ESFMAIN — The RMS/Spool Main Module' in this chapter for instruction on link editing the EvvrmEXE load module.

## Coding ESFU006 — Print-Line Exit Routine

The print line exit routine (*ESFU006*) is called from the printer node processor module (*ESFPRT*) just before a new line is to be printed. It is also called at the start of the file, at the end of the file, and at the top of each page. The NODE subparameter USEREXIT specifies how often the exit should be called (*USEREXIT=FILE/PAGE/LINE*).

A default exit routine is supplied in the RMS/Spool source library and may be used as a model for coding the installation's own routine.

Registers on entry are as follows:

| R0 | -1, file initialization 0, new line +1, termination +2, top of page |
|----|---------------------------------------------------------------------|
| R1 | Current record length if $R0 = 0$ .                                 |
| R2 | Address of FQE - file-queue element.                                |

Updating the Output Translation Tables
Menu system customization

R3 Address of printer node DCE.

R4 Address of RPL - VTAM request parameter list.

R5-R10 Unpredictable.

R11 Address of RMS/Spool communication vector.

R13 Address of standard save area.

R14 Return address.

R15 Exit routine's entry-point address.

All registers except register 0, register 1, register 15 must be restored to their entry value before exit.

Registers on entry are as follows:

R15 00, No data added, continue normally.

04, Data added, send data buffer.
08, User exit error, stop session.

12, Send data buffer and call exit again.

16, Data modified or added.

20, Data added, send data buffer without translation (DESKTOPI,

IPPRINT, PCPRINT, PCDIR only)

R1 Updated record length if line exit call

R0 -1 - Line deleted (line exit call only)

0 - No extra lines added>0 - Number of lines added.

If return code 8 is specified, then the printer node will be drained.

The DCE block is mapped by the \$DCE macro.

The FQE block is mapped by the \$FQE macro.

The RPL/network-buffer is mapped by the \$SNABUF and \$RPL macros.

The RMS/Spool communication vector is mapped by the \$VECTOR macro.

When the ESFU006 module has been modified as required, it should be re-assembled and link-edited into the ESFMAIN load module. Sample JCL to assemble and link-edit ESFU006 is found in the RMS/Spool JCL library in member ASMUNNN.J. See the section 'Linkedit ESFMAIN — The RMS/Spool Main Module' in this chapter for instructions on link-editing the ESFMAIN load module.

## **Updating the Output Translation Tables**

The non-executable main program module ESFTRAN contains the translation tables used by RMS/Spool when physical printing is done on a VTAM printer. This facility is described in the section "Initialization Parameters" under the TRANS subparameter to the NODE parameter. These tables may be updated and new tables may be added to suit any particular requirements.

If any changes are made to ESFTRAN, the module must be re-assembled, and the RMS/Spool main module relink edited. Sample JCL to assemble the ESFTRAN module can be found in the RMS/Spool library dataset in member ASMTRAN.J. See section 'Linkedit ESFMAIN — The RMS/Spool Main Module' in this chapter for instruction on link-editing the EvvrmEXE load module.

Linkedit ESFMAIN — The RMS/Spool Main Module Menu system customization

## **Linkedit ESFMAIN** — The RMS/Spool Main Module

The RMS/Spool main program module (EvvrmEXE) consists of various modules, which are all supplied in the RMS/Spool library:

The member ASMESF.J in the RMS/Spool library can be used to reassemble any of the supplied RMS/Spool source modules if required.

The linkage editing should be done using the job supplied in member LNKMAIN.J in the RMS/Spool library.

**Note:** The ESFUSS module need not be included. See the discussion in the section "Coding ESFUSS -Interface Exit Routine".

## Linkedit ESFSSSM — the Subsystem-support Module

The RMS/Spool system requires a subsystem interface module in the SVA. The ESFSSSM is supplied as both an object as object module on a phase.

Sample JCL to link edit the RMS/Spool subsystem support module into the RMS/Spool library can be found in the LNKSSSM member in the RMS/Spool JCL library. The RMS/Spool subsystem support module's name does not have to be ESFSSSM, as the actual name is specified by the ESFSSSM parameter in the RMS/Spool initialization deck.

#### **Linkedit the User Interface Modules**

To access the RMS/Spool system from application programs, the application programmer issues calls to an interface routine provided by the RMS/Spool system.

Two interface routines are available:

- AESFPRIV which supports all the call functions. If you are using CICS support, this module also contains alternate entry points to all the service routines.
- AESFCICS which supports all the call functions from CICS Command Level programs.

The members ASMPRIV and LNKPRIV in the RMS/Spool library contains sample JCL to assemble and link edit the AESFPRIV interface module.

The members ASMACICS and LNKACICS in the RMS/Spool library contains sample JCL to assemble and link edit the AESFCICS interface module.

## Link-edit ESFPRINT — General Print Utility

The print utility program ESFPRINT is distributed in the RMS/Spool library as an object module and as a phase.

The member ESFPPARM, supplied in the source and module libraries, contains default parameter values and options used by ESFPRINT. The options, like the parameters, affect the way ESFPRINT works, but they can only be specified in ESFPPARM. To change the supplied default values or options according to the installations standards, you must:

- 1. Update the ESFPPARM source code supplied in the RMS/Spool library.
- 2. Assemble and linkedit ESFPPARM using the job ASMPPARM in the RMS/Spool library.
- 3. Linkedit ESFPRINT using the job LNKPRINT supplied in the RMS/Spool library.

## Link-edit ESFSPTP — Backup/Restore Utility

The spool file transfer program is distributed in the RMS/Spool library as both an object and a phase. Should relinkage editing become necessary, you will find sample JCL in the LNKSPTP member in the RMS/Spool library.

Initialization Options Menu system customization

# Initialization

RMS/Spool initialization is the series of operations RMS/Spool performs each time it is started in order to ready itself for file processing. During each initialization, RMS/Spool

- loads the RMS/Spool routines and initializes buffer queues,
- locates and initializes all checkpoint and spool volumes, and
- initializes internal tables and the subsystem interface.

## **Initialization Options**

The RMS/Spool initialization depends on a set of initialization options that are processed when RMS/Spool is started and a set of initialization parameters (*defined as a dataset in the RMS/Spool procedure*) that RMS/Spool reads during its execution.

The initialization options define how RMS/Spool will perform initialization by specifying:

- RMS/Spool "format", "cold" or "warm" start.
- A printout of the initialization dataset.
- Forced formatting of the spool volumes.
- RMS/Spool system logging.
- Rebuilding the file queue.

The initialization parameters define which of the RMS/Spool functions and device defaults are to be overridden. The parameters specify:

- Local and remote device characteristics.
- Spool and checkpoint control parameters.
- Changes to the various RMS/Spool default parameter values.

You control the execution flow of the RMS/Spool system by the way you specify these options and parameters during RMS/Spool initialization. Furthermore, you can re-specify these options and parameters to reflect changes in the system's configuration and work load each time RMS/Spool is started.

This chapter explains how to specify the options and parameters and how RMS/Spool performs initialization under different starting conditions.

## **Syntax Rules**

The following syntax rules apply to the coding of most of the initialization parameters (exceptions are described in parentheses):

- Any columns between 1 and 71 can contain data; columns 72 to 80 are ignored.
- Records with blanks in columns 1 through 71 or an asterisk (\*) in column 1 are ignored.
- The parameter keyword *must* start in column 1; i.e., only one parameter can be coded per record, although several sub-parameters can be coded on the same record.

Startup Options
The RMS/Spool Startup Options

- A parameter is separated from its sub-parameters by at least one blank; sub-parameters are separated from each other by commas.
- Sub-parameters can be continued on successive records; continuation is indicated by a comma followed by a blank (*except for the TRACE parameter*). Comments cannot be continued.
- Sub-parameters cannot contain embedded blanks. The first blank terminates the parameter statement, and the rest of the record is considered to contain comments.
- Character specifications, unless otherwise noted, can include any alphanumeric or national characters or the period (.).
- Numeric values cannot exceed 8 digits in length.
- A parameter dataset is terminated at end of file.

## Startup Options

When RMS/Spool is started it uses startup options to determine how it will perform the current startup. The startup options may be specified in either of two ways; as parameters on the EXEC statement in the RMS/Spool procedure (*PARM*=) or as options specified at the console.

If the options are not specified on the EXEC statement, then RMS/Spool requests them from the operator by issuing the following WTOR operator message:

\*-RMS000 SPECIFY OPTIONS FOR RMS

The operator then enters the options in the standard OS reply format. Options may be entered in uppercase or lowercase and must be separated by commas. If conflicting options (*for example, WARM, COLD*) are entered, the latter option overrides the former one.

If the options are specified on the EXEC statement, then RMS/Spool suppresses the SPECIFY OPTIONS message and completes initialization without operator intervention. The section entitled "RMS/Spool Procedure" in this manual explains how to code the EXEC statement parameter.

#### The RMS/Spool Startup Options

| <b>Option</b> | <b>Explanation</b>                                                                                                    |
|---------------|----------------------------------------------------------------------------------------------------|
| FORMAT/NOFMT  | FORMAT specifies that RMS/Spool is to format all existing spool datasets. RMS/Spool will automatically be cold started when FORMAT is specified.                                     |
|               | Default: NOFMT specifies that RMS/Spool is not to format existing spool datasets.                                                                                                    |
| COLD/WARM     | COLD specifies that RMS/Spool is to be cold started. All files in the system are purged and all file data on the spool datasets are deleted.                                         |
|               | Default: WARM specifies that RMS/Spool is to be "warm" started. RMS/Spool remembers all spool files and continues processing files from where they were when the system was stopped. |
| BUILDQ        | BUILDQ specifies that RMS/Spool is to perform a warm start and rebuild the file queue.                                                                                               |
| LIST/NOLIST   | LIST specifies that RMS/Spool is to print the contents of the initialization dataset and any error messages that occur during initialization.                                        |
|               | Default: NOLIST specifies that RMS/Spool is not to print the state-                                                                                                    |
|               |                                                                                                    |

ments in the initialization dataset nor any error messages that occur during initialization.

(MVS: (The LIST output is directed to the file allocated to the ddname

ESFLIST in the RMS/Spool procedure).

(VSE: The LIST output is a SYSLST dataset).

NOLOG/LOG NOLOG specifies that RMS/Spool is not to maintain a RMS/Spool sys-

tem log file.

Default: LOG specifies that RMS/Spool is to maintain a RMS/Spool system log, which contains all the messages issued by the RMS/Spool

system.

(MVS: The LOG output is a JES spin-off SYSOUT dataset.)

(VSE: The LOG output is a SYSLST dataset).

SCAN SCAN specifies that RMS/Spool is to scan the initialization parameters

for syntax errors and then terminate itself.

All other initialization options specified, except LIST/NOLIST, will be

ignored.

#### **Initialization Parameters**

The initialization dataset specified by the ESFPARM statement in the RMS/Spool procedure contains the initialization parameters. All the parameter statements are coded on card image records and form a sequential dataset or a member of a partitioned dataset.

The initialization parameters allow you to specify the functions and device characteristics RMS/Spool is to use during its execution.

Changes to any parameters marked with an asterisk (\*) will require a RMS/Spool cold or "format" start. The parameters which deal with various optional RMS/Spool features are flagged in the "Feat. column with the name of the applicable feature, e.g., MAS (*the Multi-access-spool feature*.)

**NOTE:** Parameters in bold italics and tagged with MVS apply only to MVS.

| Parameter | Feature | es  | Function                                                                                                    |
|-----------|---------|-----|----------------------------------------------------------------------------------------------------|
| ACQTIME   |         |     | specifies, in minutes, the interval at which RMS/Spool will try to start printers with ACQUIRE=TIME/NQTIME specified and files waiting to be printed. |
| APPLID    |         |     | specifies the application name to be used by RMS/Spool to interface with VTAM.                                                                        |
| BACKOUT   |         |     | specifies whether or not dynamic backout is to be supported.                                                                                          |
| BLKSIZE   | *       |     | specifies the size, in bytes, of each spool buffer. (Same as old parameter "BUFSIZE".)                                                                |
| СНКРТ     | *       |     | specifies the volume serial number of the volume containing the RMS/Spool checkpoint dataset.                                                         |
| CHKPTDSN  | *       | MVS | specifies the dataset name of the RMS/Spool checkpoint dataset.                                                                                       |

CID specifies the generic or full identification name of a commu-

nication channel.

CKPTIME specifies, in seconds, the interval at which certain check-

points of RMS/Spool information will be taken for warm

start.

CMBBUFS specifies the number of RMS/Spool console message buff-

ers to be allocated.

CODE specifies the security code.

COMCHAR MVS specifies the character that will be used to identify RMS/

Spool commands from local system consoles.

COMPANY specifies the company name.

DEFCLAS specifies the default output class to be used for SUBSYS

and ESFPRINT requests.

DEFFCB specifies the default FCB to be used for SUBSYS and ESF-

PRINT requests.

DEFFORM specifies the default forms number to be used for SUBSYS

and ESFPRINT requests.

DEFNODE specifies a default node definition.

DEFFTPN specifes the first two level name of the data set that is to be

used by the FTP (File transfer) process.

DEFHFSN MVS specifes the first two level name of the data set that is to be

used by the HFS process.

DEFSID MAS MVS specifies the default RMS/Spool system identifier to be used

for SUBSYS AND ESFPRINT requests.

DESTVAL specifies whether or not validation of file destinations will

be performed.

DYNDISP specifies the number of display terminals that can be added

with the reinit command in one RMS/Spool session.

DYNNJE specifies the number of NJE connections that can be added

with the reinit command in one RMS/Spool session.

DYNPRT specifies the number of printers that can be added with the

reinit command in one RMS/Spool session.

DYNUSER specifies the number of user definitions that can be added

with the reinit command in one RMS/Spool session.

ESFSSSM specifies the name of the subsystem support module to be

used by RMS/Spool.

ESFUSO specifies the name of the SYSOUT limit exit module to be

used by RMS/Spool.

ESFUSS specifies the name of the interface user exit module to be

used by RMS/Spool.

FILELIM specifies the number of hours that files should be retained if

they are marked as printed.

| FSSDEF   | MVS |     | specifies the characteristics of a functional Subsystem (FSS). $ \label{eq:fss} % \begin{substitute}(150,0) \put(0,0){\line(1,0){100}} \put(0,0){\line(1,0){100}} \put(0,0){\lin$ |
|----------|-----|-----|----------------------------------------------------------------------------------------------------|
| GDDMCLA  |     |     | specifies the output class that will be used by the $\ensuremath{GDDM}$ interface.                                                                                                    |
| GDDMAPPL |     |     | specifies the application name to be used by GDDM to interface with $VTAM$ .                                                                                                    |
| LOGBUFS  |     |     | specifies the number of RMS/Spool system log file buffers to be allocated. This parameter has no meaning if the NOLOG option is specified.                                                                                                    |
| LOGCLAS  | MVS |     | specifies the output class that RMS/Spool is to use for its system log output files. This parameter has no meaning if the NOLOG option is specified.                                                                                                    |
| LOGHOLD  | MVS |     | specifies whether the RMS/Spool system log file dataset should be held after unallocation.                                                                                                    |
| LOGLCNT  |     |     | specifies the line count per page to be used on the RMS/Spool system log file. This parameter has no meaning if the NOLOG option is specified.                                                                                                    |
| LOGMENU  |     |     | specifies if responses to 'D,' commands issued by the Menu system, should be disabled on the RMS/Spool log file. This parameter has no meaning if the NOLOG option is specified.                                                                                                    |
| MAXDORM  | MAS | MVS | specifies, in hundredths of a second, the maximum time a member of a multi-access spool $(MAS)$ configuration may refrain from attempting to access the shared queues.                                                                                                    |
| MAXFSCT  | *   |     | specifies the maximum number of file status control table entries RMS/Spool will allow in each cross memory status request.                                                                                                    |
| MAXFSEQ  | *   |     | specifies the maximum file sequence number which can be assigned to a spool file.                                                                                                    |
| MAXGROUP |     |     | specifies the maximum network group number which can be assigned using the REINIT command.                                                                                                    |
| MINDORM  | MAS | MVS | *** NO LONGER USED *** specifies, in hundredths of a second, the minimum time a member of a multi-access-spool (MAS) configuration must wait after releasing control of the shared queues before it again will attempt to access them.                                                                                                    |
| MINHOLD  | MAS | MVS | specifies, in hundredths of a second, the minimum time a member of a multi-access spool (MAS) configuration must maintain control of the shared queues after accessing them.                                                                                                    |
| NJE      |     |     | specifies the characteristics of an NJE connection.                                                                                                    |
| NJENAME  |     |     | specifies the NJE node name identifying this RMS/Spool system to the NJE network.                                                                                                    |
| NODE     |     |     | specifies the characteristics of a VTAM network node.                                                                                                    |
| NUMCMBS  | MVS |     | specifies the number of RMS/Spool cross memory com-                                                                                                    |
|          |     |     |                                                                                                    |

|          |     | mand buffers to be allocated.                                                                                                    |
|----------|-----|----------------------------------------------------------------------------------------------------|
| NUMFQES  | *   | specifies the number of RMS/Spool file queue elements to be allocated.                                                                                                   |
| OUTLIM   |     | specifies the default output limit for RMS/Spool spool files.                                                                                                    |
| PASSWORD |     | specifies the VTAM application password to be used by RMS/Spool if one is required.                                                                                      |
| PGNLEN   | *   | specifies the length of the programmer's name to be used by this RMS/Spool subsystem.                                                                                    |
| PRIOxx   |     | specifies the output priority to be assigned to a given file according to the number of output records.                                                                  |
| PURGELIM |     | specifies the number of hours that files should be retained if they are not marked as printed.                                                                           |
| PURGINT  |     | specifies the number of seconds RMS/Spool should wait between each scan of the file queue when searching for files to be purged according to the FILELIM specifications. |
| RCVBUFS  |     | specifies the maximum number of outstanding VTAM "receive any" requests RMS/Spool is to maintain.                                                                        |
| ROUTCDE  | MVS | specifies the MVS console routing codes to be assigned to unsolicited WTO messages.                                                                                      |
| SASCLAS  | MVS | specifies the output class that will be used by the SAS/GRAPH interface.                                                                                                 |
| SECUCALL | MVS | specifies whether security exit should be invoked on the basis of file owner's or caller's userid.                                                                       |
| SECUEXT  | MVS | specifies whether an external security system should be used and, if so, which one.                                                                                      |
| SID      | *   | specifies a system ID to be used in place of the ID provided by SMF. For VSE, this value will default to SUBID.                                                          |
| SMF      |     | specifies whether or not RMS/Spool should record system events in the SMF dataset.                                                                                       |
| SMFBUFS  |     | specifies the number of RMS/Spool SMF buffers to be allocated.                                                                                                    |
| SMFTYPE  |     | specifies the SMF record type to be assigned to the RMS/ Spool SMF records.                                                                                              |
| SNABSIZE |     | specifies the size of each RMS/Spool VTAM communication buffer data area.                                                                                                |
| SNABUFS  |     | number of VTAM communication buffers; maximum of 65,535; minimum of 10.                                                                                                  |
| SNET     |     | specifies whether or not the VTAM network interface should be started during RMS/Spool initialization.                                                                   |
| SPOOL    | *   | specifies the volume serial number(s) of the volumes to be used as spooling volumes. Each volume must contain a dataset with the name specified in SPOOLDSN.             |
|          |     |                                                                                                    |

| SPOOLDSN | * MVS    | specifies the dataset name of the RMS/Spool spool dataset(s) using non-cataloged datasets.                                                                                                    |  |
|----------|----------|----------------------------------------------------------------------------------------------------|--|
| SPOOLFIL | * MVS    | specifies the dataset name of the RMS/Spool spool dataset(s) using cataloged datasets.                                                                                                    |  |
| SUBID    |          | specifies the 1 to 4 character subsystem name identifying this subsystem to the operating system.                                                                                                    |  |
| SUBS     | MVS      | specifies whether or not the SUBSYS interface should be started during RMS/Spool initialization.                                                                                                    |  |
| SVCCODE  | MVS      | specifies the ESR SVC route code or the user SVC number to be used by RMS/Spool.                                                                                                    |  |
| SYNCTOL  | MAS MVS  | specifies, in seconds, the time interval a member of a multi-<br>access spool (MAS) configuration may remain dormant<br>before another member of the configuration will consider it<br>inactive.                                                                                   |  |
| Sn       | *MAS MVS | specifies the characteristics of a member of a multi-access spool (MAS) configuration.                                                                                                    |  |
| TGWARN   |          | specifies the threshold percentage use of spool space that will cause RMS/Spool to issue a spool utilization message.                                                                                                    |  |
| TRACE    |          | specifies whether or not RMS/Spool internal trace should be started and if so, how many trace table entries are to be allocated.                                                                                                    |  |
| USERID   |          | specifies the characteristics of a user.                                                                                                    |  |
| USERZAP  |          | specifies whether a given optional userzap should be active.                                                                                                    |  |
| WARNTIM  | MAS MVS  | specifies, in hundredths of a second, the time interval from<br>the first denied request for access to the shared queues of a<br>member of a multi-access spool (MAS) configuration to the<br>time that configuration will assume the member controlling<br>the queues to be down. |  |
| WTO      |          | specifies whether or not all WTO messages should be sent out to the MVS console.                                                                                                    |  |
| XEQBUFS  |          | specifies the number of spool buffers to be allocated to the RMS/Spool cross memory request processor.                                                                                                    |  |
| XFER     |          | specifies whether or not the automatic file transfer interfaces should be started during RMS/Spool initialization.                                                                                                    |  |
| XFERCLAS | MVS      | specifies the SYSOUT classes in the primary JES2/JES3 system which will automatically be transferred to RMS/Spool.                                                                                                    |  |
| XFERNJE  |          | specifies the NJE node of the primary JES/POWER subsystem.                                                                                                    |  |
| XFERSEP  | MVS      | specifies the number of separator pages to be produced                                                                                                    |  |

tem.

before each file is transferred to the primary JES2/JES3 sys-

NOTE: Changes to any parameters marked with an asterisk (\*) will require an RMS/Spool "cold" or "format" start.

Initialization Parameter Descriptions

This section describes the RMS/Spool initialization parameters, their functions, formats, and default values.

#### **Command Description**

| PARAMETER=Values                                      | Sub-Parameters/Description                                                                                                    | Limits/Default:                                                            |
|-------------------------------------------------------|----------------------------------------------------------------------------------------------------|----------------------------------------------------------------------------|
| ACQTIME=nnnn                                          | The ACQTIME parameter specifies the interval, in minutes, between each scan of the file queue in order to find files ready to be printed on printers defined with the subparameter ACQUIRE=TIME/NQTIME. If ACQTIME=0 or no printers are defined with ACQUIRE=TIME/NQTIME, then no scan of the file queue will be performed.                                                                                                    | Lower limit: 0<br>Default: 10                                              |
| APPLID=ccccccc                                        | The APPLID parameter specifies the VTAM application name that the installation has assigned to RMS/Spool. The name must be one to eight characters and match the name defined to VTAM.                                                                                                    | Default: RMS                                                               |
| BACKOUT=YES / NO                                      | The BACKOUT parameter specifies whether or not the dynamic backout feature ( <i>DBF</i> ) should be activated.  If BACKOUT=YES is specified, then all files opened by an application program for output processing will automatically be closed and purged if the program abnormally terminates.                                                                                                    | Default: NO                                                                |
| BLKSIZE=nnnnn<br>(same as old parameter<br>"BUFSIZE") | The BLKSIZE parameter specifies the size of each spool buffer as a decimal number of bytes.  This parameter becomes the spool file block (physical record) length when the spool extents are formatted. Factors to use in determining this value would be the type of device (3380/3390) and the number of blocks/tracks desired.  RMS/Spool does not support more than 8 spool blocks per track, so the BLKSIZE parameter specified must not be less than the track size divided by 8.  If the DASD is FBA, then the BUFSIZE must be a multiple of 5122 A change to the above parameter requires a RMS/Spool "format" start. | Lower limit: 2000 or (track size/8)<br>Upper limit: 32768<br>Default: 5492 |
| СНКРТ=ссссссс                                         | The CHKPT parameter specifies the volume serial number of the volume that contains the RMS/Spool checkpoint dataset. The value you specify for CHKPT should be from one to six characters that define a valid volume serial number.  The checkpoint dataset is frequently referenced, so only low usage datasets ( <i>if any</i> ) should be allocated on the same volume as the checkpoint dataset. RMS/Spool performance could otherwise be seriously degraded.  **A change to the above parameter requires a RMS/Spool "cold" start.                                                                                       | Default: SPOOL0                                                            |

| PARAMETER=Values | Sub-Parameters/Description                                                                                           | Limits/Default:        |
|------------------|----------------------------------------------------------------------------------------------------|------------------------|
| CHKPTDSN=ccccccc | The CHKPTDSN parameter specifies a 1 to 44 character name                                                            | Default: SYS1.RMSCHKPT |
| (MVS Only)       | which is to be used as the dataset name of the RMS/Spool                                                             |                        |
|                  | checkpoint dataset.                                                                                                  |                        |
|                  | A change to this parameter requires a RMS/Spool "format"                                                             |                        |
| CID              | start. cidname,                                                                                                    | Default: None          |
| CID              | AUTH= 0 /1 / 2 /3,                                                                                                   | Delault. Nolle         |
|                  |                                                                                                    |                        |
|                  | GROUP=nnnn,                                                                                                    |                        |
|                  | ISTATUS= START / STOP,                                                                                               |                        |
|                  | MAXPORT=nn,                                                                                                    |                        |
|                  | PASSWORD=ccccccc,                                                                                                    |                        |
|                  | RCVLIM= 16 / nn,                                                                                                    |                        |
|                  | SNDLIM= 16 / nn,                                                                                                    |                        |
|                  | USMR= NO / YES,                                                                                                    |                        |
|                  | XFERLIM= 16 / nn                                                                                                    |                        |
|                  | The CID parameter specifies the characteristics of a communi-                                                        |                        |
|                  | cation channel. Please refer to the RMS/Spool Programmer's                                                           |                        |
|                  | Guide for an explanation of communication channels and the use of the advanced communication interface.              |                        |
|                  | use of the advanced communication interface.                                                                         |                        |
|                  | cidname                                                                                                    |                        |
|                  | The cidname subparameter is required, and specifies the full                                                         |                        |
|                  | or generic name of a communication channel. The cidname                                                              |                        |
|                  | must be alphanumeric and have a length of from 1 to 8 charac-                                                        |                        |
|                  | ters for a full channel name and a length from 1 to 4 characters                                                     |                        |
|                  | for a generic channel name. Refer to the MAXPORT subparameter.                                                       |                        |
|                  | If the communication channel is to be dynamically associated                                                         |                        |
|                  | to various RMS/Spool network groups, then this subparameter                                                          |                        |
|                  | must be omitted or set to zero. During opening of the commu-                                                         |                        |
|                  | nication channel, the actual RMS/Spool network group num-                                                            |                        |
|                  | ber must be supplied exactly or indirectly as the group to                                                           |                        |
|                  | which a specified node belongs.                                                                                      |                        |
|                  | ISTATUS= START / STOP                                                                                                | Default: START         |
|                  | The ISTATUS subparameter specifies whether or not this                                                               |                        |
|                  | communication channel should be initially started. If ISTA-<br>TUS=STOP is specified, then the communication channel |                        |
|                  | cannot be opened by a communication user program until the                                                           |                        |
|                  | channel is started by the system operator.                                                                           |                        |

| PARAMETER=Values | Sub-Parameters/Description                                                                                                    | Limits/Default: |
|------------------|----------------------------------------------------------------------------------------------------|-----------------|
| CID (continued)  | MAXPORT=nn The MAXPORT subparameter specifies the maximum number of users which can use this communication channel concurrently. The value of MAXPORT may range from 1 to 9999.                                                                                                    | Default: None   |
|                  | If this parameter is specified, then the cidname will be considered to be a generic communication channel name, and the cidname must be only 1 to 4 characters in length.  RMS/Spool will allocate a communication interface block (CIB) for each port requested during initialization and assign a channel name consisting of the generic cidname appended with a numeric sequence number from 1 to the value of MAX-PORT, causing the channel name to be a total of 8 characters in length. |                 |
|                  | If this parameter is specified, then the communication system user must specify that a generic channel name is to be used when the channel is opened. If this is done, then RMS/Spool will assign a free communication port in the pool defined by the generic name and return the full channel name to the issuer of the open channel request.                                                                                                    |                 |
|                  | PASSWORD=cccccc The PASSWORD subparameter specifies an optional password to be associated with this communication channel. The password must (if specified) be a 1 to 8 character alphameric string. The user of this communication channel must supply this password when the channel is opened.                                                                                                    | Default: None   |
|                  | RCVLIM= 16 / nn  The RCVLIM subparameter specifies the maximum number of concurrent outstanding receive requests the user of this communication channel may have. The value may range from 0 to 65535. If a value of 0 is specified, then there is no limit to the number of concurrent pending send requests.                                                                                                    | Default: 16     |
|                  | SNDLIM=16 / NN  The SNDLIM subparameter specifies the maximum number of concurrent outstanding send requests the user of this communication channel may have. The value may range from 0 to 65535.                                                                                                    | Default: 16     |
|                  | USMR= NO / YES  The USMR (unsolicited message receiver) subparameter specifies whether or not the user of this communication channel should receive unsolicited messages, i.e., messages not related to a specific user.                                                                                                    | Default: NO     |

| PARAMETER=Values | Sub-Parameters/Description                                                                                                    | Limits/Default:                                                                                                   |
|------------------|----------------------------------------------------------------------------------------------------|----------------------------------------------------------------------------------------------------|
| CID (continued)  | XFERLIM= 16 / nn  The XFERLIM subparameter specifies the number of data transfer buffers to be allocated when the communication channel is opened. The value of XFERLIM may range from 1 to 32 and should be considered carefully since the buffers are allocated in CSA subpool 241 common storage. Each data transfer buffer occupies 168 bytes of storage.                                                                                                    | Default: 16                                                                                                    |
| CKPTIME=nnnn     | The CKPTIME parameter specifies, in seconds, the interval at which certain checkpoints of RMS/Spool information are taken for warm start. (Checkpoints are taken, for example, when a file changes its status in the RMS/Spool file queue.) The time interval specified is a maximum checkpoint time for a non- shared RMS/Spool system (that is, a single member configuration). For RMS/Spool systems sharing spool and checkpoint datasets, the time interval specified is used for print checkpoints only. For these systems, a value of 120 or greater is recommended. | Lower limit: 10<br>Upper limit: 300<br>Default: 60 (1 minute)                                                     |
| CMBBUFS=nnnn     | The CMBBUFS parameter specifies the number of internal console message/command buffers to be provided for RMS/Spool. The number of buffers should be sufficient to accommodate all outstanding operator requests and still allow message processing to continue.  Severe system degradation may occur if the value of CMB-                                                                                                    | Lower limit: 50<br>Upper limit: 65535<br>Default: 500, or<br># of network nodes defined,<br>whichever is greater. |
| CODE=ccccccc     | BUFS is too small.  The security CODE parameter must be specified, as assigned by your RMS/Spool supplier. This code is based on your company name, CPUID, and expiration date. Each CODE can contain up to 4-CPUs. If you have more, up to 5 CODE parameters can be entered.  This parameter must be specified.                                                                                                    | Default: None                                                                                                    |
| COMCHAR=c        | The COMCHAR parameter specifies the character that will be used to identify RMS/Spool commands from MCS system consoles. If a command from an MCS console begins with the character specified, then RMS/Spool will process the command. The value should be a special character that is not used by any other subsystem that may be operating concurrently with RMS/Spool. When the COMCHAR is omitted, the MODIFY command must be used to communicate with RMS/Spool.                                                                                                    | Default: None                                                                                                    |

| PARAMETER=Values           | Sub-Parameters/Description                                                                                                    | Limits/Default:                     |
|----------------------------|----------------------------------------------------------------------------------------------------|-------------------------------------|
| COMPANY=<br>(company-name) | The COMPANY parameter must specify the name of your company exactly as agreed with your RMS/Spool supplier. The length of the company name must be less than or equal to 36 characters. The company name must be enclosed in parenthesis. If this parameter is entered incorrectly (i.e., if it does not match the company parameter named in the security code document from your RMS/Spool supplier), it will be impossible to start RMS/Spool. | Default: None                       |
| DEFCLAS=c                  | The DEFCLAS parameter specifies the output class to be used if none is specified in the ESFOPEN parameter list, and if the default output class cannot be obtained from the node definition of the printer destination.  This parameter must be specified.                                                                                                    | Default: A                          |
| DEFFCB=cccc                | The DEFFCB parameter specifies the FCB name to be used if none is specified in the ESFOPEN parameter list, and if the default FCB name cannot be obtained from the node definition of the printer destination.                                                                                                    | Default: 6                          |
| DEFFORM=cccc               | The DEFORM parameter specifies the form number to be used, if none is specified in the ESFOPEN parameter list, and if the default form number cannot be obtained from the node definition of the printer destination.                                                                                                    | Default: STD                        |
| DEFFTPN=cccc               | Specifes the first two level name of the data set that is to be used by the FTP (File transfer) process. This name follows JCL conventions and a period is not need at the end of the name.                                                                                                    | Default: PROD.OS                    |
| DEFHFSN=cccc               | Specifes the first two level name of the OS/390 HFS data set that is to be used by the FTP (File transfer) process. This name follows HFS conventions.                                                                                                    | Default: /PROD/OS/                  |
| DEFNODE                    | model-name, device-type, GROUP=nnnn,                                                                                                    | Default: Same as for NODE parameter |

| PARAMETER=Values           | Sub-Parameters/Description                                                                                                    | Limits/Default: |
|----------------------------|----------------------------------------------------------------------------------------------------|-----------------|
| <b>DEFNODE</b> (continued) | MAXDATA=nnnn, RELREQ= N /D /I, SNABSIZE=nnnn                                                                                                    |                 |
|                            | Display node subparameters AUTH= 0 /1 /2 /3, BID /NOBID, PASSWORD=ccccccc, TIMEOUT=nnnn, USMR= YES /NO /GROUP /SEVERE, WRAP /NOWRAP                  |                 |
|                            | Printer node subparameters ACQUIRE= NO /WORK /NQWORK /TIME /NQTIME / SNET /NQSNET, ADR=ccc, AUTO= YES /NO, BRACKETS= BLOCK /FILE /NO, CHAIN=YES /NO, |                 |
|                            | CKPTPGS=nnnn, CLASS=c1cn, COMP= YES /NO, ENDFF= YES /NO, FCB=cccc, FORM=cccc,                                                                        |                 |
|                            | FSS=ccccccc, INITFF= NO /OPENSESS /SVF /FILE, IPNAME=cccc, IPPORT=nnnnn, IPTARGET=cccc LINECNT=nnn,                                                  |                 |
|                            | LINECNT-HIIII,  LOGMODE=ccccccc,  NJEDEST=cccccccc,  NOSETUP,  PURGE= YES /NO,  RELEASE= NO /NOWORK,                                                 |                 |
|                            | REST= YES / NO /PRINTER,<br>RETAIN=nnnnn,<br>SEP= 0 / 1 / 2,<br>SEPAEXIT=n,<br>SAFF= YES / NO,                                                       |                 |
|                            | SETUP= STANDARD /FCB /FORM /NO,<br>TRANS=ccccccc,<br>USEFCB= FILE /PRINTER,<br>USEREXIT= FILE /PAGE /LINE,<br>USM= YES /NO,                          |                 |
|                            | VFC /VFC0 /VFC1 /VFC2 NOVFC<br>VPSFILE= /CHAIN BRACKET /nnnnnn,<br>VPSTRACE                                                                          |                 |

| PARAMETER=Values                     | Sub-Parameters/Description                                                                                                    | Limits/Default:                                     |
|--------------------------------------|----------------------------------------------------------------------------------------------------|-----------------------------------------------------|
| PARAMETER=Values DEFNODE (continued) | Refer to the NODE parameter for a description of subparameters  The DEFNODE parameter defines a model device type, which can be specified as the device type in subsequent NODE parameter definitions. The nodes using the model device type specification, will obtain the node attributes specified in the DEFNODE definition for the specified model device type.  The DEFNODE parameter can be used to define the <i>installations owned device types</i> . If the device type in a DEFNODE definition is not specifying a known device type, then it is assumed that it is a new printer device type, which is defined. The DEFNODE facility can be used to define a set of installation dependent model device types, which can be used during definition of all network nodes. In this way you typically only have to specify a node name, a model device type, and a network group number on each NODE definition. | Limits/Default:                                     |
|                                      | The model device type name must be a 1 to 8 alphanumeric character string.  Two special model device types are available:  DISPLAY which defines the default values for all display terminals and has the device type 3278-2.  PRINTER which defines the default values for all printer terminals and has the device type 3287.  To make general charges to NODE parameter defaults the                                                                                                    |                                                     |
|                                      | To make general changes to NODE parameter defaults the entire RMS/Spool system, just add your own DEFNODE definitions for the model device type PRINTER or DISPLAY.                                                                                                    |                                                     |
| DEFSID=cccc<br>(MVS Only)            | The DEFSID parameter specifies the system identifier to be used if none is specified in the SUBSYS parameter on the DD statement or if none is specified to the ESFPRINT utility.                                                                                                    | Default: None                                       |
| DESTVAL= YES / NO                    | The DESTVAL parameter specifies whether or not validation of RMS/Spool file destinations should be performed.  If DESTVAL=YES is specified, then RMS/Spool will only allow printer node names or their aliases or JES2/JES3 destinations to be specified as file destinations.                                                                                                    | Default: YES                                        |
| DYNDISP=nnnnn                        | The DYNDISP parameter specifies the number of display terminals that can automatically be defined to the system or be added to the parameter deck and activated with the REINIT command.                                                                                                    | Default: 10<br>Lower limit: 0<br>Upper limit: 65535 |
| DYNNJE=nnnnn                         | The DYNNJE parameter specifies the number of NJE definitions that can be added to the parameter deck and activated with the REINIT command.                                                                                                    | Default: 0<br>Lower limit: 0<br>Upper limit: 65535  |
| DYNPRT=nnnnn                         | The DYNPRT parameter specifies the number of printer terminals that can added to the parameter deck and activated with the REINIT command.                                                                                                    | Default: 10<br>Lower limit: 0<br>Upper limit: 65535 |

| PARAMETER=Values               | Sub-Parameters/Description                                                                                                    | Limits/Default:                                       |
|--------------------------------|----------------------------------------------------------------------------------------------------|-------------------------------------------------------|
| DYNUSER=nnnnn                  | The DYNUSER parameter specifies the number of user definitions that can be added to the parameter deck, and activated with the REINIT command.                                                                                                    | Default: 10<br>Lower limit: 0<br>Upper limit: 65535   |
| ESFEOT=ccccccc<br>(VSE ONLY)   | The ESFEOT parameter specifies the name of the VSE end-<br>of-task analysis routine to be used by the RMS/Spool sub-<br>system.                                                                                                    | Default: EvvrmEOT                                     |
| ESFSSSM=ccccccc                | The ESFSSM parameter specifies the name of the subsystem support module to be used by this RMS/Spool sub-system.                                                                                                    | Default: EvvrmSSM                                     |
| ESFUSO=cccccc                  | The ESFUSO parameter specifies the name of the SYSOUT limit exit module to be used by this RMS/Spool subsystem.                                                                                                    | Default: EvvrmUSO                                     |
| ESFUSS=ccccccc                 | The ESFUSS parameter specifies the name of the interface user exit module to be used by this RMS/Spool subsystem.                                                                                                    | Default: EvvrmUSS                                     |
| FILELIM=nnnn FSSDEF            | The FILELIM parameter specifies the number of hours that files which have been marked as printed should be retained.  No automatic purge will take place if a value of 0 is specified. fssname,                                                                                               | Default: 24<br>Lower limit: 0<br>Upper limit: 8760    |
| (MVS Only)                     | PROC=xxxxxxxx  The FSSDEF parameter specifies the characteristics of a functional Subsystem (FSS). The FSSDEF definition must be defined before it can be referenced in a NODE FSS= definition.                                                                                               |                                                       |
|                                | fssname The fssname parameter is required and specifies the name of the functional subsystem. The fssname must be alphanumeric and have a length from 1 to 8 characters.  PROC=xxxxxxx The PROC subparameter specifies the procedure, which should be used to start the functional subsystem. | Default: ESFPSF                                       |
| GDDMCLA=x                      | The GDDMCLA parameter specifies the output class that will be used by the GDDM interface. Files with this output class will be printed by GDDM.  The GDDM interface is inactive if this parameter is not specified.                                                                           | Default: None                                         |
| GDDMAPPL=xxxxxxx<br>(MVS Only) | The GDDMAPPL parameter specifies the application name to be used by the GDDM interface to interface with VTAM.                                                                                                    | Default: ESFGDDM                                      |
| LOGBUFS=nnnn                   | The LOGBUFS parameter specifies the number of internal log file buffers to be allocated. This parameter has no meaning if the NOLOG options are specified.                                                                                                    | Default: 500<br>Lower limit: 50<br>Upper limit: 65535 |
| LOGCLAS=c<br>(MVS Only)        | The LOGCLAS parameter specifies the output class to be assigned to the RMS/Spool log file SYSOUT datasets. This parameter has no meaning if the NOLOG option is specified. The class specified should be in the range A-Z or 0-9.                                                             | Default: A                                            |

| PARAMETER=Values           | Sub-Parameters/Description                                                                                                    | Limits/Default:            |
|----------------------------|----------------------------------------------------------------------------------------------------|----------------------------|
| LOGHOLD=YES / NO           | The LOGHOLD parameter specifies whether or not the RMS/                                                                            | Default: NO                |
| (MVS Only)                 | Spool system log SYSOUT datasets should be held at unallo-                                                                         | Lower limit: 1             |
|                            | cation. This parameter has no meaning if the NOLOG option                                                                          | Upper limit: 16777215      |
|                            | is specified.                                                                                                    |                            |
| LOGLCNT=nnnn               | The LOGLCNT parameter specifies the output line count per                                                                          | Default: 42                |
|                            | page for the RMS/Spool log file SYSOUT datasets. This                                                                              |                            |
| I OCHENII NODIC            | parameter has no meaning if the NOLOG option is specified.                                                                         | D 0 1: 37                  |
| LOGMENU=NODIS-<br>PRT      | The LOGMENU parameter can be used to disable responses                                                                             | Default: None              |
| 1 KI                       | to 'D,' commands, issued by the Menu system, on the RMS/                                                                           |                            |
|                            | Spool log file. This parameter has no meaning if the NOLOG option is specified.                                                    |                            |
| MAYDODM                    |                                                                                                    | Default: 1000 (10 seconds) |
| MAXDORM=nnnn<br>(MVS Only) | The MAXDORM parameter specifies, in hundredths of a sec-                                                                           | Default: 1000 (10 seconds) |
| (III / B Only)             | ond, the maximum time a member of a multi-access-spool (MAS) configuration may refrain from attempting to gain con-                | Lower limit: 100           |
|                            | trol of the shared queues. When processors are active in RMS/                                                                      | Upper limit: 6000          |
|                            | Spool, this parameter has little meaning because, out of neces-                                                                    |                            |
|                            | sity, control of the shared queues is frequently requested.                                                                        |                            |
|                            | However, when RMS/Spool is idle, this parameter ensures                                                                            |                            |
|                            | that RMS/Spool periodically looks at the shared queues for                                                                         |                            |
|                            | work for which it is eligible and which another member of the                                                                      |                            |
|                            | configuration may have placed there.                                                                                               |                            |
|                            | If the value specified for MAXDORM is too small, excessive                                                                         |                            |
|                            | system time could be expended in unnecessary attempts to                                                                           |                            |
|                            | reacquire the queue. However, if the value specified is too                                                                        |                            |
|                            | large, the start of certain functions and the responses to cer-                                                                    |                            |
| P C A TANDO COM            | tain display commands may be delayed.                                                                                              | D 0 1, 100                 |
| MAXFSCT=nnnn               | The MAXFSCT parameter specifies the maximum number of                                                                              | Default: 100               |
|                            | file status control table entries to be allowed for cross memory                                                                   |                            |
|                            | status requests.                                                                                                    |                            |
|                            | The size of the FSCT should be considered carefully because                                                                        |                            |
|                            | the control table is allocated in the common storage area.                                                                         |                            |
| MAXFSEQ=nnnn               | The MAXFSEQ parameter specifies the maximum file                                                                                   | Default: 9999              |
|                            | sequence number which RMS/Spool may assign a spool file.                                                                           | Lower limit: 1             |
|                            | The value must not be less than the value of the NUMFQES                                                                           | Upper limit: 999999        |
|                            | parameter. If it is, then the value of NUMFQES will be used.                                                                       |                            |
|                            | If a value is greater than 65535, then all user programs using the call interfaces have to be updated to V11.0 parameter list for- |                            |
|                            | mase                                                                                                    |                            |
|                            | A change to the MAXFSEQ parameter requires a RMS/Spool cold start.                                                                 |                            |
| MAXGROUP=nnnnn             | The MAXGROUP parameter specifies the highest network                                                                               | Default: Highest allocated |
|                            | group number, which may be assigned using the REINIT com-                                                                          | number $+ 10 -$            |
|                            | mand.                                                                                                    | Lower limit: 0             |
|                            | The value must not be less than the highest allocated group                                                                        | Upper limit: 65500         |
|                            | number. If it is, the highest allocated group number is used.                                                                      |                            |

| PARAMETER=Values          | Sub-Parameters/Description                                                                                                    | Limits/Default:                                               |
|---------------------------|----------------------------------------------------------------------------------------------------|---------------------------------------------------------------|
| MINDORM=nnnn              | *** NO LONGER USED ***                                                                                                    | Default: 200 (2 seconds)                                      |
| (MVS Only)                | The MINDORM parameter specifies, in hundredths of a second, the minimum time a member of a multi-access-spool (MAS) configuration must wait after releasing control of the shared queues before again attempting to gain control of them.                                                            | Lower limit: 0<br>Upper limit: 3000                           |
|                           | This parameter is used to prevent one member of a multi-<br>access spool configuration from monopolizing control of the<br>shared queues.                                                                                                    |                                                               |
| MINHOLD=nnn<br>(MVS Only) | The MINHOLD parameter specifies, in hundredths of a second, the minimum length of time a member of a multi-access-spool (MAS) configuration must maintain control of the shared queues after gaining control of them.                                                                                | Default: 10 (0.1 second) Lower limit: 0 Upper limit: 16777215 |
|                           | This parameter is provided to minimize the thrashing that could occur with the shared queues in a pure contention environment (one in which all members of the configuration specify MINHOLD=0).  Setting this parameter to a high value will tend to immobilize other members of the configuration. |                                                               |
| NJE                       | nodename, APPL=ccccccc, JRNUM=1 - 8, JTNUM=1 - 8, SRNUM=1 -8, STNUM=1 -8, ISTATUS= ACTIVE /INACTIVE, TRACE The NJE parameter defines this RMS/Spool subsystem to the NJE network.                                                                                                    | Default: NJE nodename                                         |
|                           | nodename                                                                                                    |                                                               |
|                           | The nodename parameter defines the NJE node name, identifying the node in the NJE network. The nodename can be up to eight alphanumeric characters.                                                                                                    |                                                               |
|                           | APPL=ccccccc                                                                                                    |                                                               |
|                           | The APPL parameter specifies the VTAM application name identifier that is to be used to establish a session. The name can be up to eight alphanumeric characters.                                                                                                    |                                                               |

| PARAMETER=Values | Sub-Parameters/Description                                                                                               | Limits/Default:            |
|------------------|----------------------------------------------------------------------------------------------------|----------------------------|
| NJE (continued)  | JRNUM=n                                                                                                    | Default: 1                 |
|                  | The JRNUM subparameter specifies the number for job                                                                      |                            |
|                  | receivers to allocated to this NJE node. The value is an integer                                                         |                            |
|                  | that specifies the maximum number of input job streams                                                                   |                            |
|                  | allowed to be concurrently active on this NJE node. This spec-                                                           |                            |
|                  | ification should match the value JTNUM on other subsystems                                                               |                            |
|                  | with which this system is to communicate directly. The sum of the values JRNUM and SRNUM must not exceed 8.              |                            |
|                  | JTNUM=n                                                                                                    | Default: 1                 |
|                  | The JTNUM subparameter specifies the number for job transmitters to be allocated to this NJE node. The value is an inte- |                            |
|                  | ger that specifies the maximum number of output job streams                                                              |                            |
|                  | allowed to be concurrently active on this NJE node. This spec-                                                           |                            |
|                  | ification should match the value JRNUM on other subsystems                                                               |                            |
|                  | with which this system is to communicate directly. The sum of                                                            |                            |
|                  | the values JTNUM and STNUM must not exceed 8.                                                                            |                            |
|                  | SRNUM=n                                                                                                    | Default: 1                 |
|                  | The SRNUM subparameter specifies the number for sysout                                                                   | 24144111. 1                |
|                  | receivers to allocated to this NJE node. The value is an integer                                                         |                            |
|                  | that specifies the maximum number of sysout receiver streams                                                             |                            |
|                  | allowed to be concurrently active on this NJE node. This spec-                                                           |                            |
|                  | ification should match the value STNUM on other subsystems                                                               |                            |
|                  | with which this system is to communicate directly. The sum of                                                            |                            |
|                  | the values SRNUM and JRNUM must not exceed 8.                                                                            |                            |
|                  | STNUM=n                                                                                                    | Default: 1                 |
|                  | The STNUM subparameter specifies the number for sysout                                                                   |                            |
|                  | transmitters to be allocated to this NJE node. The value is an                                                           |                            |
|                  | integer that specifies the maximum number of sysout transmit-                                                            |                            |
|                  | ter streams allowed to be concurrently active on this NJE                                                                |                            |
|                  | node. This specification should match the value JRNUM on                                                                 |                            |
|                  | other subsystems with which this system is to communicate                                                                |                            |
|                  | directly. The sum of the values STNUM and JTNUM must not                                                                 |                            |
|                  | exceed 8.                                                                                                    |                            |
|                  | ISTATUS=ccccccc                                                                                                    | Default: ACTIVE            |
|                  | The ISTATUS subparameter specifies whether or not the NJE                                                                |                            |
|                  | interface should try to establish a session with the subsystem                                                           |                            |
|                  | defined in the nodename statement.                                                                                       |                            |
|                  | TRACE                                                                                                    | Default: None              |
|                  | If TRACE is specified and a NJESNAP DD statement is                                                                      |                            |
|                  | found in the ESF procedure, then all in and out activity on the                                                          |                            |
|                  | defined on this NJE node will be traced. MVS only                                                                        |                            |
| NJENAME=cccccc   | The NJENAME parameter specifies the NJE node name that                                                                   | Default: The VTAM applica- |
|                  | the installation has assigned to the RMS/Spool system.                                                                   | tion name specified in the |
|                  | The NJENAME identifies the RMS/Spool system in the NJE                                                                   | APPLID statement.          |
|                  | network and should be used in the JCL DEST parameter.                                                                    |                            |
|                  | -                                                                                                    |                            |
|                  | The name must be one to eight characters.                                                                                |                            |

| PARAMETER=Values | Sub-Parameters/Description                | Limits/Default: |
|------------------|-------------------------------------------|-----------------|
| NODE             | nodename,                                 | Default: None   |
|                  | device-type,                              |                 |
|                  | ALIAS=ccccccc,                            |                 |
|                  | GROUP=nnnn,                               |                 |
|                  | MAXDATA=nnnn,                             |                 |
|                  | RELREQ= N /D /I,                          |                 |
|                  | SNABSIZE=nnnn,                            |                 |
|                  | Displaynode subparameters                 |                 |
|                  | AUTH= $0/1/2/3$ ,                         |                 |
|                  | BID /NOBID,                               |                 |
|                  | PASSWORD=ccccccc,                         |                 |
|                  | TIMEOUT=nnnn,                             |                 |
|                  | USMR= YES /NO /GROUP /SEVERE,             |                 |
|                  | WRAP /NOWRAP,                             |                 |
|                  | Printer node subparameters                |                 |
|                  | ACQUIRE= NO /WORK /NQWORK /TIME /NQTIME / |                 |
|                  | SNET /NQSNET,                             |                 |
|                  | ADR=ccc,                                  |                 |
|                  | AUTO= YES / NO,                           |                 |
|                  | BRACKETS= BLOCK / FILE / NO,              |                 |
|                  | CHAIN=YES / NO,                           |                 |
|                  | CKPTPGS=nnnn,                             |                 |
|                  | CLASS=c1cn,                               |                 |
|                  | COMP= YES / NO,                           |                 |
|                  | ENDFF= YES / NO,                          |                 |
|                  | FCB=cccc,                                 |                 |
|                  | FORM=cccc,                                |                 |
|                  | FSS=ccccccc,                              |                 |
|                  | INITFF= NO / OPENSESS / SVF / FILE,       |                 |
|                  | IPNAME=cccc,                              |                 |
|                  | IPPORT=nnnnn,                             |                 |
|                  | IPTARGET=ccc                              |                 |
|                  | LINECNT=nnn,                              |                 |
|                  | LOGMODE=ccccccc,                          |                 |
|                  | NJEDEST=ccccccc,                          |                 |
|                  | NOSETUP,                                  |                 |
|                  | PURGE= YES / NO,                          |                 |
|                  | RELEASE= NO / NOWORK,                     |                 |
|                  | REST= YES / NO / PRINTER,                 |                 |
|                  | RETAIN=nnnnn,                             |                 |
|                  | SEP= 0 / 1 / 2,                           |                 |
|                  | SEPAEXIT=n,                               |                 |
|                  | SAFF= YES / NO,                           |                 |
|                  | SETUP= STANDARD / FCB / FORM / NO,        |                 |
|                  | TRANS=ccccccc,                            |                 |
|                  | USEFCB= FILE / PRINTER,                   |                 |

| PARAMETER=Values                       | Sub-Parameter                                                                                                    | s/Description                                                                                                    |                                                                                                    | Limits/Default: |
|----------------------------------------|----------------------------------------------------------------------------------------------------|----------------------------------------------------------------------------------------------------|----------------------------------------------------------------------------------------------------|-----------------|
| NODE (continued)                       | USEREXIT= FILE / PAGE / LINE, USM= YES / NO, VFC / VFC0 / VFC1 / VFC2 / NOVFC, VPS=aaaaaaaa, VPSFILE= CHAIN / BRACKET / nnnnnn, VPSTRACE The NODE parameter specifies the characteristics of a display or printer node which is to be defined for RMS/Spool processing. The description of the NODE parameter is divided into the following three sections:  • Common node subparameters         |                                                                                                    |                                                                                                    |                 |
|                                        |                                                                                                    | node subparameters                                                                                                    |                                                                                                    |                 |
| NODE<br>Common node subpa-<br>rameters | The nodename subparameter is required and specifies the VTAM name of the display or printer node for VTAM devices or any unique name for non-VTAM devices.  device-type  The device-type subparameter is required and defines the device type of the display or printer node.  The device type specified could be the model-name of a previous DEFNODE definition or one of the following device |                                                                                                    |                                                                                                    | Default: None   |
|                                        |                                                                                                    |                                                                                                    |                                                                                                    |                 |
|                                        | types:  DEVICE-TYPE                                                                                                    | NODE-TYPE                                                                                                    | COMMENTS                                                                                                    |                 |
|                                        | DESKTOP DESKTOPI DESKTOPH DESKTOPH DESKTOPF XPROCESS 3277-2 3278-1 3278-2 3278-3 3278-4 3278-5 3279-2 3279-3 3279-2L 3262 3268 3284 3286 3287 3288 3289 3770 3800-3 3812 3816 3820 3825 3827                                                                                                    | NODE-TYPE  DESKTOP DESKTOP DESKTOP DESKTOP DESKTOP DISPLAY Display Display Display Display Display Display Display Display Printer Printer | RMS/DESKTOP PC VTAM interface RMS/DESKTOP PC TCP/IP interface RMS/DESKTOP PC HFS interface RMS/DESKTOP PC HFS interface RMS/DESKTOP PC FTP interface RMS/DESKTOP PC external interface Display Terminal Display Terminal Display Terminal Display Terminal Display Terminal Color Display Color Display Color Display Color Display Line Printer Matrix Printer Matrix Printer Matrix Printer Matrix Printer Matrix Printer Matrix Printer Matrix Printer Matrix Printer Matrix Printer Afrix Printer AFP Printer AFP Printer AFP Printer AFP Printer AFP Printer AFP Printer AFP Printer AFP Printer AFP Printer |                 |
|                                        | 3835<br>4214<br>4224<br>4234<br>4245                                                                                                    | Printer<br>Printer<br>Printer<br>Printer<br>Printer                                                                                                    | AFP Printer<br>Matrix Printer<br>Matrix Printer<br>Line Printer<br>Line Printer                                                                                                    |                 |

| PARAMETER=Values                           | Sub-Parameters/Description                                                                                                    | Limits/Default:                                                                                          |
|--------------------------------------------|----------------------------------------------------------------------------------------------------|----------------------------------------------------------------------------------------------------|
| NODE Common node subparameters (continued) | 5210 Printer Inform. Distrib. 7436 Printer AGFA 400 CT-9380 Printer Centronic's 9380 CT-9380E Printer Centronics 9380 with EVFU HP-IDA Printer New HP-Laser Jet HP-IDA Printer HP-Laser Jet HP-G866 Printer HP-Laser Jet Sef Set Set Set Set Set Set Set Set Set Set                                                                                                    | Default: None                                                                                            |
|                                            | more than once in the same network group, then a unique alias name is required.  GROUP=nnnn  The GROUP subparameter specifies the number of the network group in which this node should be defined.  The highest network group number defined should be kept as small as possible because RMS/Spool allocates a 32 byte entry for each number in the interval from one to the highest number.  This subparameter is required.                                                                                                    | Lower limit: 1 Upper limit: 65500 Default: None                                                          |
|                                            | MAXDATA=nnnn This subparameter specifies the maximum size of buffers that can be sent the node being defined if the outbound RUSIZE is not specified in the node's session parameters.  If the RUSIZE outbound field in the bind image is non-zero, then the size of the largest request unit (RU) that may be sent to this node is calculated on the basis of this specification, and it overwrites any MAXDATA specification.  RELREQ= N / D / I                                                                                                    | Lower limit: 256 Upper limit: 65535 Default: The value specified for the SNABSIZE parameter.  Default: N |
|                                            | The RELREQ subparameter specifies the action to be taken when a release request is scheduled by VTAM for the node being defined. If N is specified, then the request will be ignored. If D is specified, then the session will be terminated when the work which currently is active has been completed. If I is specified, then the work currently active will be interrupted, and the session will be terminated.  SNABSIZE=nnn SNABSIZE=nnn SNABSIZE specifies the size of the data area of each VTAM transmission buffer in bytes.  The general recommendation for the SNABSIZE for a printer node, is to define equal to the size of physical printer buffer. | Lower limit: 256 Upper limit: 32767 Default: The value specified in the global SNABSIZE parameter.       |

| PARAMETER=Values           | Sub-Parameters/Description                                                                                                    | Limits/Default: |
|----------------------------|----------------------------------------------------------------------------------------------------|-----------------|
| NODE<br>Display Node subpo | AUTH = 0 / 1 / 2 / 3                                                                                                    | Default: 1      |
| Display Node subparameters | The AUTH subparameter is valid for display nodes only and specifies the authorization level of the operator terminal. The value of 0 gives restricted level (no special restrictions are implemented in the current RMS/Spool version); a value of 1 gives ordinary user level; a value of 2 gives system operator level, and a value of 3 gives supervisor level, which means ordinary user level plus authorization to display all files and all nodes in the system. |                 |
|                            | BID / NOBID                                                                                                    | Default: BID    |
|                            | This subparameter specifies whether or not the RMS/Spool system should send a BID request to this node to obtain permission to send a message. This parameter is valid only for SNA display devices (SLUTYPE 2), and will be ignored for all other devices.                                                                                                    |                 |
|                            | PASSWORD=ccccccc/\$\$USERID/                                                                                                    | Default: None   |
|                            | This subparameter specifies an optional password to be associated with this display node. The password ( <i>if specified</i> ) must be a 1 to 8 character alphanumeric string.                                                                                                    |                 |
|                            | The user will be prompted for this password when the display node is logged on to the RMS/Spool system.                                                                                                    |                 |
|                            | If a value of \$\$USERID is specified, the user will be prompted for a valid userid/password when the display node is logged on.                                                                                                    |                 |
|                            | TIMEOUT=nnnnn                                                                                                    | Default: 0      |
|                            | This subparameter specifies the interval ( <i>in seconds</i> ) after which RMS/Spool terminates the session between the terminal and the system if there is no text transmission in either direction during the period.                                                                                                    |                 |
|                            | The default of 0 indicates that the session will not be terminated due to lack of transmissions and the terminal will not be logged off.                                                                                                    |                 |
|                            | USMR= YES / NO / GROUP / SEVERE                                                                                                    | Default: YES    |
|                            | This subparameter specifies whether or not unsolicited messages should be sent to the defined display terminal.                                                                                                    |                 |
|                            | If YES is specified, then all unsolicited messages are sent to the display terminal.                                                                                                    |                 |
|                            | If NO is specified, then no unsolicited messages are sent to the display terminal.                                                                                                    |                 |
|                            | If GROUP is specified, then only unsolicited messages to the network group to which the display terminal is connected is sent, even if the terminal is defined with AUTH=2.                                                                                                    |                 |
|                            | If SEVERE is specified, then only severe unsolicited messages are send to the display terminal.                                                                                                    |                 |

Initialization Parameter Descriptions Command Description

| PARAMETER=Values                        | Sub-Parameters/Description                                                                                                    | Limits/Default: |
|-----------------------------------------|----------------------------------------------------------------------------------------------------|-----------------|
| NODE                                    | WRAP / NOWRAP                                                                                                    | Default: WRAP   |
| Display Node subparameters (continued)  | This subparameter specifies whether (WRAP) or not (NOW-RAP) this display device should initially operate in automatic wrap-around mode. If WRAP is specified (or allowed to default), then RMS/Spool will automatically wrap-around from the bottom line to the top line when the screen is full. If NOWRAP is specified, then RMS/Spool will wait for operator intervention or a 1 minute timeout before the next message is written on the top line. |                 |
| NODE<br>Printer Node subpa-<br>rameters | ACQUIRE= NO /WORK /NQWORK /TIME /NQTIME /<br>SNET /NQSNET                                                                                                    | Default: NO     |
| rameters                                | The ACQUIRE subparameter specifies whether or not (NO) there should be an automatic attempt to start a session with this printer and, if so, whether that attempt should be made:                                                                                                    |                 |
|                                         | when the RMS/Spool network is started (SNET/NQSNET).                                                                                                    |                 |
|                                         | whenever a print file is ready to be printed on this printer (WORK/ NQWORK).                                                                                                    |                 |
|                                         | at fixed time intervals (defined by the ACQTIME parameter) when a file is waiting to be printed on this printer (TIME/NQTIME).                                                                                                    |                 |
|                                         | If NQSNET, NQWORK, or NQTIME are specified then the start-printer-session request will not be queued, and the session will only be initiated if the printer is immediately available.                                                                                                    |                 |
|                                         | ADR=ccc                                                                                                    | Default: None   |
|                                         | The ADR subparameter specifies the unit address in EBCDIC of channel attached printers. This parameter is only relevant for PSF managed NON-SNA printers.                                                                                                    |                 |
|                                         | AUTO= YES / NO                                                                                                    | Default: YES    |
|                                         | The AUTO subparameter is valid for printer nodes only, and specifies whether or not the printer should operate in automatic file selection mode. If AUTO=YES is specified, then the printer will select print files if they are queued in the output class(es) currently serviced by the printer, even if their setup (form and FCB) does not match. The printer will, of course, first select files with matching setup. When                         |                 |
|                                         | AUTO=NO (restricted mode) is specified, the printer will only select files with setup (form, FCB, and output class) matching the setup currently serviced by the printer.                                                                                                    |                 |

Initialization Parameter Descriptions Command Description

| PARAMETER=Values                       | Sub-Parameters/Description                                                                                                    | Limits/Default:                 |
|----------------------------------------|----------------------------------------------------------------------------------------------------|---------------------------------|
| NODE                                   | BRACKETS= FILE / BLOCK / NO                                                                                                    | Default: FILE                   |
| Printer Node subparameters (continued) | This subparameter specifies the bracket control mode to be used in the network session. If BRACKETS=BLOCK is specified, then each data RU chain will contain both begin bracket ( <i>BB</i> ) and end bracket ( <i>EB</i> ) indicators. If BRACKETS=FILE then a print file will be started with a BB indicator and terminated with an EB indicator. BRACKETS=FILE should be specified if the printer is configured to operate in shared mode and with between bracket printer sharing. If BRACKETS=NO is specified, then BB and EB indicators will not be used at all.             |                                 |
|                                        | CHAIN=YES / NO                                                                                                    | Default: NO                     |
|                                        | This subparameter specifies how chaining of data sent to this node should take place. If CHAIN=YES is specified, a new RU-chain will be started each time a checkpoint is taken (see the CKPTPGS parameter). If CHAIN=NO is specified and MAXDATA is not specified, each chain will have a length equal to the SNABSIZE parameter. If CHAIN=NO is specified and MAXDATA is specified, each chain will have a length equal to the MAXDATA parameter.  CHAIN=YES should only be used for LU1 and LU4 printers. It is generally recommended to use CHAIN=YES on LU1 and LU4 printers. |                                 |
|                                        | CKPTPGS=nnnn                                                                                                    | Lower limit: 1                  |
|                                        | The CKPTPGS subparameter specifies the number of pages (1 to 999) to be printed before each checkpoint is taken. A value which is too low will force excessive checkpointing and cause severe performance degradation.                                                                                                    | Upper limit: 999<br>Default: 10 |
|                                        | CLASS=c1cn  This subparameter specifies the output classes, in priority sequence, to be processed initially by this printer. Each class specification consists of a single character in the range A to Z or 0 to 9. Up to eight classes may be specified.  The first class in the output class list becomes the default output class for files for this printer destination.                                                                                                    | Default: A                      |
|                                        | COMP= YES /NO  This subparameter specifies whether or not compression of data sent to this node should take place. Currently compression is only supported on LU type 1 and type 4 printers and on CT-9380 printers.                                                                                                    | Default: NO                     |
|                                        | ENDFF= YES / NO This subparameter specifies whether or not a printed file should be followed by a skip to top of next page.                                                                                                    | Default: YES                    |

Initialization Parameter Descriptions Command Description

| NODE                                   |                                                                                                    | Limits/Default: |
|----------------------------------------|----------------------------------------------------------------------------------------------------|-----------------|
| NODE                                   | FCB=cccc                                                                                                    | Default: 6      |
| Printer Node subparameters (continued) | The FCB subparameter specifies the forms control buffer image name to be initially simulated on this printer.                                                                                                    |                 |
|                                        | The name cccc is the forms control buffer (FCB) identifier (1 to 4 alphameric characters) that resides in SYS1.IMAGELIB. Refer to the chapter "Data Management" in the OS/VS2 System Programming Library: for information                                                                                                    |                 |
|                                        | on how to add FCBs to SYS1.IMAGELIB.                                                                                                    |                 |
|                                        | All image names used by RMS/Spool are prefixed by "FCB2".                                                                                                    |                 |
|                                        | The specified FCB name becomes the default FCB for files for this printer destination.                                                                                                    |                 |
|                                        | FORM=cccc                                                                                                    | Default: STD    |
|                                        | The FORM subparameter specifies the form identifier (1 to 4 alphameric characters) of the form that is assumed to be initially mounted on this printer.                                                                                                    |                 |
|                                        | The specified form number becomes the default form for files for this printer destination.                                                                                                    |                 |
|                                        | FSS=ccccccc                                                                                                    | Default: None   |
|                                        | The FSS subparameter specifies that the printer is to be managed by the Functional Subsystem with the name ccccccc. This FSS must have been defined with the FSSDEF parameter.                                                                                                    |                 |
|                                        | The NODE name will be used by RMS/Spool as the reference to the CNTL/ENDCNTL/PRINTDEV JCL statements in the FSS procedure.                                                                                                    |                 |
|                                        | IPNAME=nnnnnnnnnnnnnnnnnnnnnnnnnnnnnnn                                                                                                    | Default: None   |
|                                        | Valid for DESKTOP, IPPRINT, PCPRINT and PCDIR nodes.                                                                                                    |                 |
|                                        | Maximum length = 64.                                                                                                    |                 |
|                                        | This parameter must contain either the IP address or a valid DNS name of the IP printer or the destination PC running the Mantissa printer client (provided by Mantissa).                                                                                                    |                 |
|                                        | IPPORT=nnnnn                                                                                                    | Default: None   |
|                                        | Valid for DESKTOP, IPPRINT, PCPRINT and PCDIR nodes.                                                                                                    |                 |
|                                        | Maximum length = 5.                                                                                                    |                 |
|                                        | This parameter customizes the IP PORT being used by RMS/Spool's TCP/IP server when communicating with this NODE if it is required. For IPPRINT it is normally not necessary to set this value, but for DESKTOP/PCPRINT/PCDIR this port number should match the port number used by the Mantissa printer client that is to be installed to receive the report data. |                 |

Initialization Parameter Descriptions Command Description

| PARAMETER=Values            | Sub-Parameters/Description                                                                                                    | Limits/Default:             |
|-----------------------------|----------------------------------------------------------------------------------------------------|-----------------------------|
| NODE<br>Printer Node subpa- | IPTARGT=tttttttttttttttttttttttttttttttttttt                                                                                                    | Default: None               |
| rameters (continued)        | Maximum length = 64.                                                                                                    |                             |
|                             | This parameter gives either the windows directory name (may be setup as the RMS/DeskTop importer input directory) or a windows locally attached printer name. The target, if a Windows printer or directory, may contain special characters but not embedded blanks. The name used will be terminated when the first comma or blank is scanned. |                             |
|                             | LINECNT=nnn                                                                                                    | Lower limit: 0              |
|                             | The LINECNT subparameter specifies the maximum number of lines to be printed per page. The LINECNT subparameter can be overwritten by the LINECNT specified on a spool file.                                                                                                    | Upper limit: 255 Default: 0 |
|                             | If LINECNT=0 then no automatic skipping to top of new page is in effect.                                                                                                    |                             |
|                             | LOGMODE=ccccccc                                                                                                    | Default: None               |
|                             | This is an optional subparameter, which specifies the name of an alternate LOGMODE table entry to be used as the bind image for the VTAM session.                                                                                                    |                             |
|                             | The specified logmode is only used when RMS/Spool is starting the session via a VTAM Simlogon request. The logmode is not used, if the RMS/Spool Logon exit is scheduled because RMS/Spool is defined as the controlling VTAM application.                                                                                                    |                             |
|                             | NOSETUP The NOSETUP subparameter specifies that printer setup messages ( <i>RMS422</i> ) should not be sent to the printer itself but only to the active display stations and communication channels belonging to the same RMS/Spool network group.                                                                                             | Default: None               |
|                             | NJEDEST= The NJEDEST subparameter specifies that files generated to the node should be requeued to the specified destination. The alias (if present) or the node name will be used as the writer name in the file.                                                                                                    | Default: None               |
|                             | PURGE= YES / NO                                                                                                    | Default: YES                |
|                             | This subparameter specifies whether or not printed files should be queued for purge processing or retained for the number of hours specified by the FILELIM parameter.                                                                                                    |                             |
|                             | RELEASE = NO / NOWORK  The RELEASE subparameter specifies whether or not (NO) to automatically terminate sessions with this printer when no more print files are waiting to be printed on this printer (NOWORK).                                                                                                    | Default: NO                 |

Initialization Parameter Descriptions Command Description

| PARAMETER=Values                       | Sub-Parameters/Description                                                                                                    | Limits/Default:                                                             |
|----------------------------------------|----------------------------------------------------------------------------------------------------|-----------------------------------------------------------------------------|
| NODE                                   | REST= YES / NO / PRINTER                                                                                                    | Default: YES                                                                |
| Printer Node subparameters (continued) | This subparameter specifies whether or not this printer node should operate in restricted file selection mode. If YES is specified, then the printer will only select print files with a destination name matching the printer's node name or alias name. If NO is specified, then the printer will assume that all files queued to the network group in which the printer is defined are available for selection. If PRINTER is specified on a printer defined more than once in the same network group, then the printer will select all print files with a destination name matching the printer's node name or any of the alias names. |                                                                             |
|                                        | RETAIN=nnnnn  The RETAIN subparameter specifies the number of hours files should be retained after they are printed. If the subparameter is not present, use the value specified in the FILELIM parameter.                                                                                                    | Lower limit: 0 Upper limit: 8760 Default: The value specified in FILELIM    |
|                                        | SAFF= YES / NO  This subparameter specifies whether or not form feed control sequences are to be sent "stand alone" in a print buffer. If SAFF=NO is specified, then form feed control sequences can be placed anywhere in a print buffer. If SAFF=YES is specified, then form feed control sequences will be sent "stand alone" in a print buffer.                                                                                                    | Default: NO                                                                 |
|                                        | SEP= 0 / 1 / 2  The SEP subparameter specifies the number of separator pages to be printed before and after each print file.                                                                                                    | Default: 1                                                                  |
|                                        | SEPAEXIT= n  The SEPAEXIT subparameter specifies the number of the separator page exit to be used for this printer. The number n specified will be appended as follows: ESFSEPAn. Separator EXITS will not be called for DESKTOP and TCP/IP print nodes.                                                                                                    | Lower limit: 0<br>Upper limit: 9<br>Default: 0 (Which implies<br>ESFSEPA0). |
|                                        | SETUP= STANDARD / FCB / FORM / NO, specifies when the printer shall enter setup processing. If STANDARD is specified, then the printer will enter setup processing if the selected new file has a different FORM or a different FCB. If the printer is an SCS printer with both SVF and SLD support specified in the used LOGMODE entry, then the printer will only enter setup processing if the new file has a different FORM specified.                                                                                                    | Default: STANDARD                                                           |
|                                        | If FCB is specified, then the printer will only enter setup processing if the new selected file has a different FCB. If the printer is an SCS printer with both SVF and SLD support specified in the used LOGMODE entry, then the printer will never enter setup processing.                                                                                                    |                                                                             |

Initialization Parameter Descriptions Command Description

| PARAMETER=Values     | Sub-Parameters/Description                                                                                                    | Limits/Default:                 |
|----------------------|----------------------------------------------------------------------------------------------------|---------------------------------|
| NODE                 | If FORM is specified, then the printer will only enter setup                                                                   |                                 |
| Printer Node subpa-  | processing if the new selected file has a different FORM.                                                                      |                                 |
| rameters (continued) | If NO is specified, the printer will bypass setup processing.                                                                  |                                 |
|                      | TRANS=cccccc                                                                                                    | Default: None (which indi-      |
|                      | The TRANS subparameter specifies the name of a table                                                                           | cates that no translation is to |
|                      | (located in ESFTRAN) for use by a printer for data translation.                                                                | take place).                    |
|                      | Entries available in the default translate table module:                                                                       | For IP Printing, the default is |
|                      | IBMTRAN1 - 3271/3272 att + 3274.                                                                                               | IPDFLT.                         |
|                      | IBMTRAN2 - 3274/3276 attachment. ITT - ITT charset.                                                                            |                                 |
|                      | STAND - Stansaab Danish charset. STANN - Stansaab Norwegian charset.                                                           |                                 |
|                      | APL3274 - Special APL/Text feature charset (3274).                                                                             |                                 |
|                      | APLTRANS - Alias to APL3274.  APLAGFA - APL charset to be used with AGFA-400.                                                  |                                 |
|                      | TEXTTRAN - Translate all control characters, except DUP and FM to blanks.  IPDFLT - Translate EBCIDC to ASCII for IP Printing. |                                 |
|                      | USEREXIT= FILE / PAGE / LINE                                                                                                   | Default: None                   |
|                      | This subparameter specifies whether or not the printer user                                                                    |                                 |
|                      | exit ESFU006 should be invoked for this printer.                                                                               |                                 |
|                      | If FILE is specified, then the printer user exit will be invoked                                                               |                                 |
|                      | twice for each file. It will be invoked just before the printing                                                               |                                 |
|                      | begins and just after printing the last page including any sepa-                                                               |                                 |
|                      | rator pages.                                                                                                    |                                 |
|                      | If PAGE is specified, then the printer user exit will be invoked                                                               |                                 |
|                      | at the beginning and end of each file and at top of each new                                                                   |                                 |
|                      | page. Not valid for DESKTOPI, IPPrint, PCPRINT and                                                                             |                                 |
|                      | PCDIR.                                                                                                    |                                 |
|                      | If LINE is specified, then the printer user exit will be invoked                                                               |                                 |
|                      | at the beginning and end of each file, at top of each new page,                                                                |                                 |
|                      | and just before each line is printed. Not valid for DESKTOPI, IPPrint, PCPRINT and PCDIR.                                      |                                 |
|                      | USEFCB= FILE / PRINTER                                                                                                    | Default: None                   |
|                      | The USEFCB subparameter specifies if the FCB used during                                                                       | Default. None                   |
|                      | printing should be taken from the file specification or from the                                                               |                                 |
|                      | printer definition.                                                                                                    |                                 |
|                      | If FILE is specified, then the FCB of the file will be used dur-                                                               |                                 |
|                      | ing printing.                                                                                                    |                                 |
|                      | If PRINTER is specified, then the current FCB specification                                                                    |                                 |
|                      | on the printer will be used during printing instead of the FCB                                                                 |                                 |
|                      | of the file.                                                                                                    |                                 |
|                      | USM= YES / NO                                                                                                    | Default: NO                     |
|                      | This parameter is applicable for Stan-Saab printers only and                                                                   |                                 |
|                      | specifies whether or not the unsolicited message feature is                                                                    |                                 |
|                      | available.                                                                                                    |                                 |
|                      | If YES is specified, then the USM character X'2F' is included                                                                  |                                 |
|                      | in every transmission block, thereby preventing local copy                                                                     |                                 |
|                      | during the print processing.                                                                                                   |                                 |

Initialization Parameter Descriptions Command Description

| PARAMETER=Values                       | Sub-Parameters/Description                                                                                                    | Limits/Default:                                                                 |
|----------------------------------------|----------------------------------------------------------------------------------------------------|---------------------------------------------------------------------------------|
| NODE                                   | VFC / VFC0 / VFC1 /VFC2 / NOVFC                                                                                                    | Default: NOVFC (for non-                                                        |
| Printer Node subparameters (continued) | This subparameter specifies the vertical forms or form feed control to be used on this printer.                                                                                                    | SCS printers only).                                                             |
|                                        | If VFC or VFC0 is specified, then form feed is done using a single form feed character.                                                                                                    |                                                                                 |
|                                        | If VFC1 is specified, then form feed is performed using the following control sequence:                                                                                                    |                                                                                 |
|                                        | <ul> <li>Carriage Return - X'0D'</li> <li>Form feed - X'0C'</li> <li>space - X'40'</li> <li>Carriage Return - X'0D'</li> </ul>                                                                                            |                                                                                 |
|                                        | If VFC2 is specified, then form feed is performed using the following control sequence:                                                                                                    |                                                                                 |
|                                        | <ul> <li>New line - X'15'</li> <li>Form feed - X'0C'</li> <li>space - X'40'</li> <li>New line - X'15'</li> </ul>                                                                                                    |                                                                                 |
|                                        | If NOVFC is specified, then no form feed control is used, and the vertical forms control is simulated by line spacing.                                                                                                    |                                                                                 |
|                                        | These parameters should not be specified for SCS printers. In this case a form feed (X'0C') followed by a carriage return (X'0D') will be used.                                                                           |                                                                                 |
|                                        | On most non-SCS printers VFC1 is the best choice.                                                                                                    |                                                                                 |
|                                        | VPS=aaaaaaaaa The VPS subparameter specifies the virtual printer name (VTAM application name).                                                                                                    | Default: None This indicates there is no virtual printer support for this node. |
|                                        | VPSFILE= CHAIN / BRACKET / nnnnnn                                                                                                    | Default: None This indicates                                                    |
|                                        | If CHAIN is specified, then one RMS/Spool file is open from begin chain to the last RU on chain.                                                                                                    | there is one file per session                                                   |
|                                        | If BRACKET is specified, then one RMS/Spool file is open from begin bracket ( <i>BB</i> ) to end bracket ( <i>EB</i> ).                                                                                                   |                                                                                 |
|                                        | If nnnnnn is specified, it will define the maximum number of seconds a RMS/Spool file can be open without receiving any records. If that period of time is exceeded without receipt of a record, the file will be closed. |                                                                                 |
|                                        | VPSTRACE If VPSTRACE is specified and a VPSSNAP DD statement is found in the ESF procedure, then all in and out activity on the defined virtual printer will be traced. MVS only.                                         |                                                                                 |

Initialization Parameter Descriptions Command Description

| PARAMETER=Values | Sub-Parameters/Description                                                                                                   | Limits/Default:                   |
|------------------|----------------------------------------------------------------------------------------------------|-----------------------------------|
| NUMCMBS=nnnn     | The NUMCMBS parameter specifies the number of cross                                                                          | Default: 5                        |
| (MVS Only)       | memory command buffers to be allocated. The command                                                                          | Lower limit: 5                    |
|                  | buffers are used to queue commands entered from MVS sys-                                                                     | Upper limit: 50                   |
|                  | tem consoles to the RMS/Spool system.                                                                                        | opper mine. co                    |
|                  | The value of NUMCMBS should be considered carefully                                                                          |                                   |
|                  | because these buffers are allocated in the common storage                                                                    |                                   |
|                  | area.                                                                                                    |                                   |
| NUMFQES=nnnn     | The NUMFQES parameter specifies the number of file queue                                                                     | Default: 500                      |
|                  | elements ( <i>FQE's</i> ) to be allocated in the RMS/Spool file queue.                                                       | Lower limit: 100                  |
|                  | A change to the NUMFQES parameter requires a RMS/Spool                                                                       | Upper limit: 999999               |
|                  | "cold" start.                                                                                                    |                                   |
| OUTLIM=nnnn      | The OUTLIM parameter specifies the output limit to be used                                                                   | Default: 5000                     |
|                  | by default. If an output file exceeds its output limit, then it will                                                         | Lower limit: 1000                 |
|                  | be abended with a user abend 722 (depending on the ESFUSO exit routine).                                                     | Upper limit: 16777215             |
| PASSWORD=cccccc  | The PASSWORD parameter specifies the optional VTAM                                                                           | Default: None                     |
| FASSWORD-CCCCCC  | application password, which may be defined in the APPL def-                                                                  | Delauit. None                     |
|                  | inition in VTAM.                                                                                                    |                                   |
| PGNLEN=nnn       | The PGNLEN parameter specifies the length of the program-                                                                    | Default: 16                       |
|                  | mer's name field used in the current RMS/Spool environment.                                                                  | Lower limit: 0                    |
|                  | Increases in this field will increase the amount of space                                                                    | Upper limit: 255                  |
|                  | needed for the checkpoint file.                                                                                              | FF                                |
|                  | A change to the PGNLEN parameter requires a RMS/Spool                                                                        |                                   |
|                  | cold start.                                                                                                    |                                   |
| PRIOxx=nnnn      | The PRIOxx controls the default output priority algorithm. The                                                               | Default: See following:           |
|                  | index value xx may range from 0 to 15. The nnnn value defines a number of output lines to be associated with the index. When | PRIO0 = 16777215                  |
|                  | an output file is permanently closed, the priority routine scans                                                             | PRIO1 = 8000000                   |
|                  | the priority table from PRIO15 to PRIO0, and assigns the file's priority as the index number of the PRIO parameter statement | PRIO2 = 1000000<br>PRIO3 = 500000 |
|                  | defining the next higher number of output lines than the file's                                                              | PRIO3 = 300000<br>PRIO4 = 100000  |
|                  | number of output lines.                                                                                                    | PRIO5 = 80000                     |
|                  |                                                                                                    | PRIO6 = 60000                     |
|                  |                                                                                                    | PRIO7 = 40000                     |
|                  |                                                                                                    | PRIO8 = 20000                     |
|                  |                                                                                                    | PRIO9 = 16000                     |
|                  |                                                                                                    | PRIO10= 12000                     |
|                  |                                                                                                    | PRIO11= 10000<br>PRIO12= 8000     |
|                  |                                                                                                    | PRIO12= 8000<br>PRIO13= 6000      |
|                  |                                                                                                    | PRIO13= 0000<br>PRIO14= 4000      |
|                  |                                                                                                    | PRIO15= 2000                      |
|                  |                                                                                                    | Lower limit: 0                    |
|                  |                                                                                                    | Upper limit: 16777215             |

Initialization Parameter Descriptions Command Description

| PARAMETER=Values                                         | Sub-Parameters/Description                                                                                                    | Limits/Default:                                                                   |
|----------------------------------------------------------|----------------------------------------------------------------------------------------------------|-----------------------------------------------------------------------------------|
| PURGELIM=nnnn                                            | The PURGELIM parameter specifies the number of hours that files which have not been printed should be retained.                                                                       | Default: 0<br>Lower limit: 0                                                      |
|                                                          | If a value of 0 is specified, files which are not printed will not be purged.                                                                                                    | Upper limit: 8760                                                                 |
|                                                          | The retention time specified in the FILELIM or RETAIN parameter will be added to the PURGELIM parameter.                                                                              |                                                                                   |
| PURGINT=nnnn                                             | The PURGINT parameter specifies the interval, in seconds, between each scan of the file queue in order to find files satisfying the condition defined by the FILELIM parameter.       | Default: 180<br>Lower limit: 0<br>Upper limit: 86400                              |
| RCVBUFS=nnnn                                             | The RCVBUFS parameter specifies the number of VTAM receive buffers to be allocated and maintained by RMS/Spool.                                                                       | Default: The number of network nodes defined.  Lower limit: 0  Upper limit: 65535 |
| ROUTCDE=<br>(C1,C2,,Cx)<br>(MVS Only)                    | The ROUTCDE parameter specifies the routing codes to be assigned unsolicited RMS/Spool messages which are broadcast using the MVS MCS facility.                                       | Default: (2,11)                                                                   |
|                                                          | The routing code values C1 to Cx must be in the range 1 to 16, separated by commas, and optionally enclosed in parenthesis.                                                           |                                                                                   |
| SASCLAS=x<br>(MVS Only)                                  | The SASCLAS parameter specifies the output class that will be used by the SAS interface.                                                                                              | Default: None                                                                     |
| SECUCALL=<br>OWNER / USERID<br>(MVS Only)                | The SECUCALL parameter specifies that the security exit should be invoked on the basis of owner name or caller's userid.                                                              | Default: USERID                                                                   |
|                                                          | OWNER specifies that the security exit should be invoked on the basis of owner name, which means in the same way as before RMS/Spool V10.0.                                           |                                                                                   |
|                                                          | USERID specifies that the security exit should be invoked on the basis of the caller's userid, as picked up by the ESFUSS interface user exit.                                        |                                                                                   |
| SECUEXT= NO /<br>RACF /ACF2 /<br>TOPSECRET<br>(MVS Only) | The SECUEXT parameter specifies whether or not external security should be used and, if so, specify the name of the external security system to which RMS/Spool should be interfaced. | Default: NO                                                                       |
|                                                          | NO specifies that only internal security should be used, which implies that the security exit ESFSECU0 will be used.                                                                  |                                                                                   |
|                                                          | RACF specifies that RACF will be used as the external security system, which implies that the security exit ESFSECU1 will be used.                                                    |                                                                                   |
|                                                          | TOPSECRET specifies that TOPSECRET will be used as the external security system, which implies that the security exit ESFSECU2 will be used.                                          |                                                                                   |

Initialization Parameter Descriptions Command Description

| PARAMETER=Values                                             | Sub-Parameters/Description                                                                                                    | Limits/Default:                                                |
|--------------------------------------------------------------|----------------------------------------------------------------------------------------------------|----------------------------------------------------------------|
| SECUEXT= NO / RACF / ACF2 / TOPSECRET (MVS Only) (continued) | ACF2 specifies that ACF2 will be used as the external security system, which implies that the security exit ESFSECU3 will be used. Before ACF2 can be specified, it is necessary to assemble ESFSECU3 and link edit it together with the ESF-MAIN load module.                                                                                                    |                                                                |
| SID=ceec                                                     | The SID parameter specifies a four character alphanumeric system ID to be used in place of that provided by SMF. For VSE, this is a way to specify a different value than the SUBID and should NOT be used. This parameter may be required to warm start RMS/Spool on a system with a different SMF defined system ID, or to warm start RMS/Spool on the same system following an IPL with different SMF specifications. In any case, for a RMS/Spool warm start, this specification must match the SID last used in starting RMS/Spool.  The SID values are not required to be the same as the SMF | Default: The SMF provided system ID. For VSE, the SUBID value. |
|                                                              | system IDs of the systems on which ESF is operational. SIDs can be any 4 character names that you create to describe the complex. One added advantage of using SIDs that do not match the SMF IDs of the various systems in the complex is that you can make allowances for the addition of "new" systems without having to cold start the subsystem OR change any names.                                                                                                    |                                                                |
| SMF= YES / NO                                                | The SMF parameter specifies whether or not SMF recording should take place. See "SMF Records" in this manual for more information.                                                                                                    | Default: NO                                                    |
| SMFBUFS=nnnn                                                 | The SMFBUFS parameter specifies the number of internal SMF recording buffers to be allocated.                                                                                                    | Default: 25<br>Lower limit: 1<br>Upper limit: 65535            |
| SMFTYPE=nnn                                                  | The SMFTYPE parameter specifies the OS SMF record number to be used for SMF recording of RMS/Spool events.                                                                                                    | Default: 200<br>Lower limit: 128<br>Upper limit: 255           |
| SNABSIZE=nnnn                                                | The SNABSIZE parameter specifies the size of the data area of each VTAM transmission buffer in bytes.                                                                                                    | Default: 2048<br>Lower limit: 256<br>Upper limit: 32767        |
| SNET= YES / NO                                               | The SNET parameter specifies whether or not the VTAM network interface should be started during RMS/Spool initialization.                                                                                                    | Default: NO                                                    |

Initialization Parameter Descriptions Command Description

| PARAMETER=Values                | Sub-Parameters/Description                                                                                                    | Limits/Default:                                                                                     |
|---------------------------------|----------------------------------------------------------------------------------------------------|----------------------------------------------------------------------------------------------------|
| SPOOL=ccccc                     | The SPOOL parameter specifies the volume serial number of a volume containing a RMS/Spool dataset to be used. Any 1 to 6 character string that defines a valid volume serial number may be used.                                                                                                    | Default: SPOOL0                                                                                     |
|                                 | For each spool volume used, there must be a corresponding SPOOL= parameter specified. Then the order of the SPOOL parameter records must be the same each time RMS/Spool is started; otherwise, a system warm start will be impossible.  A change to the SPOOL parameter requires a RMS/Spool "cold" or "format" start.                                                                                           |                                                                                                    |
| SPOOLDSN=ccccccc (MVS Only)     | The SPOOLDSN parameter specifies a 1 to 44 character name which is to be used as the dataset name of the RMS/Spool dataset(s).                                                                                                    | Default: SYS1.RMSSPOOL                                                                              |
|                                 | This parameter must be before the SPOOL parameter(s). If this is not done, the system will terminate with an RM7008 message.  A change to the SPOOLDSN parameter normally requires a RMS/Spool "cold" start.                                                                                                    |                                                                                                    |
| SPOOLFIL=ccccccc (MVS Only)     | The SPOOLFIL parameter specifies a 1 to 44 character name of a catalogued dataset to be used as an extent of the RMS/Spool repository. The order specified determines which extent the dataset becomes. Be sure to add a sequence number into the DSN names to help keep the EXTENTS in order.  Any change to the order of the SPOOLFIL parameters will render the repository unusable and a "COLD" start will be | Default: None                                                                                       |
|                                 | required.  The SPOOL and SPOOLDSN parameters are not used. The presence of the SPOOL and SPOOLDSN parameters indicate noncatalogued datasets and this parameter will be ignored.  A change to the SPOOLFIL parameter normally requires a RMS/Spool "cold" start.                                                                                                    |                                                                                                    |
| SUBID=cccc                      | The SUBID parameter specifies the 1 to 4 character subsystem name identifying this subsystem to the environment. When the ESFXFER program is used to move output from JES to RMS/Spool this parameter must match the JES destination.  If the SUBID parameter is changed, then the change should be reflected in the JES2 initialization parameters too.                                                          | Default: RMS                                                                                        |
| SUBS= <u>YES</u> /NO (MVS Only) | The SUBS parameter specifies whether or not subsystem support should be enabled or disabled during RMS/Spool initialization. This parameter has no function if subsystem support is not installed.                                                                                                    | Default: YES                                                                                        |
| SVCCODE=nnn<br>(MVS Only)       | The SVCCODE parameter specifies either an ESR (extended SVC router) type 4 SVC route code or a user-SVC number to be used by RMS.                                                                                                    | Lower limit: 0<br>Upper limit: 255 (check your<br>operating system's limitations)<br>Default = None |
|                                 | See "Installing the RMS/Spool SVC" in the "MVS Customization — Subsystem Setup" section.                                                                                                    | Detault – Nolic                                                                                     |

Initialization Parameter Descriptions Command Description

| PARAMETER=Values          | Sub-Parameters/Description                                                                                                    | Limits/Default:                                                                                                    |
|---------------------------|----------------------------------------------------------------------------------------------------|----------------------------------------------------------------------------------------------------|
| SYNCTOL=nnn<br>(MVS Only) | The SYNCTOL parameter specifies, in seconds, the time interval that must elapse before one RMS/Spool system in a multi-access-spool (MAS) configuration is assumed not to be operating. This parameter allows for imprecise synchronization of TOD clocks (caused by human intervention) in a multi-access-spool environment. Actions such as cold start, warm start, or ESYS operator commands are rejected unless the time stamps of affected systems in the shared checkpoint record are greater than the current time minus this parameter.                                                                                                    | Default: 300 (5 minutes) Lower limit: 0 Upper limit: 600 (10 minutes)                                                                                                    |
| Sn SID=cccc<br>(MVS Only) | The Sn parameter is required to identify each system in a multi-access-spool ( <i>MAS</i> ) configuration. The initialization dataset for each system must contain the Sn parameters of all systems in the configuration. That is, if there are three systems ( <i>A158</i> , <i>B158</i> , <i>C158</i> ) in the configuration, the initialization dataset for each system would contain the following parameters:  S1 SID=A158  S2 SID=B158  S3 SID=C158  Systems are numbered consecutively from one to seven (S1-S7). The system identifier is specified by the following subparameter.  SID=cccc  This subparameter specifies the system identifier; cccc is the four character alphanumeric name that was generated as the system management facility ( <i>SMF</i> ) system ID for this system. | Default: For a single system configuration, the system identifier for S1 defaults to the SID parameter. For multi-access spool configurations, the system ID's must be specified for each system, and no default is permitted. |
| TGWARN=nnn                | The TGWARN parameter specifies the threshold percentage of spool space that causes the message RMS818 xxx % SPOOL UTILIZATION to be issued by RMS/Spool. A value of 0 indicates that every use of spool space will be reported, and a value of 101 indicates that no message will be issued.                                                                                                    | Default: 80<br>Lower limit: 0<br>Upper limit: 101                                                                                                    |
| TRACE=<br>NO / YES,nnn    | The TRACE parameter specifies whether or not RMS/Spool internal trace should be started. If YES is specified, then nnn is a numeric value specifying the number of 16 byte trace table entries to be allocated. The maximum value is 4096.                                                                                                    | Default: NO                                                                                                    |
| USERID                    | userid, AUTH = 0 / 1 / 2 / 3, GROUP=nnnn, PASSWORD=ccccccc, ALTGROUP=(nnnn,nnnn), TERMID=ccccccc The USERID parameter specifies the characteristics of a RMS/Spool user.                                                                                                    | Default: None                                                                                                    |

Initialization Parameter Descriptions Command Description

| PARAMETER=Values                 | Sub-Parameters/Description                                        | Limits/Default:              |
|----------------------------------|-------------------------------------------------------------------|------------------------------|
| USERID (continued)               | userid                                                            |                              |
|                                  | The userid subparameter is required and specifies the unique      |                              |
|                                  | name of an RMS/Spool user.                                        |                              |
|                                  | AUTH = 0/1/2/3                                                    | Default: 1                   |
|                                  | The AUTH subparameter specifies the authorization level to        |                              |
|                                  | be associated with this user. A value of 0 gives restricted level |                              |
|                                  | (no special restrictions are implemented in the current RMS/      |                              |
|                                  | Spool version); a value of 1 gives ordinary user level; a value   |                              |
|                                  | of 2 gives system operator level, and a value of 3 gives super-   |                              |
|                                  | visor level, which means ordinary user level plus authoriza-      |                              |
|                                  | tion to display all files and all nodes in the system.            |                              |
|                                  | GROUP=nnnn                                                        | Default: None                |
|                                  | The GROUP subparameter specifies the default network              |                              |
|                                  | group number to be associated with the user.                      |                              |
|                                  | PASSWORD=ccccccc                                                  | Default: None                |
|                                  | The PASSWORD subparameter specifies the password to be            |                              |
|                                  | associated with the user.                                         |                              |
|                                  | ALTGROUP=(nnnn,nnnn)                                              | Default: None                |
|                                  | The ALTGROUP subparameter specifies alternate network             |                              |
|                                  | groups which the user is allowed to display. Up to five alter-    |                              |
|                                  | nate network groups may be specified.                             |                              |
|                                  | TERMID=ccccccc,                                                   | Default: None                |
|                                  | The TERMID subparameter specifies the terminal(s) which           |                              |
|                                  | the user is allowed to use for logon to RMS/Spool. Terminals      |                              |
|                                  | whose first characters match the TERMID parameter are valid       |                              |
|                                  | for the user.                                                     |                              |
| USERZAP=nnn                      | The USERZAP parameter is used to activate a given optional        | Default: None                |
|                                  | userzap. The value nnn specifies the number of the optional       | Lower limit: 1               |
|                                  | userzap which should be activated. You have to supply a           | Upper limit: 128             |
|                                  | USERZAP parameter statement for each optional userzap             | Opper mint. 126              |
|                                  | which is to be activated.                                         |                              |
| WARNTIM=nnn                      | The WARNTIM parameter specifies, in hundredths of a sec-          | Default: 1000 (10 seconds)   |
| (MVS Only)                       | ond, the time interval from the first denied request for access   | Lower limit: 500 (5 seconds) |
|                                  | to the shared queues of a member of a multi-access-spool          | Upper limit: 15000           |
|                                  | (MAS) configuration to the time that configuration will           | (2 1/2 minutes)              |
|                                  | assume the member controlling the queues to be down. When         |                              |
|                                  | this situation occurs, RMS/Spool issues the RMS070 message,       |                              |
|                                  | indicating a lock out situation, and resets the timer interval to |                              |
|                                  | the WARNTIM value.                                                |                              |
| $WTO = \underline{ALL} / SEVERE$ | The WTO parameter specifies whether or not all WTO mes-           | Default: ALL                 |
|                                  | sages should be sent out to the MVS console. If ALL is speci-     |                              |
|                                  | fied, then all WTO messages will be sent to the MVS               |                              |
|                                  | operator's console.                                               |                              |
|                                  | If SEVERE is specified, then only severe WTO messages will        |                              |
|                                  | be sent to the MVS operator's console.                            |                              |

Initialization Parameter Descriptions Command Description

| PARAMETER=Values                                         | Sub-Parameters/Description                                                                                                    | Limits/Default:                                     |
|----------------------------------------------------------|----------------------------------------------------------------------------------------------------|-----------------------------------------------------|
| XEQBUFS=nnnn                                             | The XEQBUFS parameter specifies the number of spool buffers to be allocated to the RMS/Spool cross memory request processor, which takes care of all writing and reading of spool files. To reduce the I/O activity on the spool data-sets and to keep the RMS/Spool service times to a minimum, an adequately large spool buffer pool should be specified.  It is recommended that you allocate 2 spool buffers per open                                                                                                    | Default: 20<br>Lower limit: 4<br>Upper limit: 65535 |
|                                                          | spool file. The default value of 10 spool buffers is sufficient for 5 active open spool files at the same time.                                                                                                    |                                                     |
| XFER= YES / NO /<br>ESFTOJES /<br>JESTOESF /<br>XFERCLAS | The XFER parameter specifies whether or not the automatic file transfer interfaces should be activated during RMS/Spool initialization.  If YES is specified, both the automatic file transfer interfaces will be activated during RMS/Spool initialization.  If NO is specified, both the automatic file transfer interfaces                                                                                                    | Default: YES                                        |
|                                                          | will be drained during RMS/Spool initialization.  If ESFTOJES is specified, then only the ESF->JES file transfer interface will be activated during RMS/Spool initialization.                                                                                                    |                                                     |
|                                                          | If JESTOESF is specified, then only the JES->ESF file transfer interface will be activated during RMS/Spool initialization.  If XFERCLAS is specified, then only the XFERCLAS part of the JES->ESF file transfer interface will be activated during RMS/Spool initialization.                                                                                                    |                                                     |
| XFERCLAS=c1cn<br>(MVS Only)                              | The XFERCLAS parameter specifies the output classes in the primary spooling system JES2/JES3 which will be automatically transferred to RMS/Spool. All output in the specified output classes will be transferred to RMS/Spool, even if the output destination is not RMS/Spool.  Each class specification consists of a single character in the range A to Z or 0 to 9. Up to eight classes may be specified. The JES->RMS/Spool transfer by class is inactive if this parameter is not specified, but the transfer by destination is still active. | Default: None                                       |
| XFERNJE=ccccccc                                          | The XFERNJE interface specifies the NJE node name of the primary JES subsystem. When the RMS/Spool->JES file transfer is halted, spool files with valid JES destinations will be transferred to the XFERNJE NJE node. The name must be one of eight characters.  The XFERSEP specifies the number of separator pages to be printed between each file transferred to the controlling JES2/JES3 system.                                                                                                    | Default: None                                       |
| XFERSEP= 0 / 1 / 2                                       | The XFERSEP specifies the number of separator pages to be printed between each file transferred to the controlling JES2/ JES3 system.                                                                                                    | Default: 1                                          |

VTAM LOGMODE Entries Display Nodes Only

# Common Setup Examples

### **VTAM LOGMODE Entries**

A request by, or on behalf of, a terminal to be connected to an application program is called a logon. The immediate effect of a logon is to notify the application program that a terminal is "waiting" for the application program to establish connection and begin communicating with it. When an application program establishes connection with a logical unit, the application program tells ACF/VTAM and the logical unit how the communication session is to be conducted. The information about the communication session is contained in a field that describes a set of session parameters. These parameters have meanings such as "the application program will send chained data" or "the logical unit will not send end-of-bracket commands to the application program."

The following session parameters are inspected by ESF:

- The logical unit type, specified in the first byte of the PSERVIC operand of the MODEENT macro.
- Outbound RU-size, specified in the second byte of the RUSIZES operand of the MODEENT macro. If no value is specified, the value from the MAXDATA sub-parameter of the NODE parameter is used.

### **Display Nodes Only**

Screen size is set by bytes 7 to 11 relative to 1 of the PSERVIC operand. The screen size used depends on the value of byte 11 of the PSERVIC operand. If an undefined screen size is specified, then the screen size is set on the basis of the device type specified in the NODE definition.

### **Printer Nodes Only**

The following logical unit profile 1 primary data stream flags are set by byte 5 relative to 1 of the PSERVIC operand:

| X'80' | Full base set data stream may be sent flag, must be set if the printer is to be supported as an SCS printer (LU type 1), otherwise the printer will be supported as a 3270 data stream printer (LU type 3). |
|-------|----------------------------------------------------------------------------------------------------|
| X'40' | Horizontal format data stream (SHF) may be sent flag, must be set to support the optional print position indexing byte in an FCB image or to support MPP = 220 on 3268 printers.                            |
| X'20' | Vertical format data stream (SVF) may be sent flag, must be set to let RMS/Spool automatically set the maximum page length in accordance with the page length in the FCB image.                             |
| X'08' | Set line density data stream (SLD) may be sent flag, must be set to let RMS/Spool automatically set the lines-per-inch parameter in accordance with the lines-per-inch byte in the FCB image.               |
| X'02' | Bell control code (BEL) may be sent flag, must be set if the audible alarm on the printer should be activated when RMS/Spool messages are written to the printer.                                           |

The following is a list of various VTAM LOGMODE definitions for 3270 devices. For more information on session parameters, see ACF/VTAM Planning and Installation Reference and ACF/VTAM Programming.

VTAM LOGMODE Entries Printer Nodes Only

### 3270 SDLC local and remote

```
S3270 MODEENT LOGMODE=S3270,

FMPROF=X'02', TSPROF=X'02',

PRIPROT=X'71', SECPROT=X'40', COMPROT=X'2000'
```

### 3276/3278 SNA (model 2)

### 3287 SNA (with SCS feature)

```
T3287M2 MODEENT LOGMODE=T3287M2,

FMPROF=X'03', TSPROF=X'03',

PRIPROT=X'B1', SECPROT=X'90', COMPROT=X'3080',

RUSIZES=X'8586',

PSERVIC=X'01000000EB0000000000000'
```

### 3287 SNA local/remote - 3270 (2K buffer)

```
DSC2K MODEENT LOGMODE=DSC2K,

FMPROF=X'03', TSPROF=X'03',

PRIPROT=X'B1', SECPROT=X'90', COMPROT=X'3080',

RUSIZES=X'8787',

PSERVIC=X'03000000000185018507F00',

SRCVPAC=X'01'
```

### 3287 SNA local/remote - 3270 (4K buffer)

```
DSC4K MODEENT LOGMODE=DSC4K,

FMPROF=X'03', TSPROF=X'03',

PRIPROT=X'B1', SECPROT=X'90', COMPROT=X'3080',

RUSIZES=X'8787',

PSERVIC=X'0300000000018502B507F00',

SRCVPAC=X'01'
```

### 3262 SNA (with SCS feature)

```
T3262M13 MODEENT LOGMODE=T3262M13,

FMPROF=X'03', TSPROF=X'03',

PRIPROT=X'B1', SECPROT=X'90', COMPROT=X'3080',

RUSIZES=X'8586',

PSERVIC=X'01000000E90000000000000'
```

### RMS/Spool NJE logmode

```
JES2NJE MODEENT LOGMODE=JES2NJE,

FMPROF=X'03', TSPROF=X'03',

PRIPROT=X'72', SECPROT=X'72', COMPROT=X'4020',

PSNDPAC=7, SSNDPAC=7, RUSIZES=X'8989'
```

HP-LaserJet Support Installation

## **HP-LaserJet Support**

If you are going to create a print file in line format for an AFP printer, like the IBM 3820 or 3812, you will request formatting by specifying the PAGEDEF, FORMDEF and CHARS parameters. At printing time, PSF will create a formatted data stream using your print file and formatting modules loaded according to your parameters. The modules could be default PSF modules or installation written modules.

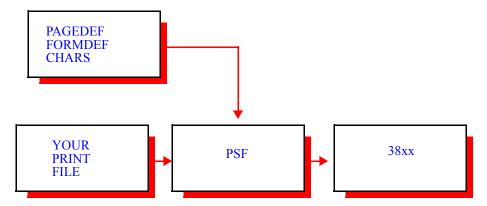

The RMS/Spool HP-LaserJet support offers some of those possibilities for HP-LaserJets connected to an IBM 3274 or 3174 through some type of protocol converter.

When you are going to create a print file for an HP-LaserJet using RMS/Spool, you will use the PAGEDEF and FORMDEF parameters to specify formatting and the CHARS parameter to specify the fonts. At printing time, the LaserJet support creates a formatted data stream using your print file and formatting modules loaded from IMAGELIB according to your parameters. The modules could be the samples supplied or installation written modules. They are not AFP modules, but they provide functions similar to some of the functions provided by AFP modules.

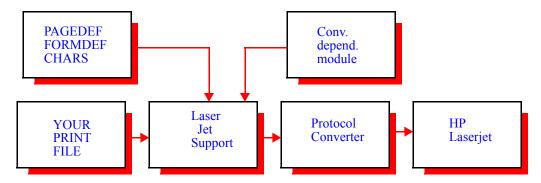

If you define HP PAGEDEFs, FORMDEFs, and CHARS which specify formatting similar to your real AFP definitions, you should be able to print most of your line mode print on HP printers as well as AFP printers and route your print files between the printers.

TRC's are supported. This makes it possible to create SCRIPT files formatted for the 3800 model 1 using up to 4 fonts and to print them on HP-LaserJet printers.

### Installation

To install the HP-LaserJet support do the following:

• Define each HP-LaserJet with the NODE statement in the startup parameters.

HP-LaserJet Support Installation

### Consider the following:

- The device type must be HP-xxxxx in the NODE or DEFNODE statements of the RMS/Spool startup parameters.
- The xxxxx can be any characters, except that device types HP-2686x are reserved for other uses.
- Use one device type for each type of protocol converter you are going to use. If the device type is unknown to RMS/Spool, it must be defined using the DEFNODE statement. Please read the sections about DEFNODE and NODE statements.
- The parameter USEREXIT = LINE must be specified on the NODE statement.
- Update the module HDEVTYPS, which is supplied in \*\*ESFPRE\*\*.SAMPLIB.
- The module contains an entry for each device type. Each device type does not refer to a different type of printer. It refers to a different type of protocol converter, through which the HP-LaserJet is connected.
- HDEVTYPS is described below.
- Assemble and link the updated HDEVTYPS module, the sample formatting modules, and FCB2127. The
  job ASMLASER in \*\*ESFPRE\*\*.JCLLIB could be used. The dataset into which the load modules are
  linked can be either SYS1.IMAGELIB, or another load library which is allocated on an IMAGELIB DD
  statement in the RMS/Spool startup procedure.

**NOTE:** If your PAGEDEF module is named LAN20, the name for this module in SYS1.IMAGELIB must be HPLAN20. In your JCL, specify PAGEDEF=LAN20.

If your FORMDEF module is named LAN13, the name for this module in SYS1.IMAGELIB must be HFLAN13. In your JCL, specify FORMDEF=LAN13.

The formatting modules are described below.

- Startup or reinit RMS/Spool.
- Run the job HLASDEMO in \*\*ESFPRE\*\*.JCLLIB. The job will create a print file in RMS/Spool. The printer should print 2 pages of text. Start reading the 2 pages. When the text directs you to enter one or more RMS/Spool commands, do so, get the new print from the printer, and continue reading the text in the new copy.
- Try to print some print of your own choice using the PAGEDEFs, FORMDEFs and CHARS supplied as samples. If the formats would print more lines per page than your usual FCB, then use FCB2127.

If you experienced problems during the testing of the LaserJet support, consider the following possible sources of errors.

- The protocol converter parameters might be unsuitable for the LaserJet support. In general, the converter should use as few features as possible, since the formatting should be done by the LaserJet support.
- Please read the sections below, describing the two protocol converters used during development.
- The entry for your protocol converter in the HDEVTYPS module might not match the functions in the converter.
- If your protocol converter cannot function in the way the sample formatting modules were designed, it is necessary to change some or all of the modules.

HP-LaserJet Support Customization

### Customization

After having installed and tested the sample formatting modules, the installation could create additional modules. It is possible to define:

- New formats, using the orientation, line spacing and character spacing function of the HP-LaserJet.
- Modules to select fonts located in cartridges in the printer.
- Modules to define fonts with special characters used at the installation.
- Overlays instead of using preprinted forms.

It is necessary to have a knowledge of HP-LaserJet printers and the protocol converters used. The samples could be used as a starting point for the installation's own modules.

The formatting modules are described in a section below.

### The HDEVTYPS module

The HDEVTYPS module contains an entry for each device type. Each entry describes the protocol converter. The module is created using the \$LASDEV macro.

| eated using th | ne \$LASDEV ma                                                                                   | acro.                                                                                                    |
|----------------|--------------------------------------------------------------------------------------------------|----------------------------------------------------------------------------------------------------|
| name           | \$LASDEV devty<br>PRTESC=,<br>HEXENT=,<br>HEXEX=,<br>HEXONE=,<br>RESCOL=,<br>RESLIN=,<br>RESALL= | pe   END,                                                                                                    |
| name           |                                                                                                  | The name should be present on the first device only. A CSECT with this name is created.                                                                                        |
| devtype        |                                                                                                  | This is the name of the device type on the NODE or DEFNODE statement in the RMS/Spool startup parameters. The entries are expected to be in alphabetical order by device type. |
| END            |                                                                                                  | An entry with this parameter, must follow all the device type entries. No keywords are allowed on the statement.                                                               |
| PRTESO         | C                                                                                                | Specifies, in hexadecimal, the character string required by the protocol converter to send an escape to the printer.                                                           |
|                |                                                                                                  | If this parameter is not referred to in any of the formatting modules, just specify an '0'.                                                                                    |
|                |                                                                                                  |                                                                                                    |

HEXENT Specifies, in hexadecimal, the characters required by the protocol con-

verter to enter continuous hex mode.

If this parameter is not referred to in any of the formatting modules, just

specify an '0'.

HEXEX Specifies, in hexadecimal, the characters required by the protocol con-

verter to exit continuous hex mode.

If this parameter is not referred to in any of the formatting modules, just

specify a '0'.

HEXONE Specifies, in hexadecimal, the characters required by the protocol con-

verter to use the following two characters as a hexadecimal value to be

HP-LaserJet Support The formatting modules

sent to the printer.

If this parameter is not referred to in any of the formatting modules, just

specify an '0'.

RESCOL Specifies, in hexadecimal, the characters required by the protocol con-

verter to reset its internal column counter.

If this parameter is not referred to in any of the formatting modules, just

specify an '0'.

RESLIN Specifies, in hexadecimal, the characters required by the protocol con-

verter to reset its internal line counter.

If this parameter is not referred to in any of the formatting modules, just

specify an '0'.

RESALL Specifies, in hexadecimal, the characters required by the protocol con-

verter to reset its line and column counters.

If this parameter is not referred to in any of the formatting modules, just

specify an '0'.

In the sample HDEVTYPS only a few of the parameters are used, but some of the rest may be useful on other protocol converters or user created formatting modules.

In general the protocol converters should be set up to do as little editing of the print as possible, since the formatting is done by the RMS/Spool HP-LaserJet support using the formatting modules.

All the samples supplied in SAMPLIB are developed and tested using two protocol converters, which are described in sections below.

### The formatting modules

The formatting modules contain HP-LaserJet escape sequences. A description for each type of member follows:

PAGEDEF Each member name should be of the form HPxxxxxx, where xxxxxx is

the PAGEDEF name. A member named HPDEFAUL should be present

since it will be used if no PAGEDEF is specified.

The commands should specify formatting data such as: Printing direc-

tion, line spacing and default font.

FORMDEF Each member name should be of the form HFxxxxxx, where xxxxxx is

the FORMDEF name. A member named HFDEFAUL should be present

since it will be used if no FORMDEF is specified.

The commands should specify formatting data such as an initial reset, multiple copies, duplexing and overlays.

CHARS For each font, a member named HCHRxxxx must be present, where

xxxx is the font name.

The commands should be commands to select a font.

For each temporary soft font a member named HCHDxxxx must be

present, where xxxx is the font name.

The commands should be commands to define dot matrixes for the let-

ters in the font.

HP-LaserJet Support The formatting modules

HRESET A member named HRESET should be present and contain whatever is necessary to reset the printer when a file has been printed.

The formatting modules are created using the \$LASCMD macro.

Each module is divided into messages, where a message is defined as a unit of data which will not be split between VTAM buffers.

Each message is divided into sub-messages. Each sub-message contains information about where to get the data, from within the sub-message or from the HDEVTYPS module. The format of the \$LASCMD macro is:

```
name $LASCMD < START >
< CHR > <, data>
< HEX > <, data>
< PRTESC >
< HEXENT >
< HEXEX >
< HEXONE >
< RESCOL >
< RESLIN >
< RESALL >
< SUBEND >
< MSGEND >
< END > <, TEMPSOFT=YES | NO>
                              Should be specified on the START command. A CSECT with this name
    name
                              is created.
    START
                              This command starts the module. No data can be specified.
    CHR
                              Specifies data which will direct the printer to perform something. The
                              data parameter is as would be specified on a C-type DC statement. The
                              quotes must be entered. This statement expands into a part of a sub-mes-
                              sage.
    HEX
                              Specifies data which will direct the printer to perform something. The
                              data parameter is as would be specified on an X-type DC statement. The
                              quotes must be entered. This statement expands into a part of a sub-mes-
                              sage.
    PRTESC
                              Lets the protocol converter send an ASCII escape to the printer. No data
                              parameter is used. This statement expands into a sub-message.
    HEXENT
                              Lets the protocol converter go into continuous hex mode. No data
                              parameter is used. This statement expands into a sub-message.
    HEXEX
                              Lets the protocol converter exit from continuous hex mode. No data
                              parameter is used. This statement expands into a sub-message.
    HEXONE
                              Lets the protocol converter use the following 2 bytes as a hexadecimal
                              ASCII value for the printer. No data parameter is used. This statement
                              expands into a sub-message.
    RESCOL
                              Lets the protocol converter reset its internal column counter. No data
                              parameter is used. This statement expands into a sub-message.
```

Lets the protocol converter reset its internal line counter. No data parameter is used. This statement expands into a sub-message.

RESLIN

**HP-LaserJet Support** 

IDEX SNA-P 3270 program version 01.12

RESALL Lets the protocol converter reset its internal column and line counters.

No data parameter is used. This statement expands into a sub-message.

SUBEND Forces the end of a sub-message. This statement should not be used,

except for testing purposes. No data parameter is used.

MSGEND Marks the end of a message. This statement should be used to divide

modules into messages. No data parameter is used.

END Marks the end of a module. The TEMPSOFT parameter may be entered

if this statement ends a HCHRxxxx module.

data Data for HEX or CHR type of statement. Specify as the part of a DC

statement following the X or C.

TEMPSOFT This parameter may be entered on the last statement of a HCHRxxxx

module. It tells whether a font is a temporary soft font, in which case a

HCHDxxxx module must be defined.

### IDEX SNA-P 3270 program version 01.12

This describes one of the protocol converters used during development of the samples.

Some of the options set are:

CI 10 characters per inch.

CL 132 characters per line.

LI 6 lines per inch.

LP 0.

9 Emulate 3287.

Trigger is set to 79, but could have been any printable character, as long

as it matches HDEVTYPS.

Trigger output is 00.

Debug is yes.

Transparent IBM.

Output optimization is on.

Suppress off.

Buffer size 0, which is AUTO.

FF after hardcopy is on.

The pseudo bold in the device driver is disabled.

HP-LaserJet Support IDA LaserJet 3270 Version 18.040

If you are having problems, consider the following points.

- CL. If the logical line length is exceeded, seen from the protocol converter, it will send CR and LF to the printer. This can happen if printer escape sequences and print data exceeds the CL value.
- LP. If the logical page length is exceeded, seen from the protocol converter, it will send FF to the printer. This can happen if printer escape sequences and print data exceed the PL value.
- Output optimization does not cause problems with the samples, but if you create your own formatting modules and experience problems, then try to disable.
- Pseudo bold must be disabled. In version 01.12 it must be disabled in the device driver, but in newer versions it can be disabled by option 37.

### IDA LaserJet 3270 Version 18.040

### Microcode Version 1.3 APL

This describes one of the protocol converters used during development of the samples. The protocol converter is a built in type.

Some of the options set are:

- 1 4.Buffersize is 3440 characters.
- 2 6 Lines per inch.
- 3 10 Characters per inch.
- 4 1.Single spacing.
- 5 130 Lines per page.
- 6 132 Characters per line.
- 7 1.Dual case.
- 9 0
- 10 0
- 11 1
- 12 1
- 13 0
- 14 0
- 25 0.No form feed before local copy.
- 26 1.Formfeed after local copy.
- 28 0
- 29 0
- 30 0
- 31 0
- 32 0

Virtual Printer Interface IDA LaserJet 3270 Version 18.040

- 33 0
- 34 1
- 35 0.Don't send form feed because of line count.
- 36 0
- 37 1
- 38 1
- 39 0
- 44 0.Don't suppress.
- 46 12
- 47 1.ESC xx sent as X'xx'.
- 48 3D.Escape code is 3D, which is 79 in EBCDIC.
- 49 0
- 50 0

If you are having problems, consider the following points.

- 06. If the logical line length is exceeded, seen from the protocol converter, it will send CR and LF to the printer. This can happen if printer escape sequences and print data exceed the 06 value.
- 05. If the logical page length is exceeded, seen from the protocol converter, it will send FF to the printer. This can happen if printer escape sequences and print data exceed the 05 value. Please read about IDA 34 and 35 in the IDA 3270 programmer's guide.
- Output optimization does not cause problems with the samples, but if you create your own formatting modules and experience problems, then try to disable, using 44.

### Virtual Printer Interface

The virtual printer interface collects data sent by a TP monitor (*i.e, CICS or IMS*) to a VTAM attached printer and stores the collected data as a RMS/Spool spool file. RMS/Spool takes over the responsibility of physical printing without changing the application programs or modifying the TP monitor itself. With the virtual printer interface, RMS/Spool functions as a secondary logical unit emulating an LU type 1 or type 3 printer. The virtual printer can be a LU type 1 in one session and a LU type 3 in the next session.

Before a virtual printer can be used it must be defined in both RMS/Spool and VTAM. The following is a RMS/Spool NODE definition for a virtual printer named VPSPRT01.

```
NODE PTEST001,
3287,
CLASS=A,
FCB=6,
FORM=STD,
VPS=VPSPRT01,
VPSFILE=CHAIN
```

The corresponding VTAM definition for the virtual printer is VPSPRT01.

VBUILD TYPE=APPL
.
VPSPRT01 APPL AUTH=ACQ, DLOGMOD=DSC4K

Virtual Printer Interface Use of VPI from a CICS Environment

The virtual printer is coupled together with a physical printer by specifying the name of the virtual printer in the VPS sub-parameter of the printer NODE definition. In the above example RMS/Spool will open a VTAM ACB with the name VPSPRT01, to which other TP monitors can establish a printer session. The VPSFILE sub-parameter specifies when RMS/Spool is to close the resulting spool file.

The FORM, FCB, and CLASS attributes of the resulting spool file are taken from the corresponding sub-parameters of the printer NODE definition.

The following 3270 commands are supported for LU type-3 sessions:

| CR  | hex('0D') | Carriage return    |
|-----|-----------|--------------------|
| FF  | hex('0C') | Form feed          |
| NL  | hex('15') | New line           |
| SF  | hex('1D') | Start Field        |
| SBA | hex('11') | Set Buffer Address |
| RA  | hex('3C') | Repeat to Address  |

The following 3270 commands are supported for LU type-1 sessions:

| VCS | hex('04')       | Vertical channel select |
|-----|-----------------|-------------------------|
| HT  | hex('05')       | Horizontal tab          |
| VT  | hex('0B')       | Vertical tab            |
| CR  | hex('0D')       | Carriage return         |
| FF  | hex('0C')       | Form feed               |
| NL  | hex('15')       | New line                |
| LF  | hex('25')       | Line feed               |
| SHF | hex('2BC1')     | Set horizontal format   |
| SVF | hex('2BC2')     | Set vertical format     |
| SLD | hex('2BC6')     | Set line density        |
| SPD | hex('2BD20029') | Set print density       |
| PPM | hex('2BD20048') | Page presentation media |

To start and stop a single virtual printer, the following RMS/Spool commands can be used:

```
S,VPSPRT01 start a single virtual printer P,VPSPRT01 stop a single virtual printer
```

To start and stop all virtual printers, the following RMS/Spool commands can be used:

```
SNET, VPS start all virtual printers PNET, VPS stop all virtual printers
```

The virtual printer interface can also be used to connect two RMS/Spool systems for automatic file transfer between the systems.

### **Use of VPI from a CICS Environment**

In a session between CICS and a virtual printer, CICS is always the primary LU and the virtual printer the secondary LU, so it is CICS which supplies the BIND image (*LOGMODE*).

In CICS the BIND parameters are generated inside the DFHTCT table on the basis of the following parameters:

| CICS DFHTCT:          | SYS1.VTAMLST:  | ESFPARM:      |
|-----------------------|----------------|---------------|
| DFHTCT TYPE=TERMINAL, |                |               |
| TRMIDNT=PR01,         | NODE RSYSPR01, |               |
| -                     |                |               |
| NETNAME=VSYSPR01,>    | VSYSPR01 APPL> | VPS=VSYSPR01, |
| -                     | AUTH=ACQ,      | VPSFILE=,     |

NJE Interface Network job entry system

VPACING=3
TRMTYPE=(1)
BUFFER=(2)
RUSIZE=(3)
CHNASSY=(4)

(1)TRMTYPE =  $3270P \Rightarrow LU0$  - not supported by VPI.

= LUTYPE3 => LU3 -supported. = SCSPRT => LU1 -supported.

(2) BUFFER = Size of buffer to be sent to secondary LU contains as many

RU's chained together as possible. Maximum 4000 Bytes.

(3) RUSIZE = Size of RU to be sent to secondary LU.

(4) CHNASSY = YES - Allows chaining of RUs in buffers.

### **NJE Interface**

### Network job entry system

The network job entry system can be used to send spool files between other NJE nodes, such as JES2, JES3, VSE/POWER, VM/RSCS and other RMS/Spool systems by normal standard JCL statements. All the dataset options such as CHARS, FORMDEF, PAGEDEF, PRMODE etc., will be preserved.

RMS/Spool is able to handle up to 7 transmitters and receivers at the same time, which only JES2 is able to do as well. However, unlike JES2 in which the number of receivers and transmitters is valid for the whole NJE network, RMS/Spool can define up to 7 receivers and transmitters at the level of NJE node.

JES3 should have MVS/BDT version 2 installed, as JES3 has no support for SNA.

VM/370 RSCS should be at least version 2, release 1.

VSE/POWER should be at least version 2, release 2.

See "VTAM APPL Definition" for information on VTAM APPL statement.

### Figure 1. JES2 Version 4 NJE VTAM

### VTAM PARMS

```
APPL MEMBER
APPLESE
           VBUILD TYPE=APPL
ESF
           APPL, AUTH= (ACQ, PASS), MODETAB=MODETAB2, DLOGMOD=NJEJES42
MODE TABLE
MODETAB2
           MODETAB
NJE JES 4.2 SNA SUPPORT
NJEJES42
          MODEENT LOGMODE=NJEJES42, FMPROF=X'03', TSPROF=X'03',
           PRIPROT=X'72', SECPROT=X'72', COMPROT=X'4020',
           RUSIZES=X'8989', PSNDPAC=7, SSNDPAC=7
           MODEEND
                           ,END OF MODETAB2
            END
```

### **JES2 PARMS**

NJE Interface Figure 2. VM/RSCS SNA NJE

```
LOGON1
           APPLID=HOSTJES2
APPL (HOSTJES2) NODE=1
APPL(ESF) NODE=2
NODE1
           COMPACT=0,
                         /*NO COMPACTION
           NAME=HOSTJES2, /*NODE NAME
                         /*NO PATH MANAGER
           PATHMGR=NO,
           AUTH=(DEVICE=NO,/*NO DEVICE AUTHORITY AT THIS NODE
                       /*NO JOB AUTHORITY AT THIS NODE
           JOB=NO.
                         /*NO SYSTEM AUTHORITY AT THIS NODE
           SYSTEM=NO,
                         /*NO NETWORK AUTHORITY AT THIS NODE
           NET=NO),
                         /*NODAL RESISTANCE
           REST=0
                         /*NO COMPACTION
NODE2
           COMPACT=0.
                         /*NODE NAME
           NAME=ESF.
                         /*NO PATH MANAGER
           PATHMGR=NO
           AUTH=(DEVICE=NO,/*NO DEVICE AUTHORITY AT THIS NODE
           JOB=NO,
                       /*NO JOB AUTHORITY AT THIS NODE
           SYSTEM=NO,
                         /*NO SYSTEM AUTHORITY AT THIS NODE
           NET=NO),
                         /*NO NETWORK AUTHORITY AT THIS NODE
           REST=0
                          /*NODAL RESISTANCE
DESTID (CHICAGO) DEST=N2R11
                          /*HOSTJES2 --> ESF
CONNECT
           NODEA=1,
                         /*IDENTIFIES JES2 NODE
           MEMBERA=1,
                         /*IDENTIFIES JES2 MASDEF SID(n)
           NODEB=2
                          /*IDENTIFIES ESF NODE
           MEMBERB=1
                          /*IDENTIFIES ESF SID
                          /*ESFPARM Sn SID DEFAULT IS 1
```

### **ESF PARMS**

```
APPLID=ESF VTAM APPLICATION NAME

SUBID=ESF SUBSYSTEM NAME

NJE HOSTJES2 NJE NODE DEFINITION

NJENAME=ESF DEFAULT IS APPLID=VALUE

NODE CHICAGO, 3287,..., ALIAS=R11

USERZAP=40 ALLOWS ESF DESTINATIONS TO BE THE SAME AS JES

DESTINATIONS
```

### Figure 2. VM/RSCS SNA NJE

```
* LINK LINK VIRT SPOOL KEEP QUEUE DP LU- LOG AUTO
* ID TYPE ADDR * CLASS SLOTS TYPE NAME MODE START
*
LINK ESF SNANJE * * * 2 PRI * ESF * AST
*
LINK parm
*
ID
*
PARM ESF ST=2 TA=1
```

### Figure 3. VSE/POWER PNODE

```
* PNODE NODE=ESF, APPLID=ESF, AUTH=NET *
```

NJE Interface Figure 4. JES3 and MVS/BDT

# Figure 4. JES3 and MVS/BDT

```
* JES3 NJE definition:
NJERMT, NAME=ESF, TYPE=SNA, . . .
* BDT definition
BDTNODE, N=ESF, APPL=ESF, BUFSZ=4096, LU=05, TYPE=NJE
```

NJE Interface Figure 4. JES3 and MVS/BDT

Figure 5. JES2 to ESF Transfer:

# Transfers sysout from a JES2 remote destination to an ESF RMS/DeskTop. Transfers sysout from a JES2 remote destination to an ESF printer node. =17 Selects R4 from JES2. =31 Selects R4 from JES2 by alias. DENVER, 3287, GROUP=4, ALIAS=R4, Converts R4 to DENVER. RMT4DEVTYPE1,LUNAME=DENVER, . . . R4.PR1START, . . . XFER=YES USERZAP=17 Select R2 from JES2 NODE R2,DESKTOP,GROUP=2, DEVTYPE=LUTYPE1,. Φ Example **JES2 to ESF Transfer Example** START, ... Examp USERZAP=31 NODE DEN USERZAP=17 USERZAP=9 XFER=YES R2.PR1 RMT2 SAMPLE ONLY **JES2PARM** ESFPARM **JESZPARM** ESFPARM DEVTYPE=LUTYPE1,LUNAME=NEWYORK,. START, . . . Select by Class Q from JES2. CHICAGO,3287,GROUP=1,ALIAS=R1 Convert alias R1 to CHICAGO. Transfers sysout from a JES2 remote destination to an ESF alias node. P=17 Select R3 from JES2. P=31 Select R3 from JES2 by alias. NEWYORK,3287,GROUP=3,ALIAS=R3, Transfers a specific sysout class from JES2 to ESF using XFERCLAS. DESTID(CHICAGO) DEST=R1 3 Example Φ Exampl XFER=YES XFERCLAS=Q USERZAP=9 NODE CHIC/ USERZAP=17 USERZAP=31 NODE NEWY XFER=YES RMT3 R3.PR1 **JES2PARM JESSPARM** ESFPARM ESFPARM

APPLID=ESF6

ESF5PARM APPLID=ESF5

ESF4PARM APPLID=ESF4

ESF3PARM APPLID=ESF3

ESF2PARM APPLID=ESF2

ESF1PARM APPLID=ESF1

**ESF6PARM** 

NJE JESB SUBID=ESF6

NJE JESA SUBID=ESF5

JESA

NE

NJE JESB SUBID=ESF3

NJE JESA SUBID=ESF2

JESA

N

NJE Interface

Figure 6. JES2/NJE two MAS connects to six ESF systems:

ģ

Figure 6. JES2/NJE two MAS connects to six ESF systems:

# **ES2/NJE** two **MAS** connects to six **ESF** systems

| \      |        |
|--------|--------|
| $\leq$ | Į      |
| 6      | 5      |
| Ц      | ر<br>ا |
| 7      | j      |
|        | 5      |
| 7      | Ì      |
|        |        |

| JES2PARM JESB | APPLID=JESB<br>OWNSID=JESB, SID(1)=JESA, SID(2)=JESE<br>OWNNODE=8 | NODE=3                                      |            |                        | NAME=ESF2<br>NAME=ESF3<br>NAME=ESF3 | NAME=ESF5<br>NAME=ESF6<br>NAME=ESSA<br>NAME-IESB | NODEA=8,MEMBA=2,NODEB=3,MEMBB=1                                                                       |
|---------------|-------------------------------------------------------------------|---------------------------------------------|------------|------------------------|-------------------------------------|--------------------------------------------------|----------------------------------------------------------------------------------------------------|
|               | LOGON1<br>MASDEF<br>NJEDEF                                        | APPL(ESF3)                                  | APPL(ESF6) | APPL(JESB) NODE1       | NODE3<br>NODE3                      | NODE6<br>NODE6                                   | CONNECT                                                                                               |
| JES2PARM JESA | APPLID=JESA<br>OWNSID=JESA, SID(1)=JESA, SID(2)=JESB<br>OWNNODE=7 | NODE=1<br>NODE=2<br>NODE=4                  | NODE=7     | NAME=ESF1<br>NAME=ESF2 | NAME=ESF3<br>NAME=ESF4<br>NAMF=FSF5 | NAME=ESF6<br>NAME=JESA<br>NAME=JESB              | NODEA=7,MEMBA=1,NODEB=1,MEMBB=1<br>NODEA=7,MEMBA=1,NODEB=2,MEMBB=1<br>NODEA=7,MEMBA=1,NODEB=4,MEMBB=1 |
|               | LOGON1<br>MASDEF<br>NJEDEF                                        | APPL(ESF1) APPL(ESF2) APPL(ESF4) APPL(ESF4) | APPL(JESA) | NODE1<br>NODE2         | NODE3<br>NODE4<br>NODE5             | NODE8<br>NODE8                                   | CONNECT<br>CONNECT<br>CONNECT                                                                         |

CHAPTER 7: INITIALIZATION & CUSTOMIZATION

CHAPTER 7: INITIALIZATION & CUSTOMIZATION

RMS/Spool Commands

# Appendix-A

# **Terminal User Guide**

# RMS/Spool Commands

# Table 62:

| Command                     | Operands                                                                                                    |
|-----------------------------|----------------------------------------------------------------------------------------------------|
| AF<br>(Release file)        | file sequence number<br>file sequence range (seq1-seq2)                                                                                                    |
| B (Backspace printer)       | ,nodename < ,pagecount   ,C   ,F >                                                                                                    |
| C (Cancel Printer)          | ,nodename                                                                                                    |
| D<br>(Display devices)      | ,nodename  <br>,*ALL  , <g=network group="" member=""><br/>,*ACT  ,<p d=""></p></g=network>                                                                              |
| DA (Display active)         |                                                                                                    |
| DF<br>(Display file)        | < file sequence number file sequence range (seq1-seq2) < ,O=file owner name < ,D=file destination name < ,Q=file output class < ,F=file form number < ,C=file fcb number |
| E (Restart printer)         | ,nodename                                                                                                    |
| F<br>(Forwardspace printer) | < ,nodename < ,pagecount < ,C                                                                                                    |
| HF<br>(Hold file)           | file sequence number<br>file sequence range (seq1-seq2)                                                                                                    |
| I<br>(Interrupt printer)    | ,nodename                                                                                                    |
| LOGOFF<br>(End session)     |                                                                                                    |
| LOGON<br>(Start session)    | APPLID(applid) < LOGMODE(logmode) > < DATA(logon data) >                                                                                                    |

RMS/Spool Commands

# Table 62:

| Command                 | Operands                                                                                                    |
|-------------------------|----------------------------------------------------------------------------------------------------|
| M (Send message)        | < ,nodename > < ,G=network group number > ,'msg' < ,*ALL > < ,*0 >                                                                                                    |
| p<br>(Stop printer)     | ,nodename                                                                                                    |
| PF (Purge file)         | file sequence number<br>file sequence range (seq1-seq2)                                                                                                    |
| RF (Route/requeue file) | file sequence number file sequence range (seq1-seq2)   ALL < ,O=old file owner name > < ,D=old file destination name > < ,NO=new file owner name > < ,ND=new file destination name >                                                                                                    |
| S (Start printer)       | , nodename<br>< ,Q ><br>< ,NQ ><br>< ,F >                                                                                                    |
| T (Reset printer)       | ,nodename < ,A= < Y   N >                                                                                                    |
| TF (Reset file)         | file sequence number  < ,C=new FCB name  < ,F=new form number  < ,N=new number of copies  < ,P=new output priority  < ,Q=new output class  < ,S=system-id or  < ,S=*ANY  < ,CH=(ch1,ch2,ch3,ch4) CH=XXXX  < ,FD=formdef  < ,LC=linecount  < ,PD=pagedef  < ,WR=nodename  < ,PAGE=start/number  < ,RETAIN=hours |
| Z<br>(Halt printer)     | ,nodename                                                                                                    |

# Appendix-B

# **System Operator's Guide**

# RMS/Spool Commands

| Command                              | Operands                                                                                                    |  |  |  |  |
|--------------------------------------|----------------------------------------------------------------------------------------------------|--|--|--|--|
| ABEND<br>(Cancel ESF))               |                                                                                                    |  |  |  |  |
| AF (Release file)                    | file sequence number<br>file sequence range (seq1-seq2)                                                                                                    |  |  |  |  |
| B (Backspace printer))               | ,nodename < ,pagecount ,C                                                                                                    |  |  |  |  |
| C (Cancel printer)                   | ,nodename                                                                                                    |  |  |  |  |
| C (Cancel NJE session)               | ,njenode                                                                                                    |  |  |  |  |
| CF (Close file)                      | file sequence number                                                                                                    |  |  |  |  |
| СНКРТ                                |                                                                                                    |  |  |  |  |
| D<br>(Display devices)               | ,nodename   ,*ALL   ,*ACT   G=network group number                                                                                                    |  |  |  |  |
| D<br>(Display NJE session<br>status) | ,njenode                                                                                                    |  |  |  |  |
| DA<br>(Display Active)               |                                                                                                    |  |  |  |  |
| DC (Display channel)                 | <,cidname>                                                                                                    |  |  |  |  |
| DF<br>(Display file)                 | < file sequence number file sequence range (seq1-seq2) < ,O=file owner name < ,D=file destination name < ,Q=file output class < ,F=file form number < ,C=file fcb name |  |  |  |  |

| Command                     | Operands                                                |
|-----------------------------|---------------------------------------------------------|
| DS<br>(Display status)      |                                                         |
| DX<br>(Display Xfer. I)     |                                                         |
| E<br>(Restart printer)      | ,nodename                                               |
| F<br>(Forwardspace printer) | ,nodename < ,pagecount < ,C                             |
| HF<br>(Hold file)           | file sequence number<br>file sequence range (seq1-seq2) |
| HS<br>(Halt subsysl,)       |                                                         |
| HX<br>(Halt Xfer. I)        | < ,ESFTOJES  <br>JESTOESF >                             |
| I<br>(Interrupt Printer)    | ,nodename                                               |
| LOGOFF<br>(End session)     |                                                         |
| LOGON<br>(Start session)    | APPLIC(applid) < LOGMODE(logmode) >                     |
| M<br>(Send Message)         | ,nodename ,G=network group number ,*O= ,'message'       |
| P<br>(Stop printer)         | ,nodename                                               |
| P<br>(Stop NJE session)     | ,njenode                                                |
| PC (Stop channel)           | ,cidname < ,F >                                         |
| PD<br>(Purge done)          |                                                         |
| PF<br>(Purge file)          | file sequence number file sequence range (seq1-seq2)    |
| PNET (Stop VTAM I.)         |                                                         |

| Command                  | Operands                                                                                                    |  |  |  |
|--------------------------|----------------------------------------------------------------------------------------------------|--|--|--|
| R<br>(Repeat printer)    | ,nodename                                                                                                    |  |  |  |
| REINIT (Reinitialize)    | < ,*<(member)>   ,dsname<(member) >>                                                                                                    |  |  |  |
| RF (Route/requeue file)  | file seq number file seq range (seq1-seq2)  ALL  < ,O=old owner name  > ,D=old destination name  > ,NO=new owner name  > ,ND=new destination name > |  |  |  |
| S<br>(Start printer)     | ,nodename<br>< ,Q                                                                                                    |  |  |  |
| S<br>(Start NJE session) | ,njenode                                                                                                    |  |  |  |
| SC (Start channel)       | ,cidname                                                                                                    |  |  |  |
| SHUTDOWN<br>(Stop ESF)   |                                                                                                    |  |  |  |
| SNET (Start VTAM I.)     |                                                                                                    |  |  |  |
| SS (Start subsys I)      | < ,ESFTOJES  <br>JESTOESF >                                                                                                    |  |  |  |
| T (Reset printer)        | ,nodename  < ,A= <y n></y n>                                                                                                    |  |  |  |

| Command                        | Operands                                                                                                    |
|--------------------------------|----------------------------------------------------------------------------------------------------|
| TF (Reset file)                | file sequence number  < ,C=new FCB name  < ,F=new form number  < ,P=new output priority  < ,Q=new output class  < ,S=system-id or  < ,S=*ANY  < ,PAGE=start/number  < ,RETAIN=hours  < ,CH=(chi,ch2,ch3,ch4) CH=XXXX>  < ,LC=linecount>  < ,WR=nodename>  < ,FD=formdef>  < ,PD=pagedef> |
| TNET ((Reset VTAM I.)          |                                                                                                    |
| WRITELOG<br>(Release log file) |                                                                                                    |
| Z<br>(Halt printer)            | ,nodename                                                                                                    |
| Z<br>(Halt NJE session)        | ,njenode                                                                                                    |

Sample Programs Assembler

# Appendix-C

# **Programmer's Guide**

# Sample Programs

The following section contains three sample programs. These programs all perform the same function but are written in assembler, COBOL, and PL/I. They can be found in the "ESF.SAMPLIB" dataset in member names SAMPASM, SAMCOBC and SAMPLI respectively. SAMPCOBC and SAMPLIC are names written for CICS.

The sample programs simply open a new spool file, write a record into it, close it temporarily, re-open the file, write another record, and finally close it permanently.

#### **Assembler**

```
ESFASM
            CSECT
            SAVE (14,12),, ESFASM-&SYSTIME-&SYSDATE-
* STANDARD NAMES FOR REGISTERS:
R0
            EQU
                     0
R1
            EQU
                     2
R2
            EQU
                     3
R3
            EQU
R4
            EQU
R5
            EQU
                     5
R6
            EQU
R7
            EQU
R8
            EQU
                     8
R9
            EQU
R10
            EQU
                     10
R11
            EQU
                     11
R12
            EQU
R13
            EQU
                     13
R14
            EQU
R15
            EQU
                     R12,R15
                                              COPY ENTRY ADDRESS
            USING
                     ESFASM, R12
                                              TELL ASSEMBLER
                     R1, ESFSAVE
                                              -> NEW SAVEAREA
            ST
                     R13,4(,R1)
                                              CHAIN BACK
                     R1,8(,R13)
                                              CHAIN FORWARD
            ST
                     R13, R1, 8 (R13)
            LM
                                              NEW SA + RESTORE REGS
            USING
                     ESFSAVE, R13
                                              TELL ASSEMBLER
* OPEN
            OI
                     OPENPARM, X'80'
                                              LAST ADDR IN LIST
                     R1, OPENPARM
                                              -> PARM LIST
            LΑ
                                               -> OPEN MODULE
                     R15, =V (ESFOPEN)
            BALR
                                              ENTER IT
                     R14,R15
                     OPENSTR+0(2),=CL2' OK?
            CLC
                                     NO, TERMINATE
            BNE
                     ESFTERM
* WRITE LINE
                     WRITSTR+8(4), OPENSTR+84 COPY RETURNED FILE NO WRITSTR+4(4), OPENSTR+4 COPY CB ADDRESS
            MVC
            MVC
                     WRITSTR+20(133),=CL133'- THIS IS LINE NUMBER 2'
            MVC
                     WRITPARM, X'80'
                                             LAST ADDR IN LIST
            ΟI
                     R1,WRITPARM
                                             -> PARM LIST
-> WRITE MODULE
            LA
                     R15,=V(ESFWRIT)
            BALR
                     R14,R15
                                              ENTER IT
                     WRITSTR+0(2),=CL2' WRITE OK?
            CLC
            BNE
                     ESFTERM
                                              NO, TERMINATE
            CLOSE TEMPORARILY
            MVC
                     CLOSSTR+12(4), OPENSTR+84 COPY FILE NO
            MVC
                     CLOSSTR+4(4), OPENSTR+4 COPY CB ADDRESS
            MVI
                     CLOSSTR+8,C'1'
                                              INDICATE TEMPORARY CLOSE
                     CLOSPARM, X'80'
            ΟI
                                              LAST ADDR IN LIST
            LΑ
                     R1, CLOSPARM
                                              -> PARM LIST
                     R15,=V(ESFCLOS)
                                              -> CLOSE ROUTINE
            BALR
                     R14,R15
                                              ENTER IT
```

Assembler Sample Programs

```
CLC
                     CLOSSTR+0(2),=CL2' 'CLOSE OK?
            BNE
                     ESFTERM
                                              NO, TERMINATE
  RE-OPEN FILE
* FILE SEQNO OWNER/DEST ALREADY SET
                 OPENSTR+8,C'1'
OPENSTR(2),=C'90'
            MVI
                                              SET FOR MODIFY OUTPUT OPEN
            MVC
            LA
                     R1, OPENPARM
                                              -> PARM LIST
                     R15,=V(ESFOPEN)
                                              -> OPEN ROUTINE
            L
            BALR
                     R14,R15
                                              ENTER IT
            CLC
                     OPENSTR+0(2),=CL2' 'OK?
            BNE
                     ESFTERM
                                              NO, TERMINATE
* WRITE ANOTHER LINE - FILE SEQNO ALREADY SET
                     WRITSTR+4(4), OPENSTR+4 COPY CB ADDRESS
            MVC
                     R1, WRITPARM
                                              -> PARM LIST ADDRESS
            LA
                     R15,=V(ESFWRIT)
                                              -> WRITE INTERFACE ROUTINE
            T.
                                              ENTER IT
            BALR
                     R14,R15
                     WRITSTR+0(2),=CL2' 'OK?
            CLC
BNE ESFTERM NO, TERMINATE
* CLOSE FILE PERMANENTLY - FILE SEQNO ALREADY SET
                     CLOSSTR+4(4),OPENSTR+4 COPY CB ADDRESS
CLOSSTR+8,C'0' SET TO CLOSE PERMANENTLY
            MVC
            MVI
            LA
                     R1,CLOSPARM
                                              -> PARM LIST
            L
                     R15, =V(ESFCLOS)
                                              -> CLOSE ROUTINE
            BALR
                     R14,R15
                                              ENTER IT
                     CLOSSTR+0(2),=CL2' 'OK?
            CLC
            BNE
                     ESFTERM
ESFTERM
            EQU
                     R13,4(,R13)
                                              -> HIGH SAVEAREA
            RETURN (14,12), RC=0
                                              EXIT TO CALLER
            DATA AREA AND CONSTANTS
                                              (NOT RE-ENTRANT)
                             18F'0'
ESFSAVE
                     DC
                     DC
                             A (OPENSTR)
OPENPARM
WRITPARM
                     DC
                             A (WRITSTR)
CLOSPARM
                     DC
                             A (CLOSSTR)
OPENSTR
                     DS
                             0 f
                             CL2'90'
                                              FORMAT AND STATUS FIELD
                     DC
                             H'0'
                                              RESERVED
                     DC.
                                              FILE CONTROL BLOCK INTERFACE
                     DC
                             A(0)
* ADDRESS
                             C'0'
                                              OPEN REQUEST TYPE
                     DC
                             CL8'OWNER'
                                              OWNER NAME
DEST NAME
                     DC
DC
                             CL8'DEST'
                             C'A'
H'133'
F'5000'
                     DC
                                              CC -ASA
                     DC
                                              LRECL
                     DC
                                              OUTLIM
                             H'2'
                     DC
                                              COPIES
                             C'A'
C'0101'
                     DC
                                              OUTPUT CLASS
                     DC:
                                              FORM NUMBER
                             C'6 '
                     DC
                                              FORMS CONTROL BUFFER NAME
                             16X'00'
                     DC
                                              RESERVED
                             C'*ANY'
                     DC
                                              NO AFFINITY
                     DC
                             CL3' '
                                              PARM ERROR INFORMATION
                             H'1'
                     DC
                                              RETAIN TIME
                             CL4'ESF '
                     DC
                                              SUBSYSTEM NAME
                             XL4'00000000'USER FIELD
                     DC
                             XL4'000000000'
H'16'
                     DC
                                              TERM/TYPE/ZERO
                     DC
                                              LENGTH OF PROGRAMMERS NAME
                             H'0'
                                              RESERVED
                     DC
                     DC
                             F'0'
                                              FILE NO
                     DC
                             CL8' '
                                              NJE WRITER
                             CL8' '
                                              USERID
                     DC
                             CL8' '
                                              ACCOUNT NO
                     DC
                     DC
                             CL4' '
                                              ROOM
                     DC
                             CL1' '
                                              RESERVED
                             CL1'
                     DC
                                              RESERVED
                             CL1'
                     DC
                                              RESERVED
                     DC
                             CL1' '
                                              RESERVED
```

Sample Programs COBOL

|              | DC DC DC DC DC DC DC DC DC DC DC DC DC D | CL8' \ CL6' \ CL6' \ CL4' \ CL4' \ CL4' \ CL1'N' \ XL1'00' \ H'0' \ 5F'0' \ CL16' IDENTIFIE | PRINT MODE FORMDEF PAGEDEF CHARS CHARS CHARS CHARS CHARS TRC MAX LINES / PAGE NO OF DESTS IF MULTIPLE RESERVED R'PROGRAMMERS NAME |
|--------------|------------------------------------------|---------------------------------------------------------------------------------------------|----------------------------------------------------------------------------------------------------|
| *            | 5.0                                      | 0.7                                                                                         |                                                                                                    |
| WRITSTR  * * | DS DC DC DC DC DC DC DC DC DC DC         | 0F<br>CL2' \<br>H'0' A(0)<br>F'0' XL1'00' XL1'00' \<br>'H'0' A(0)                           | STATUS FIELD RESERVED FILE CONTROL BLOCK INTERFACE FILE NO FLAG RESERVED LRECL IF FLAG PTR IF FLAG ADDRESS LINE NUMBER 1' LINE TO |
| *            | DC                                       |                                                                                             | TTEN LRECL BYTES LONG                                                                                                    |
| CLOSSTR      | DS<br>DC<br>DC<br>DC                     | OF<br>CL2' '<br>H'O'<br>A(0)                                                                | STATUS FIELD RESERVED FILE CONTROL BLOCK INTERFACE                                                                                |
| *            | DC<br>DC<br>DC                           | C' 'CL3' 'F'0'                                                                              | ADDRESS<br>CLOSE TYPE<br>RESERVED<br>FILE NO                                                                                      |
| *            | END                                      |                                                                                             |                                                                                                    |

# **COBOL**

| 000100 | IDENTIE | FICATION DIVISION | ON.   |         |     |      |                             |
|--------|---------|-------------------|-------|---------|-----|------|-----------------------------|
| 000200 | PROGRAM | M-ID. COBSAMP.    |       |         |     |      |                             |
| 000300 | ENVIRON | MENT DIVISION.    |       |         |     |      |                             |
| 000400 | DATA DI | VISION.           |       |         |     |      |                             |
| 000500 | WORKING | -STORAGE SECTION  | ON.   |         |     |      |                             |
| 000600 | 01      | VARIOUS-FIELDS    |       |         |     |      |                             |
| 000700 |         | 03                | LINE2 |         |     |      | PIC X(133)                  |
| 008000 |         |                   | VALUE | '- THIS | SIS | LINE | NUMBER 2'.                  |
| 000900 |         | 03 WORK-NULL      |       |         |     |      | PIC X VALUE '0'.            |
| 001000 |         | 03 WORK-ONE       |       |         |     |      | PIC X VALUE '1'.            |
| 001100 | 01      | OPEN-PARM.        |       |         |     |      |                             |
| 001200 |         | 02 OPEN-STATUS    |       |         |     |      | PIC XX VALUE '90'.          |
| 001300 |         | 02 OPEN-RESV1     |       |         |     |      | PIC S9(4) COMP VALUE +0.    |
| 001400 |         | 02 OPEN-CBA       |       |         |     |      | PIC X(4) VALUE LOW-VALUES.  |
| 001500 |         | 02 OPEN-TYPE      |       |         |     |      | PIC X VALUE '0'.            |
| 001600 |         | 02 OPEN-OWNER     |       |         |     |      | PIC X(8) VALUE 'OWNER '.    |
| 001700 |         | 02 OPEN-DEST      |       |         |     |      | PIC X(8) VALUE 'DEST '.     |
| 001800 |         | 02 OPEN-CC        |       |         |     |      | PIC X VALUE 'A'.            |
| 001900 |         | 02 OPEN-LRECL     |       |         |     |      | PIC S9(4) COMP VALUE +133.  |
| 002000 |         | 02 OPEN-OUTLIM    |       |         |     |      | PIC S9(7) COMP VALUE +5000. |
| 002100 |         | 02 OPEN-COPIES    |       |         |     |      | PIC S9(4) COMP VALUE +2.    |
| 002200 |         | 02 OPEN-CLASS     |       |         |     |      | PIC X VALUE 'A'.            |
| 002300 |         | 02 OPEN-FORMS     |       |         |     |      | PIC X(4) VALUE '0101'.      |
| 002400 |         | 02 OPEN-FCB       |       |         |     |      | PIC X(4) VALUE '6 '.        |
| 002500 |         | 02 OPEN-RESV2     |       |         |     |      | PIC X(16) VALUE LOW-VALUES. |
| 002600 |         | 02 OPEN-AFF       |       |         |     |      | PIC X(4) VALUE '*ANY'.      |
| 002700 |         | 02 OPEN-PID       |       |         |     |      | PIC X(3) VALUE ' '.         |
| 002710 |         | 02 OPEN-RET       |       |         |     |      | PIC S9(4) COMP VALUE $+1$ . |
| 002800 |         | 02 OPEN-SSNAME    |       |         |     |      | PIC X(4) VALUE 'ESF '.      |
| 002900 |         | 02 OPEN-USER      |       |         |     |      | PIC X(4) VALUE LOW-VALUES.  |
| 003000 |         | 02 OPEN-TID       |       |         |     |      | PIC X(4) VALUE LOW-VALUES.  |
| 003100 |         | 02 OPEN-PNL       |       |         |     |      | PIC S9(4) COMP VALUE +16.   |
| 003110 |         | 02 OPEN-RESV3     |       |         |     |      | PIC X(2) VALUE LOW-VALUES.  |
| 003130 |         | 02 OPEN-FILNO     |       |         |     |      | PIC X(4) VALUE LOW-VALUES.  |
| 003200 |         | 02 OPEN-WRITER    |       |         |     |      | PIC X(8) VALUE SPACES.      |
| 003201 |         | 02 OPEN-USERID    |       |         |     |      | PIC X(8) VALUE SPACES.      |
|        |         |                   |       |         |     |      |                             |

COBOL Sample Programs

| 003202<br>003203<br>003204<br>003205<br>003206<br>003207<br>003208<br>003209 | 02 OPEN-ACCNT 02 OPEN-ROOM 02 OPEN-RESV4 02 OPEN-RESV5 02 OPEN-RESV6 02 OPEN-RESV7 02 OPEN-PMODE 02 OPEN-FDEF | PIC X(8) VALUE SPACES. PIC X(4) VALUE SPACES. PIC X(1) VALUE LOW-VALUES. PIC X(1) VALUE LOW-VALUES. PIC X(1) VALUE LOW-VALUES. PIC X(1) VALUE LOW-VALUES. PIC X(1) VALUE LOW-VALUES. PIC X(8) VALUE SPACES. PIC X(6) VALUE SPACES. |   |
|------------------------------------------------------------------------------|----------------------------------------------------------------------------------------------------|----------------------------------------------------------------------------------------------------|---|
| 003210<br>003211<br>003212<br>003213<br>003214<br>003215<br>003216           | 02 OPEN-MULTDESTS                                                                                             | PIC X(6) VALUE SPACES. PIC X(4) VALUE SPACES. PIC X(4) VALUE SPACES. PIC X(4) VALUE SPACES. PIC X(4) VALUE SPACES. PIC X(4) VALUE SPACES. PIC X(1) VALUE 'N'. PIC X(1) VALUE LOW-VALUES. PIC S9(4) COMP VALUE +0.                  |   |
| 003218<br>003230<br>003300<br>003400<br>003500<br>VALUES.                    | 02 OPEN-RESV8 02 OPEN-PNA 01 WRITE-PARM. 02 WRITE-STATUS 02 WRITE-RESV1                                       | PIC X(20) VALUE LOW-VALUES. PIC X(16) VALUE 'IDENTIFIER'.  PIC XX VALUE SPACES. PIC X(2) VALUE LOW-                                                                                                    | • |
| 003600                                                                       | 02 WRITE-CBA                                                                                                  | PIC X(4) VALUE LOW-                                                                                                    |   |
| VALUES.<br>003610                                                            | 02 WRITE-FILNO                                                                                                | PIC X(4) VALUE LOW-                                                                                                    |   |
| VALUES.<br>003620                                                            | 02 WRITE-FLAG                                                                                                 | PIC X(1) VALUE LOW-                                                                                                    |   |
| VALUES.<br>003630                                                            | 02 WRITE-RESV2                                                                                                | PIC X(1) VALUE LOW-                                                                                                    |   |
| VALUES.<br>003640                                                            | 02 WRITE-LRECL                                                                                                | PIC X(2) VALUE LOW-                                                                                                    |   |
| VALUES.<br>003650                                                            | 02 WRITE-BUFPTR                                                                                               | PIC X(4) VALUE LOW-                                                                                                    |   |
| VALUES.<br>003700                                                            | 02 WRITE-LINE                                                                                                 | PIC X(133)                                                                                                    |   |
| 003800<br>003900                                                             | 01 CLOSE-PARM.                                                                                                | VALUE '1 OUTPUT LINE NUMBER 1'.                                                                                                    |   |
| 004000<br>004100                                                             | 02 CLOSE-STATUS<br>02 CLOSE-RESV1                                                                             | PIC XX VALUE SPACES.<br>PIC S9(4) COMP VALUE                                                                                                    |   |
| +0.                                                                          | 02 CLOSE-CBA                                                                                                  | PIC X(4) VALUE LOW-                                                                                                    |   |
| VALUES.<br>004300                                                            | 02 CLOSE-TYPE                                                                                                 | PIC X VALUE '0'.                                                                                                    |   |
| 004310<br>VALUES.                                                            | 02 CLOSE-RESV2                                                                                                | PIC X(3) VALUE LOW-                                                                                                    |   |
| 004320<br>VALUES.                                                            | 02 CLOSE-FIL                                                                                                  | NO PIC X(4) VALUE LOW-                                                                                                    |   |
| 004400<br>004500                                                             | PROCEDURE DIVISION. CALL 'ESFOPEN' USING OPEN                                                                 | -PARM.                                                                                                    |   |
| 004600<br>004700                                                             | IF OPEN-STATUS NOT = SPAC<br>GO TO TERM.                                                                      |                                                                                                    |   |
| 004700                                                                       | MOVE OPEN-FILNO TO WRITE-                                                                                     | FILNO.                                                                                                    |   |
| 004900<br>005000                                                             | MOVE OPEN-CBA TO WRITE-CB<br>CALL 'ESFWRIT' USING WRIT                                                        |                                                                                                    |   |
| 005100                                                                       | IF WRITE-STATUS NOT = SPA                                                                                     |                                                                                                    |   |
| 005200<br>005300                                                             | GO TO TERM. MOVE OPEN-FILNO TO CLOSE-                                                                         | FILNO.                                                                                                    |   |
| 005400                                                                       | MOVE OPEN-CBA TO CLOSE-CB                                                                                     | A.                                                                                                    |   |
| 005500<br>005600                                                             | MOVE WORK-ONE TO CLOSE-TY CALL 'ESFCLOS' USING CLOS                                                           |                                                                                                    |   |
| 005700                                                                       | IF CLOSE-STATUS NOT = SPA                                                                                     |                                                                                                    |   |
| 005800<br>005900                                                             | GO TO TERM. MOVE '90' TO OPEN-STATUS.                                                                         |                                                                                                    |   |
| 005910                                                                       | MOVE WORK-ONE TO OPEN-TYP                                                                                     |                                                                                                    |   |
| 005920<br>005930                                                             | CALL 'ESFOPEN' USING OPEN IF OPEN-STATUS NOT = SPAC                                                           |                                                                                                    |   |
| 005940                                                                       | GO TO TERM.                                                                                                   |                                                                                                    |   |
| 005950<br>005960                                                             | MOVE OPEN-CBA TO WRITE-CB MOVE LINE2 TO WRITE-LINE.                                                           | A.                                                                                                    |   |
| 005970                                                                       | CALL 'ESFWRIT' USING WRIT                                                                                     |                                                                                                    |   |
| 005980<br>005990                                                             | IF WRITE-STATUS NOT = SPA GO TO TERM.                                                                         | CES                                                                                                    |   |
| 006000                                                                       | MOVE OPEN-CBA TO CLOSE-CB                                                                                     |                                                                                                    |   |
| 006100                                                                       | MOVE WORK-NULL TO CLOSE-T                                                                                     | YPE.                                                                                                    |   |

Sample Programs PL/I

```
006200 CALL 'ESFCLOS' USING CLOSE-PARM.
006300 IF CLOSE-STATUS NOT = SPACES
006400 GO TO TERM.
006500*
006600 TERM.
006700 STOP RUN.
```

#### PL/I

```
PLIPARM: PROCEDURE OPTIONS (MAIN);
DCL
              ESFOPEN ENTRY OPTIONS (ASM INTER);
             ESFWRIT ENTRY OPTIONS (ASM INTER);
DCL
             ESFCLOS ENTRY OPTIONS (ASM INTER);
DCL
DCL
                       OPEN PARM,
                                STATUS
                                                            CHAR(2)
                                                                                    INIT('90'),
                       2
                                RESV1
                                                            FIXED BIN(15,0) INIT(0),
                                                            FIXED BIN(31,0) INIT(0), CHAR(1) INIT('0
                       2
                                CBA
                       2
                                TYPE
                                OWNER
                                                            CHAR(8)
                                                                               INIT ('OWNER
                                                                                                ١),
                       2
                                                                               INIT ('DEST
                                DEST
                                                            CHAR(8)
                       2
                                                                                     INIT('A'),
                                                            CHAR(1)
                                CC
                                LRECL
                                                            FIXED BIN(15,0) INIT(133),
                                                            FIXED BIN(31,0) INIT(5000),
FIXED BIN(15,0) INIT(2),
CHAR(1) INIT('A'),
                                OUTLIM
                       2 2 2
                                COPIES
                                CLASS
                       2
                                                                                 INIT('0101'),
                                FORMS
                                                            CHAR(4)
                                                                                INIT('6'),
INIT(LOW(16)),
                       2
                                                            CHAR(4)
                                FCB
                                RESV2
                                                            CHAR (16)
                                                                                 INIT('*ANY'),
                       2
2
2
2
2
2
2
2
2
2
2
2
                                                            CHAR(4)
                                AFF
                                                                                  INIT('
                                PARMID
                                                            CHAR(3)
                                                            FIXED BIN(15,0) INIT(1),
                                RETAIN
                                                            CHAR(4) INIT('ESF'),
CHAR(4) INIT(LOW(4)),
CHAR(4) INIT(LOW(4)),
                                SSNAME
                                USER
                                TERMID
                                PNL
                                                            FIXED BIN(15,0) INIT(16),
                                RESV3
                                                            CHAR(2) INIT(LOW(2)),
                                FILENO
                                                            FIXED BIN(31,0) INIT(0),
                                                            CHAR(8) INIT('CHAR(8) INIT('
                                WRITER
                       2 2 2
                                USERID
                                ACCNT
                                                            CHAR(8) INIT('
                       2
                                ROOM
                                                            CHAR(4) INIT('
                       2
                                                            CHAR(1) INIT(' '),
CHAR(1) INIT(' '),
                                RESV4
                                RESV5
                       2
                                RESV6
                                                            CHAR(1)
                                                                      INIT('
                                RESV7
                                                            CHAR(1)
                                                                      INIT ('
                                                            CHAR(8) INIT('
                                PRTMODE
                                                            CHAR(6) INIT('
                                FDEF
                                PDEF
                                                            CHAR(6)
                                                                      INIT('
                                CHAR1
                                                            CHAR(4) INIT('
                       2
                                CHAR2
                                                            CHAR(4) INIT('
                       2
                                                            CHAR(4) INIT('
                                CHAR3
                                CHAR4
                                                            CHAR(4) INIT('
                                                            CHAR(1) INIT('N'),
                       2
                                TRC
                                                            CHAR(1) INIT(LOW(1)),
FIXED BIN(15,0) INIT(0),
                       2
                                LINPAGE
                                MULTDEST
                                                            CHAR(20) INIT(LOW(20)),
CHAR(16) INIT('IDENTIFIER');
                       2
                                RESV8
                       2
                                PNA
                       WRITE PARM,
DCL
              1
                                                            CHAR(2) INIT('
                       2
                                STATUS
                                                            FIXED BIN(15,0)
FIXED BIN(31,0)
                                                                                        INIT(0),
                                RESV1
                       2
                                                                                        INIT(0),
                                CBA
                       2
                                FILENO
                                                            FIXED BIN(31,0)
                                                                                        INIT(0),
                       2
                                FLAG
                                                            CHAR(1) INIT(LOW(1)),
                                RESV2
                                                            CHAR(1) INIT(LOW(1)),
                                LRECL
                                                            FIXED BIN(15,0)
                                                                                        INIT(0),
                       2
                                BUFPTR
                                                            FIXED BIN(31,0)
                                                                                        INIT(0),
                       2
                                LINE
                                                            CHAR (133)
                                                   INIT ('1 OUTPUT LINE NUMBER 1');
DCL
              1
                       CLOSE PARM,
                       2
                                STATUS
                                                            CHAR(2) INIT('
                       2
                                RESV1
                                                            FIXED BIN(15,0)
                                                                                        INIT(0),
                       2
                                CBA
                                                            FIXED BIN(31,0)
                                                                                        INIT(0),
```

PL/I Sample Programs

```
CHAR(1) INIT(''),
CHAR(3) INIT(LOW(3)),
                         2
                                  TYPE
                         2
                                  RESV2
                                  FILENO
                                                               FIXED BIN(31,0)
                                                                                            INIT(0);
 /* */
CALL ESFOPEN (OPEN PARM);
IF OPEN_PARM.STATUS ' '
THEN GO TO END;
WRITE PARM.FILENO = OPEN PARM.FILENO;
/* TEMPORARY CLOSE */
THEN GO TO END;

OPEN PARM. TYPE = '1';

OPEN_PARM. STATUS = '90';

CALL_REPORT 'OPEN'
                                                                                   /* MODIFY OPEN */
CALL ESFOPEN (OPEN_PARM);
                                                                                   /* RE-OPEN FILE */
IF OPEN_PARM.STATUS
              THEN GO TO END;
WRITE PARM.CBA = OPEN PARM.CBA;
WRITE_PARM.LINE = '- THIS IS LINE NUMBER 2';
CALL ESFWRIT (WRITE PARM);
IF WRITE PARM.STATUS ';
              THEN GO TO END;
CLOSE PARM.CBA = OPEN PARM.CBA;
CLOSE PARM.TYPE = '0';
CALL ESFCLOS(CLOSE PARM);
                                                                                   /* PERMANENT CLOSE */
                                                                                      /* CLOSE FILE
PERMANENTLY */
IF CLOSE_PARM.STATUS ' '
               THEN GO TO END;
END: END PLIPARM;
```

Sample Programs

**OPEN Parameter List - Assembler** 

# Call parameter list format summary

### **OPEN Parameter List - Assembler**

| OPENPARM  | DSECT    | Define dummy section |
|-----------|----------|----------------------|
| OPENSTAT  | DS       | CL2                  |
| OPENVERS  | EOU      | OPENSTAT             |
|           | ~        |                      |
| OPENRES1  | DS       | Н                    |
| OPENCBA   | DS       | A                    |
| OPENTYPE  | DS       | CL1                  |
| OPENOWNR  | DS       | CL8                  |
| OPENDEST  | DS       | CL8                  |
| OPENCC    | DS       | CL1                  |
| OPENRECL  | DS       | Н                    |
| OPENOUTL  | DS       | F                    |
|           |          |                      |
| OPENCOPY  | DS       | H                    |
| OPENCLAS  | DS       | CL1                  |
| OPENFORM  | DS       | CL4                  |
| OPENFCB   | DS       | CL4                  |
| OPENRES2  | DS       | CL16                 |
| OPENAFF   | DS       | CL4                  |
| OPENPID   | DS       | XL3                  |
| OPENRET   | DS       | Н                    |
| OPENSSNM  | DS       | CL4                  |
| OPENUSER  | DS       | CL4                  |
| OPENTID   | DS       | CL4                  |
|           |          |                      |
| OPENPNL   | DS       | H                    |
| OPENRES3  | DS       | H                    |
| OPENFNO   | DS       | F                    |
| OPENWTR   | DS       | CL8                  |
| OPENUID   | DS       | CL8                  |
| OPENACT   | DS       | CL8                  |
| OPENROOM  | DS       | CL4                  |
| OPENBRW   | DS       | CL1                  |
| OPENDAM   | DS       | CL1                  |
| OPENCMP   | DS       | CL1                  |
| OPENRES7  | DS       | XL1                  |
| OPENRES / | DS       | CL8                  |
|           |          |                      |
| OPENFDF   | DS       | CL6                  |
| OPENPDF   | DS       | CL6                  |
| OPENCHR   | DS       | 0CL16                |
| OPENCH1   | DS       | CL4                  |
| OPENCH2   | DS       | CL4                  |
| OPENCH3   | DS       | CL4                  |
| OPENCH4   | DS       | CL4                  |
| OPENTRC   | DS       | CL1                  |
| OPENLCT   | DS       | XL1                  |
| OPENNDS   | DS       | H                    |
| OPENRES4  | DS       | 2F                   |
| OPENRES5  | DS<br>DS | Zr<br>H              |
|           |          | n<br>H               |
| OPENPNO   | DS       |                      |
| OPENDKY   | DS       | 01XL008              |
| OPENP90   | DS       | 0 H                  |
|           |          |                      |

# **OPEN Parameter List - COBOL**

OPEN Parameter List - PL/I Sample Programs

```
02 OPEN-CC
                           PIC X.
02 OPEN-LRECL
                           PIC S9(4) COMP.
02 OPEN-OUTLIM
                           PIC S9(7)
                                       COMP.
02 OPEN-COPIES
                           PIC S9(4) COMP.
                           PIC X.
02 OPEN-CLASS
02 OPEN-FORMS
                           PIC X(4).
02 OPEN-FCB
                           PIC X(4).
02 OPEN-RES2
                           PIC X(16).
                           PIC X(4).
PIC X(3).
02 OPEN-AFF
02 OPEN-PID
                           PIC S9(4)
PIC X(4).
02 OPEN-RET
                                       COMP.
02 OPEN-SSNM
02 OPEN-USER
                           PIC X(4).
                           PIC X(4).
PIC S9(4) COMP VALUE +16.02
PIC S9(4) COMP.
02 OPEN-TID
02 OPEN-PNL
OPEN-RES3
OPEN-FNO
OPEN-WTR
                           PIC X(4).
PIC X(8).
PIC X(8).
02 OPEN-UID
                           PIC X(8).
PIC X(4).
PIC X.
02 OPEN-ACT
02 OPEN-ROOM
02 OPEN-RES4
02 OPEN-RES5
                           PIC X.
                           PIC X.
02 OPEN-RES6
02 OPEN-RES7
                           PIC X.
                           PIC X(8).
PIC X(6).
02 OPEN-PRM
02 OPEN-FDF
02 OPEN-PDF
                           PIC X(6).
02 OPEN-CH1
                           PIC X(4).
02 OPEN-CH2
                           PIC X(4).
02 OPEN-CH3
                           PIC X(4).
02 OPEN-CH4
                           PIC X(4).
02 OPEN-TRC
                           PIC X.
02 OPEN-LCT
                           PIC X.
02 OPEN-NDS
                           PIC S9(4) COMP +0.
                           PIC X(20).
PIC X(16).
02 OPEN-RES8
02 OPEN-P90
```

#### **OPEN Parameter List - PL/I**

DCL 1

```
OPEN_PARM,
2 OPEN_STATUS
                           CHAR(2),
2 OPEN RES1
                            FIXED BIN(15,0),
2 OPEN_TYPE
                            FIXED BIN(31,0),
                            CHAR(1),
2 OPEN OWNER
                            CHAR(8),
  OPEN DEST
                            CHAR(8),
  OPEN CC
                            CHAR (1),
                            FIXED BIN(15,0),
  OPEN LRECL
  OPEN_OUTLIM
OPEN_COPIES
                            FIXED BIN(31,0),
                           FIXED BIN(15,0),
  OPEN_CLASS
OPEN_FORMS
                            CHAR(1),
                            CHAR (4),
  OPEN FCB
                            CHAR (4),
2 OPEN RES2
                            CHAR (16),
  OPEN_AFF
OPEN PID
                            CHAR(4),
                           CHAR(3),
  OPEN_RET
OPEN_SSNM
                           FIXED BIN(15,0),
CHAR(4),
2
  OPEN_USER
                           CHAR(4),
2 OPEN_TID
2 OPEN_PNL
                           CHAR(4),
FIXED BIN(15,0)INIT(16),
FIXED BIN(15,0),
  OPEN RES3
  OPEN_FNO
                            FIXED BIN(31,0),
  OPEN WTR
                            CHAR(8),
  OPEN UID
                            CHAR (8),
  OPEN ACT
                            CHAR(8),
  OPEN ROOM
                            CHAR(4),
  OPEN RES4
                            CHAR (1),
                            CHAR (1),
  OPEN RES5
  OPEN RES6
                            CHAR (1),
2 OPEN RES7
                            CHAR (1),
2 OPEN PRM
                            CHAR (8),
2 OPEN FDF
                            CHAR (6),
```

Sample Programs

CLOSE Parameter List - Assembler

```
2 OPEN PDF
                              CHAR(6),
                              CHAR(4),
2 OPEN CH1
2 OPEN_CH2
2 OPEN_CH3
                              CHAR (4),
                              CHAR(4),
2 OPEN_CH4
2 OPEN_TRC
                              CHAR(4),
                              CHAR (1),
                              CHAR(1),
FIXED BIN(15,0),
  OPEN_LCT
2 OPEN NDS
                              CHAR (20),
2 OPEN_RES8
2 OPEN_P90
                              CHAR (16);
```

#### **CLOSE Parameter List - Assembler**

| CLOSPARM | DSECT | Define dummy section |
|----------|-------|----------------------|
| CLOSSTAT | DS    | CL2                  |
| CLOSRES1 | DS    | Н                    |
| CLOSCBA  | DS    | A                    |
| CLOSTYPE | DS    | CL1                  |
| CLOSRES2 | DS    | CL3                  |
| CLOSFNO  | DS    | F                    |

### **CLOSE Parameter List - COBOL**

```
WORKING-STORAGE SECTION.

.
01 CLOSE-PARM.
02 CLOSE-STATUS PIC XX.
02 CLOSE-RES1 PICS9(4) COMP.
02 CLOSE-CBA PIC X(4).
02 CLOSE-TYPE PIC X.
02 CLOSE-TYPE PIC X.
02 CLOSE-RES2 PIC X(3).
02 CLOSE-FNO PIC X(4).
```

# **CLOSE Parameter List - PL/I**

```
DCL 1 CLOSE_PARM,
2 CLOSE_STATUS CHAR(2),
2 CLOSE_RES1 FIXED BIN(15,0),
2 CLOSE_CBA FIXED BIN(31,0),
2 CLOSE_TYPE CHAR(1),
2 CLOSE_RES2 CHAR(3),
2 CLOSE_FNO FIXED BIN(31,0);
```

# **WRITE Parameter List - Assembler**

| WRITPARM  |     | D      | SECT    |        | Define | dummy | section |
|-----------|-----|--------|---------|--------|--------|-------|---------|
| WRITSTAT  |     | D      | S       |        | CL2    |       |         |
| WRITRES1  |     | D      | S       |        | H      |       |         |
| WRITCBA   |     | D      | S       |        | A      |       |         |
| WRITFNO   |     | D      | S       |        | F      |       |         |
| WRITFLG   |     | D      | S       |        | X      |       |         |
| WRITRES2  |     | D      | S       |        | X      |       |         |
| WRITRCL   |     | D      | S       |        | H      |       |         |
| WRITBUF   |     | D      | S       |        | A      |       |         |
| WRITD90   |     | D      | S       |        | CLxxx  |       |         |
| Where xxx | is: | file's | logical | record | llengt | h.    |         |
|           |     |        |         |        |        |       |         |

#### **WRITE Parameter List - COBOL**

```
WORKING-STORAGE SECTION.
01
           WRITE-PARM.
            02 WRITE-STATUS
                                   PIC XX.
           02 WRITE-RES1
                                   PIC S9(4) COMP.
           02 WRITE-CBA
                                   PIC X(4).
           02 WRITE-FNO
                                   PIC X(4).
                                   PIC X.
           02 WRITE-FLG
                                   PIC X.
           02 WRITE-RES2
                                   PIC S9(4) COMP.
           02 WRITE-RCL
           02 WRITE-BUF
                                   PIC X(4).
           02 WRITE-LINE
                                   PIC X(xxx).
Where xxx is file's logical record length.
```

WRITE Parameter List - PL/I Sample Programs

#### **WRITE Parameter List - PL/I**

#### **READ Parameter List - Assembler**

| READPARM  |    | DSECT          | Define        | dummy  | section  |
|-----------|----|----------------|---------------|--------|----------|
| READSTAT  |    | DS             | CL2           | adminy | DCCCIOII |
| READRES1  |    | DS             | Н             |        |          |
| READCBA   |    | DS             | A             |        |          |
| READFNO   |    | DS             | F             |        |          |
| READRES2  |    | DS             | X             |        |          |
| READRES3  |    | DS             | X             |        |          |
| READRCL   |    | DS             | H             |        |          |
| READBUF   |    | DS             | A             |        |          |
| READPNO   |    | DS             | F             |        |          |
| READLNO   |    | DS             | F             |        |          |
| READLINE  |    | DS             | CLxxx         |        |          |
| Where xxx | is | file's logical | record length | h.     |          |

#### **READ Parameter List - COBOL**

```
WORKING-STORAGE SECTION.
01
            READ-PARM.
                                     PIC XX.
PIC S9(4) COMP.
            02 READ-STATUS
            02 READ-RES1
                                     PIC x(4).
            02 READ-CBA
            02 READ-FNO
                                     PIC X(4).
            02 READ-FLG
                                     PIC X.
            02 READ-RES2
                                     PIC X.
                                     PIC X.
PIC S9(4) COMP.
PIC X(4).
            02 READ-RCL
            02 READ-BUF
                                     PIC X(4).
            02 READ-PNO
                                      PIC X(4).
            02 READ-LNO
            02 READ-LINE
                                     PIC X(xxx).
Where xxx is file's logical record length.
```

# **READ Parameter List - PL/I**

```
DCL 1
              READ PARM,
              2 READ_STATUS
2 READ_RES1
2 READ_CBA
                                          CHAR(2),
FIXED BIN(15,0),
                                          FIXED BIN(31,0),
              2 READ_FNO
2 READ_FLG
2 READ_RES2
                                          FIXED BIN(31,0),
                                          CHAR(1),
                                          CHAR(1),
              2 READ_RCL
                                          FIXED BIN(15,0),
                                          FIXED BIN(31,0),
              2 READ FNO
              2 READ BUF
                                          FIXED BIN(31,0),
                READ PNO
                                          FIXED BIN(31,0),
              2 READ_LING
2 READ_LINE
                                          FIXED BIN (31,0),
                                          CHAR (xxx);
Where xxx is file s logical record length.
```

# **STATUS Parameter List - Assembler**

| STATPARM | DSECT | Define dummy section          |
|----------|-------|-------------------------------|
| STATSTAT | DS    | CL2                           |
| STATVERS | EQU   | STATSTAT - SPOOL V6.2 format- |
| STATAVAI | DS    | H                             |
| STATUSED | DS    | H                             |
| STATSEL  | DS    | CL8                           |

Sample Programs

STATUS Parameter List - COBOL

```
STATRES1
STATOWN
                     DS
                                      CL8
STATDEST
                     DS
                                      CL8
                                      С
STATOCLS
                     DS
                                      CL4
STATFORM
                     DS
                                      CL4
STATFCB
                     DS
STATOPTS
                     DS
                                      XL1
                                      X'80'
STATSEO#
                     EQU
STATSUS
                                      X'40'
                     EQU
                                      X'20'
STATFOE
                     EQU
STATNOE
                                      X'10'
                     EQU
                                      CL4
STATSSNM
                     DS
                                      CL4
STATUSER
                     DS
STATMXF#
                                      Н
                     DS
                                      H
CL8
STATMXFE
                     DS
STATDIS
                     DS
STATGR1
                     DS
                                      F
                                      F
STATGR2
                     DS
                                      CL8
STATORG
                     DS
STATGRP
                     DS
                                      F
F
STATFNO
                     DS
STATMEN
                     DS
                                      F
STATRES2
                     DS
                                      3F
STATE 90
                     DS
                                      CLXXX
Where xxx is the number of bytes reserved for
the status information entries.
```

# **STATUS Parameter List - COBOL**

```
WORKING-STORAGE SECTION.
01
            STATUS-PARM.
            02 STATUS-STATUS
                                            PIC XX.
            02 STATUS-AVAIL
                                            PICS9(4) COMP.
            02 STATUS-USED
                                            PICS9(4) COMP.
            02 STATUS-SEL
                                            PIC X(8).
            02
               STATUS-RES1
                                            PIC9(4) COMP.
            02 STATUS-OWNER
                                            PIC X(8).
            02
               STATUS-DEST
                                            PIC X(8).
            02 STATUS-OCLS
                                            PIC X.
            02 STATUS-FORM
                                            PIC X(4).
            02 STATUS-FCB
                                            PIC X(4).
               STATUS-OPTIONS
                                            PIC X.
            02 STATUS-EPL
                                            PICS9(4) COMP.
            02
               STATUS-SSNM
                                            PIC X(4).
               STATUS-USER
                                            PIC X(4).
               STATUS-MAXFSEQ
                                            PICS9(4) COMP.
               STATUS-MAXFSCT
            02
                                            PICS9(4) COMP.
                                            PIC X(8).
PIC X(4).
            02
               STATUS-RELNODE
               STATUS-GR1
            02
               STATUS-GR2
                                            PIC X(4).
               STATUS-ORG
                                            PIC X(8).
            02
            02
               STATUS-GRP
                                            PIC X(4).
                                            PIC X(4).
            02 STATUS-FNO
            02 STATUS-MFN
                                            PIC X(4).
PIC X(12).
            02 STATUS-RES2
            02 STATUS-E90
                                            PIC X(xxx).
Where xxx is the number of bytes reserved for the status information entries.
```

#### STATUS Parameter List - PL/I

```
DCL 1
                  STATUS PARM,
                     STATUS_STATUS
STATUS_AVAIL
                                                                     CHAR(2),
                                                                     FIXED BIN(15,0),
                  2 STATUS AVAIL
2 STATUS USED
2 STATUS SEL
2 STATUS OWNER
2 STATUS OWNER
                                                                     FIXED BIN(15,0),
                                                                    CHAR(8),
                                                                     FIXED BIN(15,0),
                                                                    CHAR(8),
                  2 STATUS_DEST
2 STATUS_OCLS
                                                                     CHAR (8),
                                                                    CHAR (1)
                  2 STATUS_FORM
2 STATUS_FCB
2 STATUS_OPT_SEQ#
                                                                    CHAR (4),
                                                                    CHAR(4),
                                                                    BIT (1),
```

PURGE Parameter List - Assembler

```
2 STATUS OPT SUS
                                                           BIT(2),
                2 STATUS OPT FQE
2 STATUS OPT NOE
2 STATUS EPL
                                                           BIT (3),
                                                           BIT (4),
                                                           FIXED BIN (15,0),
                2 STATUS_SSNM
2 STATUS_USER
                                                           CHAR(4),
                                                           CHAR(4),
                2 STATUS MAXFSEQ
2 STATUS MAXFSCT
                                                           FIXED BIN(15,0),
                                                           FIXED BIN(15,0),
                                                           CHAR(8),
FIXED BIN(31,0),
                2 STATUS_RELNODE
2 STATUS_GR1
                2 STATUS GR2
2 STATUS ORG
2 STATUS GRP
2 STATUS FNO
                                                           FIXED BIN (31,0),
                                                           CHAR(8),
FIXED BIN(31,0),
FIXED BIN(31,0),
                                                           FIXED BIN(31,0),
                2 STATUS_MFN
                2 STATUS_RES2
                                                           CHAR (12),
                2 STATUS E90
                                                           CHAR (xxx);
Where xxx is the number of bytes reserved for the status information entries.
```

# **PURGE Parameter List - Assembler**

| PURGPARM<br>PURGSTAT | DSECT<br>DS | Define dummy section CL2 |
|----------------------|-------------|--------------------------|
|                      |             |                          |
| URGRES1              | DS          | Н                        |
| PURGOWN              | DS          | CL8                      |
| PURGSSNM             | DS          | CL4                      |
| PURGUSER             | DS          | CL4                      |
| PURGRES2             | DS          | CL4                      |
| PURGFNO              | DS          | F                        |
| PURGRES3             | DS          | 3F                       |

#### **PURGE Parameter List - COBOL**

```
WORKING-STORAGE SECTION.
01
            PURGE-PARM.
            02 PURGE-STATUS
                                              PIC XX.
            02 PURGE-RES1
                                              PIC9(4) COMP.
                                              PIC X(8).
PIC X(4).
            02 PURGE-OWNER
            02 PURGE-SSNM
                                              PIC X(4).
            02 PURGE-USER
            02 PURGE-RES2
                                              PIC X(4).
PIC X(4).
            02 PURGE-FNO
             02 PURGE-RES3
                                              PIC X(12).
```

# **PURGE Parameter List - PL/I**

```
DCL 1 PURGE_PARM,
2 PURGE_STATUS CHAR(2),
2 PURGE_FSEQ FIXED BIN(15,0),
2 PURGE_OWNER CHAR(8),
2 PURGE_SSNM CHAR(4),
2 PURGE_USER CHAR(4),
2 PURGE_RES1 CHAR(4),
2 PURGE_FNO FIXED BIN(15,0);
2 PURGE_RES1* ????
```

### **ROUTE/REQUEUE Parameter List - Assembler**

| ROUTPARM ROUTSTAT ROUTVERS ROUTRES1 ROUTSEL ROUTOOWN ROUTNOWN ROUTNDST ROUTNCLS ROUTRES2 ROUTSSNM ROUTUSER | DSECT DS EQU DS DS DS DS DS DS DS DS DS DS DS DS | CL2 ROUTSTAT H CL8 CL8 CL8 CL8 CL8 CL8 CL8 CL8 C | Define dummy section |
|----------------------------------------------------------------------------------------------------|--------------------------------------------------|--------------------------------------------------|----------------------|
| ROUTUSER<br>ROUTRES2                                                                                       | DS<br>DS                                         | CL4<br>CL4                                       |                      |
|                                                                                                    |                                                  |                                                  |                      |

Sample Programs

ROUTE/REQUEUE Parameter List - COBOL

| ROUTPNL  | DS | H   |
|----------|----|-----|
| ROUTFNO  | DS | F   |
| ROUTRES3 | DS | 3 F |
| ROUTP90  | DS | 0 X |

#### **ROUTE/REQUEUE Parameter List - COBOL**

```
WORKING-STORAGE SECTION.
01
           ROUTE-PARM.
            02 ROUTE-STATUS
                                    PIC XX.
            02 ROUTE-RES1
                                    PIC9(4) COMP.
           02 ROUTE-SEL
                                   PIC X(8).
              ROUTE-OOWNER
                                   PIC X(8).
           02 ROUTE-NOWNER
                                   PIC X(8).
              ROUTE-NDEST
                                   PIC X(8).
            02 ROUTE-NCLASS
                                   PIC X.
                                   PIC X(3).
            02
              ROUTE-RES2
           02 ROUTE-SSNM
                                   PIC X(4).
              ROUTE-USER
                                   PIC X(4).
           02 ROUTE-RES3
                                   PIC X(4).
                                   PIC S9(4) COMP VALUE +16.
            02 ROUTE-PNL
            02 ROUTE-FNO
                                   PIC X.
                                   PIC X(12).
PIC X(16).
            02 ROUTE-RES4
           02 ROUTE-P90
```

#### **ROUTE/REQUEUE Parameter List - PL/I**

```
DCL 1
               ROUTE PARM,
               2 ROUTE_STATUS
2 ROUTE_RES1
                                             CHAR(2),
                                             FIXED BIN(15,0),
              2 ROUTE SEL
2 ROUTE OOWNER
2 ROUTE NOWNER
2 ROUTE NDEST
                                             CHAR(8),
                                             CHAR(8),
                                             CHAR (8),
                                             CHAR(8),
               2 ROUTE_NCLASS
2 ROUTE_RES2
                                             CHAR(1),
                                             CHAR(3),
              2 ROUTE_SSNM
2 ROUTE_USER
                                             CHAR (4),
                                             CHAR(4),
                                             CHAR(4),
                 ROUTE_RES3
               2 ROUTE PNL
                                             FIXED BIN(15,0) INIT(16),
               2 ROUTE FNO
                                             FIXED BIN(31,0),
                                             CHAR(12),
               2 ROUTE-RES4
               2 ROUTE P90
                                             CHAR (16);
```

### **NETWORK COMMAND Parameter List - Assembler**

| NETCPARM | DSECT | Define dummy section |
|----------|-------|----------------------|
| NETCSTAT | DS    | CL2                  |
| NETCVERS | EQU   | NETCSTAT             |
| NETCNAME | DS    | CL8                  |
| NETCCMD  | DS    | CL132                |
| NETCSSNM | DS    | CL4                  |
| NETCUSER | DS    | CL4                  |
| NETCRES1 | DS    | CL4                  |

#### **NETWORK COMMAND Parameter List - COBOL**

```
WORKING-STORAGE SECTION.

.
01 NETC-PARM.
02 NETC-STATUS PIC XX.
02 NETC-NAME PIC X(8).
02 NETC-CMD PIC X(132).
02 NETC-SSNM PIC X(4).
02 NETC-USER PIC X(4).
02 NETC-RES1 PIC X(4).
```

#### **NETWORK COMMAND Parameter List - PL/I**

DCL 1 NETC PARM,

COMMUNICATION Parameter List - Assembler

Sample Programs

```
2 NETC_STATUS CHAR(2),

2 NETC_NAME CHAR(8),

2 NETC_CMD CHAR(132),

2 NETC_SSNM CHAR(4),

2 NETC_USER CHAR(4),

2 NETC_RES1 CHAR(4);
```

### **COMMUNICATION Parameter List - Assembler**

| COMIPARM | DSECT | Define dummy section |
|----------|-------|----------------------|
| COMISTAT | DS    | CL2                  |
| COMIVERS | EQU   | COMISTAT             |
| COMISSTA | DS    | CL2                  |
| COMIREQ  | DS    | CL2                  |
| COMICMP  | DS    | CL2                  |
| COMIEAD  | DS    | F                    |
| COMICIB  | DS    | A                    |
| COMIEXT  | DS    | 0 X                  |

Extension area start

Extension area for open-channel (OC) request:

|          | ORG | COMIEXT | re-define |
|----------|-----|---------|-----------|
| COMICEC  | DS  | F       |           |
| COMICEF  | DS  | C       |           |
| COMINMT  | DS  | C       |           |
| COMICID  | DS  | CL8     |           |
| COMICPS  | DS  | CL8     |           |
| COMIRES1 | DS  | CL2     |           |
| COMISSNM | DS  | CL4     |           |
| COMIUSER | DS  | CL4     |           |
| COMIRES2 | DS  | CL4     |           |
| COMIORIG | DS  | CL8     |           |
| COMIRNOD | DS  | CL8     |           |
| COMIGRP# | DS  | F       |           |
|          |     |         |           |

Extension area for close-channel (CC) request:

- No extension area required

Extension area for send-command (SC), receive queued (RQ), and receive-nonqueued (RN) requests:

PIC X.

| ORG | COMIEXT              | re-define           |
|-----|----------------------|---------------------|
| DS  | X                    |                     |
| DS  | X                    |                     |
| DS  | H                    |                     |
| DS  | H                    |                     |
| DS  | CL132                |                     |
|     | DS<br>DS<br>DS<br>DS | DS X DS X DS H DS H |

Extension area for test-receive (TR) request:
- No extension area required

02 COMI-CEF

# **COMMUNICATION Parameter List-COBOL**

```
WORKING-STORAGE SECTION.
01
             COMI-PARM.
             02 COMI-STATUS
                                               PIC XX.
            02 COMI-SCHSTA
02 COMI-REQ
                                               PIC XX.
PIC XX.
                                               PIC XX.
PIC S9(7) COMP.
             02 COMI-CMP
             02 COMI-EAD
             02 COMI-CIB
                                               PIC S9(7) COMP.
             02 COMI-EXT
                                               .. Extension area start
Extension area for open-channel (OC) request:
             02 COMI-CEC
                                               PIC S9(7) COMP.
```

Sample Programs

COMMUNICATION Parameter List - PL/I

```
02 COMI-NMT
                                            PIC X.
            02 COMI-CID
                                            PIC X(8).
            02 COMI-CPS
                                            PIC X(8).
            02 COMI-RES1
                                            PIC X(2).
                                            PIC X(4).
PIC X(4).
            02 COMI-SSNM
            02 COMI-USER
            02 COMI-RES2
                                            PIC X(4).
            02 COMI-ORIG
                                            PIC X(8).
                                            PIC X(8).
PIC S9(7) COMP.
            02 COMI-RNOD
            02 COMI-GRP#
Extension area for close-channel (CC) request:
- No extension area required
Extension area for send-command (SC), receive queued (RQ), and receive-nonqueued (RN)
requests:
            02 COMI-SFL
                                            PIC X.
            02 COMI-STB
                                            PIC X.
                                            PIC S9(4) COMP.
            02 COMI-MSG
            02 COMI-TXTL
                                            PIC S9(4) COMP.
            02 COMI-TXT
                                                                        PIC X(132).
Extension area for test-receive (TR) request:
```

#### **COMMUNICATION Parameter List - PL/I**

- No extension area required

- No extension area required

```
COMI_PARM,
DCL 1
               2 COMI_STATUS
2 COMI_SCHSTA
2 COMI_REQ
2 COMI_CMP
                                                        CHAR(2),
                                                         CHAR(2),
                                                         CHAR(2),
                                                        CHAR(2),
               2 COMI_EAD
2 COMI_CIB
2 COMI_EXT
                                                        FIXED BIN(31,0),
                                                        FIXED BIN(31,0),
                                                         .. Extension-area start
Extension area for open-channel (OC) request:
               2 COMI CEC
                                                         FIXED BIN(31,0),
               2 COMI CEF
                                                         CHAR(1),
               2 COMI_CEF
2 COMI_NMT
2 COMI_CID
2 COMI_CPS
2 COMI_RES1
2 COMI_SSNM
2 COMI_USER
                                                         CHAR (1),
                                                         CHAR(8),
                                                         CHAR (8),
                                                        CHAR(2),
                                                         CHAR(4),
                                                        CHAR(4),
               2 COMI_OSER
2 COMI_RES2
2 COMI_ORIG
2 COMI_RNOD
2 COMI_GRP#
                                                        CHAR(4),
                                                        CHAR(8),
                                                        CHAR(8),
                                                        FIXED BIN(31,0);
Extension area for close-channel (CC) request:
- No extension area required.
Extension area for send-command (SC), receive queued
(RQ), and receive-nonqueued (RN) requests:
               2 COMI SFL
                                                         CHAR(1),
               2 COMI_STB
2 COMI_MSG
2 COMI_TXTL
2 COMI_TXT
                                                        CHAR(1),
                                                        FIXED BIN (15,0),
                                                         FIXED BIN (15,0),
                                                        CHAR (132);
Extension area for test-receive (TR) request:
```

COMMUNICATION Parameter List - PL/I

Sample Programs

Checkpoint Dataset Size Calculation

# Appendix-D

# **Installation Guide**

# Storage Estimates

This appendix provides information to estimate the size of the checkpoint dataset, the size of the private area and the size of CSA/SVA required to run RMS/Spool.

### **Checkpoint Dataset Size Calculation**

The number of tracks required for the checkpoint dataset can be calculated as follows:

- Calculate the length of the master track allocation map:
   Number of spool volumes \* 20 + total number of spool tracks allocated (rounded up to a multiple of 4) + 8
- 2. Calculate the number of 4K blocks required to hold the master track allocation map (round up if required).

result from point 1 divided by 4096

- 3. Calculate the number of checkpoint dataset tracks required to hold these 4K blocks.
- 4. Calculate the length of the file queue:

5. Calculate the number of 4K blocks required to hold the file queue (*round up if required*):

result from point 4 divided by 4096

=18

- 6. Calculate the number of checkpoint dataset tracks required to hold 4K blocks.
- 7. Calculate the total number of checkpoint tracks required as the number of tracks for the allocation map (result from point 3) plus the number of tracks for the file queue (result from point 6) plus two.
- 8. Calculate the number of checkpoint dataset cylinders which must be allocated to hold the total number of checkpoint dataset tracks required.

A whole number of cylinders must be allocated on a cylinder boundary.

#### **EXAMPLE:**

The checkpoint dataset is to be allocated on a 3380 disk. Each 3380 disk track holds up to ten 4K data blocks. The number of tracks in the one and only spool dataset is 6000. The default programmer's name length (PGNLEN) of 16 is used. The value of NUMFQES is 3000:

| 1110 | value of freight QES is so | 50.                                                                           |
|------|----------------------------|-------------------------------------------------------------------------------|
| 1.   | 20 + 6000 + 8              | =6028                                                                         |
| 2.   | 6028 / 4096                | =>2 4K data blocks.                                                           |
| 3.   | 2 / 10                     | $=1/5 \Rightarrow 1$ checkpoint track required for the master allocation map. |
| 4.   | 3000*(176 + 16) + 32       | =576032                                                                       |
| 5.   | 576032 / 4096              | =>141 4K data blocks                                                          |
| 6.   | 141 / 10                   | =15 =>15 checkpoint tracks required for the file queue.                       |

checkpoint tracks required

7. 1 + 15 + 2

Checkpoint Dataset Size Calculation Sample Space Allocations

Storage Estimates

8. Checkpoint dataset size: 18 / 15 => 2 cylinder on a 3380 disk

#### **Sample Space Allocations**

**NOTE:** It is better from a performance standpoint to allocate small RMS data extents on multiple volumes. Additional extents, if any, must have the same name as the first extent. The checkpoint and first data file must be cataloged.

Use the chart below for estimating DASD file sizes for the repository checkpoint and spool files. These figures are based on an after compression line length of 100 bytes. Your actual compression will vary based on the amount of white space on your report lines. Typical compression is greater than the estimates used here. Be sure to allocate your files in cylinders.

Table 64:

| NUMFQES<br>SPECIFIED IN<br>RMSPARM * | ESTIMATED<br>NUMBER OF<br>LINES PER<br>REPORT | BLKSIZE<br>(BUFSIZE)<br>SPECIFIED IN<br>RMSPARM ** | DASD<br>TYPE | SPOOL SIZE IN CYLINDERS | Number<br>Of Spool<br>Volumes | CHECKPOINT<br>SIZE IN<br>CYLINDERS |
|--------------------------------------|-----------------------------------------------|----------------------------------------------------|--------------|-------------------------|-------------------------------|------------------------------------|
| 1,000                                | 1,000                                         | 5,492                                              | 3380         | 152                     | 1                             | 1                                  |
| 1,000                                | 1,000                                         | 11,476                                             | 3380         | 146                     | 2                             | 1                                  |
| 1,000                                | 1,000                                         | 23,476                                             | 3380         | 141                     | 1                             | 1                                  |
| 1,000                                | 1,000                                         | 5,727                                              | 3390         | 146                     | 2                             | 1                                  |
| 1,000                                | 1,000                                         | 13,682                                             | 3390         | 122                     | 1                             | 1                                  |
| 1,000                                | 1,000                                         | 27,998                                             | 3390         | 117                     | 2                             | 1                                  |
| 3,500                                | 1,000                                         | 5,492                                              | 3380         | 531                     | 1                             | 3                                  |
| 3,500                                | 1,000                                         | 11,476                                             | 3380         | 507                     | 2                             | 3                                  |
| 3,500                                | 1,000                                         | 23,476                                             | 3380         | 497                     | 1                             | 3                                  |
| 3,500                                | 1,000                                         | 5,727                                              | 3390         | 510                     | 2                             | 3                                  |
| 3,500                                | 1,000                                         | 13,682                                             | 3390         | 426                     | 1                             | 3                                  |
| 3,500                                | 1,000                                         | 27,998                                             | 3390         | 417                     | 2                             | 3                                  |
| 7,000                                | 1,000                                         | 5,492                                              | 3380         | 1,062                   | 1                             | 5                                  |
| 7,000                                | 1,000                                         | 11,476                                             | 3380         | 1,016                   | 2                             | 5                                  |
| 7,000                                | 1,000                                         | 23,476                                             | 3380         | 994                     | 1                             | 5                                  |
| 7,000                                | 1,000                                         | 5,727                                              | 3390         | 1,019                   | 2                             | 5                                  |
| 7,000                                | 1,000                                         | 13,682                                             | 3390         | 852                     | 1                             | 5                                  |
| 7,000                                | 1,000                                         | 27,998                                             | 3390         | 834                     | 2                             | 5                                  |
| 25,000                               | 1,000                                         | 5,492                                              | 3380         | 3,794                   | 4                             | 17                                 |
| 25,000                               | 1,000                                         | 11,476                                             | 3380         | 3,631                   | 4                             | 17                                 |
| 25,000                               | 1,000                                         | 23,476                                             | 3380         | 3,547                   | 4                             | 17                                 |
| 25,000                               | 1,000                                         | 5,727                                              | 3390         | 3,638                   | 4                             | 15                                 |
| 25,000                               | 1,000                                         | 13,682                                             | 3390         | 3,046                   | 3                             | 15                                 |
| 25,000                               | 1,000                                         | 27,998                                             | 3390         | 2,974                   | 3                             | 15                                 |
| 50,000                               | 1,000                                         | 5,492                                              | 3380         | 7,587                   | 8                             | 33                                 |
| 50,000                               | 1,000                                         | 11,476                                             | 3380         | 7,261                   | 7                             | 33                                 |
| 50,000                               | 1,000                                         | 23,476                                             | 3380         | 7,097                   | 7                             | 33                                 |

Private Area Storage Estimates Sample Space Allocations

#### Table 64:

| NUMFQES<br>SPECIFIED IN<br>RMSPARM * | ESTIMATED<br>NUMBER OF<br>LINES PER<br>REPORT | BLKSIZE<br>(BUFSIZE)<br>SPECIFIED IN<br>RMSPARM ** | Dasd<br>Type | SPOOL SIZE IN CYLINDERS | NUMBER<br>OF SPOOL<br>VOLUMES | CHECKPOINT<br>SIZE IN<br>CYLINDERS |
|--------------------------------------|-----------------------------------------------|----------------------------------------------------|--------------|-------------------------|-------------------------------|------------------------------------|
| 50,000                               | 1,000                                         | 5,727                                              | 3390         | 7,276                   | 7                             | 30                                 |
| 50,000                               | 1,000                                         | 13,682                                             | 3390         | 6,091                   | 6                             | 30                                 |
| 50,000                               | 1,000                                         | 27,998                                             | 3390         | 5,951                   | 6                             | 30                                 |
| 100,000                              | 1,000                                         | 5,492                                              | 3380         | 15,174                  | 15                            | 65                                 |
| 100,000                              | 1,000                                         | 11,476                                             | 3380         | 14,522                  | 15                            | 65                                 |
| 100,000                              | 1,000                                         | 23,476                                             | 3380         | 14,197                  | 14                            | 65                                 |
| 100,000                              | 1,000                                         | 5,727                                              | 3390         | 14,551                  | 15                            | 60                                 |
| 100,000                              | 1,000                                         | 13,682                                             | 3390         | 12,141                  | 12                            | 60                                 |
| 100,000                              | 1,000                                         | 27,998                                             | 3390         | 11,904                  | 12                            | 60                                 |

<sup>\*</sup> EQUATES TO ESTIMATED MINIMUM NUMBER OF REPORTS THIS SPOOL DATASET WILL BE EXPECTED TO HOLD.

### **Private Area Storage Estimates**

The estimated private area virtual storage required for RMS/Spool is the sum of the storage for the individual categories listed below. Sizes are indicated in bytes. The storage is pageable. All sizes should be rounded up to a multiple of 8.

#### 1. Program Storage

This value represents the size (in bytes) of the modules for all programs and processors supplied as part of the RMS/Spool subsystem itself, not including the subsystem interface modules in the Link pack area or CSA. The value can be found in the linkage editor output from the RMS/Spool main module generation.

Program Storage = 310,000

#### 2. Control Blocks for Subtasks

These values are for the control blocks, data areas, and work spaces associated with the RMS/Spool subtasks.

VTAM ACB = 96

FCB load modules:

Only an approximated value can be calculated:

Number of printer nodes \* = average FCB module size

#### 3. Common Control Blocks

```
File Queue:

NUMFQES * (176 + PGNLEN) + 32

File queue Index:

MAXFSEQ * 16
```

<sup>\*\*</sup> EQUATES TO BLOCKSIZE OF THE SPOOL DATASET.

Private Area Storage Estimates Sample Space Allocations Storage Estimates

```
Master Track allocation Map:
              Length of the map =
              Number of spool volumes * 24 +
              Total number of spool tracks
              allocated + 8
              The Master Track allocation
              Map area is obtained on a page
              boundary and is a multiple of 4K. Because of this, the length of the area will be the length of the map rounded up to the nearest 4K boundary
Spool Allocation Table:
              Number of spool volumes * 32 + 4
Checkpoint Program Package:
              824 + 64 * ( (length of Master)
              Track allocation
              Map / 4096 (round up if any remainder) ) + (length of file queue / 4096 (round up if any
              remainder) )
DASD Control Blocks:
              ( 1 + number of spool volumes ) \star 184
SMF Buffers:
              SMFBUFS * (144 + PGNLEN)
SNA Buffers:
              RCVBUFS *488
              Internal Command and
              Message Buffers:
              ( CMBUFS + 7 ) / 8 + CMBUFS * 152
Interface Control Elements:
              Number of network nodes defined
              *144
Log file Buffers:
              LOGBUFS * 144
RMS/Spool Event List:
              Number of spool volumes * 4 + 60
```

Pre-defined RMS/Spool Processor Control Blocks

CSA Storage Estimates (MVS Only)

Sample Space Allocations

|    |               | Checkpoint Processor                                                                                                    | = | 288 |
|----|---------------|----------------------------------------------------------------------------------------------------|---|-----|
|    |               | Command Processor                                                                                                    | = | 376 |
|    | Cross Memo    | ry Request Processor:                                                                                                    |   |     |
|    |               | (XEQBUFS * (BUFSIZE + 24)) + 256                                                                                                    | = |     |
|    | Purge Proce   | essor:                                                                                                    |   |     |
|    |               | (BUFSIZE * 2) + 256                                                                                                    | = |     |
|    | File trans    | fer Interface Processor:                                                                                                    |   |     |
|    |               | BUFSIZE + 264                                                                                                    | = |     |
|    |               | Network management Processor<br>(Only allocated if one or more<br>network nodes have been defined)                                                              | = | 336 |
| 5. | Printer node  | Processors                                                                                                    |   |     |
|    |               | <pre>(Number of printer nodes defined * (568 + 432) ) + (Number of printer nodes active * SNABSIZE) + (Number of printer nodes active * (BUFSIZE + 120) )</pre> | = |     |
| 6. | Display node  | e Processors                                                                                                    |   |     |
|    |               | Number of display nodes defined<br>* (568) + 188) + (Number of<br>display nodes active * SNABSIZE)                                                              | = |     |
| 7. | Network gro   | oup Control Blocks:                                                                                                    |   |     |
|    |               | Highest network group number (from GROUP keyword on NODE definitions) specified * 32                                                                            | = |     |
| 8. | Internal Trac | ce Table:                                                                                                    |   |     |
|    |               | Number of trace entries<br>specified (if any) * 16<br>TOTAL PRIVATE STORAGE                                                                                     | = |     |

In an MVS/XA environment, RMS/Spool control blocks are allocated above the 16 Mbyte boundary.

# **CSA Storage Estimates (MVS Only)**

The following categories define storage needed in the common storage area (CSA) subpool 241 below the 16Mb limit:

| 1. Subsystem Communication Table (SSCT) | = | 36  |
|-----------------------------------------|---|-----|
| 2. Subsystem Vector Table (SSVT)        | = | 592 |
| TOTAL COMMON STORAGE                    | = | 628 |

The following categories define storage needed in the common storage area (CSA) subpool 241 above the 16 Mb limit:

```
1. Cross Memory Command Buffers:

NUMCMBS = 152

2. Address space Vector Table (ASVT):
```

Maximum Number of Concurrent

SVA Storage Estimates (VSE Only) Sample Space Allocations

Storage Estimates

Address Spaces \* 4 + 12

(Maximum Number of Address Spaces is defined in member IEASYSOO of SYS1.PARMLIB keyword (MAXUSER) )

3. Communication interface Blocks (CIB):

Number of communication channels defined \* 176 TOTAL COMMON STORAGE

# **SVA Storage Estimates (VSE Only)**The following categories define storage required in SVA.

| 1. Subsystem Communication Table (SSCT)                              | =   | 36         |
|----------------------------------------------------------------------|-----|------------|
| 2. Subsystem Vector Table (SSVT) TOTAL COMMON STORAGE                | = = | 592<br>628 |
| 3. Address space Vector Table (ASVT):  Number of partitions * 4 + 12 | =   |            |
| 4. Communication interface Blocks (CIB):  Number of communication    |     |            |
| channels defined * 176 TOTAL COMMON STORAGE                          | =   |            |
| TOTAL COMMON STORAGE                                                 | =   |            |

Standard SMF Record Header Sample Space Allocations

# SMF Records

RMS/Spool reports all major events in the system using SMF records (if SMF=YES has been specified in the parameter dataset).

This appendix describes all the RMS/Spool SMF formatted records. Note that the fields in these records marked "reserved" are for use either by RMS/Spool or by SMF and are not available for user modifications.

RMS/Spool uses only one record type (specified by the SMFTYPE parameter). To separate the various SMF records RMS/Spool operates with record subtypes which may range from 0 to 255.

All the RMS/Spool SMF records are mapped by the \$SMFBUF macro, which is located in the RMS/Spool source library. The macro has no operands. If the \$SMFBUF macro is used to map the record fields, then use SMFFLAG (without RDW) or SMFRDW (with RDW) in the USING statement since 8 bytes of spool only data is defined in front of the RDW. The offsets in the following layouts assume the RDW (record description word) is present in your printout.

#### **Standard SMF Record Header**

Each record created by RMS/Spool and passed to SMF contains the standard SMF record header plus one field containing the subtype and one field containing the subsystem identifier of the RMS/Spool system which created the record.

#### **Table 65:**

| Offset |     | - Name   | Longth | Format          | S      | Description                                                                                                    |
|--------|-----|----------|--------|-----------------|--------|----------------------------------------------------------------------------------------------------|
| Dec    | Hex | Name     | Length | rormat          | Source | Description                                                                                                    |
|        |     | SMFDSECT |        |                 |        | DSECT NAME                                                                                                    |
| 0      | 0   | SMFRDW   | 4      | HEX             |        | Record Desc Word                                                                                                    |
| 4      | 4   | SMFFLAG  | 1      | BINARY          |        | System indicator: describes the MVS system where records were written - see IBM SMF Manual for a description of the contents (SMF##FLG). |
| 5      | 5   | SMFRTYPE | 1      | BINARY          | ESF    | OS Record type                                                                                                    |
| 6      | 6   | SMFTIME  | 4      | BINARY          |        | Time in hundreths of a second, record was moved to the SMF buffer.                                                                       |
|        | •   | •        | Standa | rd SMF Record I | Header | •                                                                                                    |

Record Subtype 0 (00) - RMS/Spool Start Sample Space Allocations

Storage Estimates

#### **Table 65:**

| Offset |     | Name     | Longth | Format            | Source              | Description                                                                                 |
|--------|-----|----------|--------|-------------------|---------------------|---------------------------------------------------------------------------------------------|
| Dec    | Hex | Name     | Length | Format            | Source              | Description                                                                                 |
| 10     | A   | SMFDATE  | 4      | PACKED<br>DECIMAL |                     | Date record was moved to<br>the SMF buffer, in the form<br>00YYDDDF where F is the<br>sign. |
| 14     | Е   | SMFSYSID | 4      | EBCDIC            |                     | System identification (taken from system SID parameter or ESF SID parameter)                |
| 18     | 12  | SMFSTYPE | 1      | BINARY            | Internal            | SMF record subtype                                                                          |
| 19     | 13  | SMFSUBID | 4      | MIXED             | \$SSNAM             | ESF subsystem identification                                                                |
| 23     | 17  | SMFSYSID | 4      | EBCDIC            | SID PARM<br>or SMF. | ESF SID from ESFPARM or SMF                                                                 |
| 27     | 1B  |          | 3      |                   |                     | Reserved.                                                                                   |
| 30     | 1E  | SMFDATA  |        |                   |                     | ESF START<br>SMF Data Starts Here                                                           |
|        |     |          | Standa | rd SMF Record H   | eader               |                                                                                             |

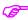

When using the SMF record layouts, remember to substract four bytes from the offset listed in the layouts in order to account for the RDW if it is not dumped.

# Record Subtype 0 (00) - RMS/Spool Start

Record subtype 0 is written by ESFNUC when the RMS/Spool system is started. It includes the RMS/Spool initialization options in effect. Its length is 27 bytes.

Record Subtype 1(01) - RMS/Spool Termination Sample Space Allocations

The format of a subtype 00 field is:

#### **Table 66:**

| Offset   |       |          |        |        |           |                                                                                                    |
|----------|-------|----------|--------|--------|-----------|----------------------------------------------------------------------------------------------------|
| Dec<br>· | Hex . | Name     | Length | Format | Source    | Description                                                                                                    |
| 30       | 1E    | SMFT00OP | 1      | BINARY | \$OPTIONS | initialization options Bit meaning if set:  0 Cold Started 1 Format Started 2 List requested 3 Log requested 4 Building requested 5-7 Reserved |

# Record Subtype 1(01) - RMS/Spool Termination

Record subtype 1 is written by ESFNUC when the RMS/Spool system is terminated. It includes the TCB and SRB time used. Its length is 44 bytes.

The format of subtype 01 fields is:

#### **Table 67:**

| Off      | set      | Name                 | Length | Format           | Source | Description                    |
|----------|----------|----------------------|--------|------------------|--------|--------------------------------|
| Dec.     | Hex.     | Name                 | Lengui | Tormat           | Jource | Description                    |
| 30       | 1E       |                      | 2      |                  |        | Reserved                       |
| 32<br>40 | 20<br>28 | SMFT01CT<br>SMFT01ST | 8      | BINARY<br>BINARY |        | TCB time used<br>SRB time used |

# Record Subtype 2 (02) - RMS/Spool SMF Data Lost

Record subtype 2 is the first record passed to SMF when an SMF dataset becomes available after a period when no datasets were available. It is written by ESFMF and its length is 36 bytes.

This record contains a count of the SMF records that were not written and the start and end times of the period during which no records were written. (The end time is the time recorded in offset 2).

The format of subtype 02 fields is:

#### **Table 68:**

| Off  | fset | Name     | Length | Format | Source   | Description                |
|------|------|----------|--------|--------|----------|----------------------------|
| Dec. | Hex. | Name     | Lengui | Tormat | Jource   | Description                |
| 30   | 1E   | SMFT02CT | 2      | BINARY | SUSPRCNT | Number of SMF records lost |

Record Subtype 3 (03) - RMS/Spool VTAM Session Start Sample Space Allocations

Storage Estimates

#### **Table 68:**

| Off  | set  | Name     | Length           | Format            | Source | Description                                                                                                    |  |
|------|------|----------|------------------|-------------------|--------|----------------------------------------------------------------------------------------------------|--|
| Dec. | Hex. | Name     | ne Length Format |                   | Jource | Description                                                                                                    |  |
| 32   | 20   | SMFT02ST | 4                | BINARY            |        | Start time, hundredths of a second, of period during which no SMF datasets were available for recording                   |  |
| 36   | 24   | SMFT02SD | 4                | PACKED<br>DECIMAL |        | Start data of period during which no SMF datasets were available for recording, in the form 00YYDDDF where F is the sign. |  |

# Record Subtype 3 (03) - RMS/Spool VTAM Session Start

Record subtype 3 is written by ESFNETM when a network session is started. It includes the node name and the group number of the terminal logged on. Its length is 40 bytes

The format of subtype 04 fields is:

#### Table 69:

| Off  | set  | Name     | Length | Format | Source   | Description                      |  |
|------|------|----------|--------|--------|----------|----------------------------------|--|
| Dec. | Hex. | Name     | Lengui | Length |          | Description                      |  |
| 30   | 1E   | SMFT03NM | 8      | EBCDIC | DCENNAME | Node name of terminal logged off |  |
| 38   | 26   |          | 2      |        |          | Reserved                         |  |
| 40   | 28   | SMFT03GN | 4      | BINARY | DCENGNUM | Network group member             |  |

# Record Subtype 4 (04) - RMS/Spool VTAM Session End

Record subtype 4 is written by ESFNETM when a network session is ended. It includes the node name and the group number of the terminal logged off. Its length is 40 bytes.

The format of subtype 04 fields is:

#### **Table 70:**

| Off  | set  | Name     | Length | Format | Source   | Description                      |  |
|------|------|----------|--------|--------|----------|----------------------------------|--|
| Dec. | Hex. | Name     | Length |        | Source   | Description                      |  |
| 30   | 1E   | SMFT04NM | 8      | EBCDIC | DCENNAME | Node name of terminal logged off |  |
| 38   | 26   |          | 2      |        |          | Reserved                         |  |
| 40   | 28   | SMFT04GN | 4      | BINARY | DCENGNUM | Network group member             |  |

Record Subtype 5 (05) - RMS/Spool File Open Sample Space Allocations

Record Subtype 5 (05) - RMS/Spool File Open
Record subtype 5 is written by ESFXEQ when a RMS/Spool file is opened. This record contains all information concerning the file being opened.

The format of subtype 05 fields is:

#### **Table 71:**

|      | Offset | Mana     | 1 41-  | F      | 0         | Description                                                                                                    |
|------|--------|----------|--------|--------|-----------|----------------------------------------------------------------------------------------------------|
| Dec. | Hex.   | - Name   | Length | Format | Source    | Description                                                                                                    |
| 30   | 1E     | SMFT05FL | 1      | BINARY | XMRBOFLG  | Open type flag Bit meaning if set: 0OFF = open output ON = open input 1OFF = open initial ON = open modify 2OFF = open forward ON = open backward 3-7Reserved |
| 31   | 1F     |          | 1      |        |           | Reserved                                                                                                    |
| 32   | 20     | SMFT05SQ | 4      | BINARY | FQESEQNO  | File sequence number                                                                                                    |
| 36   | 24     | SMFT05OW | 8      | EBCDIC | FQEOWNNM  | File owner name                                                                                                    |
| 44   | 2C     | SMFT05DS | 8      | EBCDIC | FQEDSTNM  | File destination name                                                                                                    |
| 52   | 34     | SMFT05CL | 1      | EBCDIC | FQECLASS  | File output class                                                                                                    |
| 53   | 35     | SMFT05FR | 4      | EBCDIC | FQEFORMS  | Form Number                                                                                                    |
| 57   | 39     | SMFT05FC | 4      | EBCDIC | FQEFCB    | FCB name                                                                                                    |
| 61   | 3D     | SMFT05US | 8      | EBCDIC | FQEUSRID  | Userid                                                                                                    |
| 69   | 45     | SMFT05AC | 8      | EBCDIC | FQEACTNO  | Account number                                                                                                    |
| 77   | 4D     |          | 3      |        |           | Reserved                                                                                                    |
| 80   | 50     | SMFT05LC | 4      | BINARY | FQELNCNT  | Number of lines in file (input only)                                                                                                    |
| 84   | 54     | SMFT05CP | 1      | BINARY | FQECOPYS  | Number of copies                                                                                                    |
| 85   | 55     | SMFT05PR | 1      | BINARY | FQEPRIO   | File priority                                                                                                    |
| 86   | 56     |          | 16     |        |           | Reserved                                                                                                    |
| 102  | 66     | SMFT05PL | 2      | BINARY | \$PGMNLEN | Programmer name length                                                                                                    |
| 104  | 70     | SMFT05PN | 0-255  | -ANY-  | FQEPGMNM  | Programmer name                                                                                                    |

Record Subtype 6 (06) - RMS/Spool File Close Sample Space Allocations

Storage Estimates

# Record Subtype 6 (06) - RMS/Spool File Close

Record subtype 6 is written by ESFXEQ when a RMS/Spool file is closed. This record contains all information concerning the file being closed.

The format of subtype 06 fields is:

#### **Table 72:**

|      | Offset | Name     | Longth | Format | Source   | Description                                                                                                    |
|------|--------|----------|--------|--------|----------|----------------------------------------------------------------------------------------------------|
| Dec. | Hex.   | Name     | Length | Format | Source   | Description                                                                                                    |
| 30   | 1E     | SMFT06FL | 1      | BINARY | XMRBOFLG | Close type flag Bit meaning if set: 0OFF = close perm. ON = close temp. 1OFF = open output ON = open input 2-7Reserved |
| 31   | 1F     |          | 1      |        |          | Reserved                                                                                                    |
| 32   | 20     | SMFT06SQ | 4      | BINARY | FQESEQNQ | File sequence number                                                                                                   |
| 36   | 24     | SMFT05OW | 8      | EBCDIC | FQEOWNNM | File owner name                                                                                                    |
| 44   | 2C     | SMFT06DS | 8      | EBCDIC | FQEDSTNM | File destination name                                                                                                  |
| 52   | 34     | SMFT06LC | 4      | BINARY | FQELNCNT | Number of lines in file                                                                                                |
| 56   | 38     | SMFT06CP | 1      | BINARY | FQECOPYS | Number of copies                                                                                                    |
| 57   | 39     | SMFT06PR | 1      | BINARY | FQEPRIO  | File priority                                                                                                    |
| 58   | 3A     |          | 6      |        |          | Reserved                                                                                                    |

# Record Subtype 7 (07) - RMS/Spool File Purge

Record subtype 7 is written by ESFPURG when a RMS/Spool file has been purged. This record contains all information concerning the purged file. The record length is 56 bytes.

The format of subtype 07 fields is:

#### **Table 73:**

| Off | set | Name     | Longth | Length Format | mat Source | Description                                                                                          |  |
|-----|-----|----------|--------|---------------|------------|----------------------------------------------------------------------------------------------------|--|
| Dec | Hex | Name     | Lengui | Tomat         | Source     | Description                                                                                          |  |
| 30  | 1E  | SMFT07FL | 1      | BINARY        | ESF        | Purge Control flag Bit meaning if set:  0OFF = purge processor ON = cross memory request 1-7Reserved |  |
| 31  | 1F  |          | 1      |               |            | Reserved                                                                                             |  |

Record Subtype 8 (08) - RMS/Spool File Route Sample Space Allocations

# **Table 73:**

| Offset |     | Name     | Length | Format | Source   | Description           |
|--------|-----|----------|--------|--------|----------|-----------------------|
| Dec    | Hex | Name     | Lengui |        | Source   |                       |
| 32     | 20  | SMFT07SQ | 4      | BINARY | FQESEQNQ | File sequence number  |
| 36     | 24  | SMFT07OW | 8      | EBCDIC | FQEOWNNM | File owner name       |
| 44     | 2C  | SMFT07DS | 8      | EBCDIC | FQEDSTNM | File destination name |
| 52     | 34  |          | 8      |        |          | Reserved              |

Record Subtype 8 (08) - RMS/Spool File Route

Record subtype 6 is written by ESFCOMM when a RMS/Spool file is routed or requeued. It includes old and new file information. Its length is 78 bytes.

The format of subtype 08 fields is:

**Table 74:** 

|      | Offset | Name     | Longth | Format | Source   | Description                                                                                                    |  |
|------|--------|----------|--------|--------|----------|----------------------------------------------------------------------------------------------------|--|
| Dec. | Hex.   | Name     | Length | Format | Source   | Description                                                                                                    |  |
| 30   | 1E     | SMFT08FL | 1      | BINARY | ESF      | Flag Byte Bit meaning if set: 0 Routed by cross memory request handler (ESFXEQ) 1 routed by system operator 2 routed by network user 3 routed by communication user 4 file requeued; not routed 5-7 Reserved            |  |
| 31   | 1F     | SMFT08RF | 1      | BINARY | ESF      | Routing Flag Byte Bit meaning if set 0 File owner name changed 1 File destination name changed 2 File output class changed (ESFXEQ only) 3 end of file indicator removed (ESFXEQ only) 4 Prgr name changed 5-7 Reserved |  |
| 32   | 20     | SMFT08SQ | 4      | BINARY | FQESEQNQ | File sequence number                                                                                                    |  |
| 36   | 24     | SMFT08OO | 8      | EBCDIC | ESF      | Old file owner name                                                                                                    |  |

Record Subtype 9 (09) - RMS/Spool File Transfer Sample Space Allocations

Storage Estimates

#### **Table 74:**

| Offset |      | Nome     | l amouth | Farmet | Carrage | December 1                             |
|--------|------|----------|----------|--------|---------|----------------------------------------|
| Dec.   | Hex. | - Name   | Length   | Format | Source  | Description                            |
| 44     | 2C   | SMFT08OD | 8        | EBCDIC | ESF     | Old file destination name              |
| 52     | 34   | SMFT08OC | 1        | EBCDIC | ESF     | Old file output class<br>(ESFXEQ only) |
| 53     | 35   | SMFT08NO | 8        | EBCDIC | ESF     | New file destination number            |
| 61     | 3D   | SMFT08ND | 8        | EBCDIC | ESF     | New file destination name              |
| 69     | 45   | SMFT08NC | 1        | EBCDIC | ESF     | New file output class<br>(ESFXEQ only) |
| 70     | 46   |          | 12       |        |         | Reserved                               |

Record Subtype 9 (09) - RMS/Spool File Transfer
Record subtype 6 is written by ESFXFER when a RMS/Spool file has ben transferred to the primary JES system.

The format of subtype 09 fields is:

**Table 75:** 

| Offset |      | Nama     | Loweth        | Formet | C        | Description.         |  |
|--------|------|----------|---------------|--------|----------|----------------------|--|
| Dec.   | Hex. | Name     | Length Format |        | Source   | Description          |  |
| 30     | 1E   |          | 2             |        |          | Reserved             |  |
| 32     | 20   | SMFT09SQ | 4             | BINARY | FQESEQNO | File sequence number |  |
| 36     | 24   | SMFT09OW | 8             | EBCDIC | FQEOWNNM | Owner name           |  |
| 44     | 2C   | SMFT09DS | 8             | EBCDIC | FQEDSTNM | Destination name     |  |
| 52     | 34   | SMFT09CL | 1             | EBCDIC | FQECLASS | Output class         |  |
| 53     | 35   | SMFT09FR | 4             | EBCDIC | FQEFORMS | Form number          |  |
| 57     | 39   | SMFT09FC | 4             | EBCDIC | FQEFCB   | FCB name             |  |
| 61     | 3D   | SMFT09US | 8             | EBCDIC | FQEURID  | Userid               |  |
| 69     | 45   | SMFT09AC | 8             | EBCDIC | FQEACTNO | Account number       |  |
| 77     | 4D   |          | 3             |        |          | Reserved             |  |
| 80     | 50   | SMFT09LC | 4             | BINARY | FQELNCNT | Line count           |  |
| 84     | 54   | SMFT09CP | 1             | BINARY | FQECOPYS | Number of copies     |  |
| 85     | 55   | SMFT09PR | 1             | BINARY | FQEPRIO  | File priority        |  |

Record Subtype 10 (0A) - RMS/Spool File Reset Sample Space Allocations

#### **Table 75:**

|      | Offset | Name     | Length | Format | Source    | Description            |
|------|--------|----------|--------|--------|-----------|------------------------|
| Dec. | Hex.   | Name     | Lengui | Tomat  | Source    | Description            |
| 86   | 56     |          | 16     |        |           | Reserved               |
| 102  | 66     | SMFT09PL | 2      | BINARY | \$PGMNLEN | Programmer name length |
| 104  | 68     | SMFT09PN | 0-255  | -ANY-  | FQEPGMNM  | Programmer name        |

Record Subtype 10 (0A) - RMS/Spool File Reset

Record subtype 10 is written by ESFCOMM when the output class, output priority, or affinity of a file is changed. Its length is 94 bytes.

The format of subtype 0A fields is:

#### **Table 76:**

| Of   | fset | - Name   | Longth | Format | Source   | Description                                                                                                    |  |
|------|------|----------|--------|--------|----------|----------------------------------------------------------------------------------------------------|--|
| Dec. | Hex. | Name     | Length | Format | Source   | Description                                                                                                    |  |
| 30   | 1E   | SMFT0AFL | 1      | BINARY | ESF      | Flag byte Bit meaning if set: 0Output class changed 1Output priority changed 2Affinity changed 3FCB name changed 4Forms number changed 5Copy count changed 6Partial print changed 7Retain time changed |  |
| 31   | 1F   |          | 1      |        |          | Reserved                                                                                                    |  |
| 32   | 20   | SMFT0ASQ | 4      | BINARY | FQESEQNO | File sequence number                                                                                                    |  |
| 36   | 24   | SMFT0AOW | 8      | EBCDIC | FQEOWNNM | Owner name                                                                                                    |  |
| 44   | 2C   | SMFT0ADS | 8      | EBCDIC | FQEDSTNM | Destination name                                                                                                    |  |
| 52   | 34   | SMFT0AOQ | 1      | EBCDIC | FQECLASS | Old output class                                                                                                    |  |
| 53   | 35   | SMFT0AOP | 1      | EBCDIC | FQEPRIO  | Old output priority                                                                                                    |  |
| 54   | 36   | SMFT0ANQ | 1      | EBCDIC | FQECLASS | New output class                                                                                                    |  |
| 55   | 37   | SMFT0ANP | 1      | EBCDIC | FQEPRIO  | New output priority                                                                                                    |  |
| 56   | 38   | SMFT0AOA | 1      | EBCDIC | FQEAFF   | Old affinity mask                                                                                                    |  |
| 57   | 39   | SMFT0ANA | 1      | BINARY | FQEAFF   | New affinity mask                                                                                                    |  |
| 58   | 3A   | SMFT0AOC | 4      | EBCDIC | FQEFCB   | Old FCB Name                                                                                                    |  |

Record Subtype 11 (0B) - RMS/Spool Print End Sample Space Allocations

Storage Estimates

**Table 76:** 

| Of   | fset | Name     | Longth | ength Format | Source   | Description       |
|------|------|----------|--------|--------------|----------|-------------------|
| Dec. | Hex. | Name     | Length |              |          | Description       |
| 62   | 3E   | SMFT0ANC | 4      | EBCDIC       | FQEFCB   | New FCB Name      |
| 66   | 42   | SMFT0AOF | 4      | EBCDIC       | FQEFORMS | Old forms number  |
| 70   | 46   | SMFT0ANF | 4      | EBCDIC       | EQEFORMS | New forms number  |
| 74   | 4A   | SMFT0AON | 1      | BINARY       | FQECOPYS | Old copy count    |
| 75   | 4B   | SMFT0ANN | 1      | BINARY       | FQECOPYS | New copy count    |
| 76   | 4C   | SMFT0AOG | 2      | BINARY       | FQEPSPNO | Old starting page |
| 78   | 4E   | SMFT0ANG | 2      | BINARY       | FQESPNO  | New starting page |
| 80   | 50   | SMFT0AO# | 1      | BINARY       | FQEPSPG# | Old page count    |
| 81   | 51   | SMFT0AN# | 1      | BINARY       | FQESPG#  | New page count    |
| 82   | 52   | SMFT0AOR | 2      | BINARY       | FQERETAN | Old retain hours  |
| 84   | 54   | SMFT0ANR | 2      | BINARY       | FQERETAN | New retain hours  |
| 86   | 56   |          | 12     |              |          | Reserved          |

# Record Subtype 11 (0B) - RMS/Spool Print End Record subtype 11 is written by ESFPRT when the printing of a file has been completed.

The format of subtype 0B field is:

#### **Table 77:**

| Offset |      | Nama         | Name Length | Longth | Format   | Source                                | Description |
|--------|------|--------------|-------------|--------|----------|---------------------------------------|-------------|
| Dec.   | Hex. | Name         | Lengin      | Format | Source   | Description                           |             |
| 30     | 1E   |              | 2           |        |          | Reserved                              |             |
| 32     | 20   | SMFT0BSQ     | 4           | BINARY | FQESEQNO | File sequence number                  |             |
| 36     | 24   | SMFT0BO<br>W | 8           | EBCDIC | FQEOWNNM | Owner name                            |             |
| 44     | 2C   | SMFT0BPG     | 4           | BINARY |          | Number of Pages to be printed.        |             |
| 48     | 30   | SMFT0BDS     | 8           | EBCDIC | DCENNAME | Output device node name               |             |
| 56     | 38   | SMFT0BGN     | 4           | BINARY | DCENGNUM | Output device's net work group number |             |
| 60     | 3C   | SMFT0BCL     | 1           | EBCDIC | FQECLASS | Output class                          |             |

Storage Estimates

Record Subtype 11 (0B) - RMS/Spool Print End Sample Space Allocations

## **Table 77:**

| Of   | fset | Name     | Length | Format            | Source    | Description                                          |
|------|------|----------|--------|-------------------|-----------|------------------------------------------------------|
| Dec. | Hex. | Ivallie  | Lengui | Format            | Source    | Description                                          |
| 61   | 3D   | SMFT0BFO | 4      | EBCDIC            | FQEFORMS  | Form number                                          |
| 65   | 41   | SMFT0BFC | 4      | EBCDIC            | FQEFCB    | FCB name                                             |
| 69   | 45   |          | 3      |                   |           | Reserved                                             |
| 72   | 48   | SMFT0BLC | 4      | BINARY            | FQELNCNT  | Number of lines in file                              |
| 76   | 4C   | SMFT0BLP | 4      | BINARY            | DCENLNCT  | Number of lines printed                              |
| 80   | 50   | SMFT0BDS | 8      | EBCDIC            | FQEDSTNM  | File destination                                     |
| 88   | 58   | SMFT0BCP | 2      | BINARY            | FQECOPYS  | Number of copies                                     |
| 90   | 5A   | SMFT0BUS | 8      | EBCDIC            | FQEUSRID  | Userid                                               |
| 98   | 62   | SMFT0BAC | 8      | EBCDIC            | FQEACTNO  | Account number                                       |
| 106  | 6A   |          | 2      |                   |           | Reserved                                             |
| 108  | 6C   | SMFT0BST | 4      | BINARY            |           | Time in 100th of a second when print was started     |
| 112  | 70   | SMFT0BSD | 4      | PACKED<br>DECIMAL |           | Date when print was started. The format is 00YYDDDF. |
| 116  | 74   |          | 16     |                   |           | Reserved                                             |
| 132  | 84   | SMFT0BPL | 2      | BINARY            | \$PGNMLEN | Programmers name                                     |
| 134  | 84   | SMFT0BPN | -Any-  | EBCDIC            | FQEPGMNM  | Programmers name length                              |

Record Subtype 11 (0B) - RMS/Spool Print End Sample Space Allocations

Storage Estimates

**Symbols** 

\$SMFBUF macro 495

## **Index Of References**

## **/\*OUTPUT 107** /\*ROUTE 107, 108 **Numerics** 3270 Printer type 18 ABEND 135 Abend Codes for RMS 314 Codes for RMS/Spool 321 ACF2 18 ACQTIME 413, 418 **ACQUIRE 433** Action commands 56 ADR 433 Advanced communication interface 18, 39, 49, 132, 178, 375 **AESFPRIV 161, 335** AF 136 **AFFINITY 94 ALIAS 431** Alternate group 71 Appendix A 467 APPLID 413, 418 Assembler 161 **AUTH 432 AUTO 433** Automatic file transfer interface 88, 130 Automatic wraparound 72 В **BACKOUT 418** Backout 413

```
Backspace printer 76, 136
Backup
   Command 111, 122
   ESFSPTP 19
   The production of 110
   Utility 110, 121
Batch job 47
BID 432
BMARGIN 94
BRACKETS 423, 434
Browse 58
Browsing 57
   spool files 57
BUFSIZE 413, 418
BUILDQ 133
C
Call
   Macro 187
   Parameter-list formats 161
   Routines 163
   Source statement 160
   Statement format 160
Call interface environments 23, 39, 48
   CICS 47, 163
   IDMS 163
   TSO 187
Call interface modules
   ESFCLOS 325
   ESFCOMI 334
   ESFNECT 334
   ESFOPEN 323
   ESFOPNC 323
   ESFPURC 330
   ESFPURG 330
```

ESFREAD 327 ESFROUC 332 ESFROUT 332

ESFSTAC 329

ESFSTAT 329

ESFWRIT 326

| Call status codes 323            | No exclude 61                                          |
|----------------------------------|--------------------------------------------------------|
| Cancel NJE session 137           | Nocols 63                                              |
| Cancel printer 76, 136           | NOEX 61                                                |
| CCHAR 94                         | OP command 67                                          |
| CEND 334                         | Partial print 60                                       |
| CHAIN 423, 434                   | Print command syntax 60                                |
| CHARS 125                        | Printer display 63                                     |
| Checkpoint                       | RFIND 62                                               |
| allocation 343                   | Scrolling 58                                           |
| Checkpoint dataset 130, 413      | X and Y display 66 Communication interface 179         |
| Checkpoint parameter 418         | COMP 434                                               |
| CHKPT parameter 418              |                                                        |
| CHKPTDSN 413                     | COMPANY 414                                            |
| CHKPTDSN parameter 419           | Control commands 53, 66                                |
| CICS 24, 37, 47, 163             | COPIES 95                                              |
| The environment 47               | _                                                      |
| CICS Cleanup 373                 | D                                                      |
| CICS installation 371            | Data compression 50                                    |
| CID 334, 414, 419                | Data interchange 40                                    |
| CKPTIME 414, 421                 | DD statement 100, 107                                  |
| CKPTPGS 434                      | DDName 93                                              |
| CLASS 95, 434                    | DEFCLAS parameter 414, 422                             |
| CLEAR key 72                     | DEFFCB 414                                             |
| Close channel 179, 184           | DEFFORM 414                                            |
| Close file 137, 168              | DEFFTPN 414                                            |
| CMBBUFS 414, 421                 | DEFHFSN 414                                            |
| COBOL 160                        | DEFNODE 414, 422, 423, 424                             |
| CODE 414, 421                    | DEFSID 424                                             |
| COLD 133                         | DEFSID MAS 414                                         |
| Cols Command 63                  | DESKTOF 430                                            |
| COLUMNS 95                       | DeskTop support 362, 396                               |
| COMCHAR 414, 421                 | DEST 95, 107                                           |
| Command display 66               | DESTVAL 414, 424                                       |
| Commands 52, 52–70               | DIRECT 96                                              |
| Action commands 56               | Display active 77, 139                                 |
| Browse 58                        | Display commands 53                                    |
| browse 58                        | Display communications channel 139                     |
| Browse display 57                | Display devices supported 43                           |
| Cols 63                          | Display file 77, 139                                   |
| Combined printer/file display 66 | Display file 77, 139  Display file transfer status 141 |
| Control commands 53, 66          | Display NJE session status 138                         |
| control commands 66              | Display Note session status 136  Display node 76       |
| Display commands 53              | Display nodes 138                                      |
| Exclude column(s) 60 FIND 61     | Display nodes 138 Display status 38, 141               |
| FIND 61<br>FINDLIM 61            | * *                                                    |
| LOCATE 63                        | Display systems information 140                        |
| LOCALE UJ                        |                                                        |

| DSDELETE 96                       | TSO CALL format 93                           |
|-----------------------------------|----------------------------------------------|
| DSKEEP 95                         | ESFPRINT command format summary 114          |
| DSNAME 94                         | ESFPRINT utility 88, 89, 113                 |
| DSPRINT 19, 27, 33, 94            | Command syntax 89                            |
| Command format 92                 | ESFPURG 159                                  |
| DYNDISP 414, 424                  | ESFREAD 159, 161, 170                        |
| DYNNJE 414, 424                   | ESFROUT 159                                  |
| DYNPRT 414, 424                   | ESFSPTP 19, 110                              |
| DYNUSER 414, 425                  | ESFSSSM 414, 425                             |
|                                   | ESFSTAC 161, 171                             |
| E                                 | ESFSTAT 159, 161, 171                        |
| _                                 | ESFUSO 414, 425                              |
| EBCDIC 334                        | ESFUSS 414, 425                              |
| ENDFF 434                         | ESFWRIT 39, 159, 169                         |
| English text module 37            | ESFWRITE 161                                 |
| ENTER key 72                      | ESOPEN 163                                   |
| Entry-point names 161             | ESR SVC 351                                  |
| Environments                      | estimating DASD file sizes 490               |
| Batch job 47                      | ESYS 142                                     |
| Batch job environment 47          | Exclude columns 60                           |
| CICS 47                           | Executing 90                                 |
| IDMS/DC 48                        | Exit routine 179                             |
| IDMS/DC environment 48            | External writer 28, 102, 107                 |
| IMS 48                            |                                              |
| Other TP-monitors 48              | F                                            |
| TSO/ISPF environment 47           | Г                                            |
| ESFALLOC 30, 47, 102, 187         | FCB 96, 435                                  |
| Description of 187 Examples 30    | Names 52, 128                                |
| Parameters 188                    | Features                                     |
| Registers to be set 187           | MAS 50                                       |
| ESFCLOS 159, 161, 168             | File display 54                              |
| ESFCOMI 159, 161, 177, 178, 375   | File purge definition 131                    |
| ESFNETC 159, 177                  | File queue 130                               |
| ESFNETM 498                       | File selection value 51, 127                 |
| ESFNUC 496                        | File status 171                              |
| ESFOPEN 39, 159, 161, 163         | File transfer interface 28, 33, 41, 106, 119 |
| ESFOPNC 163                       | JES/POWER->RMS/SPOOL 48                      |
| ESFPARM 413                       | JES->RMS/Spool 47                            |
| ESFPRINT 19, 27, 28, 113          | FILELIM 414, 425                             |
| Batch format 93                   | Find command 61                              |
| Command format 91                 | Force checkpoint 137                         |
| Condition codes 91                | FORM 435                                     |
| Execution as a TSO command 89     | FORM numbers 52, 128                         |
| Execution in batch environment 90 | FORMAT 133                                   |
| Execution using TSO CALL 90       | FORMDEF 31, 125                              |
| Parameters 93, 95, 96, 97, 98, 99 | FORMS 96                                     |
| , ,                               |                                              |

| Forwardspace printer 79, 143                      | IDMS/DC environment 48             |
|---------------------------------------------------|------------------------------------|
| FSS 435                                           | IMS 24, 37, 47                     |
| FSSDEF 415, 425                                   | IMS environment 48                 |
| FSV 51, 127                                       | INCLUDE 161                        |
| How to calculate 51, 127                          | Initialization                     |
| Functional interfaces 159                         | Options 411                        |
| advanced communication interface 159              | Parameters 413                     |
| to create a spool file 159                        | Input specification 91             |
| to issue commands without receiving responses 159 | Interface routine                  |
| to obtain file-status information 159             | ESFPURC 177                        |
| to purge a spool file 159                         | Interface routines                 |
| to retrieve a previously created spool file 159   | ESFCLOS 159                        |
| to route or requeue a spool file 159              | ESFCOMI 159                        |
|                                                   | ESFNETC 159                        |
| G                                                 | ESFOPEN 159, 163                   |
| G                                                 | ESFOPNC 163                        |
| GDDM interface 19, 24, 31, 33, 47, 87             | ESFPURG 159                        |
| Example 31                                        | ESFREAD 159                        |
| GDDMAPPL 415, 425                                 | ESFROUT 159                        |
| GDDMCLA 415, 425                                  | ESFSTAT 159                        |
| General facilities 27                             | ESFWRIT 159                        |
| General print facility 19                         | Invoking in COBOL 160              |
| GET statement 24                                  | Invoking in PL/I 160               |
| GROUP 431                                         | Interface subroutine stub 161      |
| GROUP 431                                         | Interface types 159                |
|                                                   | Interfaces 41                      |
| H                                                 | Advanced communication 18, 39, 132 |
| Halt file transfer interface 144                  | Automatic file 130                 |
| Halt printer 86                                   | CALL 23                            |
| *                                                 | CALL interface 39, 47              |
| Halt SUBSYS interface 143                         | File transfer 28, 41, 106, 119     |
| Hardcopy support 49                               | GDDM 19, 24, 31, 47                |
| Hardware requirements 42                          | HP Laserjet 19, 31                 |
| Help information 90                               | JES/POWER->RMS/Spool 28            |
| Hold file 79, 143                                 | JES/Power->RMS/Spool 48            |
| HP Laserjet interface 31                          | JES->RMS/SPOOL 47                  |
| HP-LaserJet 33                                    | JES->RMS/Spool 107                 |
| HP-Laserjet interface 19                          | MVS PSF 19, 30                     |
| HP-LaserJet support 449                           | MVS SAS/GRAPH 31                   |
| HS 143                                            | MVS SUBSYS 23, 29                  |
| HX 144                                            | NJE 19, 29, 125, 131               |
|                                                   | PSF 24                             |
| 1                                                 | RMS/Spool -> JES 24                |
| I                                                 | RMS/Spool->JES 29                  |
| IBM 3287 39                                       | RMS/Spool->JES file transfer 109   |
| IBM 3800-1 31                                     | SAS/GRAPH 47, 50                   |
| IDMS 24, 37, 47                                   | Starting and stopping 38           |
| IDMS/DC 48                                        | SUBSYS 19, 132                     |

| SUBSYS interface 100 Transfer-by-class 28 Virtual printer interface 19, 23, 30, 48, 50 VSE/POWER->RMS/Spool 28 VTAM 24 VTAM network 131 XFERCLAS 28 Interrupt printer 79, 144 INTRDR 29, 110 | LOGLCNT 415, 426<br>LOGMENU 415, 426<br>LOGMODE 436<br>Logoff 80, 145<br>LOGON 145<br>Procedures 71<br>Logon 80, 145<br>LSYS 145                                                                                                    |
|----------------------------------------------------------------------------------------------------|----------------------------------------------------------------------------------------------------|
| INTRDR destination 110 ISPF 47                                                                                                    | M                                                                                                    |
| STATUS 419                                                                                                    |                                                                                                    |
| J J J J J J J J J J J J J J J J J J J                                                                                                    | Manuals Installation guide 17 Messages and codes 17 Programmer's guide 17 System operator's guide 17 Terminal user's guide 17 MAS 87, 134, 387 Multi-access spool feature 50 MAXDATA 431 MAXDORM 426 MAXDORM MAS 415 MAXFSCT 415, 426 MAXFSCT 415, 426 MAXFSEQ 415, 426 MAXGROUP 415, 426 Memory usage 489 CSA 489, 493 Private area 491 MENU system 362 Menu system 24, 48, 52 Menu system customization 373 |
|                                                                                                    | Messages                                                                                                    |
| L                                                                                                    | Call status codes 323                                                                                                    |
| LINECNT 436                                                                                                    | call status codes 323                                                                                                    |
| Linkage conventions 187                                                                                                    | RMS 191 Migration considerations 359, 394                                                                                                    |
| Linkage-edit 161                                                                                                    | MINDORM 427                                                                                                    |
| Examples of 161                                                                                                    | MINDORM MAS 415                                                                                                    |
| Linking 161                                                                                                    | MINHOLD 427                                                                                                    |
| LIST 133                                                                                                    | MINHOLD MAS 415                                                                                                    |
| List system status 145                                                                                                    | Multi-access Spool 356                                                                                                    |
| LOAD 187<br>Local hardcopy key 49                                                                                                    | Multi-access spool 19, 24                                                                                                    |
| LOG 133                                                                                                    | MVS 29, 495                                                                                                    |
| LOGBUFS 415, 425                                                                                                    | MVS backup 41                                                                                                    |
| LOGCLAS 415, 425                                                                                                    | MVS Multi-access spool 31                                                                                                    |
| LOGHOLD 415, 426                                                                                                    | MVS PSF interface 19, 30<br>MVS SAS/GRAPH interface 31                                                                                                    |
| <del>,</del>                                                                                                    | I IVIVO DADATKAPH INICHISCE 31                                                                                                    |

| MVS SUBSYS interface 23, 29 MVS/BDT V2 19         | OS LINK macro 187 OS-WAITs 163 Other TP monitors 47 OUTLIM 416, 440 OUTPUT 107 |
|---------------------------------------------------|--------------------------------------------------------------------------------|
| NAME 97                                           | Output SUBSYS 100                                                              |
| Network command 177                               |                                                                                |
| Network groups 22                                 | P                                                                              |
| Network message 81, 146                           |                                                                                |
| NJE 19, 23, 24, 88, 89, 129, 131, 415, 427, 428   | PA1 key 72                                                                     |
| NJE interface 24, 29, 88, 125, 131, 355, 393, 458 | PA2 key 72                                                                     |
| NJEDEST 436                                       | PAGEDEF 31, 125                                                                |
| NJENAME 415, 428                                  | Panels                                                                         |
| NOBI 432                                          | Display all files 35                                                           |
| NODE 415, 429                                     | Display printers 36                                                            |
| Non-queued extension area format 185              | Printer/file 37                                                                |
| NOSETUP 436                                       | Partial print commands 60                                                      |
| NOVFC 439                                         | Partial print file 36                                                          |
| NOWRA 433                                         | PASSWORD 416, 420, 432, 440<br>Password 71                                     |
| NUMCMBS 415, 440                                  |                                                                                |
| NUMFQES 416, 440                                  | PC 147                                                                         |
|                                                   | PD 148                                                                         |
| 0                                                 | Performance                                                                    |
| 0.11 1.124                                        | checkpoint file allocation 490                                                 |
| Online help 34                                    | repository file allocation 490                                                 |
| OP command 67                                     | PF keys 59                                                                     |
| Open channel extension area format 181            | PF1 key 72                                                                     |
| Open file 163                                     | PF2 key 72                                                                     |
| Operator commands 75                              | PGNLEN 416, 440                                                                |
| Backspace printer 76                              | PNET 149, 152                                                                  |
| Display node 76                                   | POWER 19                                                                       |
| Forwardspace printer 79 Halt printer 86           | PP command display 67                                                          |
| Hold file 79                                      | Print commands 60                                                              |
| Interrupt printer 79                              | PRINTDS 19, 27, 33                                                             |
| LOGOFF 80                                         | Command format 92                                                              |
| LOGON 80                                          | Printer and spool file control 23                                              |
| Network message 81                                | Printer commands 38                                                            |
| Purge file 82                                     | Printer devices supported 42                                                   |
| Release file 75                                   | Printer display 63, 66                                                         |
| Repeat printer 82                                 | Printer handling 38                                                            |
| Reset file 85                                     | Printer processing modes                                                       |
| Reset printer 84                                  | Automatic selection 51, 128                                                    |
| Restart printer 78                                | Restricted 51, 128                                                             |
| Route/requeue file 82                             | Printer sharing 25                                                             |
| Start printer 83                                  | Printer status table 64                                                        |
| Stop printer 81                                   | Printer switch functions 73                                                    |

| CANCEL switch 73                                | RJE stations 17                          |
|-------------------------------------------------|------------------------------------------|
| PA1 switch 73                                   | RMS messages                             |
| PA2 switch 73                                   | abnormal condition messages 291          |
| Printer/file display 66                         | call status codes 323                    |
| PRINTOFF 19, 27, 33, 94                         | Cleanup messages 243                     |
| Command format 92                               | Nucleus messages 239                     |
| PRIOxx 416, 440                                 | Subtasks 272                             |
| Program function keys 53                        | RMS messages. See Chapter 34             |
| Programs                                        | RMS SVC 351                              |
| RMSUSS 335                                      | RMS/Spool                                |
| PSF interface 24, 30, 33, 367                   | Changing file attributes 18              |
| PURGE 436                                       | Changing printer selection criteria 18   |
| Purge done 148                                  | Console 24                               |
| Purge file 82, 148, 176                         | Controlling spool files 88               |
| PURGELIM 416, 441                               | Creating batch jobs 19                   |
| PURGINT 416, 441                                | Creating spool files 88                  |
| TORONY 110, 111                                 | Device types 430                         |
|                                                 | Distribution tape 44                     |
| Q                                               | File distribution and processING 24      |
| Queued extension area format 185                | Hardware requirements 42                 |
| <b>2000000 3.100 101 100</b>                    | Initialization 44, 411                   |
| D                                               | Installation 44                          |
| R                                               | Job submission 24                        |
| RACF 18                                         | Log 45                                   |
| RCVBUFS 416, 441                                | menu system 24 Processing spool files 88 |
| RCVLIM 420                                      | Starting/stopping 133                    |
| Read file 170                                   | Stopping 133                             |
| READ statement 24                               | Structure of RMS/Spool system 22         |
| Receive extension area format 185               | System structure 22                      |
| Recovery and warm start 25                      | Tasks performed 18                       |
| REINIT 149                                      | The concept of 18                        |
| Reinitialize RMS 149                            | The installation of 18                   |
| RELEASE 436                                     | User exits 44                            |
| Release file 75                                 | RMS/Spool console function 37            |
| RELREQ 431                                      | RMS/SPOOL->JES 24                        |
| Repeat Find command 62                          | RMS/Spool->JES 109                       |
| Repeat printer 82, 149                          | RN command display 68                    |
|                                                 | ROUTCDE 416, 441                         |
| repository file allocation 490<br>Reset file 85 | Route/Requeue file 150                   |
|                                                 | Route/requeue file 82                    |
| Reset printer 84                                | RSCS 19                                  |
| Resource cleanup routine 169                    | Example 125                              |
| Restart printer 78, 142                         | 1                                        |
| Restart/reset system 142                        | S                                        |
| RF 150                                          | 3                                        |
| RG command display 69                           | SAS/GRAPH 33, 47                         |
| RJE station 24                                  | SASCLAS 416, 441                         |

| SASWTR 31                           | Stopping RMS/Spool 133                                             |
|-------------------------------------|--------------------------------------------------------------------|
| SASWTR replacement 367              | Storage estimates 489                                              |
| SC 152                              | CSA 489                                                            |
| Scrolling 58                        | Private area 491                                                   |
| SCS printer operator panel 38       | sva 489                                                            |
| SDSF 47                             | Structure of RMS/Spool system 22                                   |
| SECUCALL 416, 441                   | SUBID 417, 443                                                     |
| SECUEXT 416, 441, 442               | SUBS 417, 443                                                      |
| Security Security                   | SUBSYS 19, 24, 30, 88, 98, 100, 387                                |
| External security 18                | SUBSYS interface 87, 132                                           |
| Internal and external security 25   | Subsystem interface 100                                            |
| Internal security 18                | SVC 351                                                            |
| Send command 184                    | SVC install JCL 352                                                |
| SETUP 437                           | SVCCODE 351, 417, 443                                              |
| SHUTDOWN 133, 152                   | SX 154                                                             |
| Shutdown 40                         | SYNCTOL 417, 444                                                   |
| SID 416, 442                        | Syntax rules 75                                                    |
| SMF 416, 442                        | SYS1.IMAGELIB 52, 128                                              |
| SMF record headers 495              | SYSIN 187                                                          |
| SMF records 495                     | SYSIPT 19                                                          |
| SMFBUFS 416, 442                    | System affinity 134                                                |
| SMFFLAG 495                         | System and session commands 38                                     |
| SMFTYPE 416, 442, 495               | System operator commands 135                                       |
| Sn 417                              | ABEND 135                                                          |
| Sn SID 444                          | AF release file 136                                                |
| SNABSIZE 416, 431, 442              | Backspace printer 136                                              |
| SNABUFS 416                         | Cancel NJE 137                                                     |
| SNET 152, 153, 416, 442             | Cancel printer 136                                                 |
| Software requirements 42            | CHKPT force checkpoint 137                                         |
| SPOOL 416, 443                      | Close file 137                                                     |
| Spool backup and restore 25         | DISK 140                                                           |
| Spool datasets 130                  | Display active 139                                                 |
| Spool file creation 23              | Display communications channel 139                                 |
| Spool initialization options 412    | Display file 139                                                   |
| Spool menu system 34                | Display file transfer status 141<br>Display NJE session status 138 |
| SPOOLDSN 417, 443                   | Display nodes 138                                                  |
| SRNUM 428                           | Display status 141                                                 |
| Start communications channel 152    | Forwardspace printer 143                                           |
| Start network interface 153         | Halt file transfer interface 144                                   |
|                                     | Halt NJE session with another node 158                             |
| Start NJE session with node 152     | Halt printer 158                                                   |
| Start printer 83, 151               | Halt SUBSYS interface 143                                          |
| Starting and stopping RMS/Spool 133 | Hold file 143                                                      |
| Stop communication channel 147      | Interrupt printer 144                                              |
| Stop network interface 149          | List system status 145                                             |
| Stop NJE session with node 147      | Logoff 145                                                         |
| Stop printer 81, 146                | Logon 145                                                          |

| 146                                                  | DD 17 (mp. g. 0.0)                                    |
|------------------------------------------------------|-------------------------------------------------------|
| Network message 146                                  | PRINTDS 89                                            |
| Purge done 148                                       | PRINTOFF 89                                           |
| Purge file 148                                       | TSO installation 372                                  |
| Reinitialize RMS 149                                 | TSO OUTPUT 109                                        |
| Repeat printer 149                                   | TSO/ISPF 24, 37, 47                                   |
| Reset file 156                                       | TSO/ISPF environments 47                              |
| Reset printer 154                                    | TSO/ISPF installation 371                             |
| Restart printer 142                                  |                                                       |
| Restart/reset MVS system 142 Route/requeue file 150  | U                                                     |
| Start communications channel 152                     |                                                       |
| Start file transfer interface 154                    | U 133                                                 |
| Start network interface 153                          | USEFCB 438                                            |
| Start NJE session with another node 152              | User exits 44                                         |
| Start printer 151                                    | CICS cleanup exit 47                                  |
| Start SUBSYS interface 153                           | Interface exits 44                                    |
| Stop communications channel 147                      | Main task exits 45                                    |
| Stop network interface 149                           | Output page exits 44                                  |
| Stop NJE session 147                                 | Output priority exits 44                              |
| Stop printer 146                                     | Print line 44                                         |
| Terminate network interface 157                      | Printer exits 44                                      |
| Terminate RMS 152                                    | RMS/SPOOL->JES exits 44                               |
| WRITELOG 157                                         | Security 44                                           |
| System operator facilities 40                        | Security exits 44                                     |
| System programmer facilities 42                      | Separator page exits 44                               |
| by seem programmer memores 12                        | USEREXIT 438                                          |
| <b>-</b>                                             | User-exit routines 26                                 |
| •                                                    | USERID 417, 432, 444, 445                             |
| TCP/IP 364                                           | Userid 71                                             |
| Terminate RMS 152                                    | USERZAP 417, 445                                      |
| Test receive extension area format 186               | Using RMS/Spool 27                                    |
| TGWARN 417, 444                                      | USM 438                                               |
| TIMEOUT 432                                          | USMR 420, 432                                         |
| TNET 152, 157                                        | ,                                                     |
| TOPSECRET 18, 354                                    | V                                                     |
| TRACE 417, 428, 444                                  | V                                                     |
| TRANS 438                                            | Valid action command table 65                         |
|                                                      | VFC 439                                               |
| Transferring data into spool 19, 23, 24, 28, 88, 89, | VFC0 439                                              |
| 100, 107, 129, 131                                   | VFC1 439                                              |
| TS 37                                                | VFC2 439                                              |
| TSO 94                                               | Virtual printer interface 19, 23, 24, 30, 33, 48, 456 |
| TSO ALLOCATE 108                                     | VM TAG 109                                            |
| TSO CALL program 89                                  | VPI 457                                               |
| TSO command 89                                       | VPS 439                                               |
| TSO command processor 89                             | VPSFILE 439                                           |
| TSO commands                                         |                                                       |
| DSPRINT 89                                           | VPSTRACE 439                                          |
| ESFPRINT 89                                          | VSAM 19, 94                                           |

VSE 29 VSE ESFPRINT 19 VSE/POWER 17 Example 125 VTAM 40, 89 VTAM interface 24 VTAM network interface 131

## W

WARM 133 WARNTIM 417, 445 WRAP 433 Write file 169 WRITER 99 WTO 417, 445

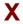

XEQBUFS 417, 446 XFER 28, 417, 446 XFERCLAS 87, 387, 417, 446 XFERLIM 421 XFERNJE 417, 446 XFERSEP 417, 446

| Notes |  |
|-------|--|
|       |  |
|       |  |
|       |  |
|       |  |
|       |  |
|       |  |
|       |  |
|       |  |
|       |  |
|       |  |
|       |  |
|       |  |
|       |  |
|       |  |
|       |  |
|       |  |
|       |  |
|       |  |
|       |  |
|       |  |
|       |  |
|       |  |
|       |  |
|       |  |
|       |  |

| ľ | Œ |   |
|---|---|---|
| ľ | 7 | Ē |
| l | I | I |
| ŀ | 7 | U |
|   | ۹ | Ę |
| ı | Š | L |
| ľ | - | 2 |
| P | 6 | 3 |
|   | 6 | Ì |
| ľ | ī | ì |
| ľ | 7 | ï |

| RMS/Spool® Version 11.35 Reference Guide | Notes |
|------------------------------------------|-------|
|                                          |       |
|                                          |       |
|                                          |       |
|                                          |       |
|                                          |       |
|                                          |       |
|                                          |       |
|                                          |       |
|                                          |       |
|                                          |       |
|                                          |       |
|                                          |       |
|                                          |       |
|                                          |       |
|                                          |       |
|                                          |       |
|                                          |       |
|                                          |       |
|                                          |       |
|                                          |       |
|                                          |       |
|                                          |       |
|                                          |       |
|                                          |       |
|                                          |       |
|                                          |       |
|                                          |       |
|                                          |       |
|                                          |       |
|                                          |       |
|                                          |       |
|                                          |       |
|                                          |       |
|                                          |       |
|                                          |       |
|                                          |       |
|                                          |       |
|                                          |       |
|                                          |       |
|                                          |       |
|                                          |       |
|                                          |       |
|                                          |       |
|                                          |       |
|                                          |       |
|                                          |       |

**USER'S NOTES** 

| S              |
|----------------|
| Ш              |
| 刀              |
|                |
| V.             |
| 7              |
| $\overline{a}$ |
| u              |
| E              |
| LU.            |
| ഗ              |